Semiconductor Parameter Analyzer

HP-IB Command Reference

C Copyright Hewlett-Packard Company 1993, 1994

All Rights Reserved. Reproduction, adaptation, or translation without prior written permission is prohibited, except as allowed under the copyright laws.

HP Part Number 04155-90120

#### Printing History

First edition, February 1994 Second edition, December 1994

Printed in Japan

 $MS$ -DOS $\overline{CD}$  is U.S. registered trademark of Microsoft Corporation. Lotus 1-2-3 is U.S. registered trademark of Lotus Development Corporation. PageMaker is a trademark of Aldus Corporation.

#### Product Warranty

This Hewlett-Packard product is warranted against defects in material and workmanship for a period of one year from date of shipment. During the warranty or replace products which prove to be defective.

For warranty service or repair, this product must be returned to a service facility designated by Hewlett-Packard. Buyer shall prepay shipping charges to Hewlett-Packard and Hewlett-Packard shall pay shipping charges to return the product to Buyer. However, Buyer shall pay all shipping charges, duties, and taxes for products returned to Hewlett-Packard from another country.

Hewlett-Packard warrants that its software and firmware designated by Hewlett-Packard for use with an instrument will execute its programming instructions when properly installed on that instrument. Hewlett-Packard does not warrant that the operation **Assistance** of the instrument, or software, or firmware will be uninterrupted or error free.

#### Limitation of Warranty

period, Hewlett-Packard will, at its option, either repair unauthorized modications or misuse, operation outside The foregoing warranty shall not apply to defects resulting from improper or inadequate maintenance by Buyer, Buyer-supplied software or interfacing, of the environment specifications for the products, or improper site preparation or maintenance.

> No other warranty is expressed or implied. Hewlett-Packard specically disclaims the implied warranties of merchantability and fitness for a particular purpose.

#### Exclusive Remedies

The remedies provided herein are the Buyer's sole and exclusive remedies. Hewlett-Packard shall not be liable for any direct, indirect, special, incidental, or consequential damages, whether based on contract, tort, or any other legal theory.

Product maintenance agreements and other customer assistance agreements are available for Hewlett-Packard products.

For any assistance, contact your nearest Hewlett-Packard Sales Office.

#### **Certification**

Hewlett-Packard Company certies that this product met its published specifications at the time of shipment [from the factory]. Hewlett-Packard further certifies that its calibration measurements are traceable to the National Institute of Standards and Technology (NIST), to the extent allowed by the Institute's calibration facility, and to the calibration facilities of other International Standards Organization members.

Yokogawa-Hewlett-Packard, Ltd. 9-1, Takakura-Cho, Hachioji-Shi, Tokyo, 192 Japan

 $\mathbb{R}^+$  $\overline{\phantom{a}}_1$  $\overline{1}$ 

## In This Manual

This manual provides information about remote control commands to operate the HP 4155A/4156A via HP-IB interface.

This manual consists of the following chapters based on command types:

- SCPI Commands
- HP 4145B Syntax Commands
- Manual Changes Depending on ROM Version

Refer to the HP 4155A/4156A Programmer's Guide to make a program and use built-in HP Instrument BASIC.

See the HP 4155A/4156A User's Task Guide and User's Dictionry Reference for information about HP 4155A/4156A itself.

#### Text Conventions.

The following text conventions are used in this manual:

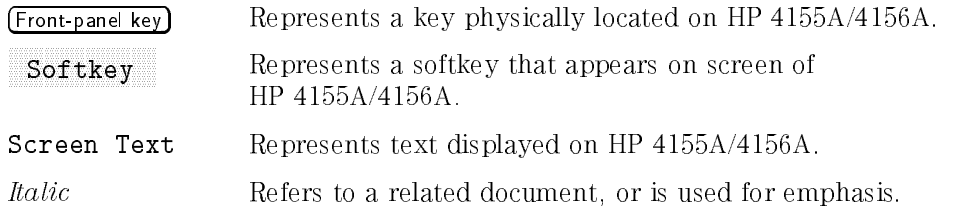

### Contents

 $\begin{array}{c} \hline \end{array}$ 

 $\frac{1}{\sqrt{2}}$ 

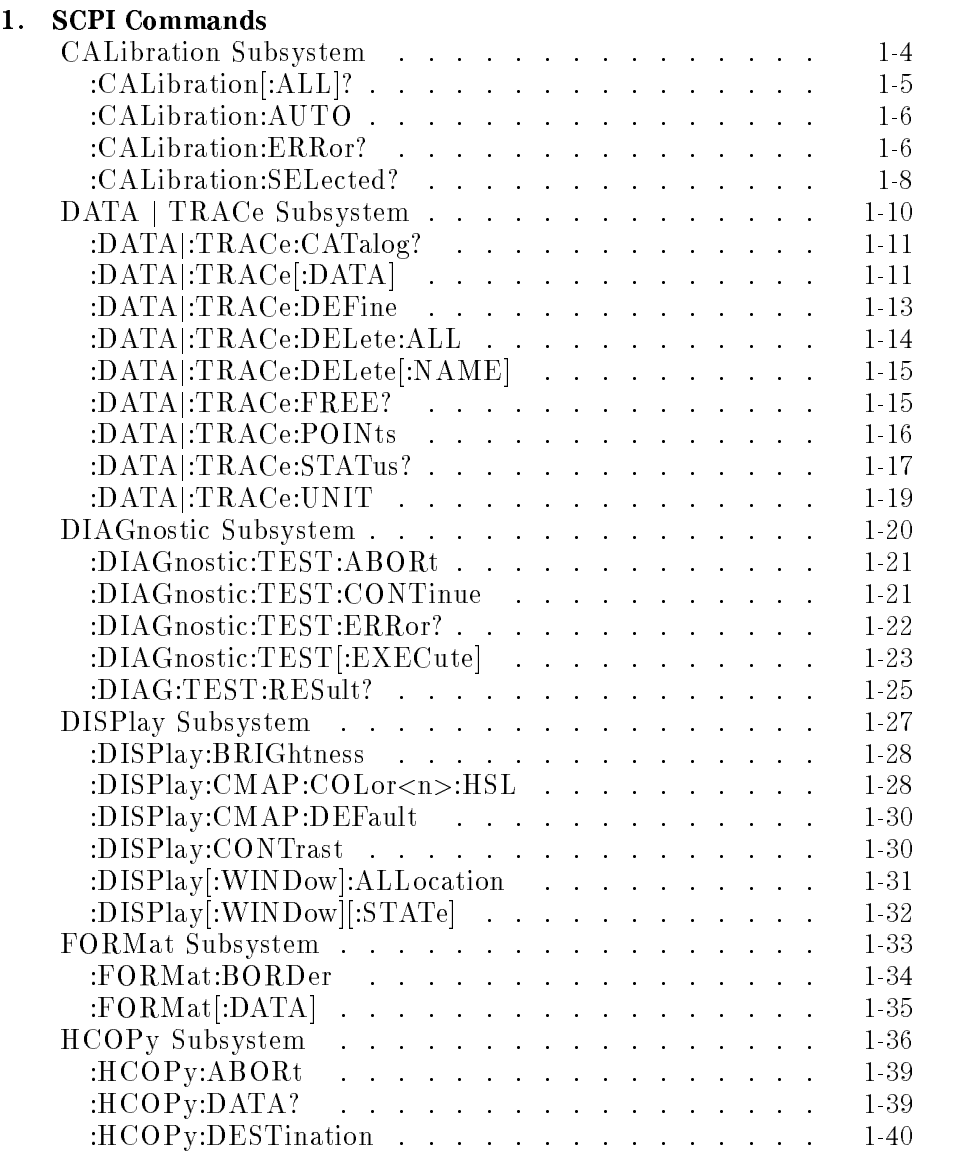

Contents-1

 $\overline{\phantom{a}}$ 

 $\mathcal{L}$ 

 $\overline{\phantom{a}}_1$ 

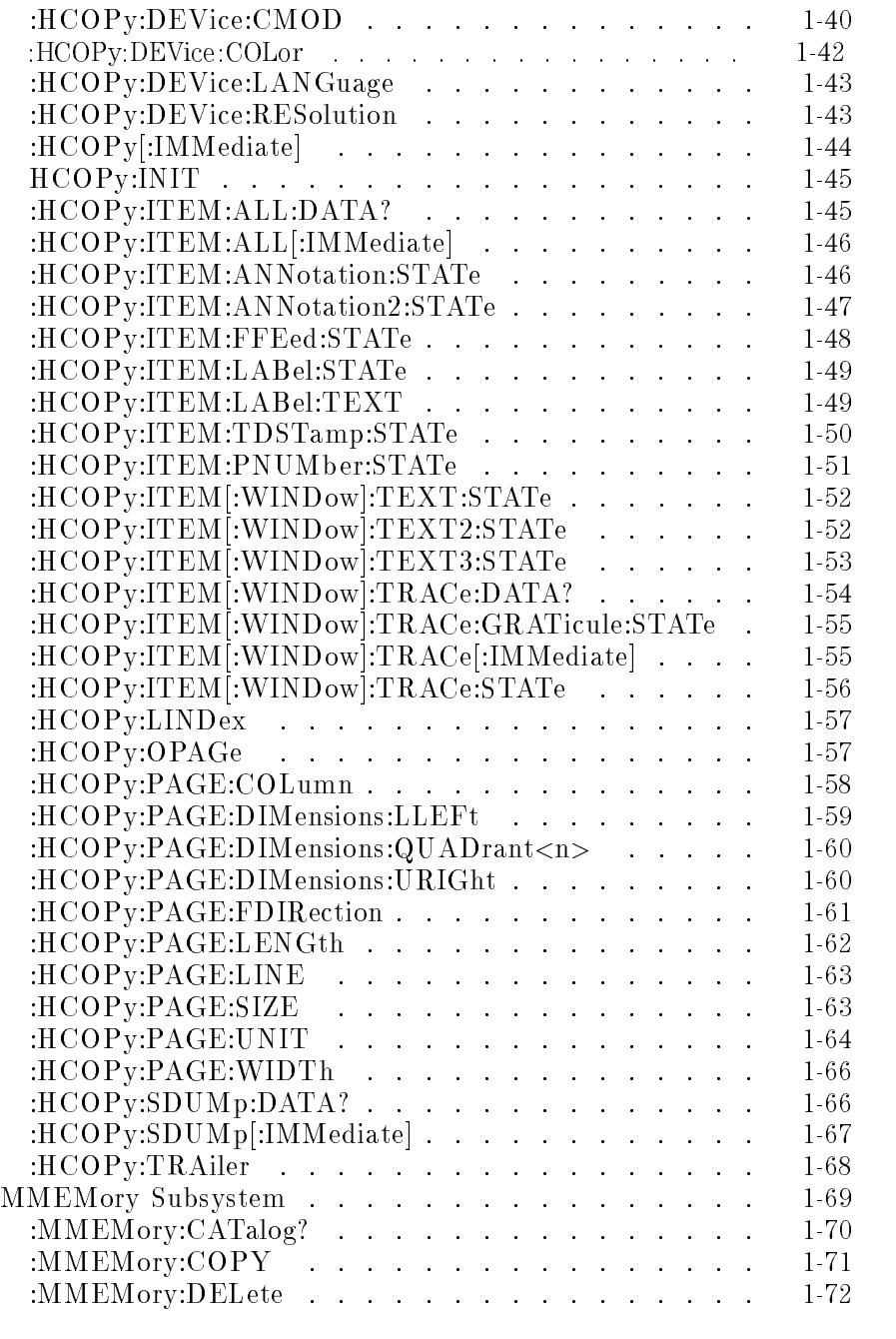

 $\mathbf{I}$ 

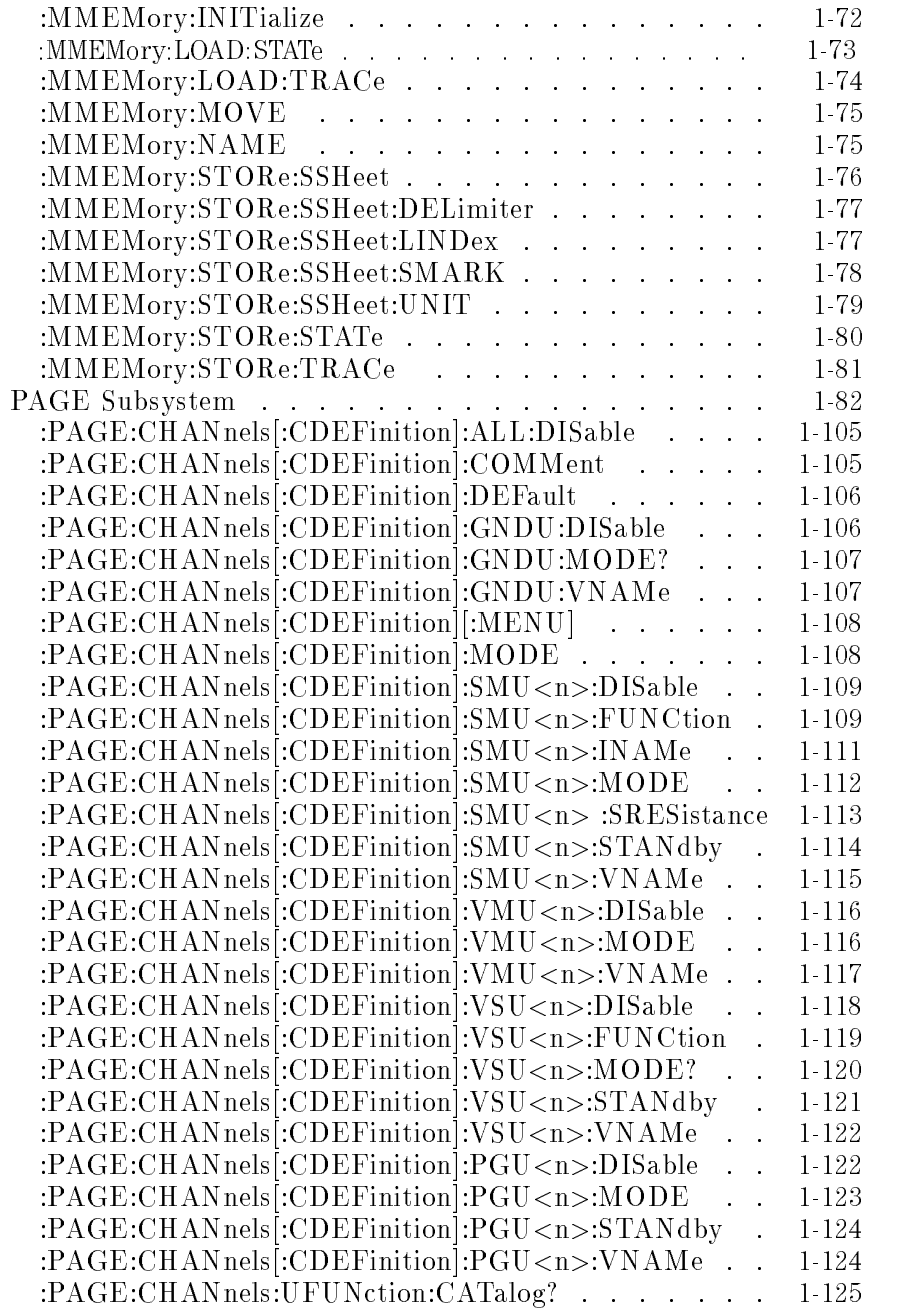

 $\overline{\phantom{a}}$ 

 $\frac{1}{\sqrt{2}}$ 

 $\overline{\phantom{a}}$ 

 $\frac{1}{\sqrt{2}}$ 

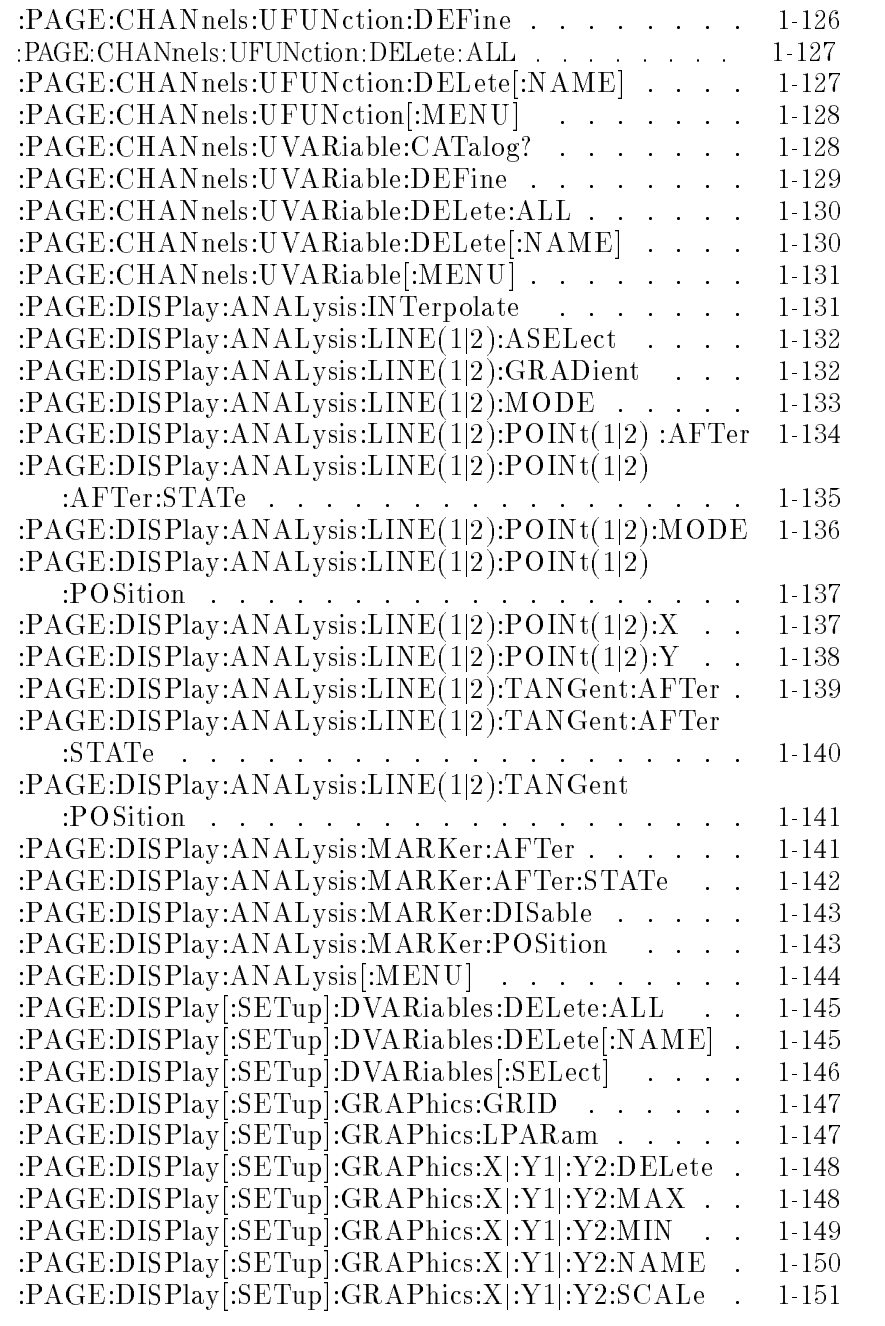

 $\mathbf{I}$ 

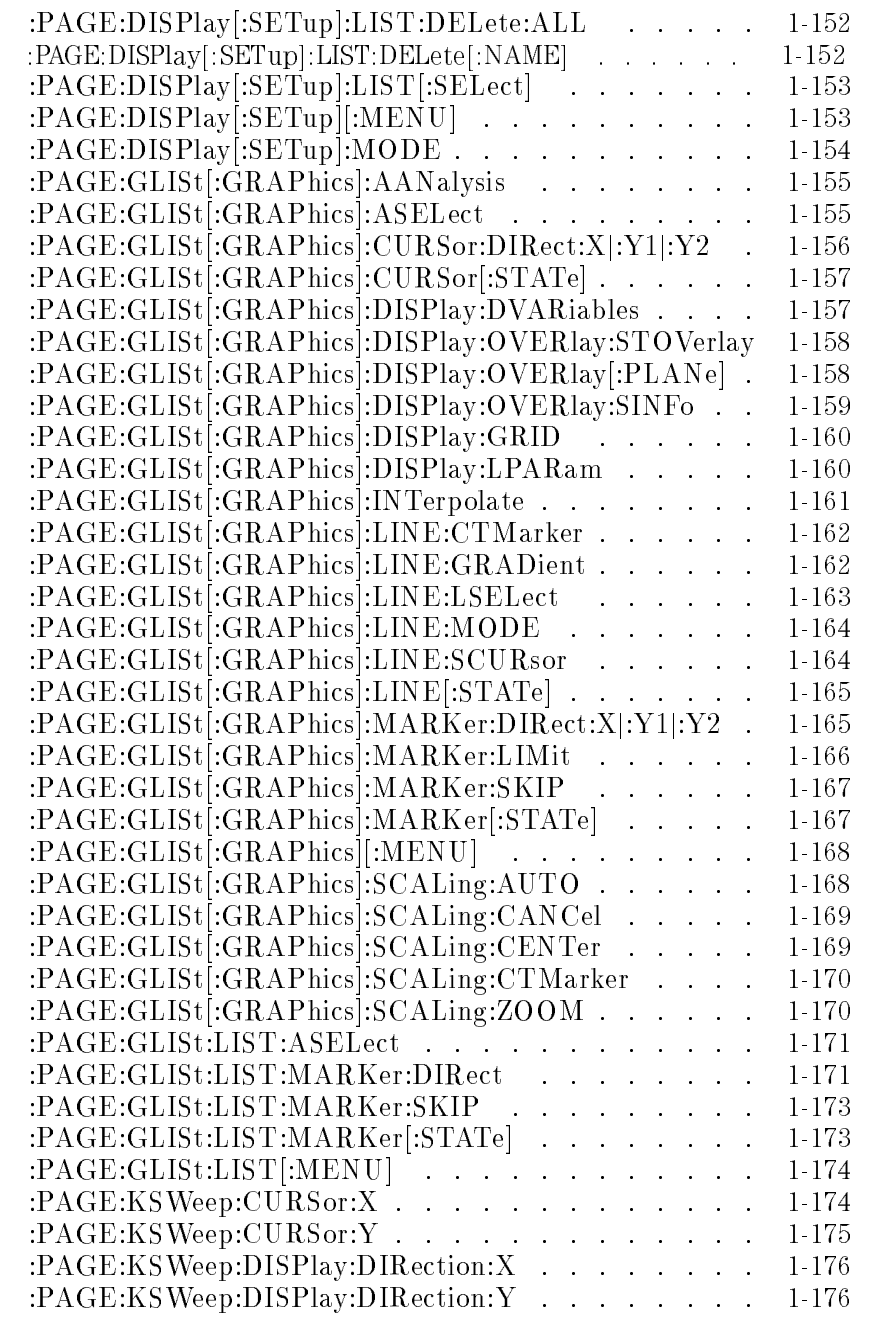

 $\overline{\phantom{a}}$ 

 $\overline{\phantom{a}}_1$ 

 $\overline{\phantom{a}}$ 

 $\overline{\phantom{a}}_1$ 

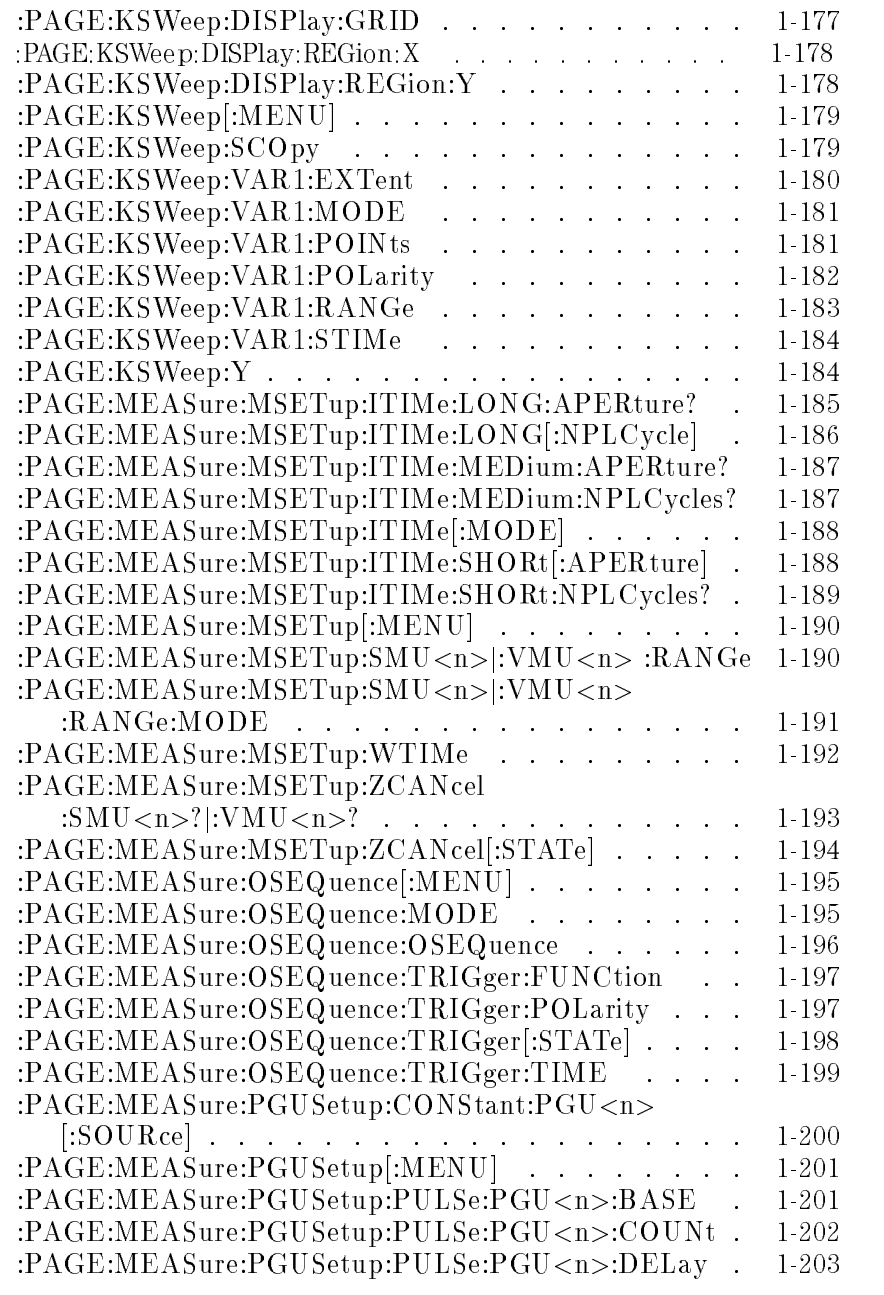

 $\mathbf{I}$ 

# : Page: Page: Page: Public et al. Public et al. Public et al. Public et al. Public et al. Public et al. Public et al. Public et al. Public et al. Public et al. Public et al. Public et al. Public et al. Public et al. Public

 $\overline{\phantom{a}}$ 

 $^{-}$ 

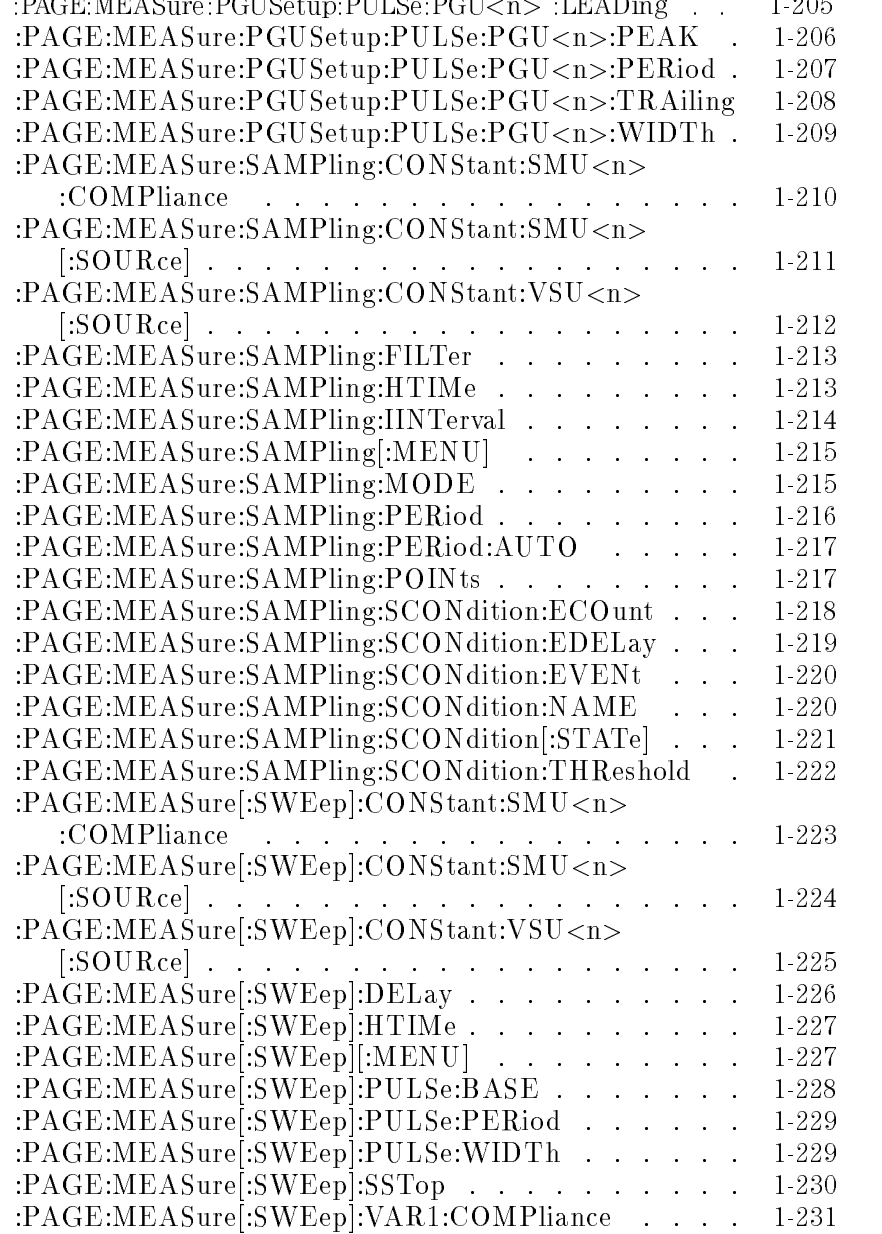

 $\overline{\phantom{a}}$ 

 $\overline{\phantom{a}}_1$ 

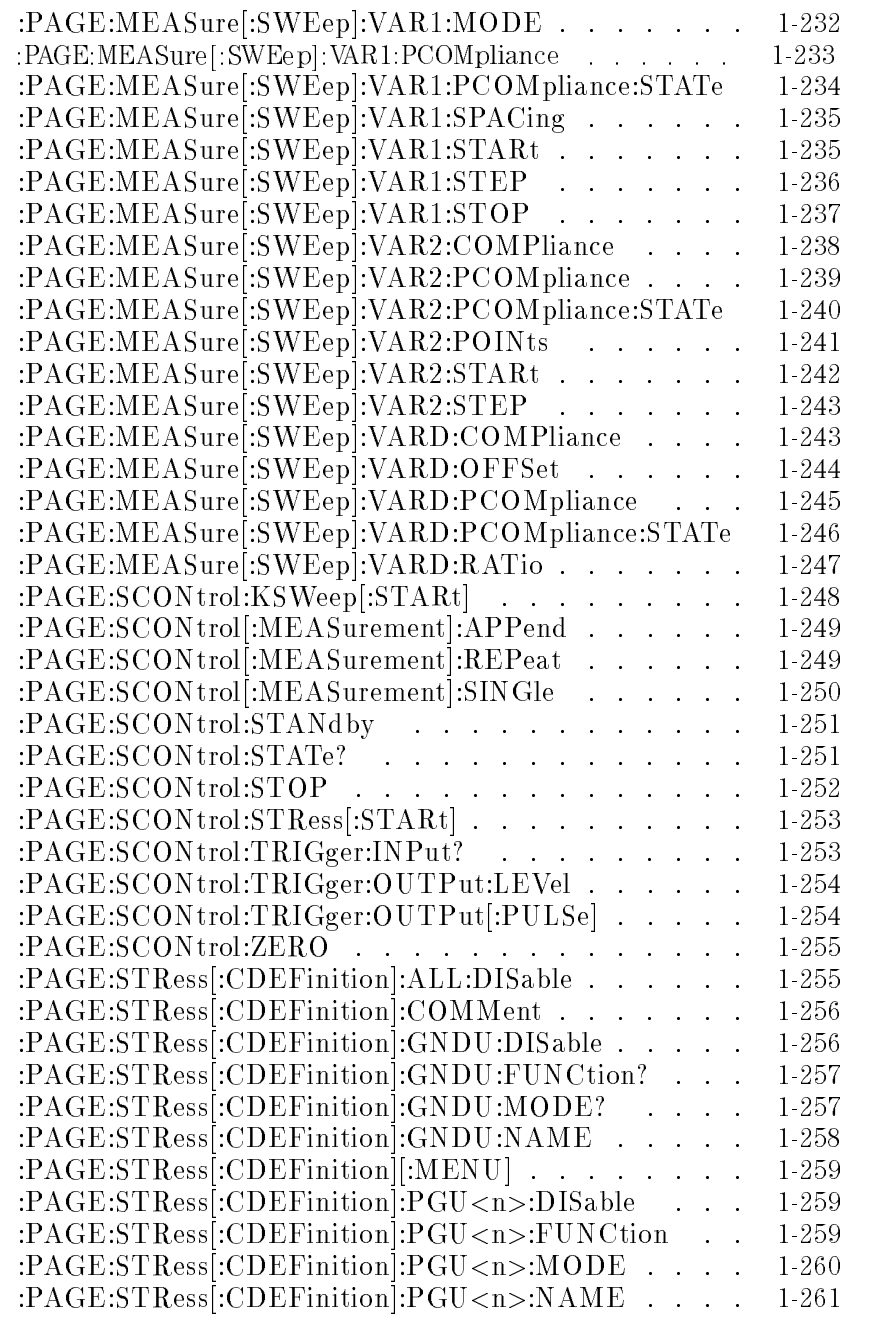

 $\mathbf{I}$ 

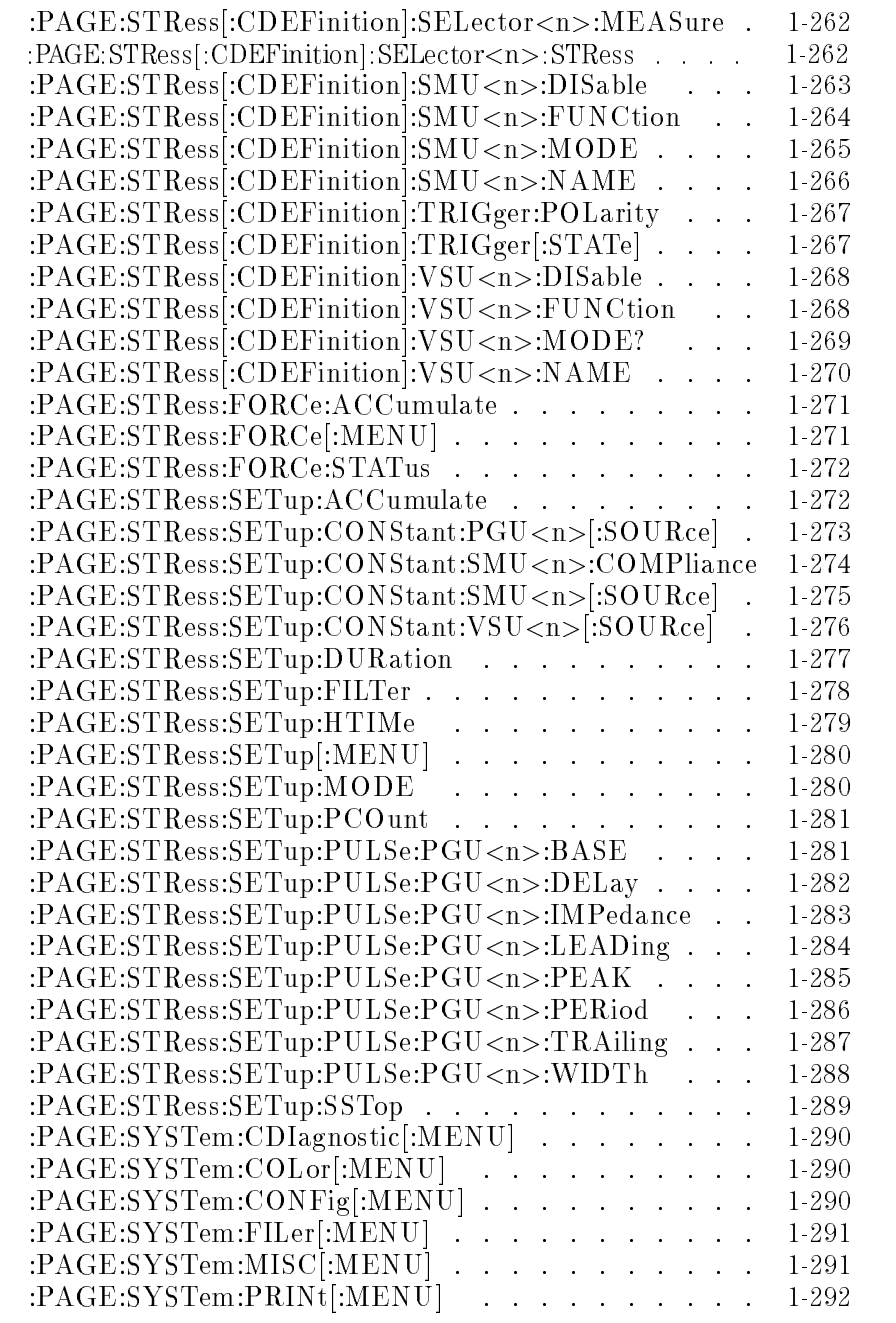

 $\overline{\phantom{a}}$ 

 $\overline{\phantom{a}}_1$ 

 $\overline{\phantom{a}}$ 

 $\overline{\phantom{a}}_1$ 

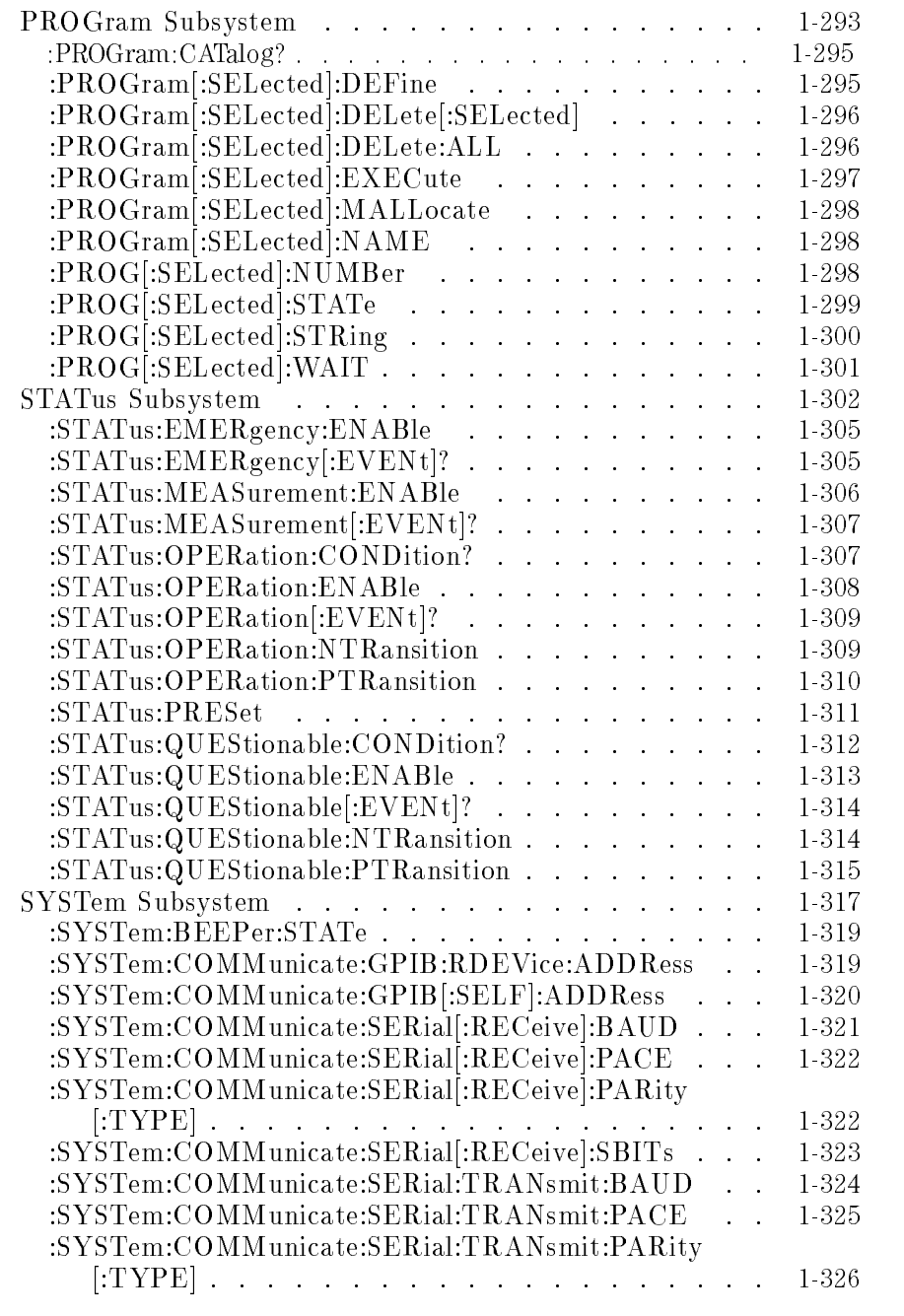

 $\mathbf{I}$ 

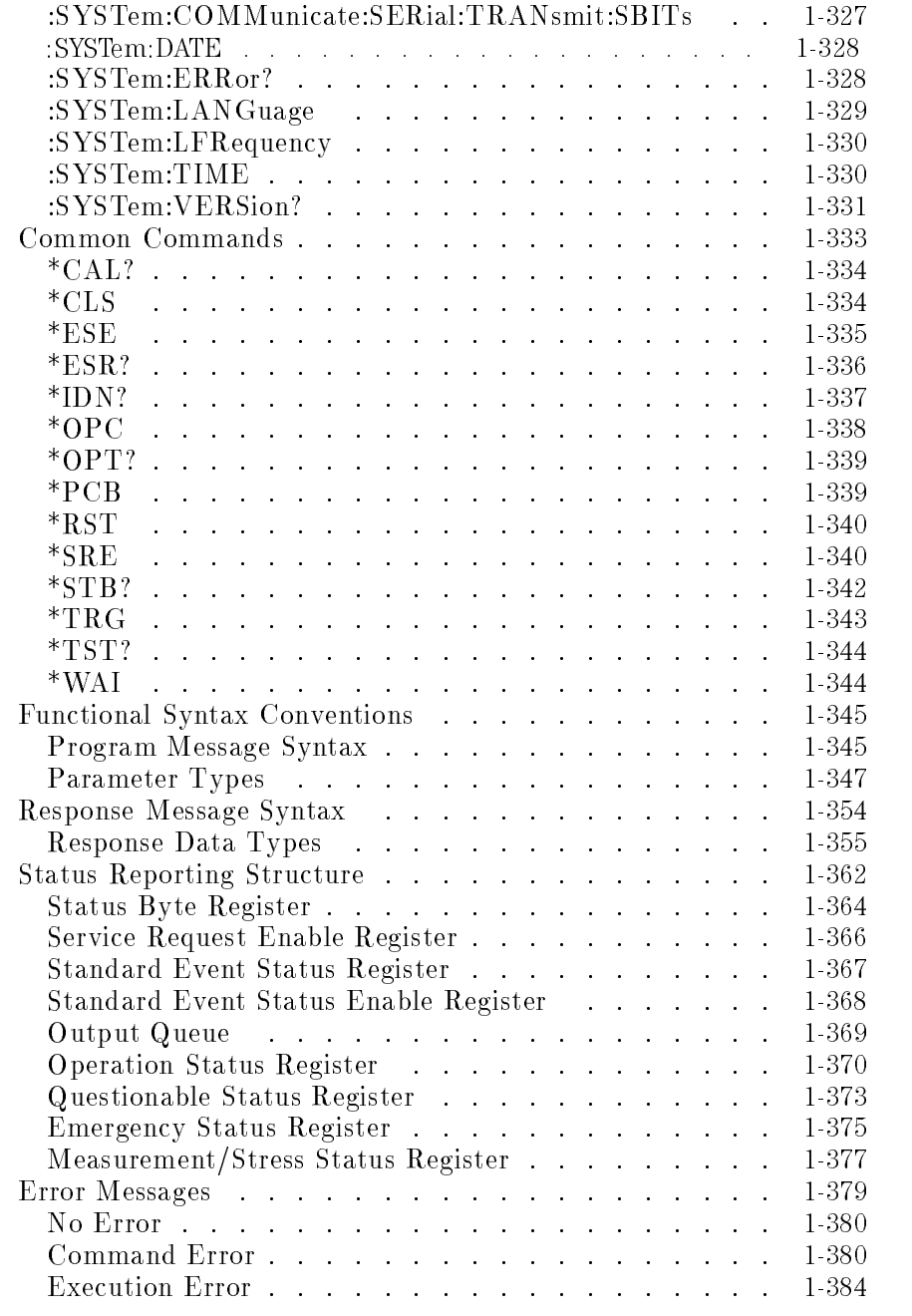

 $\overline{\phantom{a}}$ 

 $\frac{1}{\sqrt{2}}$ 

 $\blacksquare$ 

 $\mathcal{L}_{\parallel}$ 

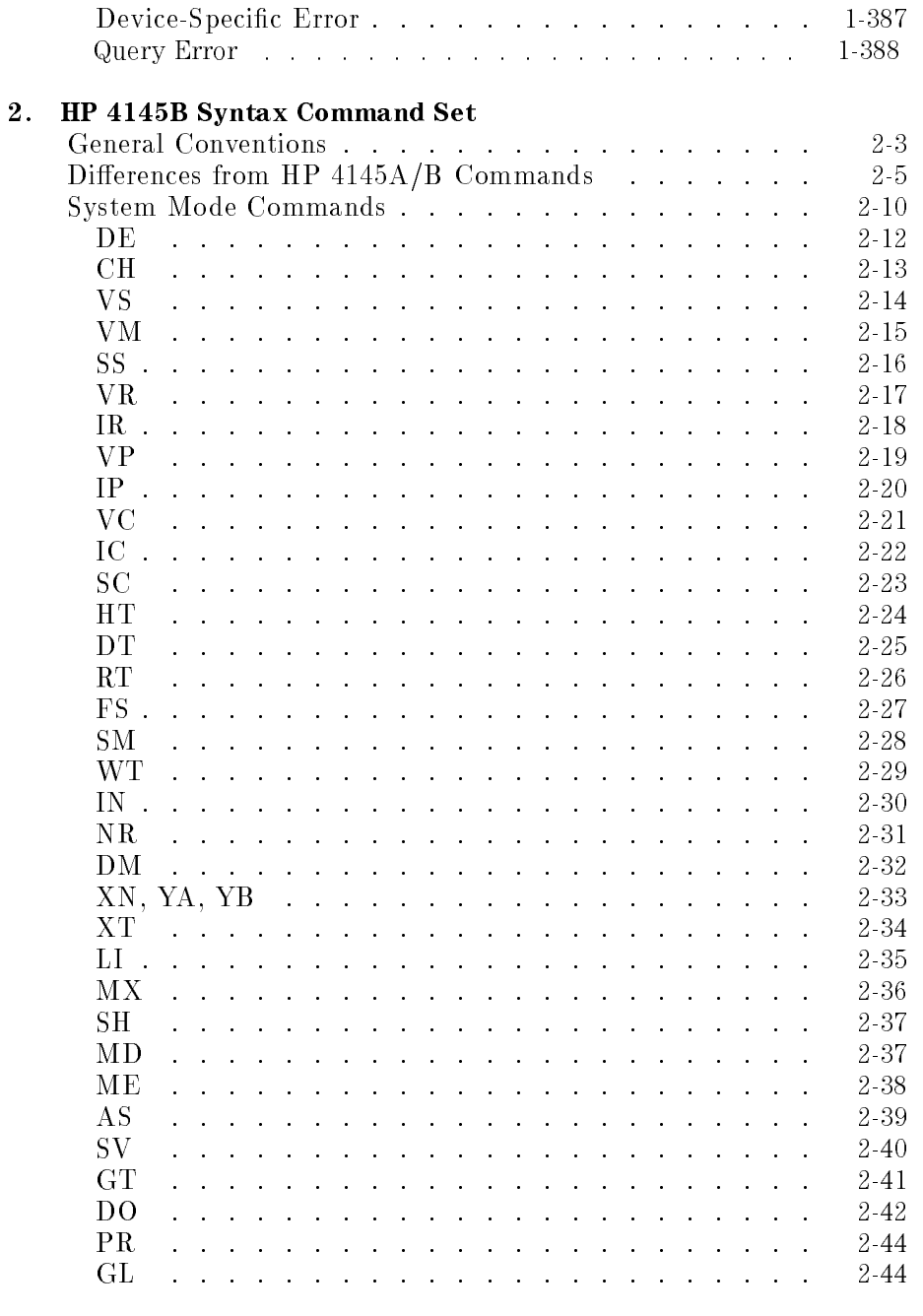

 $\mathbf{I}$ 

 $\overline{\text{Contents-12}}$ 

 $\overline{\phantom{a}}$ 

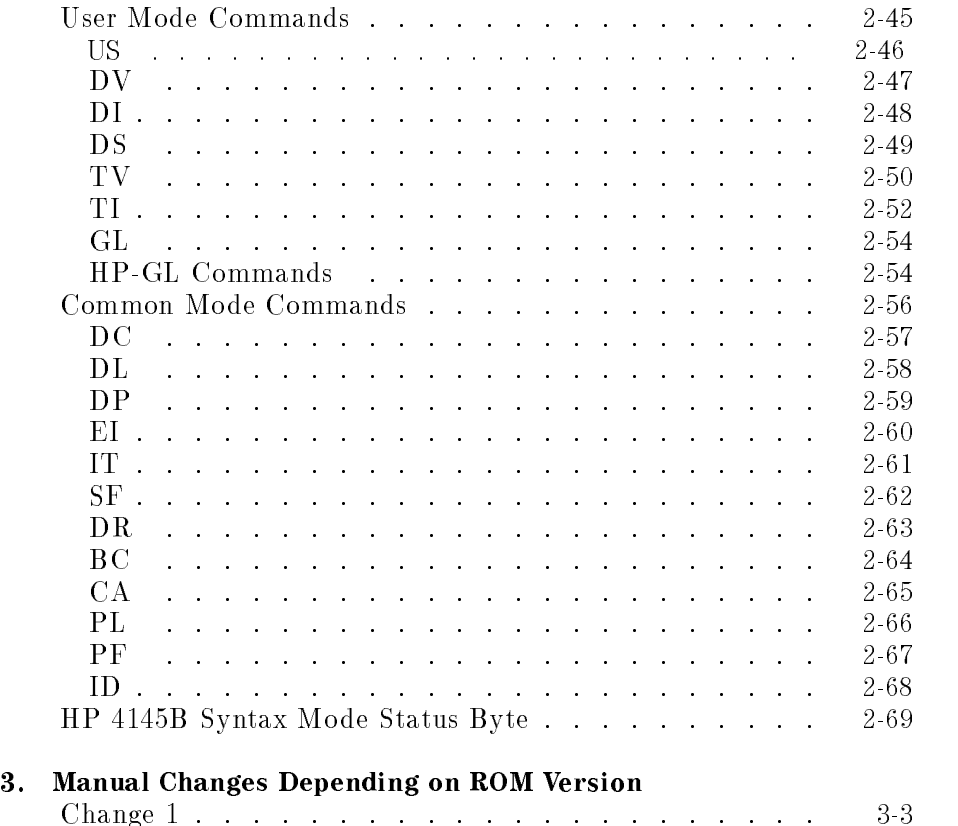

#### Index

 $\overline{\phantom{a}}$ 

 $\frac{1}{\sqrt{2}}$ 

### Figures

 $\overline{\phantom{a}}$ 

 $\frac{1}{\sqrt{2}}$ 

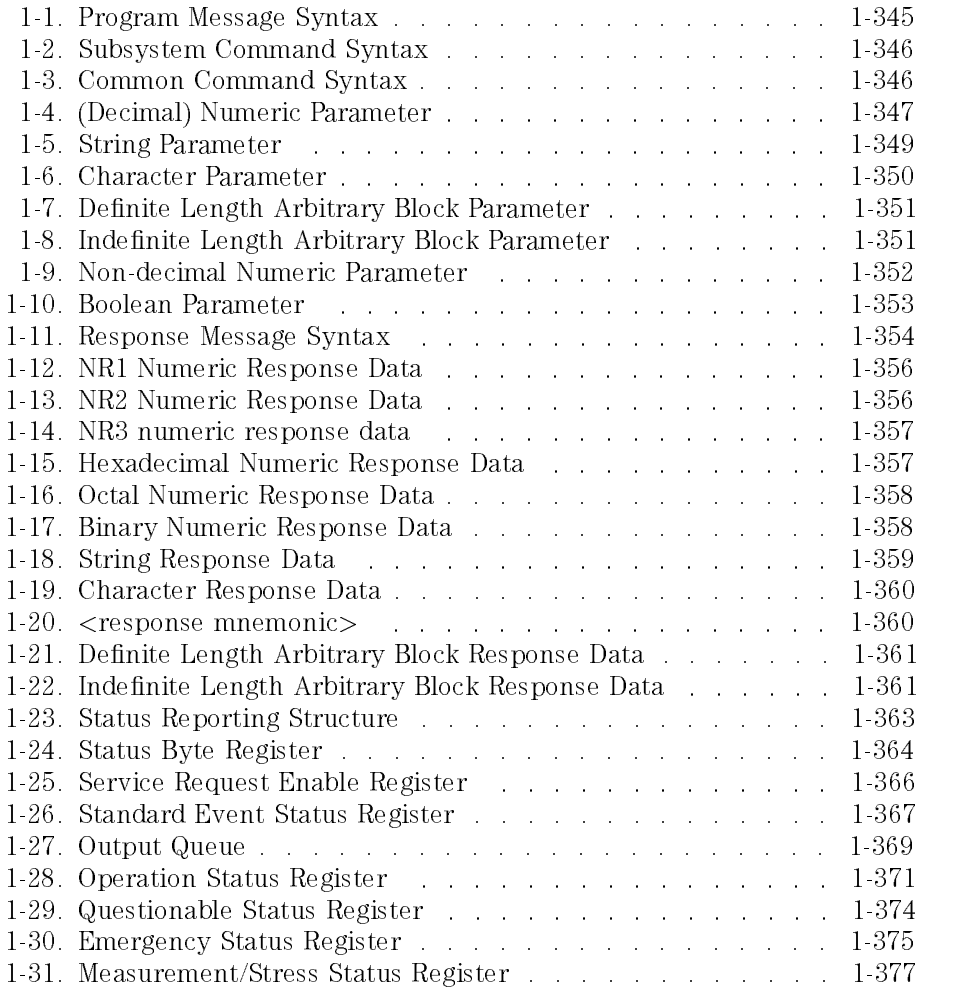

 $\mathbf{I}$ 

### Tables

 $\begin{array}{c} \hline \end{array}$ 

 $\frac{1}{\sqrt{2}}$ 

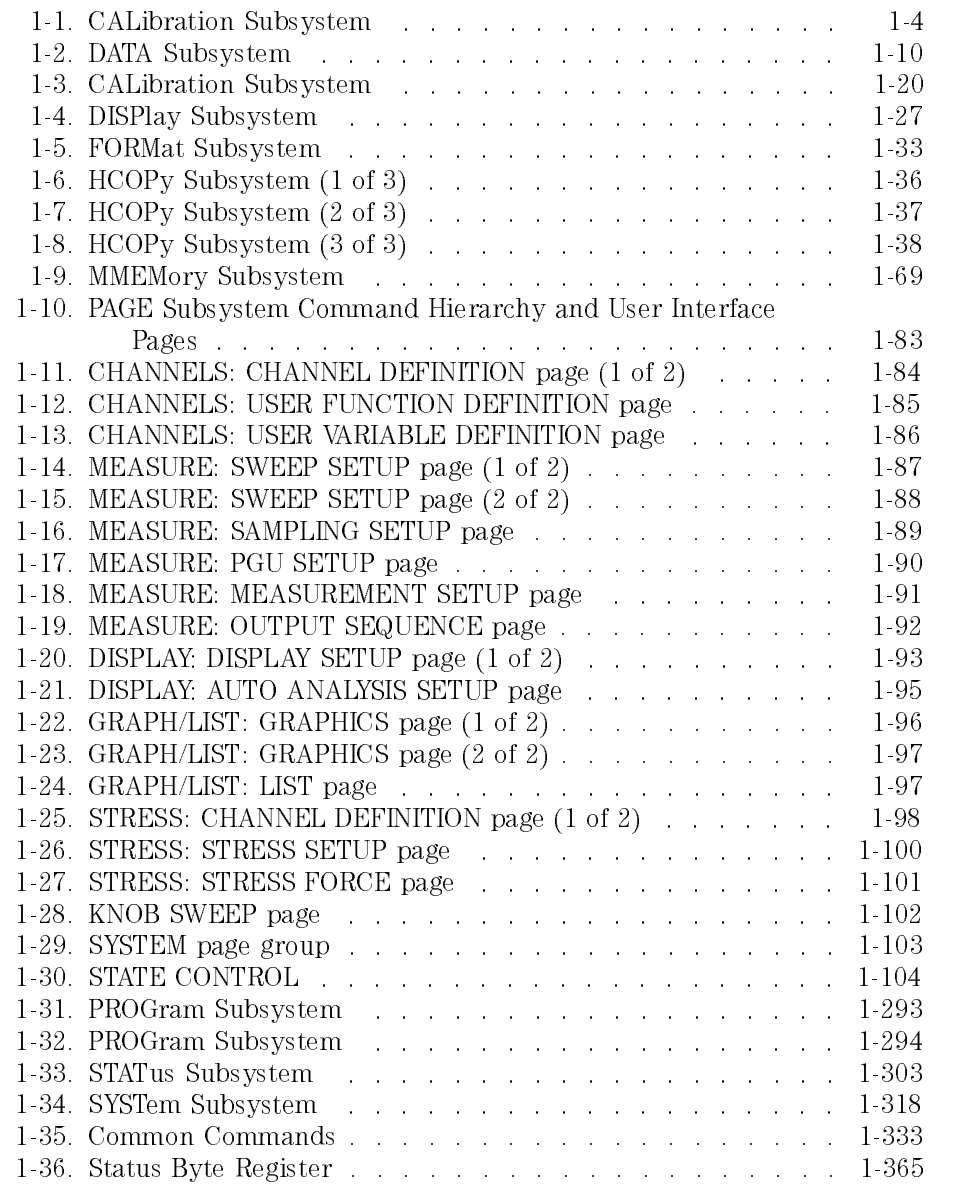

Contents-15

 $\overline{\phantom{a}}$ 

#### **Contents**

 $\overline{\phantom{a}}$ 

 $\frac{1}{\sqrt{2}}$ 

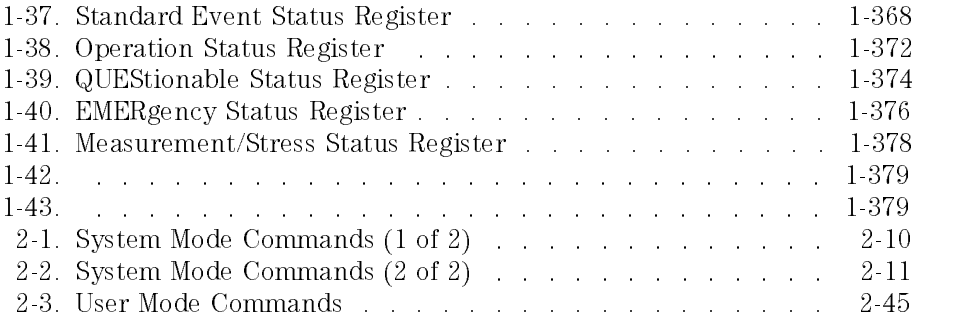

 $\mathbf{I}$ 

<sup>1</sup>

 $\overline{\phantom{a}}$ 

 $\overline{\phantom{0}}$ 

SCPI Commands

### SCPI Commands

This chapter explains the following:

- SCPI commands available to operate the HP 4155A/4156A via HP-IB interface
- Conventions
- Status Reporting Structure
- Error Messages

If you are not familiar with SCPI programming, we recommend that you first read HP 4155A/4156A Programmer's Guide.

SCPI commands

SCPI is a universal programming language for electronic test and measurement instruments, and based on IEEE 488.1 and IEEE 488.2.

SCPI commands are divided into two types: subsystem commands and common commands.

 $\Box$  Subsystem commands

Subsystem commands are mostly measurement related and some are general purpose. Subsystem commands have a hierarchical structure distinguished by the colon used between keywords.

The following subsystems are included:

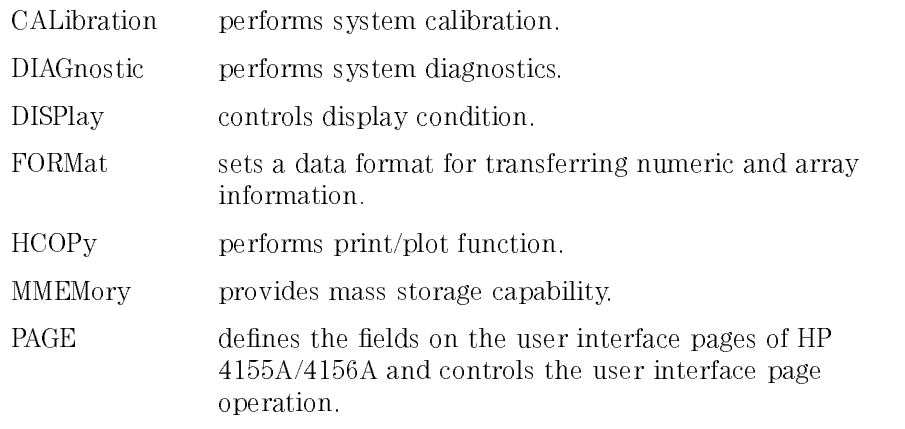

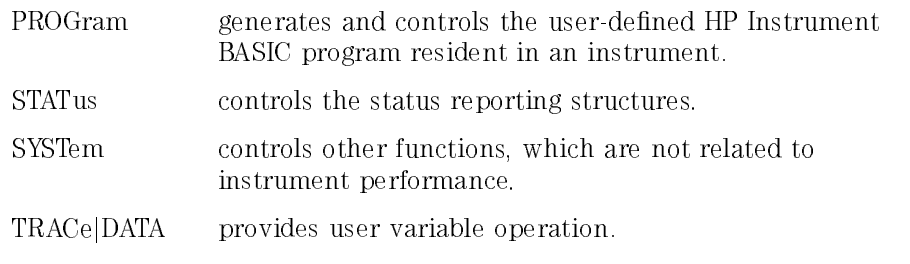

Common commands

Common commands are not measurement related, and are defined by IEEE 488.2. All common commands begin with an asterisk, such as  $^{\ast}{\rm RST}.$ 

The commands are in alphabetical order in this chapter.

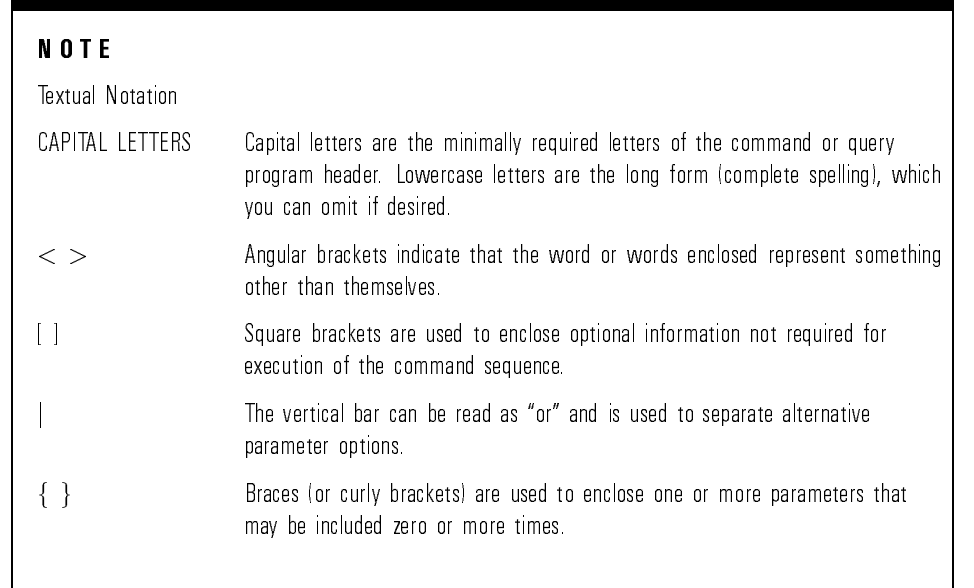

For syntax conventions, see "Functional Syntax Conventions".

### CALibration Subsystem

 $\overline{\phantom{a}}$ 

 $\blacksquare$ 

The CALibration subsystem has the function of performing system calibration.

The following table is the command tree of CALibration subsystem.

| <b>Command</b> | Parameter                                         |
|----------------|---------------------------------------------------|
| :CALibration   |                                                   |
| $[:ALL]$ ?     |                                                   |
| : AUTO         | $\mathsf{OPT} \mid \mathsf{ON}$<br>$\vert$ 1<br>0 |
| $:$ ERRor?     | $<$ test_number $>$                               |
| :SELected?     | $<$ test_number $>$                               |

Table 1-1. CALibration Subsystem

### :CALibration[:ALL]?

This command performs a full calibration of the instrument, then returns a <numeric value> that indicates the result of the calibration.

A zero is returned if calibration is completed successfully. Otherwise, one is returned.

In addition to the error reported by this query response, the HP 4155A/4156A still reports calibration errors through the normal status-reporting mechanism.

This command has query form only.

Syntax :CALibration :ALL ?

Query response  $result$  <newline><^END>

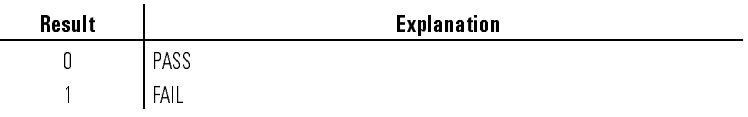

The data type of *result* is NR1 response data.

Example **DUTPUT @Hp4155;":CAL?"** ENTER @Hp4155;A

### :CALibration:AUTO

This command sets whether the instrument automatically performs calibration every 30 minutes.

At \*RST, this value is set to OFF.

Syntax :CALibration:AUTO OFF|ON|0|1

Query res

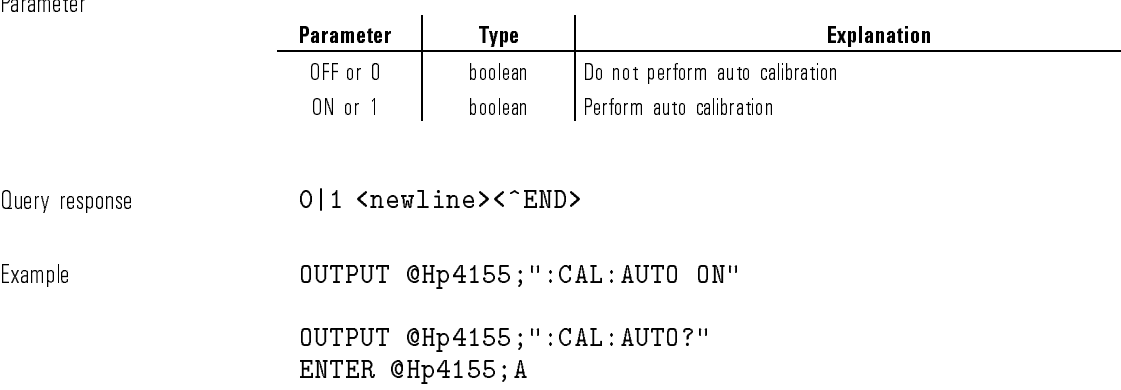

### :CALibration:ERRor?

This command returns a list of the calibration error numbers for the specied calibration item.

A zero is returned if no errors are detected.

If more than seven errors are detected, only the first seven errors are returned.

#### ${\tt Syntax} \hspace{2.5cm} : {\tt CALibration:ERRor?} \hspace{2.5cm} test\_number$

Parameter

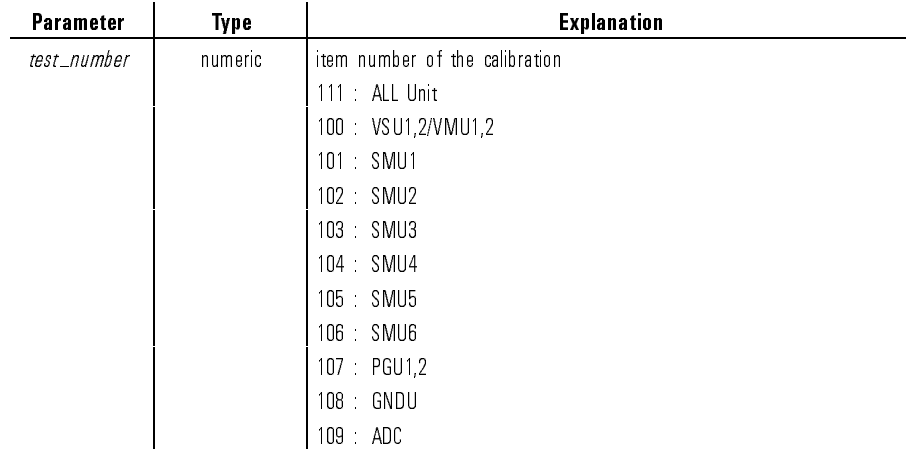

#### $\emph{error\_list}~\verb|}$

error\_list is a comma-separated list of error numbers.

The data type of error list is string response data, but does not contain double at the beginning at the beginning at the beginning at the string at the string at the string. In the string of the string of the string of the string of the string of the string. In the string of the string of the s

When no errors are detected, 0 is returned.

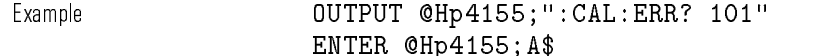

#### :CALibration:SELected?

This command performs the specified calibration item (test\_number) of the instrument, then returns a number that indicates the calibration result.

A zero is returned if calibration is completed successfully. Otherwise, a non-zero value (error number) is returned.

In addition to the error reported by this query response, the HP 4155A/4156A still reports calibration errors through the normal status-reporting mechanism.

This command has query form only.

#### Syntax :CALibration:SELected? test\_number

Parameter

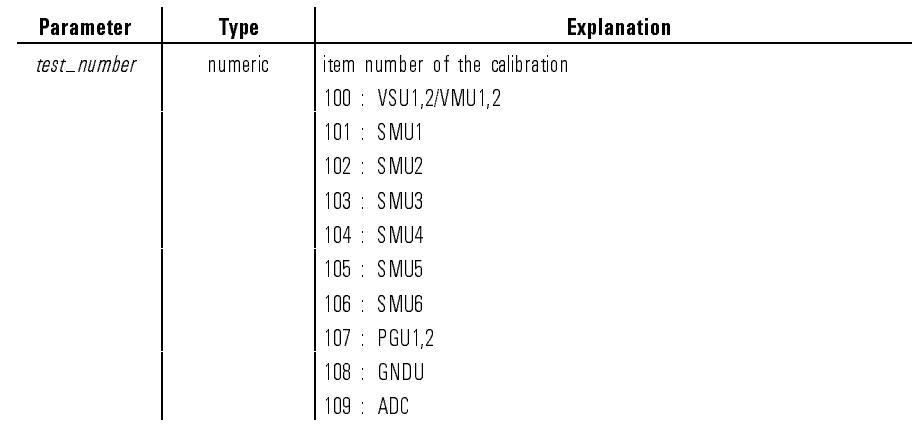

#### Query response  $result \space \mathsf{c}$  and  $result \space \mathsf{c}$  and  $result \space \mathsf{c}$  and  $true \verb|c|$  and  $true \verb|c|$

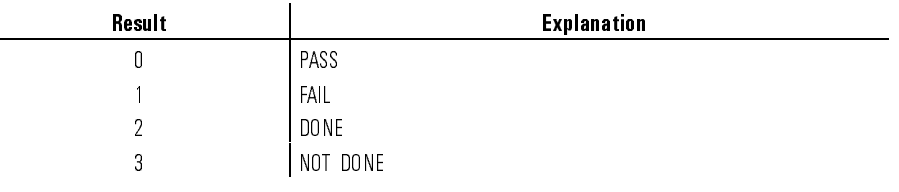

 $\overline{\phantom{a}}$ 

 $^{-}$   $_{\parallel}$ 

Example OUTPUT @Heather Output & California in the contract of the california in the california in the california in the california in the california in the california in the california in the california in the california ENTER @Hp4155;A

### DATA <sup>j</sup> TRACe Subsystem

DATA <sup>j</sup> TRACe subsystem sets or loads user variables and reads out the values of other data variables.

The following table is the command tree of DATA subsystem.

| Command        | <b>Parameter</b>                                                                                                    |
|----------------|----------------------------------------------------------------------------------------------------|
| :DATA<br>TRACe |                                                                                                    |
| :CATalog?      |                                                                                                    |
| [:DATA]        | $\langle$ variable_name $\rangle$ , $ \langle$ block $\rangle$ $ \langle$ numeric_value $\rangle$<br>$\{$ , < numeric_value > $\}$ |
| :DEFine        | $\langle$ variable_name $\rangle$ [ $\langle$ -numeric_value $\rangle$ ]                                                           |
| :DELete        |                                                                                                    |
| : ALL          |                                                                                                    |
| $\Gamma: NAME$ | $<$ variable name $>$                                                                                                    |
| :FREE?         |                                                                                                    |
| :POINts        | $\langle$ variable $>$ [ $\langle$ numeric_value $>$ ]                                                                             |
| :UNIT          | $\langle$ variable_name $\rangle$ [ $\langle$ unit $\rangle$ ]                                                                     |
| :STATus?       | $<$ variable_name $>$                                                                                                    |

Table 1-2. DATA Subsystem

 $\blacksquare$ 

### :DATAj:TRACe:CATalog?

This command returns a comma-separated list that contains the names of scientic constant, read out functions, and all data variables.

The data variables are:

- VNAMEs and INAMEs dened by :PAGE:CHANnels:CDEFinition subsystem.
- User functions dened by :PAGE:CHANnels:UFUNction subsystem.
- User variables dened by :DATAj:TRACe subsystem (this subsystem).
- PGU output data dened by :PAGE:MEASure:PGUSetup subsystem.
- Time data of sampling measurement
- Index of the measurement result data.

If no data variables are defined, a single empty string is returned.

This command has query form only.

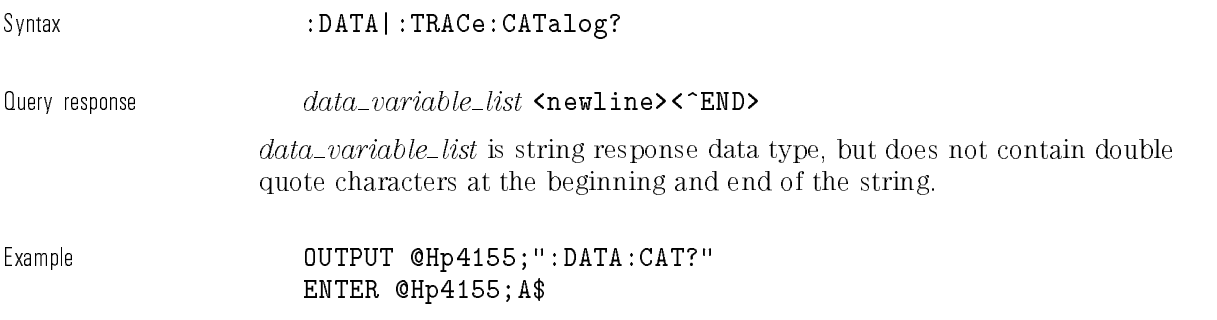

### :DATAj:TRACe[:DATA]

This command assigns the specified values to the specified user variable.

The user variable must first be defined by the :DATA]:TRACe:DEFine or :PAGE:CHANnels:UVARiable:DEFine command, or on the CHANNELS: USER VARIABLE DEFINITION page.

SCPI Commands DATA <sup>j</sup> TRACe Subsystem

To transfer a block of data (REAL), you must set up the format by using FORMat Subsystem commands. Block transfer is fast because the block is directly loaded into the specified user variable.

To transfer ASCII data, the default is ASCII, so you do not need to set up the format unless you changed it to REAL. ASCII transfer is slower than block transfer because the data is transferred in ASCII, then converted and loaded into the specied user variable.

If the data source is a single *numeric\_value*, each element of the specified user variable is set to the *numeric\_value*.

Also, you can specify a different *numeric\_value* for each element of the user variable.

If the number of *numeric\_values* are less than the defined size of user variable, the remaining data elements are filled with last sent data.

If too many *numeric\_values* are sent, HP  $4155A/4156A$  generates error  $-223$ (too much data), and the extra data are ignored.

The query of this command returns the data values for the specified data variable, according to the format determined by commands in the FORMat subsystem. For the possible data variables that you can specify, see the previous command (:DATA:CATalog?).

Syntax :DATA | :TRACe [ :DATA ]

user\_variable\_name,(block\_data\numeric\_value{,numeric\_value})

Query syntax is as follows:

:DATAI:TRACe :DATA ?  $data\_variable\_name$ 

Parameter

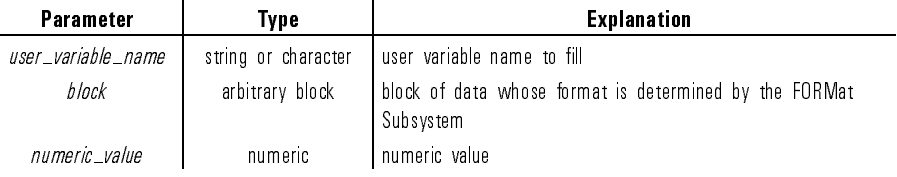

When *user\_variable\_name* is sent as character parameter type, all alpha characters are treated as uppercase in HP 4155A/4156A.

SCPI Commands DATA | TRACe Subsystem

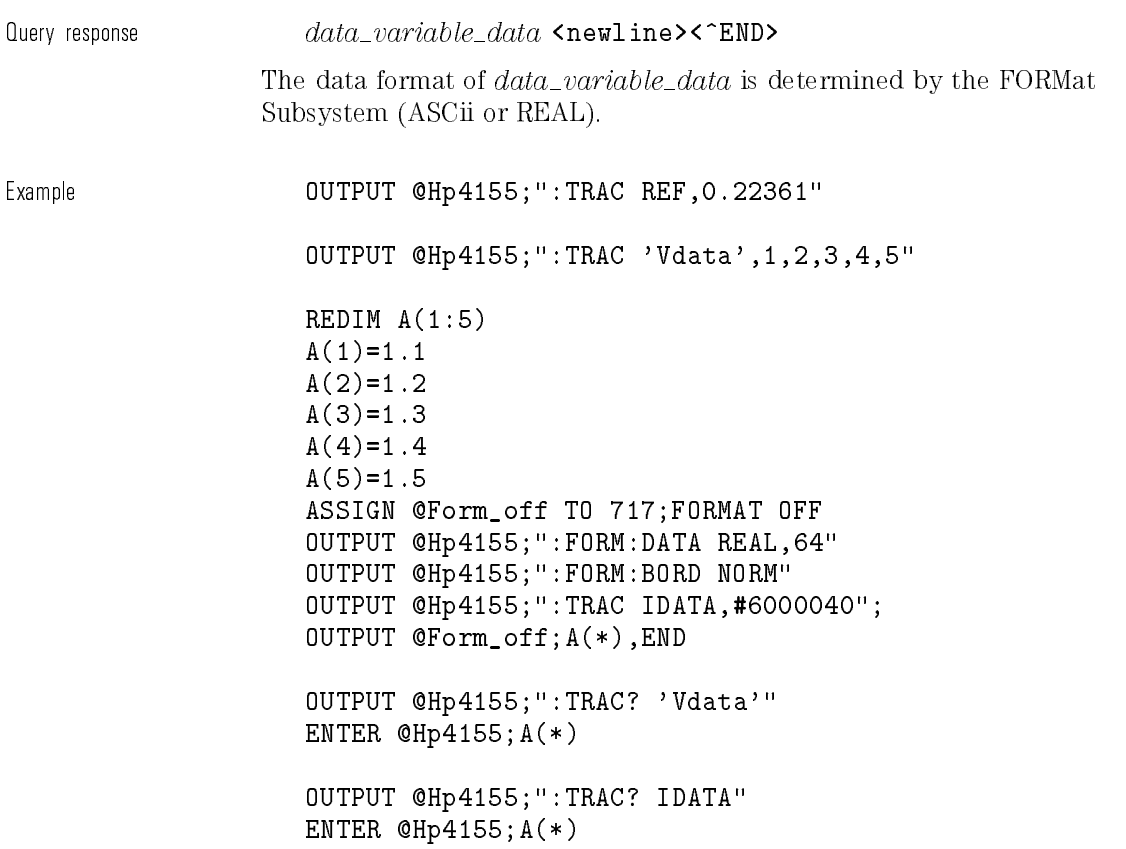

### :DATAj:TRACe:DEFine

This command defines (allocates and initializes) a new user variable.

The first parameter specifies the new user variable name. The second parameter species the size of user variable.

A new user variable is allocated with the specied number of data elements. The user variable is initialized with invalid data.

SCPI Commands DATA <sup>j</sup> TRACe Subsystem

If the second parameter is omitted, the new user variable size is the number of VAR1 steps for sweep measurement, or the number of the sample points for sampling measurement mode.

This command does not have query form.

Syntax  $: {\tt DATA} : {\tt TRACE} : {\tt DEFine} \text{ } user\_variable\_name[$  ,  $user\_variable\_size]$ 

Parameter

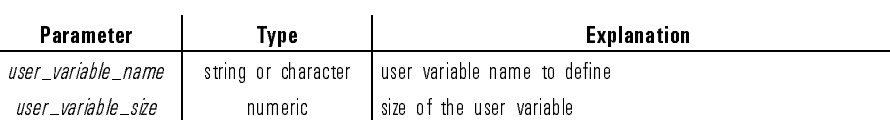

When *user\_variable\_name* is sent as character parameter type, all alpha characters are treated as upper case in HP 4155A/4156A.

Example OUTPUT @Hp4155;":TRAC:DEFine 'Vdata',1024" OUTPUT @Hp4155;":TRAC:DEFine IDATA,1024"

#### :DATAj:TRACe:DELete:ALL

This command deletes all the user variable names on the CHANNELS: USER VARIABLE DEFINITION page.

This command does not have query form.

Syntax :DATA | :TRACe:DELete:ALL

SCPI Commands DATA <sup>j</sup> TRACe Subsystem

Example **OUTPUT @Hp4155;":TRAC:DEL:ALL"** 

#### :DATAj:TRACe:DELete[:NAME]

This command deletes the specified user variable name on the CHANNELS: USER VARIABLE DEFINITION page.

This command does not have query form.

Syntax  $: {\tt DATA|}: {\tt TRACE} : {\tt DELee} : {\tt NAME} \mid user\_variable\_name$ 

Parameter

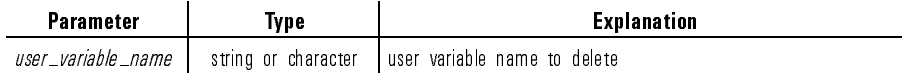

When  $user\_variable\_name$  is sent in character program data format, all alpha characters are treated as upper case in HP 4155A/4156A.

Example **OUTPUT @Hp4155;":TRAC:DEL 'Vdata'"** 

OUTPUT @Hp4155;":TRAC:DEL IDATA"

### :DATAj:TRACe:FREE?

This command returns the amount of user memory space available for data variables.

This command has query form only.

SCPI Commands DATA | TRACe Subsystem

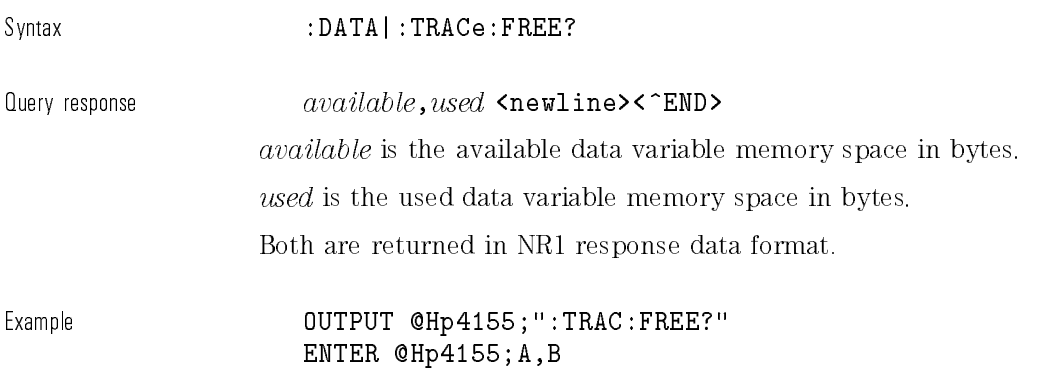

:DATAj:TRACe:POINts

This command resizes the number of elements in an already defined user variable.

The first parameter specifies the name of the user variable to resize.

The optional second parameter specifies the new size for the specified user variable. If this parameter is omitted, the new user variable size is the number of VAR1 steps for sweep measurement, or the number of the sampling points for sampling measurement.

Syntax  $: \texttt{DATA} : \texttt{TRACe: POINTS} \text{ user\_variable\_name}$ ,  $user\_variable\_size$ 

Parameter

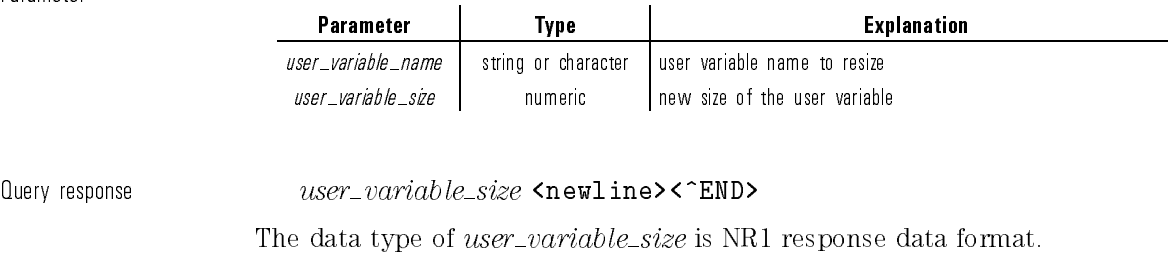
SCPI Commands DATA | TRACe Subsystem

Example OUTPUT @Hp4155;":TRAC:POIN 'Vdata',2048" OUTPUT @Hp4155;":TRAC:POIN IDATA,2048" OUTPUT @Hp4155;":TRAC:POIN? 'Vdata'" ENTER @Hp4155;A OUTPUT @Hp4155;":TRAC:POIN? IDATA" ENTER @Hp4155;A

## :DATAj:TRACe:STATus?

This command returns the status of the specied data variable. This command has query form only.

Syntax :DATA|:TRACe:STATus?  $data\_variable\_name$ 

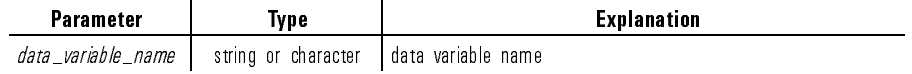

 $\Omega$ uery response status <newline><^END>

#### SCPI Commands DATA | TRACe Subsystem

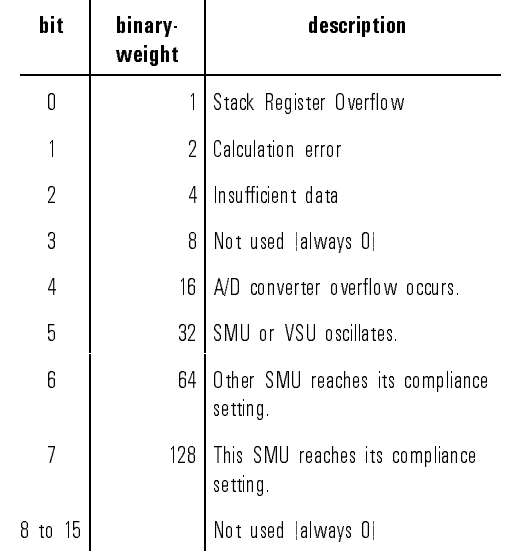

If the ASCii transfer format was selected by the FORMat subsystem, status is an integer value that is the sum of the binary-weighted values for the bits in NR1 response data format.

If the REAL transfer format was selected by the FORMat subsystem, status is definite length block data with 16-bit integer format. The length of the returned block depends on the specified  $data\_variable\_name$ .

Example **OUTPUT @Hp4155;":TRAC:STAT?** 'Vdata'" ENTER @Hp4155;A(\*) OUTPUT @Hp4155;":TRAC:STAT? IDATA" ENTER @Hp4155;A(\*)

### :DATAj:TRACe:UNIT

This command sets the unit for data of the specied user variable.

The user variable must first be defined by the :DATA]:TRACe:DEFine or :PAGE:CHANnels:UVARiable:DEFine command, or on the CHANNELS: USER VARIABLE DEFINITION page.

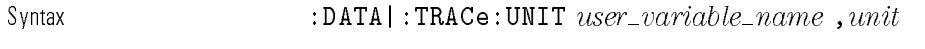

Parameter

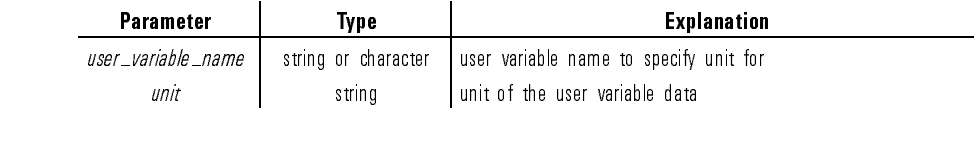

 $Query$  response  $unit$  <newline><^END> unit is string response data type but it does not contain double quote

characters at beginning and end of string.

Example **OUTPUT @Hp4155;":TRAC:UNIT 'Vdata','mV'**"

OUTPUT @Hp4155;":TRAC:UNIT IDATA,'mV'"

OUTPUT @Hp4155;":TRAC:UNIT? 'Vdata'" ENTER @Hp4155;A\$

OUTPUT @Hp4155;":TRAC:UNIT? IDATA" ENTER @Hp4155;A\$

# DIAGnostic Subsystem

 $\overline{\phantom{a}}$ 

 $\blacksquare$ 

The DIAGnostic subsystem has diagnostic functions that are used in routine maintenance and repair.

The following table is the command tree of DIAGnostic subsystem.

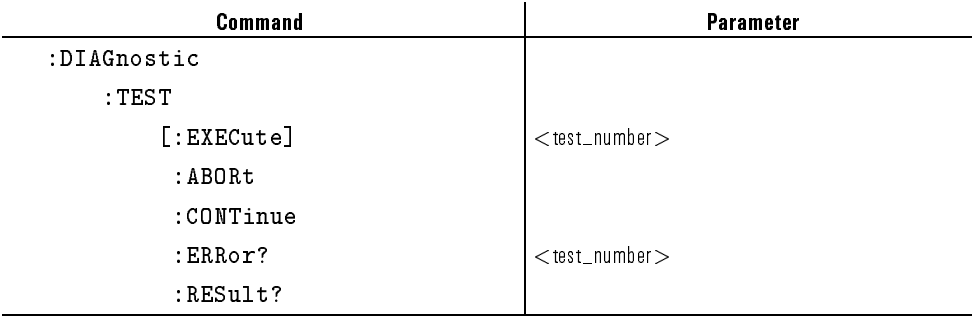

#### Table 1-3. CALibration Subsystem

### :DIAGnostic:TEST:ABORt

This command forcibly terminates the diagnostics operation. This command may set the Operation Complete flag to true since it terminates the executing diagnostics operation. This command does not have query form. Syntax :DIAGnostic:TEST:ABORt Example **OUTPUT @Hp4155;":DIAG:TEST:ABOR"** 

### :DIAGnostic:TEST:CONTinue

This command is used for interactive testing. For interactive testing, operation pauses to wait for operation by user. This command continues the test from pause status. This command does not have query form.

Syntax :DIAGnostic:TEST:CONTinue

Example

OUTPUT @Hp4155;":DIAG:TEST:RES?" ENTER @Hp4155;A IF A = -1 THEN ! -1 means pause status (waiting to continue) OUTPUT @Hp4155;":DIAG:TEST:CONT" END IF

 $\overline{\phantom{a}}$ 

 $\overline{\phantom{a}}$ 

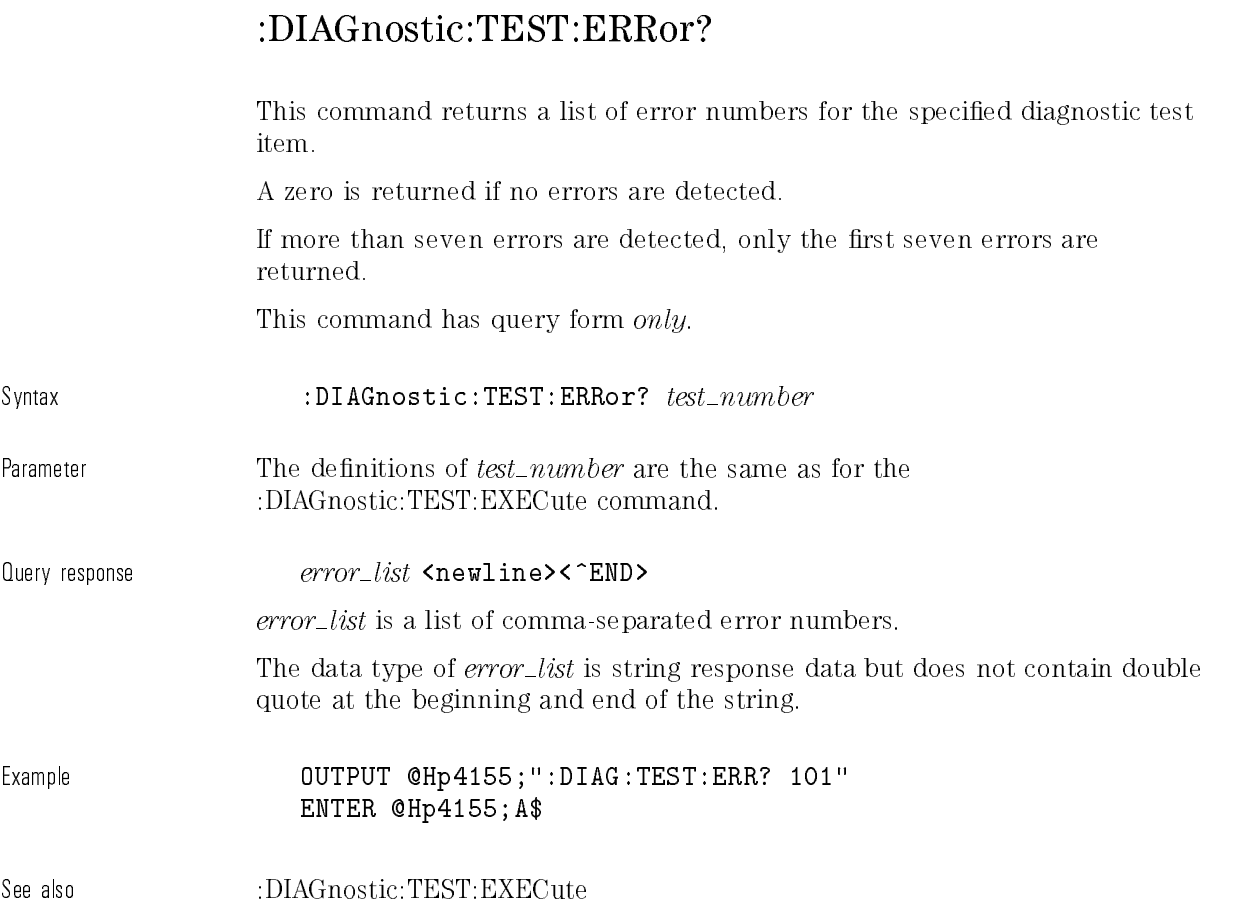

 $\mathbf{I}$ 

## :DIAGnostic:TEST[:EXECute]

This command performs the specified diagnostic test item (test\_number) of the instrument.

This command sets the Operation Complete flag to false until the diagnostics initiated by this command finishes. This affects the execution of the  $*$ OPC,  $*$ OPC?, and  $*$ WAI commands.

This command does not have query form.

Syntax  $:DIAGnostic:TEST|:EXECute$   $test\_number$ 

Parameter

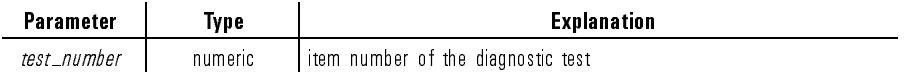

The following  $test\_number$  values are available:

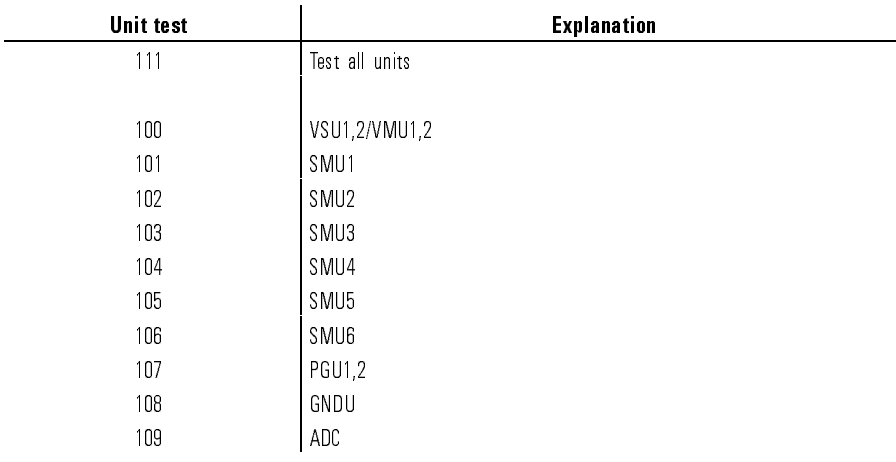

 $\overline{\phantom{a}}$ 

 $^{-}$   $_{\perp}$ 

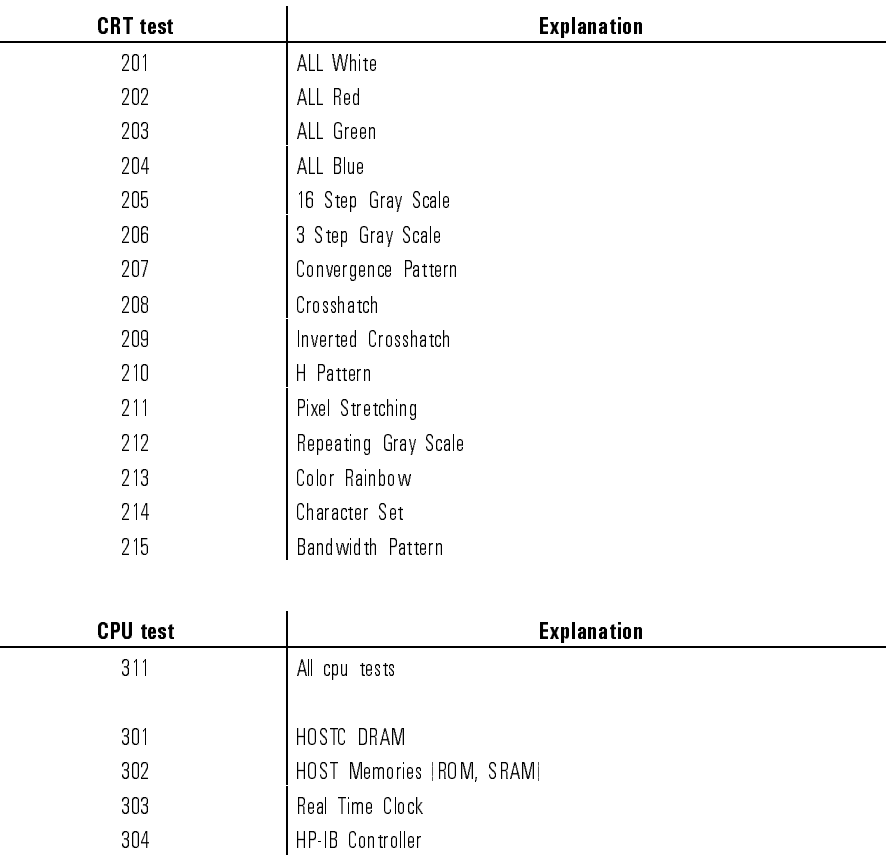

 Serial I/F Controller Host <-> SMUC I/F SMUC Memories, Timer Graphics Processor

Sound Generator

Graphic Memories (DRAM, VRAM)

 $\ddot{\phantom{0}}$ 

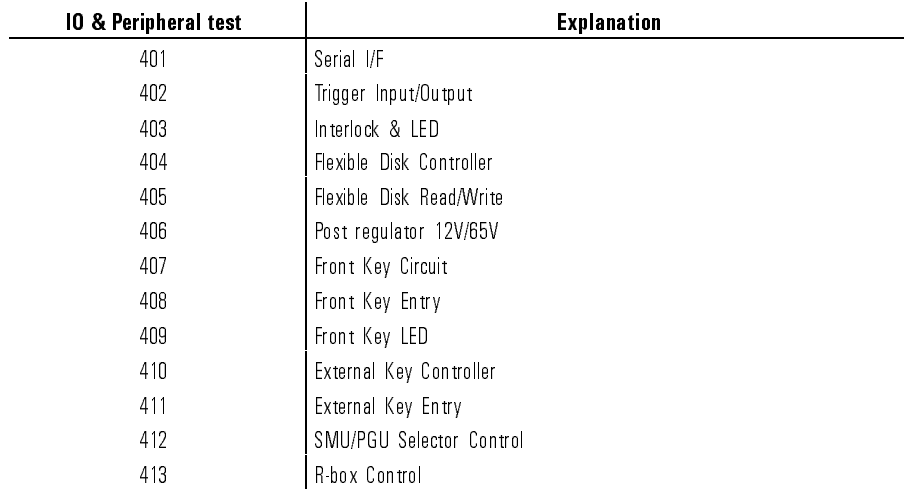

Example **OUTPUT @Hp4155;":DIAG:TEST 101"** 

### :DIAG:TEST:RESult?

This query command returns the result of the diagnostic test.

Syntax :DIAG:TEST:RESult?

 $\Omega$ uery response  $result$  <newline><^END>

The data type of *result* is NR1 response data.

The *result* values have the following meaning.

1-25

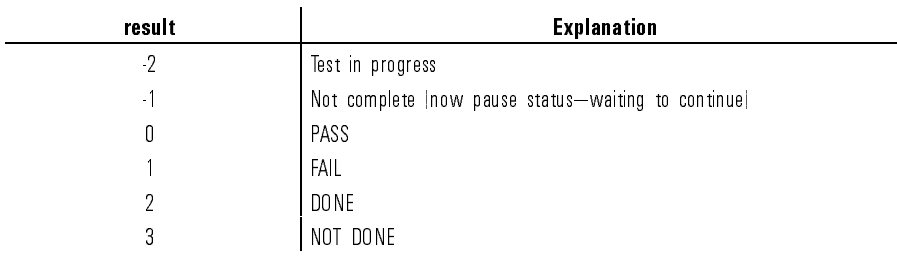

 $\overline{\phantom{a}}_1$ 

 $\overline{\phantom{a}}$ 

Example output with the contract of the contract of the contract of the contract of the contract of the contract of the contract of the contract of the contract of the contract of the contract of the contract of the contra OUTPUT @Hp4155;":DIAG:TEST:RES?" ENTER @Hp4155;A

# DISPlay Subsystem

 $\overline{\phantom{a}}$ 

 $\overline{\phantom{a}}$ 

The DISPlay subsystem controls the display conditions. The following table is the command tree of DISPlay subsystem.

| <b>Command</b> | <b>Parameter</b>                                                           |
|----------------|----------------------------------------------------------------------------|
| :DISPlay       |                                                                            |
| : BRIGhtness   | $<$ numeric $>$                                                            |
| : CMAP         |                                                                            |
| :COLor <n></n> |                                                                            |
| : HSL          | $\langle -hue \rangle$ , $\langle$ sat $\rangle$ , $\langle$ lum $\rangle$ |
| :DEFault       |                                                                            |
| :CONTrast      | $<$ numeric $>$                                                            |
| [:WINDow]      |                                                                            |
| : ALLocation   | INSTrument   BASic   BSTatus                                               |
| [:STATE]       | ON<br>OFF<br>0<br>$\mathbf{1}$                                             |

Table 1-4. DISPlay Subsystem

### :DISPlay:BRIGhtness

This command controls the intensity of the display. At \*RST, this value is 0.843.

#### Syntax :DISPlay:BRIGhtness  $intensity$ |MINimum|MAXimum

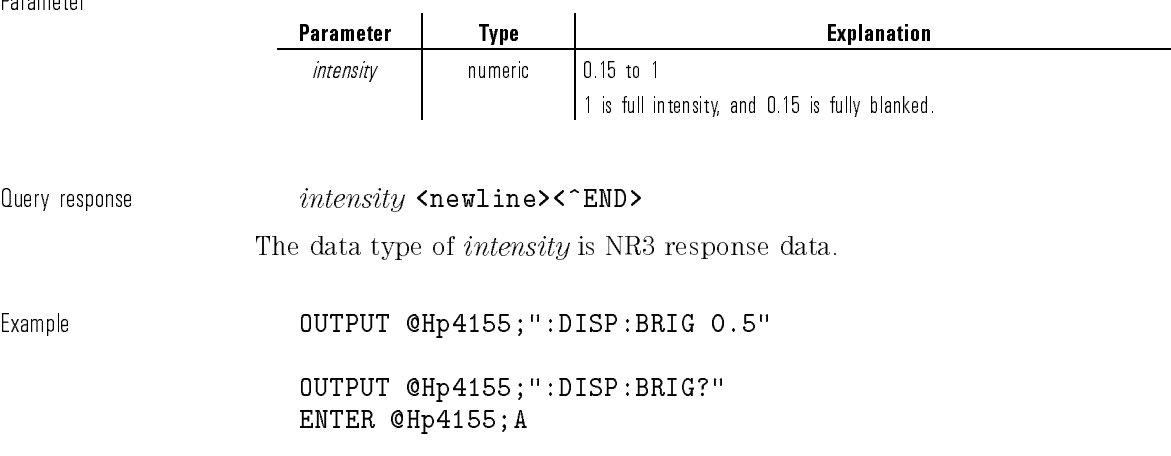

## :DISPlay:CMAP:COLor<n>:HSL

This command sets the instrument's color map based on the Hue/Saturation/Luminance color model.

 $\langle n \rangle$  is required to specify the color numbers. Valid COLor numbers are COLor1 through COLor15.

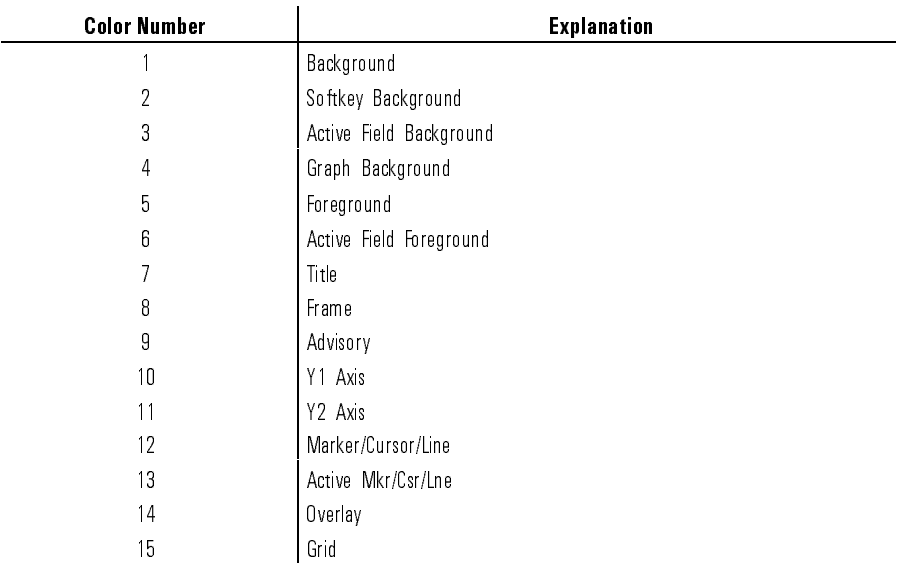

Syntax :DISPlay:CMAP:COLor<n>:HSL hue|MINimum|MAXimum,  $sat$ |MINimum|MAXimum,  $lum$ |MINimum|MAXimum

Parameter

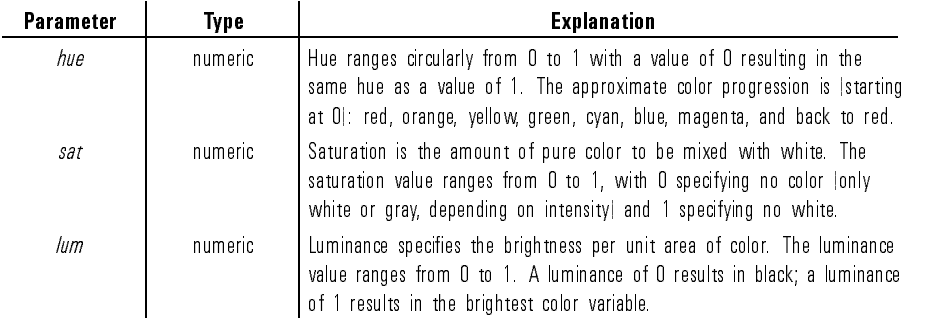

 $\overline{\phantom{0}}$ 

 $\emph{Que}$ ,  $\emph{a}$ ,  $\emph{le}$ ,  $\emph{le}$ ,  $\emph{le}$ ,  $\emph{le}$   $\emph{le}$   $\emph{le}$   $\emph{le}$   $\emph{le}$   $\emph{le}$   $\emph{le}$   $\emph{le}$   $\emph{le}$   $\emph{le}$   $\emph{le}$   $\emph{le}$   $\emph{le}$   $\emph{le}$   $\emph{le}$   $\emph{le}$   $\emph{le}$   $\emph{le}$   $\emph{le}$ 

The data type of hue, sat, and lum are NR3 response data.

Example OUTPUT @Hp4155;":DISP:CMAP:COLor1:HSL 0.5,0.5,0.5"

OUTPUT @Hp4155;":DISP:CMAP:COLor1:HSL?" ENTER @Hp4155;A,B,C

### :DISPlay:CMAP:DEFault

This command sets the color map to the instrument's default values for all colors.

This command does not have query form.

Syntax :DISP:CMAP:DEFault

Example **OUTPUT @Hp4155;":DISP:CMAP:DEF"** 

### :DISPlay:CONTrast

This command sets the contrast, which is the difference in brightness between the data and background.

AT \*RST, this value is 0.608.

#### Syntax :DISPlay:CONTrast  $contrast$ |MINimum|MAXimum

Parameter

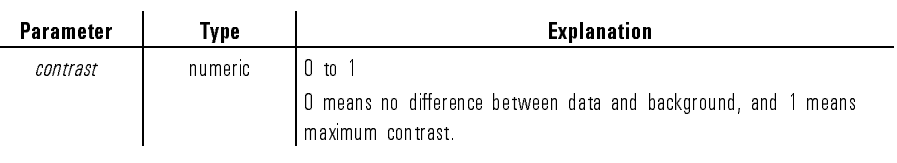

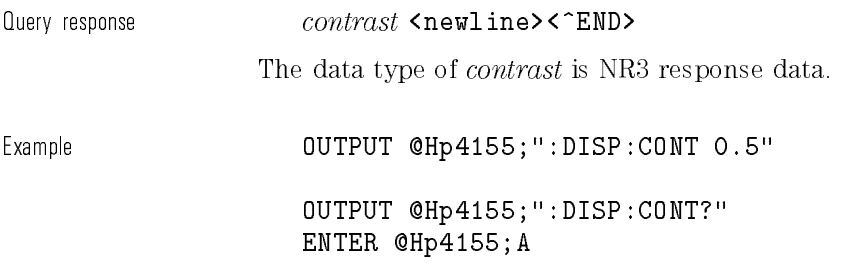

# :DISPlay[:WINDow]:ALLocation

This command controls the display allocation.

At  $*RST$ , this value is set to ''INST''.

Syntax :DISPlay- :WINDow :ALLocation INSTrument|BASic|BSTatus

Parameter

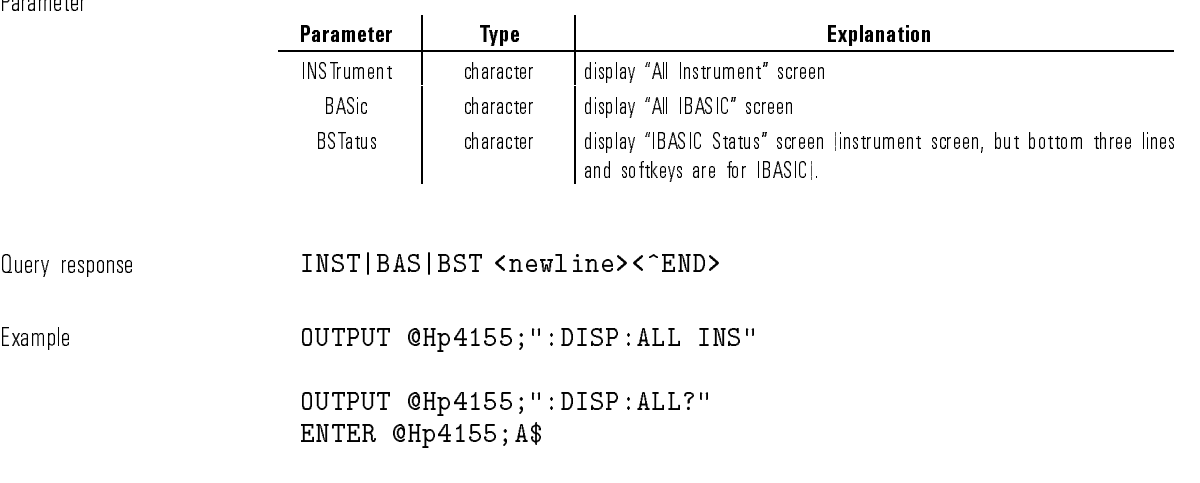

# :DISPlay[:WINDow][:STATe]

This command controls whether the instrument screen is updated or not. AT \*RST, this value is ON.

Svntax :DISPlay | :WINDow | | :STATe |OFF|ON|O|1

Parameter

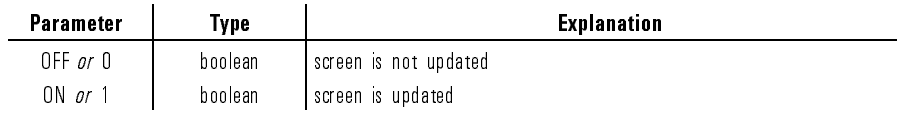

Query response 0|1 <newline><^END>

Example **OUTPUT @Hp4155;":DISP ON"** 

OUTPUT @Hp4155;":DISP?" ENTER @Hp4155;A

1-32

## FORMat Subsystem

The FORMat subsystem sets a data format for transferring numeric and array information.

This data format is used for both command and response data by those commands that are specifically designated to be affected by the FORMat subsystem. The designation is either given as part of a command description, or in the definition of block or array data used by a command.

The data format for command data may override the definition of FORMat if the data received is self typing (indicates its type), for the duration of that data transfer.

The following table is the command tree of FORMat subsystem.

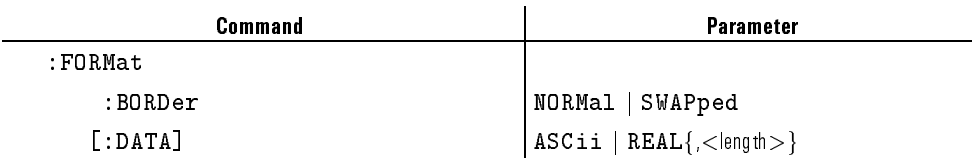

#### Table 1-5. FORMat Subsystem

SCPI Commands FORMat Subsystem

### :FORMat:BORDer

This command controls whether binary data is transferred in normal or swapped byte order. To set up binary data transfer, you must specify REAL in the FORMat[:DATA] command.

At \*RST, this value is set to NORMal.

Syntax :FORMat:BORDer NORMal | SWAPped

Parameter

 $\blacksquare$ 

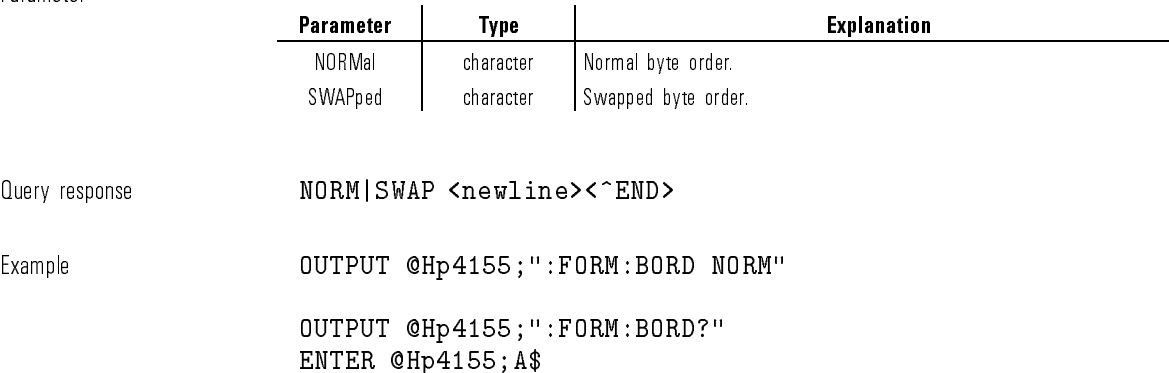

# :FORMat[:DATA]

This command specifies the data format, which only has meaning for the :DATAj:TRACe:DEFine and :DATAj:TRACe:STATus commands.

For other commands, the query reponse is usually ASCII.

At \*RST, this value is set to ASCii.

Syntax :FORMat- :DATA ASCii | REAL ,length 

Parameter

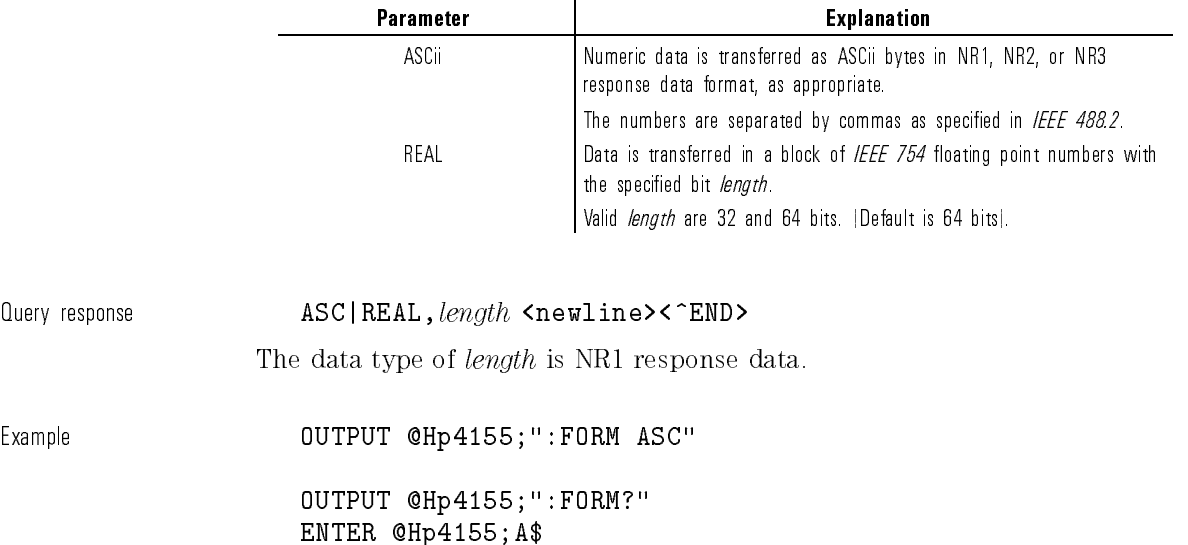

# HCOPy Subsystem

 $\overline{\phantom{a}}$ 

 $\blacksquare$ 

The Hard COPy subsystem controls the print/plot function of the HP 4155A/4156A.

The following tables are the command tree of HCOPy subsystem.

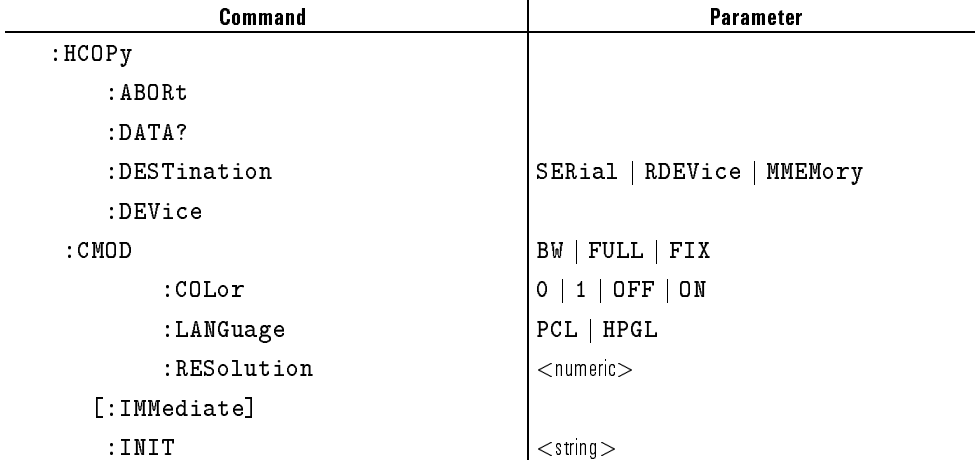

#### Table 1-6. HCOPy Subsystem (1 of 3)

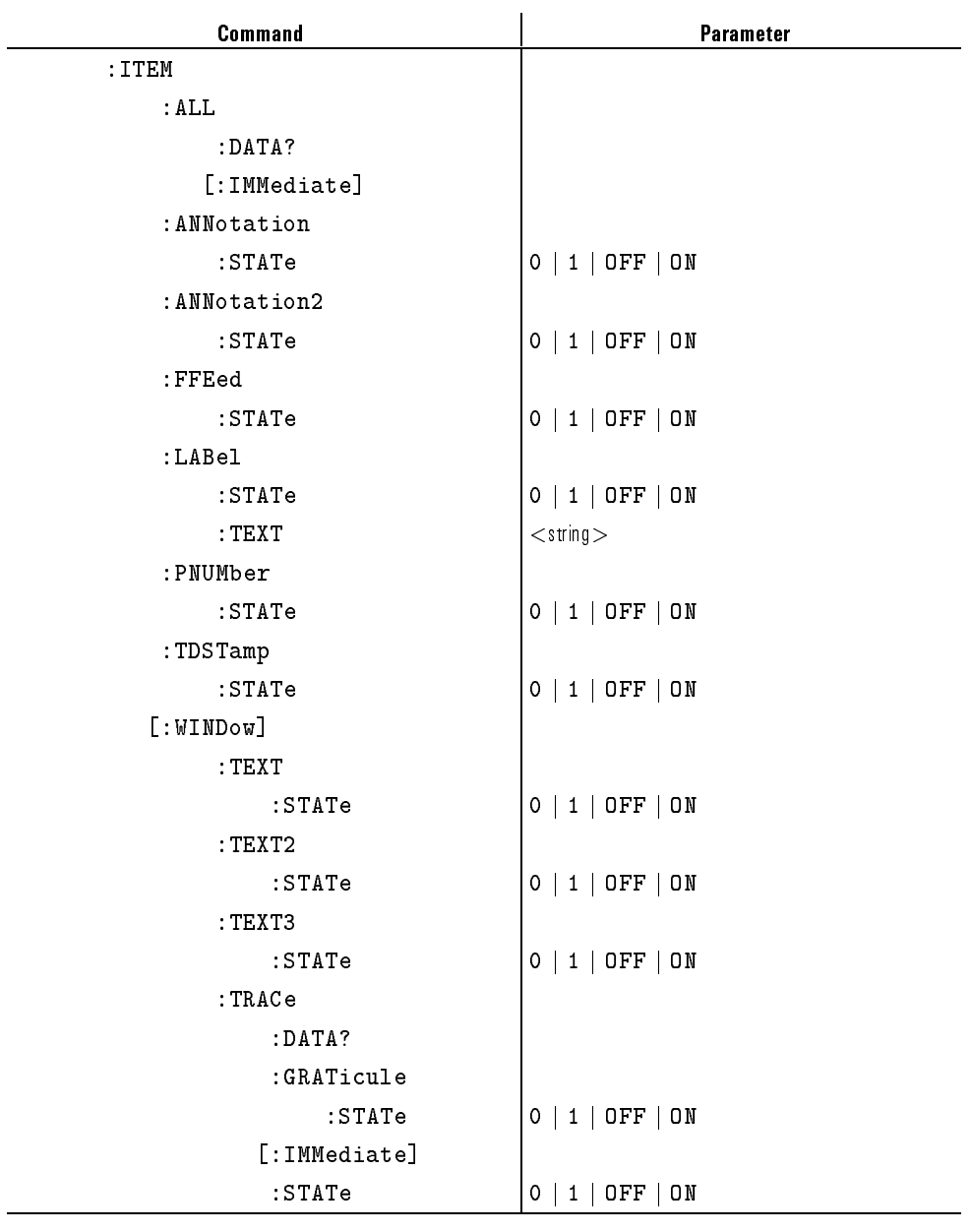

## Table 1-7. HCOPy Subsystem (2 of 3)

 $\overline{\phantom{a}}$ 

 $^{-1}$ 

1-37

 $\overline{\phantom{a}}$ 

 $^{-1}$ 

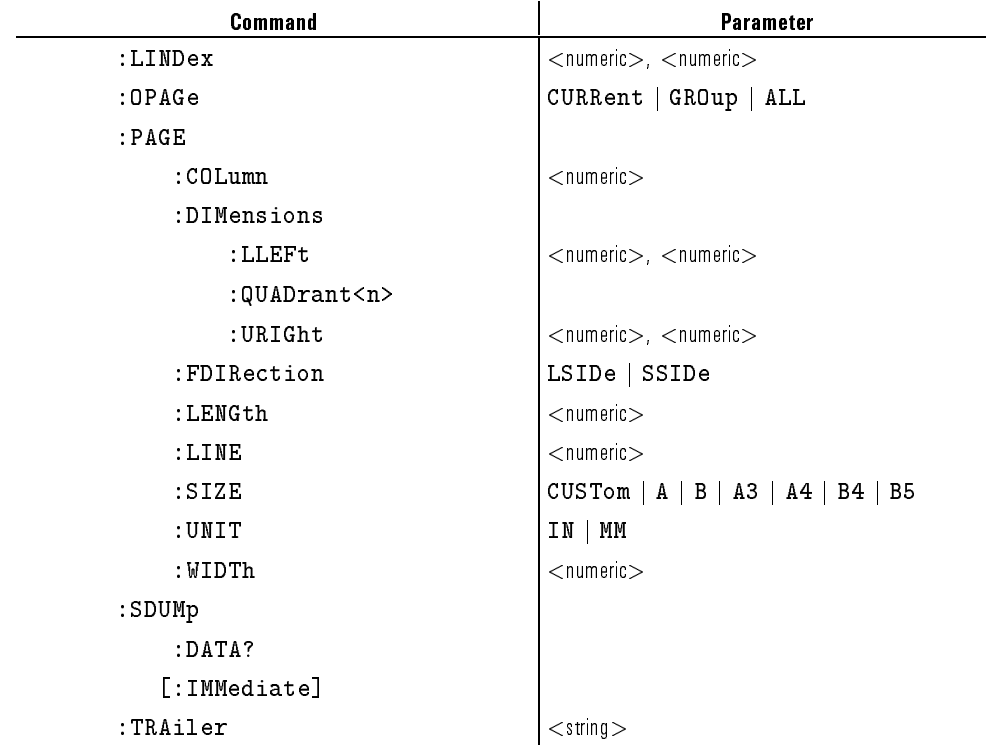

### Table 1-8. HCOPy Subsystem (3 of 3)

### :HCOPy:ABORt

This command aborts the current print or plot operation.

This command does not have query form.

Syntax : HCOPy: ABORt

Example **OUTPUT @Hp4155;":HCOP:ABOR"** 

# :HCOPy:DATA?

This command returns hardcopy (PCL or HP-GL) data of the plot or print out. The items to be returned have been selected by HCOPy:ITEM subsystem commands. This command has query form *only*.

Syntax : HCOPy: DATA?

Query response  $\text{#O}\{data\ element\}$  <newline><^END>

Response is in indefinite length arbitrary block response data format.

Example Refer to HP 4155A/4156A Programmer's Guide.

### :HCOPy:DESTination

This command selects the print or plot destination.

This command does not have query form.

This command has no  $*{\rm RST}$  state and you must use this command before printing or plotting.

Syntax : HCOPy:DESTination SERial | RDEVice | MMEMory

Parameter

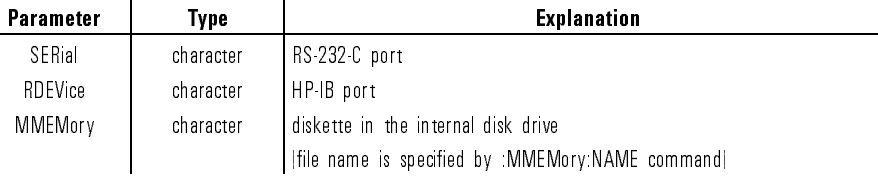

Example **OUTPUT @Hp4155;":HCOP:DEST RDEV"** 

See also :MMEMory:NAME

### :HCOPy:DEVice:CMOD

This command selects color mode for hardcopy. At  $*RST$ , the value of this parameter is BW.

Syntax : HCOPy:DEVice: CMOD BW | FULL | FIX

#### Parameter

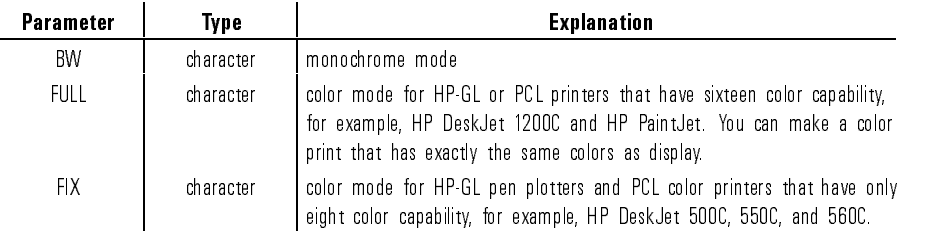

#### FIX mode

By PCL color printer, you can make a color copy that uses eight fixed colors: black, red, green, yellow, blue, magenta, cyan, and white.

You can change the color to print or pen assignment for each screen item by using the SYSTEM: COLOR SETUP page. For details, refer to "SYSTEM: COLOR SETUP page" in Chapter 4 of  $HP$ 4155A/4156A User's Dictionary Reference.

Although this mode allows only the eight fixed colors, this mode is also available for HP-GL or PCL printers that have sixteen color capability.

Query response BW|FULL|FIX <newline><^END> Example **OUTPUT @Hp4155;":HCOP:DEV:CMOD FIX"** OUTPUT @Hp4155;":HCOP:DEV:CMOD?" ENTER @Hp4155;A\$

## :HCOPy:DEVice:COLor

#### NOTE

:HCOPy:DEVice:COLor is available to keep compatibility with previous revisions (HOSTC revision 01.00 and 01.01) of ROM based firmware.

Use :HCOPy:DEVice:CMOD instead of this command.

This command selects color or monochrome (black/white) mode.

At  $*$ RST, the value of this parameter is OFF.

Syntax : HCOPy:DEVice:COLor OFF|ON|0|1

Parameter

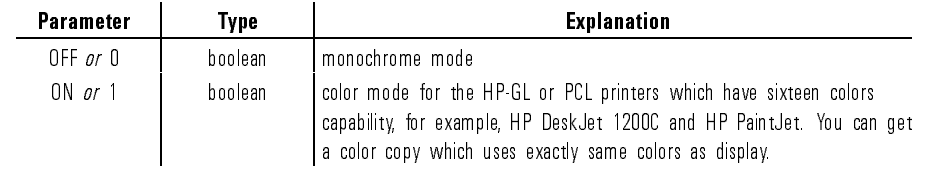

Query response  $0|1$  <newline><^END>

Example **OUTPUT @Hp4155;":HCOP:DEV:COL ON"** 

OUTPUT @Hp4155;":HCOP:DEV:COL?" ENTER @Hp4155;A

### :HCOPy:DEVice:LANGuage

This command selects the printer or plotter control language.

At \*RST, this value is set to PCL.

Syntax :HCOPy:DEVice:LANGuage PCL | HPGL

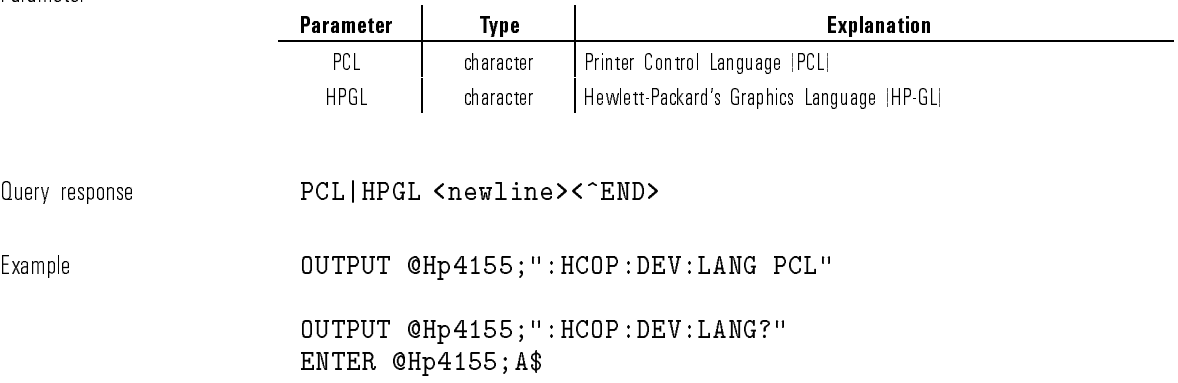

### :HCOPy:DEVice:RESolution

This command sets the resolution of the print out on the printer.

This command is effective only if the printer or plotter control language is set to PCL by :HCOP:DEV:LANG command.

At \*RST, this value is set to 75 DPI.

Syntax :HCOPy:DEVice:RESolution resolution |MINimum|MAXimum

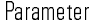

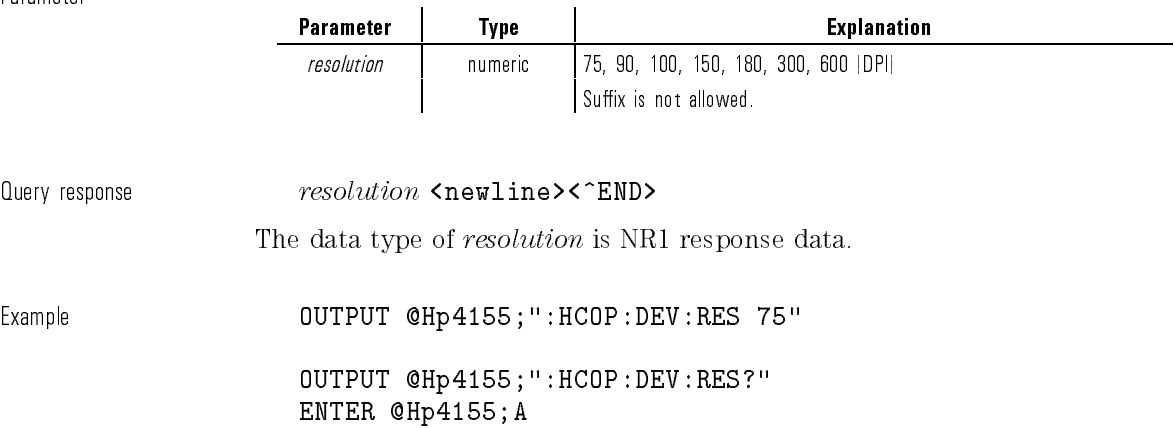

## :HCOPy[:IMMediate]

This command immediately initiates the plot or print according to the current setup.

The output items to be plotted or printed out are the items selected by the :HCOPy:ITEM subsystem commands.

This command does not have query form.

 $\texttt{Svntax}$  :  $\texttt{HCOPv}$  :  $\texttt{IMMediate}$  ]

Example **OUTPUT @Hp4155;":HCOP"** 

## HCOPy:INIT

This command sets INIT STRING, which are initialization commands you want to send to the printer or plotter.

At \*RST, this value is set to the empty string.

 $S$ yntax : HCOPy:INIT  $init\_string$ 

Parameter

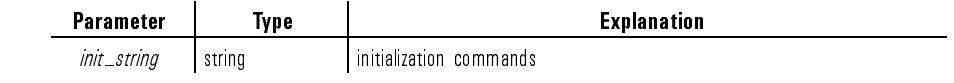

You can specify non-printable ASCII characters by a backslash and octal code (ASCII code). For example, **\033** specifies the **<ESC>** character.

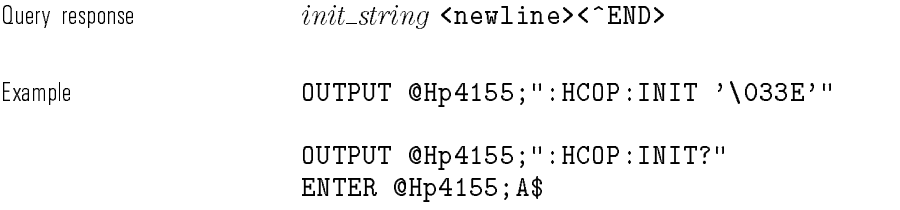

### :HCOPy:ITEM:ALL:DATA?

This command returns hardcopy (PCL or HP-GL) data of all output items, including items not selected by the :HCOPy:ITEM subsystem commands.

This command has query form only.

Syntax : HCOPy: ITEM: ALL: DATA? Query response  $\text{#O}\{data\ element\}$  <newline><^END> Response is in indefinite length arbitrary block response data format.

## :HCOPy:ITEM:ALL[:IMMediate]

This command immediately plots or prints all output items, including items not selected by the :HCOPy:ITEM subsystem commands.

This command does not have query form.

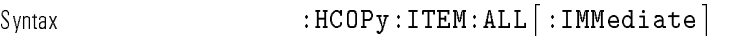

Example **OUTPUT @Hp4155;":HCOP:ITEM:ALL"** 

### :HCOPy:ITEM:ANNotation:STATe

This command sets whether the title of the print or plot out (TITLE) should be plotted or printed when the HCOPy:IMMediate command or HCOPy:DATA? query is sent.

At  $*RST$ , the value of this parameter is  $ON$ .

Syntax : HCOPy:ITEM: ANNotation: STATe OFF | ON | 0 | 1

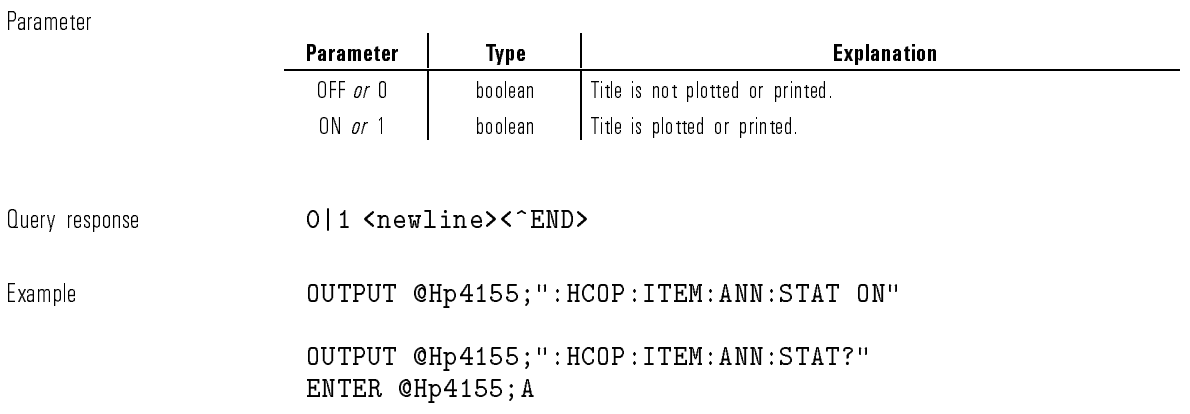

# :HCOPy:ITEM:ANNotation2:STATe

This command sets whether the user defined comment for each page group (USER COMMENT) should be plotted or printed when the HCOPy:IMMediate command or HCOPy:DATA? query is sent.

At \*RST, the value of this parameter is  $0N$ .

Syntax : HCOPy:ITEM: ANNotation2: STATe OFF|ON|0|1

Parameter

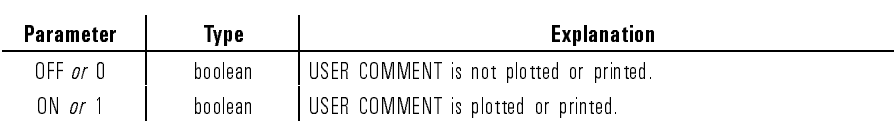

Query response 0|1 <newline><^END>

1-47

Example **OUTPUT @Hp4155;":HCOP:ITEM:ANN2:STAT ON"** 

OUTPUT @Hp4155;":HCOP:ITEM:ANN2:STAT?" ENTER @Hp4155;A

## :HCOPy:ITEM:FFEed:STATe

This command sets whether the printer or plotter feeds a sheet after plot or print out by the HCOPy:IMMediate command or HCOPy:DATA? query.

At  $*RST$ , the value of this parameter is OFF.

Syntax : HCOPy:ITEM:FFEed:STATe OFF|ON|0|1

Parameter

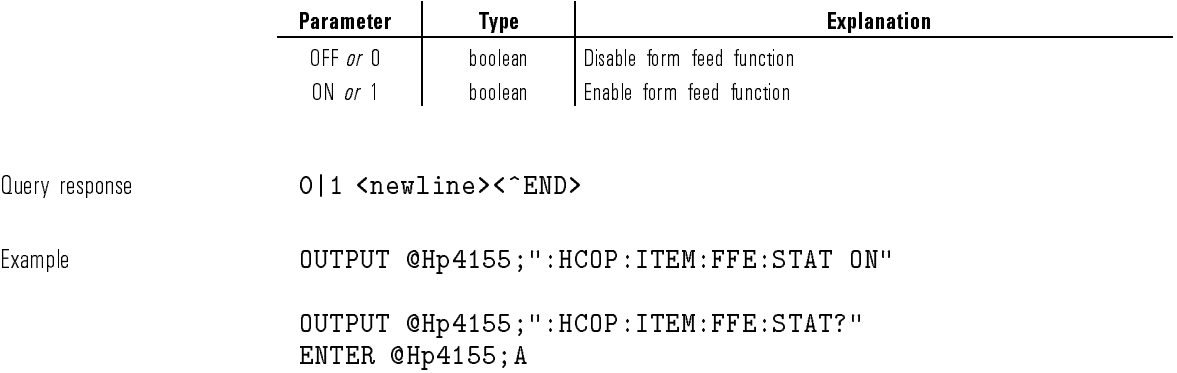

### :HCOPy:ITEM:LABel:STATe

This command sets whether the user defined comment for the plot or print out (PRINT/PLOT COMMENT), which is dened by :HCOPy:ITEM:LABel:TEXT command, should be plotted or printed when the :HCOPy:IMMediate command or :HCOPy:DATA? query is sent.

At \*RST, the value of this parameter is  $ON$ .

Syntax :HCOPy:ITEM:LABel:STATe OFF|ON|0|1

Parameter

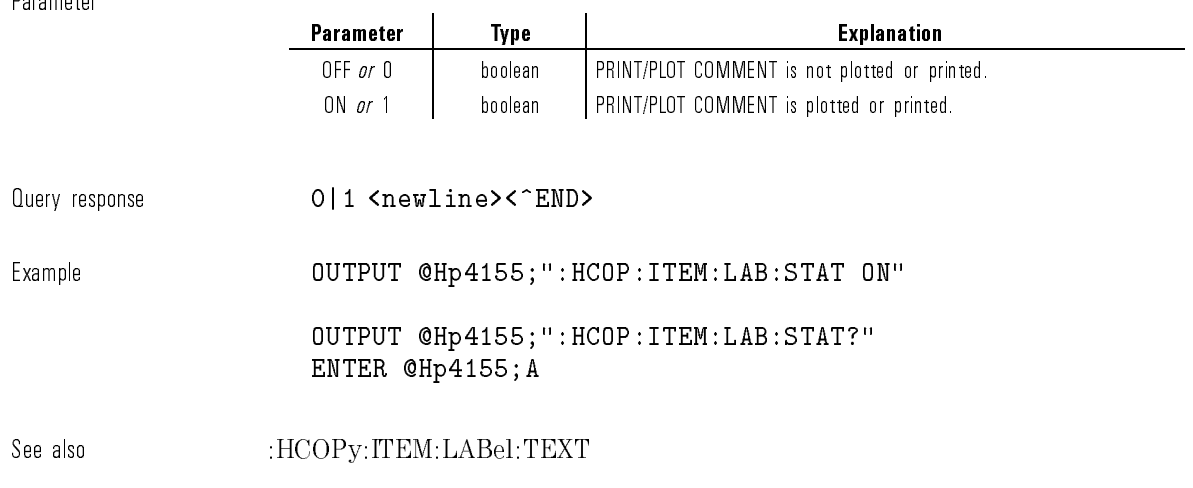

### :HCOPy:ITEM:LABel:TEXT

This command defines the user defined comment for the plot or print out (PRINT/PLOT COMMENT).

If the PRINT/PLOT COMMENT is an empty string, it will be plotted or printed as a single blank line.

At  $*RST$ , this comment is set to empty string.

Syntax : HCOPy:ITEM:LABel:TEXT string

Parameter

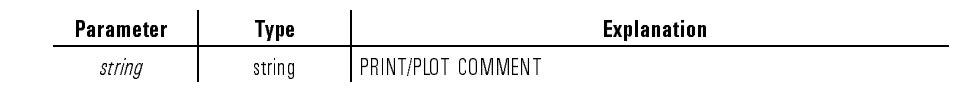

 $Query$  response  $string$  <newline><^END>

Example

OUTPUT @Hp4155;":HCOP:ITEM:LAB:TEXT 'DEVICE:AAA NO.123456'" OUTPUT @Hp4155;":HCOP:ITEM:LAB:TEXT?" ENTER @Hp4155;A\$

### :HCOPy:ITEM:TDSTamp:STATe

This command sets whether the present date and time of the built-in clock (DATE&TIME) should be plotted or printed when the HCOPy:IMMediate command or HCOPy:DATA? query is sent.

At  $*RST$ , the value of this parameter is  $ON$ .

Syntax : HCOPy:ITEM:TDSTamp:STATe OFF|ON|0|1

Parameter

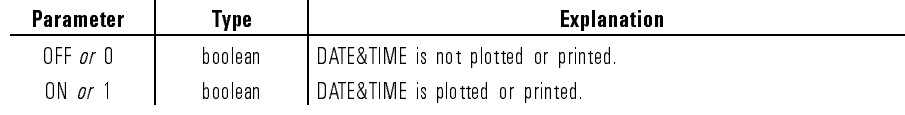

Query response 0|1 <newline><^END> Example **COUTPUT @Hp4155;":HCOP:ITEM:TDST:STAT ON"** OUTPUT @Hp4155;":HCOP:ITEM:TDST:STAT?" ENTER @Hp4155;A

# :HCOPy:ITEM:PNUMber:STATe

This command sets whether the page number of the plot or print out (PAGE NO.) should be plotted or printed when the HCOPy:IMMediate command or HCOPy:DATA? query is sent.

At \*RST, the value of this parameter is  $ON$ .

This command does not comply with SCPI.

Syntax : HCOPy:ITEM:PNUMber:STATe OFF|ON|0|1

Parameter

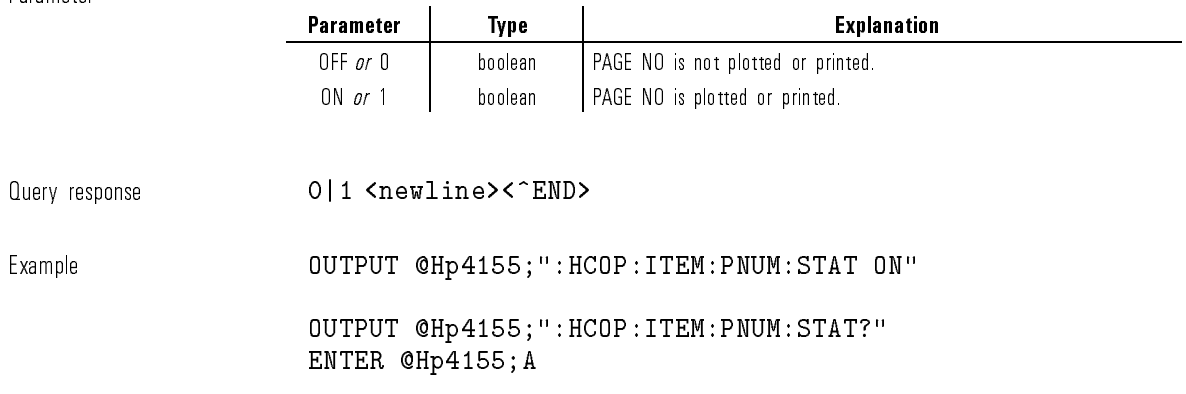

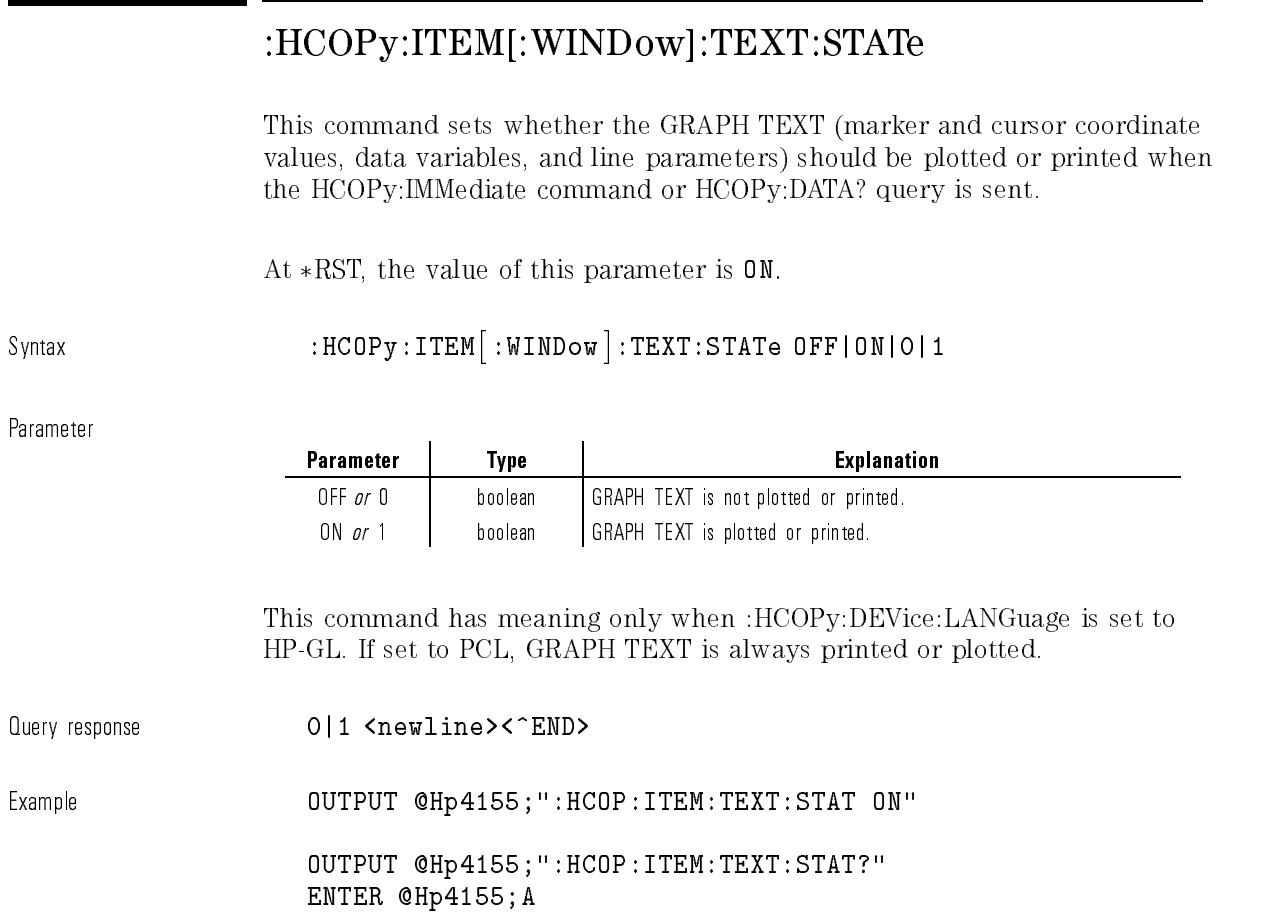

# :HCOPy:ITEM[:WINDow]:TEXT2:STATe

This command sets whether the GRAPH AXIS TEXT (names, units, and scale of the graph axis) should be plotted or printed when the HCOPy:IMMediate command or HCOPy:DATA? query is sent.

At \*RST, the value of this parameter is  $0N$ .

 $\mathbf{I}$
This command does not comply with SCPI.

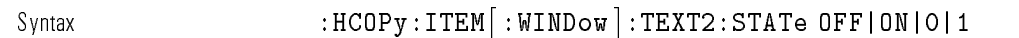

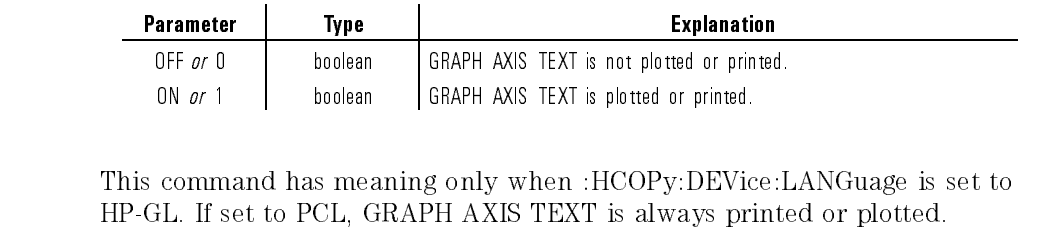

Query response 0|1 <newline><^END> Example **COUTPUT @Hp4155;":HCOP:ITEM:TEXT2:STAT ON"** OUTPUT @Hp4155;":HCOP:ITEM:TEXT2:STAT?" ENTER @Hp4155;A

## :HCOPy:ITEM[:WINDow]:TEXT3:STATe

This command sets whether the measurement setup data should be plotted or printed when the HCOPy:IMMediate command or HCOPy:DATA? query is sent to output graphics results.

At  $*RST$ , the value of this parameter is OFF.

This command does not comply with SCPI.

Syntax :HCOPy:ITEM- :WINDow :TEXT3:STATe OFF|ON|0|1

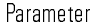

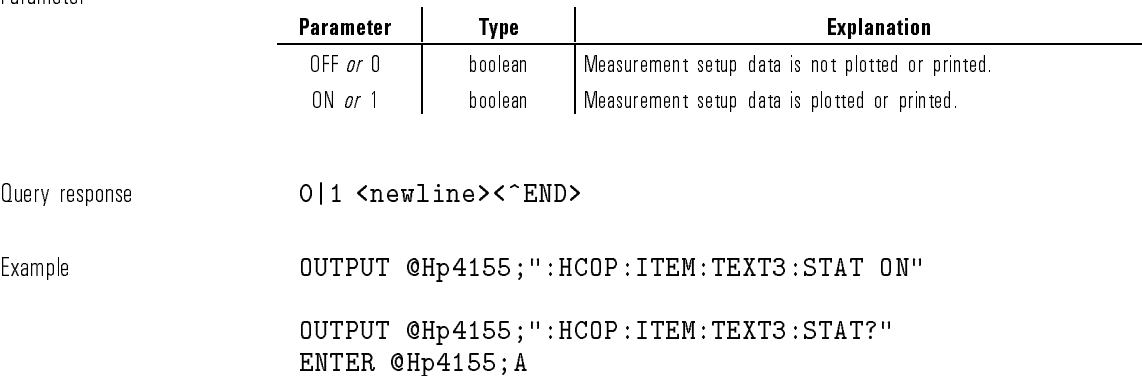

## :HCOPy:ITEM[:WINDow]:TRACe:DATA?

This command returns hardcopy (PCL or HP-GL) data of the graphics plot curve on the GRAPH/LIST: GRAPHICS page.

This command also changes the current display to GRAPH/LIST: GRAPHICS page.

This command has query form only.

 $\texttt{Svntax} \quad : \texttt{HCOPv}: \texttt{ITEM} \texttt{[:WINDow]}: \texttt{TRACe}: \texttt{DATA?}$ 

Query response  $\text{#O}\{data\ element\}$  <newline><^END> Response is in indefinite length arbitrary block response data format.

Example Refer to HP 4155A/4156A Programmer's Guide

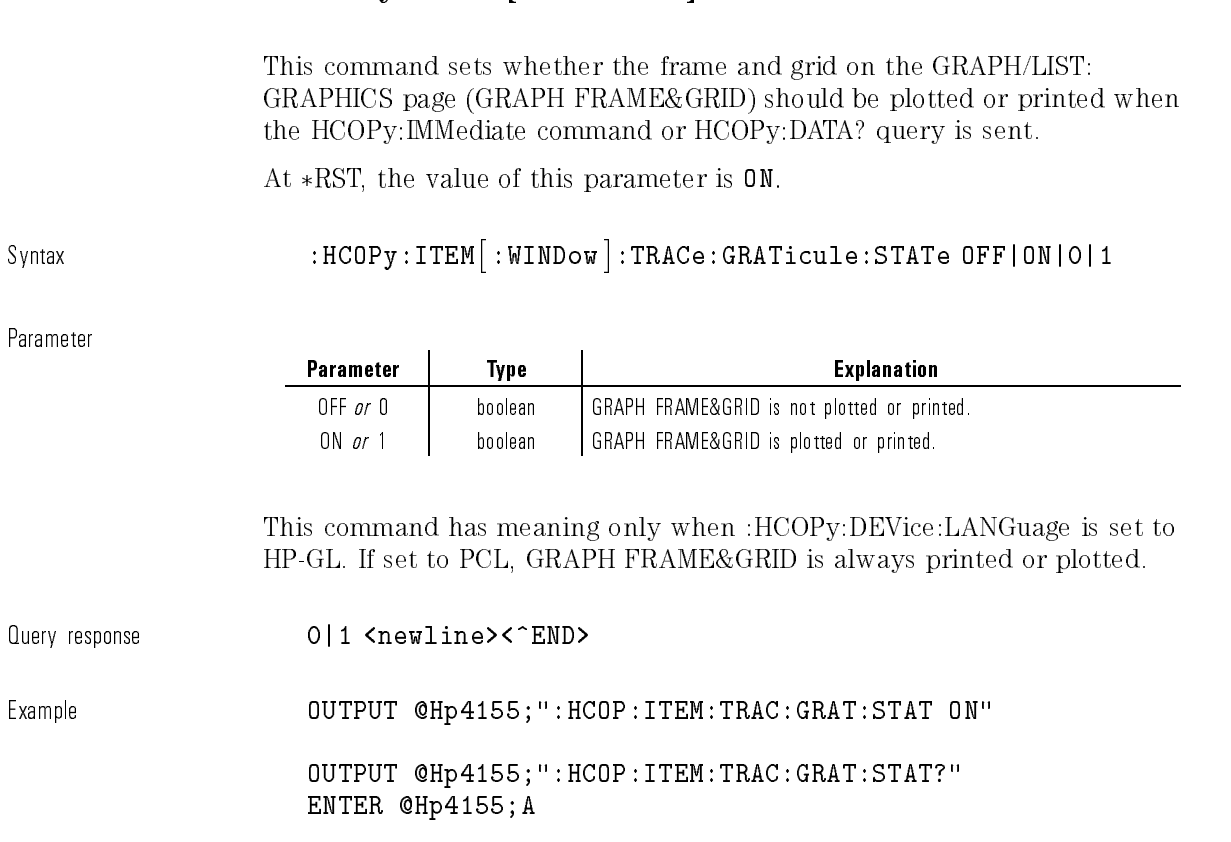

## :HCOPy:ITEM[:WINDow]:TRACe:GRATicule:STATe

:HCOPy:ITEM[:WINDow]:TRACe[:IMMediate]

This command immediately plots or print outs the graphics plot curve of the GRAPH/LIST: GRAPHICS page.

This command also changes the current display to GRAPH/LIST: GRAPHICS page.

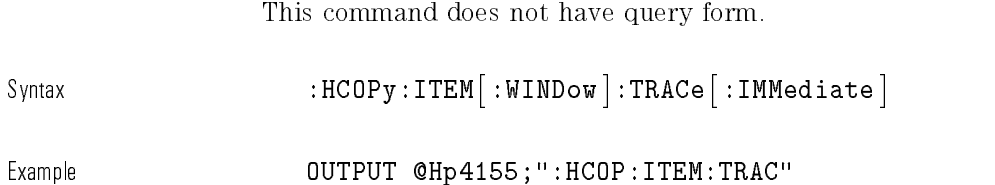

# :HCOPy:ITEM[:WINDow]:TRACe:STATe

This command sets whether the graphics plot curve on the GRAPH/LIST: GRAPHICS page (GRAPH TRACE) should be plotted or printed when the HCOPy:IMMediate command or HCOPy:DATA? query is sent.

At  $*RST$ , the value of this parameter is  $ON$ .

Syntax :HCOPy:ITEM- :WINDow :TRACe:STATe OFF|ON|0|1

Parameter

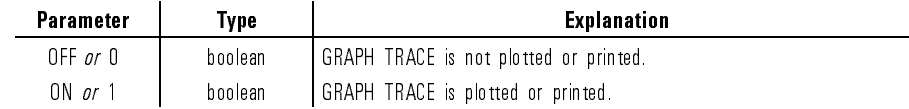

This command has meaning only when :HCOPy:DEVice:LANGuage is set to HP-GL. If set to PCL, GRAPH TRACE is always printed or plotted.

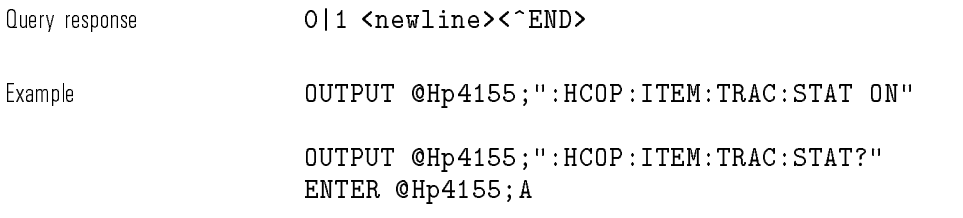

## :HCOPy:LINDex

This command specifies the range of measurement results to output by using index numbers.

You use this command only if the current display page is GRAPH/LIST: LIST.

This command also changes the value of :MMEMory:STORe:SSHeet:LINDex.

At  $*RST$ , this value is set to  $(1,MAX)$ .

This command does not comply with SCPI.

Syntax  $: \text{HCOPy}: \text{LINDex } first \mid \text{MINimum} \mid \text{MAXimum}, \text{ } last \mid \text{MINimum} \mid \text{MAXimum}$ 

Parameter

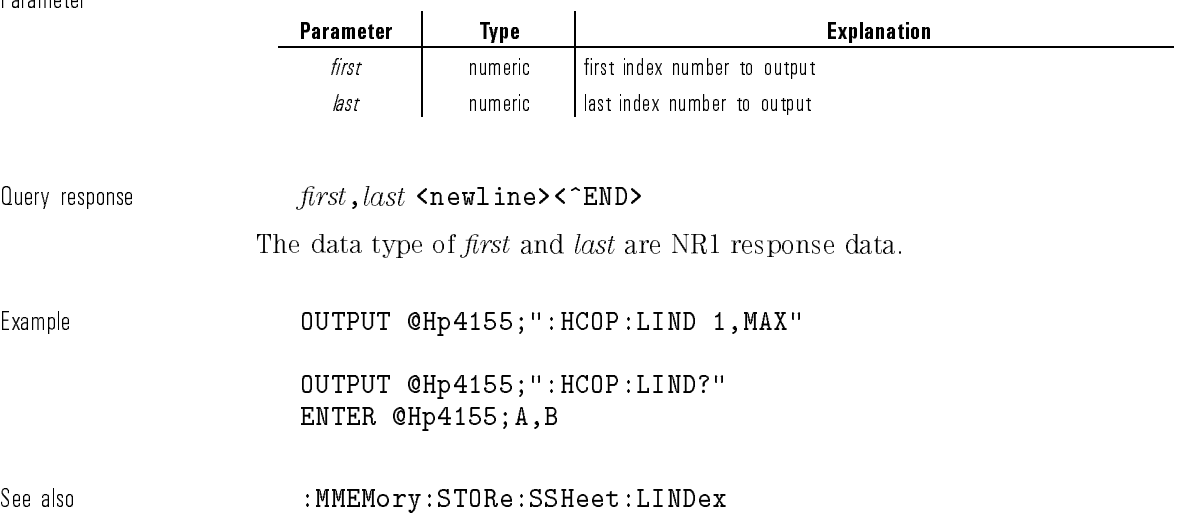

## :HCOPy:OPAGe

This command sets the range of the setup data to be output.

At \*RST, this value is set to CURRent.

Syntax : HCOPy: OPAGe CURRent | GROup | ALL

Paramet

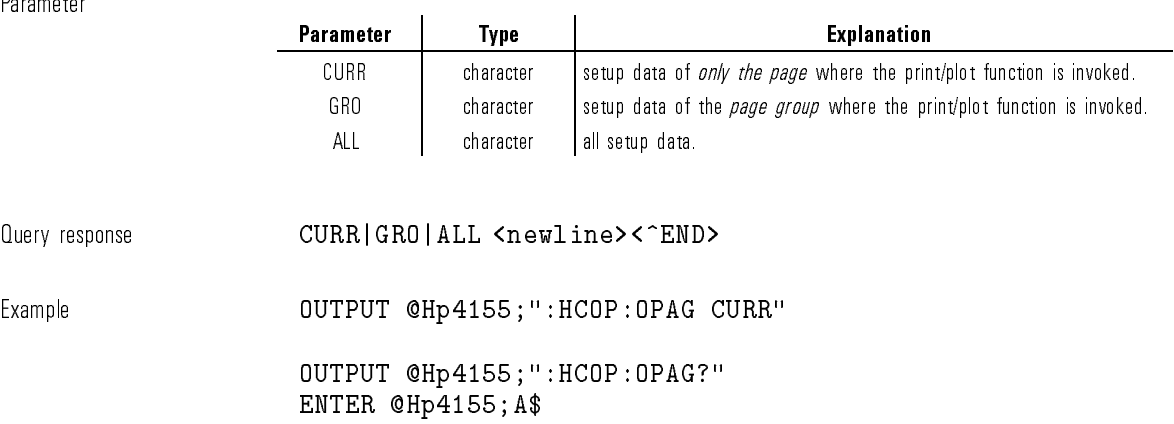

# :HCOPy:PAGE:COLumn

This command sets the number of characters (columns) in one line of the print out.

At  $*RST$ , the value of this parameter is 80.

Syntax : HCOPy:PAGE:COLumn  $column$ 

Parameter

 $\overline{\phantom{a}}$ 

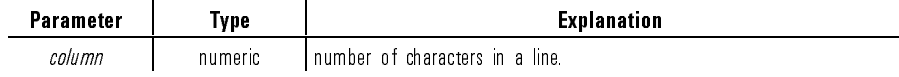

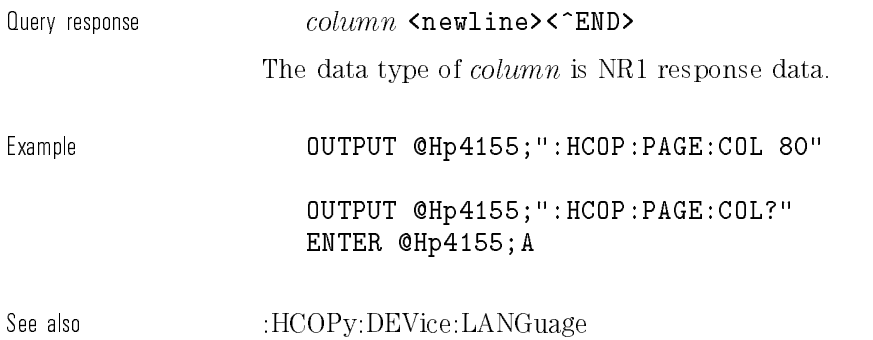

# :HCOPy:PAGE:DIMensions:LLEFt

This command sets the lower left corner of the output region.

At  $*RST$ , the value of this parameter is  $(0,0)$ .

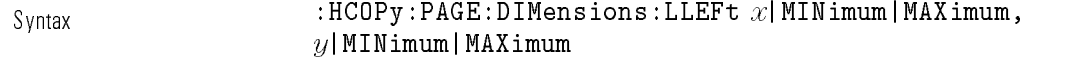

 $\mathcal{L}$ 

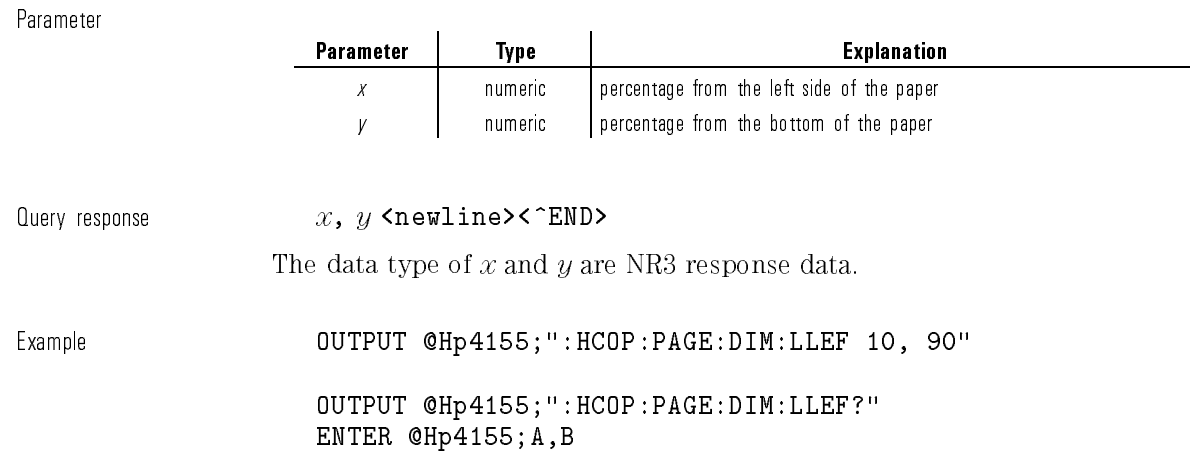

## :HCOPy:PAGE:DIMensions:QUADrant<n>

This command sets LOWER LEFT and UPPER RIGHT so that the setup data is printed on the upper right quarter, upper left quarter, lower left quarter, or lower right quarter of the page.

A numeric suffix is required to specify the quadrant.

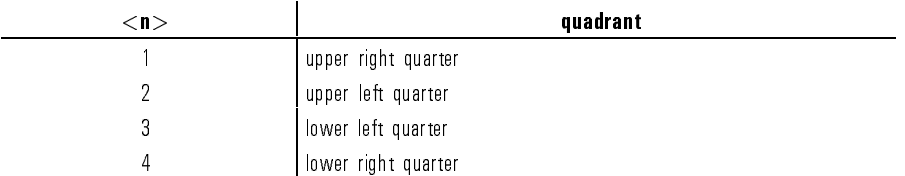

This command defines an event and thus has no  $*RST$  state or query form.

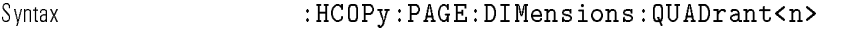

Example **OUTPUT @Hp4155;":HCOP:PAGE:DIM:QUAD1"** 

See also :HCOPy:PAGE:DIMensions:LLEFt, :HCOPy:PAGE:DIMensions:URIGht

### :HCOPy:PAGE:DIMensions:URIGht

This command sets the upper right corner of the output region. At  $*RST$ , the value of this parameter is  $(100,100)$ .

Syntax : HCOPy:PAGE:DIMensions:URIGht  $x$ ,  $y$ 

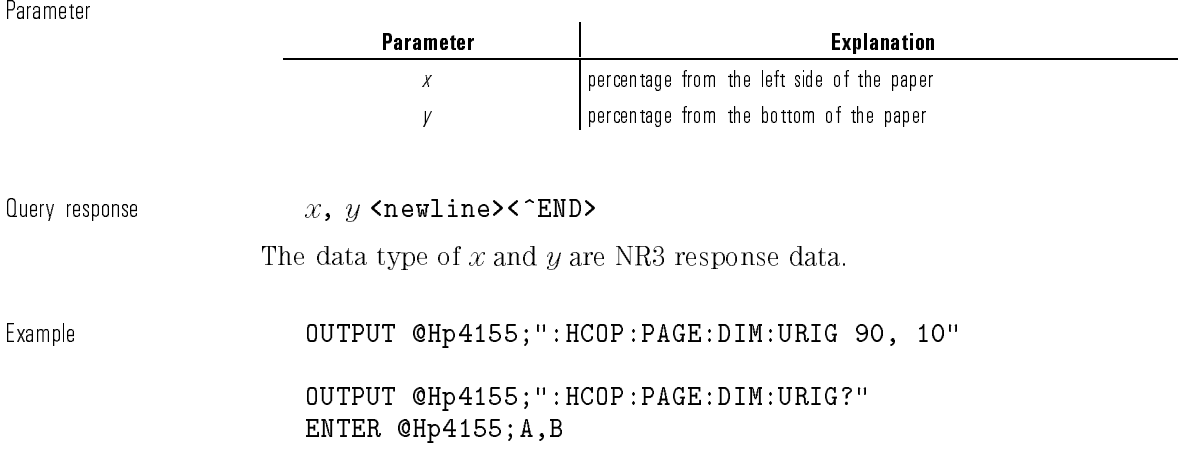

# :HCOPy:PAGE:FDIRection

This command sets the direction of the paper-feed into the plotter. At \*RST, the value of this parameter is SSIDe.

Syntax :HCOPy:PAGE:FDIRection SSIDe | LSIDe

Parameter

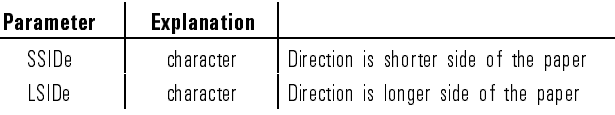

 $\overline{\phantom{a}}$ 

Query response SSID|LSID <newline><^END>

1-61

Example **OUTPUT @Hp4155;":HCOP:PAGE:FDIR SSID"** 

OUTPUT @Hp4155;":HCOP:PAGE:FDIR?" ENTER @Hp4155;A\$

## :HCOPy:PAGE:LENGth

This command sets the vertical length of the paper. Unit of length is set by :HCOPy:PAGE:UNIT command. At  $*RST$ , the value of this parameter is set to 11 inch.

Syntax : HCOPy:PAGE:LENGth length | MINimum | MAXimum

Parameter

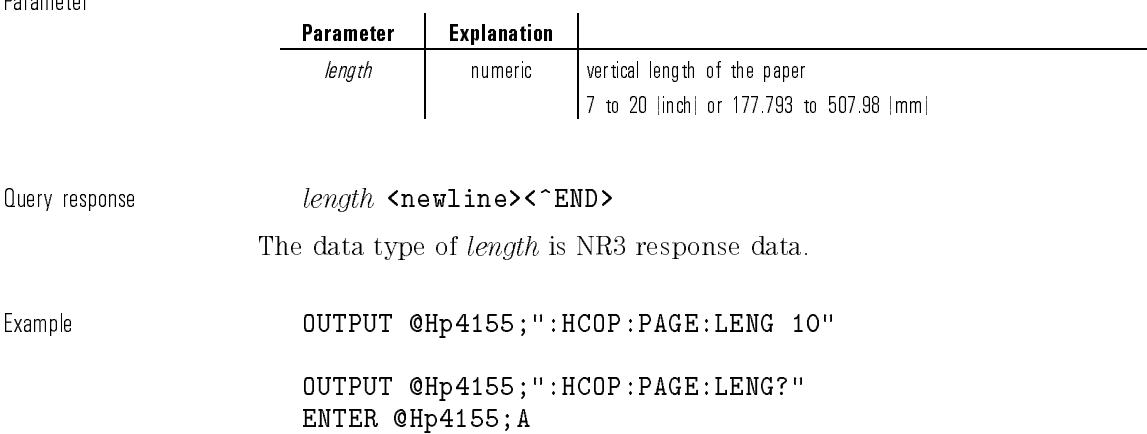

See also :HCOPy:PAGE:UNIT

## :HCOPy:PAGE:LINE

This command sets the number of lines on a page. At  $*RST$ , the value of this parameter is 60. This command does not comply with SCPI.

Syntax : HCOPy:PAGE:LINE length

Parameter

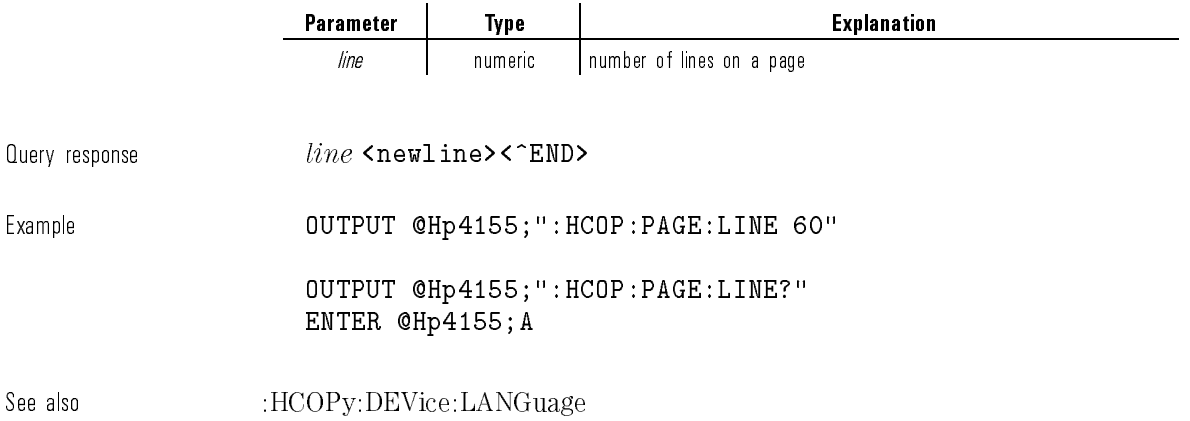

## :HCOPy:PAGE:SIZE

This command sets the paper size.

If :HCOPy:PAGE:LENGth or :HCOPY:PAGE:WIDth are set, the value of this setting becomes CUSTom.

At \*RST, the value of this parameter is CUSTom.

Syntax :HCOPy:PAGE:SIZE CUSTom | A | B | A3 | A4 | B4 | B5

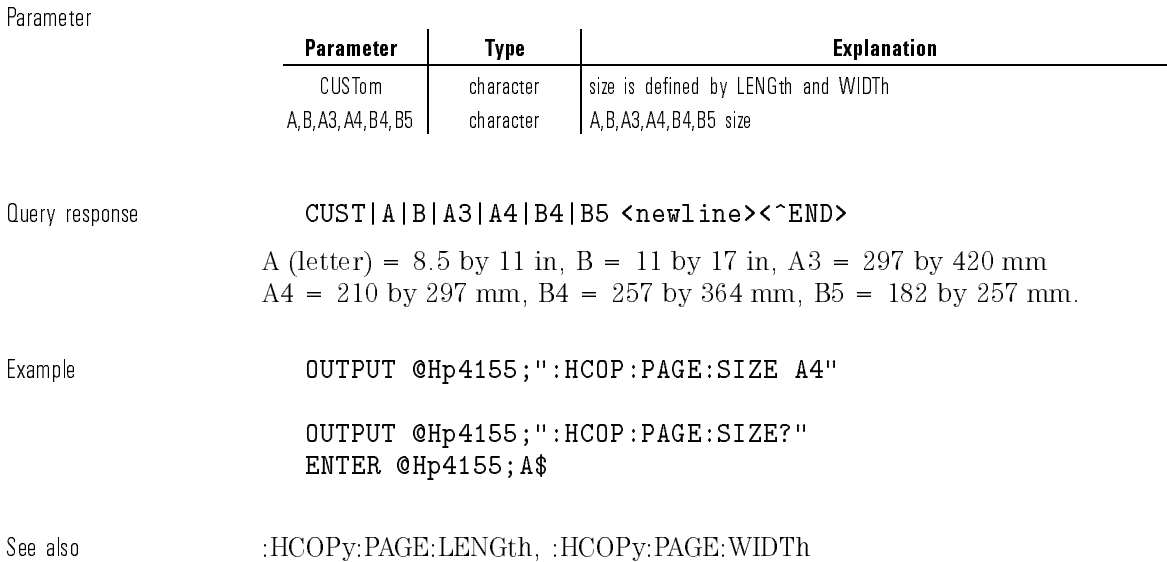

## :HCOPy:PAGE:UNIT

This command sets the unit for LENGth and WIDTh.

At  $*RST$ , the value of this parameter is IN (inch).

Syntax : HCOPy:PAGE:UNIT IN | MM

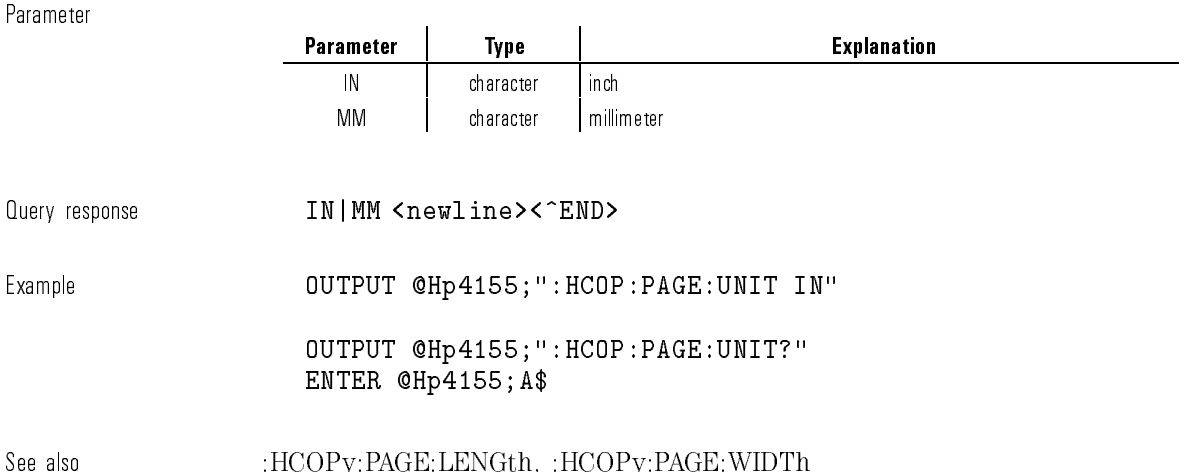

 $\overline{\phantom{a}}$ 

 $\overline{\phantom{a}}$ 

# :HCOPy:PAGE:WIDTh

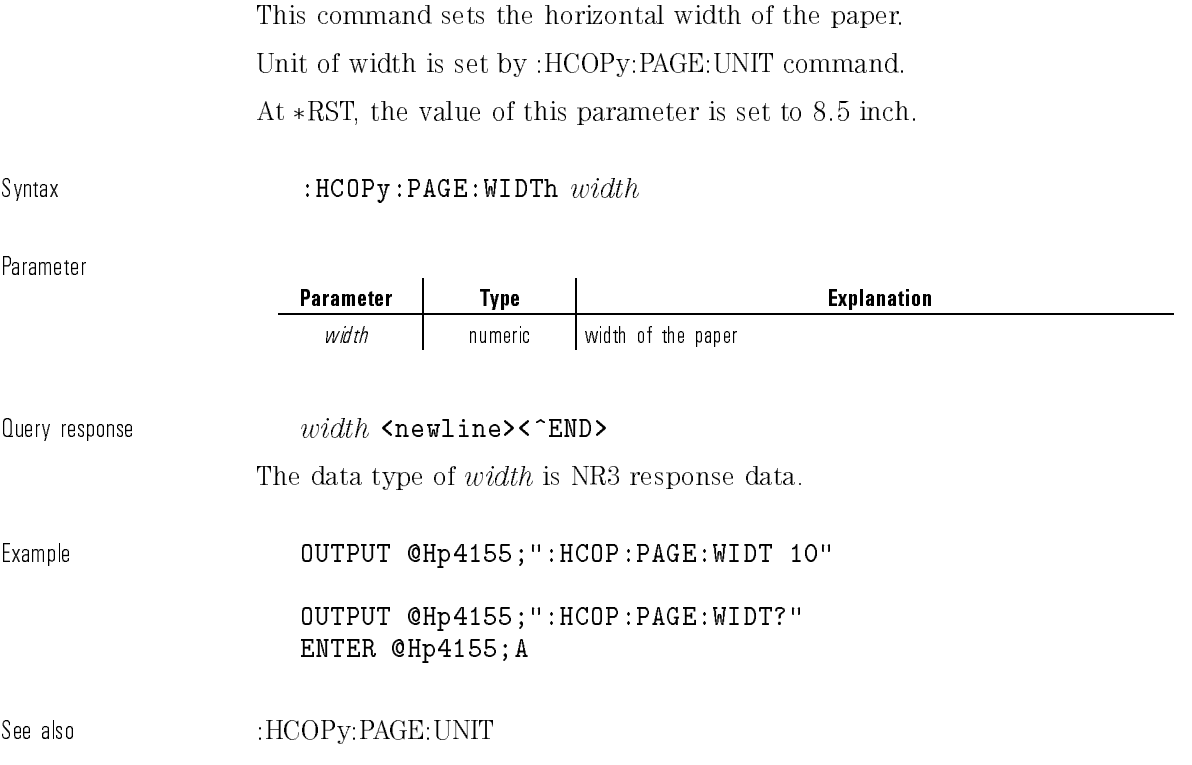

# :HCOPy:SDUMp:DATA?

This command returns hardcopy (PCL or HP-GL) data of the current screen image.

This command has query form only.

 $\overline{\phantom{0}}$ 

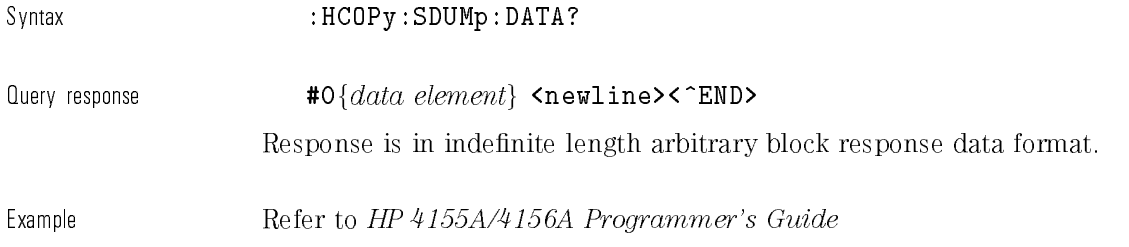

# :HCOPy:SDUMp[:IMMediate]

This command plots or prints out the current screen image. This command does not have query form.

Syntax :HCOPy:SDUMp- :IMMediate

 $\mathbb{I}$ 

Example **OUTPUT @Hp4155;": HCOP: SDUM"** 

## :HCOPy:TRAiler

This command sets the TRAILER STRING, which are the commands you want to send to the printer or plotter after printing or plotting.

At  $*RST$ , this value is set to the empty string.

Syntax : HCOPy:TRAiler trail\_string

Parameter

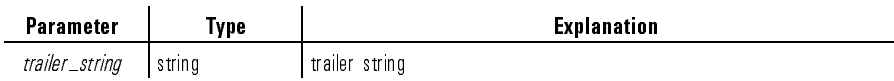

You can specify non-printable ASCII characters by backslash and octal code (ASCII code). For example,  $\sqrt{033}$  specifies the **<ESC>** character.

 $\emph{Query response}$   $\emph{trainer\_string}$  <newline><^END>

Example **OUTPUT @Hp4155;":HCOP:TRA '\O33E'"** 

OUTPUT @Hp4155;":HCOP:TRAILER?" ENTER @Hp4155;A\$

# MMEMory Subsystem

The MMEMory (Mass MEMory) subsystem provides mass storage capabilities.

HP 4155A/4156A has two mass memory devices: internal disk (DISK) and internal memory (MEMORY). But the internal memory is a restricted mass memory device, which has only four fixed names (MEM1, MEM2, MEM3, MEM4) and their file extensions for data type (MES, STR, or DAT).

The following table is a command tree of MMEMory subsystem.

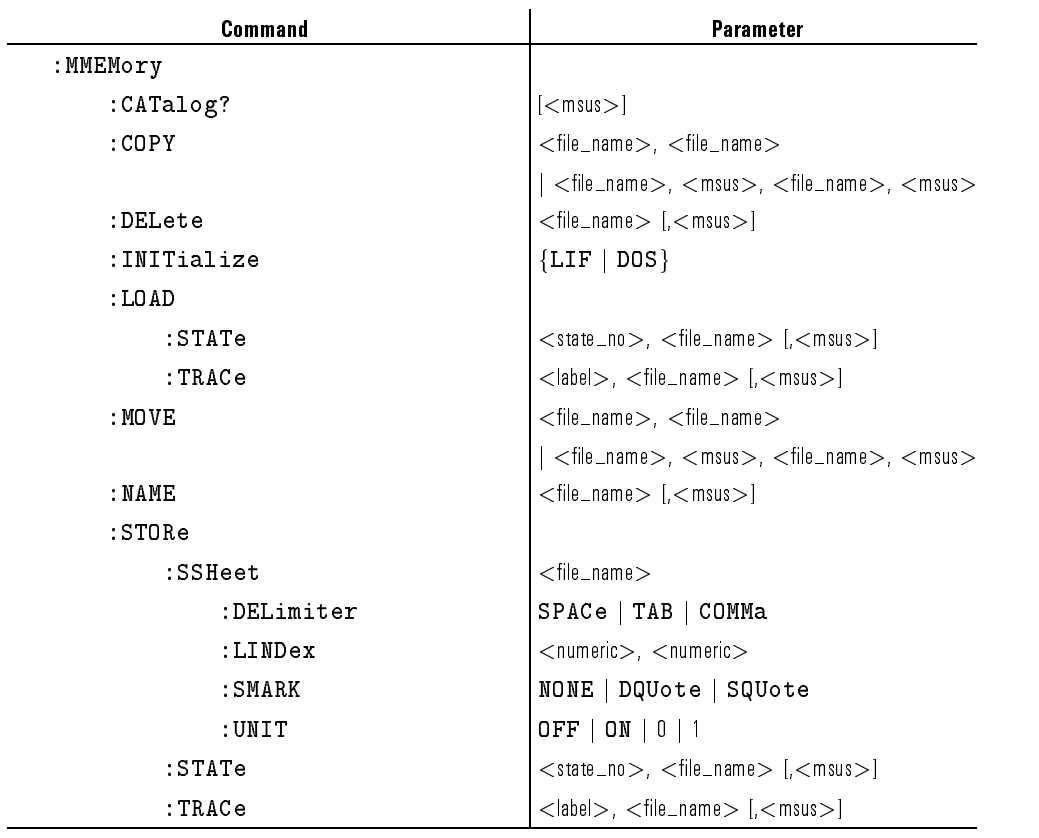

#### Table 1-9. MMEMory Subsystem

# :MMEMory:CATalog?

This command returns information about the present contents and state of the mass storage media that is in the internal disk drive.

<code>Svntax</code> : the magnetic  $\texttt{MMEMorv:}\texttt{CATalog?}\ \left[\ \textit{msus}\ \right]$ 

Parameter

 $\overline{\phantom{a}}$ 

Query response

 $\mathbb{R}^3$ 

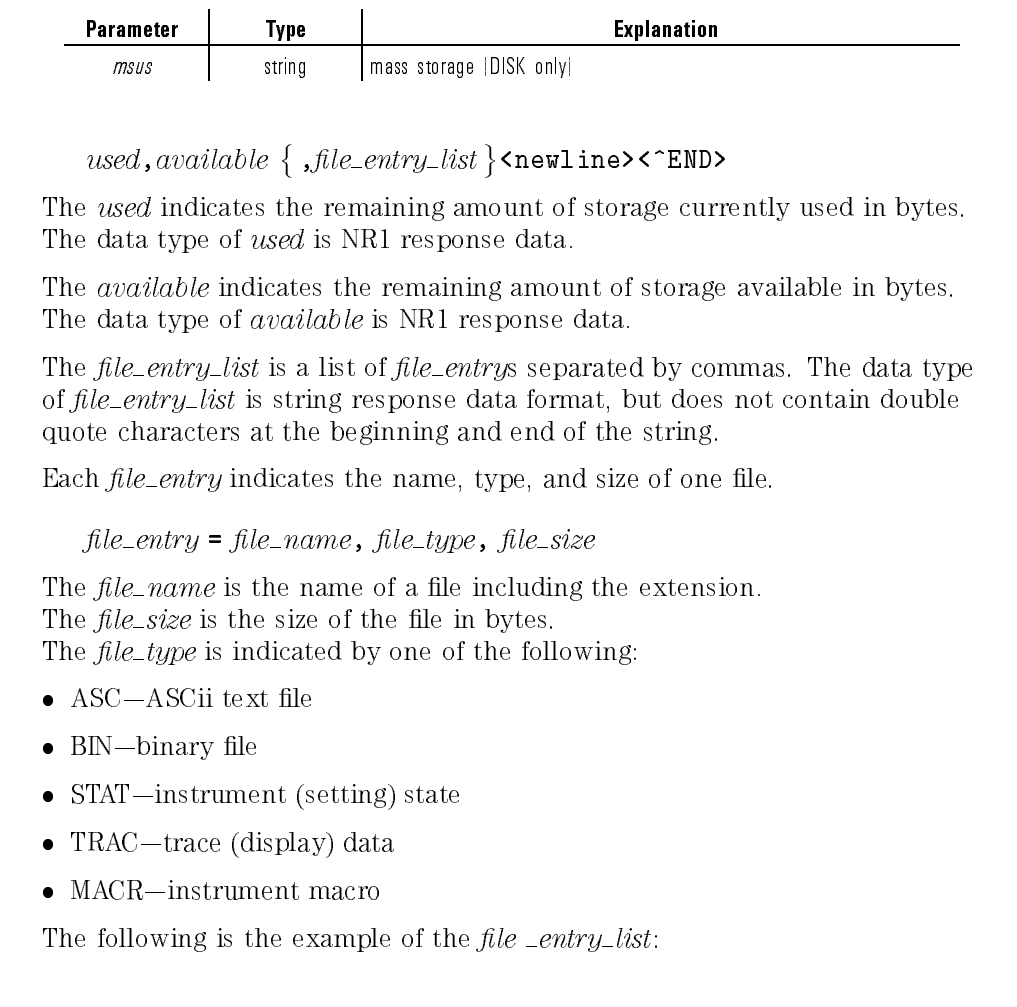

#### BTR.MES,STAT,3833,GENE.MES,STAT,3833,VDS-ID.MES,STAT,3833

Example **DUTPUT @Hp4155;":MMEM:CAT?"** ENTER @Hp4155;A,B,C\$

### :MMEMory:COPY

This command copies an existing file to a new file.

If the source file doesn't exist or the destination file already exists, an error is generated.

This command does not have query form.

Syntax : MMEMory: COPY  $src\_file$ ,  $dest\_file$ 

or

: MMEMory: COPY src\_file, src\_msus, dest\_file, dest\_msus

Parameter

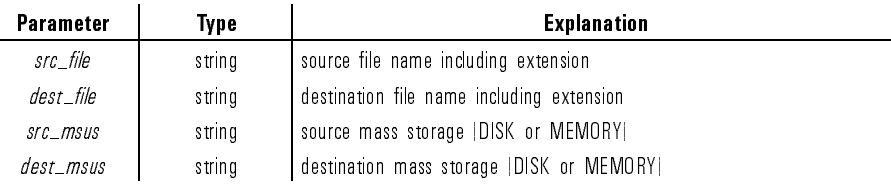

The default mass storage is the internal disk (DISK). You must specify file extension with the file name.

If the specied mass storage device is MEMORY, the extension is optional, so file name can be MEM1, MEM2, MEM3, or MEM4 or with applicable file type extension (MES, STR, or DAT).

Example **OUTPUT @Hp4155;":MMEM:COPY** 'CMOS.MES', 'CMOS2.MES'" OUTPUT @Hp4155;":MMEM:COPY 'CMOS.MES','DISK', 'MEM3.MES', 'MEMORY'"

## :MMEMory:DELete

This command removes a file from the specified mass storage device. This command does not have query form.

Syntax :MMEMory:DELete le name - ,msus

Parameter

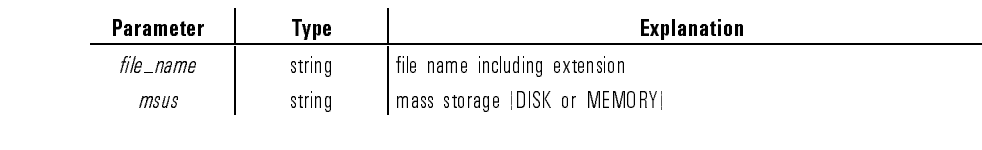

The default mass storage is the internal disk (DISK). If the specified mass storage device is MEMORY, the file name must be MEM1, MEM2, MEM3, or MEM4 with file type extension (MES, STR, or DAT).

Example **CALCE OUTPUT @Hp4155;":MMEM:DEL 'CMOS.MES'"** OUTPUT @Hp4155;":MMEM:DEL 'MEM3.MES','MEMORY'"

## :MMEMory:INITialize

This command initializes the diskette that is in the internal disk drive. This command does not have query form.

#### $\texttt{Sym}\texttt{tax} \quad \texttt{3} \quad \texttt{3} \quad \texttt{3} \quad \texttt{3} \quad \texttt{3} \quad \texttt{3} \quad \texttt{3} \quad \texttt{4} \quad \texttt{5} \quad \texttt{6} \quad \texttt{6} \quad \texttt{6} \quad \texttt{7} \quad \texttt{8} \quad \texttt{8} \quad \texttt{9} \quad \texttt{10} \quad \texttt{11} \quad \texttt{12} \quad \texttt{8} \quad \texttt{9} \quad \texttt{13} \quad \texttt{14} \quad \texttt{15} \quad \texttt{16} \quad$

Parameter

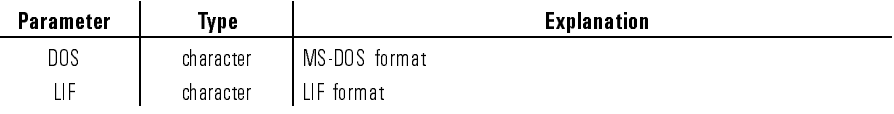

The default setting is ''DOS''.

Example **OUTPUT @Hp4155;":MMEM:INIT DOS"** 

## :MMEMory:LOAD:STATe

This command loads the specified setup data from the specified mass memory device.

This command does not have query form.

Syntax  $\texttt{MEMOrv:LOAD:STATE\ state\_no, file\_name}$   $[ . {mus}]$ 

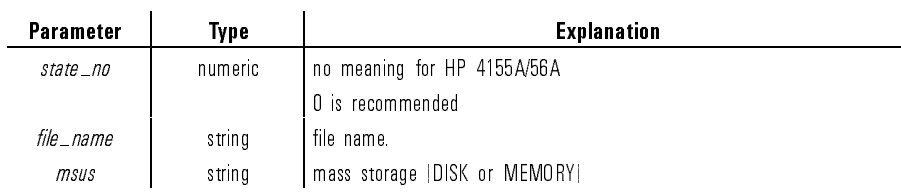

The default mass storage is the internal disk (DISK).

If the specied mass storage device is MEMORY, the extension is optional, so file name can be MEM<n>.MES, MEM<n>>STR, or MEM<n>, where <n> = 1, 2, 3, or 4.

If the specified mass storage device is DISK, the file name must have extension (MES, STR, or CST).

Example **COUTPUT @Hp4155;":MMEM:LOAD:STAT 0, 'CMOS.MES'"** 

### :MMEMory:LOAD:TRACe

This command loads the measurement data from specied mass memory device.

This command defines does not have query form.

Syntax  $\texttt{MIMEMory:LOAD:TRACe} \label{eq:1}$   $\texttt{ADE} \left[ \begin{array}{c} \texttt{m} \\ \texttt{m} \end{array} \right]$ 

Parameter

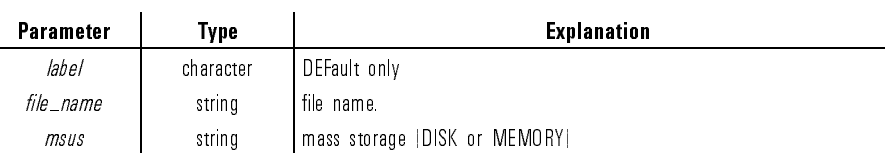

The default mass storage is the internal disk (DISK).

If the specied mass storage device is MEMORY, the extension is optional, so file name can be MEM<n>.DAT or MEM<n>, where  $\langle$ n $\rangle$  = 1, 2, 3, or 4.

If the specified mass storage device is DISK, the file name must have extension (DAT).

Example **OUTPUT @Hp4155;":MMEM:LOAD:TRAC DEF,'CMOS.DAT'"** 

OUTPUT @Hp4155;":MMEM:LOAD:TRAC DEF,'MEM1.DAT','MEMORY'"

### :MMEMory:MOVE

This command moves (renames) an existing file to another file name.

Both the source and destination files must be on the internal disk.

If the specified source file does not exist, error -256 "File name not found" will be generated.

If the specified destination file already exists, error  $-257$  "File name error" will be generated.

This command does not have query form.

Syntax : MMEMory:MOVE src\_file , dest\_file

 $\alpha r$ 

: MMEMory: MOVE  $src\_file$ ,  $src\_mus$ , dest\_file, dest\_msus

Parameter

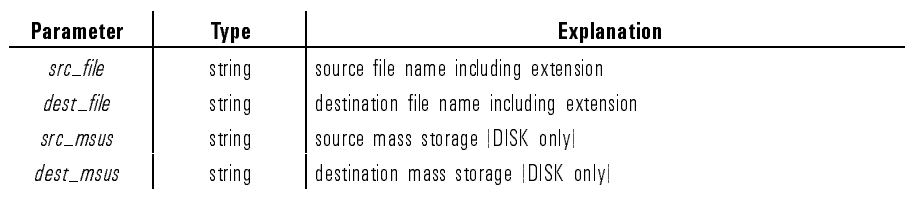

Example **OUTPUT @Hp4155;":MMEM:MOVE 'CMOS.MES', 'CMOS2.MES'"** 

### :MMEMory:NAME

This command sets the name of the file to be used by the HCOPy subsystem.

When the destination of hard copy is MMEMory (mass memory), the hard copy data is saved to the diskette le specied by this command.

AT \*RST, this value is a null string.

Syntax :MMEMory:NAME le name - ,msus

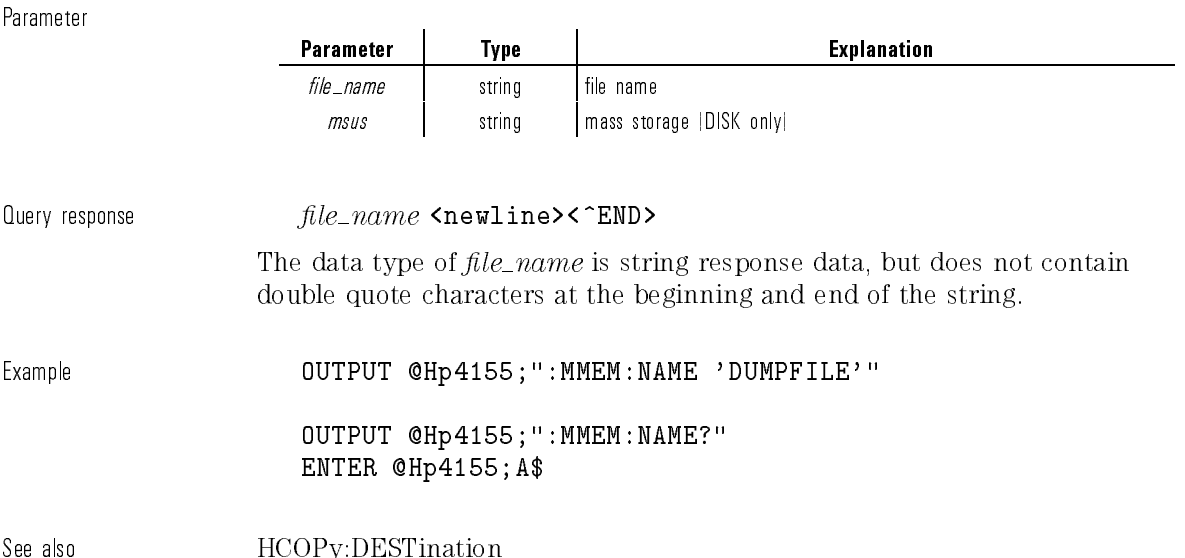

## :MMEMory:STORe:SSHeet

This command stores the result data (ASCII format) to a diskette file. This file can be used in a spreadsheet. See the following commands for how to store the data.

This command does not have query form.

 $S$ yntax :MMEMory:STORe:SSHeet  $file\_name$ 

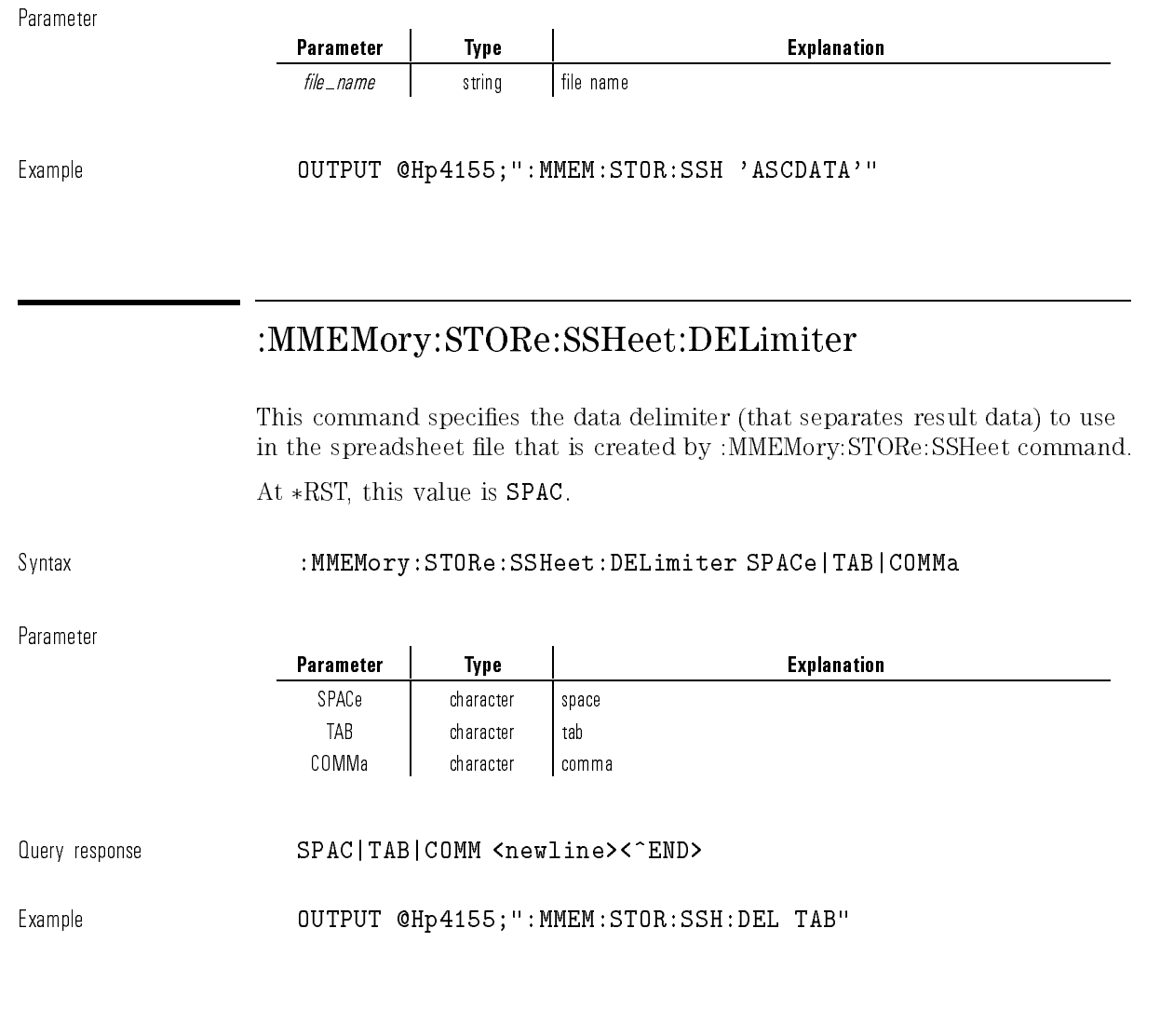

 $\overline{\phantom{a}}$ 

 $\overline{\phantom{a}}$ 

# :MMEMory:STORe:SSHeet:LINDex

This command specifies the range of measurement results to store in the spreadsheet file that is created by :MMEMory:STORe:SSHeet command.

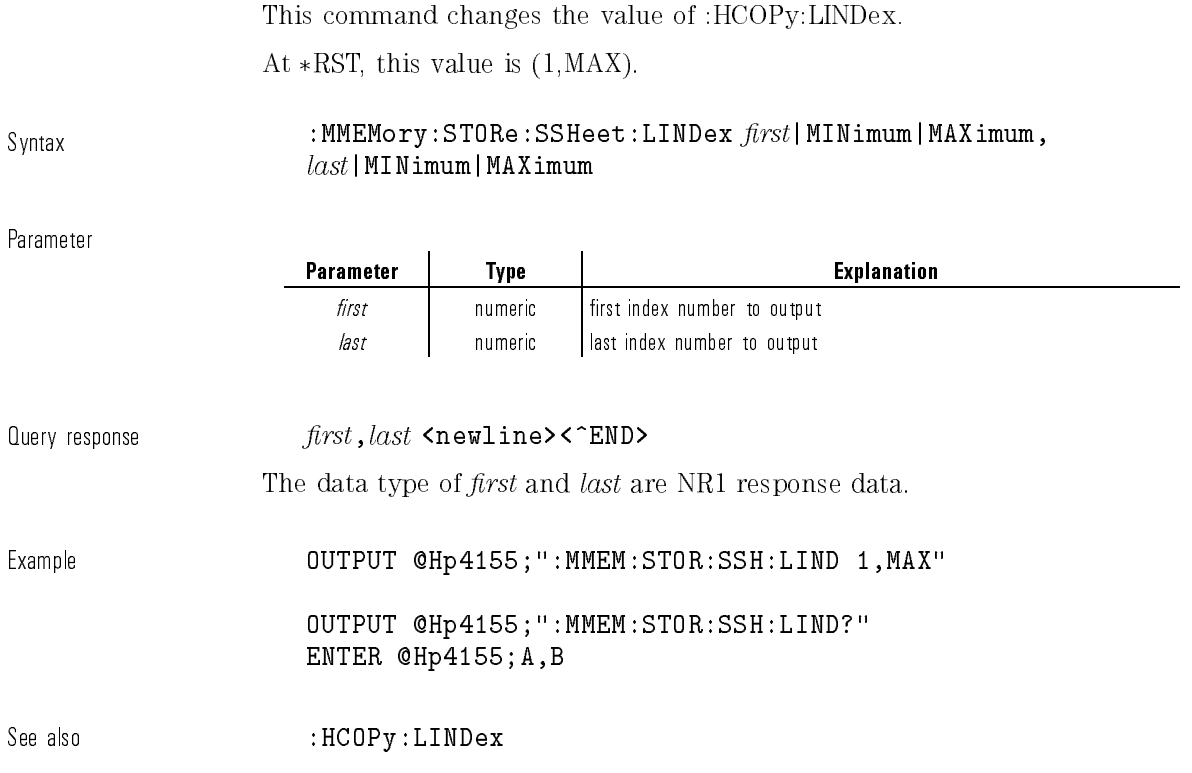

# :MMEMory:STORe:SSHeet:SMARK

This command specifies the string mark to use in the spreadsheet file that is created by :MMEMory:STORe:SSHeet command.

At  $*RST$ , this value is NONE.

 $\overline{\phantom{0}}$ 

 $\overline{\phantom{a}}$ 

Syntax :MMEMory:STORe:SSHeet:SMARK NONE|DQUote|SQUote

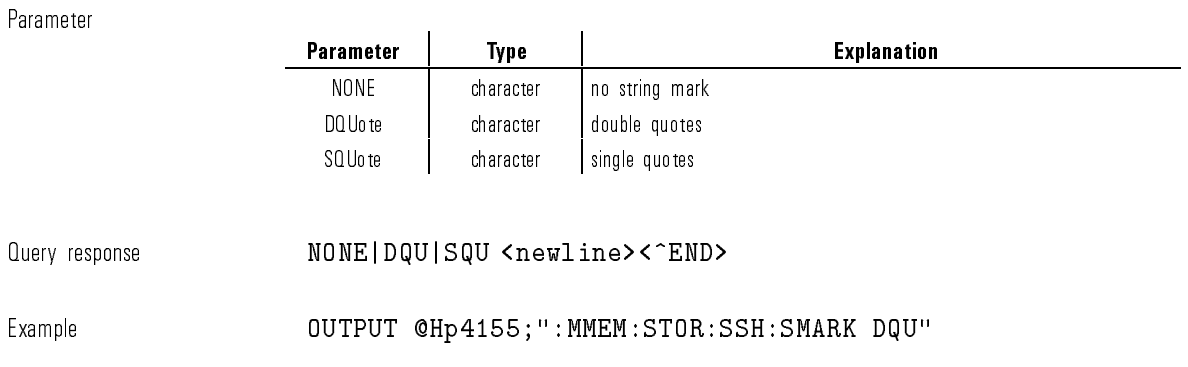

# :MMEMory:STORe:SSHeet:UNIT

This command specifies whether to include units with result data in the spreadsheet le created by :MMEMory:STORe:SSHeet command.

At  $*RST$ , this value is OFF.

Syntax : MMEMory:STORe:SSHeet:UNIT OFF|ON|0|1

Parameter

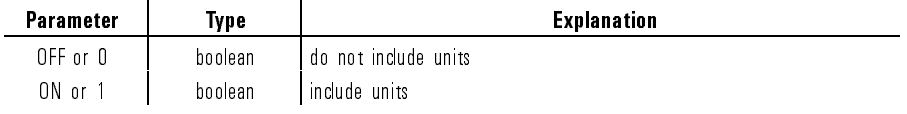

Query response 0|1 <newline><^END>

Example **COUTPUT @Hp4155;":MMEM:STOR:SSH:UNIT ON"** 

### :MMEMory:STORe:STATe

This command stores the specified type of setup data to the specified mass memory device.

This command defines an event and thus has no \*RST state or query form.

Syntax  $\texttt{MIMEMory:STORe:STATE\_} \textit{state\_no, file\_name}$   $\texttt{[.} \textit{msus]}$ 

Parameter

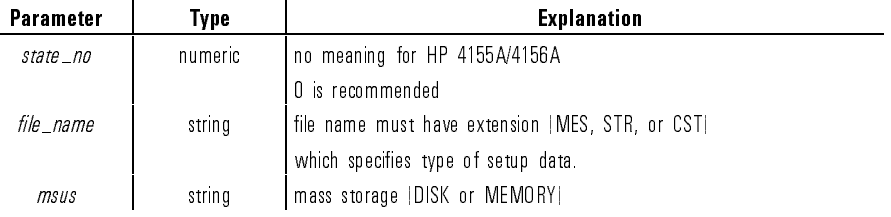

The default mass storage is the internal disk (DISK). For disk, you must specify an extension with the file name. If the specified mass storage device is MEMORY, file name must be MEM1, MEM2, MEM3, or MEM4 with applicable file extension MES or STR.

Example **COUTPUT @Hp4155;":MMEM:STOR:STAT 0,'CMOS.MES'"** 

OUTPUT @Hp4155;":MMEM:STOR:STAT 0,'MEM1.MES','MEMORY'"

## :MMEMory:STORe:TRACe

This command stores the measurement setup and results to the specied mass memory device.

This command does not have query form.

Svntax  $\texttt{MMEMory:STORe:TRACe}$   $label$  ,  $file\_name$   $[$  ,  $musus]$ 

Parameter

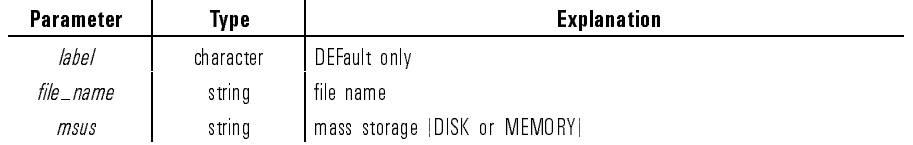

The default mass storage is the internal disk (DISK).

If the specified mass storage device is DISK, the file name must have extension (DAT).

If the specied mass storage device is MEMORY, the extension is optional, so file name can be MEM<n>.DAT or MEM<n>, where  $\langle n \rangle = 1, 2, 3$ , or 4.

Example **OUTPUT @Hp4155;":MMEM:STOR:TRAC DEF,'CMOS.DAT'"** 

OUTPUT @Hp4155;":MMEM:STOR:TRAC DEF,'MEM1.DAT','MEMORY'"

# PAGE Subsystem

The PAGE subsystem commands are divided into several sections. Each command sets the fields of the "fill in the blank" user interface pages.

The hierarchy of the PAGE subsystem command is similar to the user interface page structure, except for the SCONtrol Subsystem.

The SCONtrol Subsystem controls the state of HP 4155A/4156A, such as measurement, stress forcing, standby, and idle.

The SYSTEM group page functions are not implemented in the PAGE subsystem. These functions are controlled by other subsystems, such as MMEMory and HCOPy.

The following table shows the relation between the upper level keywords of the PAGE Subsystem and the user interface pages. Basically the first level keywords correspond to the page group, and the second level keywords correspond to the page name.

| <b>Command Hierarchy</b> | <b>User Interface Page Name</b>       |
|--------------------------|---------------------------------------|
| : PAGF                   |                                       |
| :CHANnels                |                                       |
| [:CDEFinition]           | CHANNELS: CHANNEL DEFINITION          |
| :UFUNction               | CHANNELS: USER FUNCTION DEFINITION    |
| :UVARiable               | CHANNELS: USER VARIABLE DEFINITION    |
| :MEASure                 |                                       |
| [:SWEep]                 | MEASURE: SWEEP SETUP                  |
| :SAMPling                | MEASURE: SAMPLING SETUP               |
| :PGUSetup                | MEASURE: PGU SETUP                    |
| :MSETup                  | MEASURE: MEASURE SETUP                |
| : OSEQuence              | MEASURE: OUTPUT SEQUENCE              |
| :DISPlay                 |                                       |
| [:SETup]                 | DISPLAY DISPLAY SETUP                 |
| : ANALysis               | DISPLAY: ANALYSIS SETUP               |
| :GLISt                   |                                       |
| [:GRAPhics]              | GRAPH/LIST: GRAPHICS                  |
| :LIST                    | GRAPH/LIST: LIST                      |
| :STRess                  |                                       |
| [:CDEFinition]           | STRESS: CHANNEL DEFINITION            |
| :SETup                   | STRESS: STRESS SETUP                  |
| $:$ FORCe                | STRESS: STRESS FORCE                  |
| :KSWeep                  | KNOB SWEEP                            |
| :SYSTem                  | for changing pages only, not setting. |
| :FILer                   | SYSTEM: FILER                         |
| :MISC                    | SYSTEM: MISCELLANEOUS                 |
| :CONFig                  | SYSTEM: CONFIGURATION                 |
| :CDIagnostic             | SYSTEM: SELF CALIBRATION/DIAGNOSTICS  |
| : PRINt                  | SYSTEM: PRINT/PLOT SETUP              |
| :COLor                   | SYSTEM: COLOR SETUP                   |
| :SCONtrol                | I STATE CONTROL I                     |

Table 1-10. PAGE Subsystem Command Hierarchy and User Interface Pages

 $\overline{\phantom{a}}$ 

 $\blacksquare$ 

1-83

 $\overline{\phantom{a}}$ 

 $\overline{\phantom{a}}$ 

The following tables are the lower level command tree of PAGE subsystem.

| <b>Command</b>    | <b>Parameter</b>                 |
|-------------------|----------------------------------|
| : CHANnels        |                                  |
| [:CDEFinition]    |                                  |
| $:$ AT.T.         |                                  |
| :DISable          |                                  |
| :COMMent          | $<$ string $>$                   |
| :DEFault          |                                  |
| $[$ : MENU]       |                                  |
| : MODE            | SWEep   SAMPling                 |
| $:$ PGU $(1 2)$   |                                  |
| :DISable          |                                  |
| : MODE            | V   VPULse                       |
| :STANdby          | $0   1   0$ FF $  0N$            |
| : VNAMe           | $<$ name $>$                     |
| :SMU(1 2 3 4 5 6) |                                  |
| :DISable          |                                  |
| :FUNCtion         | VAR1   VAR2   VARD   CONStant    |
| : INAMe           | $<$ name $>$                     |
| : MODE            | V   I   VPULse   IPULse   COMMon |
| :SRESistance      | 0 10K 100K 1M                    |
| :STANdby          | $0   1   0$ FF $  0N$            |
| : VNAMe           | $<$ name $>$                     |
| : $VMU(1 2)$      |                                  |
| :DISable          |                                  |
| : MODE            | V   DVOLt                        |
| : VNAMe           | $<$ name $>$                     |

Table 1-11. CHANNELS: CHANNEL DEFINITION page (1 of 2)

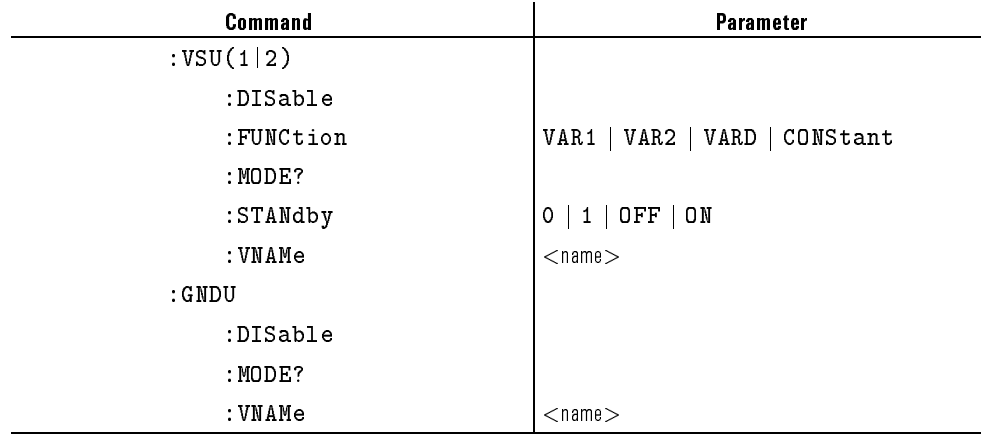

#### CHANNELS: CHANNEL DEFINITION page (2 of 2)

#### Table 1-12. CHANNELS: USER FUNCTION DEFINITION page

 $\sim$ 

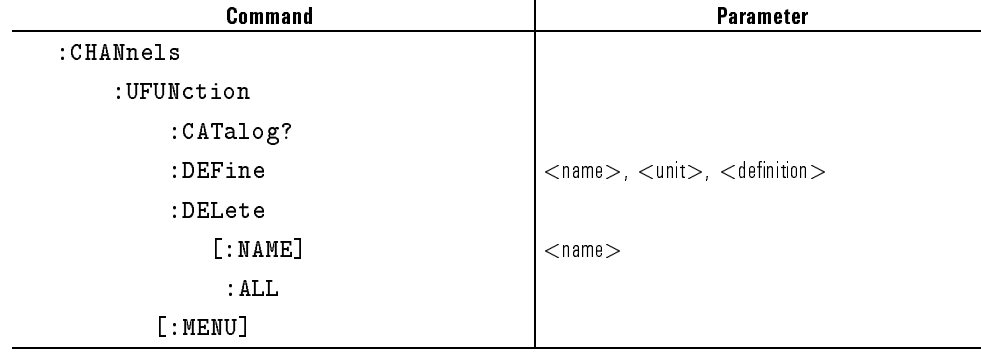

 $\begin{array}{c} \hline \end{array}$ 

 $\overline{\phantom{a}}$ 

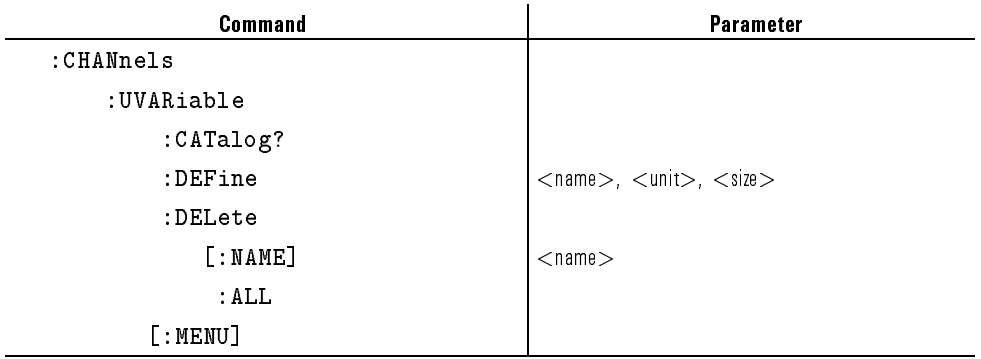

#### Table 1-13. CHANNELS: USER VARIABLE DEFINITION page

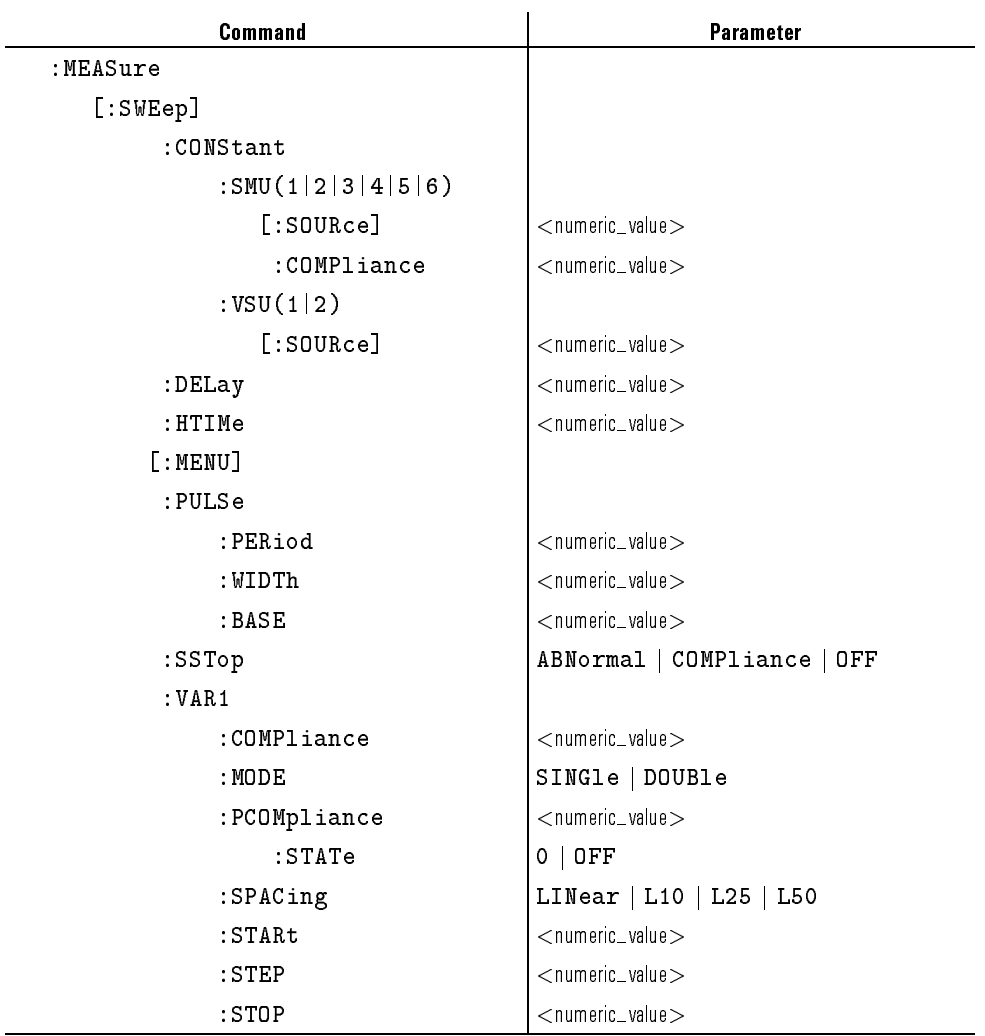

## Table 1-14. MEASURE: SWEEP SETUP page (1 of 2)

 $\overline{\phantom{a}}$ 

 $\blacksquare$ 

 $\overline{\phantom{a}}$ 

 $\sim$   $\,$ 

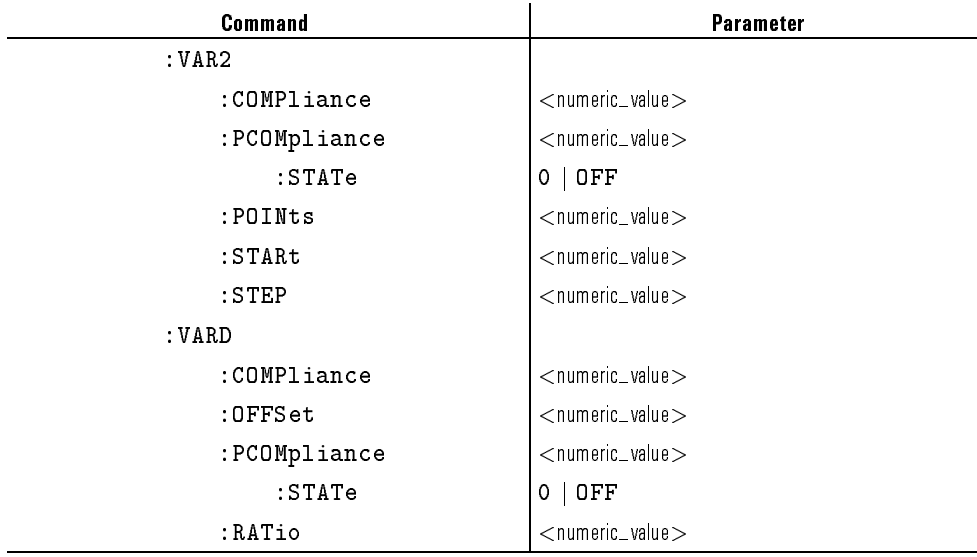

### Table 1-15. MEASURE: SWEEP SETUP page (2 of 2)
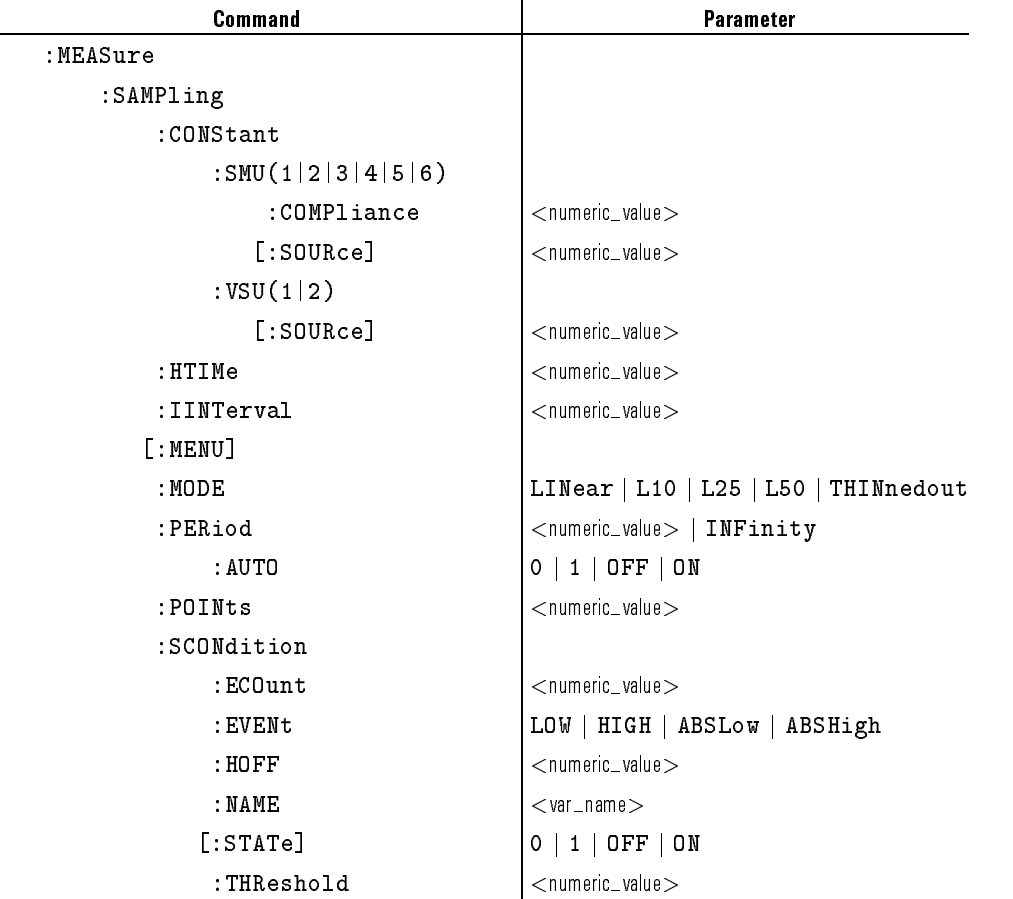

### Table 1-16. MEASURE: SAMPLING SETUP page

 $\overline{\phantom{a}}$ 

 $\begin{array}{c} \hline \end{array}$ 

 $\overline{\phantom{a}}$ 

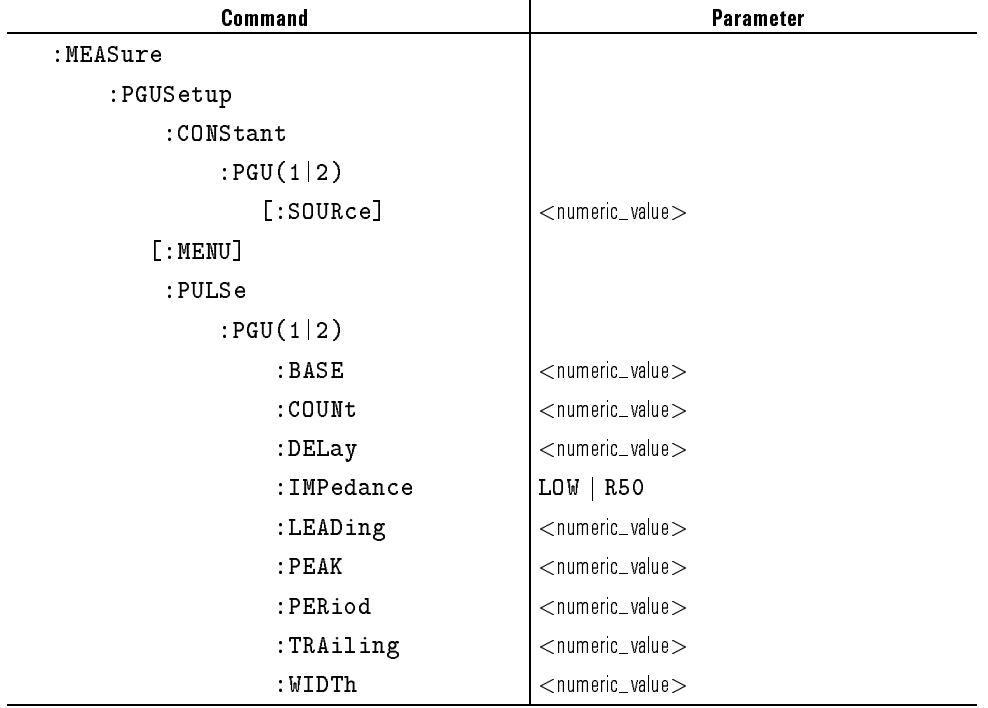

### Table 1-17. MEASURE: PGU SETUP page

 $\mathcal{L}$ 

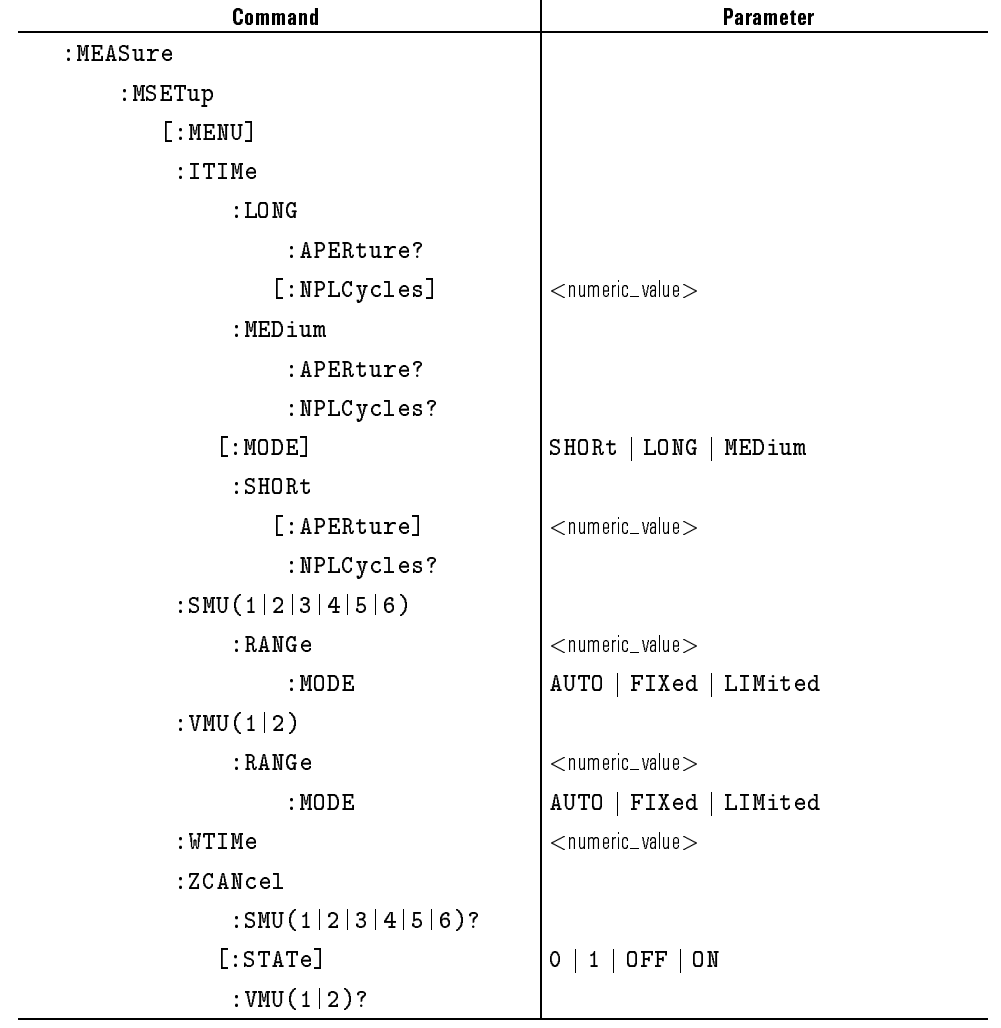

### Table 1-18. MEASURE: MEASUREMENT SETUP page

l.

 $\overline{\phantom{a}}$ 

 $\mathcal{A}$ 

1-91

 $\begin{array}{c} \hline \end{array}$ 

 $\overline{\phantom{a}}_1$ 

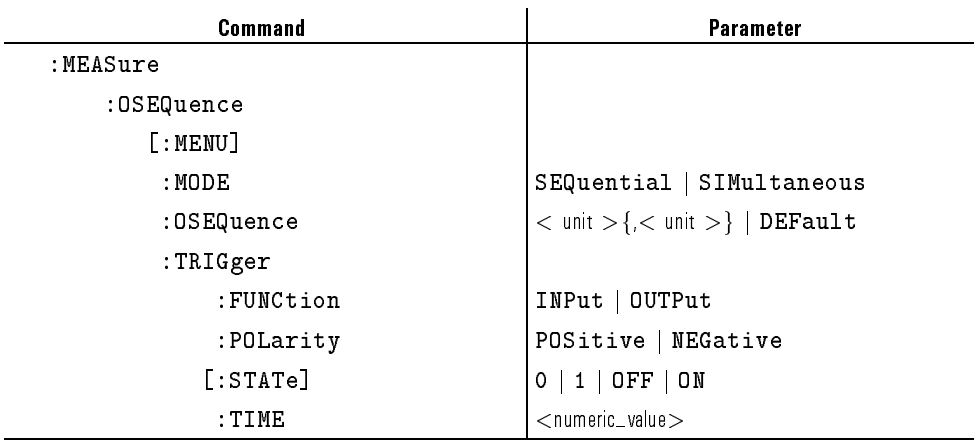

### Table 1-19. MEASURE: OUTPUT SEQUENCE page

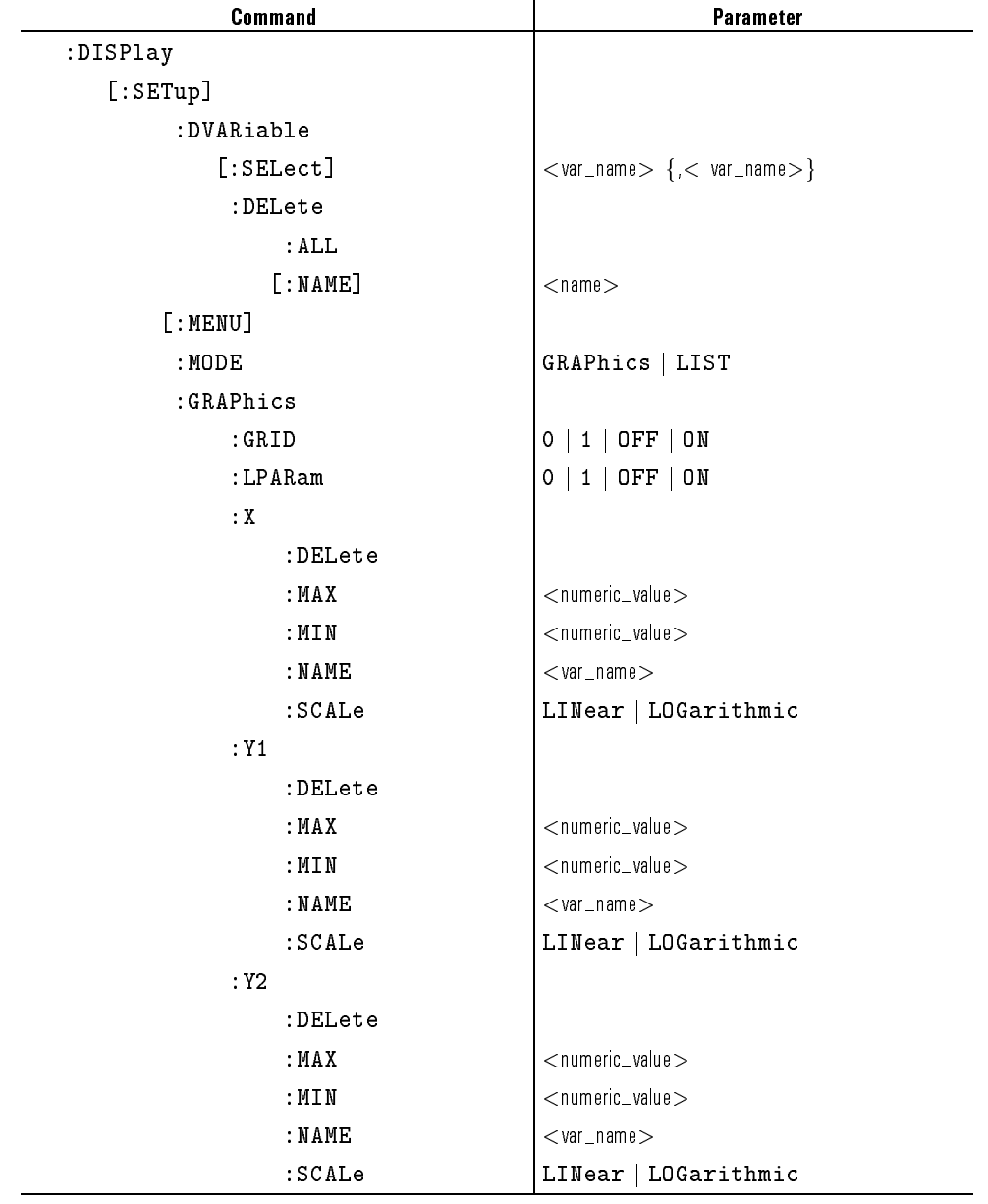

Table 1-20. DISPLAY: DISPLAY SETUP page (1 of 2)

 $\overline{\phantom{a}}$ 

 $\overline{\phantom{a}}$ 

 $\overline{\phantom{a}}_1$ 

# DISPLAY: DISPLAY SETUP page (2 of 2)

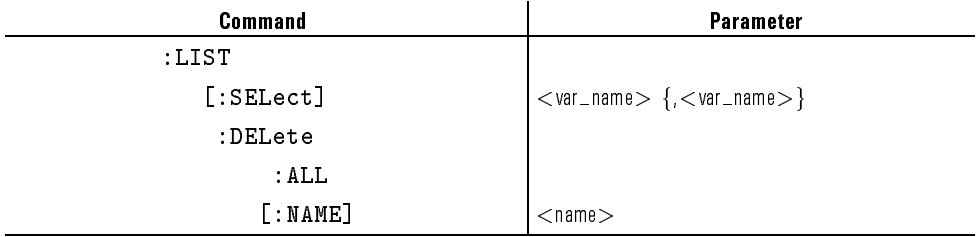

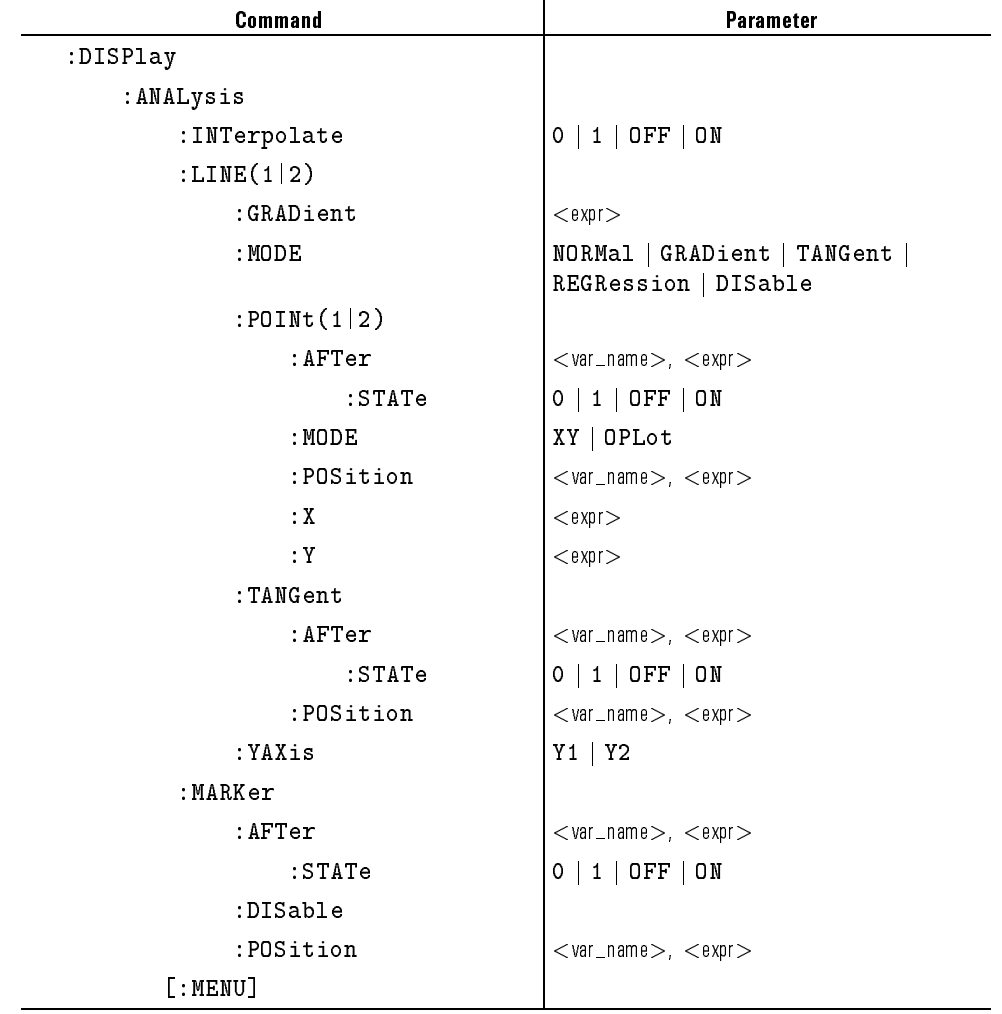

### Table 1-21. DISPLAY: AUTO ANALYSIS SETUP page

 $\overline{\phantom{a}}$ 

 $\overline{\phantom{a}}$ 

1-95

 $\overline{\phantom{a}}$ 

 $\mathbb{R}^3$ 

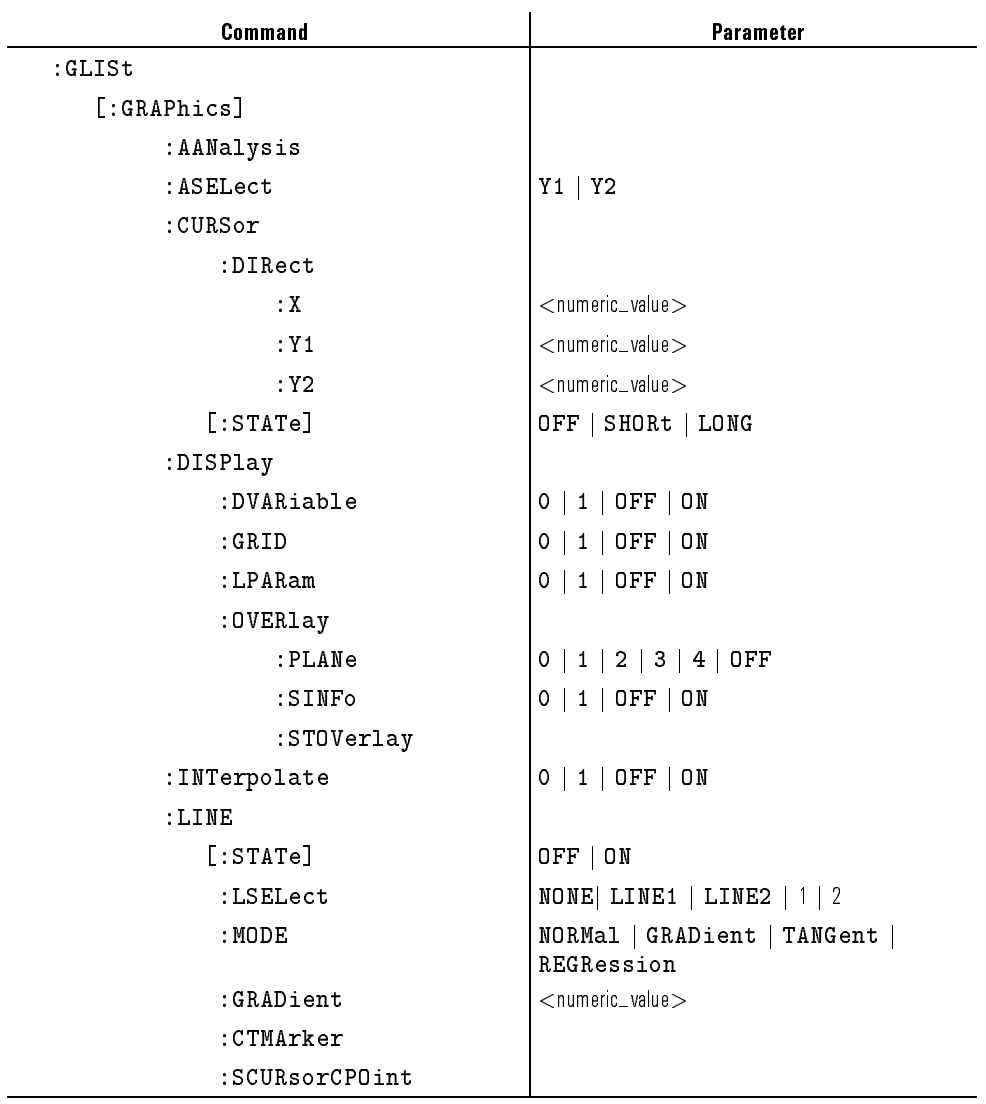

### Table 1-22. GRAPH/LIST: GRAPHICS page (1 of 2)

 $\overline{\phantom{a}}$ 

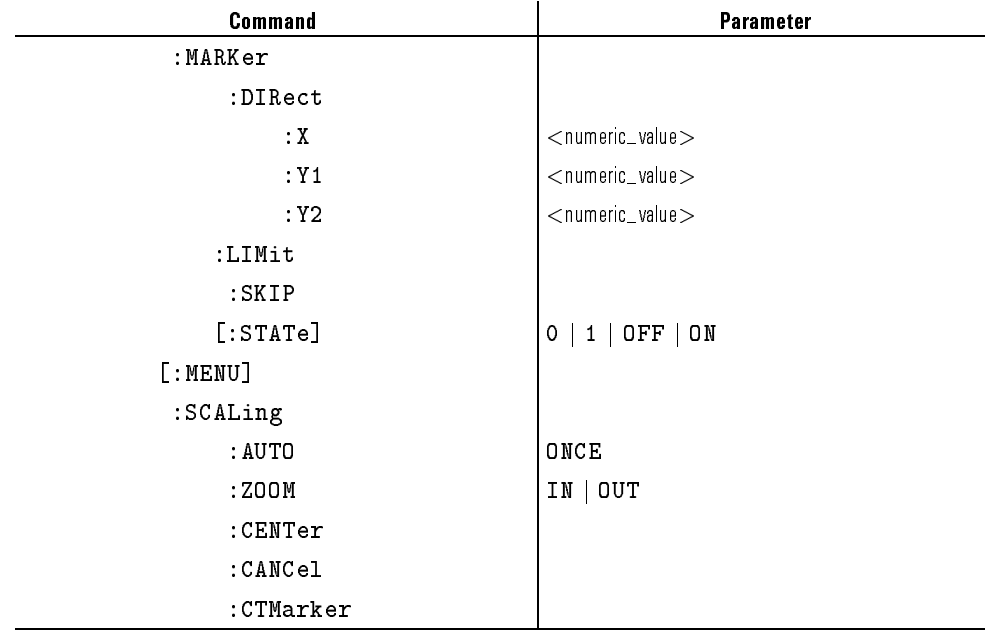

### Table 1-23. GRAPH/LIST: GRAPHICS page (2 of 2)

 $\begin{array}{c} \hline \end{array}$ 

 $\overline{\phantom{a}}$ 

### Table 1-24. GRAPH/LIST: LIST page

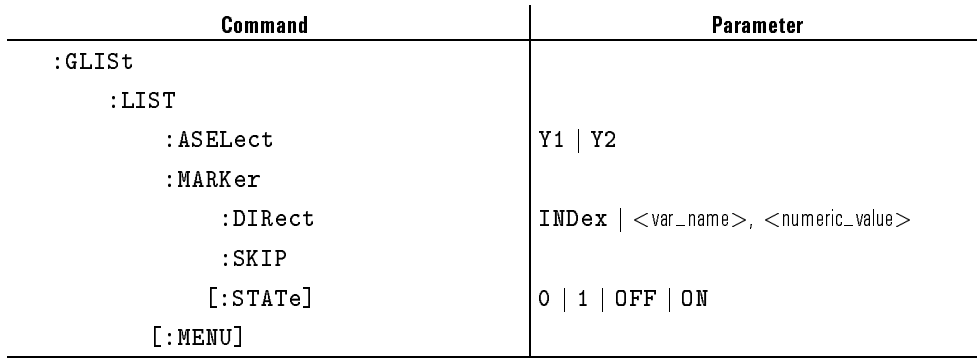

 $\overline{\phantom{a}}$ 

 $^{-}$   $\overline{\phantom{a}}$ 

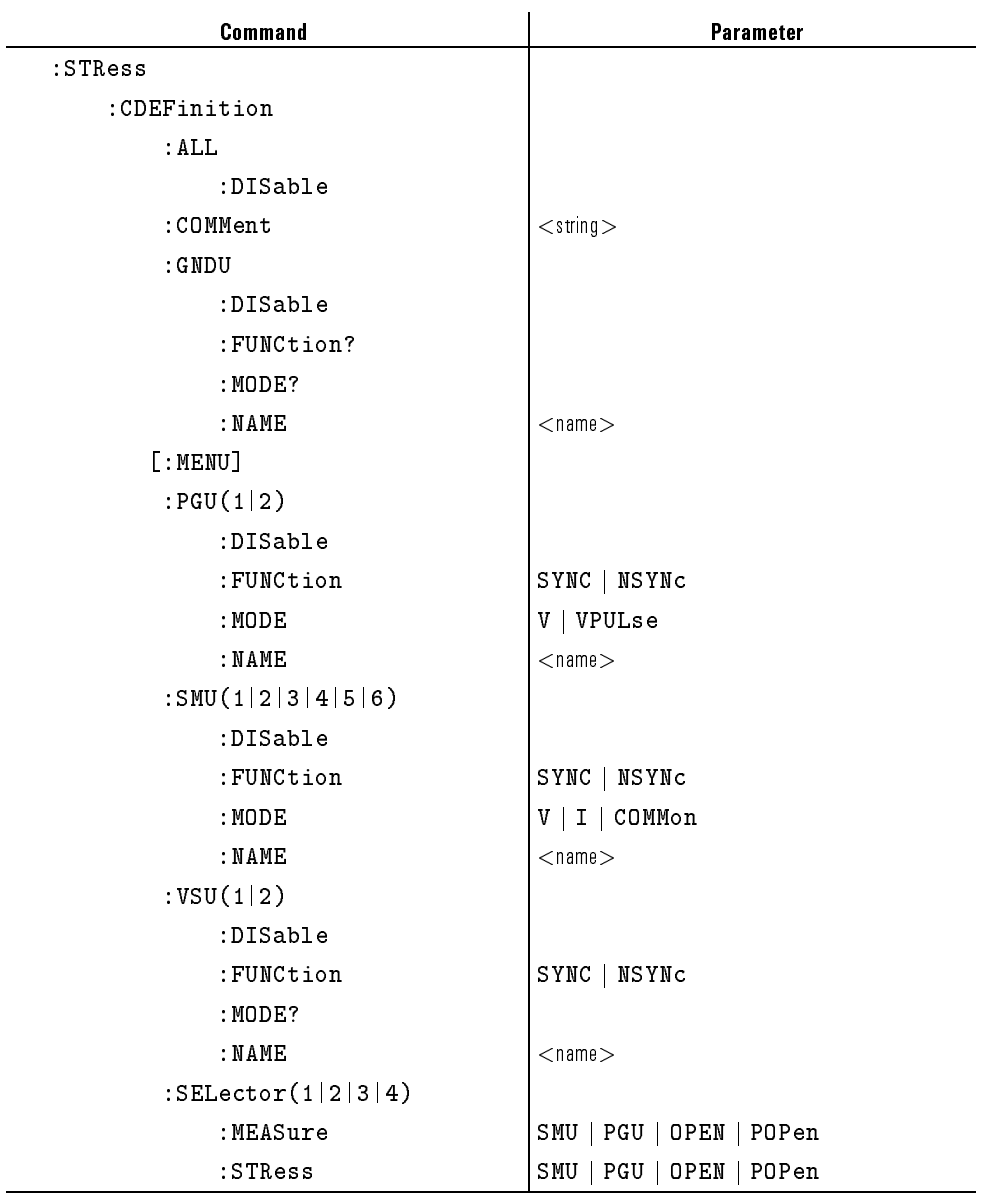

### Table 1-25. STRESS: CHANNEL DEFINITION page (1 of 2)

### STRESS: CHANNEL DEFINITION page (2 of 2)

 $\overline{\phantom{a}}$ 

 $\overline{\phantom{a}}$   $\overline{\phantom{a}}$ 

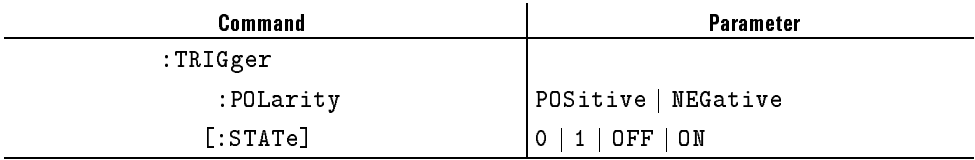

 $\overline{\phantom{a}}$ 

 $\blacksquare$ 

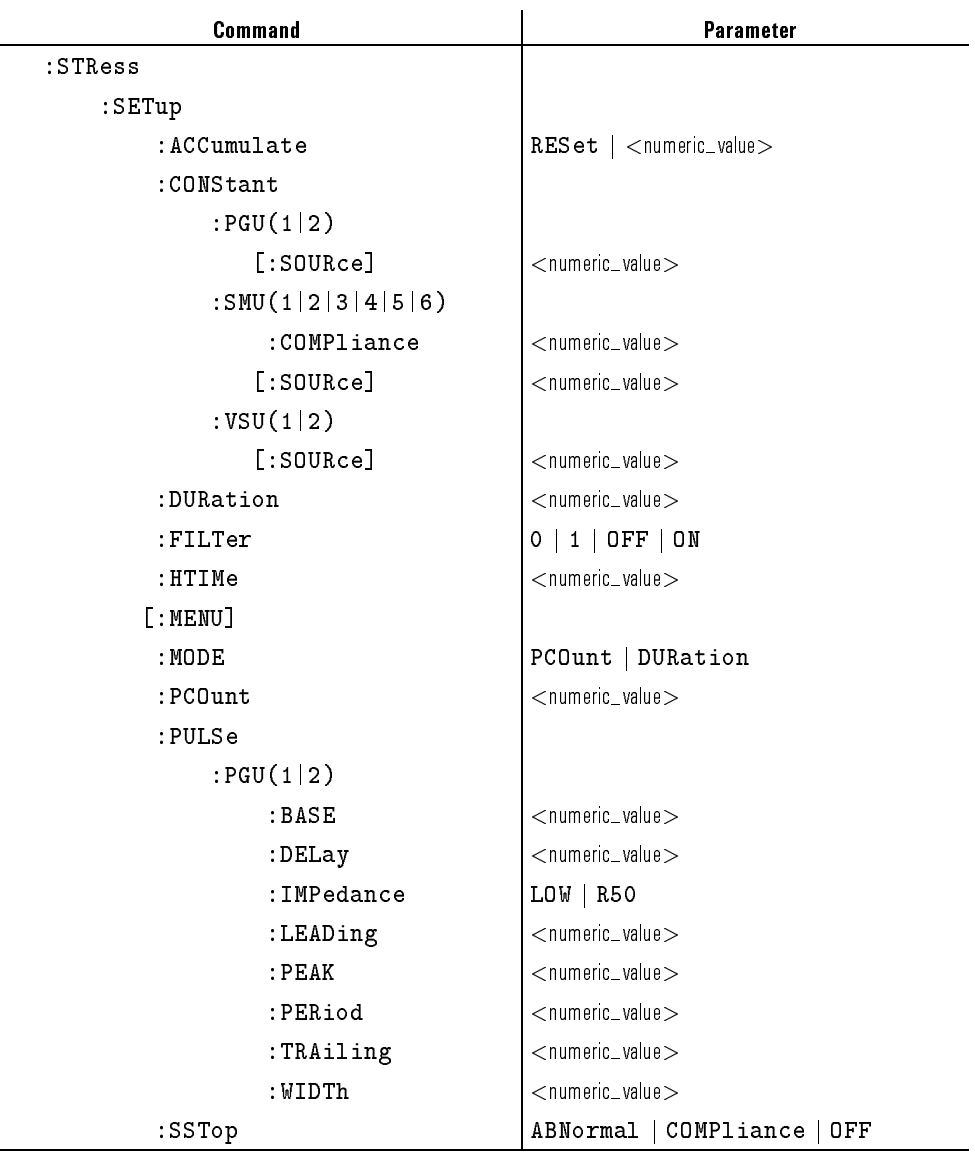

### Table 1-26. STRESS: STRESS SETUP page

1-100

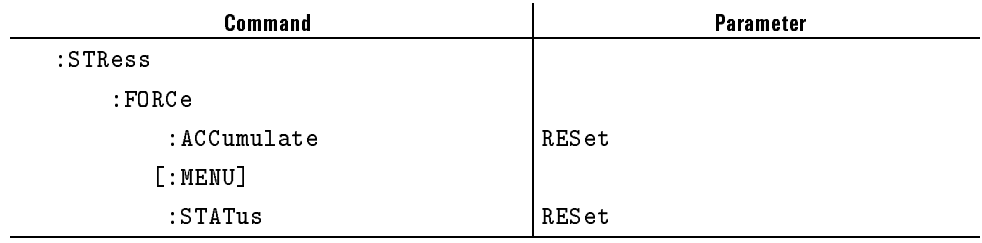

### Table 1-27. STRESS: STRESS FORCE page

 $\overline{\phantom{a}}$ 

 $\mathcal{A}$ 

 $\begin{array}{c} \hline \end{array}$ 

 $\overline{\phantom{a}}_1$ 

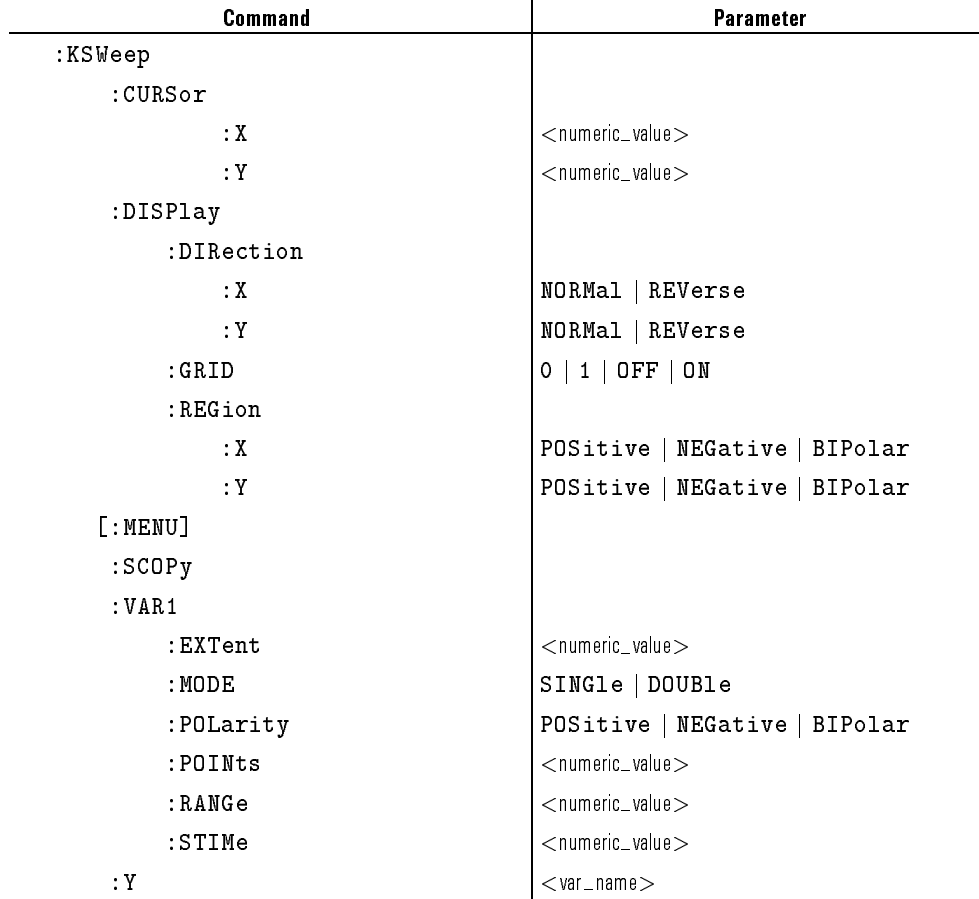

### Table 1-28. KNOB SWEEP page

J.

 $\overline{\phantom{a}}$ 

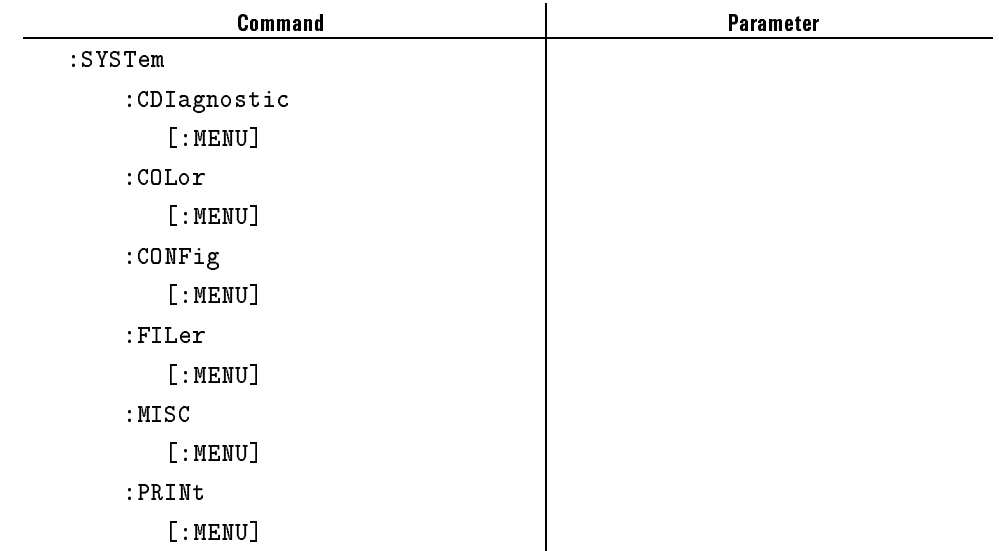

### Table 1-29. SYSTEM page group

 $\overline{\phantom{a}}$ 

 $\overline{\phantom{a}}$   $\overline{\phantom{a}}$ 

 $\overline{\phantom{a}}$ 

 $^{-1}$ 

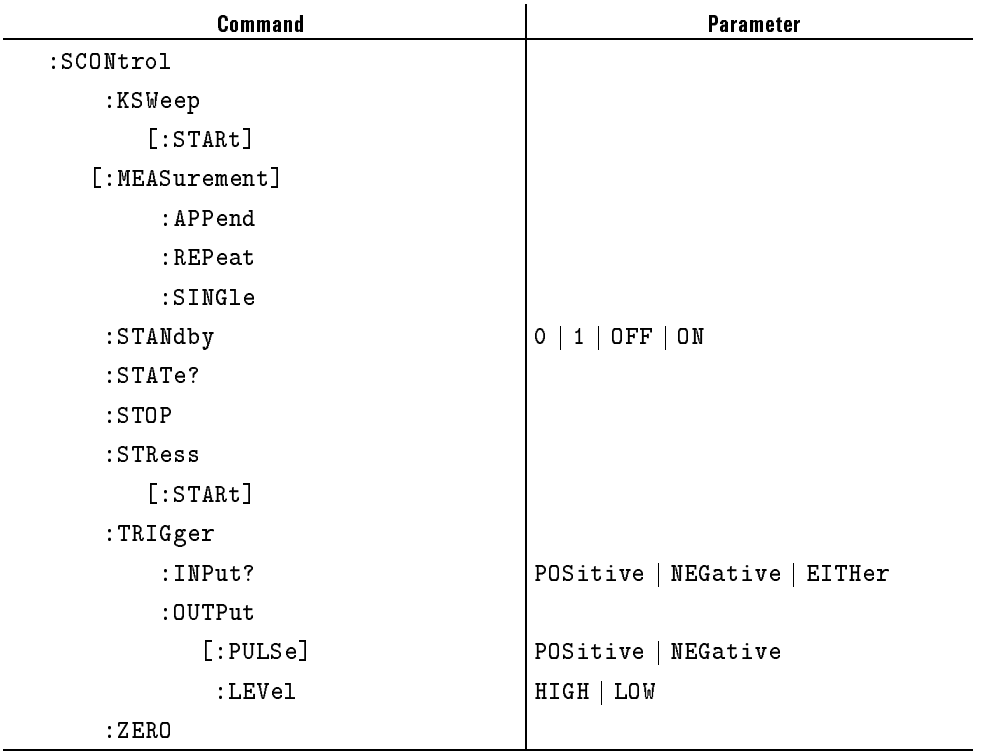

### Table 1-30. STATE CONTROL

## :PAGE:CHANnels[:CDEFinition]:ALL:DISable

This command deletes the settings of all units (SMU,VSU,VMU,PGU,GNDU). This command does not have query form.

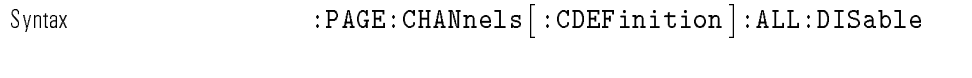

Example **OUTPUT @Hp4155;":PAGE:CHAN:ALL:DIS"** 

# :PAGE:CHANnels[:CDEFinition]:COMMent

This command sets the USER DEFINED COMMENT for the measurement group.

At \*RST, a comment is not defined.

Syntax  $:\texttt{PAGE:CHANnels}':\texttt{CDEFinition}':\texttt{COMMent} \textit{ comment}$ 

Parameter

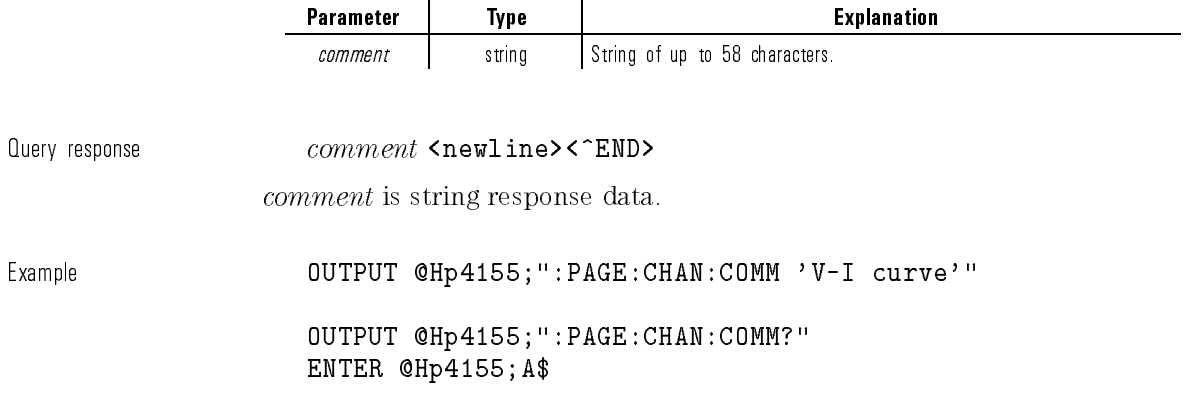

 $\overline{\phantom{a}}$ 

 $\mathcal{A}$ 

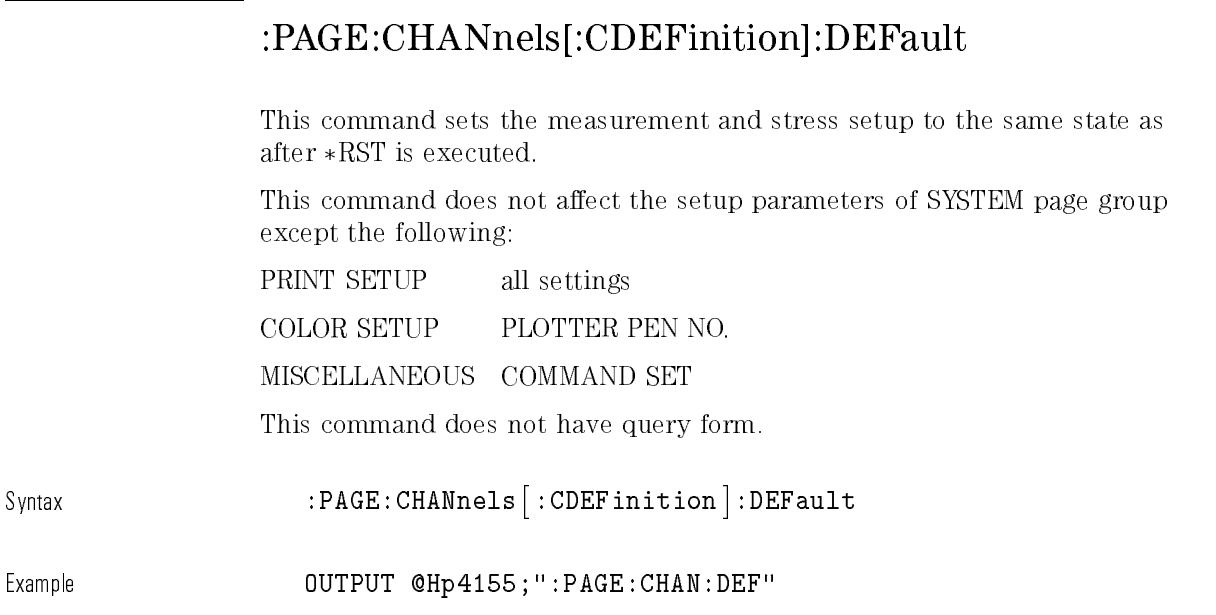

# :PAGE:CHANnels[:CDEFinition]:GNDU:DISable

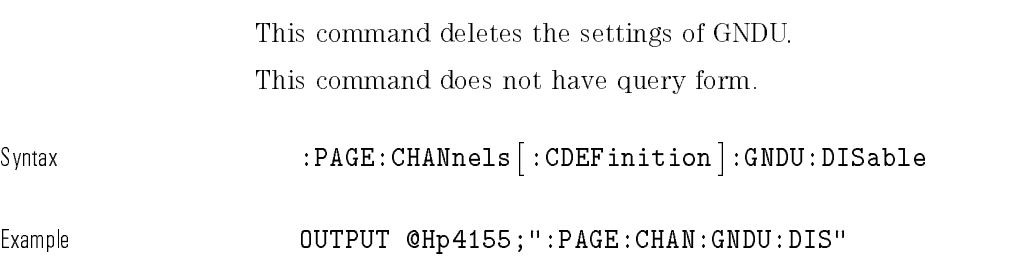

# :PAGE:CHANnels[:CDEFinition]:GNDU:MODE?

This command returns the output MODE of GNDU. This command has query form only. Syntax :PAGE:CHANnels- :CDEFinition :GNDU:MODE? Query response COMM|DIS <newline><^END> When the GNDU is not used, the response data may be DIS (DISable). Example **OUTPUT @Hp4155;":PAGE:CHAN:GNDU:MODE?"** ENTER @Hp4155;A\$

# :PAGE:CHANnels[:CDEFinition]:GNDU:VNAMe

This command sets the VNAME of GNDU.

At  $*RST$ , this value is not defined.

Svntax  $:$  PAGE:CHANnels  $|$  :CDEFinition  $|$  :GNDU:VNAMe  $name$ 

Parameter

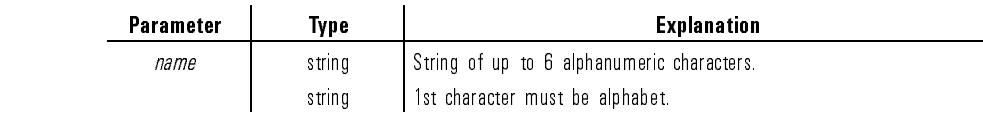

 $\Omega$ uery response  $name \sim name$   $\Omega$   $\Omega$ 

name is string response data, but does not contain double quote characters at the beginning and end of the string.

Example OUTPUT @Hp4155;":PAGE:CHAN:GNDU:VNAME 'VD'"

OUTPUT @Hp4155;":PAGE:CHAN:GNDU:VNAME?" ENTER @Hp4155;A\$

### :PAGE:CHANnels[:CDEFinition][:MENU]

This command changes the present display page to \CHANNELS: CHANNEL DEFINITION" page.

This command does not have query form.

Syntax :PAGE:CHANnels- :CDEFinition - :MENU

Example **OUTPUT @Hp4155;":PAGE:CHAN"** 

# :PAGE:CHANnels[:CDEFinition]:MODE

This command sets the MEASUREMENT MODE.

At  $*RST$ , this value is set to SWEep.

Syntax :PAGE:CHANnels- :CDEFinition :MODE SWEep|SAMPling

Parameter

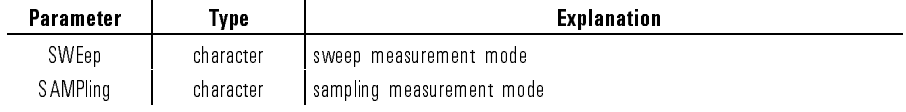

Query response SWE|SAMP <newline><^END> Example **OUTPUT @Hp4155;":PAGE:CHAN:MODE SWEEP"** OUTPUT @Hp4155;":PAGE:CHAN:MODE?" ENTER @Hp4155;A\$

# :PAGE:CHANnels[:CDEFinition]:SMU<n>:DISable

This command deletes the settings of  $SMU < n$ .

 $\langle n \rangle$  is required to specify SMU number. Valid SMU numbers are SMU1 through SMU6, depending on the conguration.

This command does not have query form.

Syntax :PAGE:CHANnels- :CDEFinition :SMU<n>:DISable

Example  $\text{OUTPUT} \text{ QHP4155; " : PAGE : CHAN : SMU1 : DIS" }$ 

# :PAGE:CHANnels[:CDEFinition]:SMU<n>:FUNCtion

This command sets the function (FCTN) of  $SMU < n$ .

<n> is required to specify SMU number. Valid SMU numbers are SMU1 through SMU6, depending on the conguration.

At  $*RST$ , this value is:

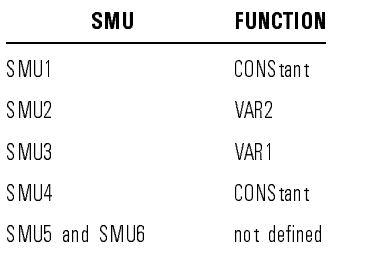

Syntax :PAGE:CHANnels- :CDEFinition :SMU<n>:FUNCtion VAR1|VAR2|VARD|CONStant

Parameter

 $\sim$  1

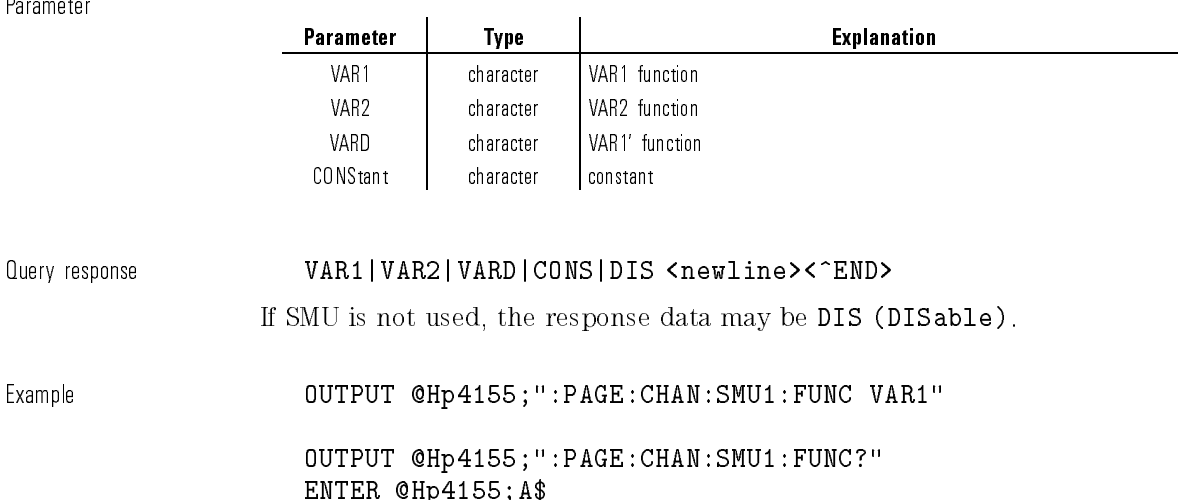

# :PAGE:CHANnels[:CDEFinition]:SMU<n>:INAMe

This command sets the INAME of SMU $<$ n $>$ .

 $\langle n \rangle$  is required to specify SMU number. Valid SMU numbers are SMU1 through SMU6, depending on the conguration.

At  $*RST$ , this value is:

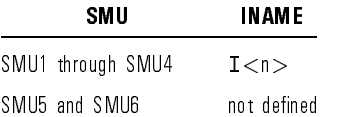

### Syntax  $:$  PAGE:CHANnels :CDEFinition :SMU<n>:INAME  $name$

Parameter

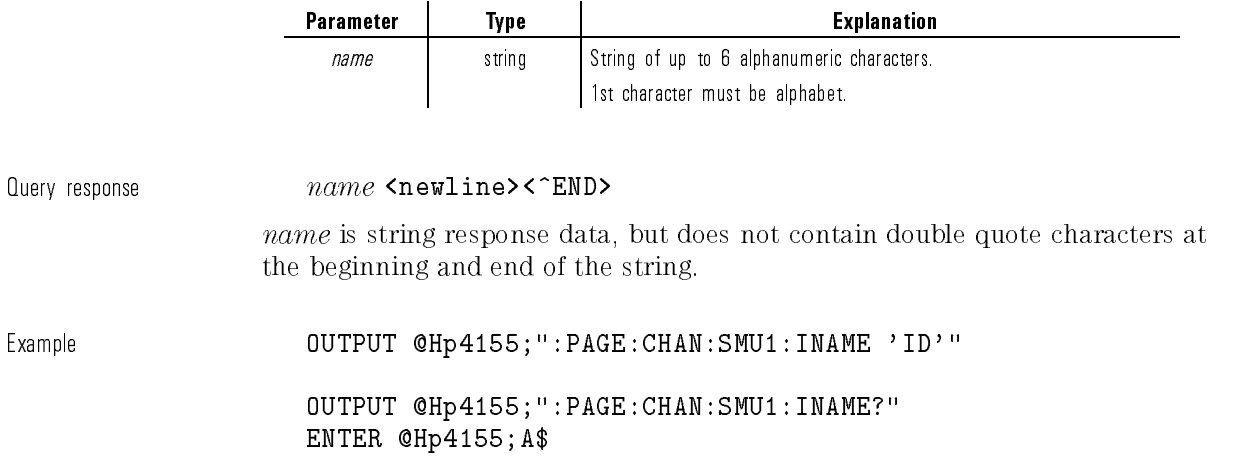

# :PAGE:CHANnels[:CDEFinition]:SMU<n>:MODE

This command sets the output MODE of  $SMU\langle n\rangle$ .

 $<\!n\!>$  is required to specify SMU number. Valid SMU numbers are SMU1 through SMU6, depending on the conguration.

At  $*RST$ , this value is:

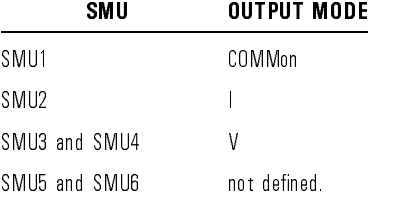

Svntax :PAGE:CHANnels :CDEFinition :SMU<n>:MODE V|I|VPULse|IPULse|COMMon

Parameter

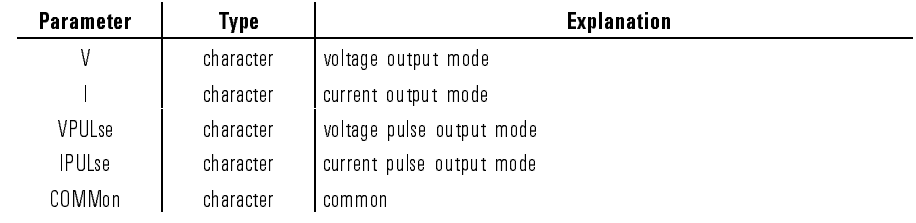

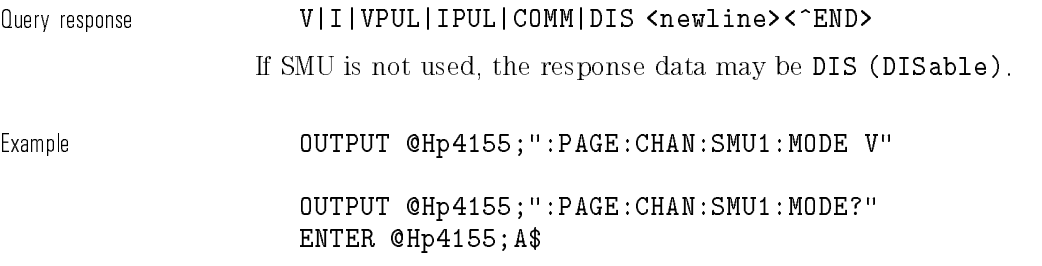

# :Page:Channels\_Page:CDEFinition\_Computer\_Computer\_Computer\_Computer\_Computer\_Computer\_Computer\_Computer\_Computer\_Computer\_Computer\_Computer\_Computer\_Computer\_Computer\_Computer\_Computer\_Computer\_Computer\_Computer\_Computer\_C

 $\overline{\phantom{a}}$ 

 $\blacksquare$ 

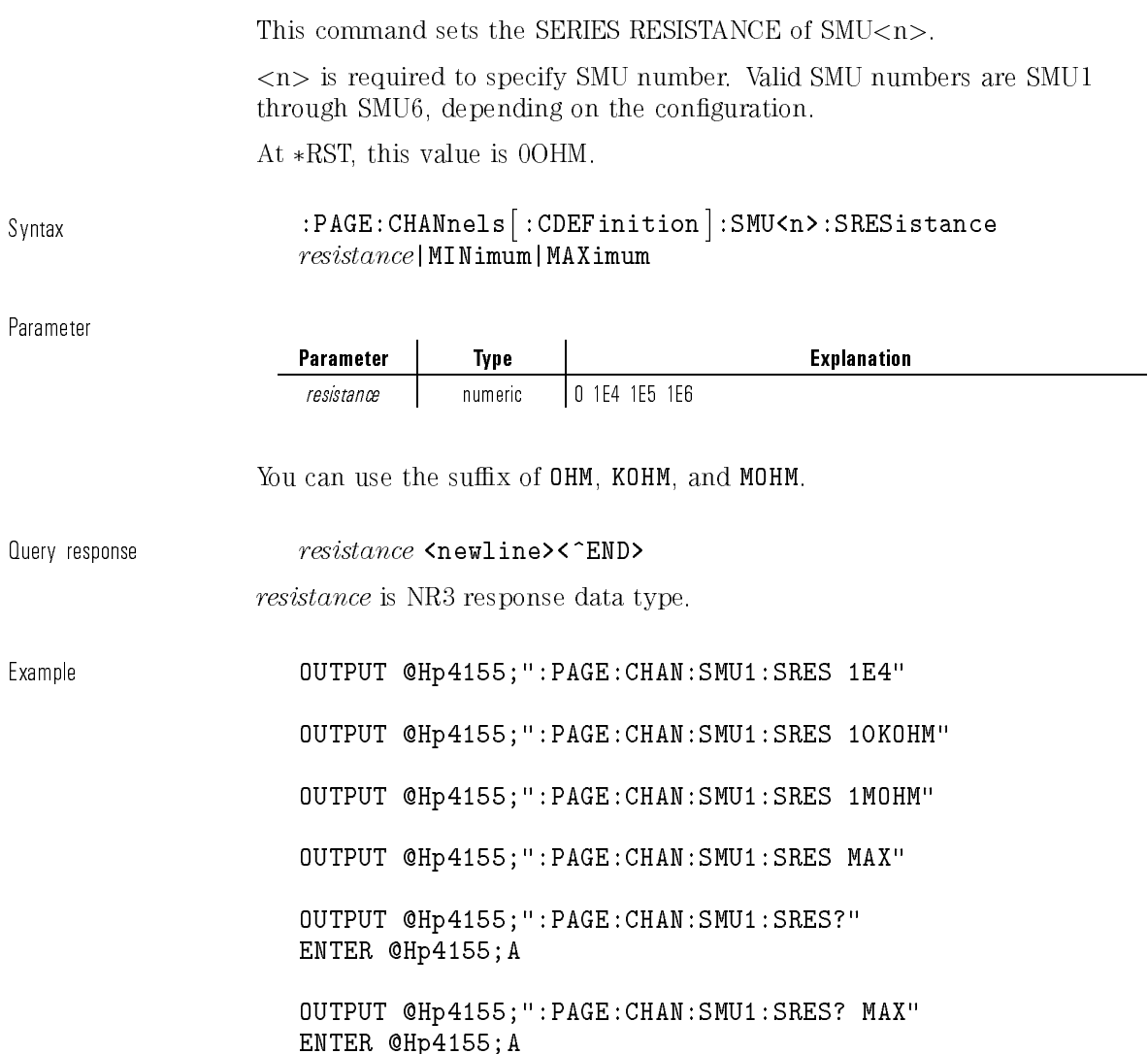

 $\overline{\phantom{a}}$ 

 $\overline{\phantom{a}}_1$ 

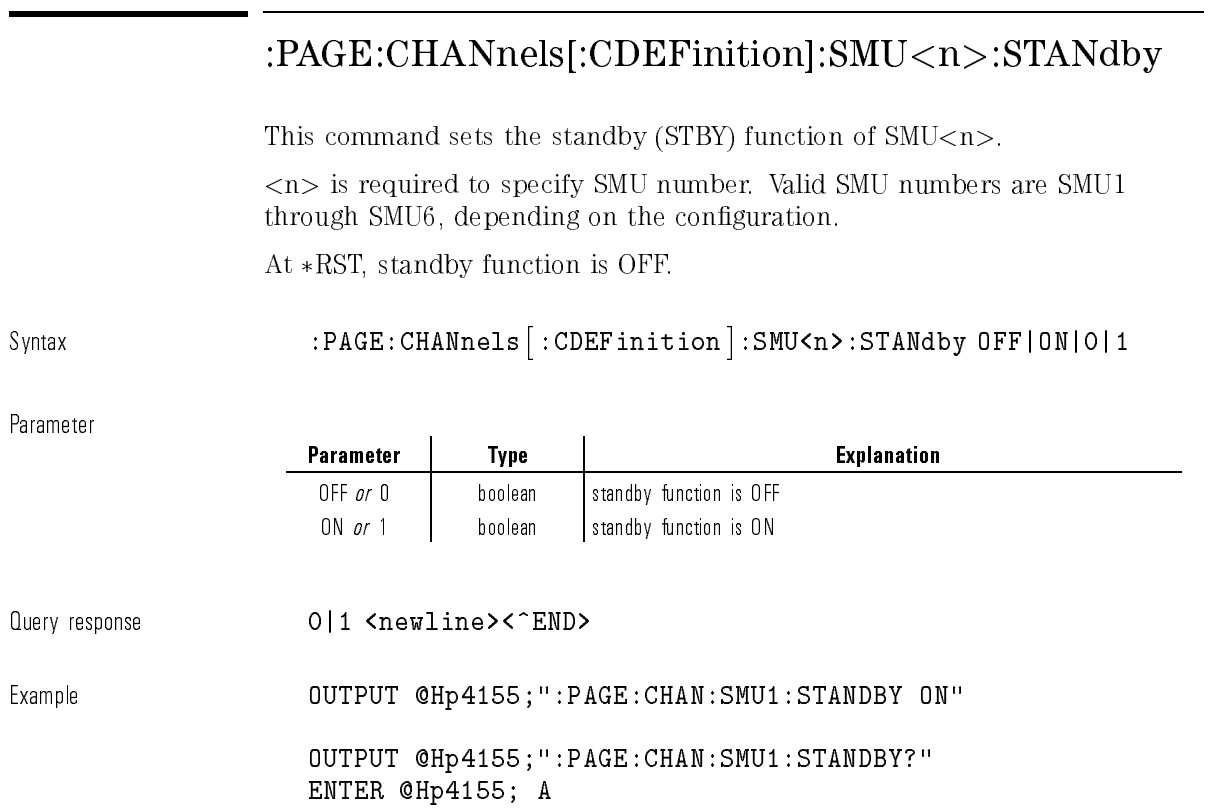

# :PAGE:CHANnels[:CDEFinition]:SMU<n>:VNAMe

This command sets the VNAME of  $SMU\lt n$ .

 $\langle n \rangle$  is required to specify SMU number. Valid SMU numbers are SMU1 through SMU6, depending on the conguration.

At  $*RST$ , this value is:

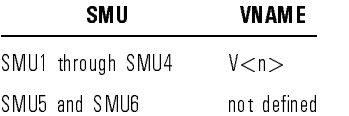

### Svntax  $:$  PAGE:CHANnels  $|$  :CDEFinition  $|$  :SMU<n> :VNAMe  $name$

Parameter

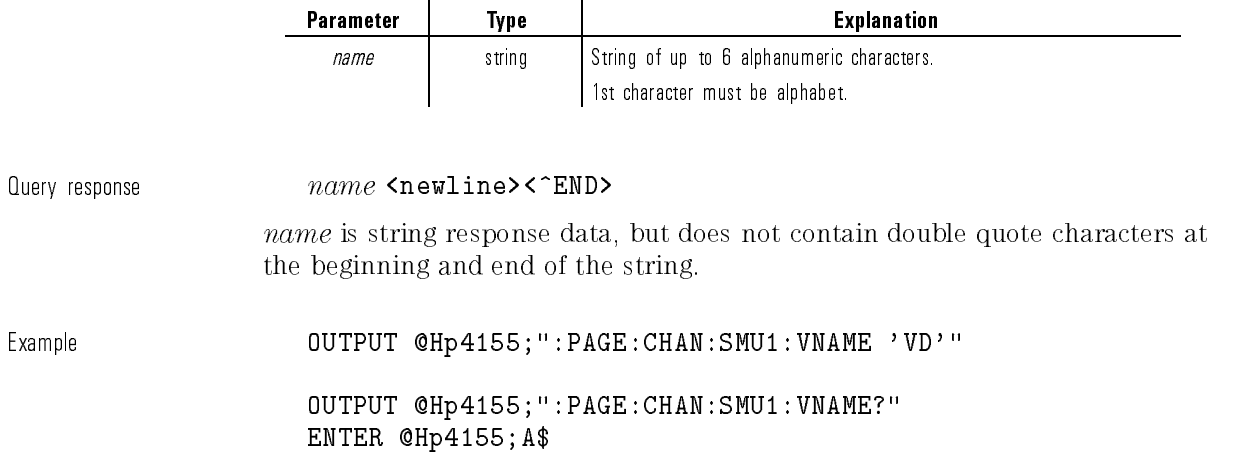

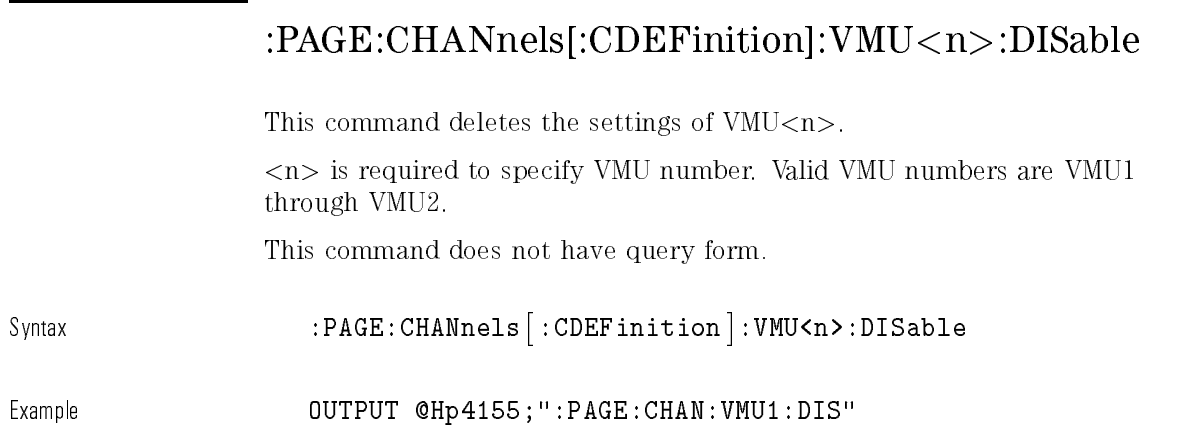

# :PAGE:CHANnels[:CDEFinition]:VMU<n>:MODE

This command sets the MODE of  $VMU\lt n$ .

 $\langle n \rangle$  is required to specify VMU number. Valid VMU numbers are VMU1 through VMU2.

At  $\ast \mathrm{RST},$  this value is V.

Syntax :PAGE:CHANnels- :CDEFinition :VMU<n>:MODE V|DVOLt

Parameter

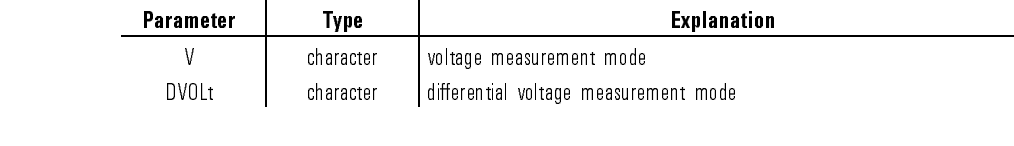

### Query response  $V|DVOL|DIS$  <newline><^END>

If VMU is not used, the response data may be DIS (DISable).

Example **Cample CEALICE OUTPUT @Hp4155;":PAGE:CHAN:VMU1:MODE V"** 

OUTPUT @Hp4155;":PAGE:CHAN:VMU1:MODE?" ENTER @Hp4155;A\$

### :PAGE:CHANnels[:CDEFinition]:VMU<n>:VNAMe

This command sets the VNAME of VMU $\langle n \rangle$ .

<n> is required to specify VMU number. Valid VMU numbers are VMU1 through VMU2.

At  $*RST$ , this value is VMU $<$ n $>$ .

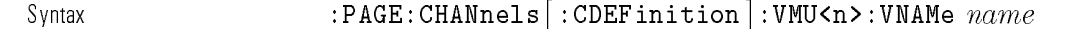

Parameter Parameter | Type | Explanation name | string String of up to 6 alphanumeric characters. 1st character must be alphabet.  $\Omega$ uery response  $name \sim name$   $\Omega$   $\Omega$ name is the string response data, but does not contain double quote characters at the beginning and end of the string. Example OUTPUT @Hp4155;":PAGE:CHAN:VMU1:VNAME 'VD'" OUTPUT @Hp4155;":PAGE:CHAN:VMU1:VNAME?" ENTER @Hp4155;A\$

 $\overline{\phantom{a}}$ 

 $\overline{\phantom{a}}$ 

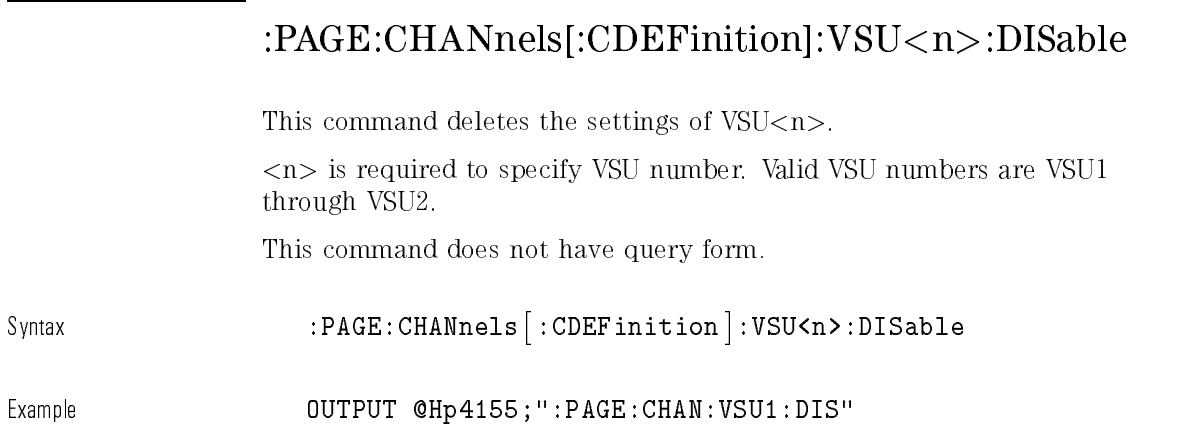

# :PAGE:CHANnels[:CDEFinition]:VSU<n>:FUNCtion

This command sets the function (FCTN) of  $VS U < n$ .

 $\langle n \rangle$  is required to specify VSU number. Valid VSU numbers are VSU1 through VSU2.

At  $*RST$ , this value is CONStant.

 $_{\text{Svntax}}$  :PAGE:CHANnels :CDEFinition :VSU<n>:FUNCtion VAR1|VAR2|VARD|CONStant

Parameter

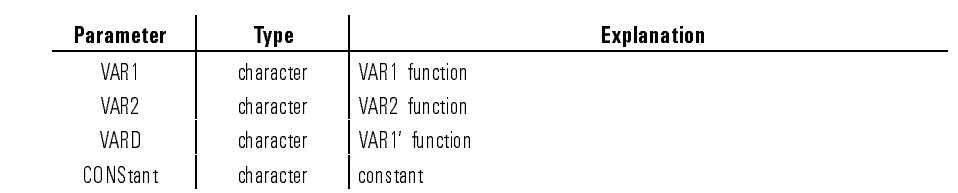

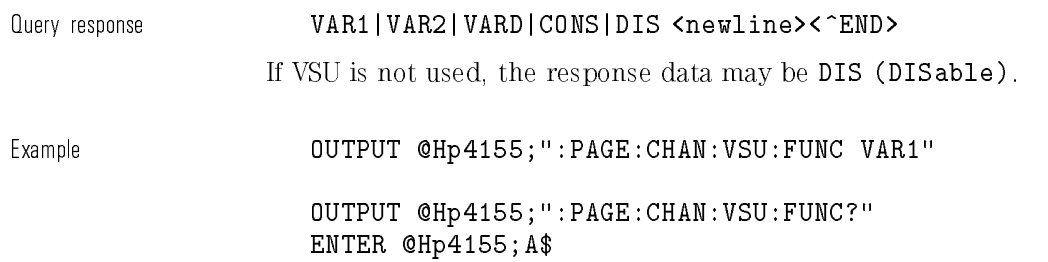

 $\begin{array}{c} \hline \end{array}$ 

 $\overline{\phantom{a}}$ 

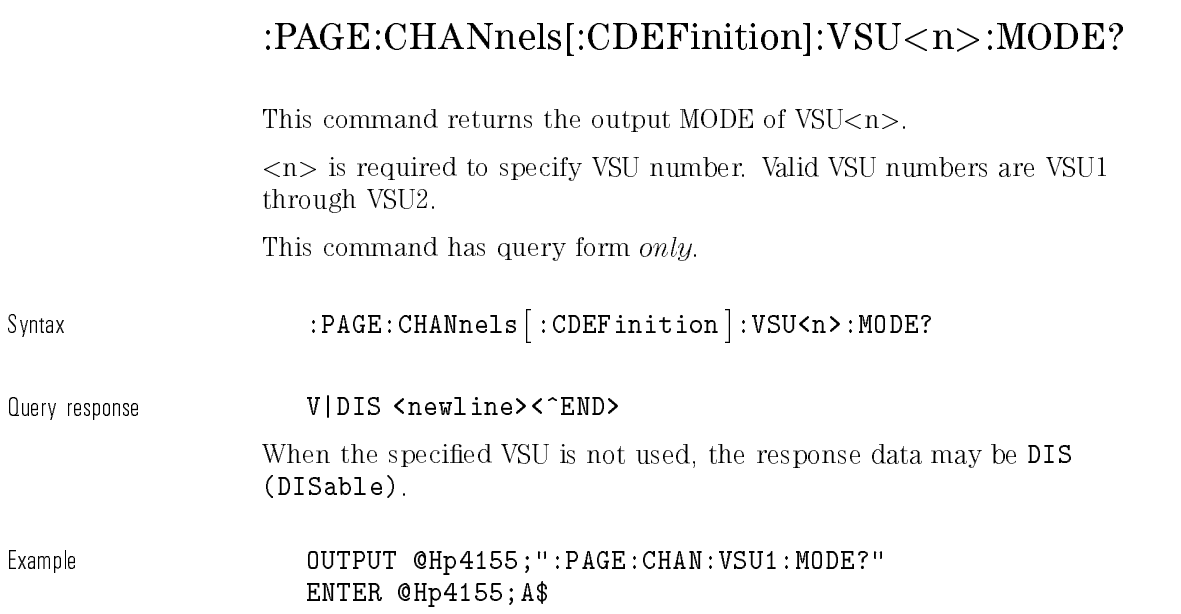

 $\mathbf{I}$ 

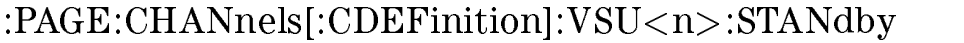

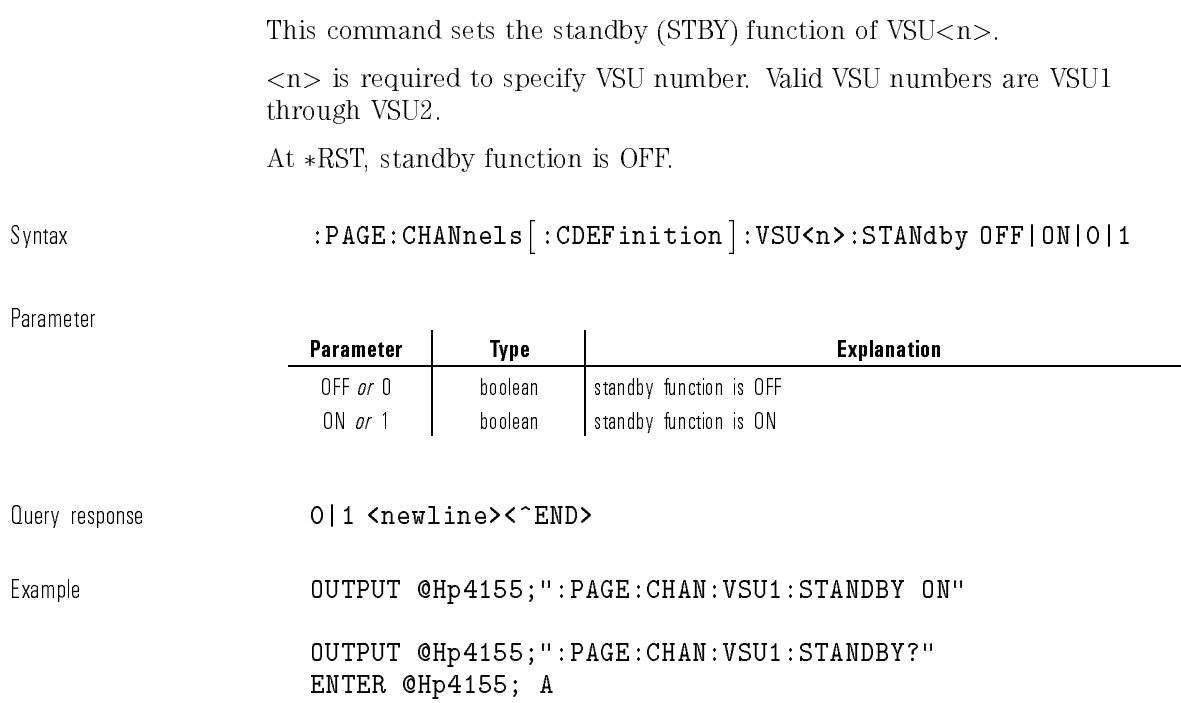

 $\begin{array}{c} \hline \end{array}$ 

 $\overline{\phantom{a}}$ 

1-121

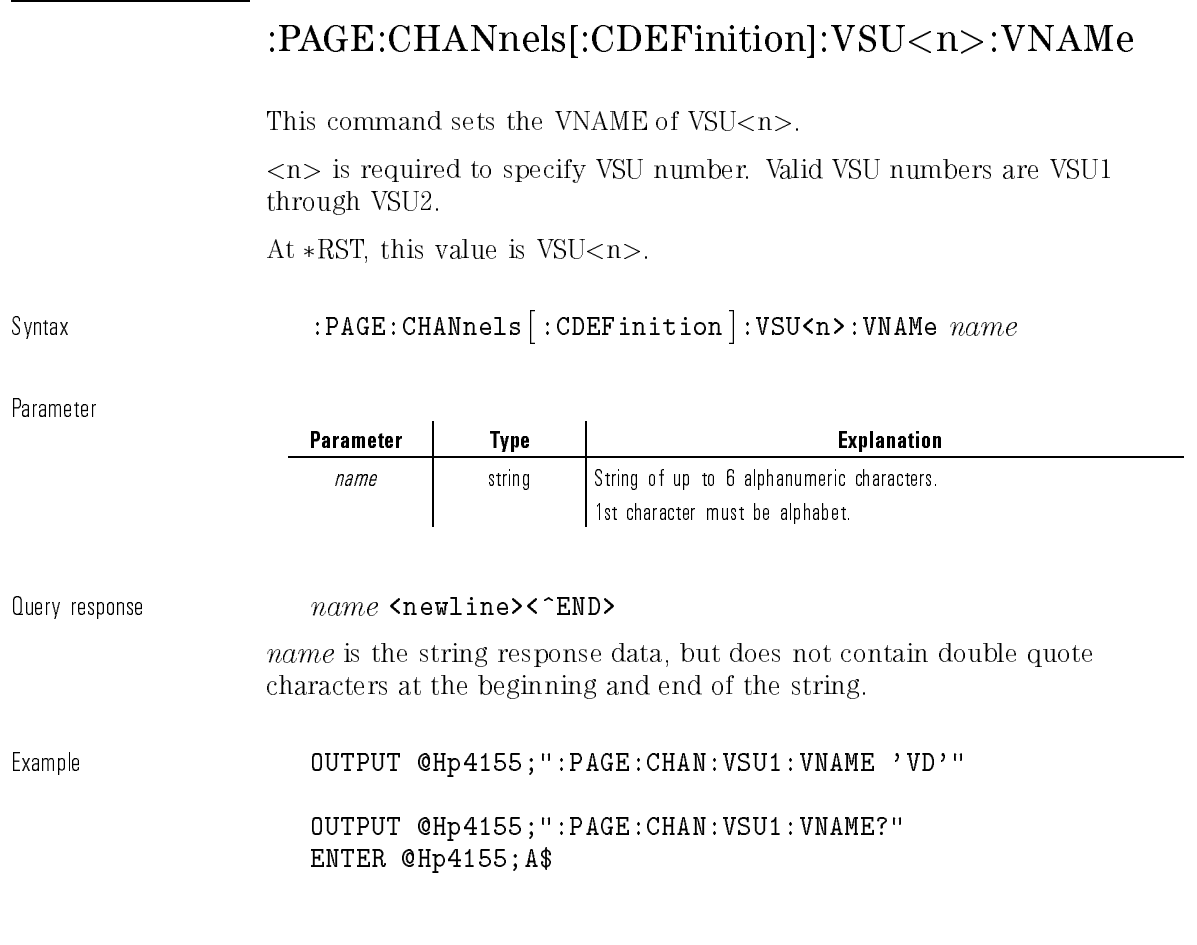

# :PAGE:CHANnels[:CDEFinition]:PGU<n>:DISable

This command deletes the settings of  $PGU$ <n>.

<n> is required to specify PGU number. Valid PGU numbers are PGU1 through PGU2.

This command does not have query form.

 $\mathbf{I}$ 

Syntax :PAGE:CHANnels- :CDEFinition :PGU<n>:DISable

Example **OUTPUT @Hp4155;":PAGE:CHAN:PGU1:DIS"** 

# :PAGE:CHANnels[:CDEFinition]:PGU<n>:MODE

This command sets the output MODE of PGU<n>.

<n> is required to specify PGU number. Valid PGU numbers are PGU1 through PGU2.

At \*RST, this value is not defined.

Syntax :PAGE:CHANnels- :CDEFinition :PGU<n>:MODE V|VPULse

Parameter

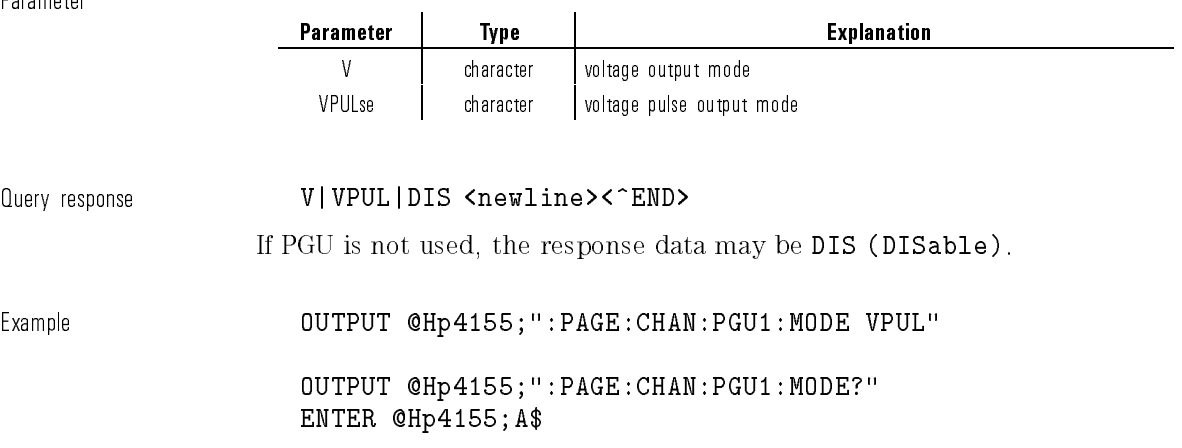

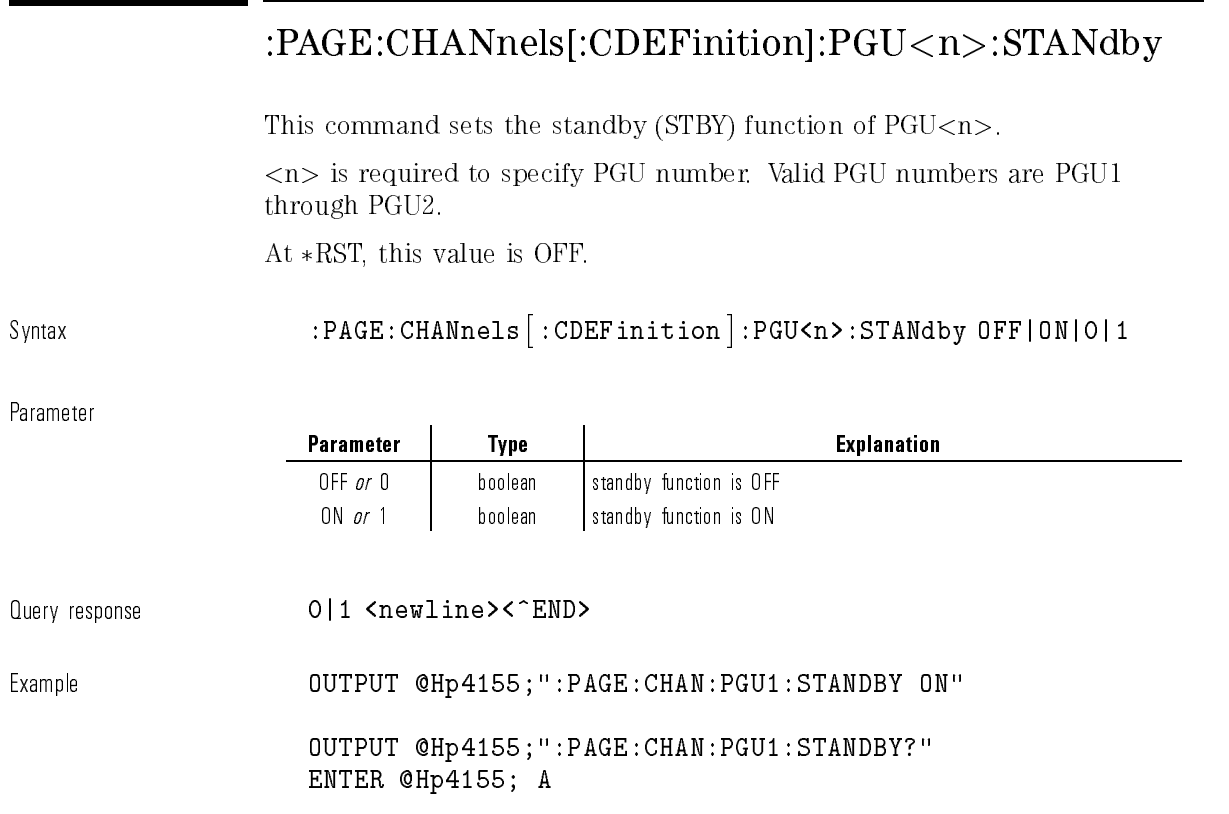

# :PAGE:CHANnels[:CDEFinition]:PGU<n>:VNAMe

This command sets the VNAME of PGU<n>.

<n> is required to specify PGU number. Valid PGU numbers are PGU1 through PGU2.

At \*RST, this value is not defined.
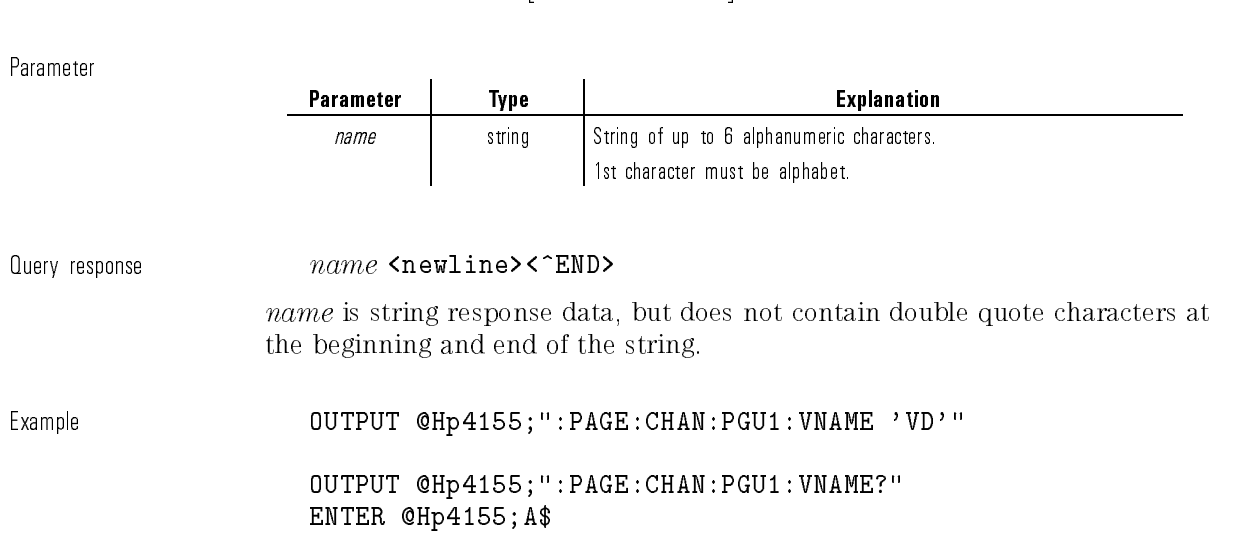

Syntax  $:$  PAGE:CHANnels :CDEFinition :PGU<n>:VNAMe  $name$ 

# :PAGE:CHANnels:UFUNction:CATalog?

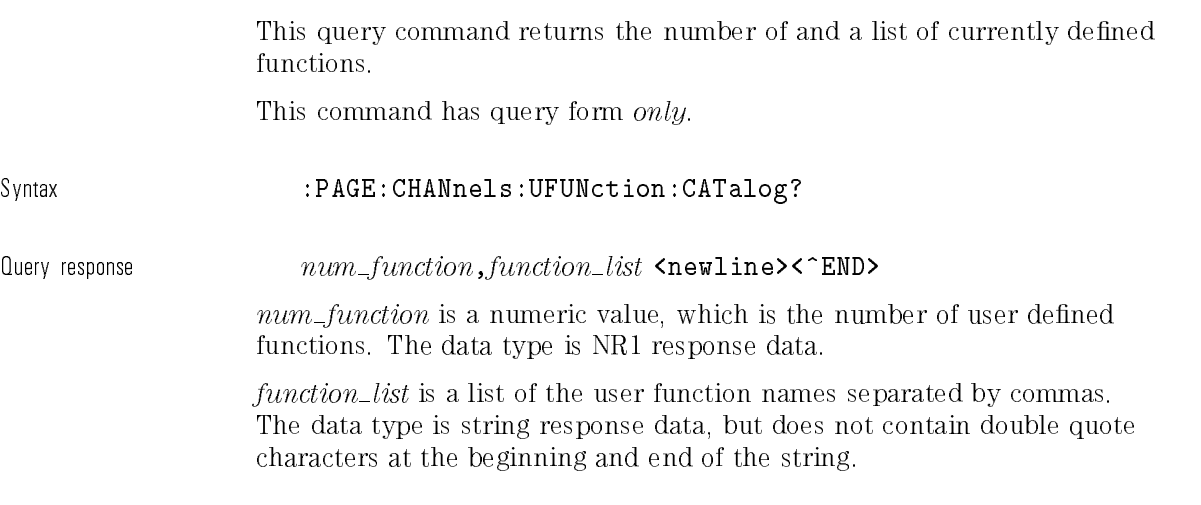

 $\overline{\phantom{0}}$ 

Example **CALCE OUTPUT @Hp4155;":PAGE:CHAN:UFUN:CAT?"** ENTER @Hp4155;A,B\$

#### :PAGE:CHANnels:UFUNction:DEFine

This command defines the USER FUNCTION.

If the specied function name already exists, this command overwrites the old data with the newly defined data.

If the specied function name does not exist, the new name appears in the uppermost blank field on the CHANNELS: USER FUNCTION DEFINITION page.

A maximum of six user functions can be dened. If this limit is exceeded, Unable to define more than 6 User functions. error (-182) is generated.

At  $*RST$ , all defined functions are deleted.

Syntax :PAGE:CHANnels:UFUNction:DEFine name, unit, definition

For query:

:PAGE:CHANnels:UFUNction:DEFine? name

Parameter

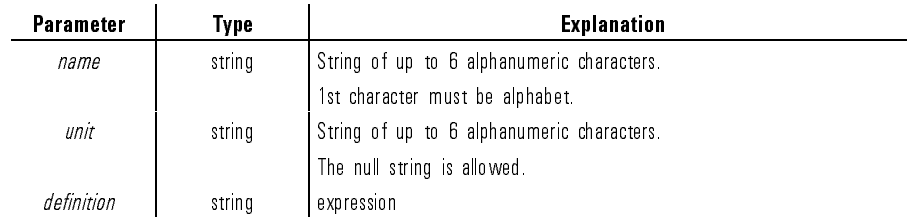

Query response  $unit, definition$   $\zeta$   $\leq$   $\zeta$   $\leq$   $\zeta$   $\leq$   $\zeta$ 

unit and *definition* are string response data, but do not contain double quote characters at the beginning and end.

Example **OUTPUT @Hp4155;":PAGE:CHAN:UFUN:DEF 'VTH','V','@L1X'"** 

OUTPUT @Hp4155;":PAGE:CHAN:UFUN:DEF? 'VTH'" ENTER @Hp4155;A\$

### :PAGE:CHANnels:UFUNction:DELete:ALL

This command deletes all specied USER FUNCTIONS, and frees the associated data area.

This command does not have query form.

Syntax : PAGE: CHANnels: UFUN: DEL: ALL

Example **COUTPUT @Hp4155;":PAGE:CHAN:UFUN:DEL:ALL"** 

### :PAGE:CHANnels:UFUNction:DELete[:NAME]

This command deletes the specied USER FUNCTION, and frees the function name and its data area for use by another definition.

This command does not have query form.

Syntax  $:$  PAGE:CHANnels:UFUNction:DELete  $|$  :NAME  $|$   $name$ 

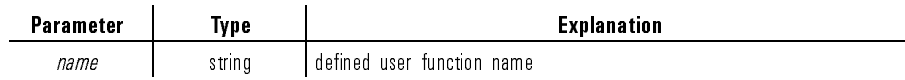

Example OUTPUT @Hp4155;":PAGE:CHAN:UFUN:DEL 'VD'"

## :PAGE:CHANnels:UFUNction[:MENU]

This command changes the present display page to CHANNELS: USER FUNCTION DEFINITION page.

This command does not have query form.

Svntax :PAGE:CHANnels:UFUNction[:MENU]

Example **COUTPUT @Hp4155;":PAGE:CHAN:UFUN"** 

### :PAGE:CHANnels:UVARiable:CATalog?

This query command returns the number and list of currently defined user variables.

This command has query form *only*.

Syntax :PAGE:CHANnels:UVARiable:CATalog?

 $\emph{ض}$  aum\_variable,variable\_name\_list <newline><^END>

num\_variable is NR1 response data.

variable\_name\_list is a list of the user variable names separated by commas. The data type is string response data, but does not contain double quote characters at beginning and end of the string.

Example **OUTPUT @Hp4155;":PAGE:CHAN:UVAR:CAT?"** OUTPUT @Hp4155;A,B\$

### :PAGE:CHANnels:UVARiable:DEFine

This command defines the name, size, and unit of a user variable. This command is the same as the :DATAj:TRACe:DEFINE command. To assign data to the user variable, you use the DATA: [TRACe[:DATA] command.

If the specified user variable already exists, this command redefines the user variable with the new parameters.

A maximum of six user variables can be defined.

At \*RST, no user variables are defined.

Syntax :PAGE:CHANnels:UVARiable:DEFine  $name, unit, size$ 

Parameter

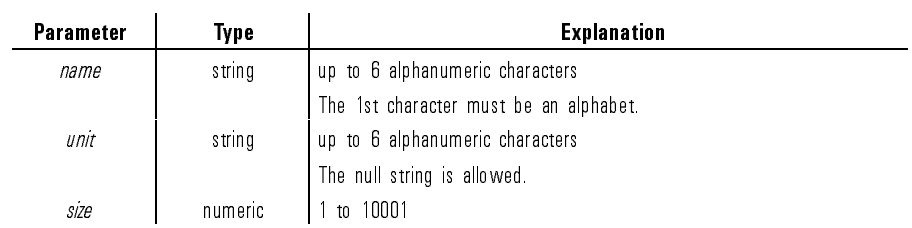

Query response  $unit, size$   $$l$ newline> $<$  $<$  $<$ END>$ 

unit is string response data, but does not contain double quote characters at beginning and end of the string.

size is NR1 response data.

Example OUTPUT @Hp4155;":PAGE:CHAN:UVAR:DEF 'VTH','V',1001"

OUTPUT @Hp4155;":PAGE:CHAN:UVAR:DEF? 'VTH'" ENTER @Hp4155;A\$

#### :PAGE:CHANnels:UVARiable:DELete:ALL

This command deletes all defined user variables. This command does not have query form.

Syntax :PAGE:CHANnels:UVAR:DELete:ALL

Example **OUTPUT @Hp4155;":PAGE:CHAN:UVAR:DEL:ALL"** 

### :PAGE:CHANnels:UVARiable:DELete[:NAME]

This command deletes the specied user variable. This command does not have query form.

 $\footnotesize{\texttt{Svntax}} \quad \texttt{PAGE:CHANnels:UVARiable:DELete} \texttt{[}\texttt{:NAME}\texttt{]} \textit{name}$ 

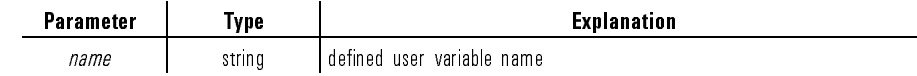

Example OUTPUT @Hp4155;":PAGE:CHAN:UVAR:DEL 'VD'"

### :PAGE:CHANnels:UVARiable[:MENU]

This command changes the present display page to CHANNELS: USER VARIABLE DEFINITION page.

This command does not query form.

Syntax :PAGE:CHANnels:UVARiable- :MENU

Example **OUTPUT @Hp4155;":PAGE:CHAN:UVAR"** 

### :PAGE:DISPlay:ANALysis:INTerpolate

This command selects whether interpolation mode of marker is on or off. At  $*RST$ , this value is OFF.

Syntax :PAGE:DISPlay:ANALysis:INTerpolate OFF|ON|0|1

Parameter

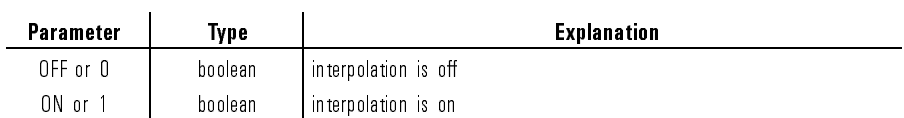

Query response 0|1 <newline><^END>

1-131

Example **OUTPUT @Hp4155;":PAGE:DISP:ANAL:INT ON"** 

OUTPUT @Hp4155;":PAGE:DISP:ANAL:INT?" ENTER @Hp4155;A

### :PAGE:DISPlay:ANALysis:LINE(1|2):ASELect

This command selects whether the Y axis is Y1 or Y2. At  $*RST$ , this value is Y1.

Syntax :PAGE:DISPlay:ANALysis:LINE(1|2):ASELect Y1|Y2

Parameter

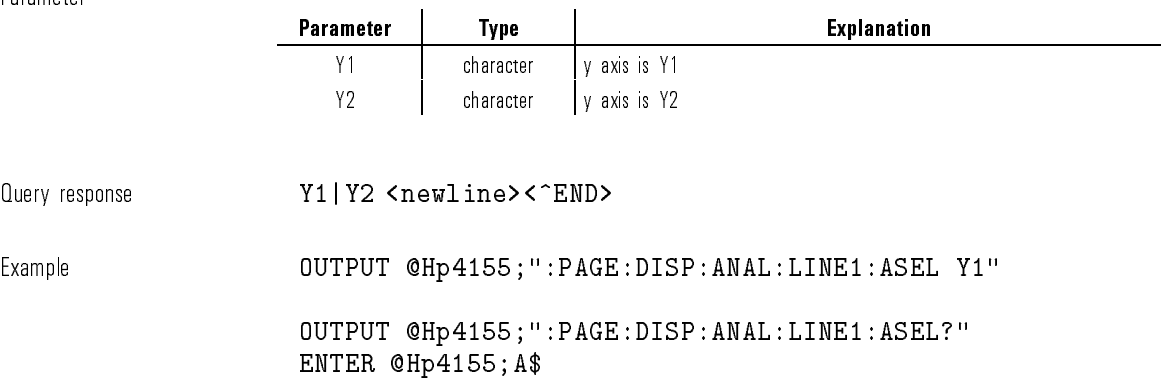

### :PAGE:DISPlay:ANALysis:LINE(1j2):GRADient

This command sets the gradient value of LINE1 or LINE2. If LINE(1|2):MODE is not GRADient, this parameter is ignored. At  $*RST$ , this value is undefined.

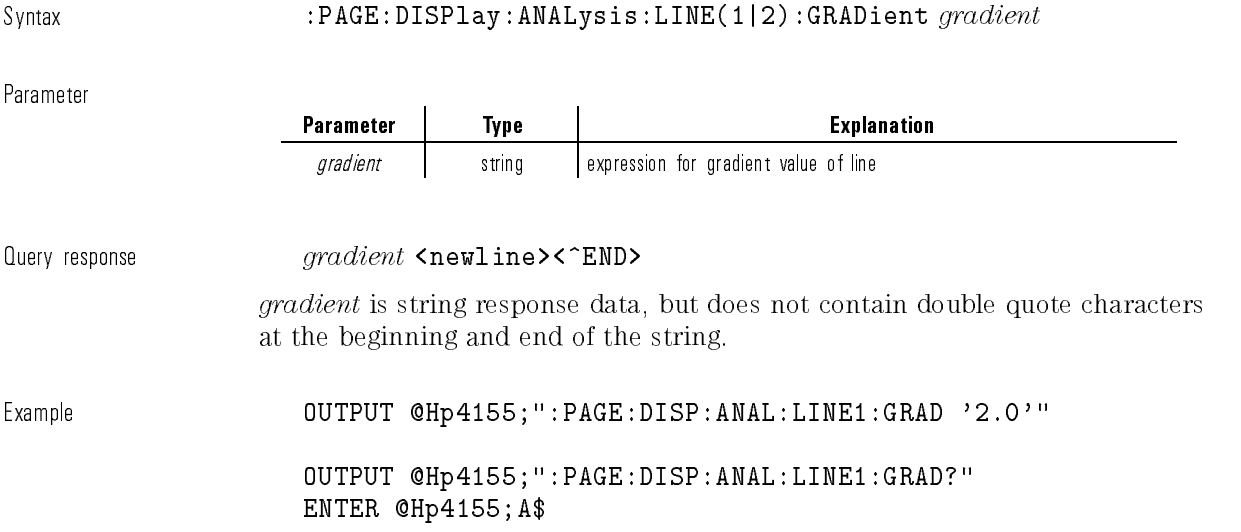

# :PAGE:DISPlay:ANALysis:LINE(1|2):MODE

This command selects the line mode.

At  $*RST$ , this value is NORMal.

Syntax :PAGE:DISPlay:ANALysis:LINE(1|2):MODE NORMal|GRADient|TANGent|REGRession|DISable

Parameter

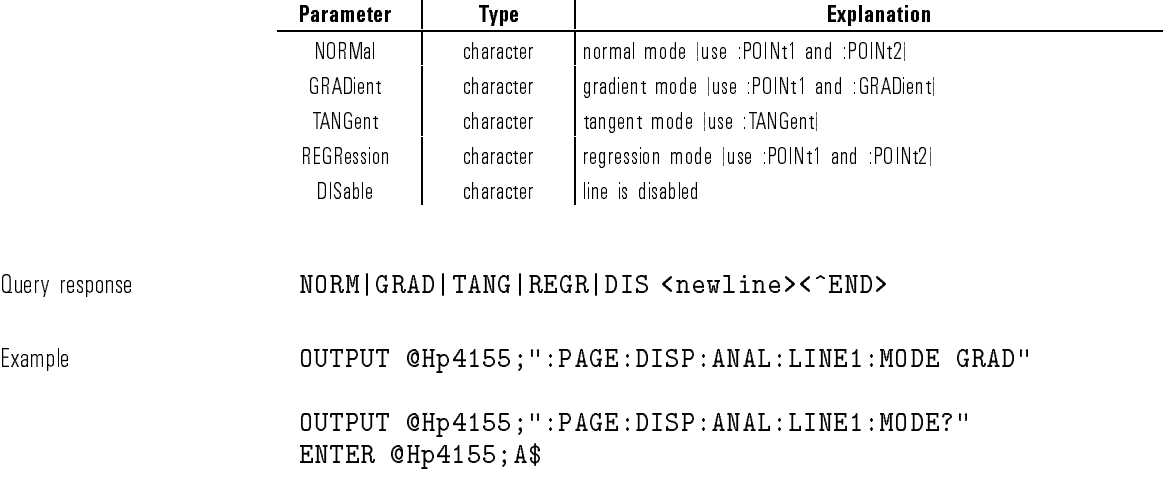

 $\mathbf{r}$ 

# :PAGE:DISPlay:ANALysis:LINE(1|2):POINt(1|2) :AFTer

This command specifies the start position ( $\text{AFT}: var\_name, expr$ ) to search for the point specified by (POS:  $var_name$ , expr).

If POINts:MODE is XY (not OPLot), this parameter is ignored.

At \*RST, this value is undefined.

Syntax :PAGE:DISPlay:ANALysis:LINE(1|2):POINt(1|2):AFTer  $var\_name$ , expr

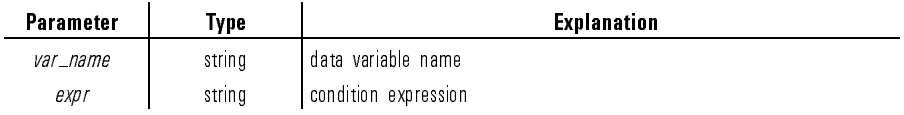

Query response  $var\_name$ ,  $expr$   $\langle$ newline><^END>

var\_name and expr are string response data, but do not contain double quote characters at the beginning and end.

Example

OUTPUT @Hp4155;":PAGE:DISP:ANAL:LINE1:POIN1:AFT 'DGM', 'MAX(DGM)'" OUTPUT @Hp4155;":PAGE:DISP:ANAL:LINE1:POIN1:AFT?" ENTER @Hp4155;A\$

## :PAGE:DISPlay:ANALysis:LINE(1|2):POINt(1|2) :AFTer:STATe

This command selects whether the start position of search is valid. If AFTER var\_name, expr is set, the STATe is automatically set to ON. If POINts:MODE is XY (not OPLot), this parameter is ignored. At  $*RST$ , this value is OFF.

Syntax :PAGE:DISPlay:ANALysis:LINE(1|2):POINt(1|2):AFTer:STATe OFF|ON|0|1

Parameter

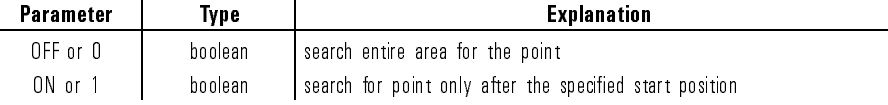

Query response 0|1 <newline><^END>

 $\mathbf{r}$ 

Example **OUTPUT @Hp4155;":PAGE:DISP:ANAL:LINE1:POIN1:AFT:STAT ON"** 

OUTPUT @Hp4155;":PAGE:DISP:ANAL:LINE1:POIN1:AFT:STAT?" ENTER @Hp4155;A

### :PAGE:DISPlay:ANALysis:LINE(1j2):POINt(1j2):MODE

This command selects the point specification mode for line.

If LINE(1|2):MODE is TANGent, then POINt(1|2) are not used. If LINE(1|2):MODE is GRADient, then POINt2 is not used.

At  $*RST$ , this value is  $XY$ .

Syntax :PAGE:DISPlay:ANALysis:LINE(1|2):POINt(1|2):MODE XY|OPLot

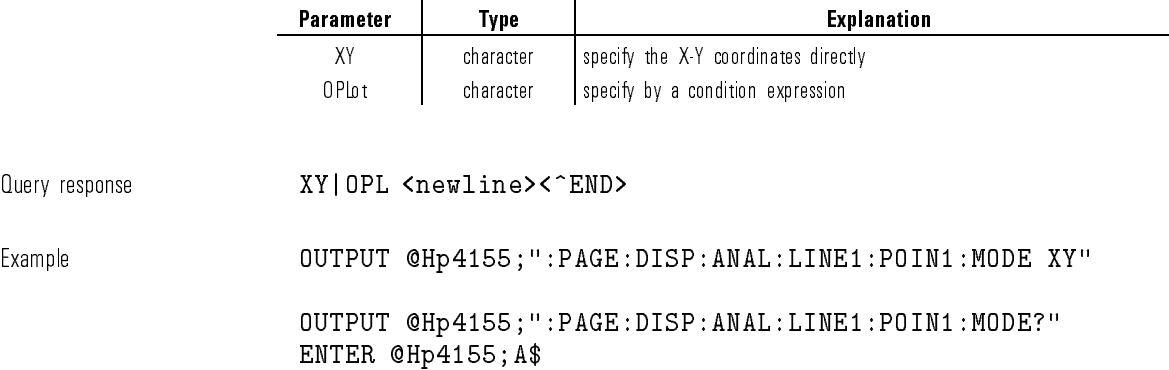

# :PAGE:DISPlay:ANALysis:LINE(1|2):POINt(1|2) :POSition

This command specifies the desired point by using a condition expression. If POINt(1|2):MODE is XY (not OPLot), this parameter is ignored. At  $*RST$ , this value is undefined.

Syntax :PAGE:DISPlay:ANALysis:LINE(1|2):POINt(1|2):POSition var\_name, expr

Parameter

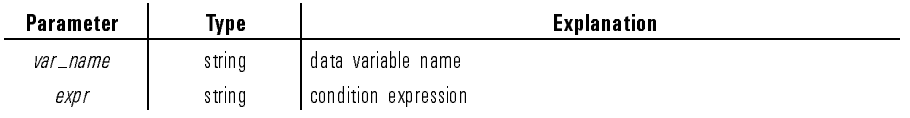

Query response  $var\_name$ ,  $expr$  <newline><^END>

var\_name and expr are string response data, but do not contain double quote characters at the beginning and end.

Example Example

OUTPUT @Hp4155;":PAGE:DISP:ANAL:LINE1:POIN1:POS 'DGM', 'MAX(DGM)\*0.01'"

OUTPUT @Hp4155;":PAGE:DISP:ANAL:LINE1:POIN1:POS?" ENTER @Hp4155;A\$

# :PAGE:DISPlay:ANALysis:LINE(1j2):POINt(1j2):X

This command specifies the X coordinate of the desired point. If  $POLNt(1|2)$ : MODE is OPLot (not XY), this parameter is ignored.

At \*RST, this value is undefined.

Syntax :PAGE:DISPlay:ANALysis:LINE(1|2):POINt(1|2):X  $x$ <sub>-expression</sub>

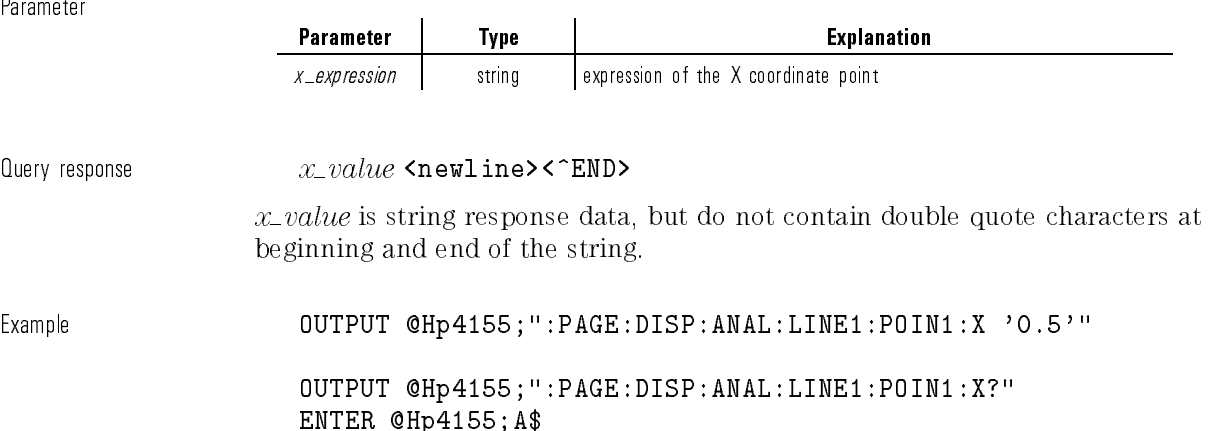

# :PAGE:DISPlay:ANALysis:LINE(1|2):POINt(1|2):Y

This command specifies the Y coordinate of the desired point. If POINt(1|2):MODE is OPLot (not XY), this parameter is ignored. At \*RST, this value is undefined.

Syntax :PAGE:DISPlay:ANALysis:LINE(1|2):POINt(1|2):Y y\_expression

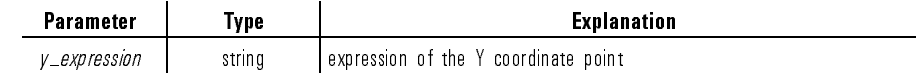

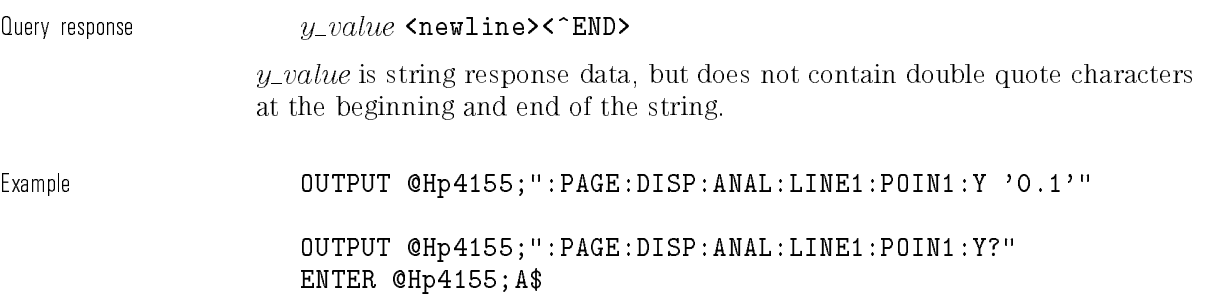

## :PAGE:DISPlay:ANALysis:LINE(1j2):TANGent:AFTer

This command specifies the start position (TANG:  $AFT \, var\_name, \, expr$ ) to search for the point (TANG: POS  $var_name$ , expr) at which to draw the tangent line.

If LINE(1|2):MODE is not TANGent, this parameter is ignored.

At \*RST, this value is undefined.

Syntax :PAGE:DISPlay:ANALysis:LINE(1|2):TANGent:AFTer  $var\_name$ , expr

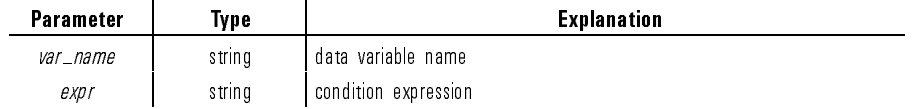

 $\emph{Query response}$   $\emph{var_name, expr}$   $\emph{graph}$ 

 $var_name$  and  $expr$  are string response data, but do not contain double quote characters at the beginning and end.

Example

OUTPUT @Hp4155;":PAGE:DISP:ANAL:LINE1:TANG:AFT 'DGM', 'MAX(DGM)'"

OUTPUT @Hp4155;":PAGE:DISP:ANAL:LINE1:TANG:AFT?" ENTER @Hp4155;A\$

# :PAGE:DISPlay:ANALysis:LINE(1j2):TANGent:AFTer :STATe

This command selects whether the start position of search is valid. If TANG: AFTER  $var_name$ ,  $expr$  is set, the STATe is automatically set to ON. If LINE(1|2):MODE is not TANGent, this parameter is ignored. At  $*RST$ , this value is OFF.

Syntax :PAGE:DISPlay:ANALysis:LINE(1|2):TANGent:AFTer:STATe

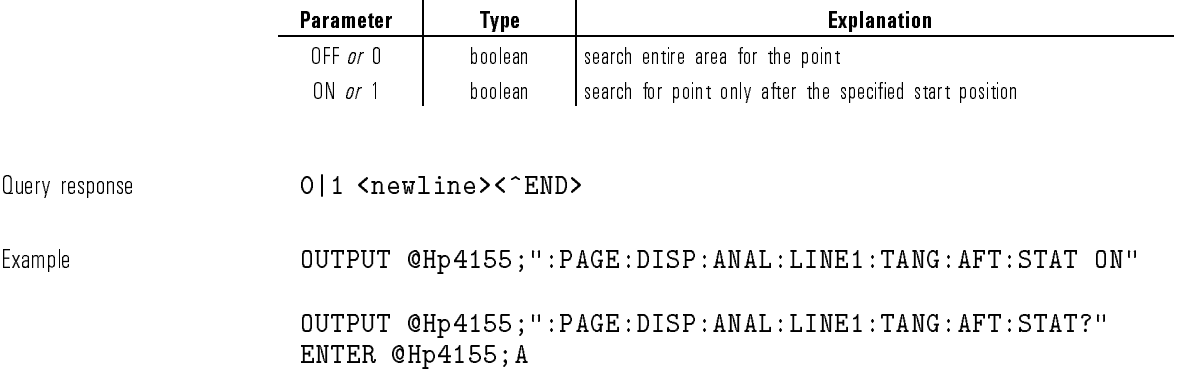

# :PAGE:DISPlay:ANALysis:LINE(1|2):TANGent :POSition

This command specifies the point at which to draw a tangent line. The point is specied by a condition expression.

If LINE(1|2):MODE is not TANGent, this parameter is ignored.

At \*RST, this value is undefined.

Syntax :PAGE:DISPlay:ANALysis:LINE(1|2):TANGent:POSition  $var_name$ , expr

Parameter

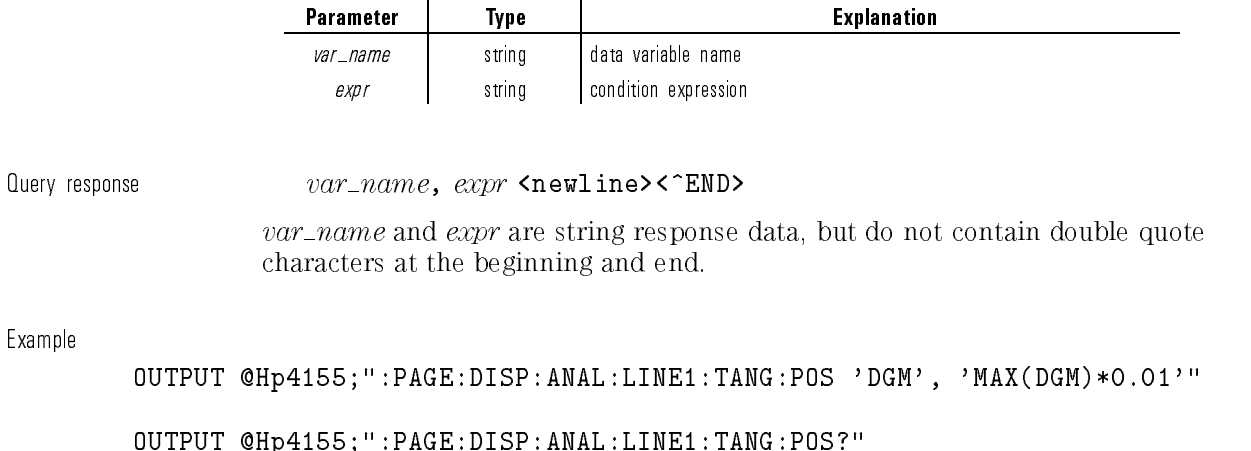

ENTER @Hp4155;A\$

## :PAGE:DISPlay:ANALysis:MARKer:AFTer

This command specifies the start position (MARK: AFT var\_name, expr) to search for the marker position specified by  $(MARK:POS\ var_name,expr)$ .

At \*RST, this value is undefined.

Syntax :PAGE:DISPlay:ANALysis:MARKer:AFTer  $var_name$ ,  $expr$ 

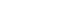

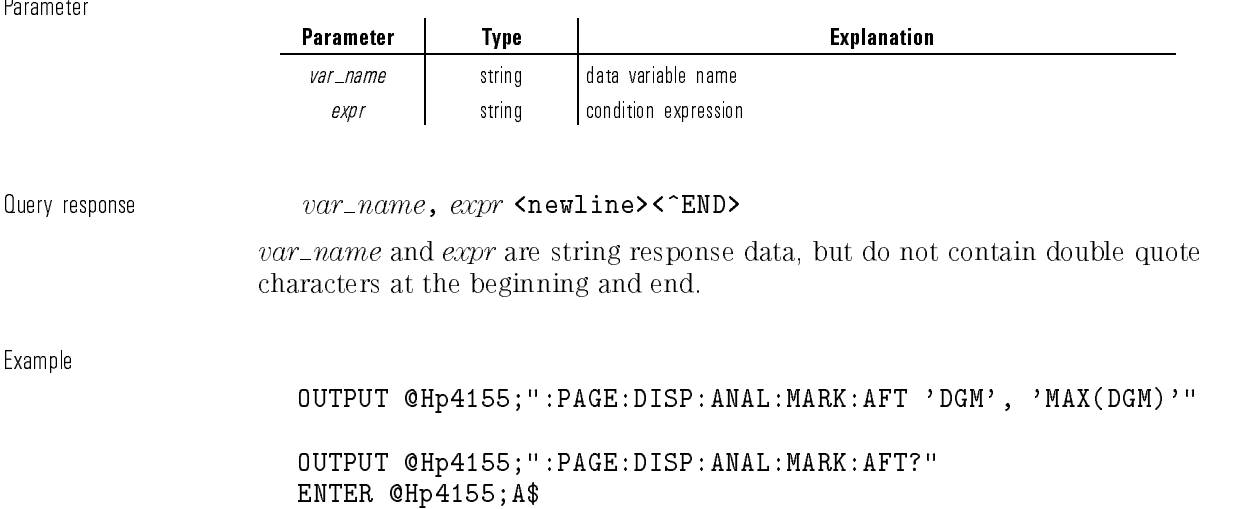

## :PAGE:DISPlay:ANALysis:MARKer:AFTer:STATe

This command selects whether the start position of search is valid. If MARK: AFTER  $var_name$ ,  $expr$  is set, the STATe is automatically set to ON. At  $*RST$ , this value is OFF.

Syntax :PAGE:DISPlay:ANALysis:MARKer:AFTer:STATe

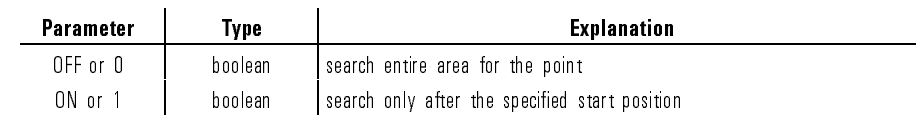

Query response 0|1 <newline><^END> Example OUTPUT @Hp4155;":PAGE:DISP:ANAL:MARK:AFT:STAT ON" OUTPUT @Hp4155;":PAGE:DISP:ANAL:MARK:AFT:STAT?" ENTER @Hp4155;A

### :PAGE:DISPlay:ANALysis:MARKer:DISable

This command clears the marker settings. This command does not have query form. Syntax :PAGE:DISPlay:ANALysis:MARKer:DISable Example **COUTPUT @Hp4155;":PAGE:DISP:ANAL:MARK:DIS** 

### :PAGE:DISPlay:ANALysis:MARKer:POSition

This command specifies the marker's position by using a condition expression.

At  $*RST$ , this value is undefined.

Syntax  $PAGE: DISPlay: ANALysis: MARKer:POSITION  $var_name$ ,  $expr$$ 

Parameter

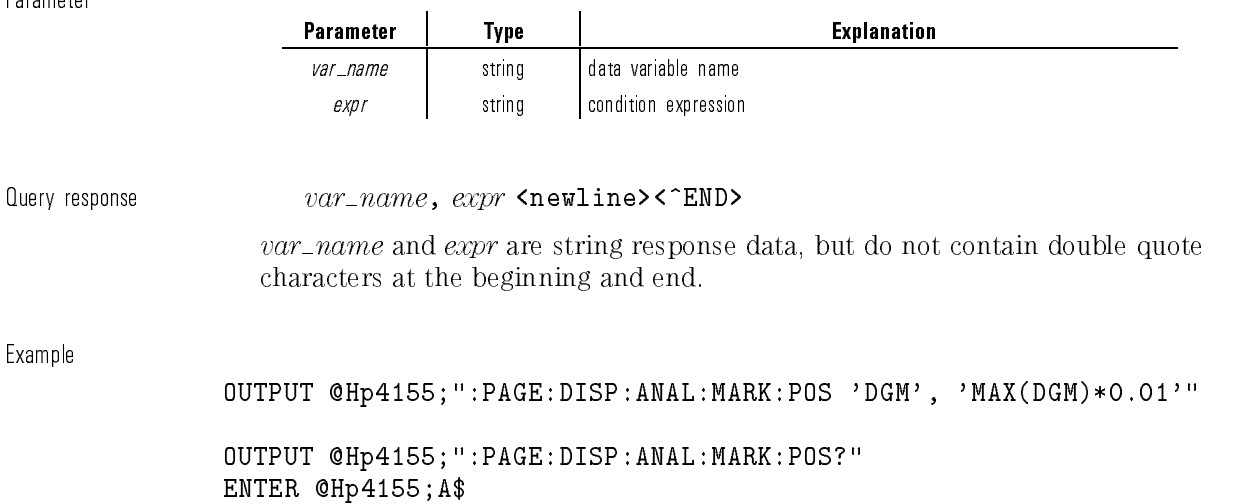

# :PAGE:DISPlay:ANALysis[:MENU]

This command changes the present display page to DISPLAY: ANALYSIS SETUP page.

This command does not have query form.

Syntax :PAGE:DISPlay:ANALysis- :MENU

Example **OUTPUT @Hp4155;":PAGE:DISP:ANAL"** 

### :PAGE:DISPlay[:SETup]:DVARiables:DELete:ALL

This command deletes all names that are displayed in the DATA VARIABLES fields of the DISPLAY: DISPLAY SETUP page. This is effective for both LIST and GRAPHICS display pages.

This command does not have query form.

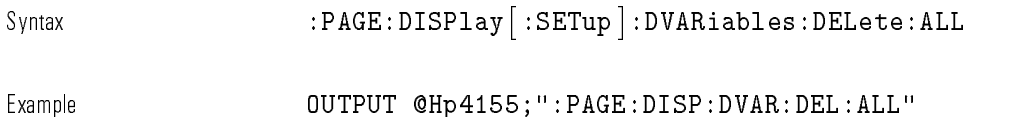

# :PAGE:DISPlay[:SETup]:DVARiables:DELete[:NAME]

This command deletes the specied variable name from the DATA VARIABLES eld of the DISPLAY: DISPLAY SETUP page.

This command does not have query form.

Syntax  $:$  PAGE:DISPlay  $|:$  SETup  $|:$  DVARiables:DELete  $|:$  NAME  $|var_name$ 

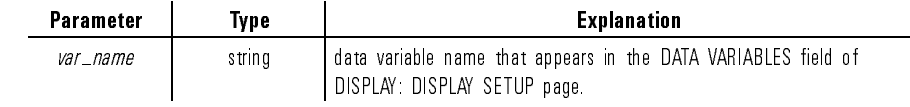

Example OUTPUT @Hp4155;":PAGE:DISP:DVAR:DEL 'VD'"

### :PAGE:DISPlay[:SETup]:DVARiables[:SELect]

This command selects the *additional* data variables for the graph or list. The coordinate values of these variables will be displayed according to the position of the marker.

If the specied variable name already exists, this command overwrites the old data with the newly defined data.

A maximum of two data variables can be used. If this limit is exceeded, Cannot define more than 2 displayed data vars.  $error(-184)$  is generated.

On the DISPLAY: DISPLAY SETUP page, this command fills the DATA VARIABLE blank fields from upper field to lower.

At \*RST, no variable is selected.

 $_{\texttt{Swntax}}$  :PAGE:DISPlay  $[:\texttt{SETup}]:\texttt{DVARiables}[:\texttt{SELECT}]:\ \textit{var_name}$  $\{ .var\_name \}$ 

Parameter

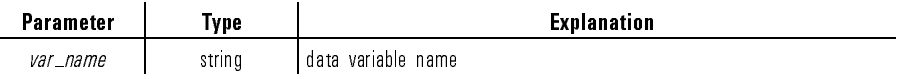

Query response  $var\_name$  { ,  $var\_name$  } <code><newline><^END></code>

Response is a list of data variables separated by commas, and is string response data, but does not contain double quote characters at the beginning and end of the string.

Example **OUTPUT @Hp4155;":PAGE:DISP:DVAR** 'VD','VG'"

OUTPUT @Hp4155;":PAGE:DISP:DVAR?" ENTER @Hp4155;A\$

### :PAGE:DISPlay[:SETup]:GRAPhics:GRID

This command selects whether the grid of graph is on or off. At  $*RST$ , this value is  $ON$ .

Syntax :PAGE:DISPlay- :SETup :GRAPhics:GRID OFF|ON|0|1

Parameter

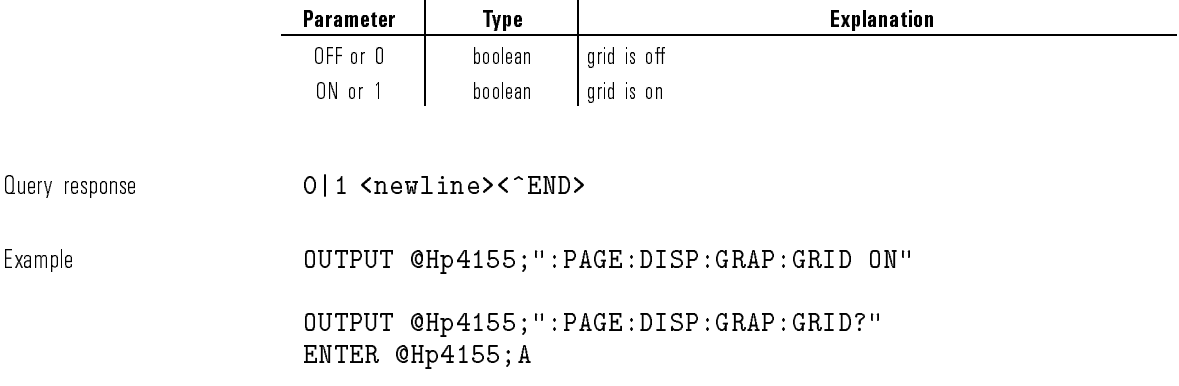

## :PAGE:DISPlay[:SETup]:GRAPhics:LPARam

This command selects whether the line parameters (gradients and intercepts of lines) will be displayed on the graph.

At  $*RST$ , this value is  $ON$ .

Syntax :PAGE:DISPLAY- :SETup :GRAPhics:LPARam OFF|ON|0|1

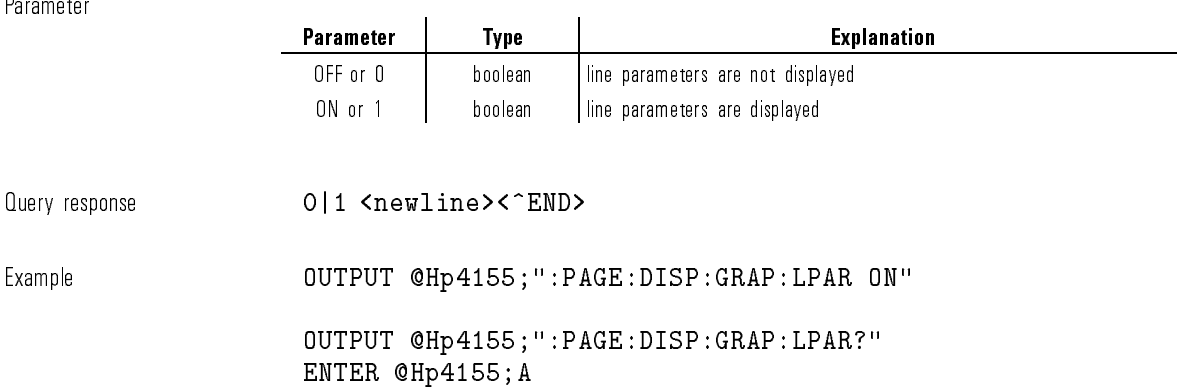

## :PAGE:DISPlay[:SETup]:GRAPhics:Xj:Y1j:Y2:DELete

This command deletes the assignment of the X, Y1, or Y2 axis. This command does not have query form.

Syntax :PAGE:DISPlay- :SETup :GRAPhics:X|:Y1|:Y2:DELete

Example **OUTPUT @Hp4155;":PAGE:DISP:GRAP:X:DEL"** 

### :PAGE:DISPlay[:SETup]:GRAPhics:Xj:Y1j:Y2:MAX

This command sets the maximum value of X, Y1, or Y2 axis.

At  $*RST$ , this value is:

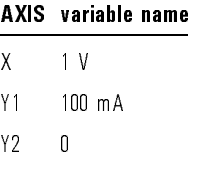

Syntax  $:$  PAGE:DISPlay  $[$  :SETup  $]$  :GRAPhics :X|:Y1|:Y2:MAX  $maximum$ 

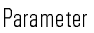

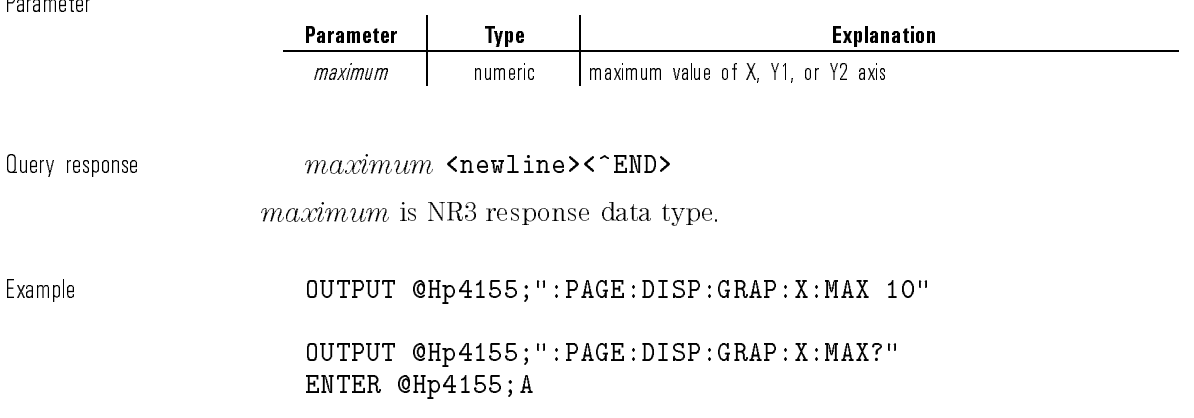

# :PAGE:DISPlay[:SETup]:GRAPhics:Xj:Y1j:Y2:MIN

This command sets the minimum value of X, Y1, or Y2 axis. At  $*RST$ , this value is:

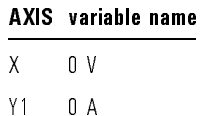

Y2 <sup>0</sup>

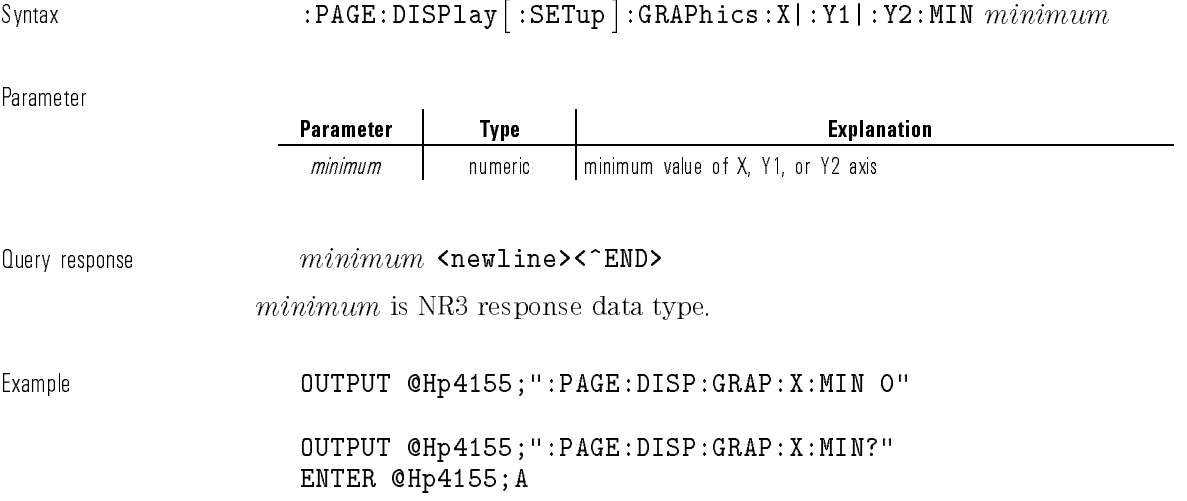

# :PAGE:DISPlay[:SETup]:GRAPhics:Xj:Y1j:Y2:NAME

This command selects the variable name of X, Y1, or Y2 axis. At  $*RST$ , this value is:

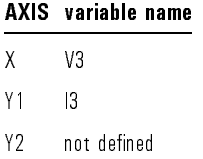

Syntax  $:$   $\verb|PAGE:DISPlay|: \verb|SETup|: GRAPhics: X|: Y1|: Y2: \verb|NAME| var_name|$ 

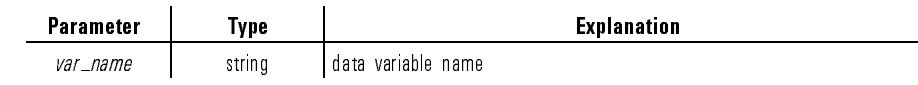

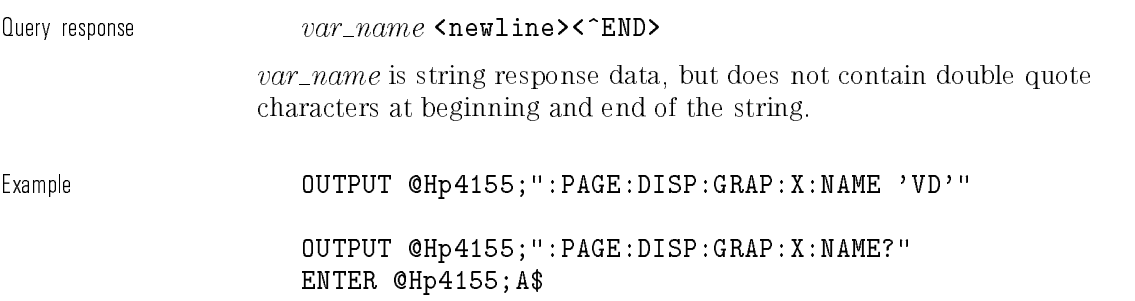

# :PAGE:DISPlay[:SETup]:GRAPhics:Xj:Y1j:Y2:SCALe

This command selects whether the scale of X, Y1, or Y2 axis is LINear or LOGarithmic.

At \*RST, this value is LINear for X and Y1, and not defined for Y2.

Svntax :PAGE:DISPlay [ :SETup ]:GRAPhics :X|:Y1|:Y2:SCALe LINear|LOGarithmic

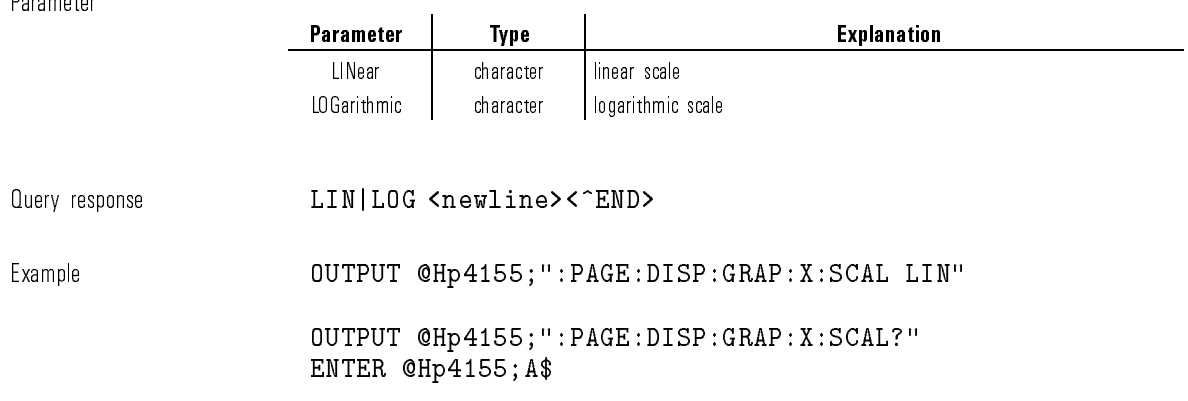

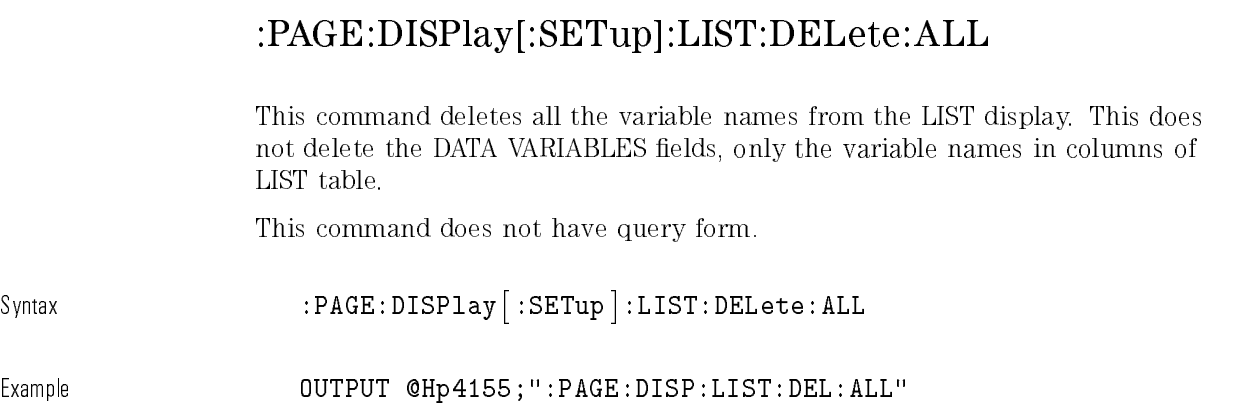

# :PAGE:DISPlay[:SETup]:LIST:DELete[:NAME]

This command deletes the specied variable name from the LIST display. This command does not have query form.

Syntax  $:$   $\verb|PAGE:DISPlay|: \verb|SETup|: LIST: DELete|: \verb|NAME|" \> var\_name$ 

Parameter

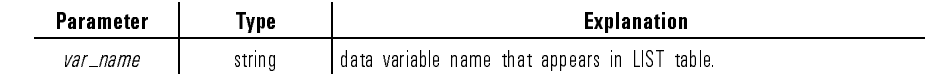

Example OUTPUT @Hp4155;":PAGE:DISP:LIST:DEL 'VD'"

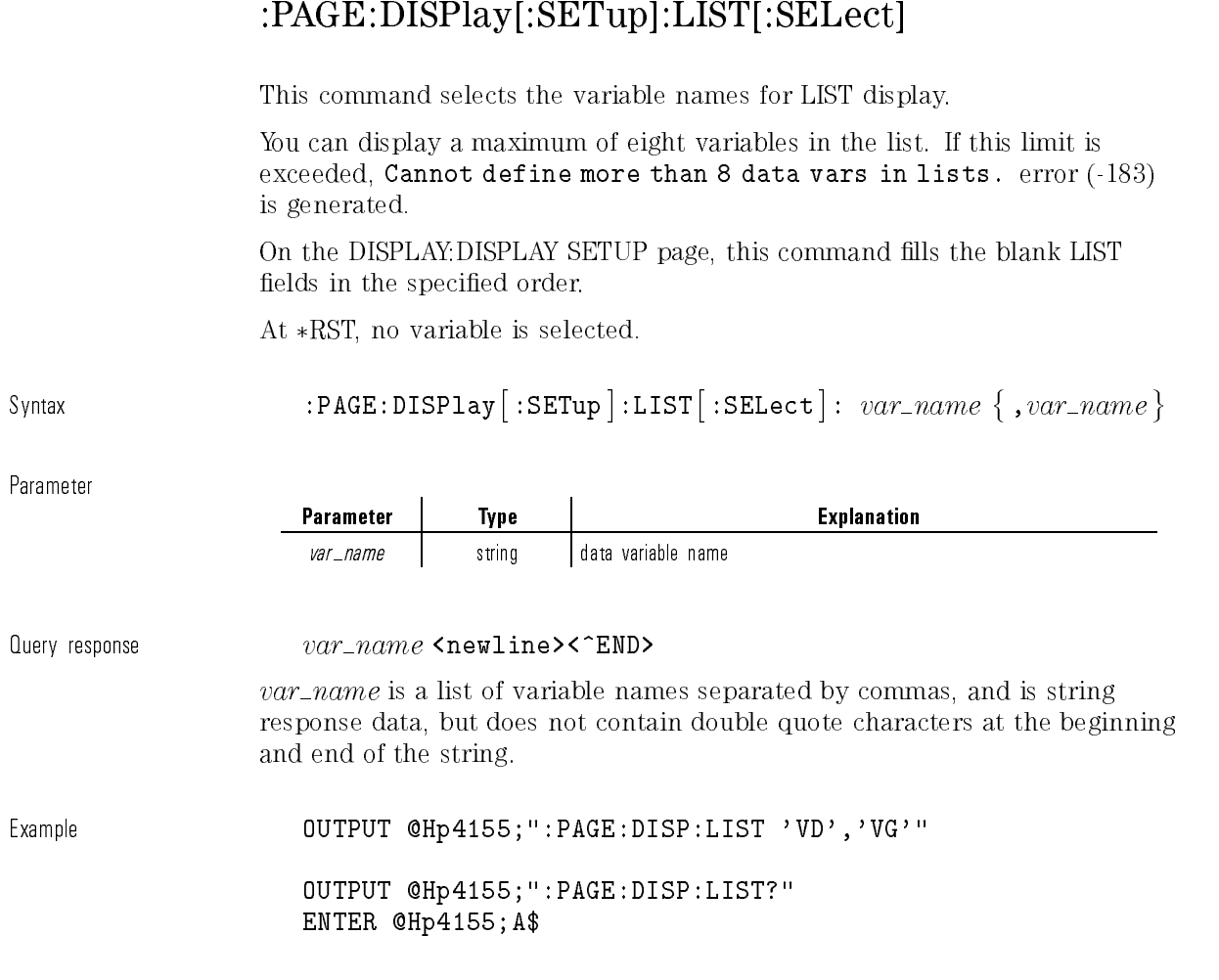

# :PAGE:DISPlay[:SETup][:MENU]

 $\overline{\phantom{0}}$ 

This command changes the present display page to DISPLAY: DISPLAY SETUP.

This command does not have query form.

Syntax :PAGE:DISPlay [:SETup ] [:MENU ]

Example **OUTPUT @Hp4155;":PAGE:DISP"** 

## :PAGE:DISPlay[:SETup]:MODE

This command selects the display mode.

At  $*RST$ , this value is GRAPhics.

Syntax :PAGE:DISPlay- :SETup :MODE GRAPhics|LIST

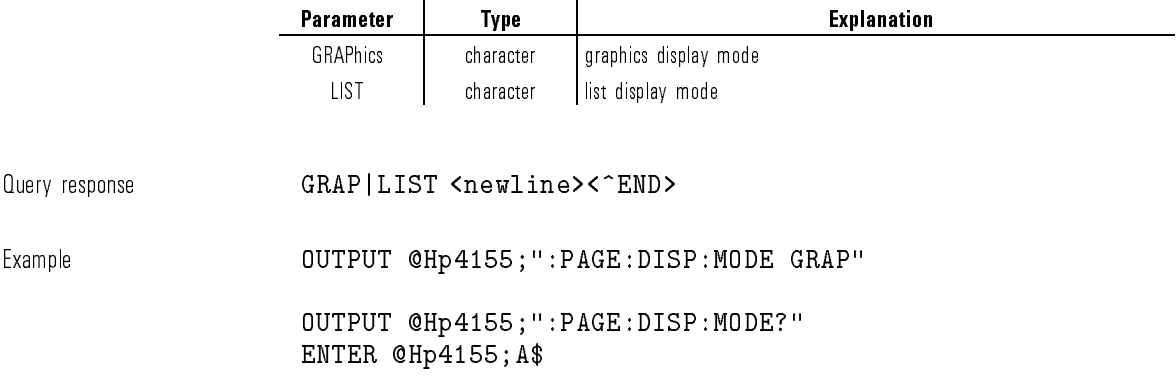

## :PAGE:GLISt[:GRAPhics]:AANalysis

This command redisplays the marker, cursors, and lines at the same positions as after auto-analysis was performed when the measurement nished. Auto-analysis is determined by DISPLAY: ANALYSIS SETUP, which corresponds to the :PAGE:DISPLAY:ANALysis subsystem.

This command does not have query form.

Syntax :PAGE:GLISt- :GRAPhics :AANalysis

Example **OUTPUT @Hp4155;":PAGE:GLIS:AAN"** 

# :PAGE:GLISt[:GRAPhics]:ASELect

This command selects whether the Y axis is Y1 or Y2. At  $*RST$ , this value is Y1.

Syntax :PAGE:GLISt- :GRAPhics :ASELect Y1|Y2

Parameter

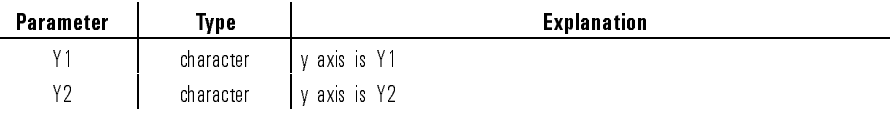

Query response Y1|Y2 <newline><^END>

Example **OUTPUT @Hp4155;":PAGE:GLIS:ASEL Y1"** 

OUTPUT @Hp4155;":PAGE:GLIS:ASEL?" ENTER @Hp4155;A\$

# :PAGE:GLISt[:GRAPhics]:CURSor:DIRect:Xj:Y1j:Y2

This command moves the cursor to the point that has the specied X, Y1, or Y2 value.

For the query response, the returned data is the X value of the present cursor position.

Variable name must be assigned to the specied axis by using :PAGE:DISP:GRAP:X|:Y1|:Y2:NAME command.

At  $*RST$ , this value is undefined.

 $\texttt{Svntax} \quad \texttt{PAGE: GLIST} : \texttt{GRAPhics} : \texttt{CURSor: DIRect}: X| : Y1| : Y2 \ value$ 

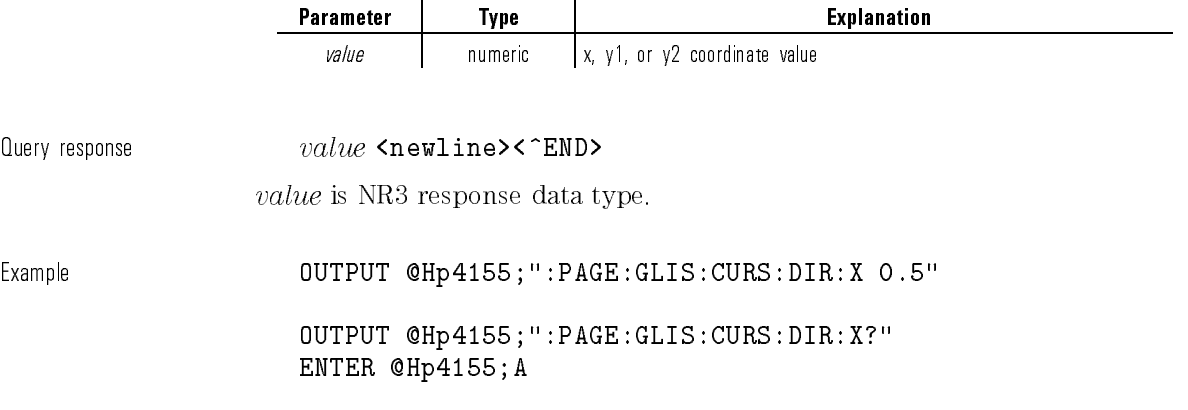

## :PAGE:GLISt[:GRAPhics]:CURSor[:STATe]

This command sets the state of cursor. At  $*RST$ , this value is OFF.

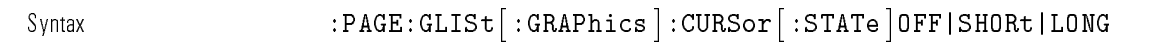

Parameter

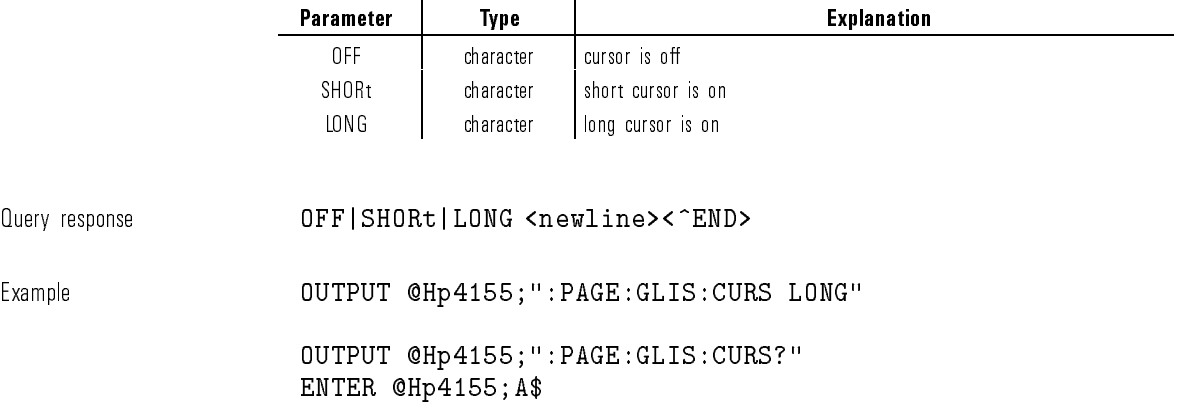

## :PAGE:GLISt[:GRAPhics]:DISPlay:DVARiables

This command selects whether the variables specied in the DATA VARIABLES fields of the DISPLAY: DISPLAY SETUP will be displayed on the graph or list.

At  $*RST$ , this value is OFF.

Syntax :PAGE:GLISt- :GRAPhics :DISPlay:DVARiables OFF|ON|0|1

Parameter Parameter | Type | Explanation OFF or 0 | boolean | variable list is off ON or 1 | boolean | variable list is on Query response  $0|1$  <newline><^END> Example **OUTPUT @Hp4155;":PAGE:GLIS:DISP:DVAR ON"** OUTPUT @Hp4155;":PAGE:GLIS:DISP:DVAR?" ENTER @Hp4155;A

### :PAGE:GLISt[:GRAPhics]:DISPlay:OVERlay:STOVerlay

This command forces the scale of the present measurement data to that of the overlay plane.

This command does not have query form.

Syntax :PAGE:GLISt- :GRAPhics :DISPlay:OVERlay:STOVerlay

Example  $OUTPUT$  @Hp4155;":PAGE:GLIS:DISP:OVER:STOV"

### :PAGE:GLISt[:GRAPhics]:DISPlay:OVERlay[:PLANe]

This command overlays data in the selected internal memory onto the plotting area.

At  $*RST$ , this value is OFF.

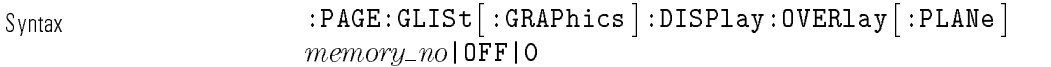

Parameter

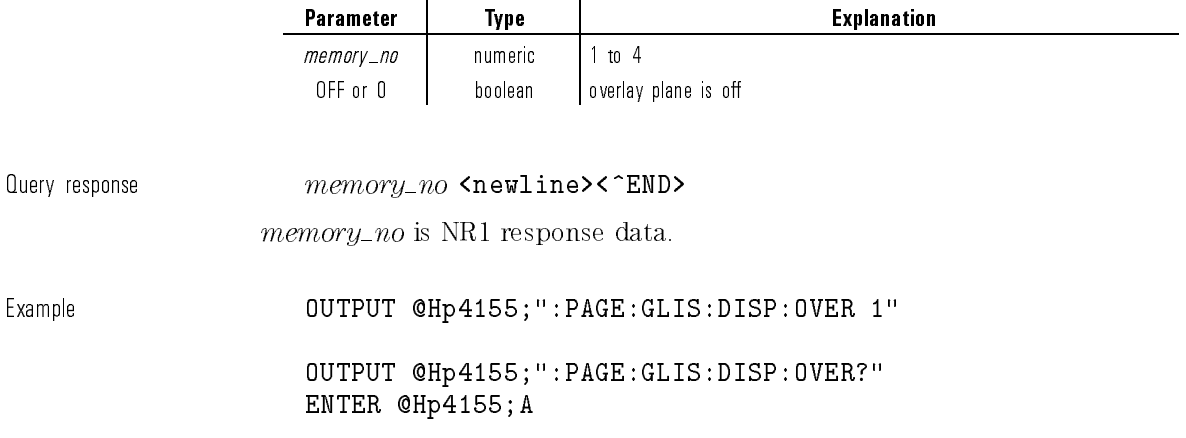

## :PAGE:GLISt[:GRAPhics]:DISPlay:OVERlay:SINFo

This command sets the "show overlay information" mode to on or off. At  $*RST$ , this value is OFF.

Syntax :PAGE:GLISt- :GRAPhics :DISPlay:OVERlay:SINFo OFF|ON|0|1

Parameter

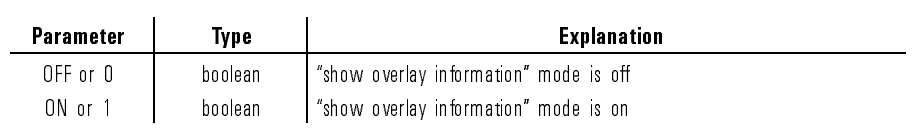

Query response 0|1 <newline><^END>

1-159

Example **COUTPUT @Hp4155;":PAGE:GLIS:DISP:OVER:SINF ON"** 

OUTPUT @Hp4155;":PAGE:GLIS:DISP:OVER:SINF?" ENTER @Hp4155;A

### :PAGE:GLISt[:GRAPhics]:DISPlay:GRID

This command selects whether the grid of graph axis is on or off. At  $*RST$ , this value is  $ON$ .

Syntax :PAGE:GLISt- :GRAPhics :DISPlay:GRID OFF|ON|0|1

Parameter

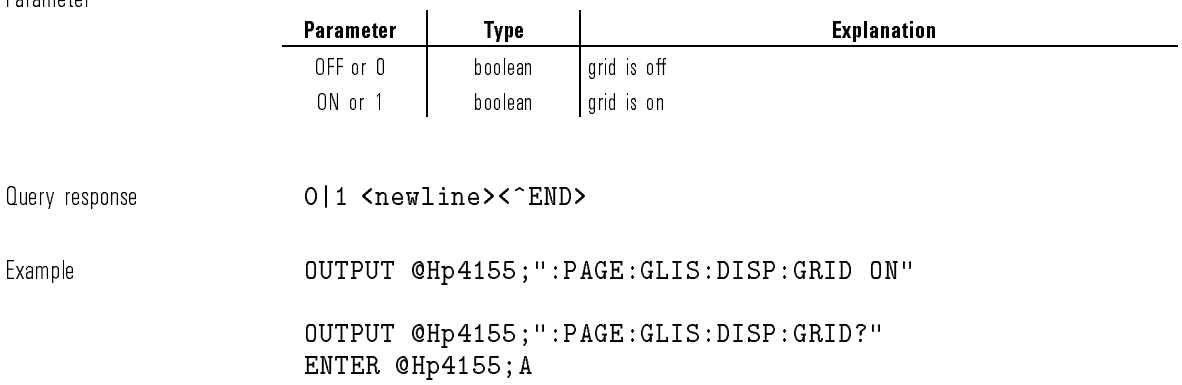

## :PAGE:GLISt[:GRAPhics]:DISPlay:LPARam

This command selects whether the line parameters (gradient and intercepts of lines) are displayed on the graph.
At  $*RST$ , this value is  $ON$ .

Syntax :PAGE:GLISt- :GRAPhics :DISPlay:LPARam OFF|ON|0|1

Parameter

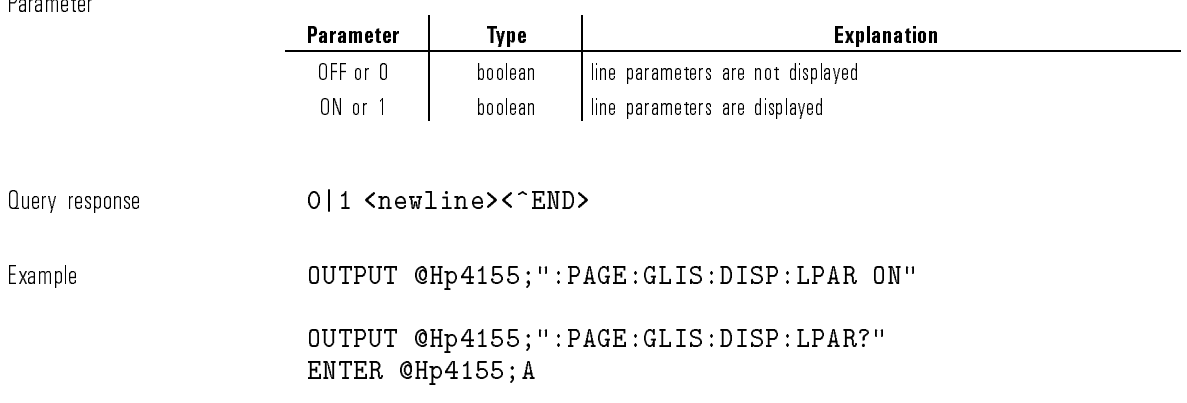

### :PAGE:GLISt[:GRAPhics]:INTerpolate

This command selects whether interpolation mode of marker is on or off. At  $*RST$ , this value is OFF.

Syntax :PAGE:GLISt- :GRAPhics :INTerpolate OFF|ON|0|1

Parameter

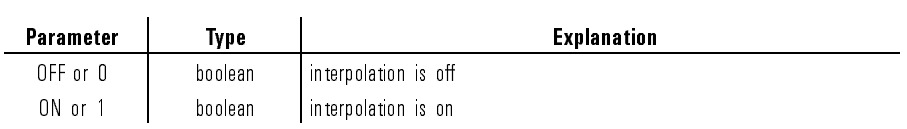

Query response 0|1 <newline><^END>

Example **OUTPUT @Hp4155;":PAGE:GLIS:INT ON"** 

OUTPUT @Hp4155;":PAGE:GLIS:INT?" ENTER @Hp4155;A

#### :PAGE:GLISt[:GRAPhics]:LINE:CTMarker

This command moves the cursor to the marker's position. This command does not have query form.

Syntax :PAGE:GLISt- :GRAPhics :LINE:CTMarker

Example **COUTPUT @Hp4155;":PAGE:GLIS:LINE:CTM"** 

## :PAGE:GLISt[:GRAPhics]:LINE:GRADient

This command sets the gradient value of line. If LINE:LSELect is NONE, this command is ignored. At  $*RST$ , this value is undefined.

Syntax :PAGE:GLISt [:GRAPhics ]:LINE:GRADient *gradient* 

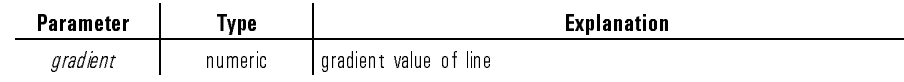

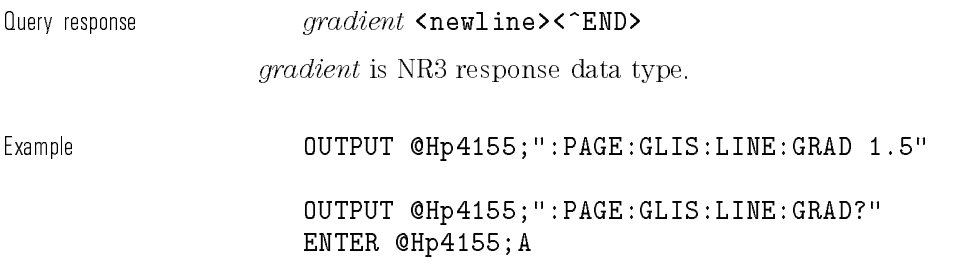

# :PAGE:GLISt[:GRAPhics]:LINE:LSELect

This command selects the line to operate on.

At  $*RST$ , this value is NONE.

Syntax :PAGE:GLISt[:GRAPhics]:LINE:LSELect LINE1|LINE2|NONE|line number|MINimum|MAXimum

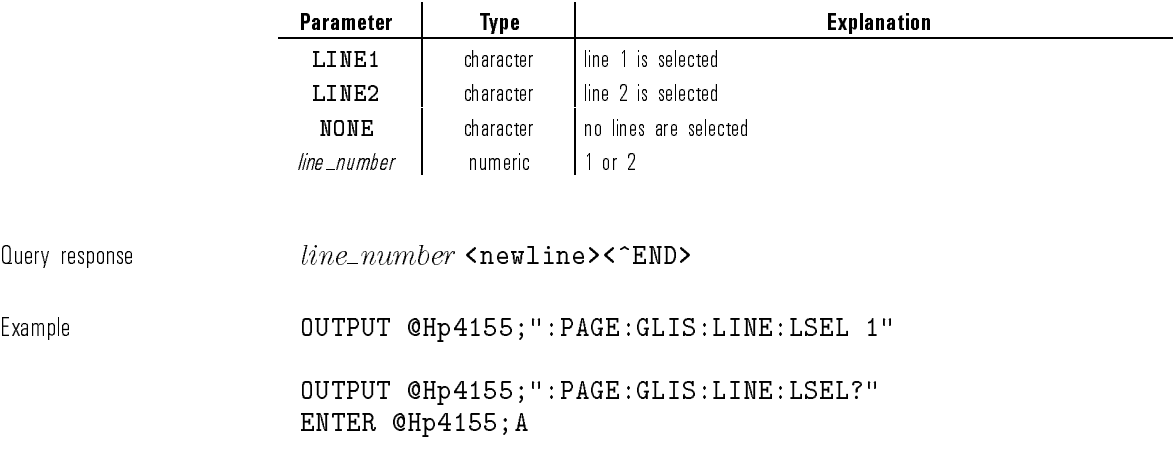

 $\overline{\phantom{a}}$ 

 $\sim$  1

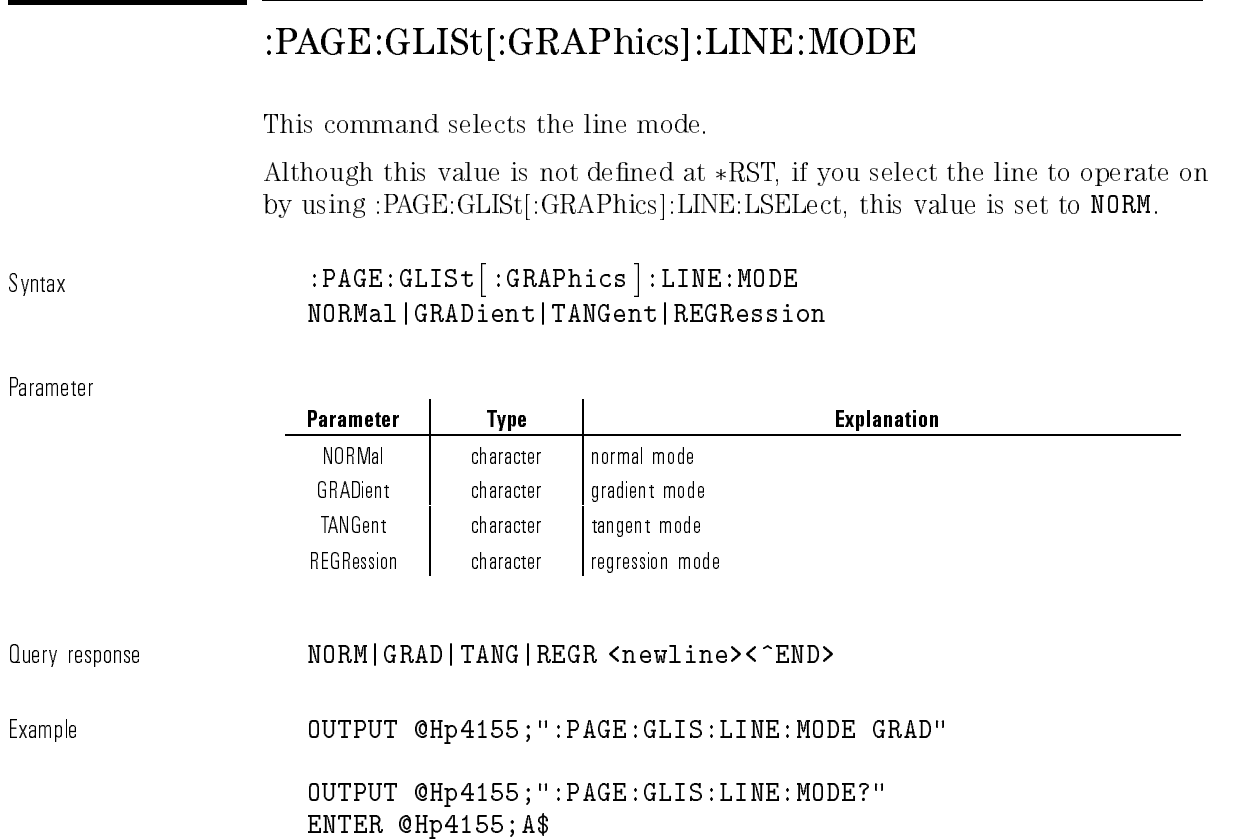

# :PAGE:GLISt[:GRAPhics]:LINE:SCURsor

This command toggles which cursor you want to operate on. This command does not have query form.

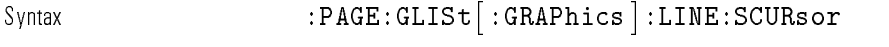

Example **OUTPUT @Hp4155;":PAGE:GLIS:LINE:SCUR"** 

# :PAGE:GLISt[:GRAPhics]:LINE[:STATe]

This command selects the state of line.

At \*RST, this value is not defined.

Syntax :PAGE:GLISt- :GRAPhics :LINE- :STATe OFF|ON

Parameter

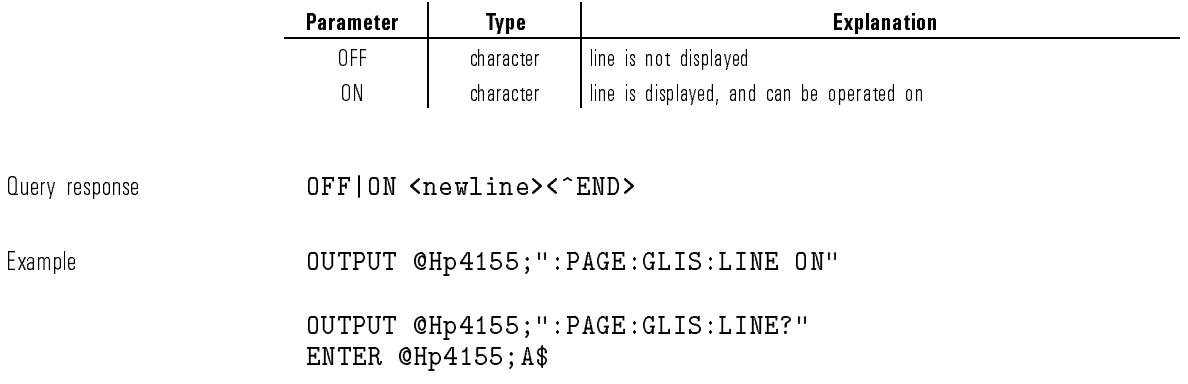

# :PAGE:GLISt[:GRAPhics]:MARKer:DIRect:Xj:Y1j:Y2

This command moves the marker to the point that has the specied X, Y1, or Y2 value.

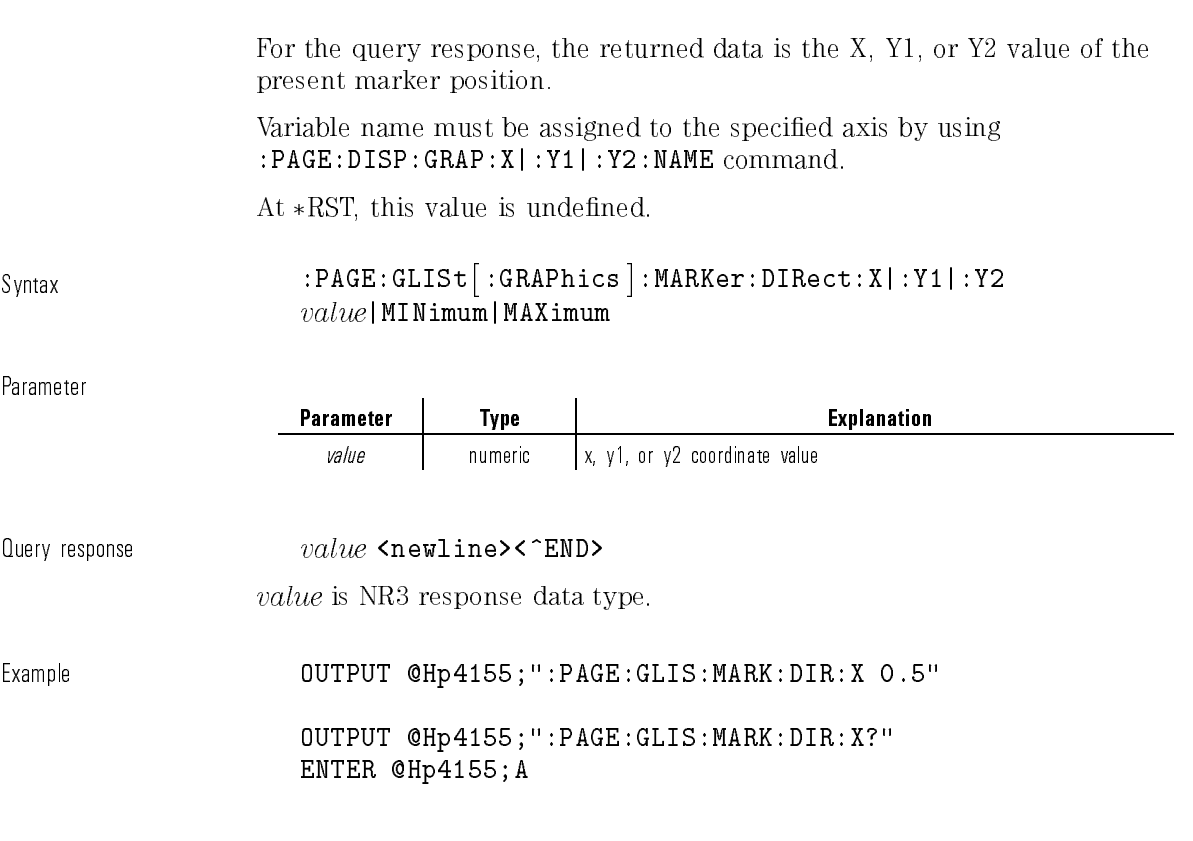

# :PAGE:GLISt[:GRAPhics]:MARKer:LIMit

This command moves the marker to the minimum or maximum Y axis point of curve.

The search direction is from present to last measurement point, then from first to present measurement point.

This command does not have query form.

 $\mathcal{L}$ 

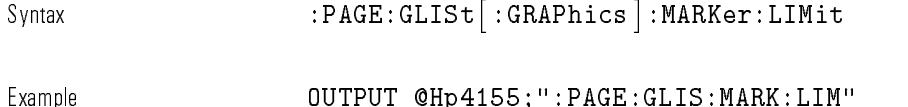

### :PAGE:GLISt[:GRAPhics]:MARKer:SKIP

This command skips the marker to the next measurement curve that was added by VAR2 variable or APPEND data.

This command does not have query form.

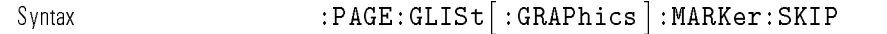

Example **OUTPUT @Hp4155;":PAGE:GLIS:MARK:SKIP"** 

## :PAGE:GLISt[:GRAPhics]:MARKer[:STATe]

This command selects whether the marker is on or off. At  $*RST$ , this value is OFF.

Syntax :PAGE:GLISt- :GRAPhics :MARKer- :STATe OFF|ON|0|1

Parameter

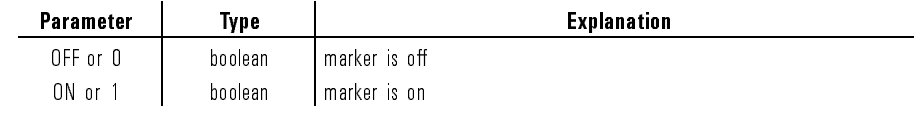

1-167

Query response 0|1 <newline><^END> Example **OUTPUT @Hp4155;":PAGE:GLIS:MARK ON"** OUTPUT @Hp4155;":PAGE:GLIS:MARK?"

ENTER @Hp4155;A

#### :PAGE:GLISt[:GRAPhics][:MENU]

This command changes the present display page to GRAPH/LIST: GRAPHICS. This command does not have query form.

Syntax :PAGE:GLISt- :GRAPhics - :MENU

Example **OUTPUT @Hp4155;":PAGE:GLIS"** 

### :PAGE:GLISt[:GRAPhics]:SCALing:AUTO

This command redraws the present graphic display with appropriate scale to plot the data in the plotting area.

This command does not have query form.

Syntax :PAGE:GLISt- :GRAPhics :SCALing:AUTO ONCE

Example **OUTPUT @Hp4155;":PAGE:GLIS:SCAL:AUTO ONCE"** 

#### :PAGE:GLISt[:GRAPhics]:SCALing:CANCel

This command redraws the plotting area with the "original settings". \Original settings" means the most recent settings of the DISPLAY: DISPLAY SETUP page or RE-SETUP GRAPH secondary softkey. This command does not have query form. Syntax :PAGE:GLISt- :GRAPhics :SCALing:CANCel Example **COUTPUT @Hp4155;":PAGE:GLIS:SCAL:CANCel"** 

## :PAGE:GLISt[:GRAPhics]:SCALing:CENTer

This command redraws the graphic display so that it is centered around the present cursor position.

This command does not have query form.

Syntax :PAGE:GLISt- :GRAPhics :SCALing:CENTer

Example **COUTPUT @Hp4155;":PAGE:GLIS:SCAL:CENTer"** 

#### :PAGE:GLISt[:GRAPhics]:SCALing:CTMarker

This command moves the cursor to the marker's position. This command does not have query form.

Syntax :PAGE:GLISt- :GRAPhics :SCALing:CTMarker

Example **OUTPUT @Hp4155;":PAGE:GLIS:SCAL:CTM"** 

#### :PAGE:GLISt[:GRAPhics]:SCALing:ZOOM

This command zooms the graphic display around the present cursor position. This command does not have query form.

Syntax :PAGE:GLISt- :GRAPhics :SCALing:ZOOM IN|OUT

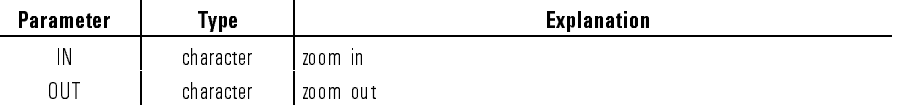

Example **OUTPUT @Hp4155;":PAGE:GLIS:SCAL:ZOOM IN"** 

#### :PAGE:GLISt:LIST:ASELect

This command selects whether the Y axis of GRAPHICS page is Y1 or Y2 and changes the setting by :PAGE:GLISt[:GRAPhics]:ASELect.

You use this command when you would like to assign data variables, which uses line parameters of graphics, on list.

At  $*RST$ , this value is Y1.

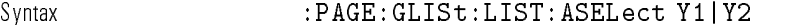

Parameter

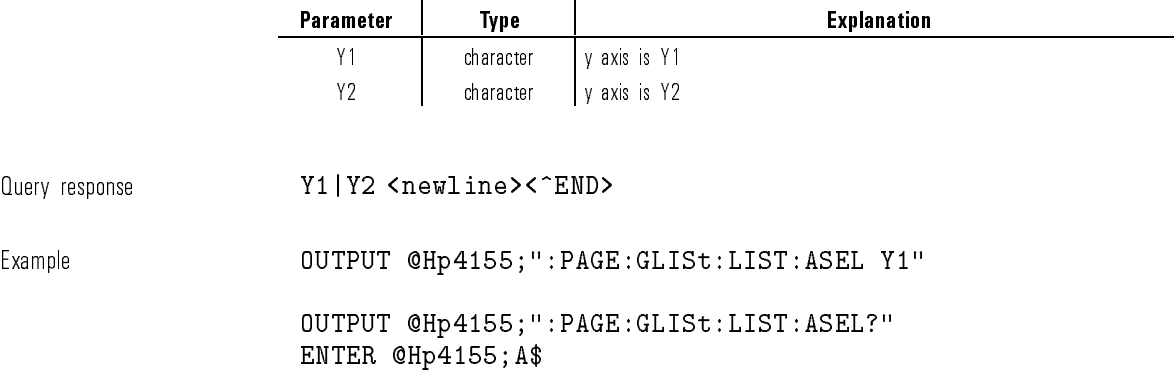

#### :PAGE:GLISt:LIST:MARKer:DIRect

This command moves the marker to the variable value that is closest to the specified value.

SCPI Commands

#### PAGE Subsystem

For the query response, the returned data is the value at the present marker position.

At \*RST, this value is undefined.

Syntax :PAGE:GLISt:LIST:MARKer:DIRect  $var_name|$  INDex,  $value$ |MINimum|MAXimum

Parameter

 $\overline{\phantom{a}}$ 

 $\mathbb{I}$ 

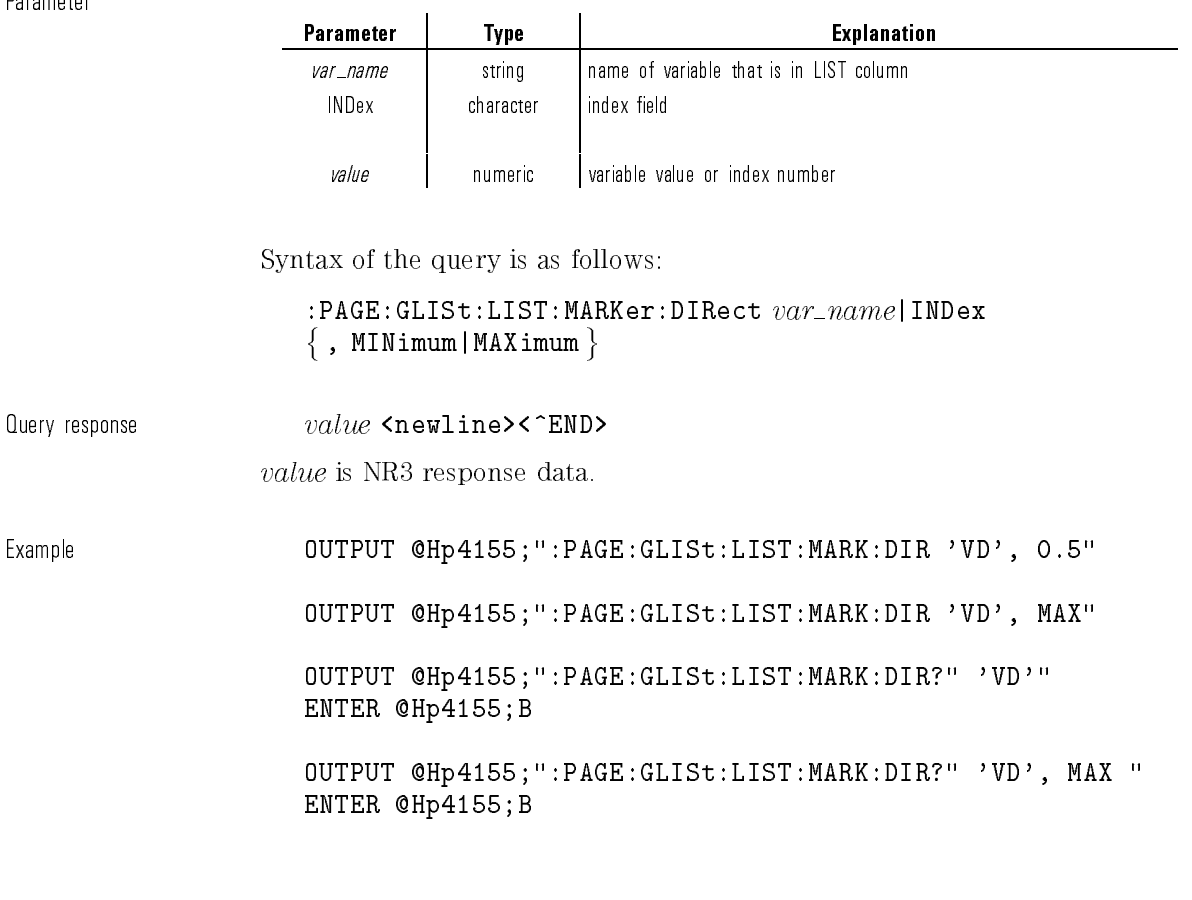

#### :PAGE:GLISt:LIST:MARKer:SKIP

This command skips the marker to the next VAR2 value or to the next appended data. This command does not have query form. Syntax :PAGE:GLISt:LIST:MARKer:SKIP Example **COUTPUT @Hp4155;":PAGE:GLISt:LIST:MARK:SKIP"** 

### :PAGE:GLISt:LIST:MARKer[:STATe]

This command selects whether the marker is on or off. At  $*RST$ , this value is OFF.

Syntax :PAGE:GLISt:LIST:MARKer- :STATe OFF|ON|0|1

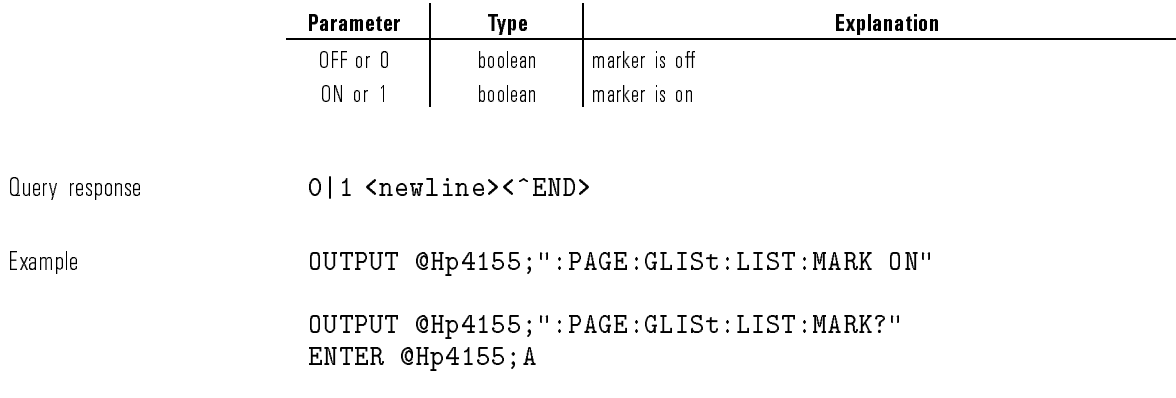

#### :PAGE:GLISt:LIST[:MENU]

This command changes the present display page to GRAPH/LIST: LIST page. This command does not have query form.

 $\texttt{Svntax} \quad : \texttt{PAGE}: \texttt{GLIST} \, \texttt{!IST} \, \texttt{!}. \, \texttt{MENU} \, \texttt{!}$ 

Example **OUTPUT @Hp4155;":PAGE:GLIS:LIST"** 

#### :PAGE:KSWeep:CURSor:X

This command positions the cursor at the specied X coordinate. This command does not affect the Y coordinate of the cursor.

At  $*RST$ , the cursor is located at the center of the graph.

Syntax  $:$  PAGE:KSWeep:CURSor:X  $x\_position$  | MINimum | MAXimum

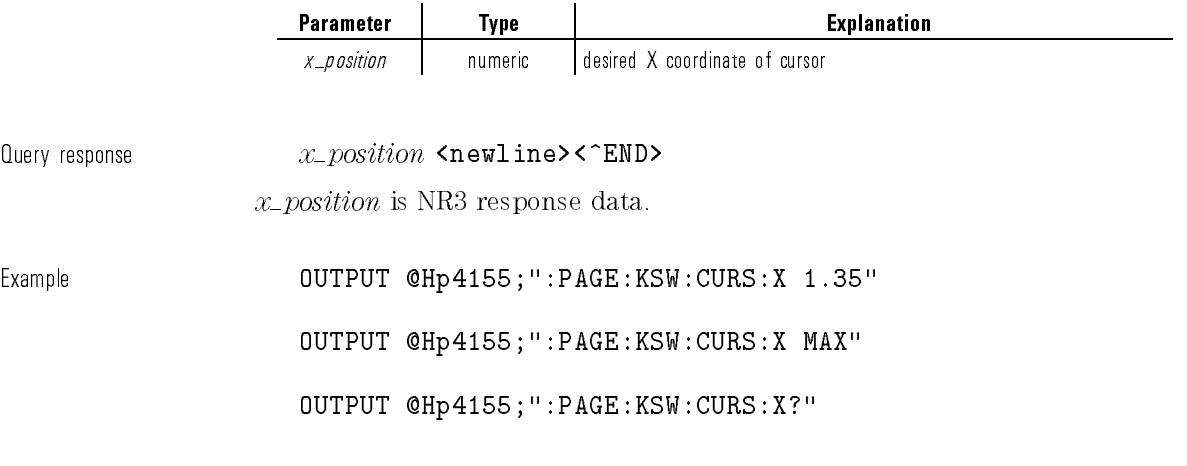

ENTER @Hp4155;A

OUTPUT @Hp4155;":PAGE:KSW:CURS:X? MIN" ENTER @Hp4155;A

# :PAGE:KSWeep:CURSor:Y

This command positions the cursor at the specied Y coordinate. This command does not affect the X coordinate of the cursor.

At \*RST, the cursor is located at the center of the graph.

 $S$ yntax  $:$ PAGE:KSWeep:CURSor:Y  $y\_position$ |MINimum|MAXimum

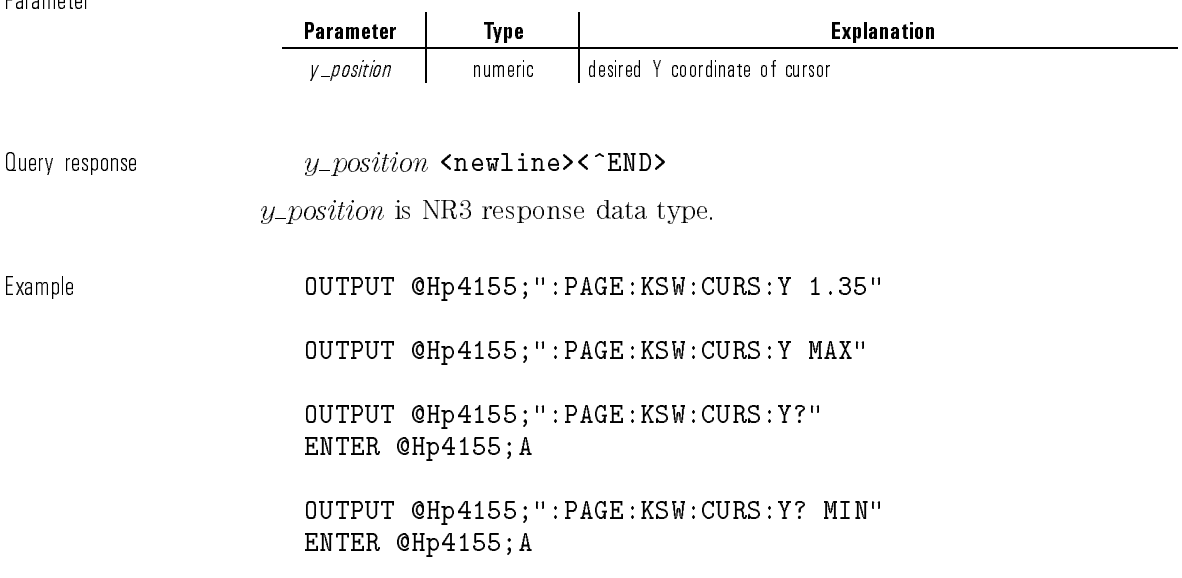

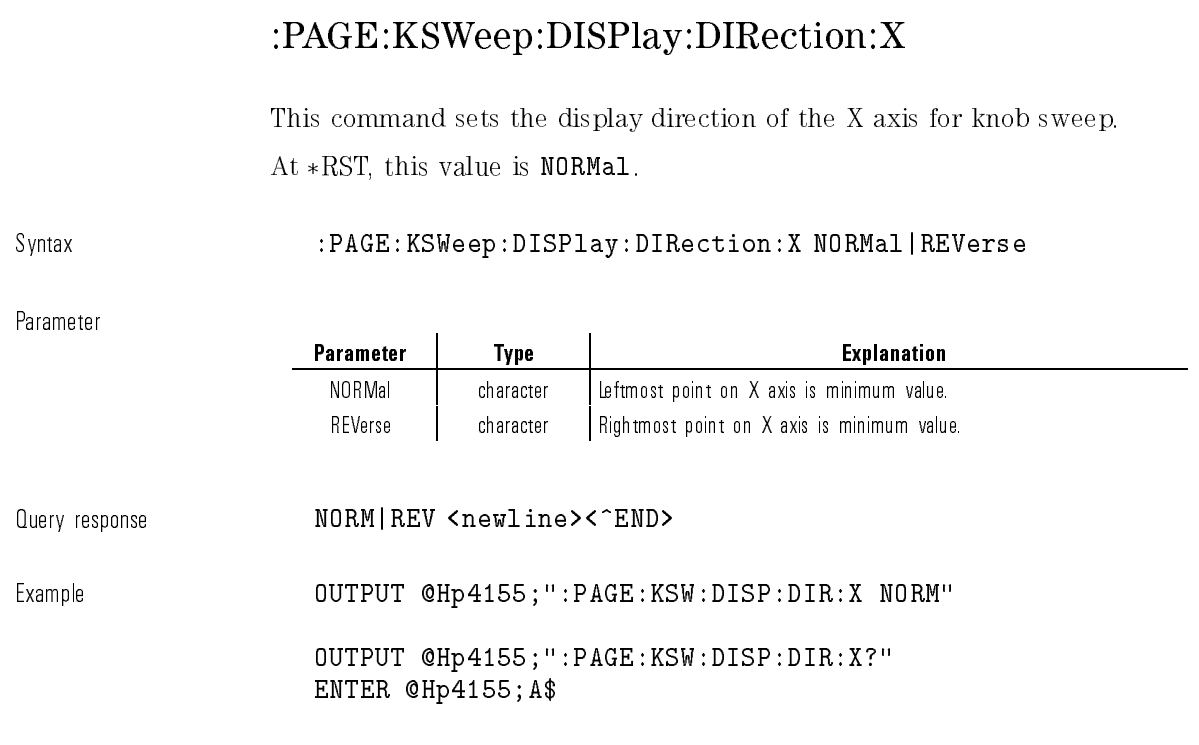

# :PAGE:KSWeep:DISPlay:DIRection:Y

This command sets the display direction of the Y axis for knob sweep. At  $*RST$ , this value is NORMal.

Syntax :PAGE:KSWeep:DISPlay:DIRection:Y NORMal|REVerse

 $\mathbb{I}$ 

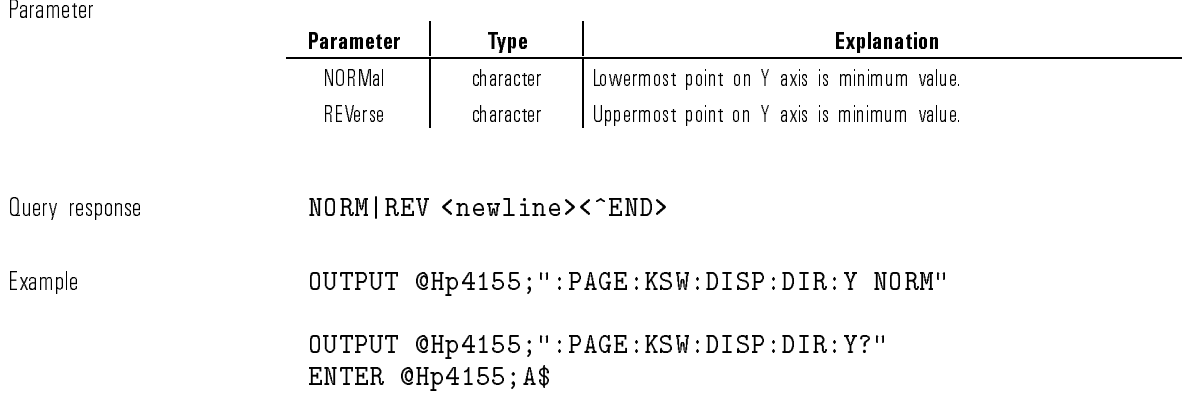

# :PAGE:KSWeep:DISPlay:GRID

This command selects whether the grid of graph is on or off for knob sweep. At  $*RST$ , this value is  $ON$ .

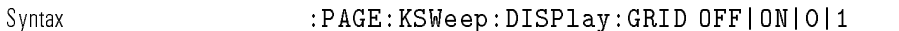

 $\overline{\phantom{a}}$ 

 $\blacksquare$ 

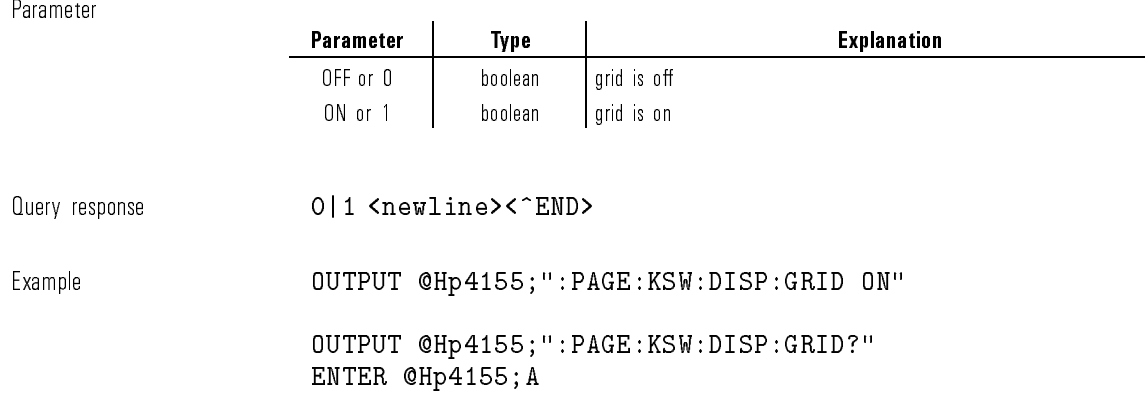

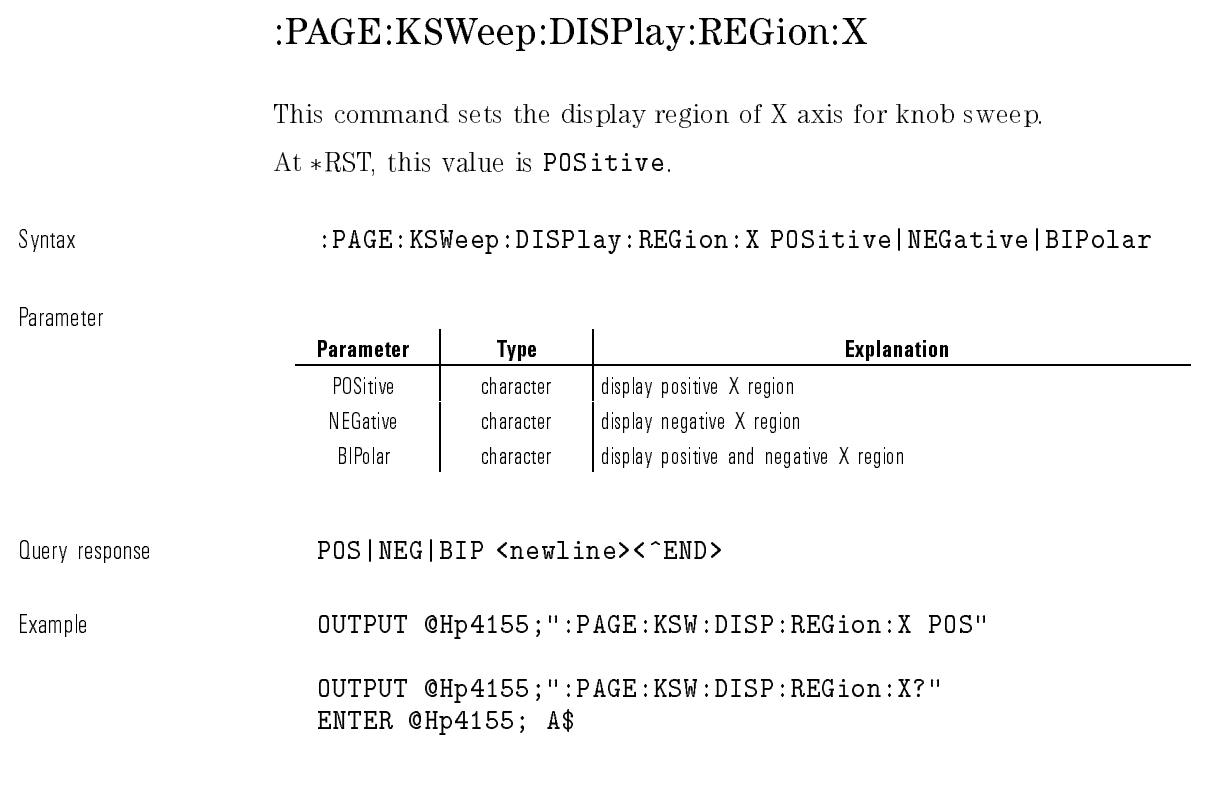

# :PAGE:KSWeep:DISPlay:REGion:Y

This command sets the display region of Y axis for knob sweep. At  $*RST$ , this value is POSitive.

Syntax :PAGE:KSWeep:DISPlay:REGion:Y POSitive|NEGative|BIPolar

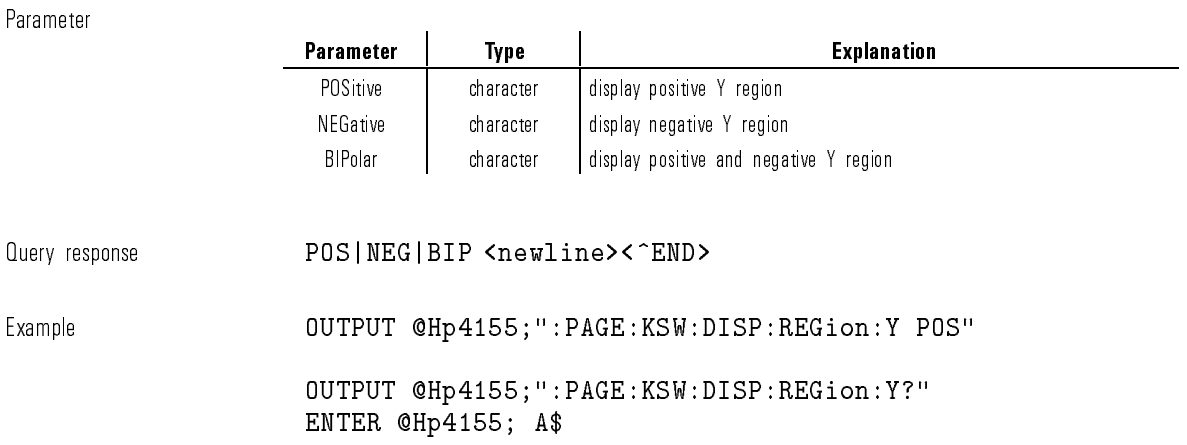

#### :PAGE:KSWeep[:MENU]

This command changes the present display page to KNOB SWEEP page. This command does not have query form.

 $\texttt{Svntax}$  :PAGE:KSWeep[:MENU]

Example **OUTPUT @Hp4155;":PAGE:KSW"** 

### :PAGE:KSWeep:SCOpy

This command copies the sweep and graphic display settings of KNOB SWEEP page to the corresponding parameters of normal sweep.

This command does not have query form.

Syntax :PAGE:KSWeep:SCOPy

Example **OUTPUT @Hp4155;":PAGE:KSW:SCOP"** 

#### :PAGE:KSWeep:VAR1:EXTent

This command adjusts the sweep extent of the knob sweep measurement. This parameter is multiplied times the VAR1 range setting to determine the knob sweep range. For example, if the parameter of this command is set to 0.7, and the VAR1 range is set to 2 V, then VAR1 is swept from 0 to 1.4 V.

At  $*RST$ , this value is 0.

Syntax :PAGE:KSWeep:VAR1:EXTent extent

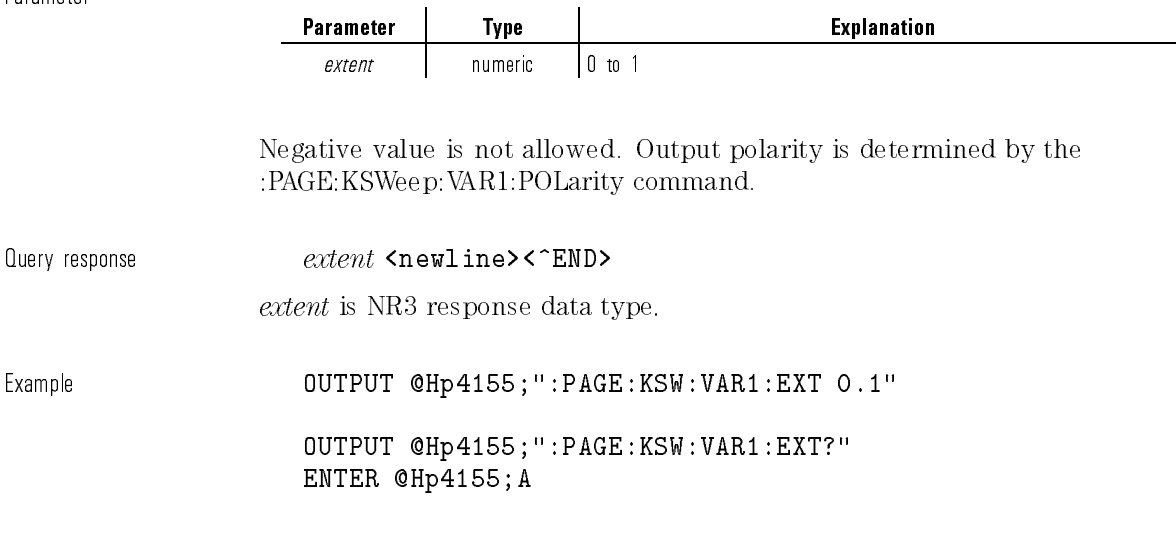

#### :PAGE:KSWeep:VAR1:MODE

This command sets the SWEEP MODE of VAR1 for knob sweep measurement. At  $*RST$ , this value is SINGle.

Syntax :PAGE:KSWeep:VAR1:MODE SINGle|DOUBle

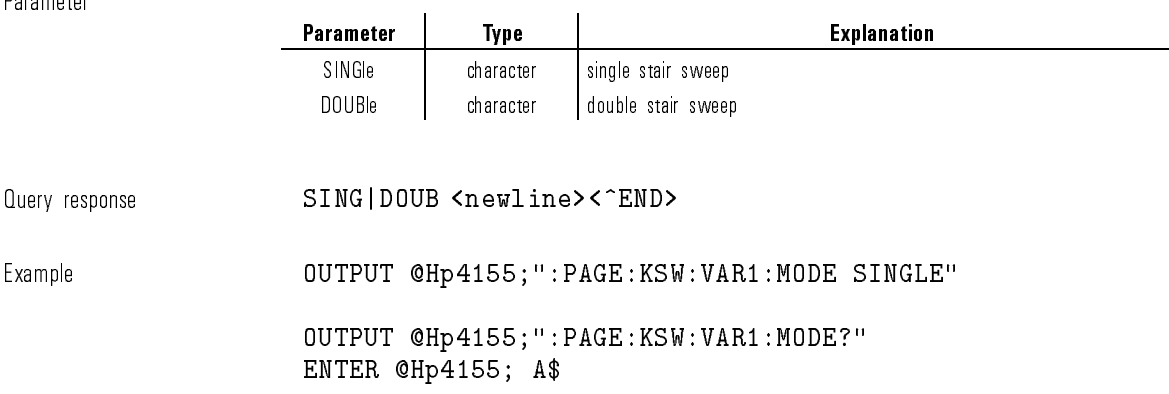

#### :PAGE:KSWeep:VAR1:POINts

This command sets the number of steps for VAR1 of knob sweep measurement.

At  $*RST$ , this value is 101.

Syntax :PAGE:KSWeep:VAR1:POINts  $points$ |MINimum|MAXimum

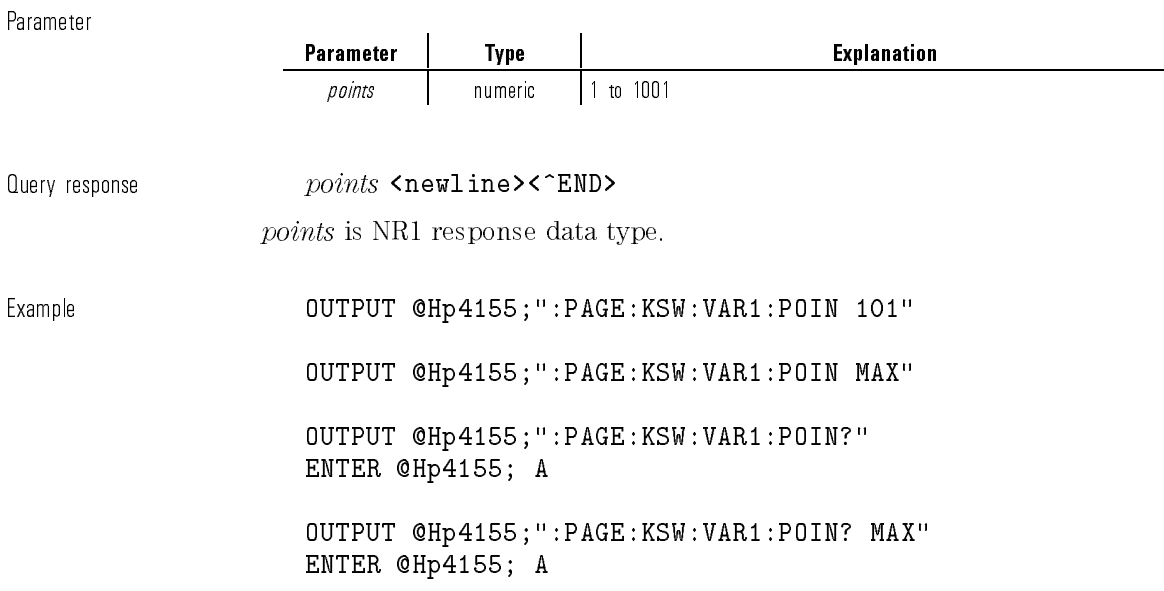

# :PAGE:KSWeep:VAR1:POLarity

This command sets the polarity of VAR1 sweep area for knob sweep measurement.

At  $*RST$ , this value is POSitive.

Syntax :PAGE:KSWeep:VAR1:POLarity POSitive|NEGative|BIPolar

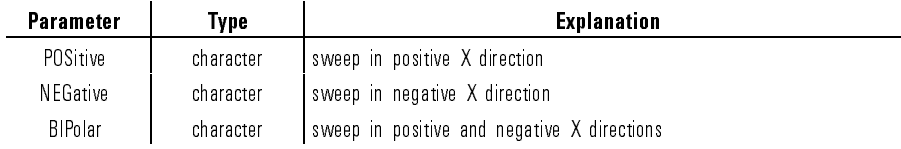

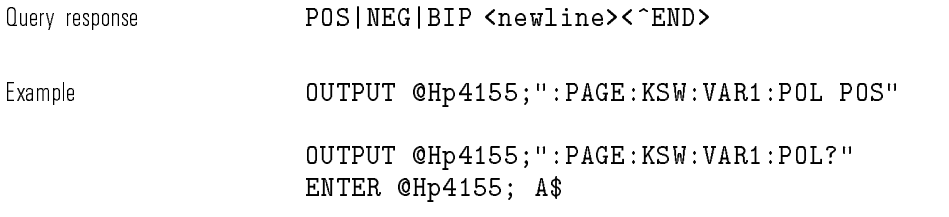

# :PAGE:KSWeep:VAR1:RANGe

This command sets the range of VAR1 for knob sweep measurement. At  $*RST$ , this value is 1 V.

Syntax :PAGE:KSWeep:VAR1:RANGe  $range$ 

Parameter

 $\mathcal{L}$ 

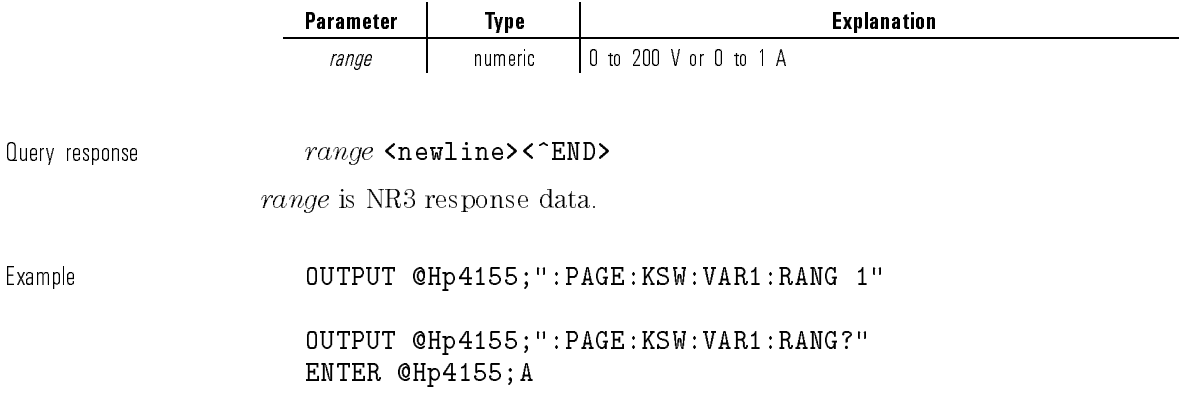

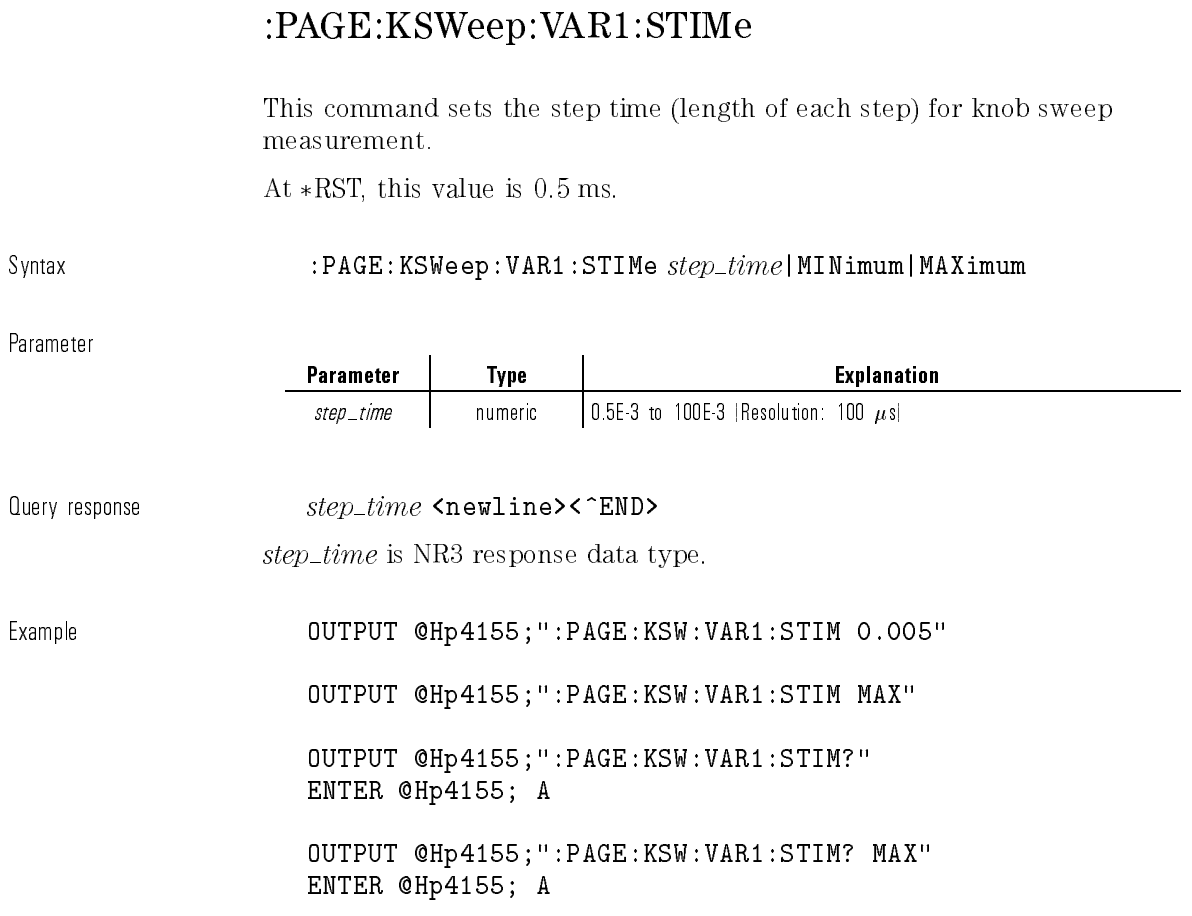

# :PAGE:KSWeep:Y

This command selects the measurement channel name of Y axis for knob sweep measurement.

At  $*{\rm RST},$  this value is  ${\bf I3}.$ 

 $\blacksquare$ 

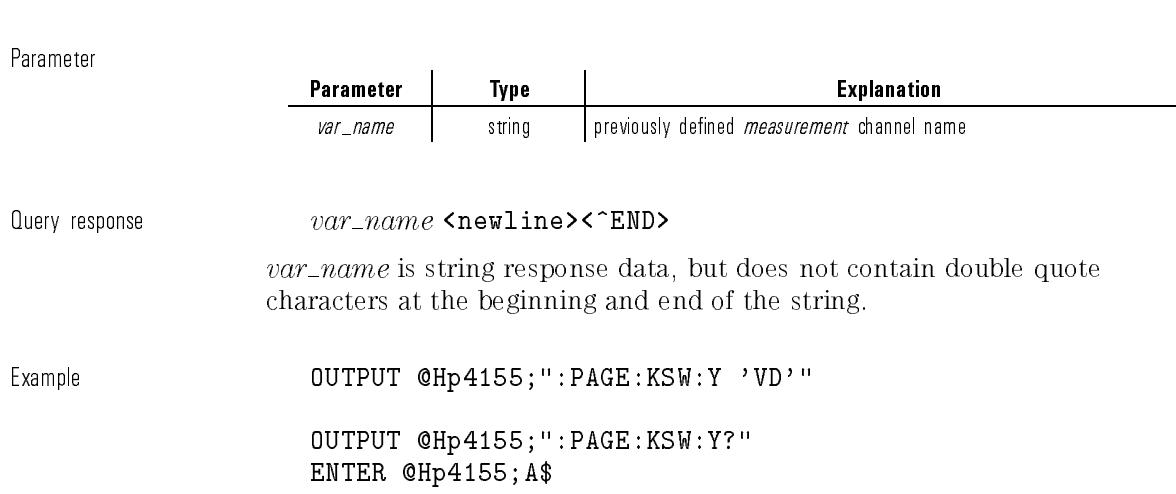

Syntax :PAGE:KSWeep:Y  $var\_name$ 

## :PAGE:MEASure:MSETup:ITIMe:LONG:APERture?

This command returns the LONG integration time in terms of the APERTURE, which means time.

The APERture value is related to NPLCycles by the following equation:

 $APERture = NPLCycles/selected line frequency$ 

This command has query form only.

At \*RST, this value is 16/selected line frequency.

Syntax :PAGE: MEASure: MSETup: ITIMe: LONG: APERture?

Query response *aperture* <newline><^END>

aperture is NR3 response data type.

1-185

Example  $\text{OUTPUT}$   $\text{OUTPUT}$   $\text{CHp4155}$ ; ":PAGE:MEAS:MSET:ITIM:LONG:APER?" ENTER @Hp4155;A

### :PAGE:MEASure:MSETup:ITIMe:LONG[:NPLCycle]

This command sets the LONG integration time in terms of the Number of Power Line Cycles.

At  $*RST$ , this value is 16.

Svntax :PAGE:MEASure:MSETup:ITIMe:LONG | :NPLCycle |  $nplcycle|$ MINimum|MAXimum

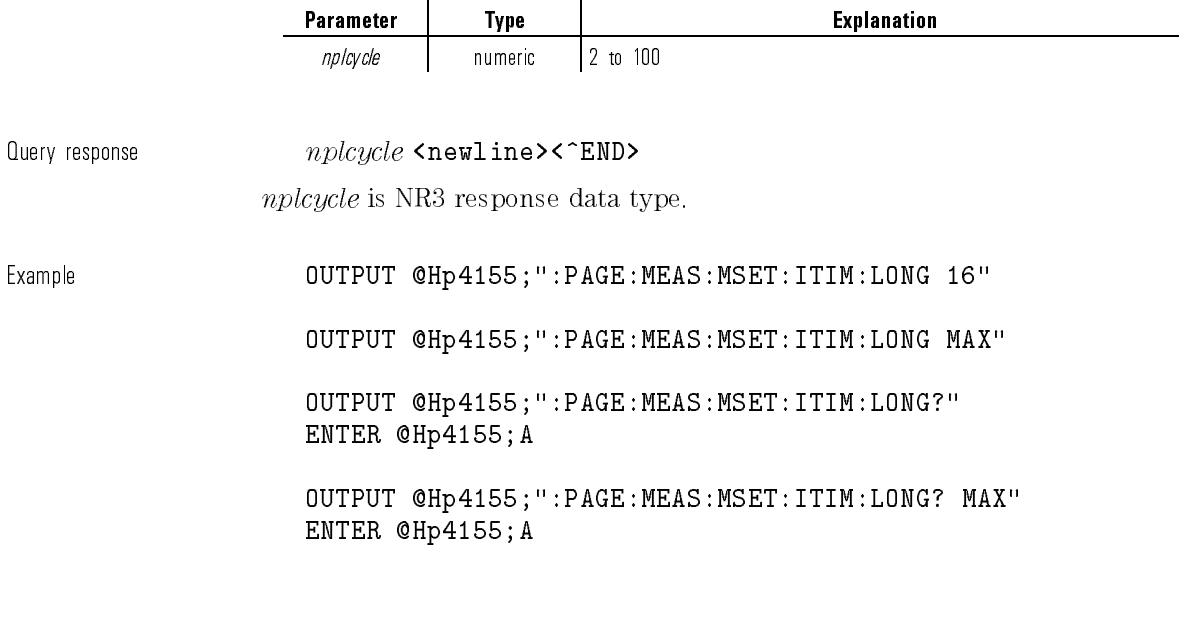

### :PAGE:MEASure:MSETup:ITIMe:MEDium:APERture?

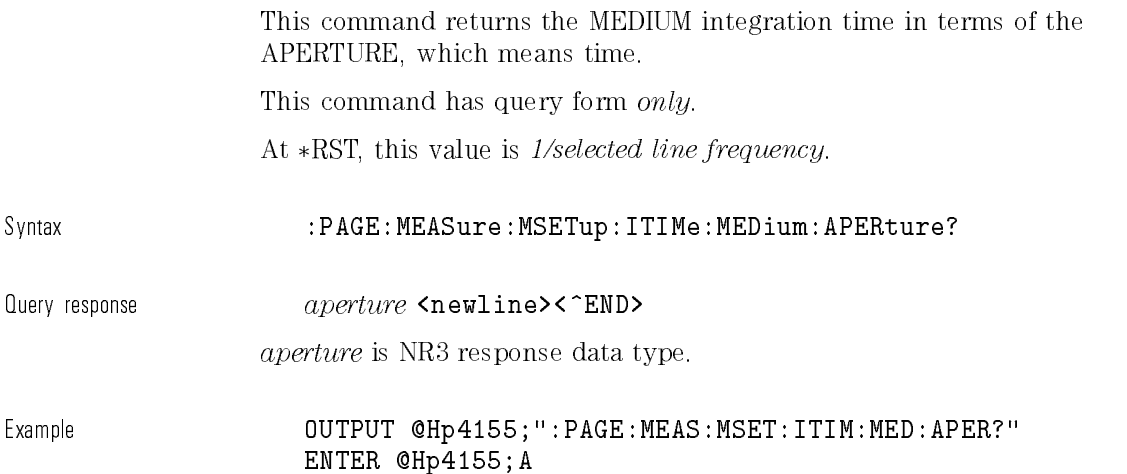

#### :PAGE:MEASure:MSETup:ITIMe:MEDium:NPLCycles?

This command returns the MEDIUM integration time in terms of the Number of Power Line Cycles.

The returned value is always 1 because the medium table is fixed.

This command has query form only.

At  $*RST$ , this value is 1.

Syntax :PAGE:MEASure:MSETup:ITIMe:MEDium:NPLCycles?

Query response  $nplcycles$  <newline><^END>

nplcycles is NR3 response data type.

Example **OUTPUT @Hp4155;":PAGE:MEAS:MSET:ITIM:MED:NPLC?"** ENTER @Hp4155;A

#### :PAGE:MEASure:MSETup:ITIMe[:MODE]

This command selects the INTEGRATION TIME. At  $*RST$ , this value is SHORt.

Syntax :PAGE:MEASure:MSETup:ITIMe- :MODE SHORt|LONG|MEDium

Parameter

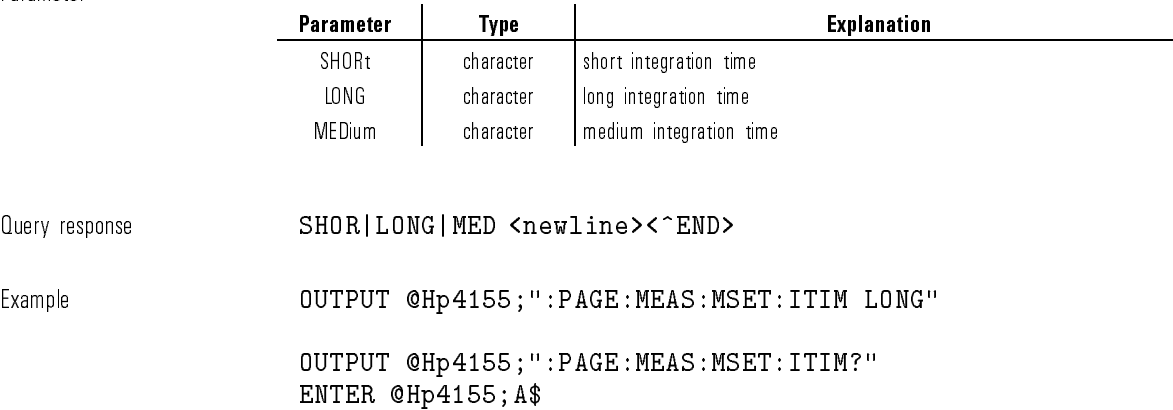

### :PAGE:MEASure:MSETup:ITIMe:SHORt[:APERture]

This command sets the SHORT integration time in terms of the APERTURE, which means time.

The parameter has units of seconds.

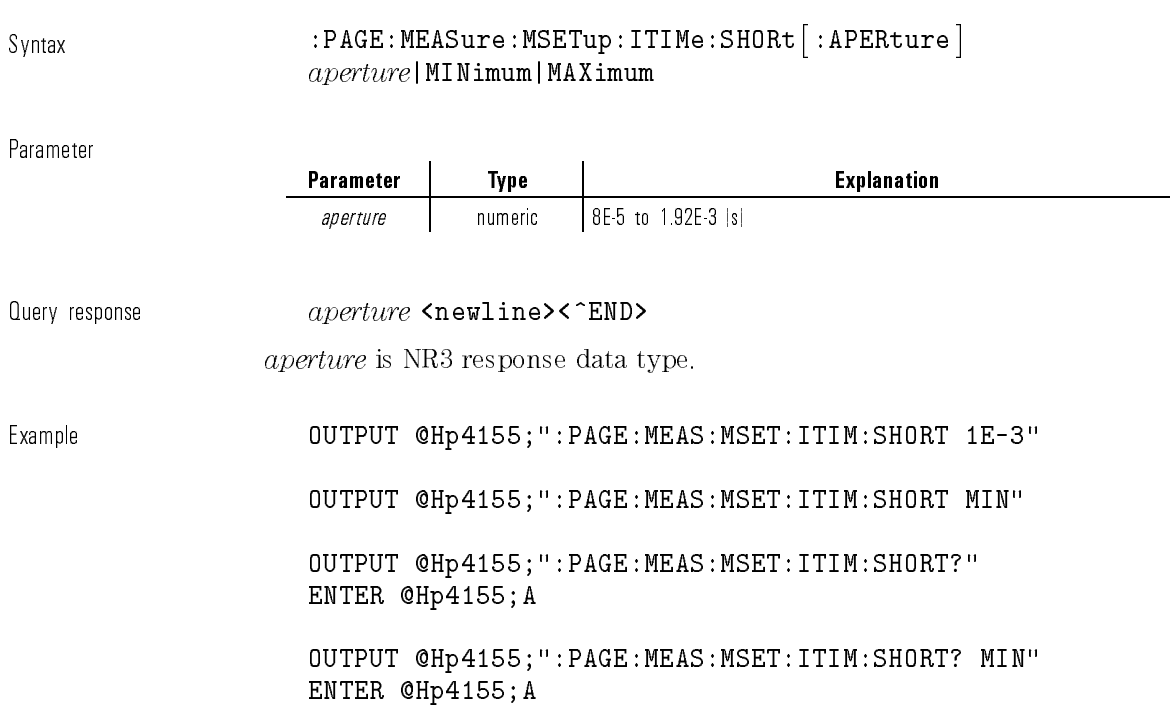

At \*RST, this value is 640  $\mu$ s.

# :PAGE:MEASure:MSETup:ITIMe:SHORt:NPLCycles?

This command returns the SHORT integration time in terms of the Number of Power Line Cycles.

The NPLCycle value is related to APERture by the equation:

 $NP LCycles = APERture * selected line frequency$ 

This command has query form only.

At \*RST, this value is  $640 \mu s$  \* selected line frequency.

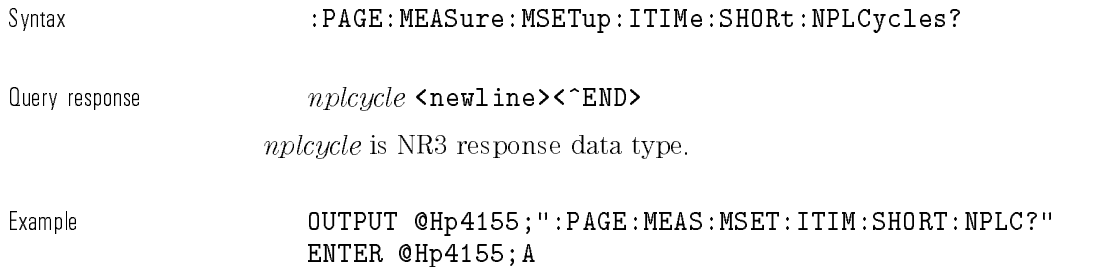

#### :PAGE:MEASure:MSETup[:MENU]

This command changes the present display page to MEASURE: MEASURE SETUP page.

This command does not have query form.

 $\small\textrm{Svntax} \begin{equation} \small\textrm{Svntax} \end{equation}$ 

Example **Contract OUTPUT @Hp4155;":PAGE:MEAS:MSET"** 

#### :PAGE:MEASure:MSETup:SMU<n>j:VMU<n>  $:RANGe$

This command sets the measurement RANGE of SMU $\langle n \rangle$  or VMU $\langle n \rangle$ .

 $\langle n \rangle$  is required to specify SMU or VMU number. Valid numbers are SMU1 through SMU6 (depending on the conguration) and VMU1 through VMU2.

If the RANGe:MODE is AUTO, this parameter is not used.

The specied SMU or VMU must not be DISable.

#### Syntax :PAGE:MEASure:MSETup:SMU<n>|:VMU<n>:RANGe range|MINimum|MAXimum

Parameter

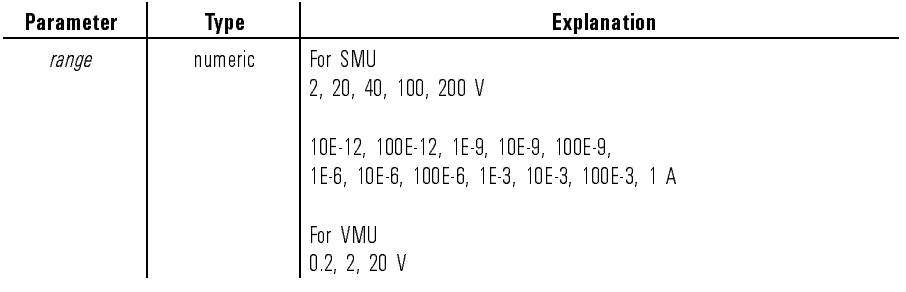

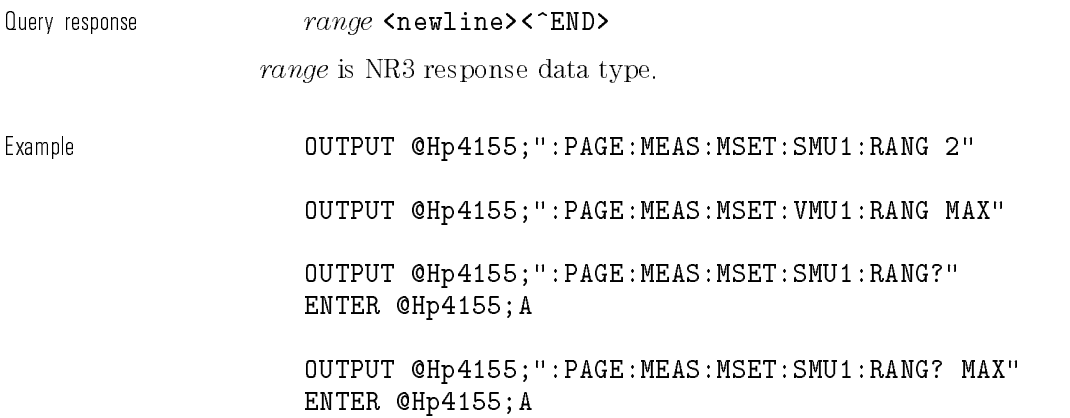

## :PAGE:MEASure:MSETup:SMU<n>j:VMU<n> :RANGe:MODE

This command selects the ranging MODE of SMU $\langle n \rangle$  or VMU $\langle n \rangle$ .

 $\langle n \rangle$  is required to specify SMU or VMU number. Valid numbers are SMU1 through SMU6 (depending on the conguration) and VMU1 through VMU2.

The specied SMU or VMU must not be DISable.

Syntax :PAGE:MEASure:MSETup:SMU<n>|:VMU<n>:RANGe:MODE AUTO|FIXed|LIMited

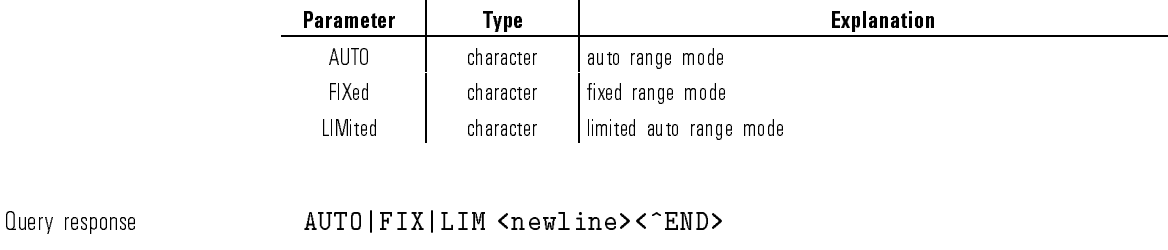

Example **COUTPUT @Hp4155;":PAGE:MEAS:MSET:SMU1:RANG:MODE AUTO"** 

OUTPUT @Hp4155;":PAGE:MEAS:MSET:SMU1:RANG:MODE?" ENTER @Hp4155;A\$

#### :PAGE:MEASure:MSETup:WTIMe

This command sets the WAIT TIME multiplier for the measurement. The default wait time is multiplied by this value.

Actual Wait Time =  $(Default Wait Time) * wait time$ 

At  $*RST$ , this value is 1.

 $S$ yntax  $: PAGE: MEASure: MSETup: WTIME \textit{} \textit{wait}\_time| MIN\_mum| MAX\_mm$ 

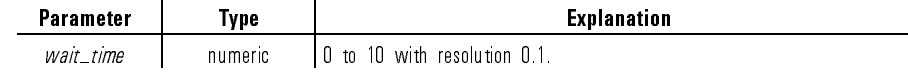

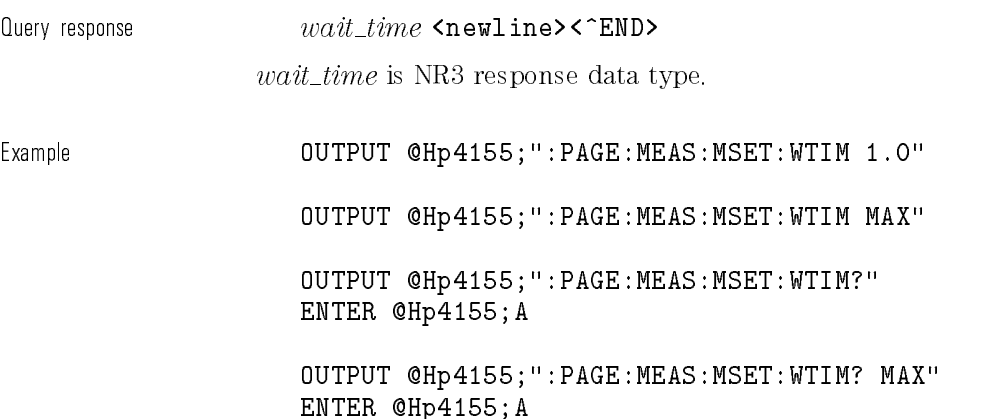

### :PAGE:MEASure:MSETup:ZCANcel :SMU<n>?|:VMU<n>?

This command query returns whether the ZERO OFFSET CANCEL mode is enabled for the specied unit.

If :PAGE:MEAS:MSET:ZCANcel[:STATe] is OFF, this query always returns 0.

<n> is required to specify SMU or VMU number. Valid numbers are SMU1 through SMU6 (depending on the conguration) and VMU1 through VMU2.

The specied SMU or VMU must not be DISable.

This command has query form only.

Syntax :PAGE:MEASure:MSETup:ZCANcel:SMU<n>?|:VMU<n>?

Query response 0|1 <newline><^END>

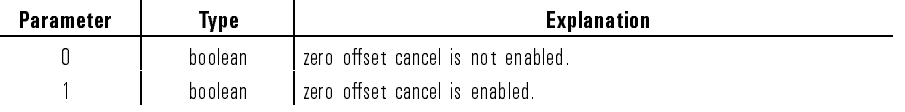

Example  $OUTPUT$  @Hp4155;":PAGE:MEAS:MSET:ZCAN:SMU1?" ENTER @Hp4155;A

See also :PAGE:MEAS:MSET:ZCAN[:STATe]

# :PAGE:MEASure:MSETup:ZCANcel[:STATe]

This command controls whether the ZERO OFFSET CANCEL mode is enabled.

At  $*RST$ , this value is OFF.

Syntax :PAGE:MEASure:MSETup:ZCANcel- :STATe OFF|ON|0|1

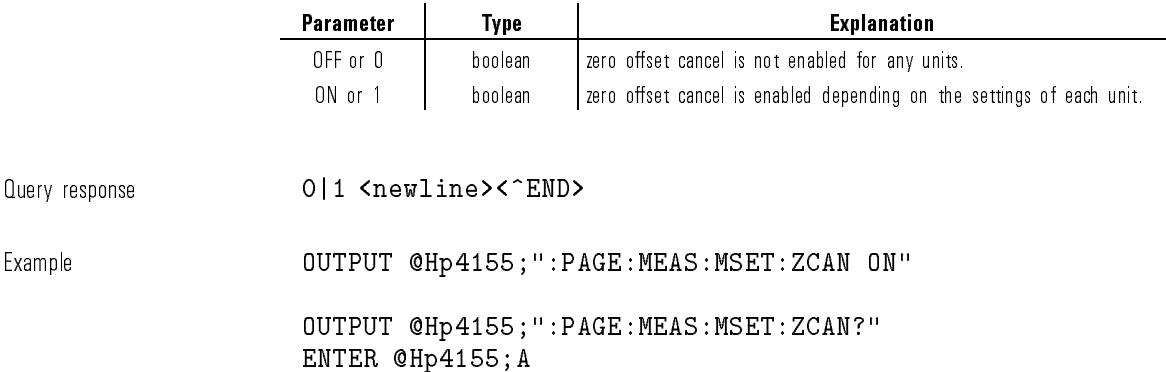

#### :PAGE:MEASure:OSEQuence[:MENU]

This command changes the present display page to MEASURE: OUTPUT SEQUENCE page. This command does not have query form. Syntax :PAGE:MEASure:OSEQuence [:MENU ] Example **OUTPUT @Hp4155;":PAGE:MEAS:OSEQ"** 

#### :PAGE:MEASure:OSEQuence:MODE

This command selects the output sequence mode for sampling measurement. You use this command only if the measurement mode is sampling. At \*RST, this value is SIMultaneous for sampling measurement.

Syntax :PAGE:MEASure:OSEQuence:MODE SEQuential | SIMultaneous

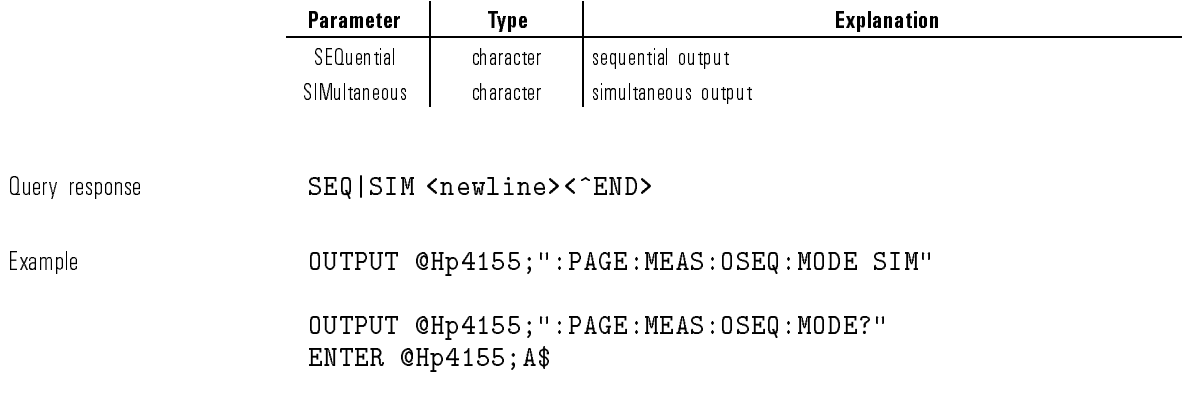

 $\begin{array}{c} \hline \end{array}$ 

 $\overline{\phantom{a}}$ 

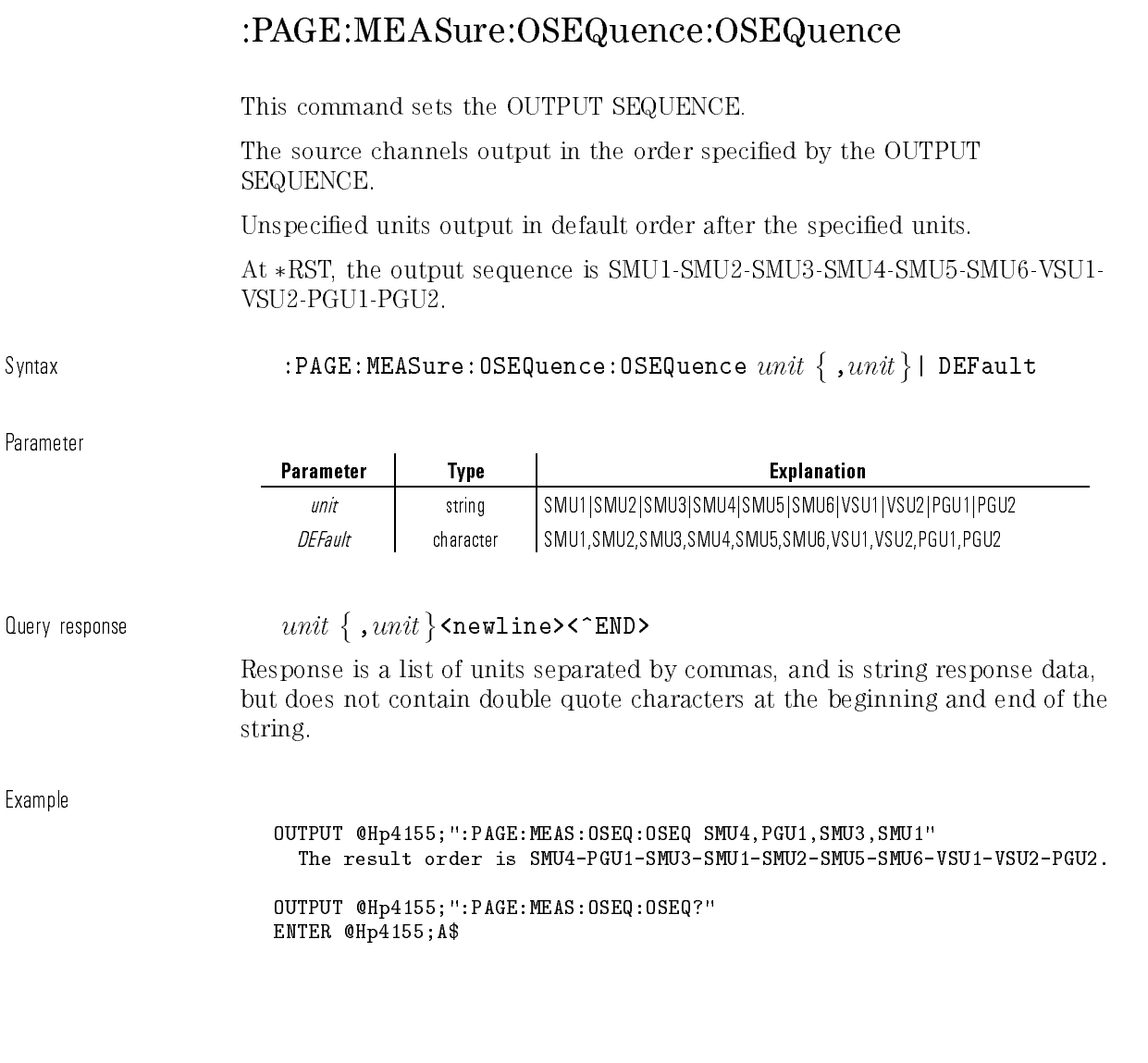

 $\overline{\phantom{a}}$
### :PAGE:MEASure:OSEQuence:TRIGger:FUNCtion

This command selects the trigger function. At \*RST, this value is **OUTPut**.

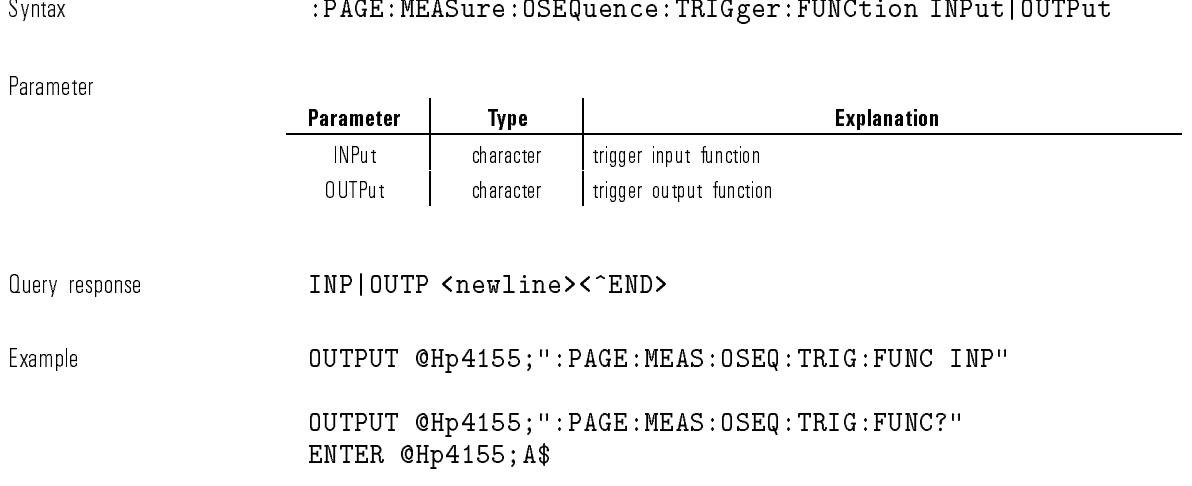

### :PAGE:MEASure:OSEQuence:TRIGger:POLarity

This command sets the POLARITY of trigger signal. At  $*RST$ , this value is POSitive.

Syntax :PAGE:MEASure:OSEQuence:TRIGger:POLarity POSitive|NEGative

Parameter

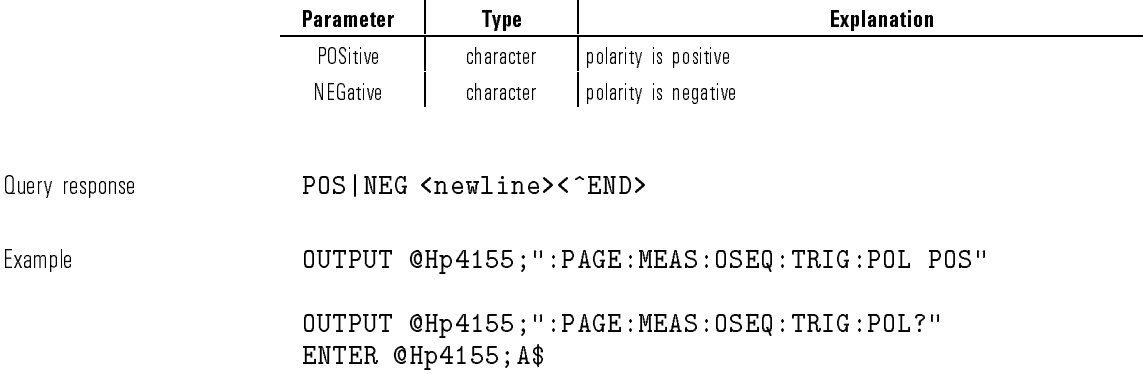

# :PAGE:MEASure:OSEQuence:TRIGger[:STATe]

This command controls whether the trigger function is enabled. At  $*RST$ , this value is OFF.

Syntax :PAGE:MEASure:OSEQuence:TRIGger- :STATe OFF|ON|0|1

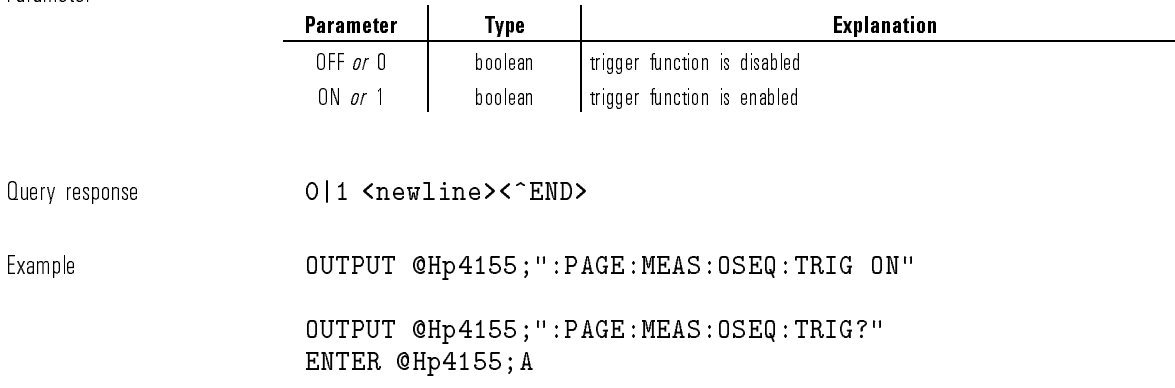

# :PAGE:MEASure:OSEQuence:TRIGger:TIME

This command sets the trigger output timing. If TRIGger:FUNCtion is INPut, this parameter is not used. At  $*RST$ , this value is 0, which means free run.

 $\small \texttt{Syntax} \small \texttt{mm} \small \texttt{MAXimum}: \texttt{PAGE}: \texttt{MEASure}: \texttt{OSEQ} \small \texttt{uence}: \texttt{TRIGger}: \texttt{TIME} \; time \; \texttt{|} \; \texttt{MINimum} \; \texttt{|} \; \texttt{MAXimum} \; \texttt{|} \; \texttt{MAXimum} \; \texttt{|} \; \texttt{MATE} \; \texttt{m} \; \texttt{m} \; \texttt{m} \; \texttt{m} \; \texttt{m} \; \texttt{m} \; \texttt{m} \; \texttt{m} \; \texttt{m} \; \texttt$ 

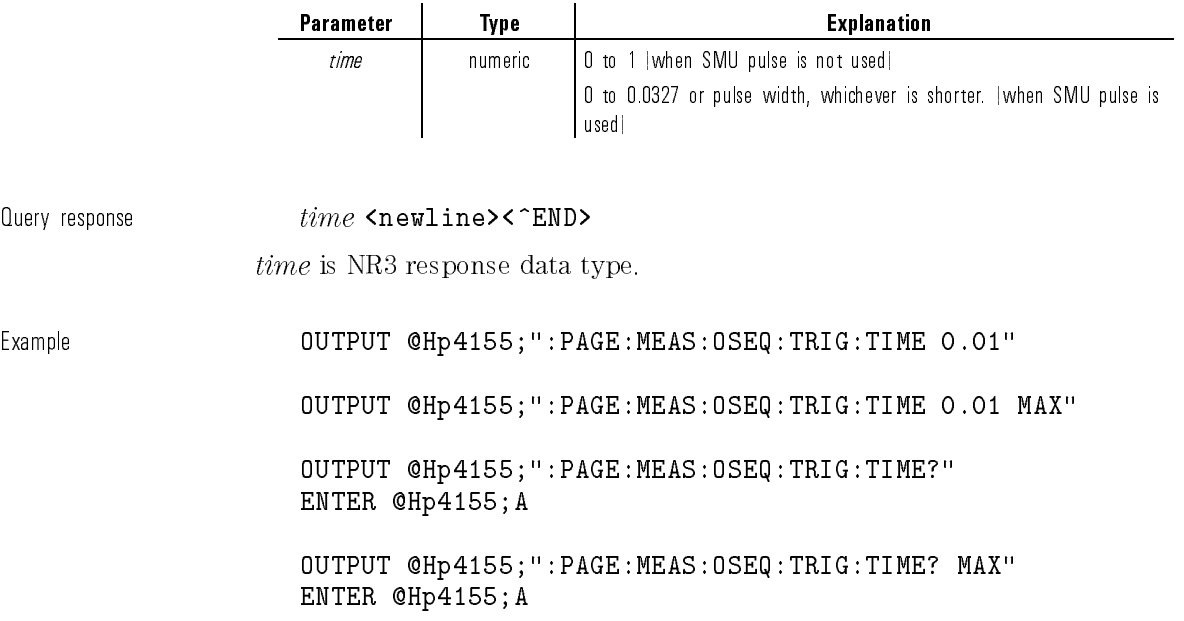

 $\overline{\phantom{a}}$ 

 $\overline{\phantom{a}}$ 

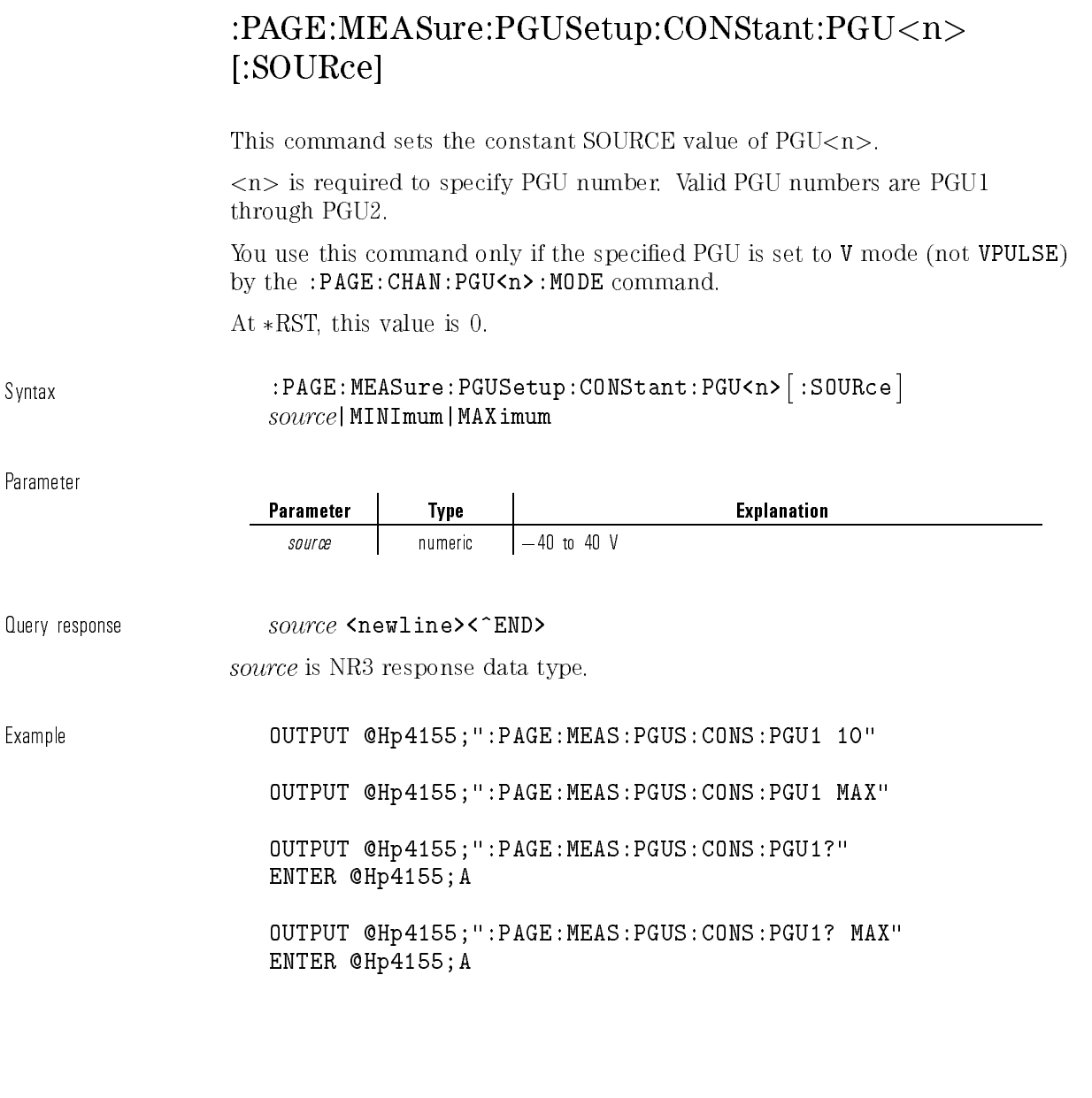

 $\overline{\phantom{a}}$ 

### :PAGE:MEASure:PGUSetup[:MENU]

This command changes the present display page to MEASURE: PGU SETUP. This command does not have query form.

Syntax :PAGE:MEASure:PGUSetup- :MENU

Example **OUTPUT @Hp4155;":PAGE:MEAS:PGUS"** 

### :PAGE:MEASure:PGUSetup:PULSe:PGU<n>:BASE

This command sets the BASE VALUE of PGU<n>.

 $\langle n \rangle$  is required to specify PGU number. Valid PGU numbers are PGU1 through PGU2.

You use this command only if the specified PGU is set to VPULse mode (not V) by the :PAGE:CHAN:PGU<n>:MODE command.

At  $*RST$ , this value is 0.

Syntax :PAGE:MEASure:PGUSetup:PULSe:PGU<n>:BASE base|MINimum|MAXimum

#### Parameter

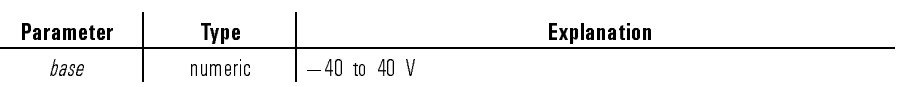

Query response  $base \space$  <newline><^END>

base is NR3 response data type.

Example OUTPUT @Hp4155;":PAGE:MEAS:PGUS:PULS:PGU1:BASE 1"

OUTPUT @Hp4155;":PAGE:MEAS:PGUS:PULS:PGU1:BASE MIN"

OUTPUT @Hp4155;":PAGE:MEAS:PGUS:PULS:PGU1:BASE?" ENTER @Hp4155;A

OUTPUT @Hp4155;":PAGE:MEAS:PGUS:PULS:PGU1:BASE? MIN" ENTER @Hp4155;A

#### :PAGE:MEASure:PGUSetup:PULSe:PGU<n>:COUNt

This command sets the output PULSE COUNT of  $PGU < n$ .

<n> is required to specify PGU number. Valid PGU numbers are PGU1 through PGU2.

PGU1:COUNt and PGU2:COUNt are always set to the same value.

You use this command only if the specified PGU is set to VPULse mode (not V) by the :PAGE:CHAN:PGU<n>:MODE command.

At  $*RST$ , this value is 0.

Syntax :PAGE:MEASure:PGUSetup:PULSe:PGU<n>:COUNt  $count$ | MINimum | MAXimum

Parameter

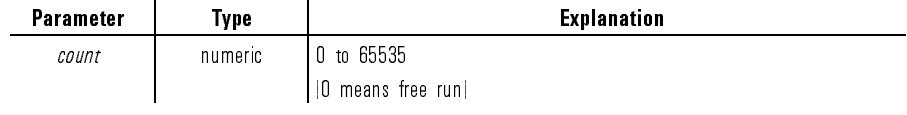

 $Query$  response  $count$  <newline><^END>

count is NR1 response data type.

Example **COUTPUT @Hp4155;":PAGE:MEAS:PGUS:PULS:PGU1:COUNT 10"** OUTPUT @Hp4155;":PAGE:MEAS:PGUS:PULS:PGU1:COUNT MAX" OUTPUT @Hp4155;":PAGE:MEAS:PGUS:PULS:PGU1:COUNT?" ENTER @Hp4155;A OUTPUT @Hp4155;":PAGE:MEAS:PGUS:PULS:PGU1:COUNT? MAX" ENTER @Hp4155;A

#### :PAGE:MEASure:PGUSetup:PULSe:PGU<n>:DELay

This command sets the DELAY TIME of  $PGU\lt n$ .

 $\langle n \rangle$  is required to specify PGU number. Valid PGU numbers are PGU1 through PGU2.

You use this command only if the specified PGU is set to VPULse mode (not V) by the :PAGE:CHAN:PGU<n>:MODE command.

At  $*RST$ , this value is 0.

Syntax :PAGE:MEASure:PGUSetup:PULSe:PGU<n>:DELay  $delay_time$ |MINimum|MAXimum

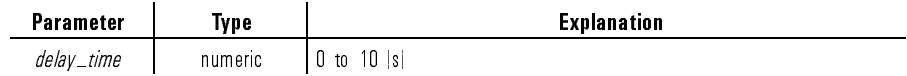

 $\emph{Query response}$  delay\_time <newline><^END>

delay\_time is NR3 response data type.

Example OUTPUT @Hp4155;":PAGE:MEAS:PGUS:PULS:PGU1:DEL 1"

OUTPUT @Hp4155;":PAGE:MEAS:PGUS:PULS:PGU1:DEL MAX"

OUTPUT @Hp4155;":PAGE:MEAS:PGUS:PULS:PGU1:DEL?" ENTER @Hp4155;A

OUTPUT @Hp4155;":PAGE:MEAS:PGUS:PULS:PGU1:DEL? MAX" ENTER @Hp4155;A

### :PAGE:MEASure:PGUSetup:PULSe:PGU<n> :IMPedance

This command sets the output IMPEDANCE of  $PGU < n$ .

<n> is required to specify PGU number. Valid PGU numbers are PGU1 through PGU2.

You use this command only if the specified PGU is set to VPULse mode (not V) by the :PAGE: CHAN: PGU<n>: MODE command.

At  $*RST$ , this value is LOW.

Syntax :PAGE:MEASure:PGUSetup:PULSe:PGU<n>:IMPedance LOW|R50

Parameter

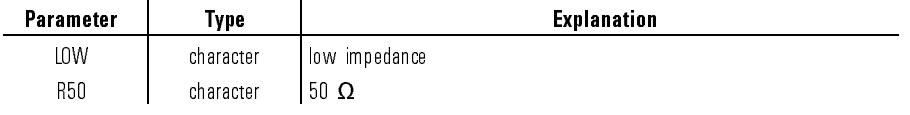

Query response LOW|R50 <newline><^END>

Example OUTPUT @Hp4155;":PAGE:MEAS:PGUS:PULS:PGU1:IMP LOW"

OUTPUT @Hp4155;":PAGE:MEAS:PGUS:PULS:PGU1:IMP?" ENTER @Hp4155;A\$

### :PAGE:MEASure:PGUSetup:PULSe:PGU<n> :LEADing

This command sets the leading-edge transition time (LEADING TIME) of PGU<n>.

 $\langle n \rangle$  is required to specify PGU number. Valid PGU numbers are PGU1 through PGU2.

You use this command only if the specified PGU is set to VPULse mode (not V) by the :PAGE:CHAN:PGU<n>:MODE command.

At  $*RST$ , this value is 100 ns.

**Contract Contract Contract** 

Syntax :PAGE:MEASure:PGUSetup:PULSe:PGU<n>:LEADing  $leading\_time|$ MINimum|MAXimum

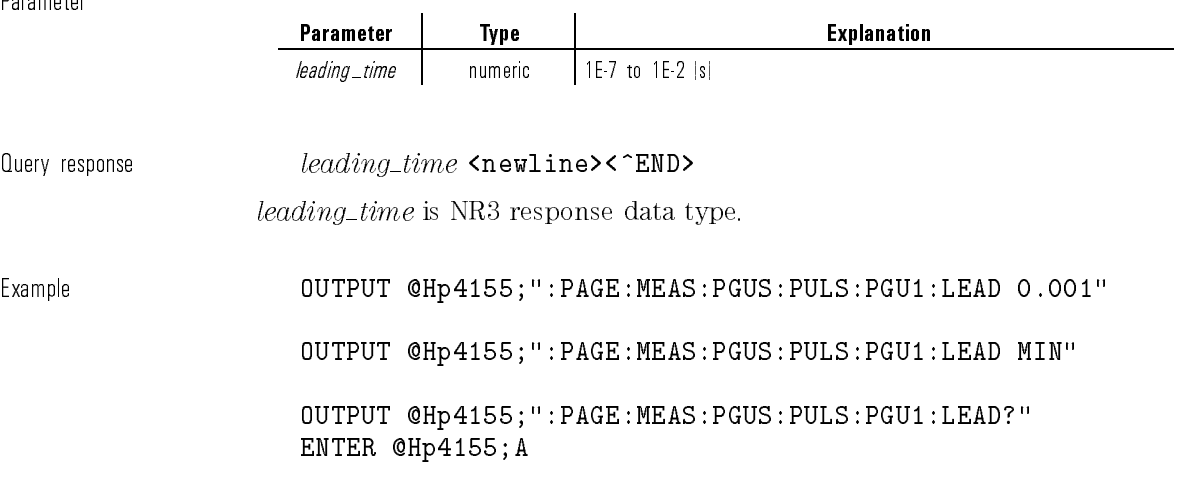

> OUTPUT @Hp4155;":PAGE:MEAS:PGUS:PULS:PGU1:LEAD? MIN" ENTER @Hp4155;A

#### :PAGE:MEASure:PGUSetup:PULSe:PGU<n>:PEAK

This command sets the PEAK VALUE of PGU<n>.

 $\langle n \rangle$  is required to specify PGU number. Valid PGU numbers are PGU1 through PGU2.

You use this command only if the specified PGU is set to VPULse mode (not V) by the :PAGE:CHAN:PGU<n>:MODE command.

At  $\ast{\rm RST},$  this value is 0.1 V.

Syntax :PAGE:MEASure:PGUSetup:PULSe:PGU<n>:PEAK  $peak$ |MINimum|MAXimum

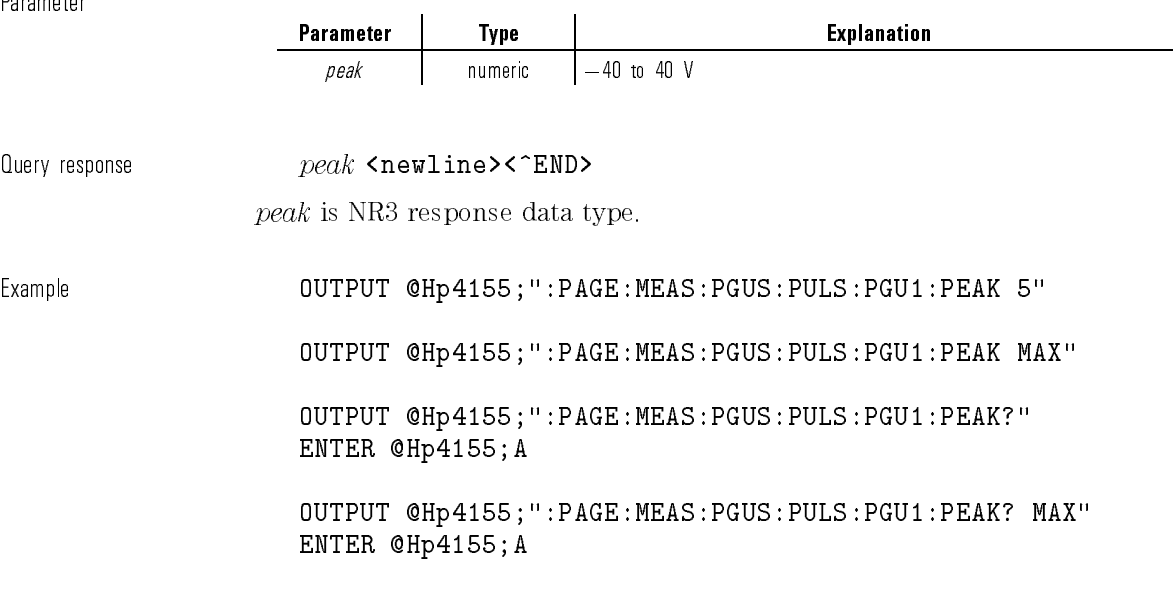

#### :PAGE:MEASure:PGUSetup:PULSe:PGU<n>:PERiod

This command sets the pulse PERIOD of  $PGU < n$ .

 $\langle$ n $>$  is required to specify PGU number. Valid PGU numbers are PGU1 through PGU2.

PGU1:PERiod and PGU2:PERiod are always set to the same value.

You use this command only if the specified PGU is set to VPULse mode (not V) by the :PAGE:CHAN:PGU<n>:MODE command.

At  $*RST$ , this value is 10 ms.

Syntax :PAGE:MEASure:PGUSetup:PULSe:PGU<n>:PERiod period|MINimum|MAXimum

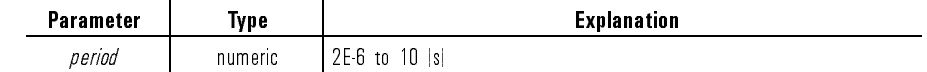

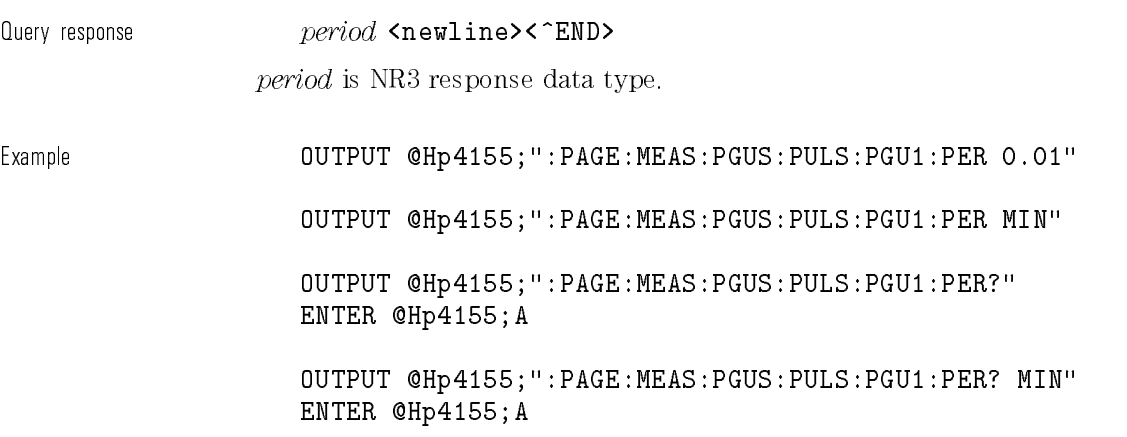

 $\overline{\phantom{a}}$ 

 $\overline{\phantom{a}}$ 

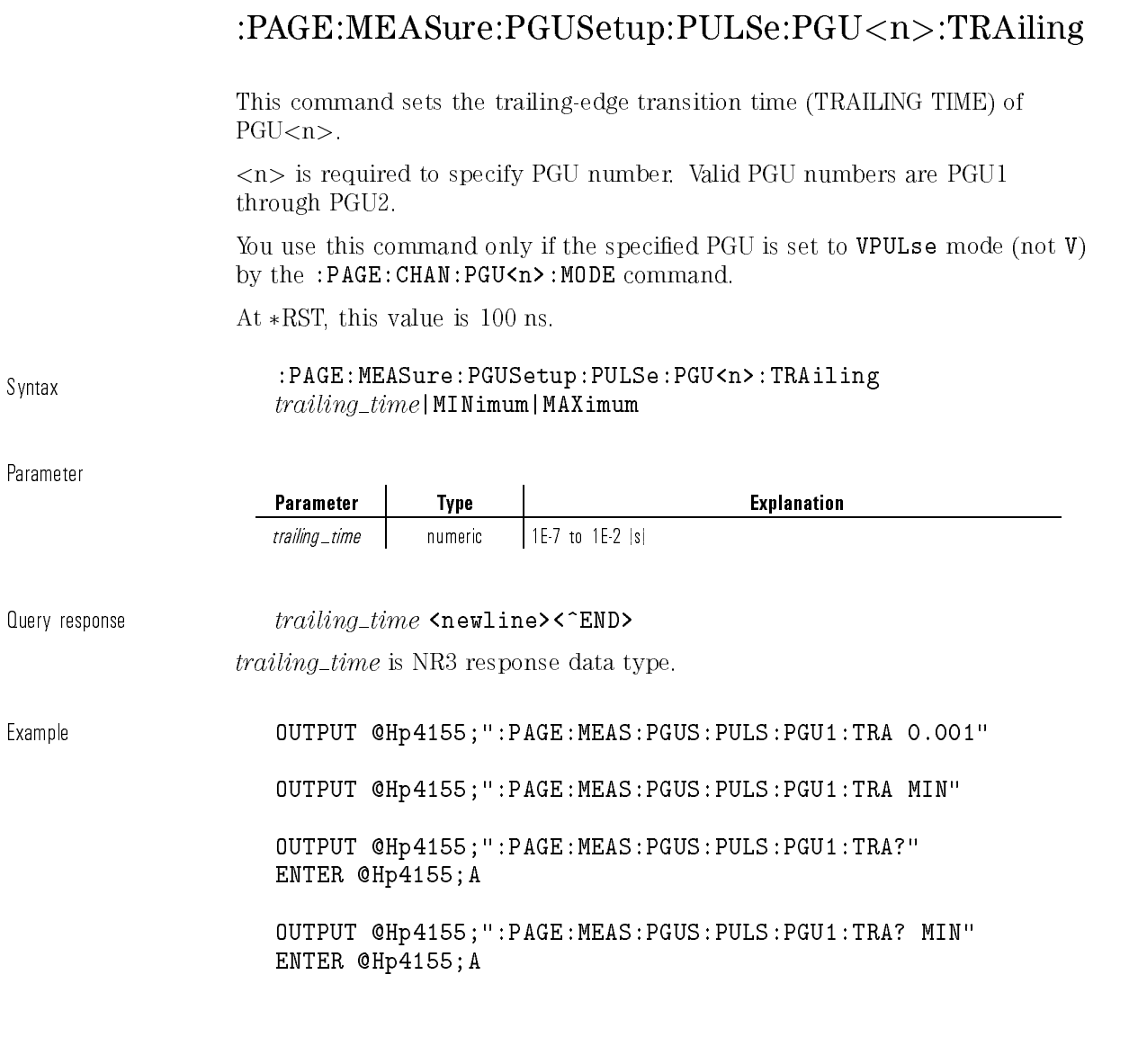

 $\overline{\phantom{a}}$ 

### :PAGE:MEASure:PGUSetup:PULSe:PGU<n>:WIDTh

This command sets the pulse WIDTH of  $PGU$ <n>.

<n> is required to specify PGU number. Valid PGU numbers are PGU1 through PGU2.

You use this command only if the specified PGU is set to VPULse mode (not V) by the :PAGE:CHAN:PGU<n>:MODE command.

At  $*RST$ , this value is 5 ms.

Syntax :PAGE:MEASure:PGUSetup:PULSe:PGU<n>:WIDTh  $width$ |MINimum|MAXimum

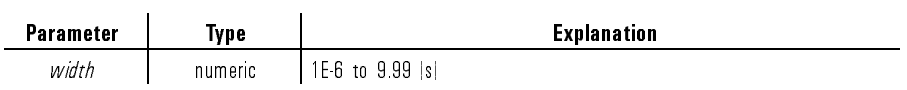

Query response  $width$  <newline><^END>

width is NR3 response data type.

Example OUTPUT @Hp4155;":PAGE:MEAS:PGUS:PULS:PGU1:WIDTH 0.005"

OUTPUT @Hp4155;":PAGE:MEAS:PGUS:PULS:PGU1:WIDTH MIN"

OUTPUT @Hp4155;":PAGE:MEAS:PGUS:PULS:PGU1:WIDTH?" ENTER @Hp4155;A

OUTPUT @Hp4155;":PAGE:MEAS:PGUS:PULS:PGU1:WIDTH? MIN" ENTER @Hp4155;A

 $\begin{array}{c} \hline \end{array}$ 

 $\overline{\phantom{a}}_1$ 

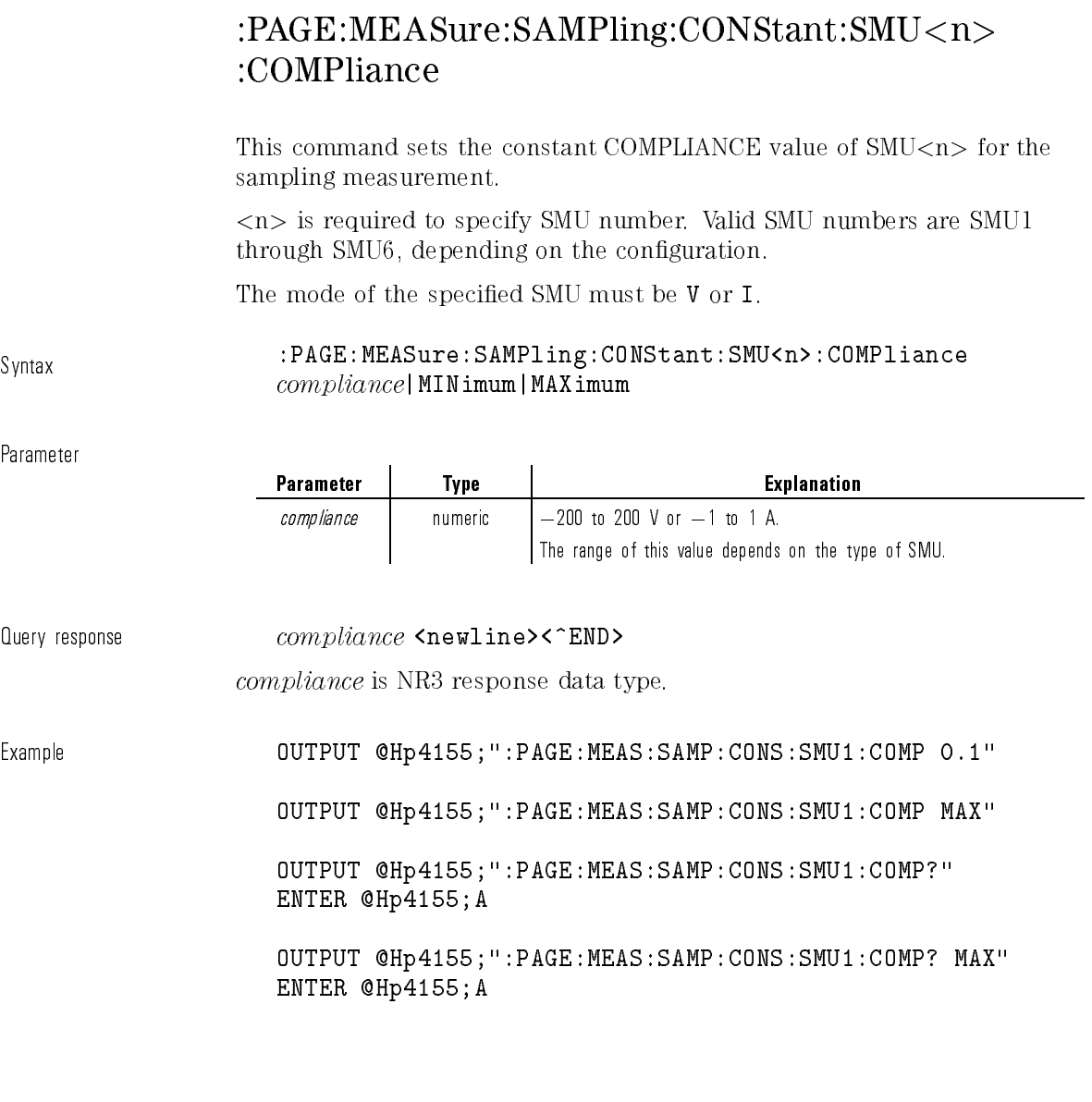

 $\overline{\phantom{a}}$ 

## :PAGE:MEASure:SAMPling:CONStant:SMU<n> [:SOURce]

This command sets the constant SOURCE value of  $SMU\langle n\rangle$  for the sampling measurement.

<n> is required to specify SMU number. Valid SMU numbers are SMU1 through SMU6, depending on the configuration.

The mode of the specied SMU must be <sup>V</sup> or I.

Svntax :PAGE:MEASure:SAMPling:CONStant:SMU<n>[:SOURce] source|MINimum|MAXimum

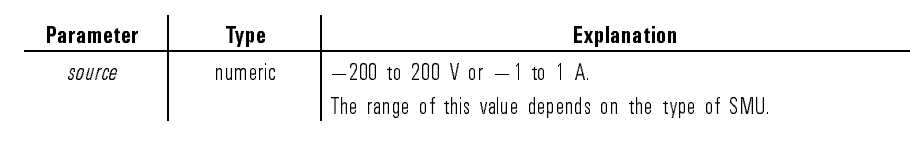

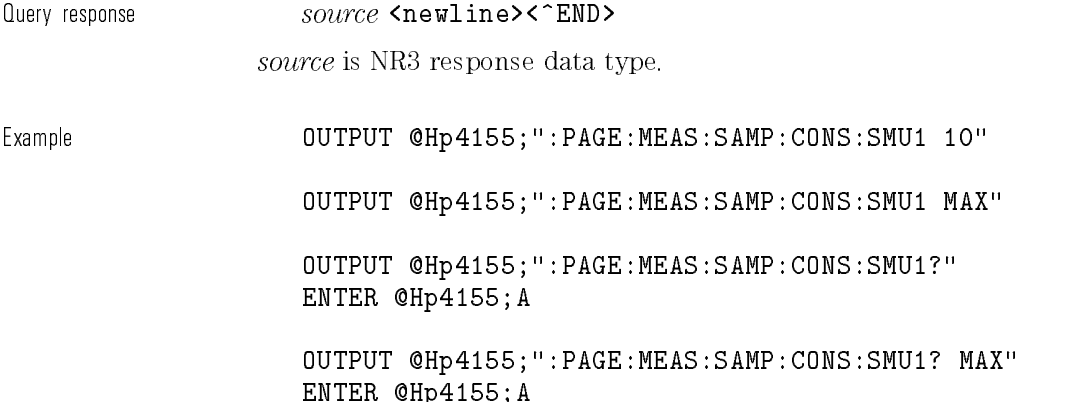

 $\overline{\phantom{a}}$ 

 $\overline{\phantom{a}}$ 

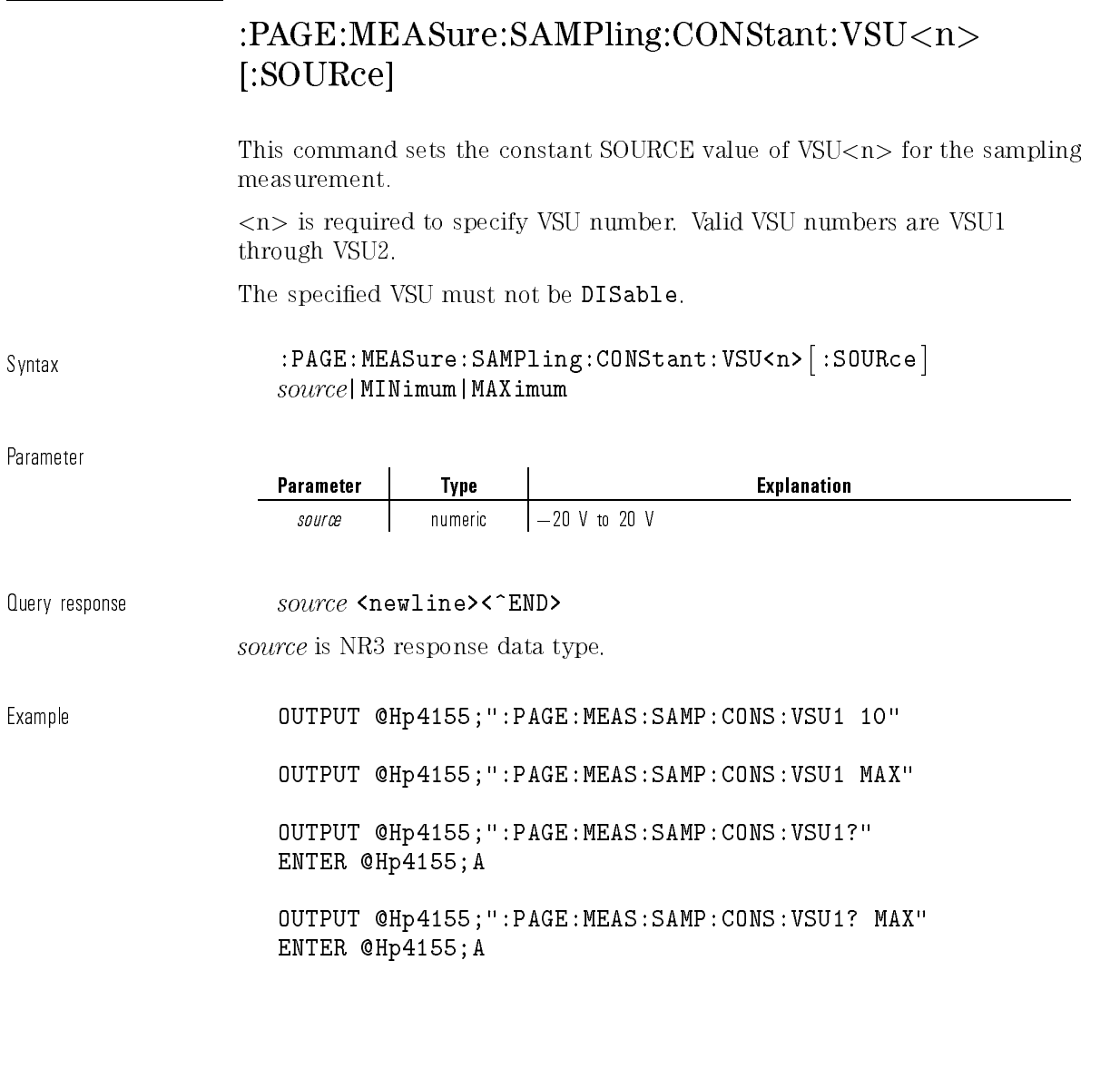

 $\overline{\phantom{a}}$ 

### :PAGE:MEASure:SAMPling:FILTer

This command sets the SMU output filter state for sampling measurement.

Syntax :PAGE:MEASure:SAMPling:FILTer OFF|ON|0|1

Parameter

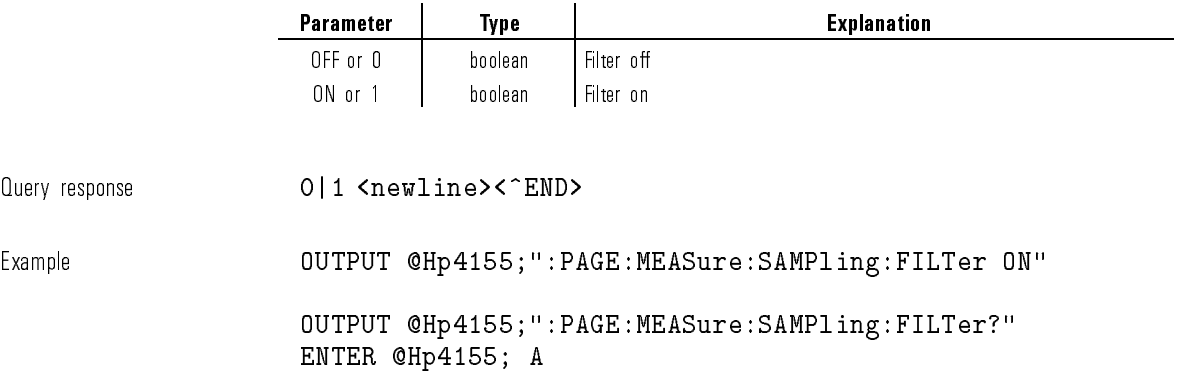

# :PAGE:MEASure:SAMPling:HTIMe

This command sets the HOLD TIME of sampling measurement.

Syntax  $:PAGE:MEASure:SAMPLing:HTIME hold_time|MINimum|MAXimum$ 

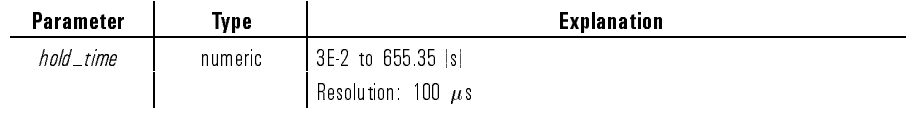

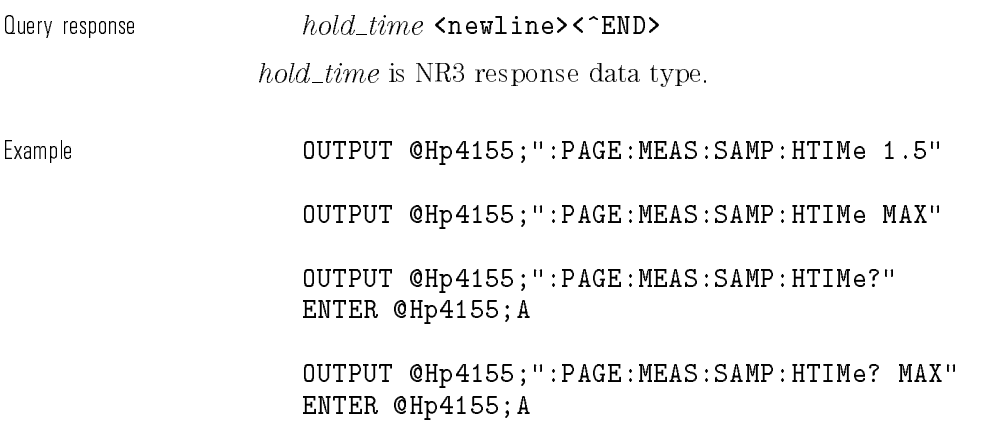

# :PAGE:MEASure:SAMPling:IINTerval

This command sets the INITIAL INTERVAL for sampling measurement.

 $initial\_interval$  | MINIMUM  $[Matrix]$ 

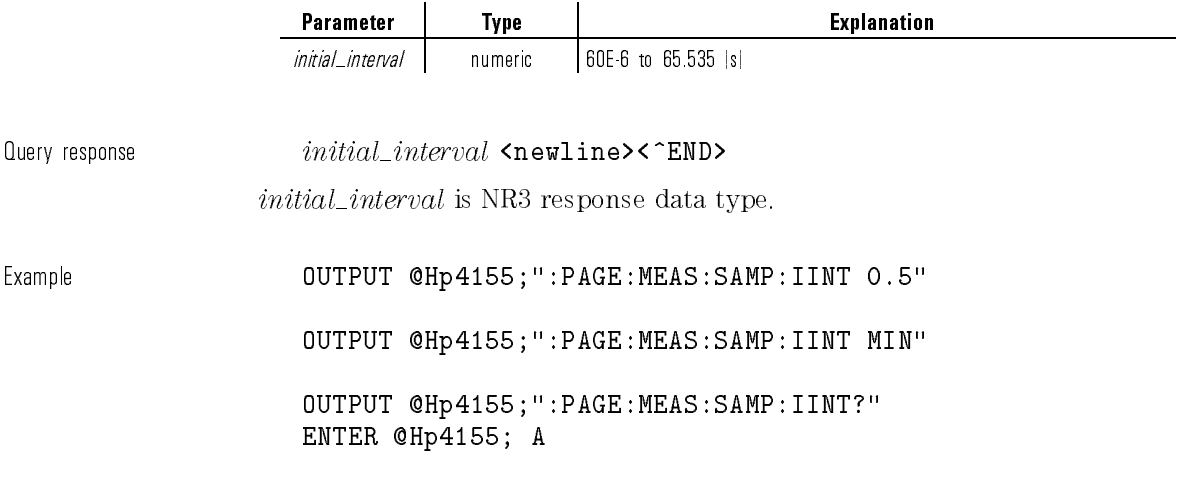

OUTPUT @Hp4155;":PAGE:MEAS:SAMP:IINT? MIN" ENTER @Hp4155; A

### :PAGE:MEASure:SAMPling[:MENU]

This command changes the present display page to MEASURE: SAMPLING SETUP page.

This command does not have query form.

Syntax :PAGE:MEASure:SAMPling- :MENU

Example **OUTPUT @Hp4155;":PAGE:MEAS:SAMP"** 

### :PAGE:MEASure:SAMPling:MODE

This command sets the MODE for sampling measurement. The sampling mode determines the sampling interval.

Syntax :PAGE:MEASure:SAMPling:MODE LINear|L10|L25|L50|THINnedout

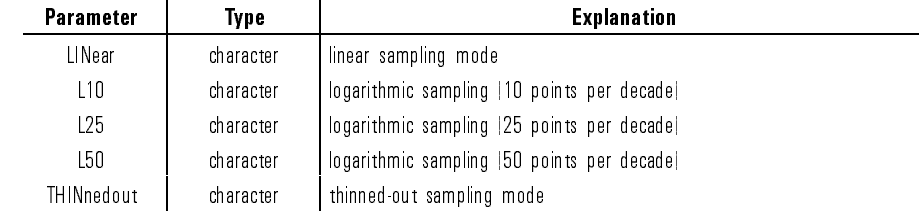

Query response LIN|L10|L25|L50|THIN <newline><^END>

Example **OUTPUT @Hp4155;":PAGE:MEAS:SAMP:MODE LIN"** 

OUTPUT @Hp4155;":PAGE:MEAS:SAMP:MODE?" ENTER @Hp4155; A\$

# :PAGE:MEASure:SAMPling:PERiod

This command sets the TOTAL SAMPLING TIME for sampling measurement.

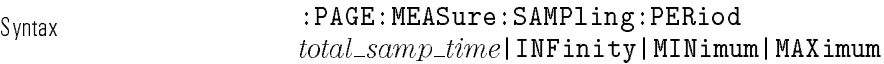

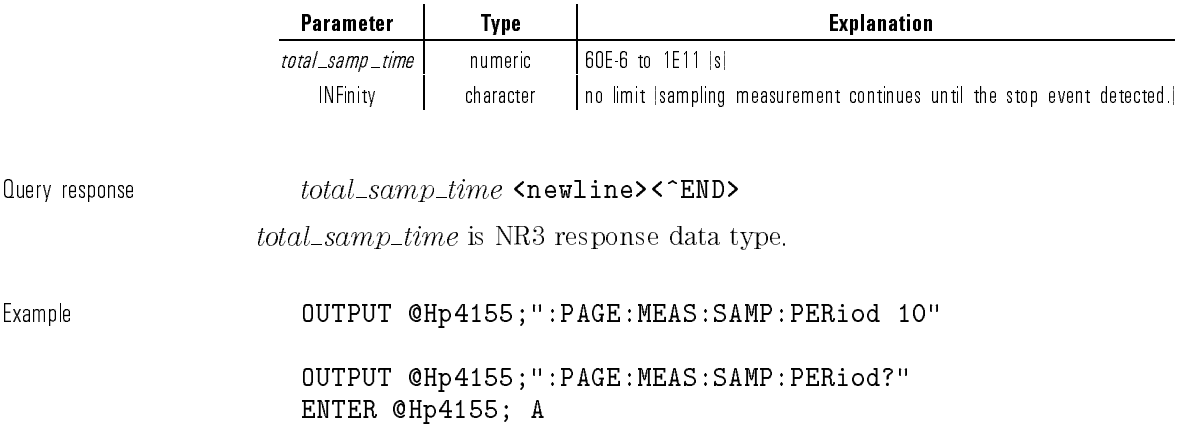

### :PAGE:MEASure:SAMPling:PERiod:AUTO

AUTO ON sets the PERiod to  $initial\_interval * no\_of\_samples$ .

This command is only for LINear mode and is ignored if MODE is L10, L25, L50, or THINnedout.

If you set PERiod total\_samp\_time, then AUTO OFF is set.

Syntax :PAGE:MEASure:SAMPling:PERiod:AUTO OFF|ON|0|1

Parameter

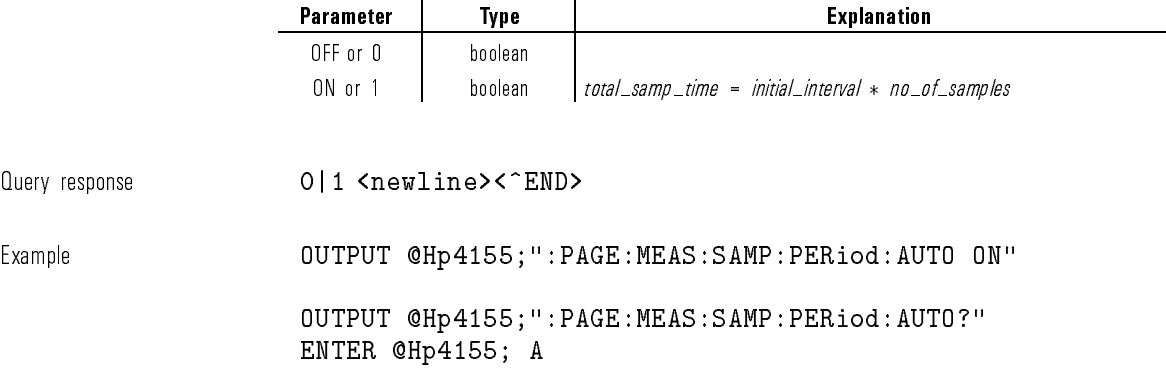

l.

### :PAGE:MEASure:SAMPling:POINts

This command sets the NUMBER OF SAMPLES for sampling measurement.

Syntax :PAGE:MEASure:SAMPling:POINts  $no\_of\_samples$ |MINimum|MAXimum

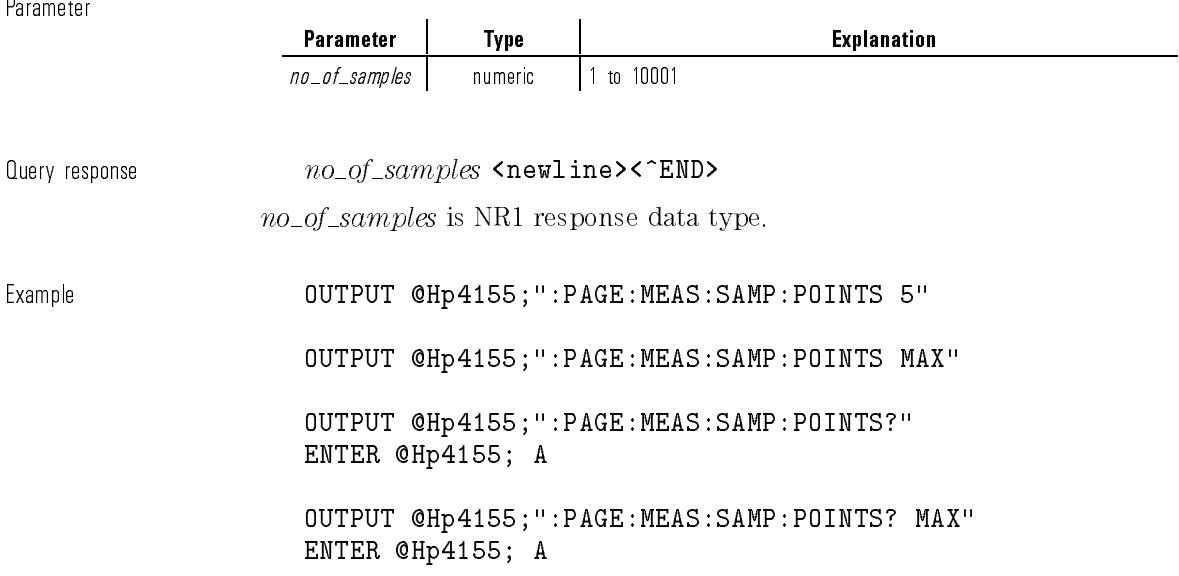

# :PAGE:MEASure:SAMPling:SCONdition:ECOunt

This command sets the number of EVENT occurrences for the stop condition.

Sampling measurement continues until EVENT occurs the specied number of  $times (event_number).$ 

Syntax :PAGE:MEASure:SAMPling:SCONdition:ECOunt  $event\_number|$  MINimum | MAXimum

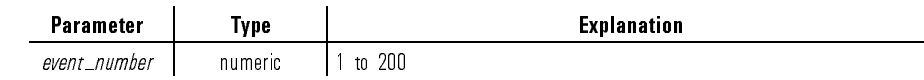

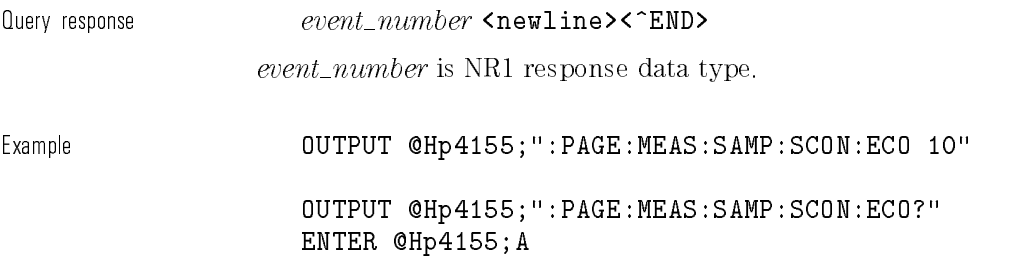

# :PAGE:MEASure:SAMPling:SCONdition:EDELay

This command sets the ENABLE DELAY time for the stop condition of sampling measurement.

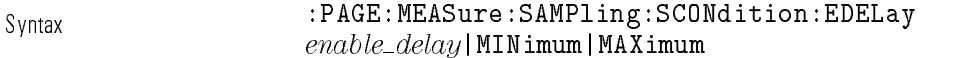

 $\overline{\phantom{a}}$ 

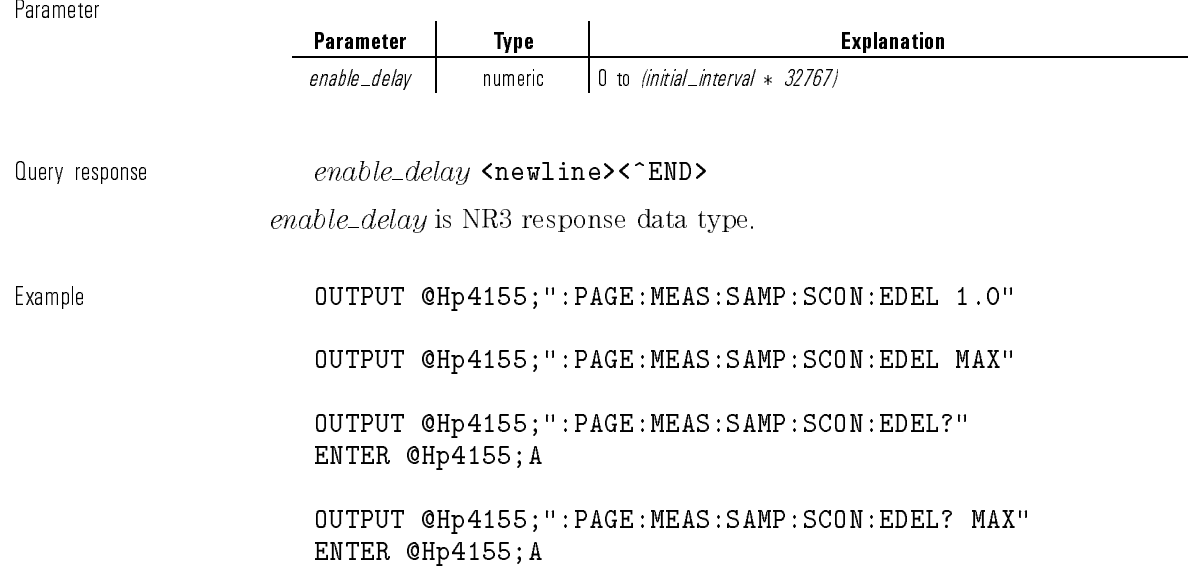

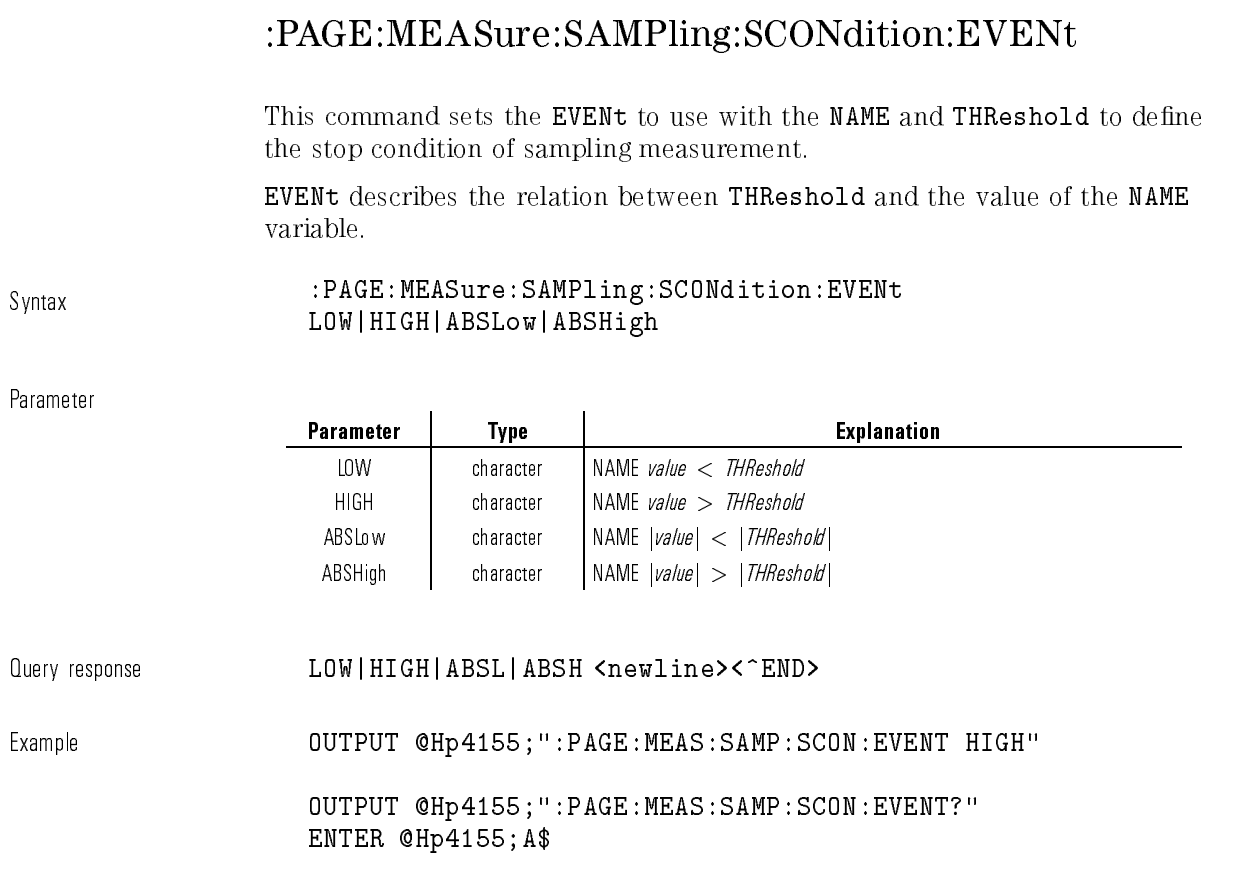

# :PAGE:MEASure:SAMPling:SCONdition:NAME

This command selects the variable NAME to use with the THReshold and EVENt to define the stop condition of sampling measurement.

 $\overline{\phantom{a}}$ 

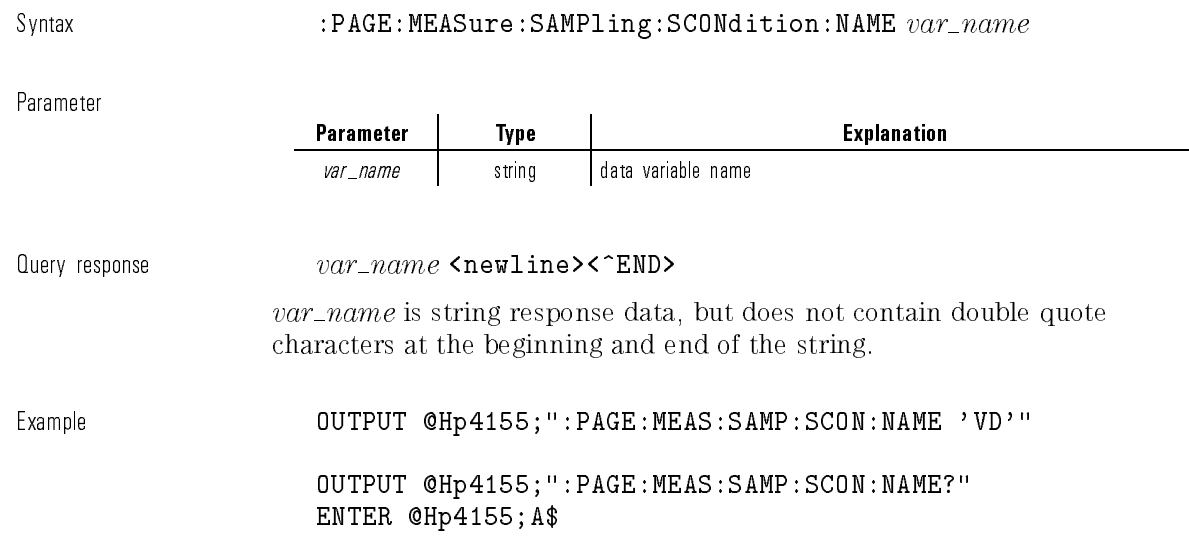

# :PAGE:MEASure:SAMPling:SCONdition[:STATe]

This command controls whether the sampling stop condition is enabled.

Syntax :PAGE:MEASure:SAMPling:SCONdition- :STATe OFF|ON|0|1

Parameter

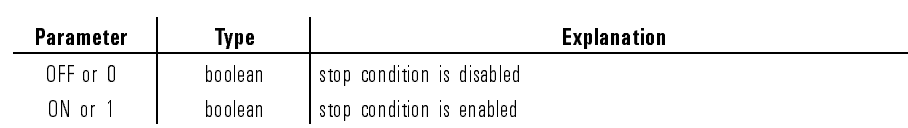

Query response 0|1 <newline><^END>

1-221

Example **OUTPUT @Hp4155;":PAGE:MEAS:SAMP:SCON ON"** 

OUTPUT @Hp4155;":PAGE:MEAS:SAMP:SCON?" ENTER @Hp4155;A

### :PAGE:MEASure:SAMPling:SCONdition:THReshold

This command sets the THReshold value to use with the NAME and EVENt to define the stop condition of sampling measurement.

Syntax :PAGE:MEASure:SAMPling:SCONdition:THReshold threshold|MINimum|MAXimum

'n,  $\sim$ 

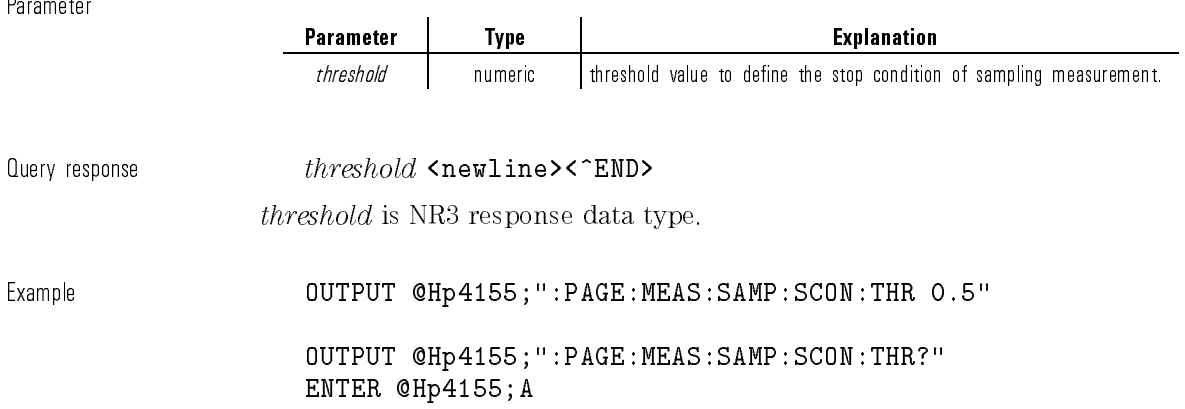

### :PAGE:MEASure[:SWEep]:CONStant:SMU<n> :COMPliance

This command sets the constant COMPLIANCE value of  $SMU < n$  for the sweep measurement.

 $\langle n \rangle$  is required to specify SMU number. Valid SMU numbers are SMU1 through SMU6, depending on the conguration.

You use this command only if the function of the specified SMU is CONStant and the mode is not COMMon.

At  $*RST$ , this value is:

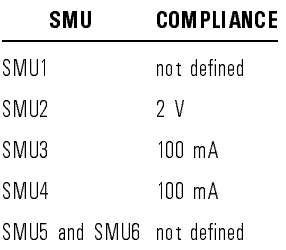

Syntax :PAGE:MEASure- :SWEep :CONStant:SMU<n>:COMPliance compliance|MINimum|MAXimum

Parameter Parameter | Type | Explanation *compliance* | numeric  $-200$  to 200 V or  $-1$  to 1 A. The range of this value depends on the type of SMU.

 $\emph{Queue}$   $\emph{example}$   $\verb|  $\emph{Example}$$ 

compliance is NR3 response data type.

Example **COUTPUT @Hp4155;":PAGE:MEAS:CONS:SMU1:COMP 0.1"** 

OUTPUT @Hp4155;":PAGE:MEAS:CONS:SMU1:COMP MAX"

OUTPUT @Hp4155;":PAGE:MEAS:CONS:SMU1:COMP?" ENTER @Hp4155;A

OUTPUT @Hp4155;":PAGE:MEAS:CONS:SMU1:COMP? MAX" ENTER @Hp4155;A

### :PAGE:MEASure[:SWEep]:CONStant:SMU<n> [:SOURce]

This command sets the constant SOURCE value of  $SMU\langle n\rangle$  for the sweep measurement.

 $\langle n \rangle$  is required to specify SMU number. Valid SMU numbers are SMU1 through SMU6, depending on the conguration.

You use this command only if the function of the specified SMU is CONStant and the mode is not COMMon.

At  $*RST$ , this value is 0 V.

Svntax :PAGE:MEASure :SWEep |:CONStant:SMU<n> |:SOURce |  $source$ | MINimum | MAXimum

Parameter

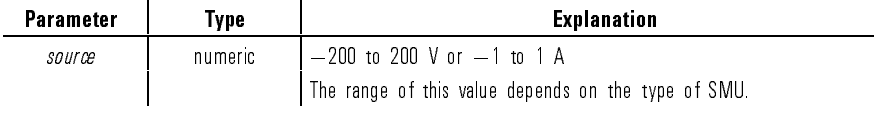

Query response source <newline><^END>

source is NR3 response data type.

Example **COUTPUT @Hp4155;":PAGE:MEAS:CONS:SMU1 10"** OUTPUT @Hp4155;":PAGE:MEAS:CONS:SMU1 MAX" OUTPUT @Hp4155;":PAGE:MEAS:CONS:SMU1?" ENTER @Hp4155;A OUTPUT @Hp4155;":PAGE:MEAS:CONS:SMU1? MAX" ENTER @Hp4155;A

### :PAGE:MEASure[:SWEep]:CONStant:VSU<n> [:SOURce]

This command sets the constant SOURCE value of  $VSU\langle n\rangle$  for the sweep measurement.

 $\langle n \rangle$  is required to specify VSU number. Valid VSU numbers are VSU1 through VSU2.

You use this command only if the function of the specied VSU is CONStant.

At  $*RST$ , this value is 0V.

 $\mathcal{L}_{\rm{max}}$ 

Svntax :PAGE:MEASure :SWEep :CONStant:VSU<n> [:SOURce ] source|MINimum|MAXimum

 $\mathcal{L}_{\mathcal{A}}$ 

Parameter

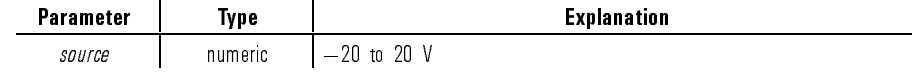

Query response source <newline><^END>

source is NR3 response data type.

Example **OUTPUT @Hp4155;":PAGE:MEAS:CONS:VSU1 10"** OUTPUT @Hp4155;":PAGE:MEAS:CONS:VSU1 MAX" OUTPUT @Hp4155;":PAGE:MEAS:CONS:VSU1?" ENTER @Hp4155;A OUTPUT @Hp4155;":PAGE:MEAS:CONS:VSU1? MAX" ENTER @Hp4155;A

### :PAGE:MEASure[:SWEep]:DELay

This command sets the DELAY TIME of SMU. At  $*RST$ , this value is 0.

Syntax :PAGE:MEASure- :SWEep :DELay delay time|MINimum|MAXimum

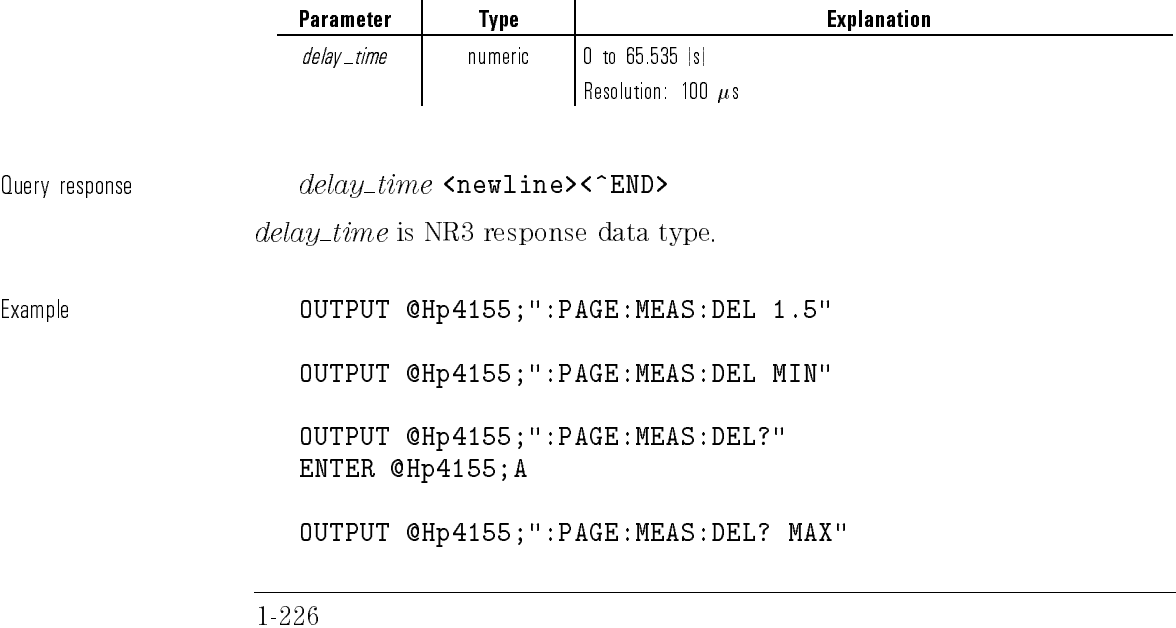

ENTER @Hp4155;A

#### :PAGE:MEASure[:SWEep]:HTIMe

This command sets the HOLD TIME of sweep measurement. At  $*RST$ , this value is 0.

Syntax  $:$  PAGE:MEASure  $[$  :SWEep  $]$  :HTIMe  $hold\_time$  | <code>MINimum</code> | <code>MAXimum</code>

Parameter

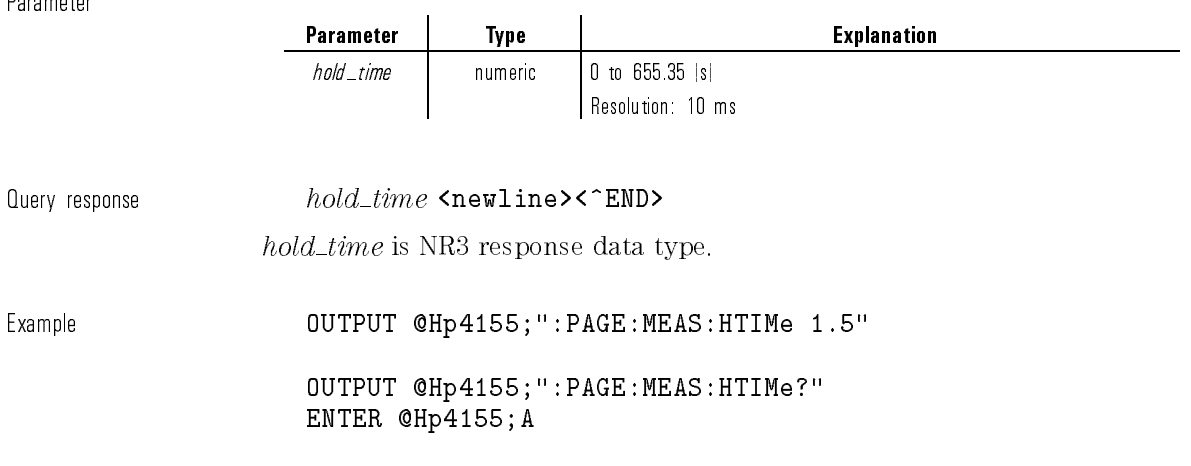

### :PAGE:MEASure[:SWEep][:MENU]

This command changes the present display page to MEASure: SWEEP SETUP. This command does not have query form.

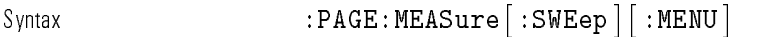

Example  $\text{OUTPUT} \text{ @Hp4155}$ ;":PAGE:MEAS:SWE"

# :PAGE:MEASure[:SWEep]:PULSe:BASE

This command sets the pulse BASE of SMU. You use this command only if an SMU is set to VPULse or IPULse mode.

Syntax  $:$  PAGE:MEASure  $[$  :SWEep  $]$  :PULSe :BASE  $\emph{base}$  | MINimum | MAXimum | MAXimum | MAXimum | MAXimum | M

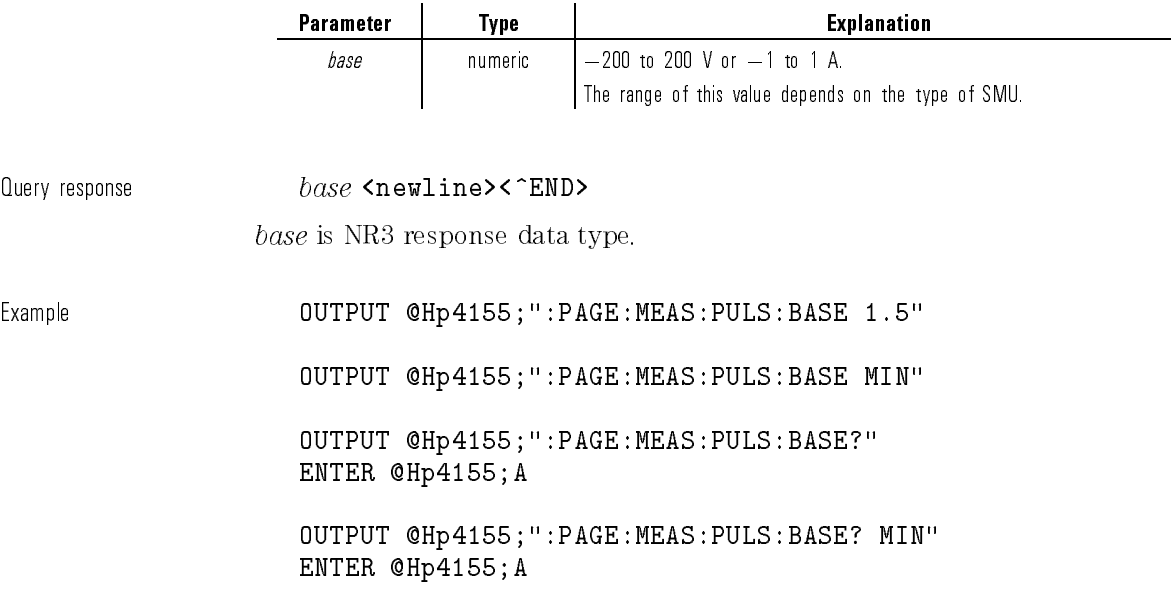

### :PAGE:MEASure[:SWEep]:PULSe:PERiod

This command sets the pulse PERIOD of SMU.

You use this command only if an SMU is set to VPULse or IPULse mode.

Syntax :PAGE:MEASure- :SWEep :PULSe:PERiod period|Minimum|MAXimum

Parameter

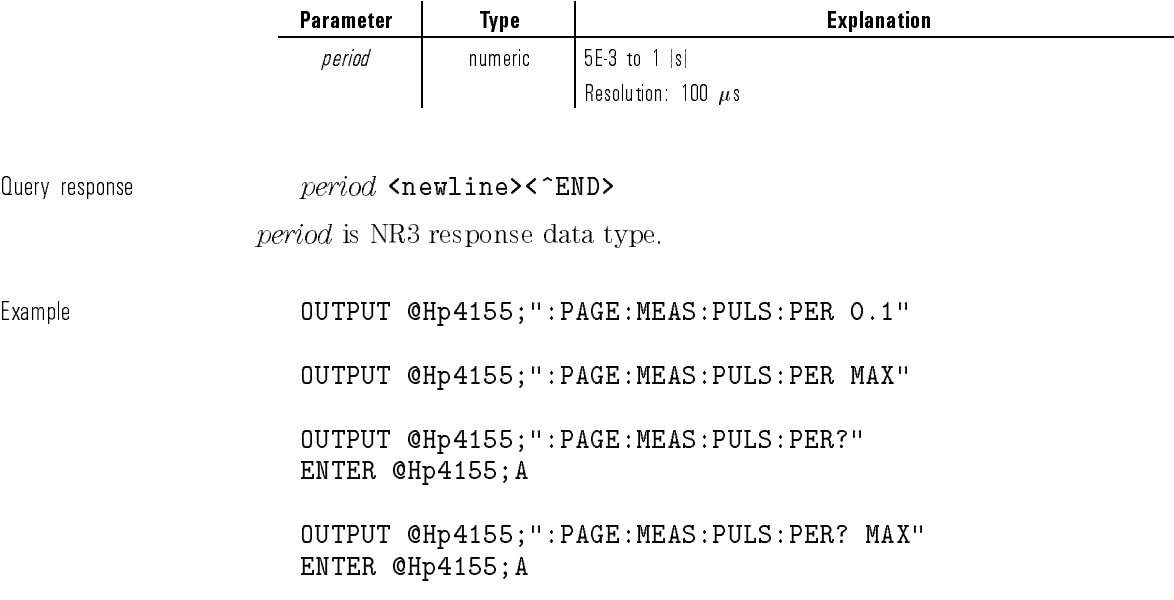

### :PAGE:MEASure[:SWEep]:PULSe:WIDTh

This command sets the pulse WIDTH of SMU. You use this command only if an SMU is set to VPULse or IPULse mode.

Syntax  $:$  PAGE:MEASure  $\mid$  :SWEep  $\mid$  :PULSe :WIDTh  $width$  |MINimum|MAXimum |  $^{\mid}$ 

Parameter

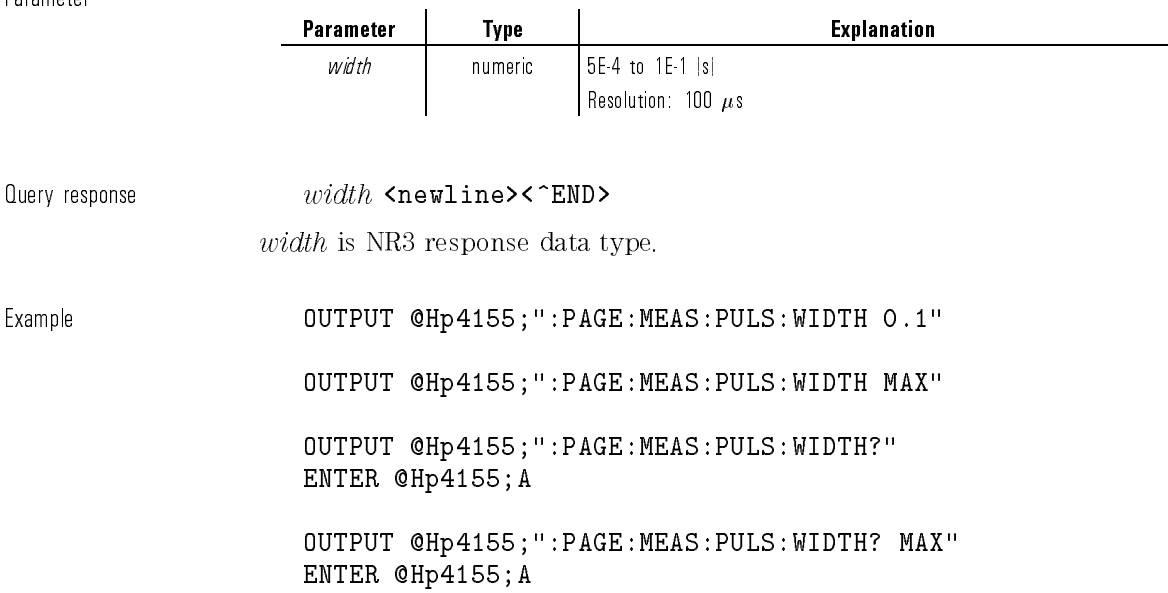

### :PAGE:MEASure[:SWEep]:SSTop

This command sets the sweep stop mode for an abnormal status.

The abnormal statuses that can be detected are as follows:

- SMU reaches its compliance setting.
- Current of VSU exceeds  $\pm 100$  mA.
- SMU or VSU oscillates.
- $\bullet\,$  A/D converter overflow occurs.
- Average current of PGU exceeds  $\pm 100$  mA.

At  $*RST$ , this value is OFF.

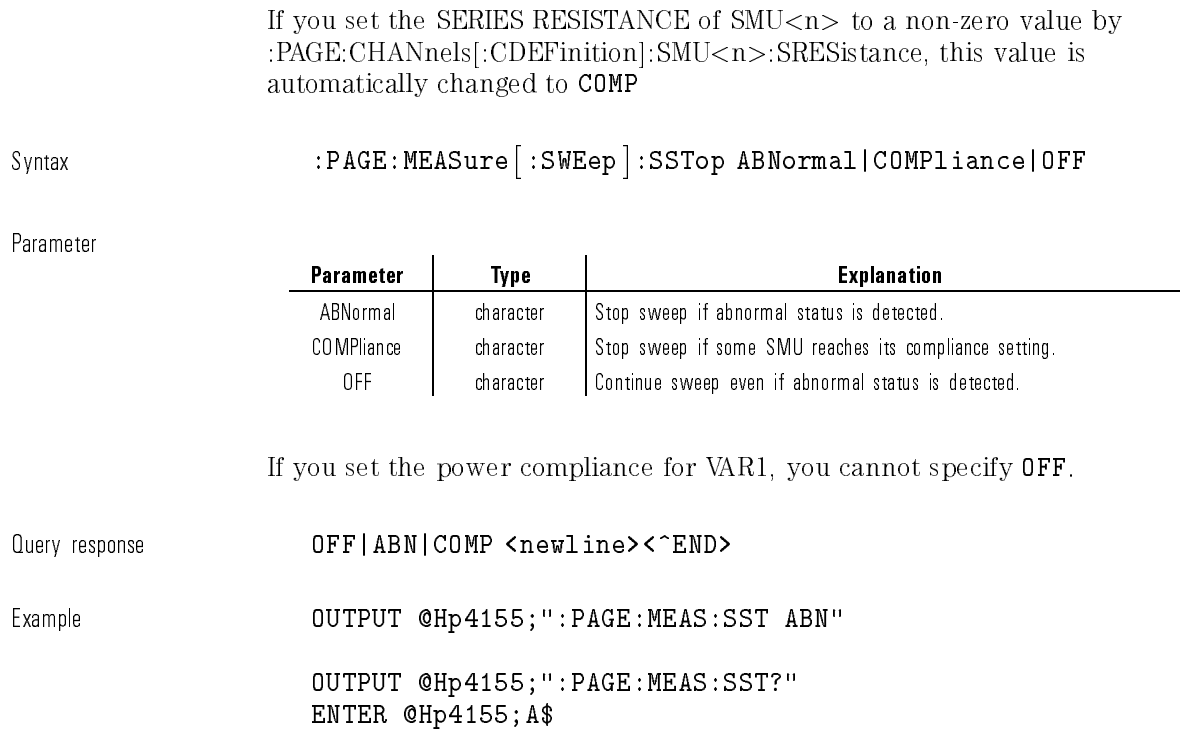

# :PAGE:MEASure[:SWEep]:VAR1:COMPliance

This command sets the COMPLIANCE value of VAR1. If the unit type of VAR1 is VSU, this parameter is ignored. At  $*RST$ , this value is 100 mA.

Syntax :PAGE:MEASure- :SWEep :VAR1:COMPliance compliance|MINimum|MAXimum

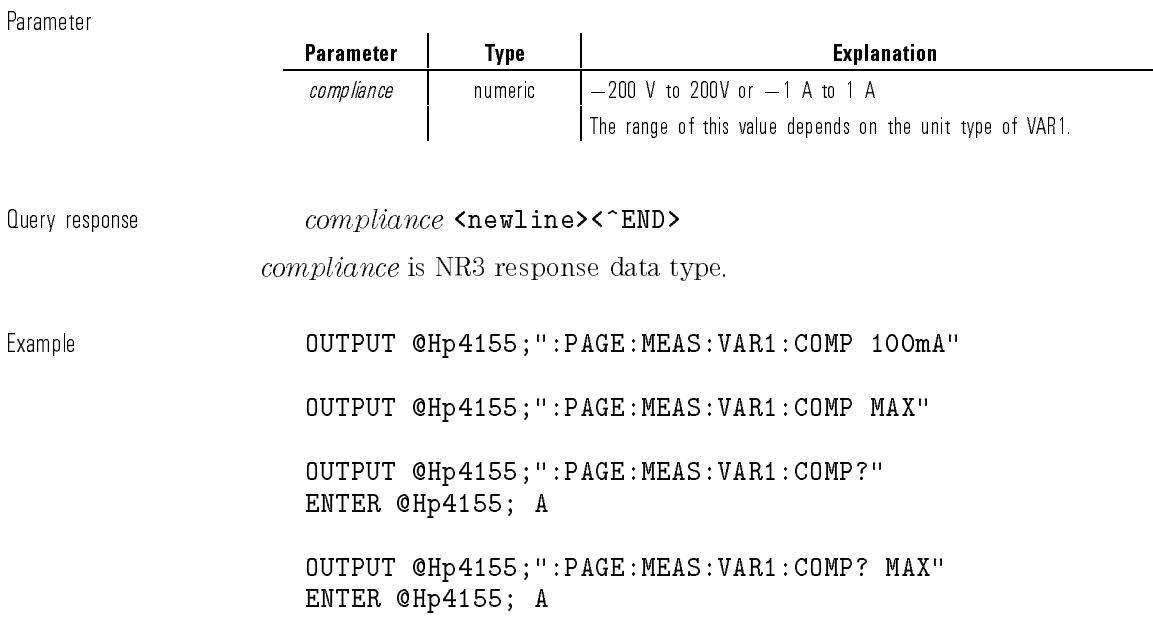

# :PAGE:MEASure[:SWEep]:VAR1:MODE

This command sets the SWEEP MODE of VAR1 for normal (not knob) sweep measurement.

At  $*RST$ , this value is SINGle.

Syntax :PAGE:MEASure- :SWEep :VAR1:MODE SINGle|DOUBle

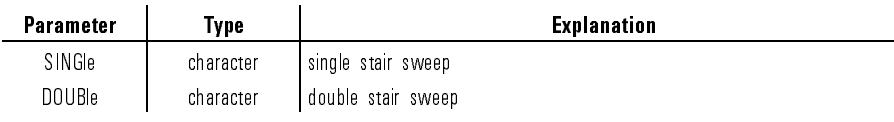
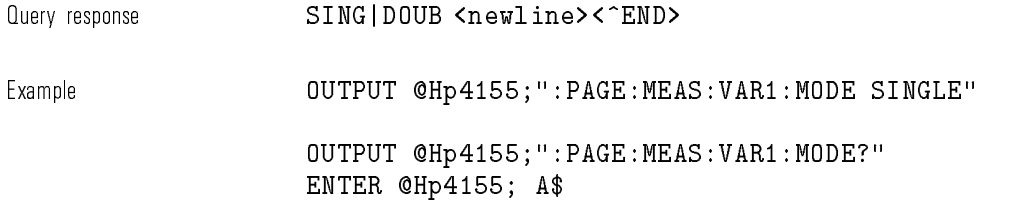

# :PAGE:MEASure[:SWEep]:VAR1:PCOMpliance

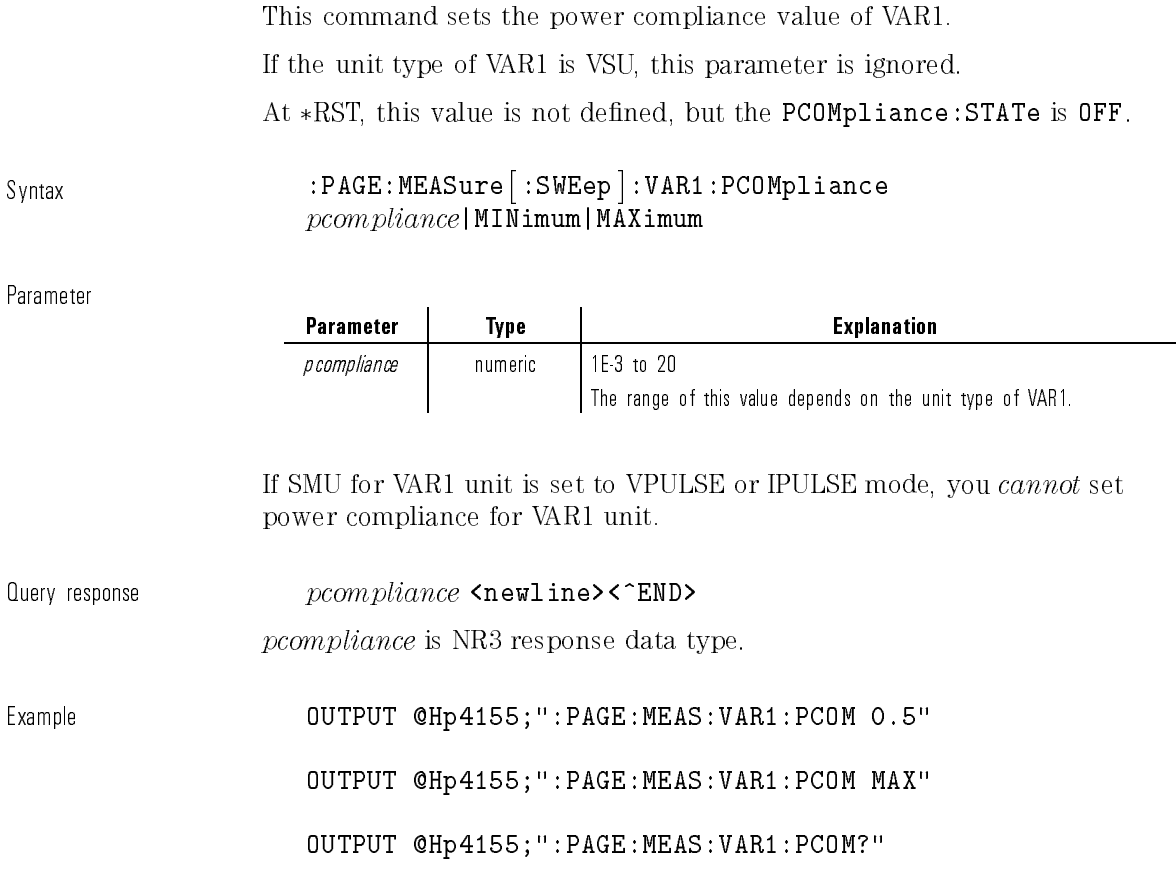

 $\sim$   $\,$ 

1-233

ENTER @Hp4155; A

```
OUTPUT @Hp4155;":PAGE:MEAS:VAR1:PCOM? MAX"
ENTER @Hp4155; A
```
# :PAGE:MEASure[:SWEep]:VAR1:PCOMpliance:STATe

This command sets the power compliance of VAR1 to disable.

If SMU for VAR1 unit is set to VPULse or IPULse mode, STATe is set to OFF. You cannot set power compliance for VAR1.

If the unit type of VAR1 is VSU, STATe is ignored.

If power compliance value is set by PCOMpliance pcompliance, the query returns 1.

At  $*RST$ , this value is OFF.

Syntax :PAGE:MEASure- :SWEep :VAR1:PCOMpliance:STATe OFF|0

Parameter

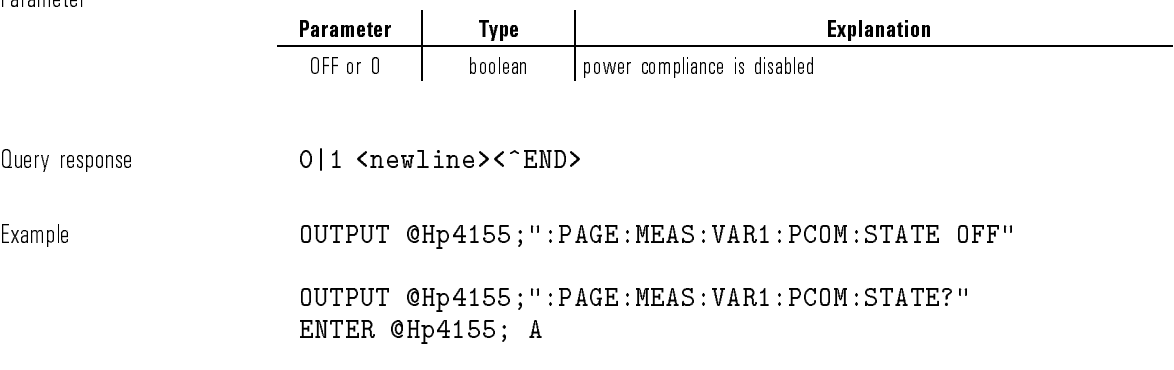

# :PAGE:MEASure[:SWEep]:VAR1:SPACing

This command selects the sweep type of VAR1: linear staircase or logarithmic staircase.

At \*RST, this value is LINear.

Syntax :PAGE:MEASure- :SWEep :VAR1:SPACing LINear|L10|L25|L50

Parameter

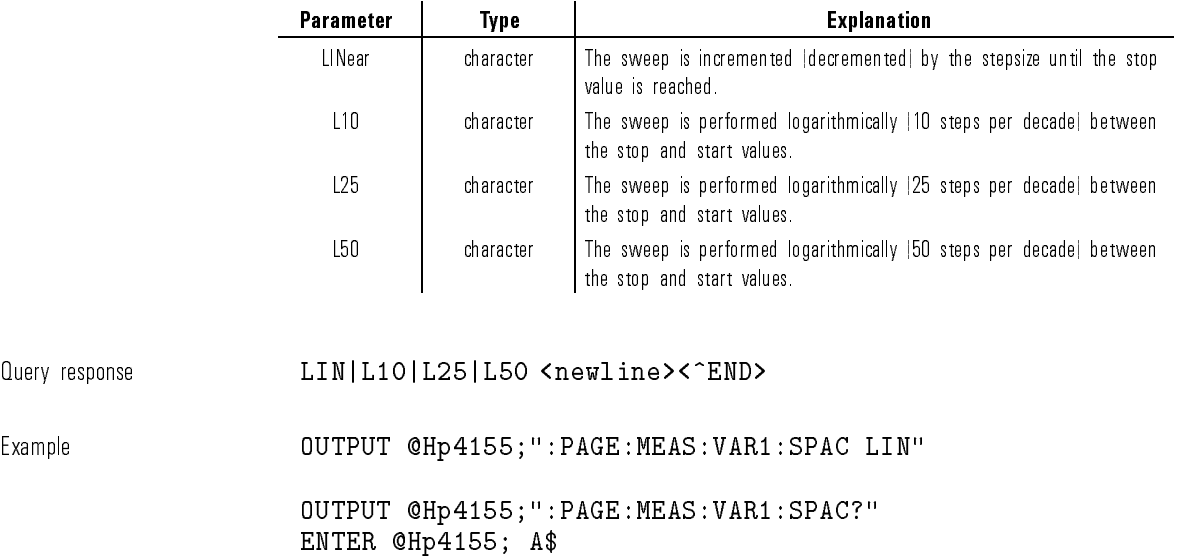

# :PAGE:MEASure[:SWEep]:VAR1:STARt

This command sets the sweep START value of VAR1. At  $*RST$ , this value is 0 V.

Syntax :PAGE:MEASure :SWEep :VAR1:STARt start | MINimum | MAXimum

Parameter

Query response

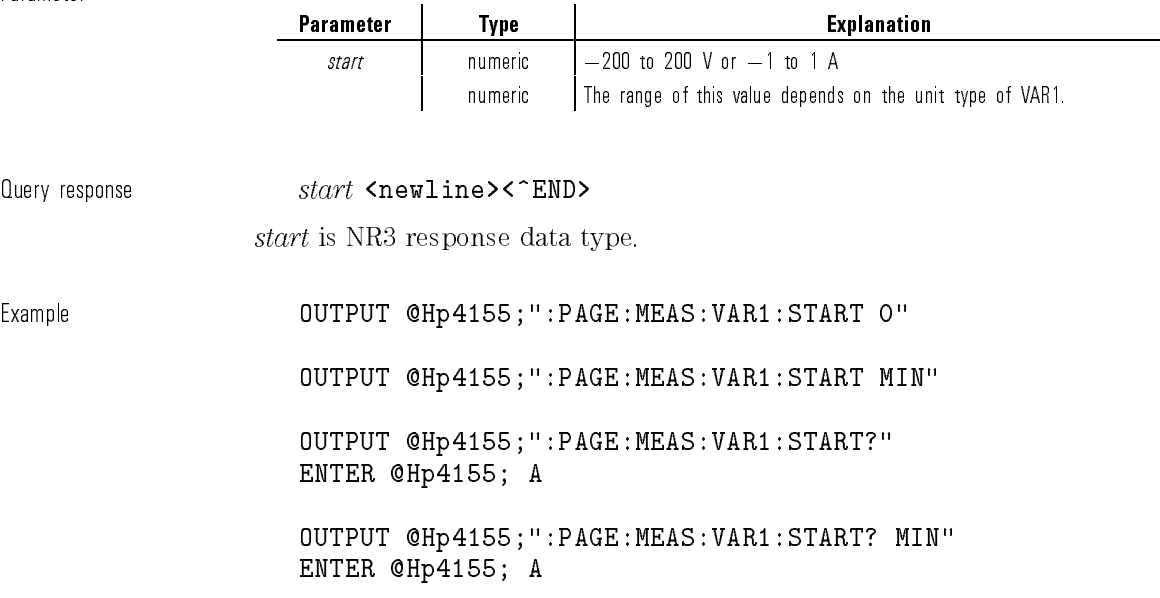

# :PAGE:MEASure[:SWEep]:VAR1:STEP

This command sets the sweep STEP value of VAR1 for the linear sweep. This parameter is not used for logarithmic sweep.

At  $*RST$ , this value is 0.01 V.

Syntax :PAGE:MEASure- :SWEep :VAR1:STEP step|MINimum|MAXimum

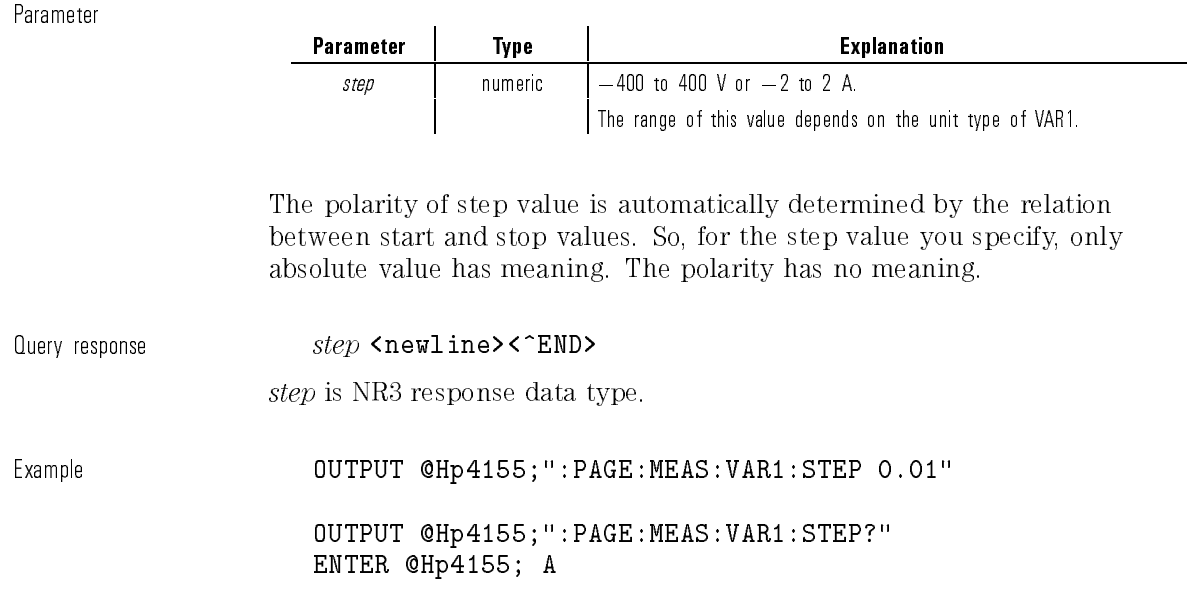

# :PAGE:MEASure[:SWEep]:VAR1:STOP

This command sets the sweep STOP value of VAR1. At  $*RST$ , this value is 1 V.

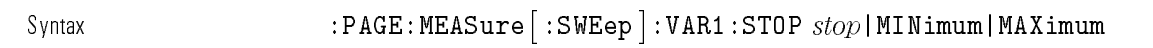

Parameter

 $\overline{\phantom{0}}$ 

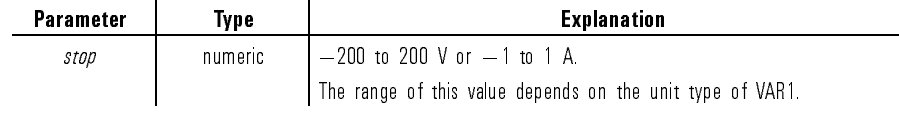

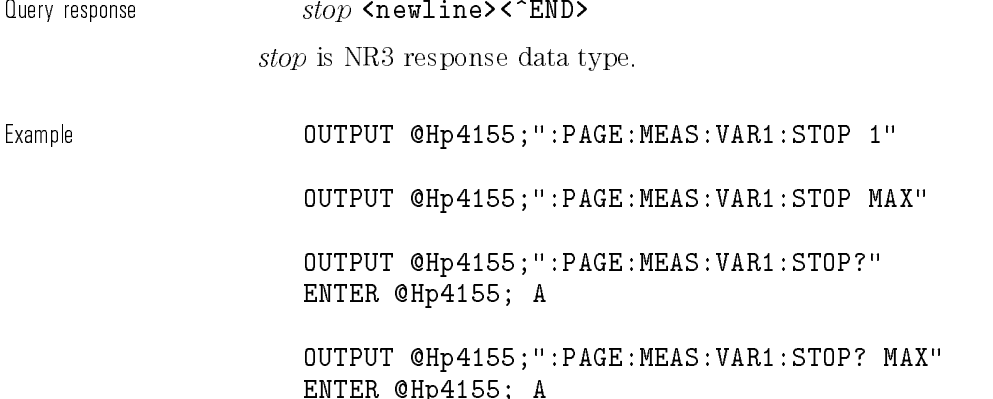

# :PAGE:MEASure[:SWEep]:VAR2:COMPliance

This command sets the COMPLIANCE value of VAR2.

You use this command only if there is an SMU whose function (FCTN) is VAR2.

If the unit type of VAR2 is VSU, this parameter is ignored.

At  $*RST$ , this value is 2 V.

Syntax :PAGE:MEASure- :SWEep :VAR2:COMPliance compliance|MINimum|MAXimum

Parameter

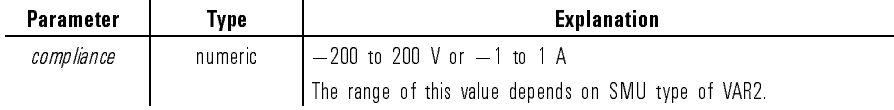

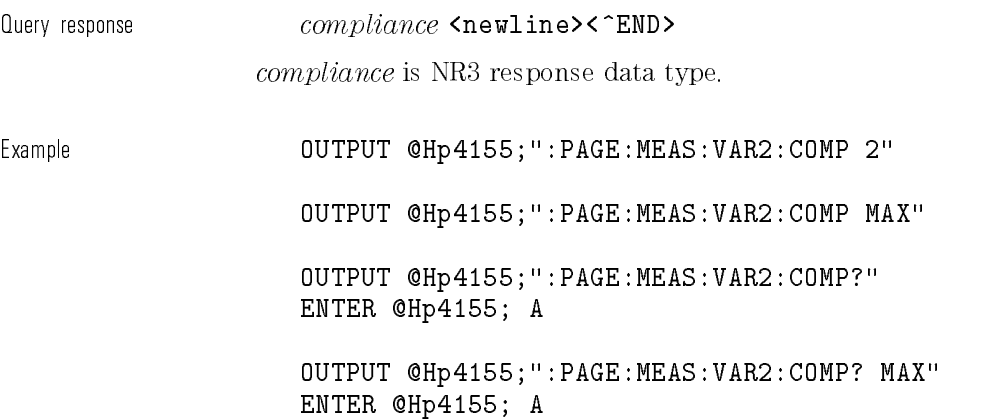

# :PAGE:MEASure[:SWEep]:VAR2:PCOMpliance

This command sets the power compliance value of VAR2.

You use this command only if there is an SMU whose function (FCTN) is VAR2.

If the unit type of VAR2 is VSU, this parameter is ignored.

At \*RST, this value is not defined, but the PCOMpliance: STATe is OFF.

Syntax :PAGE:MEASure- :SWEep :VAR2:PCOMpliance pcompliance|MINimum|MAXimum

Parameter

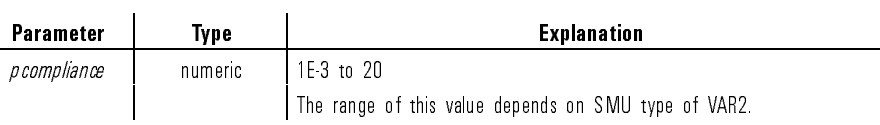

1-239

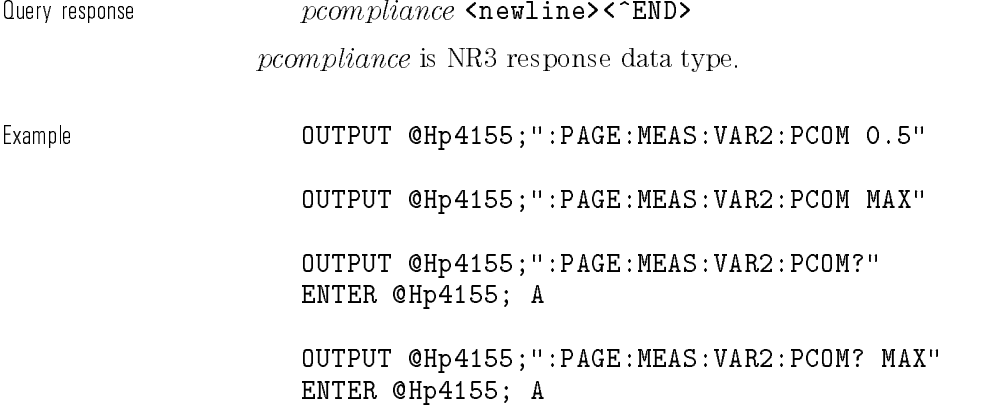

# :PAGE:MEASure[:SWEep]:VAR2:PCOMpliance:STATe

This command sets the power compliance of VAR2 to disable.

You use this command only if there is an SMU whose function (FCTN) is VAR2.

If the unit type of VAR2 is VSU, this parameter is ignored.

If power compliance value is set by PCOMpliance pcompliance, the query returns 1.

At  $*RST$ , this value is OFF.

Syntax :PAGE:MEASure- :SWEep :VAR2:PCOMpliance:STATe OFF|0

Parameter

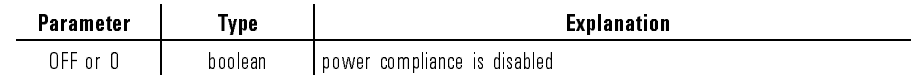

Query response 0|1 <newline><^END> Example **OUTPUT @Hp4155;":PAGE:MEAS:VAR2:PCOM:STATE OFF"** OUTPUT @Hp4155;":PAGE:MEAS:VAR2:PCOM:STATE?" ENTER @Hp4155; A

# :PAGE:MEASure[:SWEep]:VAR2:POINts

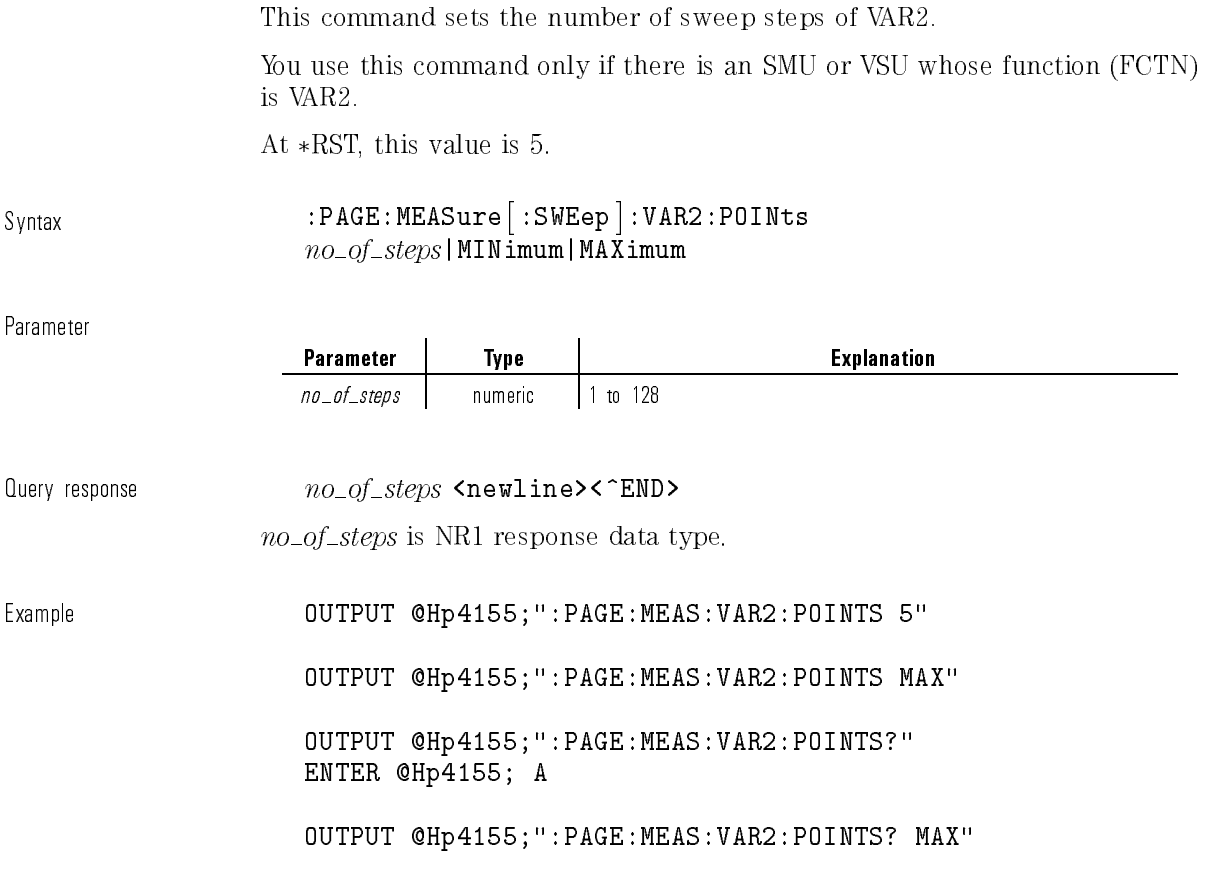

 $\overline{\phantom{a}}$ 

 $^{-}$   $_{\parallel}$ 

ENTER @Hp4155; A

# :PAGE:MEASure[:SWEep]:VAR2:STARt

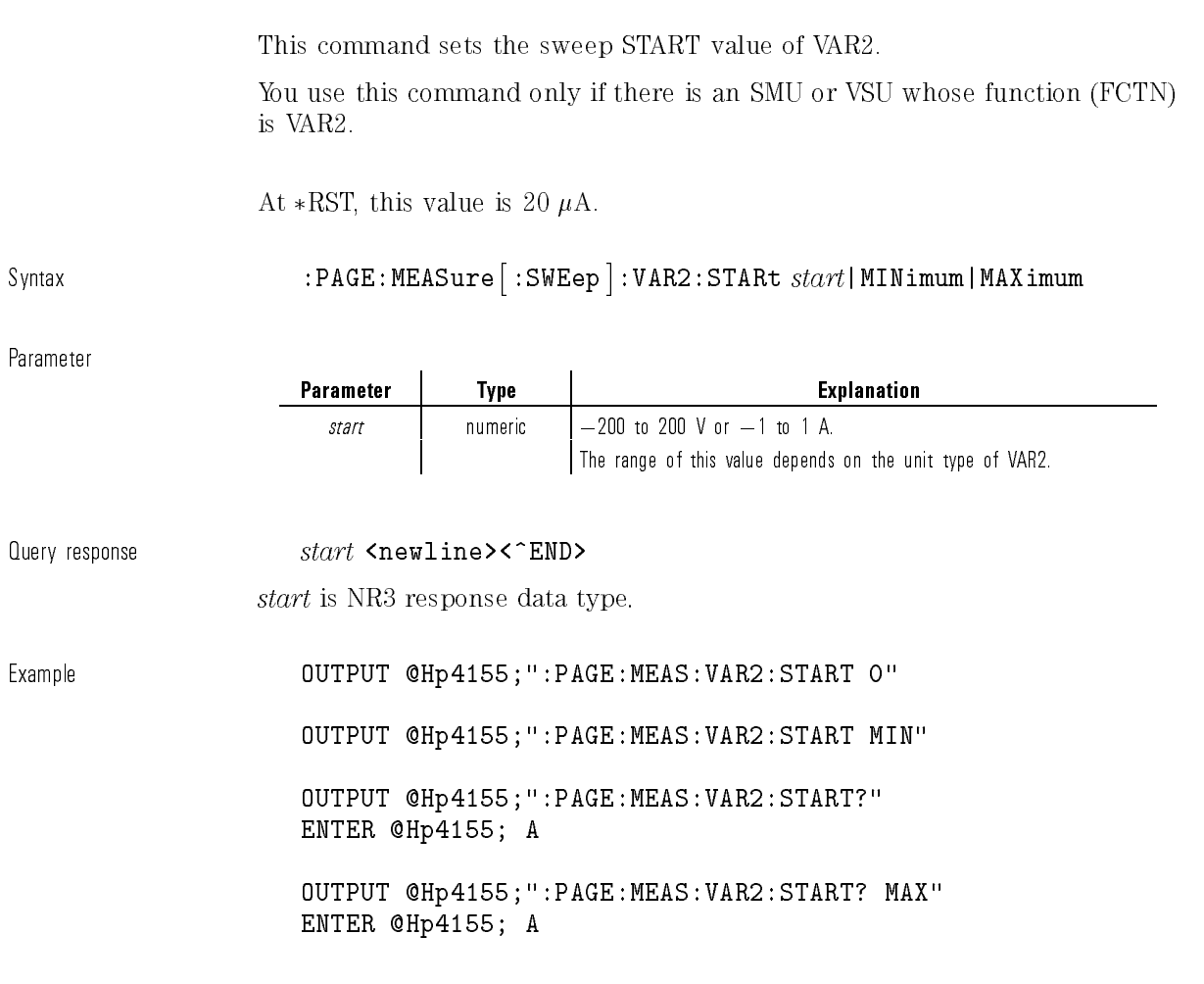

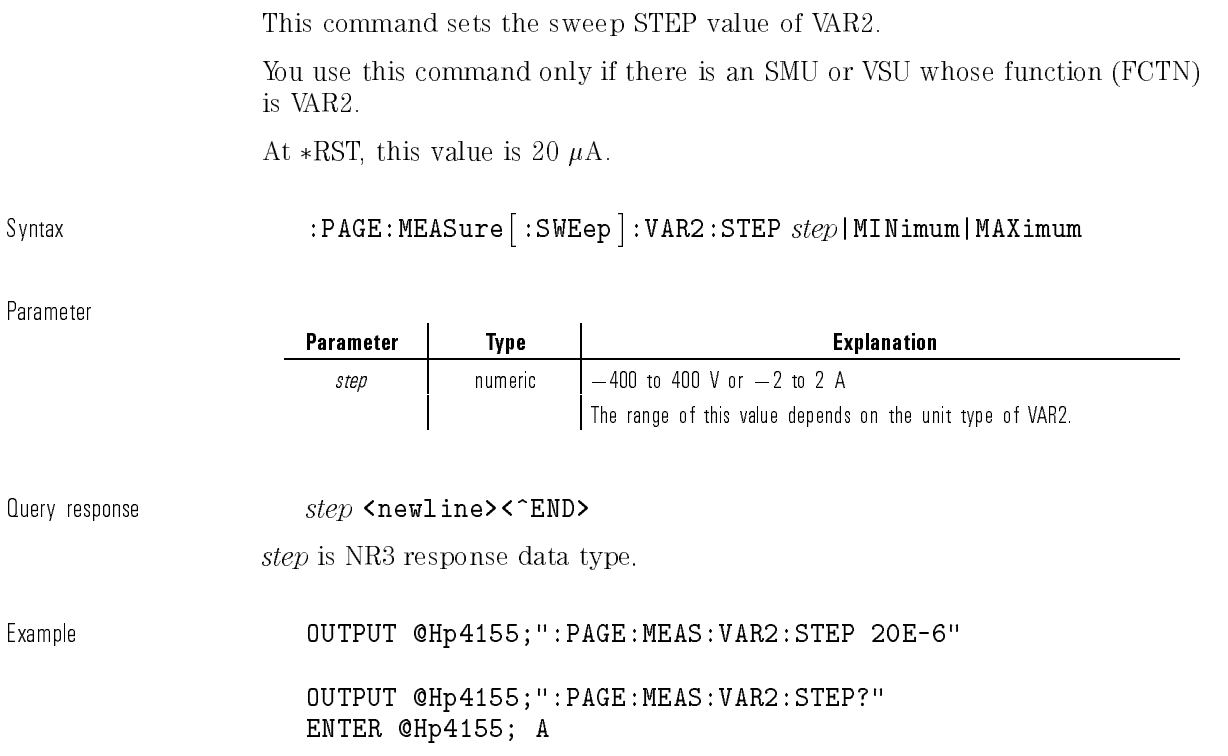

# :PAGE:MEASure[:SWEep]:VAR2:STEP

:PAGE:MEASure[:SWEep]:VARD:COMPliance

This command sets the COMPLIANCE value of VAR1'.

If the unit type of VAR1' is VSU, this parameter is ignored.

You use this command only if there is an SMU whose function (FCTN) is VAR1'.

Svntax :PAGE:MEASure :SWEep :VARD:COMPliance  $compliance$ | MIN $\frac{1}{2}$ mum | MAX $\frac{1}{2}$ imum

Parameter

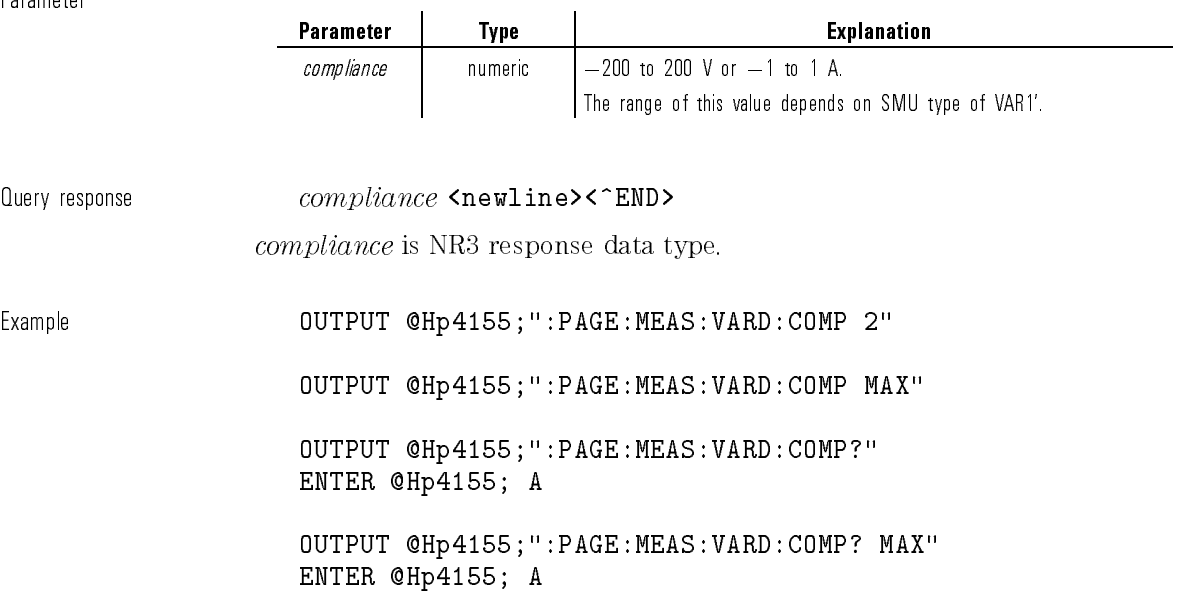

### :PAGE:MEASure[:SWEep]:VARD:OFFSet

This command sets the OFFSET value of VAR1'.

For each step of sweep, the output values of VAR1' are determined by the following equation:

#### $V A K1 = V A K1 * K A1 i0 + O F F S e t$

You use this command only if there is an SMU or VSU whose function (FCTN) is VAR1'.

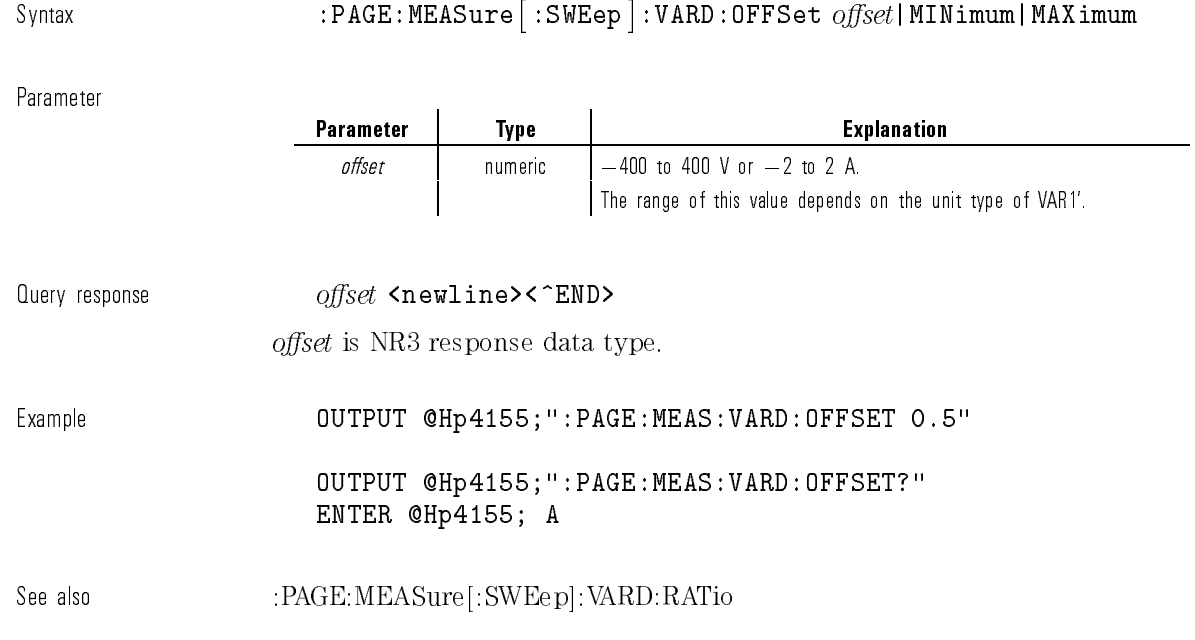

# :PAGE:MEASure[:SWEep]:VARD:PCOMpliance

This command sets the power compliance value of VARD. If the unit type of VARD is VSU, this parameter is ignored. You use this command only if there is an SMU whose function (FCTN) is VAR1'.

Syntax :PAGE:MEASure- :SWEep :VARD:PCOMPliance pcompliance|MINimum|MAXimum

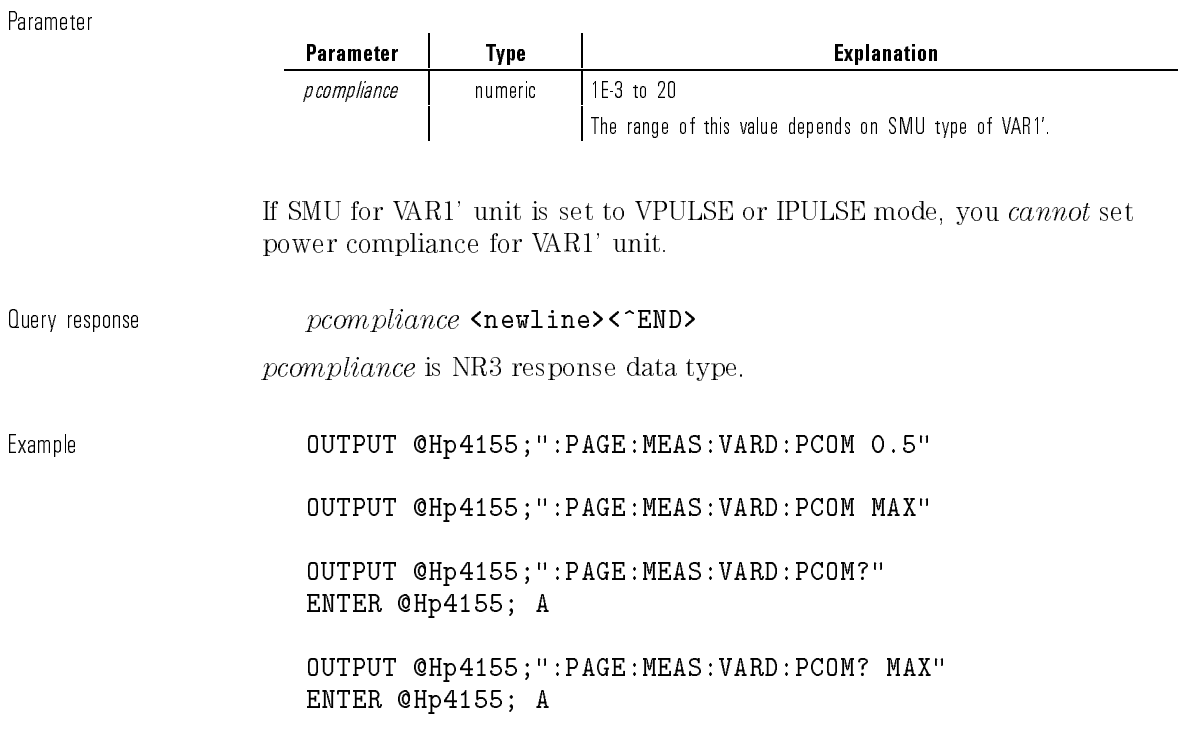

# :PAGE:MEASure[:SWEep]:VARD:PCOMpliance:STATe

This command sets the power compliance of VAR1' to disable.

If SMU for VAR1' unit is set to VPULse or IPULse mode, STATe is set to OFF. You cannot set power compliance for VAR1'.

If the unit type of VAR1' is VSU, this parameter is ignored.

You use this command only if there is an SMU whose function (FCTN) is VAR1'.

If power compliance value is set by PCOMpliance pcompliance, the query returns 1.

At  $*RST$ , this value is OFF.

Syntax :PAGE:MEASure- :SWEep :VARD:PCOMpliance:STATe OFF|0

Parameter

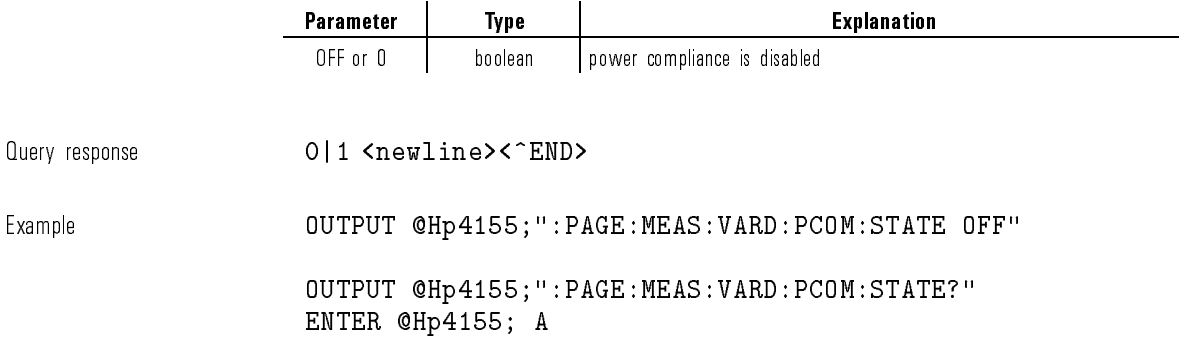

# :PAGE:MEASure[:SWEep]:VARD:RATio

This command sets the RATIO of VAR1'.

For each step of sweep, the output values of VAR1' are determined by the following equation:

 $V A K I = V A K I * K A I i\sigma + O I' F S \epsilon I$ 

You use this command only if there is an SMU or VSU whose function (FCTN) is VAR1'.

At \*RST, this value is not defined.

Syntax  $:$  PAGE:MEASure  $[$  :SWEep  $]$  :VARD:RATio  $ratio$  MINimum |MAXimum |  $\,$ 

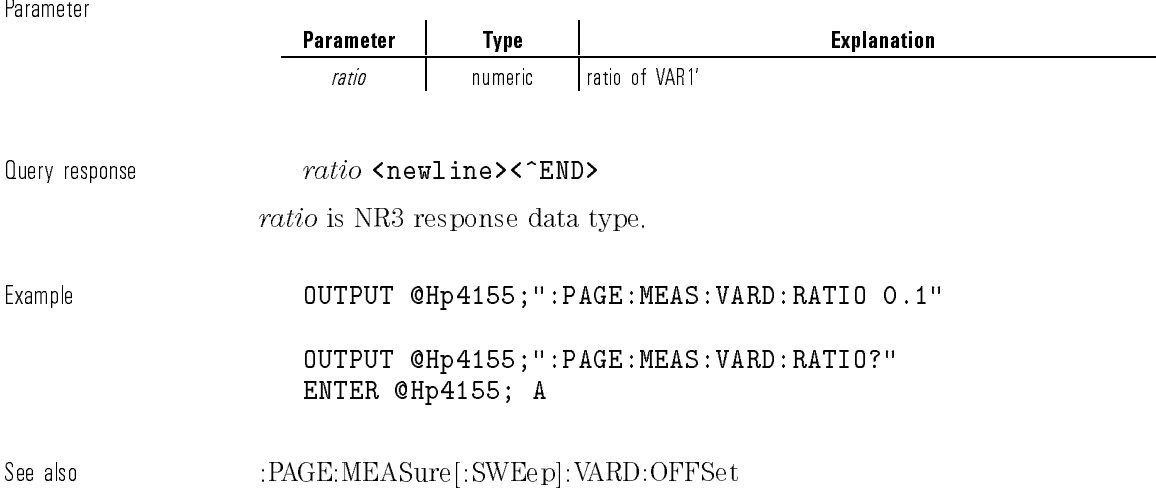

# :PAGE:SCONtrol:KSWeep[:STARt]

This command enables the start of the Knob SWeep operation.

After this command is executed, you start operation by rotating the front panel knob.

This command changes the present display page to the KNOB SWEEP page.

Executing this command is about the same as pressing (Green) front-panel key, then pressing (Single) front-panel key.

This command does not have query form.

Syntax :PAGE:SCONtrol:KSWeep[:STARt]

Example **OUTPUT @Hp4155;":PAGE:SCON:KSW"** 

# :PAGE:SCONtrol[:MEASurement]:APPend

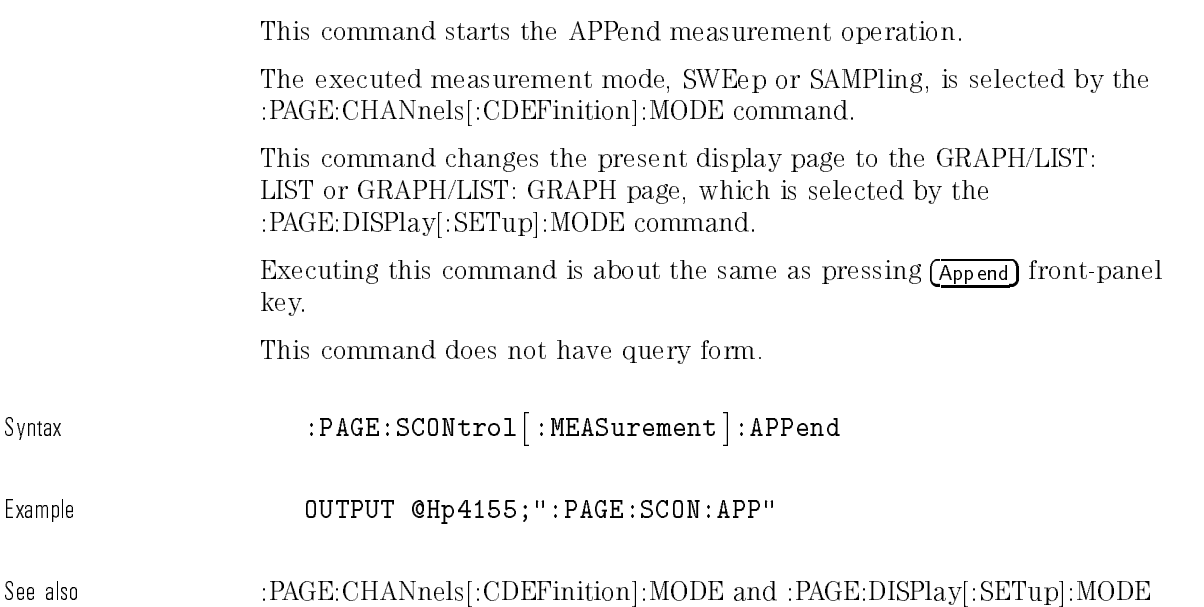

# :PAGE:SCONtrol[:MEASurement]:REPeat

This command starts the REPeat measurement operation.

The executed measurement mode, SWEep or SAMPling, is selected by the :PAGE:CHANnels[:CDEFinition]:MODE command.

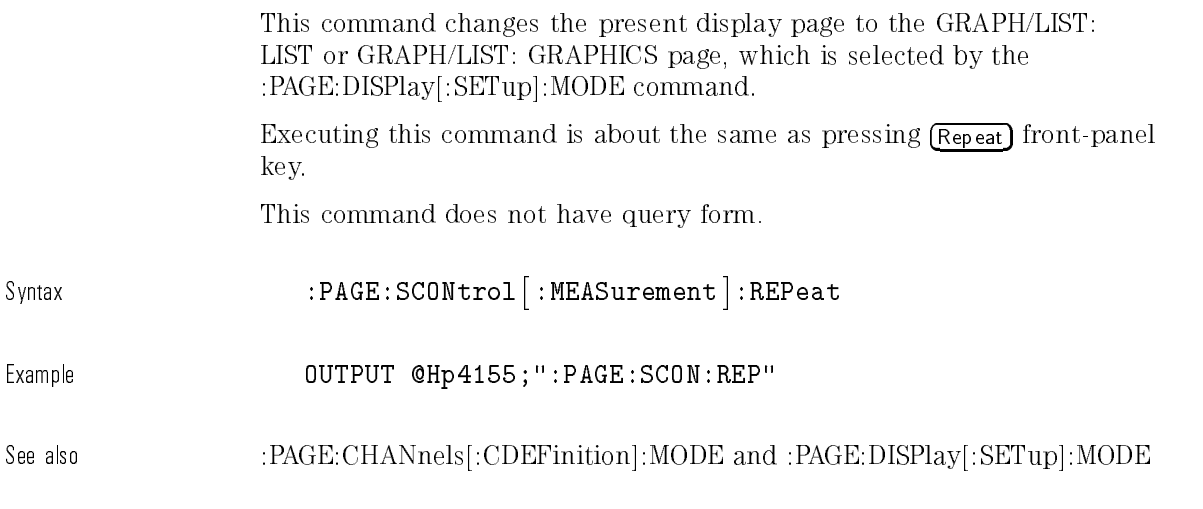

# :PAGE:SCONtrol[:MEASurement]:SINGle

This command starts the SINGle measurement operation.

The executed measurement mode, SWEep or SAMPling, is selected by the :PAGE:CHANnels[:CDEFinition]:MODE command.

This command changes the present display page to the GRAPH/LIST: LIST or GRAPH/LIST: GRAPHICS page, which is selected by the :PAGE:DISPlay[:SETup]:MODE command.

Executing this command is about the same as pressing (Single) front-panel key.

This command does not have query form.

Syntax :PAGE:SCONtrol- :MEASurement :SINGle

Example **OUTPUT @Hp4155;":PAGE:SCON:SING"** 

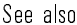

:PAGE:CHANnels[:CDEFinition]:MODE and :PAGE:DISPlay[:SETup]:MODE

#### :PAGE:SCONtrol:STANdby

This command controls the output of standby channels.

This command can be executed only when the present state is IDLE or STANDBY. But the query can be executed for any state.

Executing this command is about the same as pressing (Standby) front-panel key.

At  $*RST$ , this value is OFF.

 $\mathbf{r}$ 

Syntax :PAGE:SCONtrol:STANdby OFF|ON|0|1

Parameter

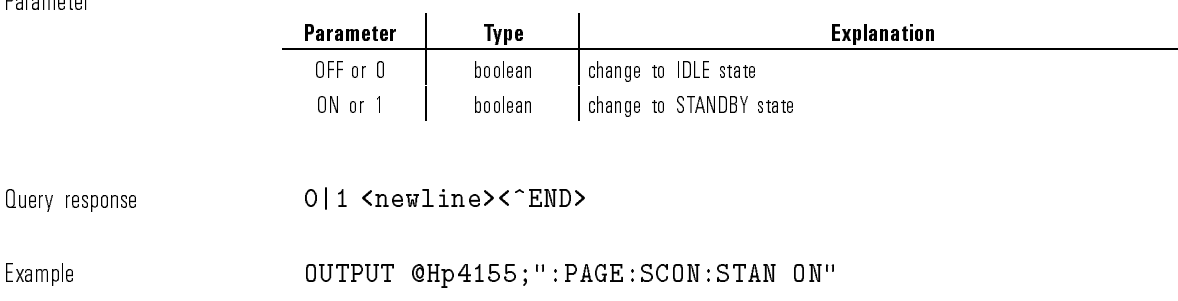

OUTPUT @Hp4155;":PAGE:SCON:STAN?" ENTER @Hp4155;A

### :PAGE:SCONtrol:STATe?

This command returns the present state of HP 4155A/4156A.

This command has query form only.

Syntax :PAGE:SCONtrol:STATe?

Query response  $IDLE|STAN|MEAS|STR$ <br>  $C^/k$  and  $T^k$ 

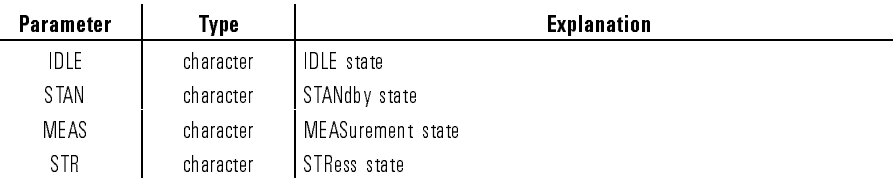

Example **OUTPUT @Hp4155;":PAGE:SCON:STAT?"** ENTER @Hp4155;A\$

### :PAGE:SCONtrol:STOP

This command stops the currently executing operation (SWEEP, SAMPLING, STRESS, or KNOB SWEEP).

Executing this command is about the same as pressing (Stop) front-panel key. This command does not have query form.

Syntax :PAGE:SCONtrol:STOP

Example **CALCE OUTPUT @Hp4155;":PAGE:SCON:STOP"** 

# :PAGE:SCONtrol:STRess[:STARt]

This command starts the STRess force operation.

This command changes the present display page to the STRESS: STRESS FORCE page.

Executing this command is about the same as pressing (Stress) front-panel key. This command does not have query form.

Syntax :PAGE:SCONtrol:STRess- :STARt

Example  $\text{OUTPUT} \text{ QHP4155; " : PAGE:SCON:STR" }$ 

### :PAGE:SCONtrol:TRIGger:INPut?

This command waits for the external trigger input and returns 1 just after detecting trigger.

This command has query form only.

#### Syntax :PAGE:SCONtrol:TRIGger:INPut? POSitive|NEGative|EITHer

Parameter

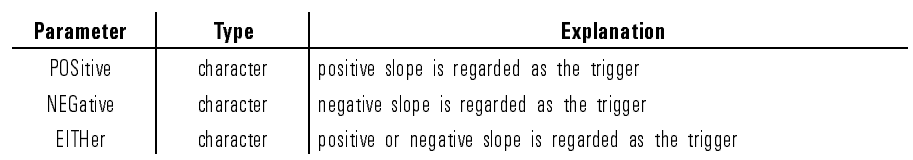

Query response 1 <newline><^END>

Example **COUTPUT @Hp4155;":PAGE:SCON:TRIG:INP? POS"** ENTER @Hp4155;A

### :PAGE:SCONtrol:TRIGger:OUTPut:LEVel

This command outputs a level trigger from the external trigger output terminal.

This command does not have query form.

Syntax :PAGE:SCONtrol:TRIGger:OUTPut:LEVel HIGH|LOW

Parameter

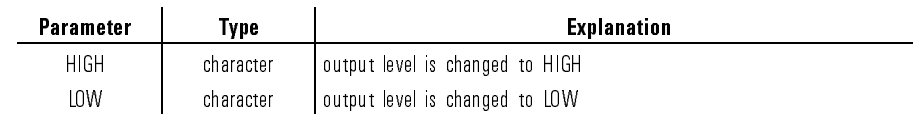

Example **OUTPUT @Hp4155;":PAGE:SCON:TRIG:OUTP:LEV HIGH"** 

# :PAGE:SCONtrol:TRIGger:OUTPut[:PULSe]

This command outputs a pulse trigger from the external trigger output terminal.

This command does not have query form.

Syntax :PAGE:SCONtrol:TRIGger:OUTPut- :PULSe POSitive|NEGative

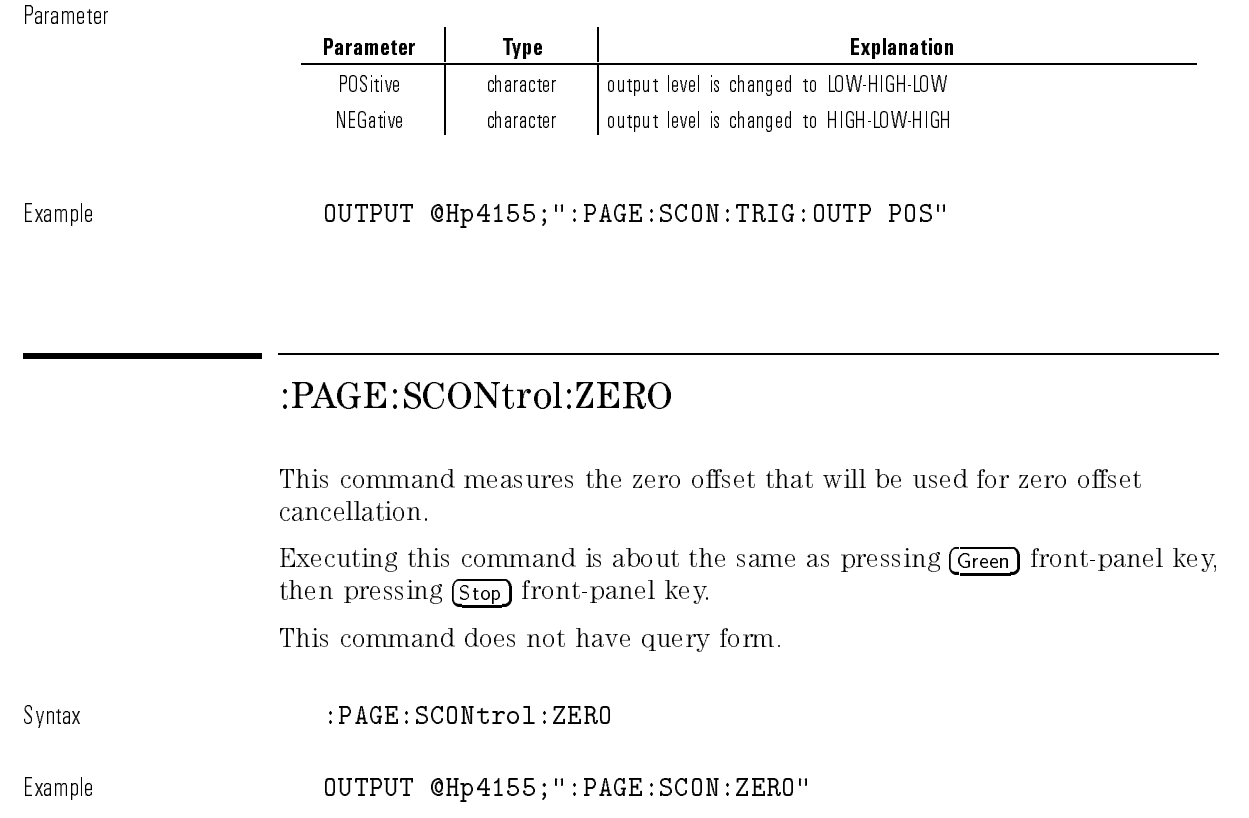

# :PAGE:STRess[:CDEFinition]:ALL:DISable

This command deletes the stress settings of all units (SMU,VSU,PGU,GNDU). This command does not have query form.

Syntax :PAGE:STRess- :CDEFinition :ALL:DISable

Example **OUTPUT @Hp4155;":PAGE:STR:ALL:DIS"** 

### :PAGE:STRess[:CDEFinition]:COMMent

This command sets the USER DEFINED COMMENT for the stress group. At \*RST, this value is not defined.

 $\texttt{Svntax}$  :PAGE:STRess  $\texttt{[:CDEFinition]}$  :COMMent  $\textit{comment}$ 

Parameter

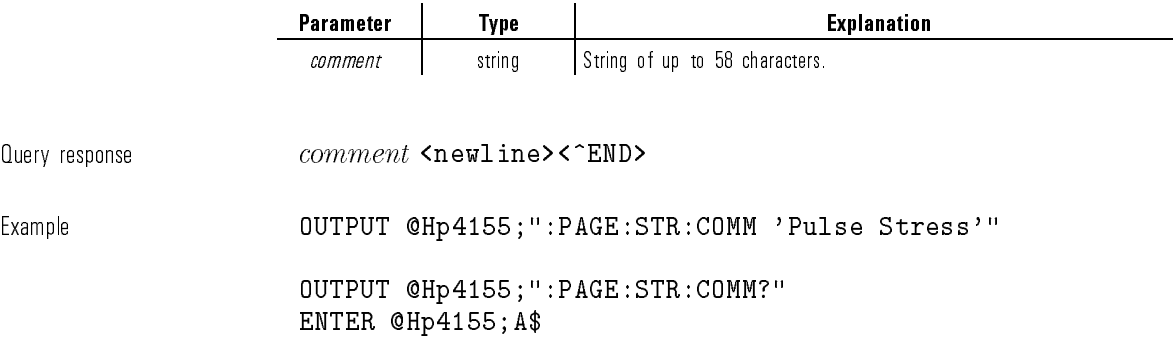

# :PAGE:STRess[:CDEFinition]:GNDU:DISable

This command disables the stress settings of GNDU.

This command does not have query form.

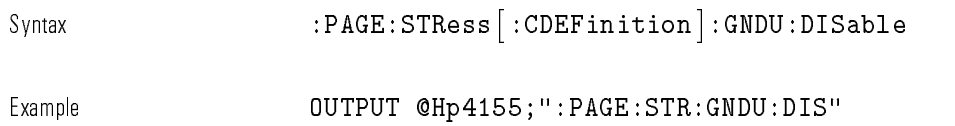

# :PAGE:STRess[:CDEFinition]:GNDU:FUNCtion?

This command returns the function (FCTN) of GNDU for stress. This command has query form only.

 $\texttt{Svntax}$  :PAGE:STRess  $[$  :CDEFinition  $]$  : GNDU : FUNCtion?

Query response MSYN|DIS <newline><^END> When the GNDU is not used, the response data may be DIS (DISable).

Example **CEALCH CUTPUT @Hp4155;":PAGE:STR:GNDU:FUNC?"** ENTER @Hp4155;A\$

### :PAGE:STRess[:CDEFinition]:GNDU:MODE?

This command returns the output MODE of GNDU for stress. This command has query form *only*.

 $\text{Svntax}$  : PAGE:STRess  $\left[ \begin{array}{c} : \text{CDEFinition} \ : \text{GNDU: MODE?} \end{array} \right]$ 

Query response COMM|DIS <newline><^END> When the GNDU is not used, the response data may be DIS (DISable). Example **COUTPUT @Hp4155;":PAGE:STR:GNDU:MODE?"** ENTER @Hp4155;A\$

# :PAGE:STRess[:CDEFinition]:GNDU:NAME

This command sets the NAME of GNDU for stress.

At  $*RST$ , this value is undefined.

Syntax  $:$   $\texttt{PAGE:STRess}$   $:$   $\texttt{CDEFinition}$   $:$   $\texttt{GNUD:NAME}\ \textit{name}$ Parameter Parameter Type | Explanation name string String of up to 6 alphanumeric characters. 1st character must be alphabet.  $\Omega$ uery response  $name \space$   $name \space$   $name \space$   $name \space$   $\lambda$ <sup> $\sim$ </sup>  $\text{END}$ name is string response data, but does not contain double quote characters at the beginning and end of the string. Example OUTPUT @Hp4155;":PAGE:STR:GNDU:NAME 'VD'" OUTPUT @Hp4155;":PAGE:STR:GNDU:NAME?" ENTER @Hp4155;A\$

# :PAGE:STRess[:CDEFinition][:MENU]

Example **OUTPUT @Hp4155;":PAGE:STR"** 

This command changes the present display page to STRESS: CHANNEL DEFINITION page. This command does not have query form. Syntax :PAGE:STRess- :CDEFinition - :MENU

## :PAGE:STRess[:CDEFinition]:PGU<n>:DISable

This command deletes the stress settings of  $PGU$ <n>.  $\langle$ n $>$  is required to specify PGU number. Valid PGU numbers are PGU1 through PGU2. This command does not have query form. Syntax :PAGE:STRess- :CDEFinition :PGU<n>:DISable Example **COUTPUT @Hp4155;":PAGE:STR:PGU1:DIS"** 

### :PAGE:STRess[:CDEFinition]:PGU<n>:FUNCtion

This command sets the function (FCTN) of  $PGU < n$  for stress.

<n> is required to specify PGU number. Valid PGU numbers are PGU1 through PGU2.

At  $*RST$ , this value is not defined.

Syntax :PAGE:STRess- :CDEFinition :PGU<n>:FUNCtion SYNC|NSYNc

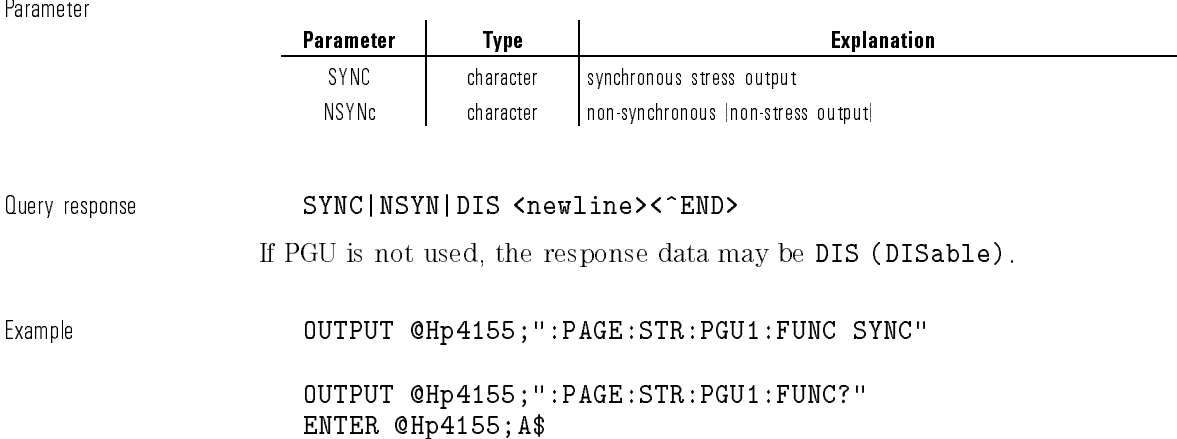

# :PAGE:STRess[:CDEFinition]:PGU<n>:MODE

This command sets the output MODE of  $PGU\langle n\rangle$  for stress.

 $\langle n \rangle$  is required to specify PGU number. Valid PGU numbers are PGU1 through PGU2.

At \*RST, this value is not defined.

Syntax :PAGE:STRess- :CDEFinition :PGU<n>:MODE V|VPULse

Parameter

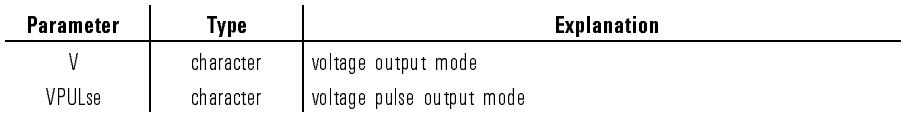

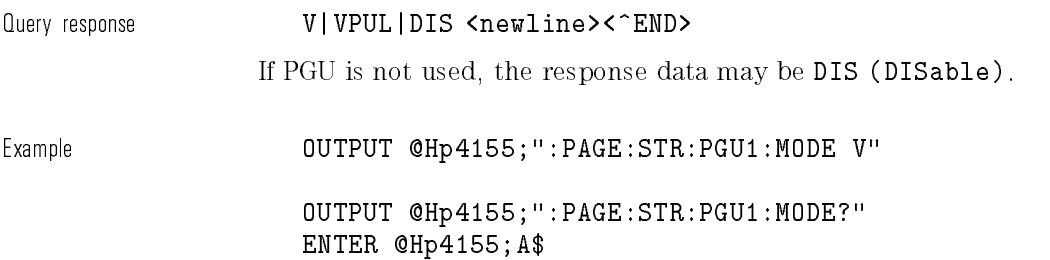

# :PAGE:STRess[:CDEFinition]:PGU<n>:NAME

This command sets the NAME of  $PGU\langle n\rangle$  for stress.

 $\langle n \rangle$  is required to specify PGU number. Valid PGU numbers are PGU1 through PGU2.

At \*RST, this value is not defined.

Svntax  $:\texttt{PAGE:STRess}$  :  $:\texttt{CDEFinition}$  :  $\texttt{PGU}\texttt{<}\texttt{n}$  :  $\texttt{NAME}$   $name$ 

Parameter

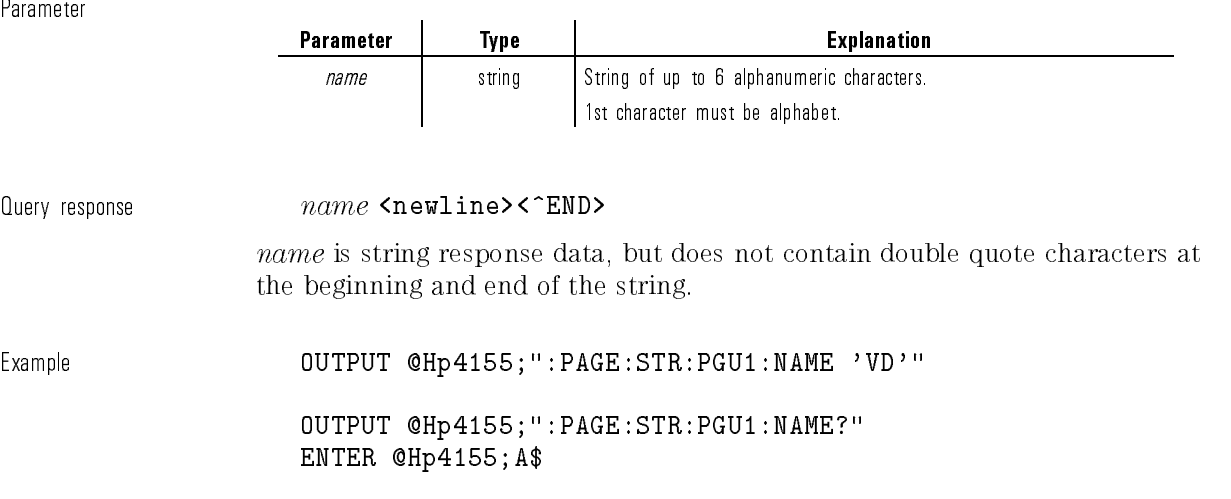

 $\overline{\phantom{a}}$ 

 $\overline{\phantom{a}}$ 

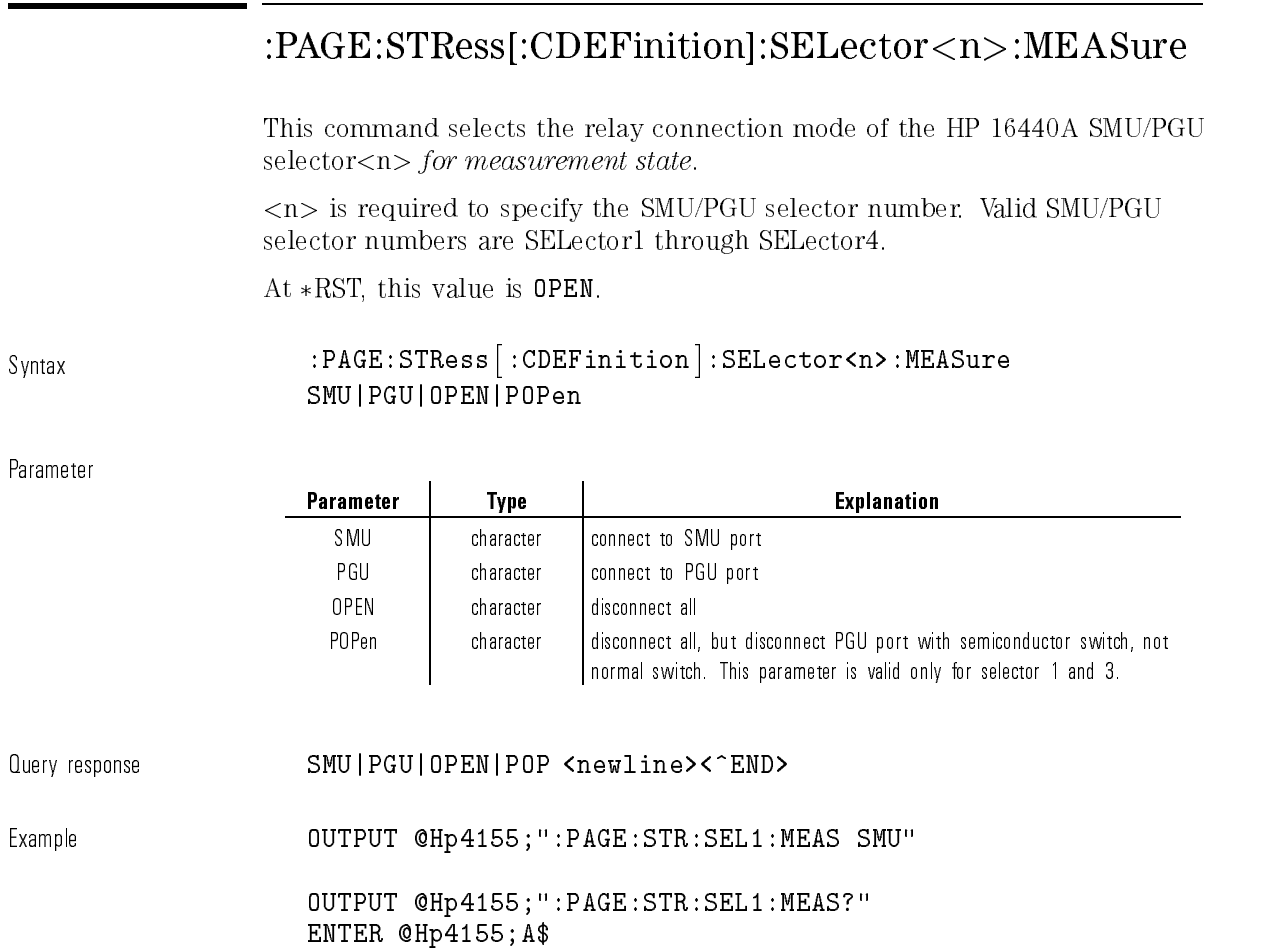

# :PAGE:STRess[:CDEFinition]:SELector<n>:STRess

This command selects the relay connection mode of the HP 16440A SMU/PGU selector  $<\!n\!>$  for stress state.

<n> is required to specify the SMU/PGU selector number. Valid SMU/PGU selector numbers are SELector1 through SELector4.

At  $*RST$ , this value is OPEN.

Syntax :PAGE:STRess- :CDEFinition :SELector<n>:STRess SMU|PGU|OPEN|POPen

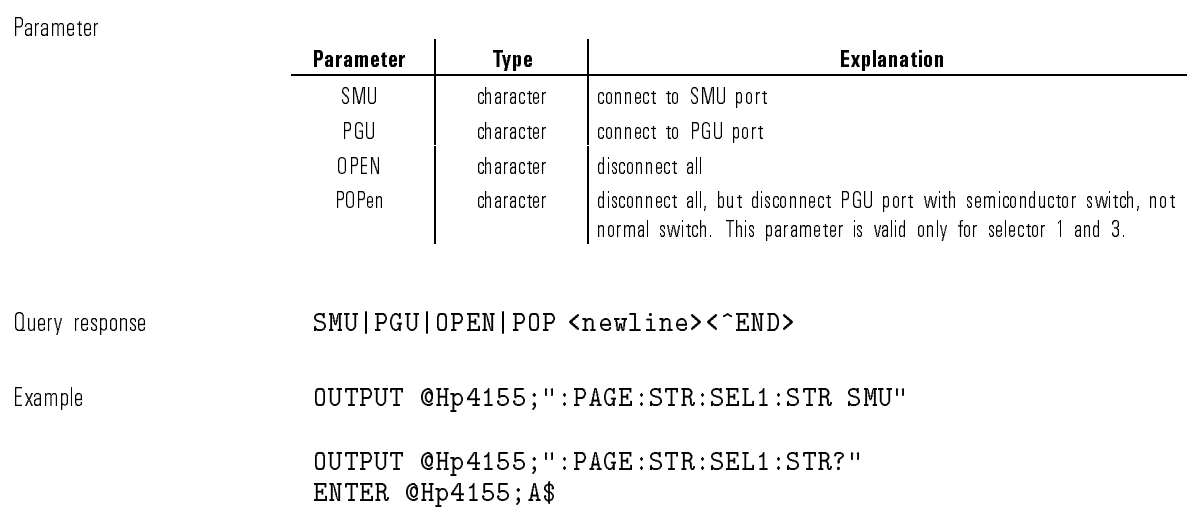

### :PAGE:STRess[:CDEFinition]:SMU<n>:DISable

This command deletes the stress settings of  $SMU < n$ .

<n> is required to specify SMU number. Valid SMU numbers are SMU1 through SMU6, depending on the conguration.

This command does not have query form.

Syntax :PAGE:STRess- :CDEFinition :SMU<n>:DISable

Example  $OUTPUT$  @Hp4155;":PAGE:STR:SMU1:DIS"

### :PAGE:STRess[:CDEFinition]:SMU<n>:FUNCtion

This command sets the function (FCTN) of  $SMU$ <n> for stress.

 $\langle n \rangle$  is required to specify SMU number. Valid SMU numbers are SMU1 through SMU6, depending on the conguration.

At  $*RST$ , this value is:

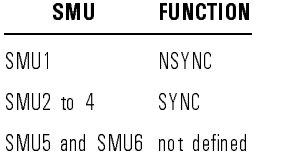

Syntax :PAGE:STRess- :CDEFinition :SMU<n>:FUNCtion SYNC|NSYNc

Parameter

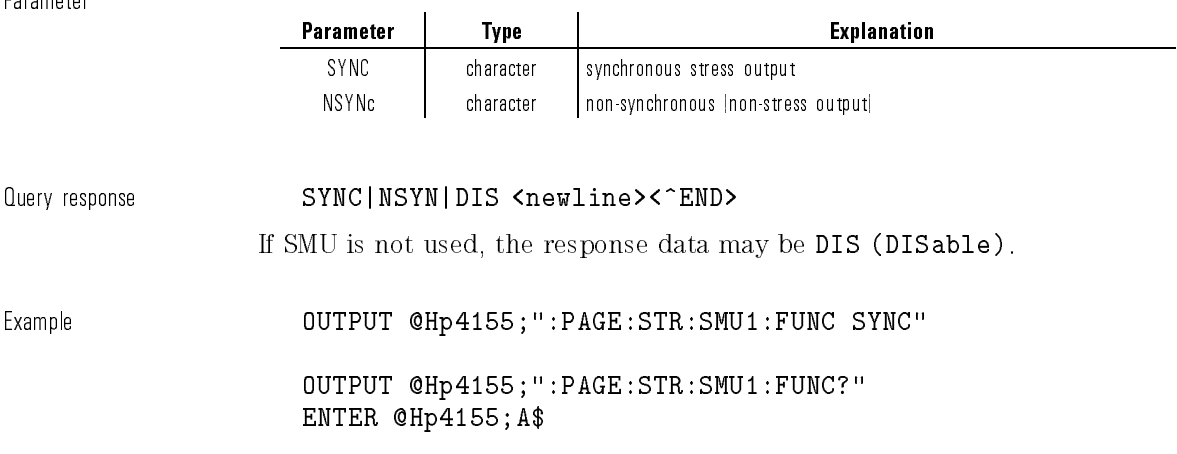

# :PAGE:STRess[:CDEFinition]:SMU<n>:MODE

This command sets the output MODE of SMU $\langle n \rangle$  for stress.

 $\langle n \rangle$  is required to specify SMU number. Valid SMU numbers are SMU1 through SMU6, depending on the conguration.

At  $\ast \mathrm{RST},$  this value is:

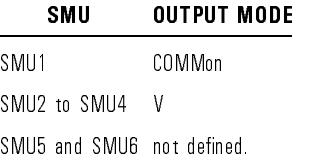

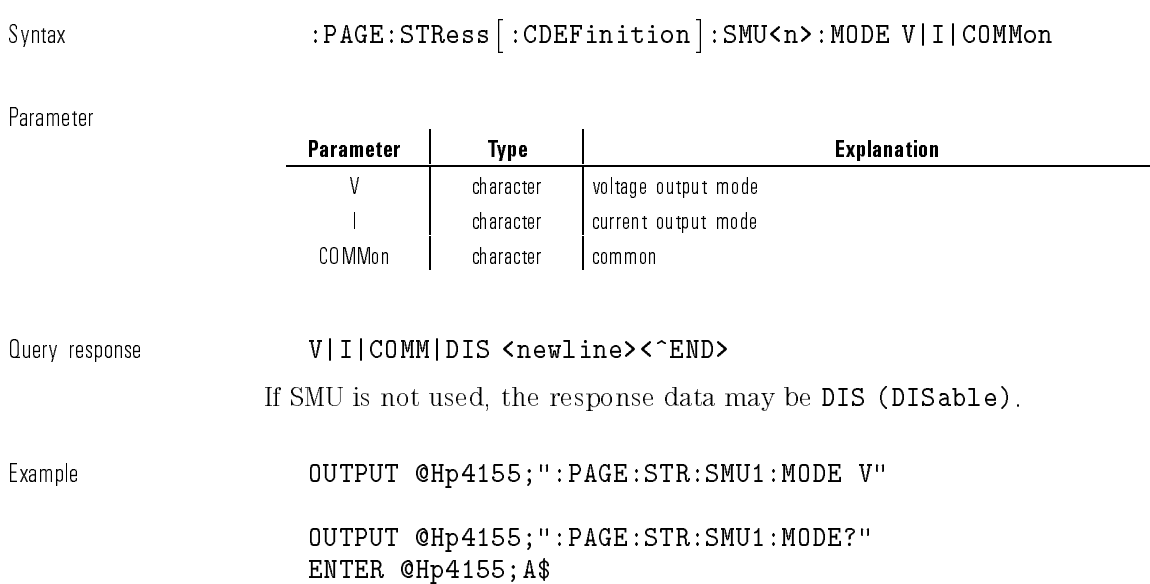

 $\overline{\phantom{a}}$ 

 $^{-}$ 

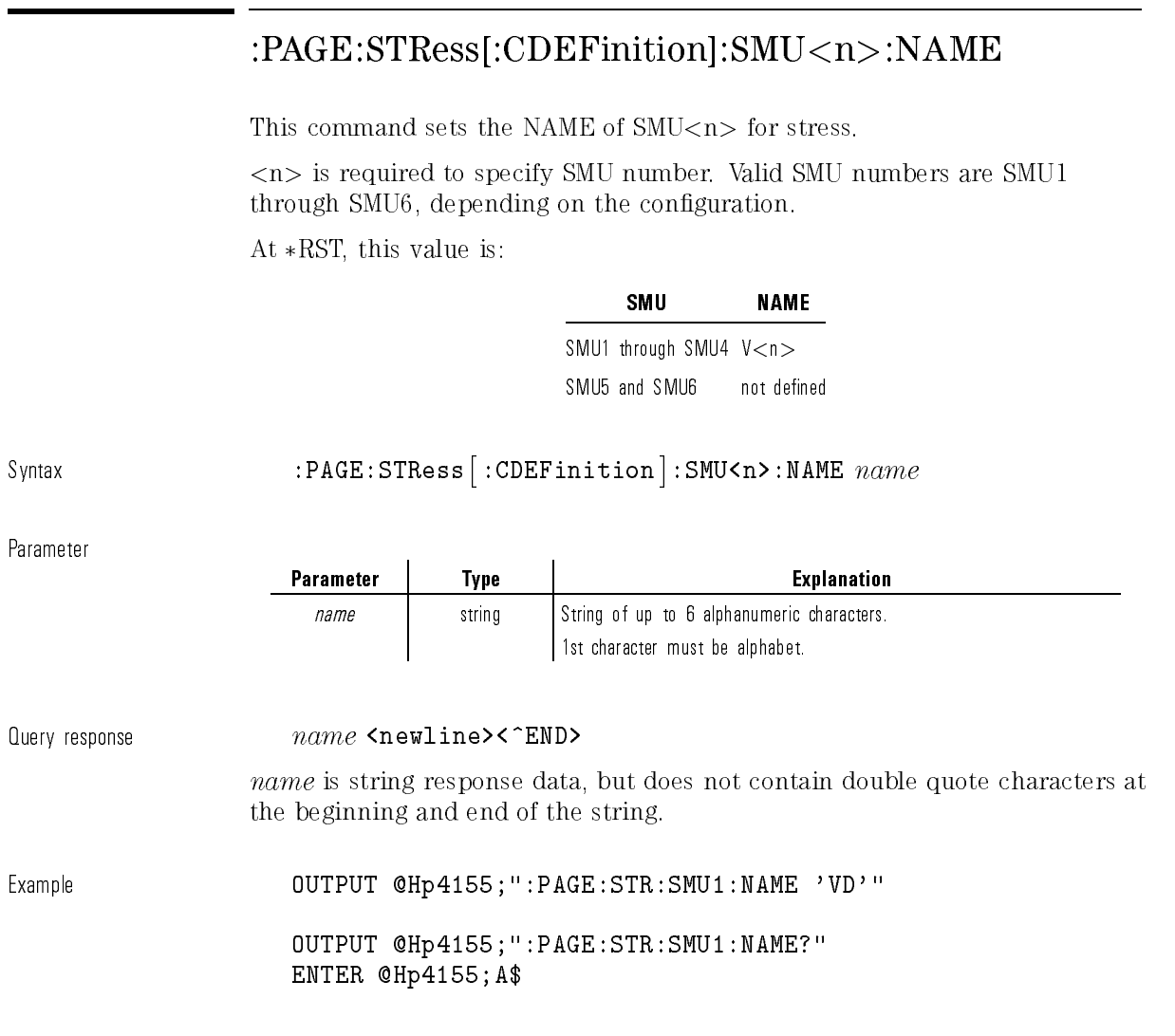

 $\mathbf{I}$ 

### :PAGE:STRess[:CDEFinition]:TRIGger:POLarity

This command sets the POLARITY of trigger signal for stress.

At  $*RST$ , this value is POSitive.

 $_{\texttt{Svntax}}$  :PAGE:STRess  $[$  :CDEFinition  $]$  :TRIGger:POLarity POSitive|NEGative

Parameter

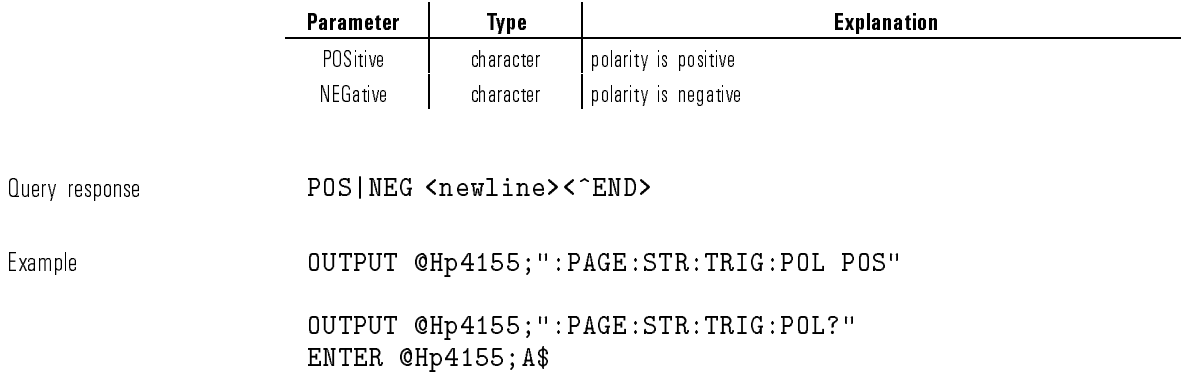

# :PAGE:STRess[:CDEFinition]:TRIGger[:STATe]

This command controls whether the trigger function is enabled for stress. At \*RST, this value is DISable.

Syntax :PAGE:STRess- :CDEFinition :TRIGger- :STATe OFF|ON|0|1

Parameter

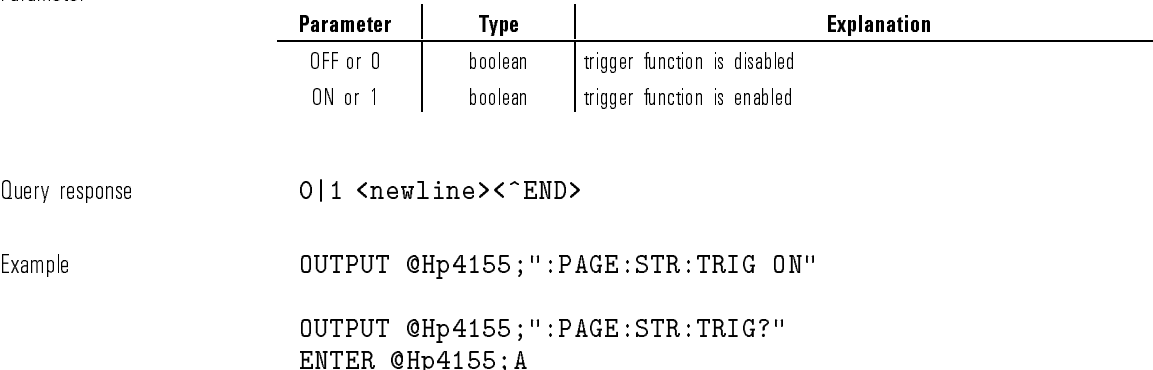

# :PAGE:STRess[:CDEFinition]:VSU<n>:DISable

This command deletes the stress settings of  $V\text{SU}\n  
<0>h$ .  $\langle n \rangle$  is required to specify VSU number. Valid VSU numbers are VSU1 through VSU2. This command does not have query form. Syntax :PAGE:STRess- :CDEFinition :VSU<n>:DISable Example **OUTPUT @Hp4155;":PAGE:STR:VSU1:DIS"** 

# :PAGE:STRess[:CDEFinition]:VSU<n>:FUNCtion

This command sets the function (FCTN) of VSU<n> for stress.

 $\langle n \rangle$  is required to specify VSU number. Valid VSU numbers are VSU1 through VSU2.
At  $*RST$ , this value is NSYNC.

Syntax :PAGE:STRess- :CDEFinition :VSU<n>:FUNCtion SYNC|NSYNc

Parameter

 $\overline{\phantom{a}}$ 

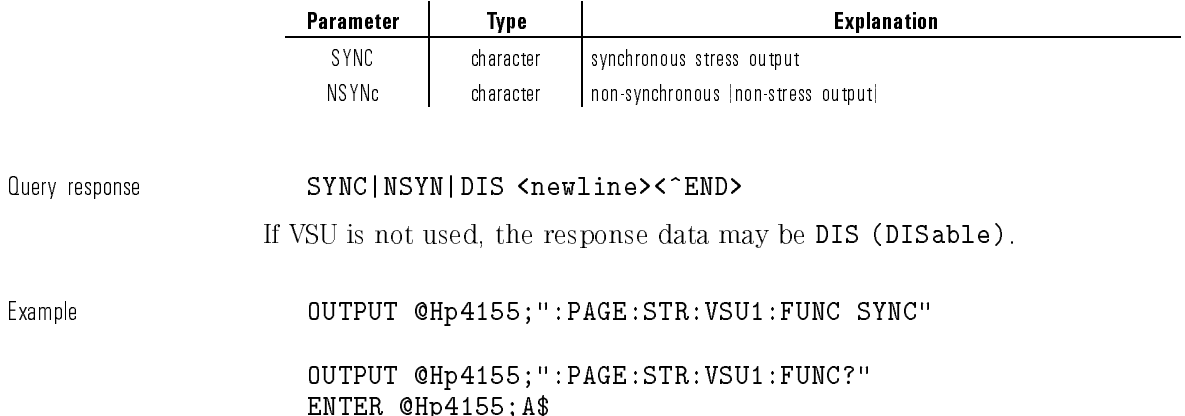

# :PAGE:STRess[:CDEFinition]:VSU<n>:MODE?

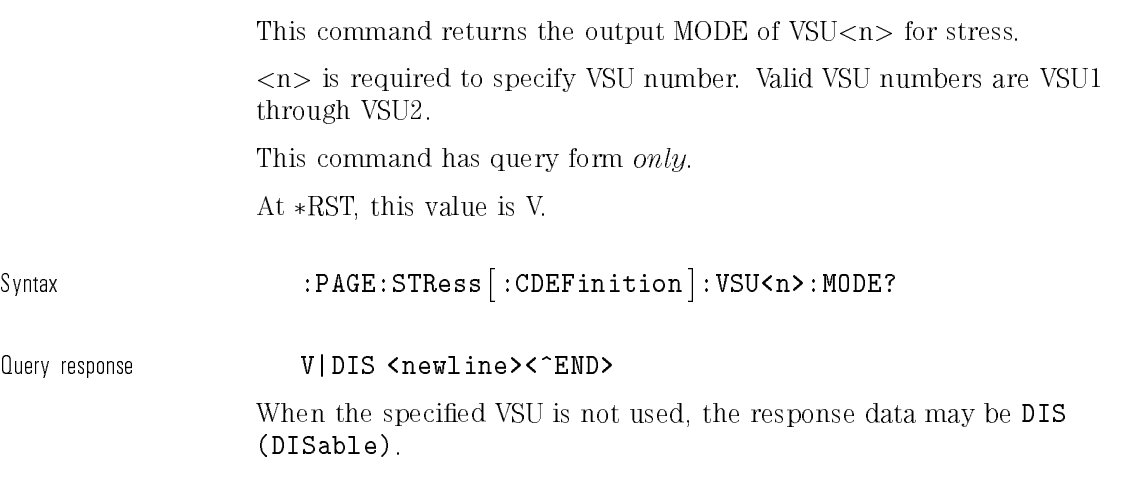

Example **COUTPUT @Hp4155;":PAGE:STR:VSU1:MODE?"** ENTER @Hp4155;A\$

# :PAGE:STRess[:CDEFinition]:VSU<n>:NAME

This command sets the NAME of VSU $\langle n \rangle$  for stress.

<n> is required to specify VSU number. Valid VSU numbers are VSU1 through VSU2.

At  $*RST$ , this value is VSU $<$ n $>$ .

Syntax  $:$  PAGE:STRess  $|:$  CDEFinition  $|:$  VSU<code><n></code>  $:$  NAME  $name$ 

Parameter

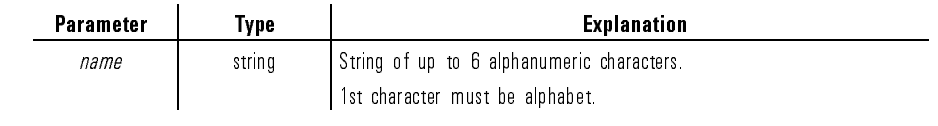

Query response name <newline><^END>

name is string response data, but does not contain double quote characters at the beginning and end of the string.

Example OUTPUT @Hp4155;":PAGE:STR:VSU1:NAME 'VD'"

OUTPUT @Hp4155;":PAGE:STR:VSU1:NAME?" ENTER @Hp4155;A\$

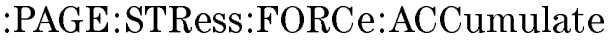

This command resets the accumulated stress time to 0. Query returns the accumulated stress time. At  $*RST$ , the accumulated stress time is 0.

Parameter

Syntax :PAGE:STRess:FORCe:ACCumulate RESet

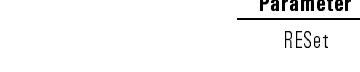

Query response  $accumulate$  <newline><^END>

accumulate is NR3 response data type.

Example **OUTPUT @Hp4155;":PAGE:STR:FORC:ACC RES"** OUTPUT @Hp4155;":PAGE:STR:FORC:ACC?" ENTER @Hp4155;A

# :PAGE:STRess:FORCe[:MENU]

This command changes the present display page to STRESS: STRESS FORCE. This command does not have query form.

**Type Explanation** 

character | reset accumulated time to zero

 $\texttt{Svntax} \quad : \texttt{PAGE}: \texttt{STRess}: \texttt{FORCe} \left[ \; : \texttt{MENU} \, \right]$ 

Example  $\text{OUTPUT} \text{ QHP4155; " : PAGE: STR : FORC" }$ 

### :PAGE:STRess:FORCe:STATus

This command resets the stress status (time and percent) to zero. Query returns the stress time forced and percent completion of the stress duration setting. At  $*RST$ , stress time and percent are 0. Syntax :PAGE:STRess:FORCe:STATus RESet Parameter Parameter | Type | Explanation  $RESet$  character reset the status to zero Query response  $time, rate$  <newline><^END> time and rate are NR3 response data type. Example **OUTPUT @Hp4155;":PAGE:STR:FORC:STAT RES"** OUTPUT @Hp4155;":PAGE:STR:FORC:STAT?" ENTER @Hp4155;A,B

## :PAGE:STRess:SETup:ACCumulate

This command sets the amount of stress that has already been forced to the device.

At  $*RST$ , this value is 0.

1-272

Syntax :PAGE:STRess:SETup:ACCumulate RESet|accumulate

Parameter

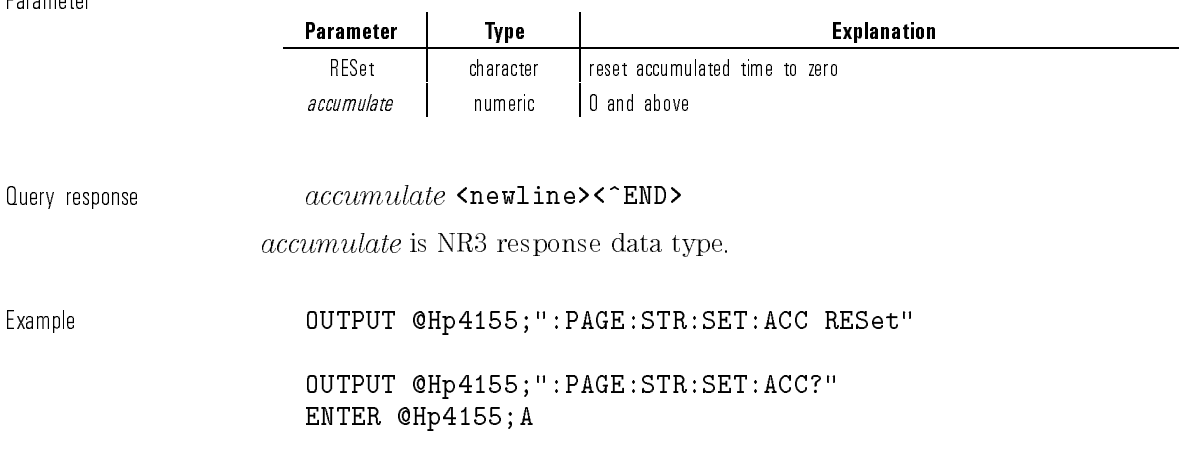

# :PAGE:STRess:SETup:CONStant:PGU<n>[:SOURce]

This command sets the constant SOURCE value of  $PGU\langle n\rangle$  for stress.

 $\langle n \rangle$  is required to specify PGU number. Valid PGU numbers are PGU1 through PGU2.

You use this command only if the specified PGU is set to V mode (not VPULSE) by the :PAGE:STR:PGU<n>:MODE command.

At  $*RST$ , this value is 0.

 $_{\texttt{Svntax}}$  :PAGE:STRess:SETup:CONStant:PGU<n> $\texttt{[} : \texttt{SOWRce} \texttt{]}$ source|MINimum|MAXimum

Parameter

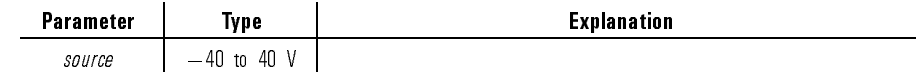

1-273

Query response source <newline><^END> source is NR3 response data type. Example OUTPUT @Hp4155;":PAGE:STR:SET:CONS:PGU1 10" OUTPUT @Hp4155;":PAGE:STR:SET:CONS:PGU1 MAX" OUTPUT @Hp4155;":PAGE:STR:SET:CONS:PGU1?" ENTER @Hp4155;A OUTPUT @Hp4155;":PAGE:STR:SET:CONS:PGU1? MAX" ENTER @Hp4155;A

### :PAGE:STRess:SETup:CONStant:SMU<n>:COMPliance

This command sets the constant COMPLIANCE value of SMU<n> for stress.

 $\langle n \rangle$  is required to specify SMU number. Valid SMU numbers are SMU1 through SMU6, depending on the conguration.

The mode of the specied SMU must be <sup>V</sup> or I.

At  $*RST$ , this value is:

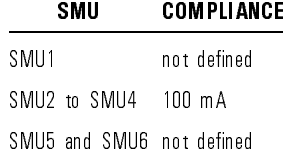

Syntax :PAGE:STRess:SETup:CONStant:SMU<n>:COMPliance  $compliance$ | MINmum | MAXimum

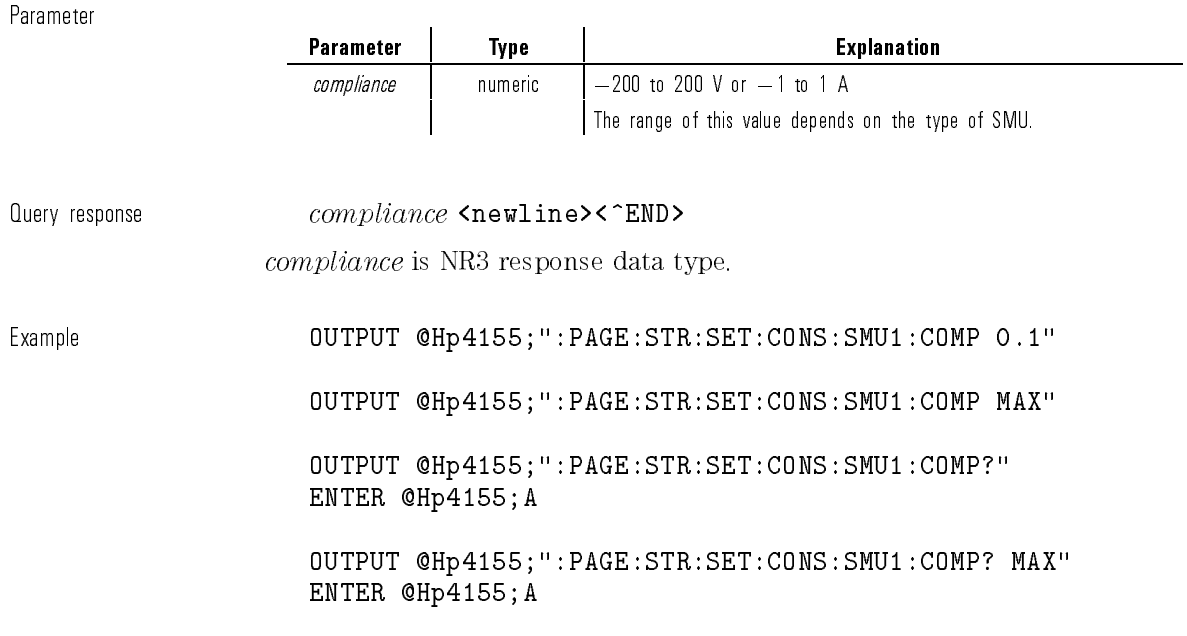

# :PAGE:STRess:SETup:CONStant:SMU<n>[:SOURce]

This command sets the constant SOURCE value of SMU<n> for stress.

<n> is required to specify SMU number. Valid SMU numbers are SMU1 through SMU6, depending on the conguration.

The mode of the specied SMU must be <sup>V</sup> or I.

At  $*RST$ , this value is:

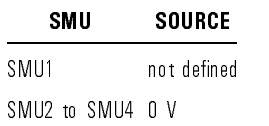

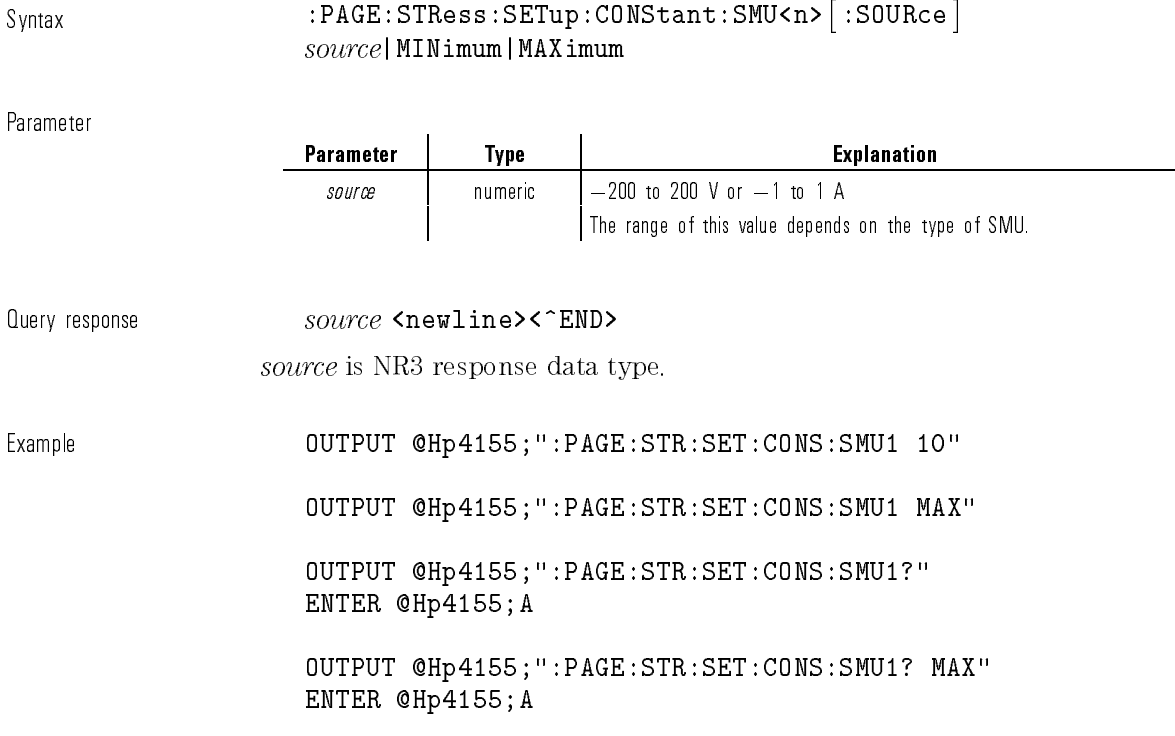

# :PAGE:STRess:SETup:CONStant:VSU<n>[:SOURce]

This command sets the constant SOURCE value of VSU<n> for stress.

 $<\!n\!>$  is required to specify VSU number. Valid VSU numbers are VSU1 through VSU2.

The specified VSU must not be DISable.

At  $*RST$ , this value is 0.

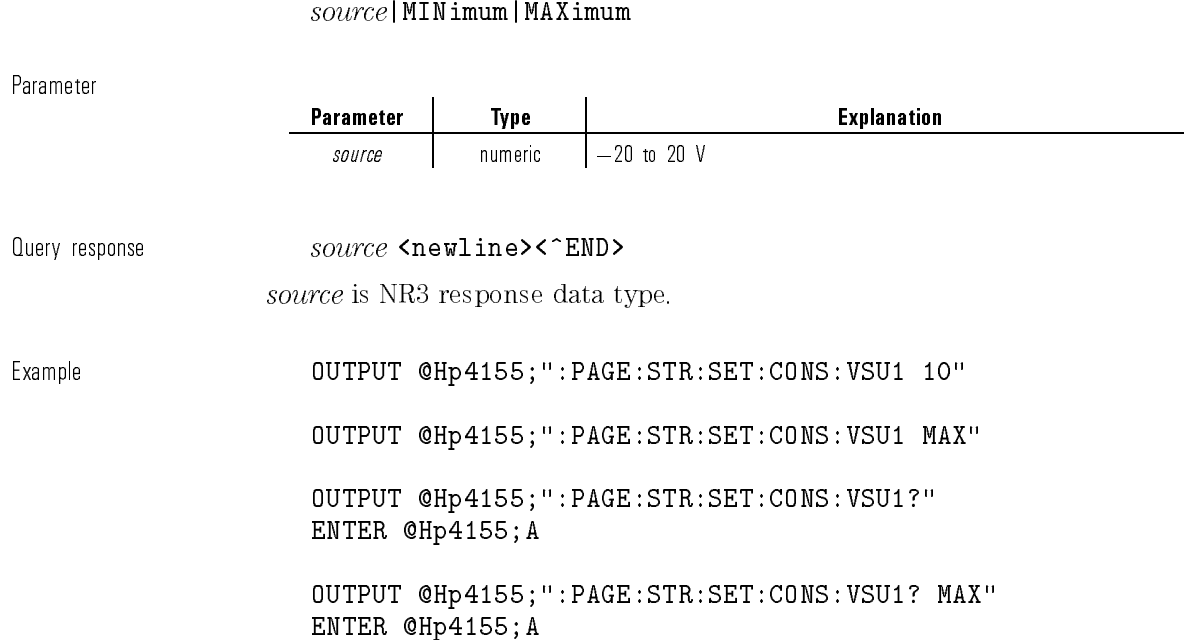

 $_{\texttt{Svntax}}$  :PAGE:STRess:SETup:CONStant:VSU<code><n></code>  $\mid$  :SOURce  $\rceil$ 

# :PAGE:STRess:SETup:DURation

This command sets the stress time in seconds. If :SETup:MODE is PCOunt, this parameter is not used. At  $*RST$ , this value is 1 ms.

Syntax :PAGE:STRess:SETup:DURation  $duration$ |MINimum|MAXimum

1-277

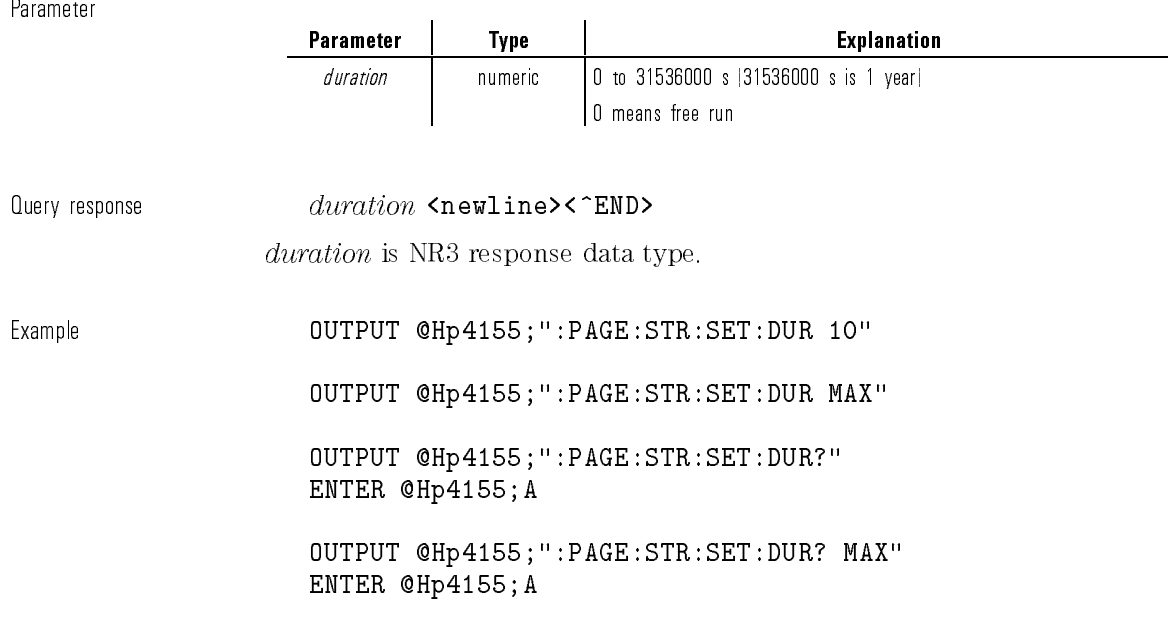

# :PAGE:STRess:SETup:FILTer

This command sets the SMU output filter state for stress. At  $*$ RST, this value is OFF.

Syntax :PAGE:STRess:SETup:FILTer OFF|ON|0|1

Parameter

 $\mathbb{I}$ 

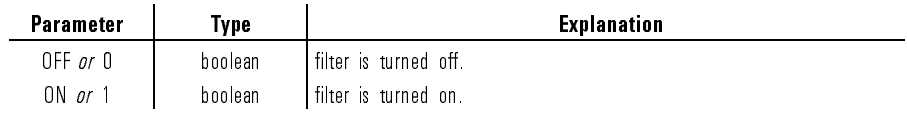

Query response 0|1 <newline><^END> Example **OUTPUT @Hp4155;":PAGE:STR:SET:FILT ON"** OUTPUT @Hp4155;":PAGE:STR:SET:FILT?" ENTER @Hp4155;A

# :PAGE:STRess:SETup:HTIMe

This command sets the hold time to wait between the non-synchronous (non-stress) channel output and the synchronous channel (stress) output.

At  $*RST$ , this value is 0.

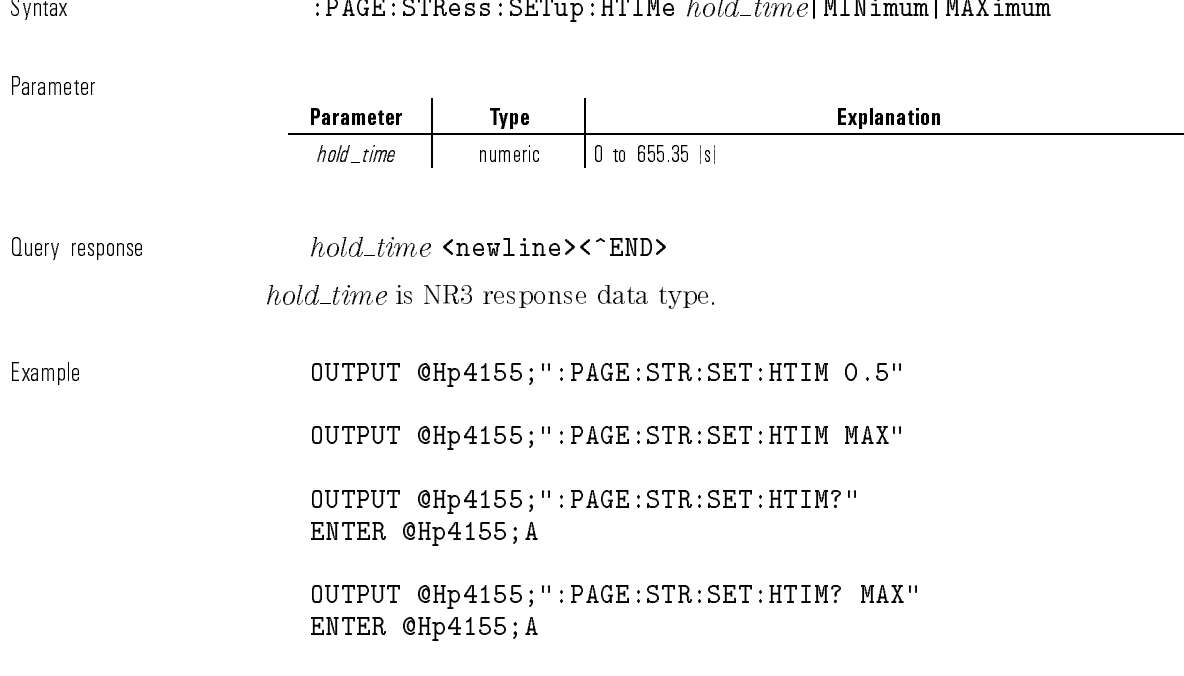

## :PAGE:STRess:SETup[:MENU]

This command changes the present display page to STRESS: STRESS SETUP. This command does not have query form.

 $\texttt{Svntax} \quad : \texttt{PAGE} : \texttt{STRess} : \texttt{SETup} \ [\ : \texttt{MENU} \ ]$ 

Example **OUTPUT @Hp4155;":PAGE:STR:SET"** 

### :PAGE:STRess:SETup:MODE

This command selects the stress mode. If no PGU is set to VPULse mode, stress mode must be set to DURation. At \*RST, this value is DURation.

Syntax :PAGE:STRess:SETup:MODE DURation|PCOunt

Parameter

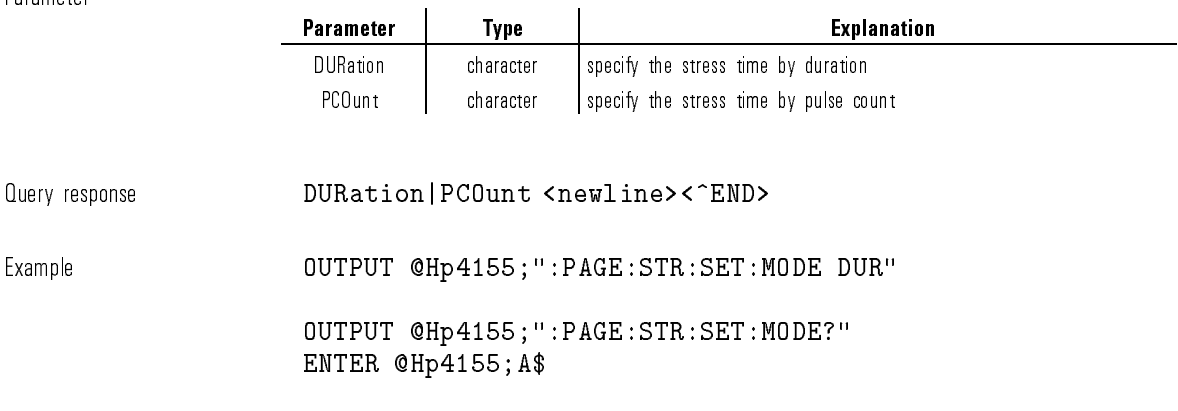

### :PAGE:STRess:SETup:PCOunt

This command sets the stress time by the number of output pulses. If :SETup:MODE is DURation, this parameter is not used.

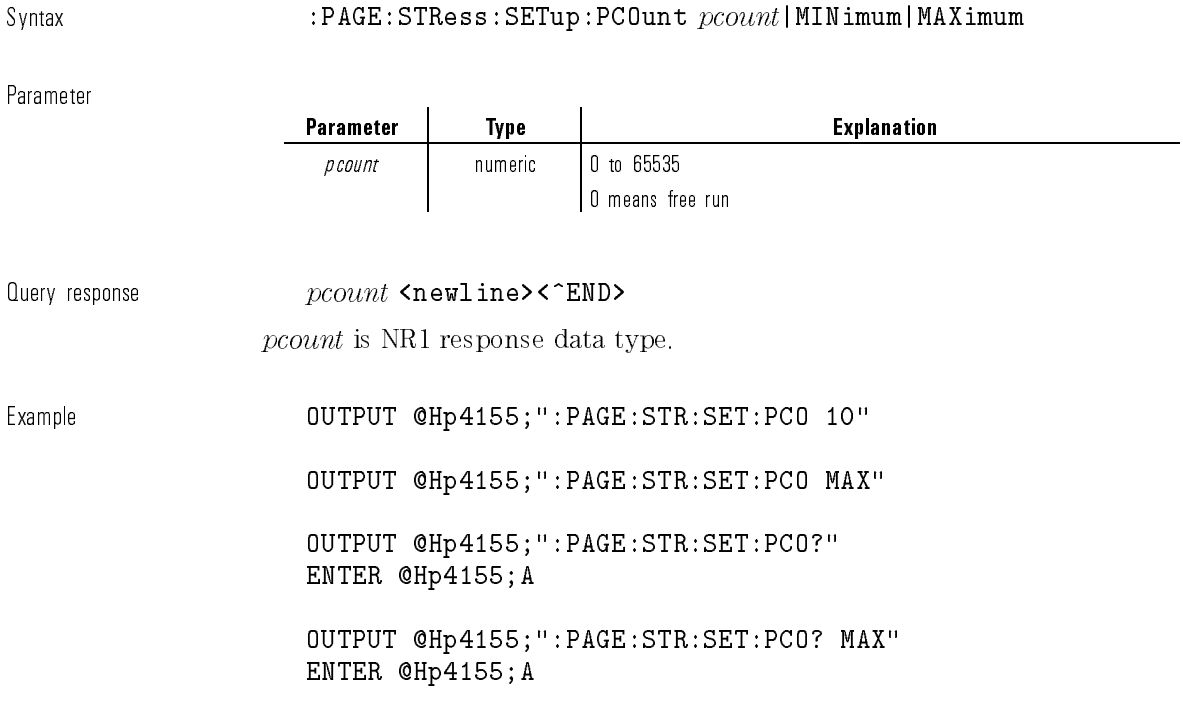

# :PAGE:STRess:SETup:PULSe:PGU<n>:BASE

This command sets the BASE VALUE of PGU<n> for stress.

 $\langle n \rangle$  is required to specify PGU number. Valid PGU numbers are PGU1 through PGU2.

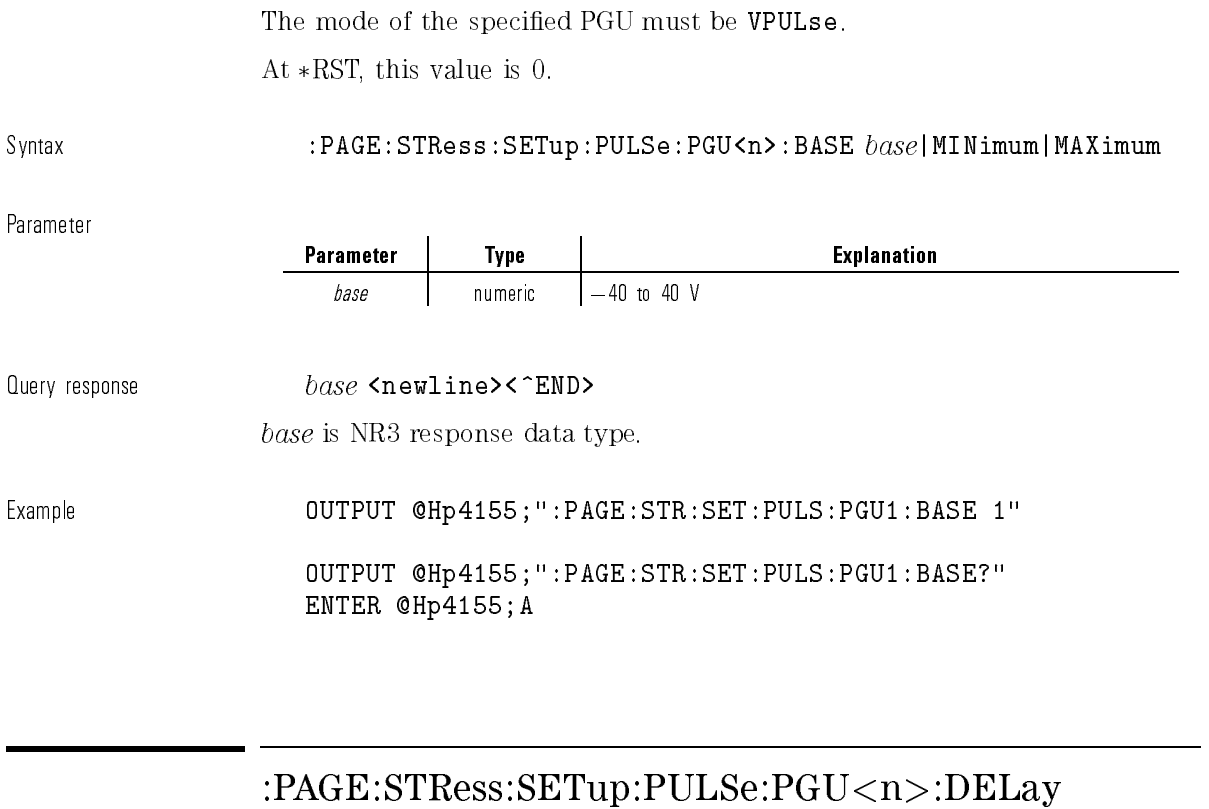

This command sets the DELAY TIME of  $PGU\langle n\rangle$  for stress.

<n> is required to specify PGU number. Valid PGU numbers are PGU1 through PGU2.

The mode of the specified PGU must be  $\mathtt{VPULse}.$ 

At  $*RST$ , this value is 0.

Syntax :PAGE:STRess:SETup:PULSe:PGU<n>:DELay  $delay\_time$ | MINimum | MAXimum

 $\overline{\phantom{a}}$ 

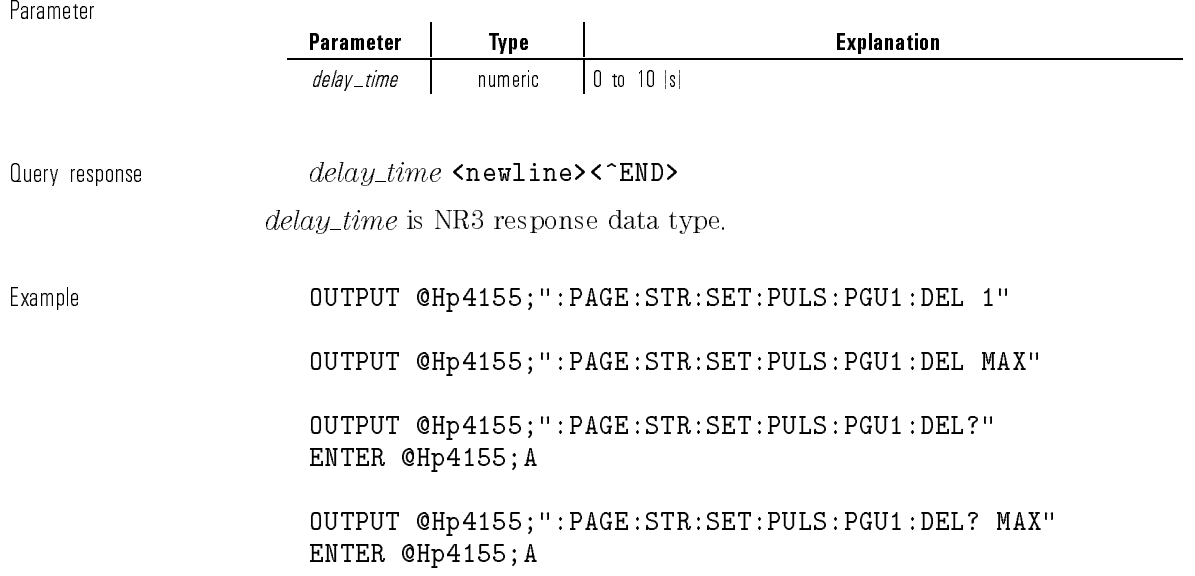

# :PAGE:STRess:SETup:PULSe:PGU<n>:IMPedance

This command sets the output IMPEDANCE of  $PGU\langle n\rangle$  for stress.

<n> is required to specify PGU number. Valid PGU numbers are PGU1 through PGU2.

The mode of the specied PGU must be VPULse.

At  $*RST$ , this value is LOW.

Syntax :PAGE:STRess:SETup:PULSe:PGU<n>:IMPedance LOW|R50

#### Parameter

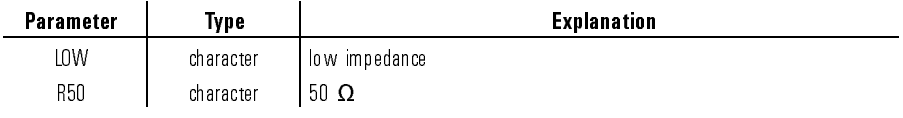

Query response LOW|R50 <newline><^END> Example  $OUTPUT \text{ @Hp4155;''}:PAGE:STR:SET: PULS:PGU1:IMP \text{ }LOW"$ OUTPUT @Hp4155;":PAGE:STR:SET:PULS:PGU1:IMP?" ENTER @Hp4155;A\$

### :PAGE:STRess:SETup:PULSe:PGU<n>:LEADing

This command sets the leading-edge transition time (LEADING TIME) of PGU<n> for stress.

 $\langle n \rangle$  is required to specify PGU number. Valid PGU numbers are PGU1 through PGU2.

The mode of the specified PGU must be VPULse.

At  $*RST$ , this value is 100 ns.

Syntax :PAGE:STRess:SETup:PULSe:PGU<n>:LEADing  $leading\_time|$ MINimum|MAXimum

Parameter

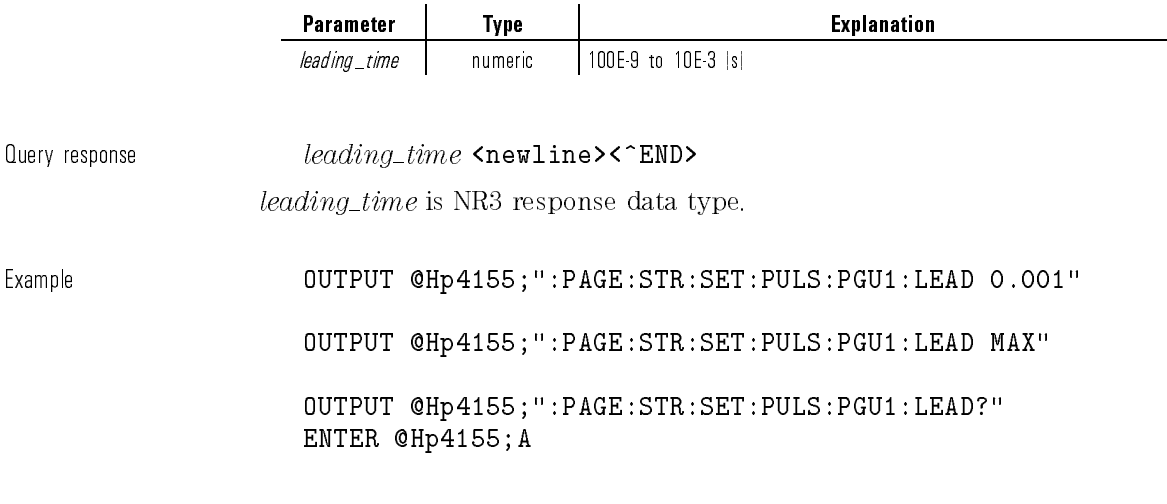

OUTPUT @Hp4155;":PAGE:STR:SET:PULS:PGU1:LEAD? MAX" ENTER @Hp4155;A

# :PAGE:STRess:SETup:PULSe:PGU<n>:PEAK

This command sets the PEAK VALUE of PGU<n> for stress. <n> is required to specify PGU number. Valid PGU numbers are PGU1 through PGU2.

The mode of the specied PGU must be VPULse.

At  $*RST$ , this value is 0.1 V.

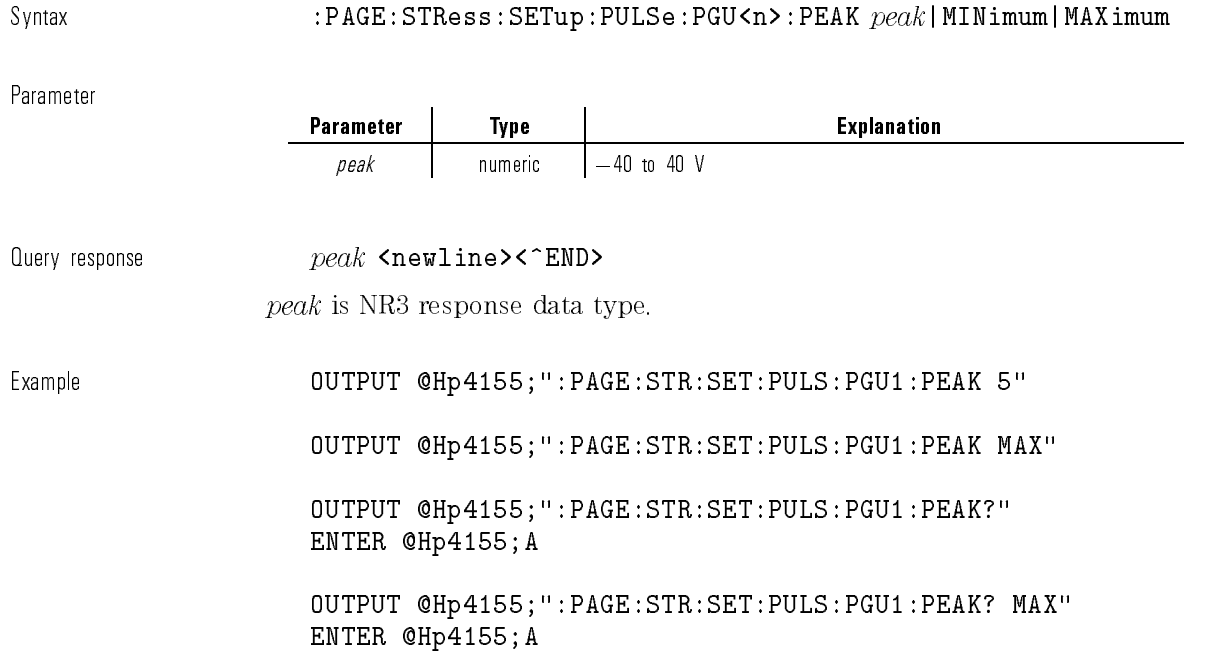

 $\overline{\phantom{a}}$ 

 $\overline{\phantom{a}}$ 

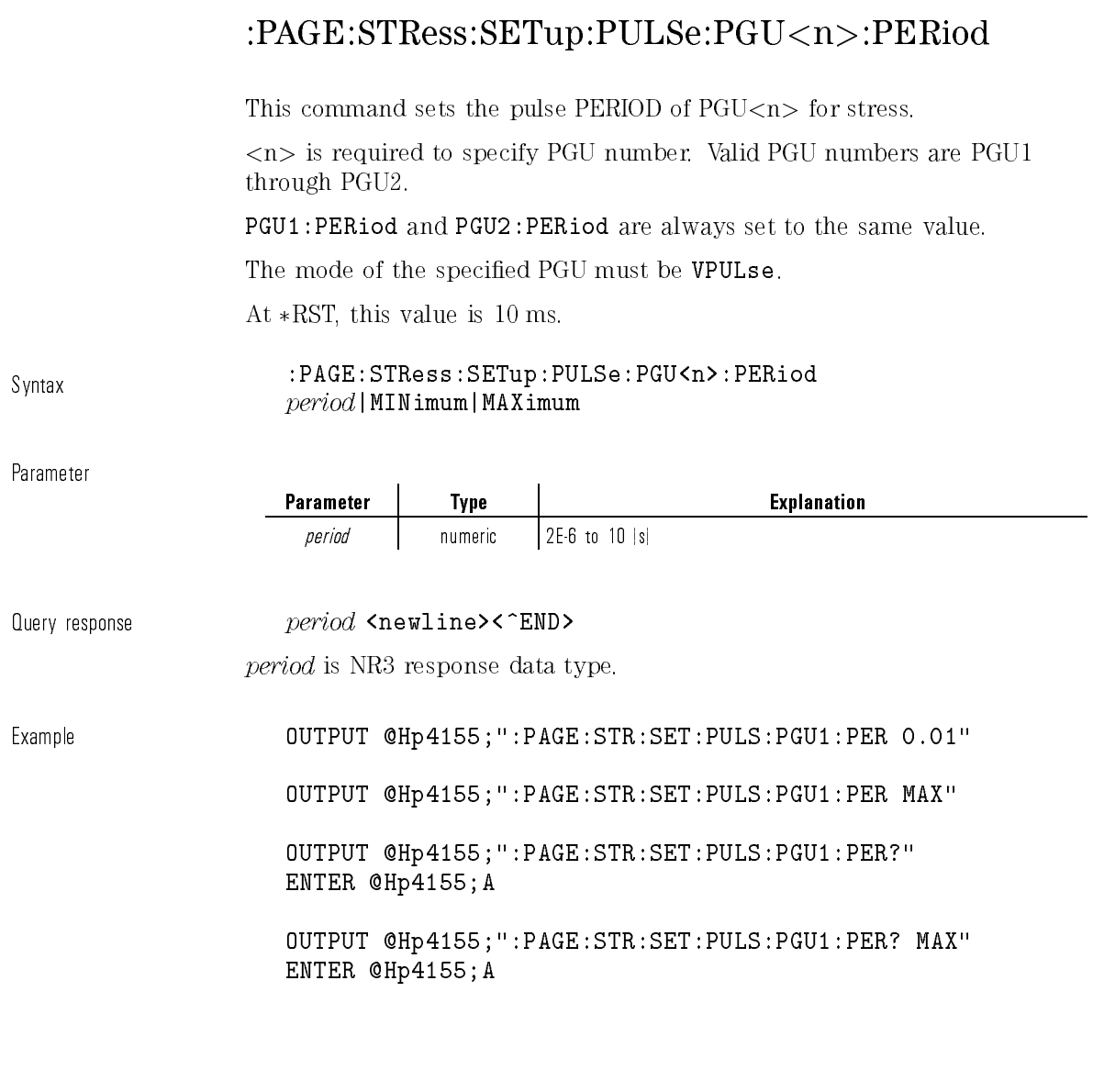

 $\overline{\phantom{a}}$ 

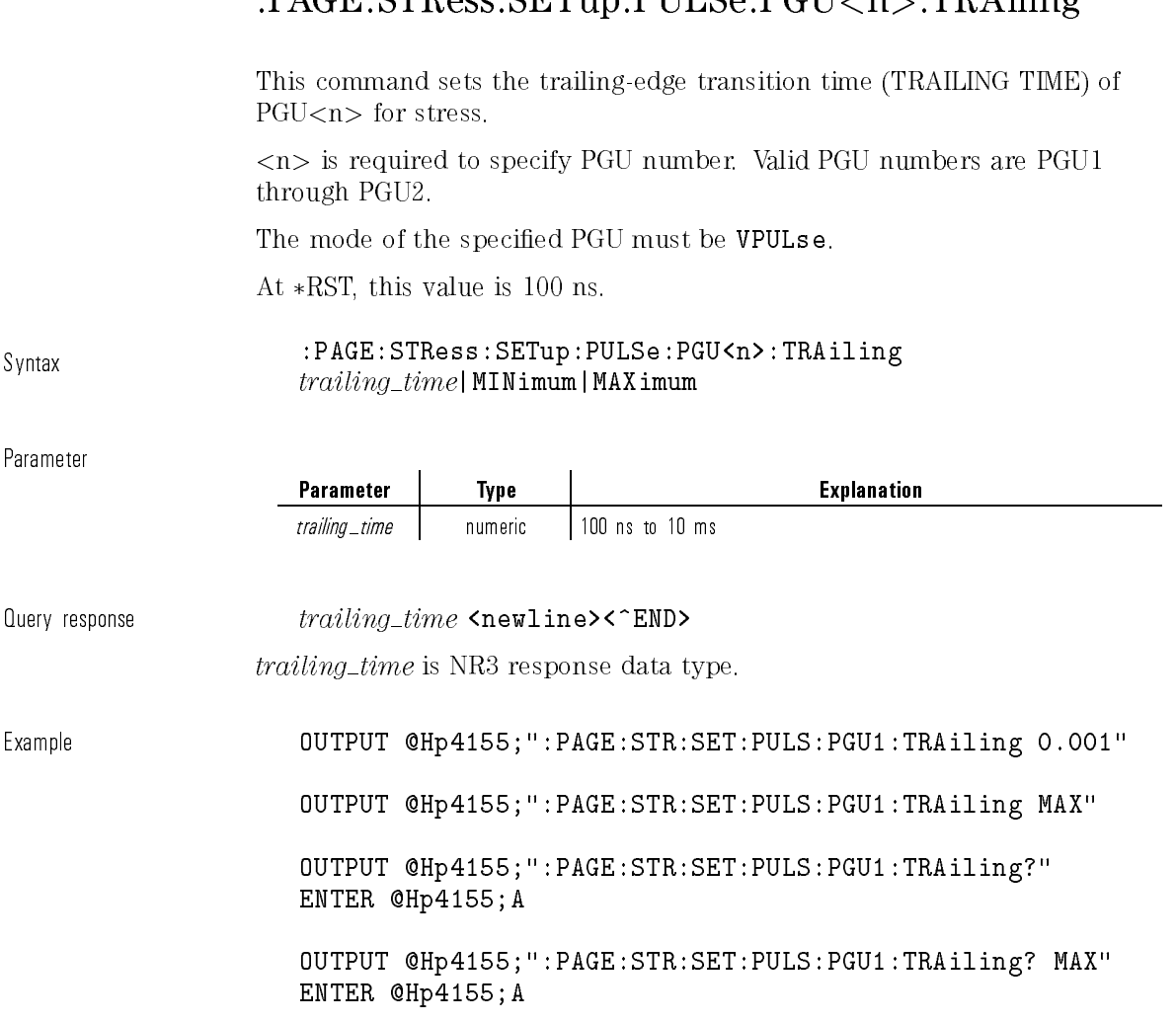

# $PAGE$ :  $STR$  $\alpha$ s:  $SET$ un:  $PIIL$  $\alpha$ :  $PGII$  $\alpha$  ;  $TRA$  iling

 $\overline{\phantom{a}}$ 

 $\sim$  1

1-287

 $\begin{array}{c} \hline \end{array}$ 

 $\overline{\phantom{a}}_1$ 

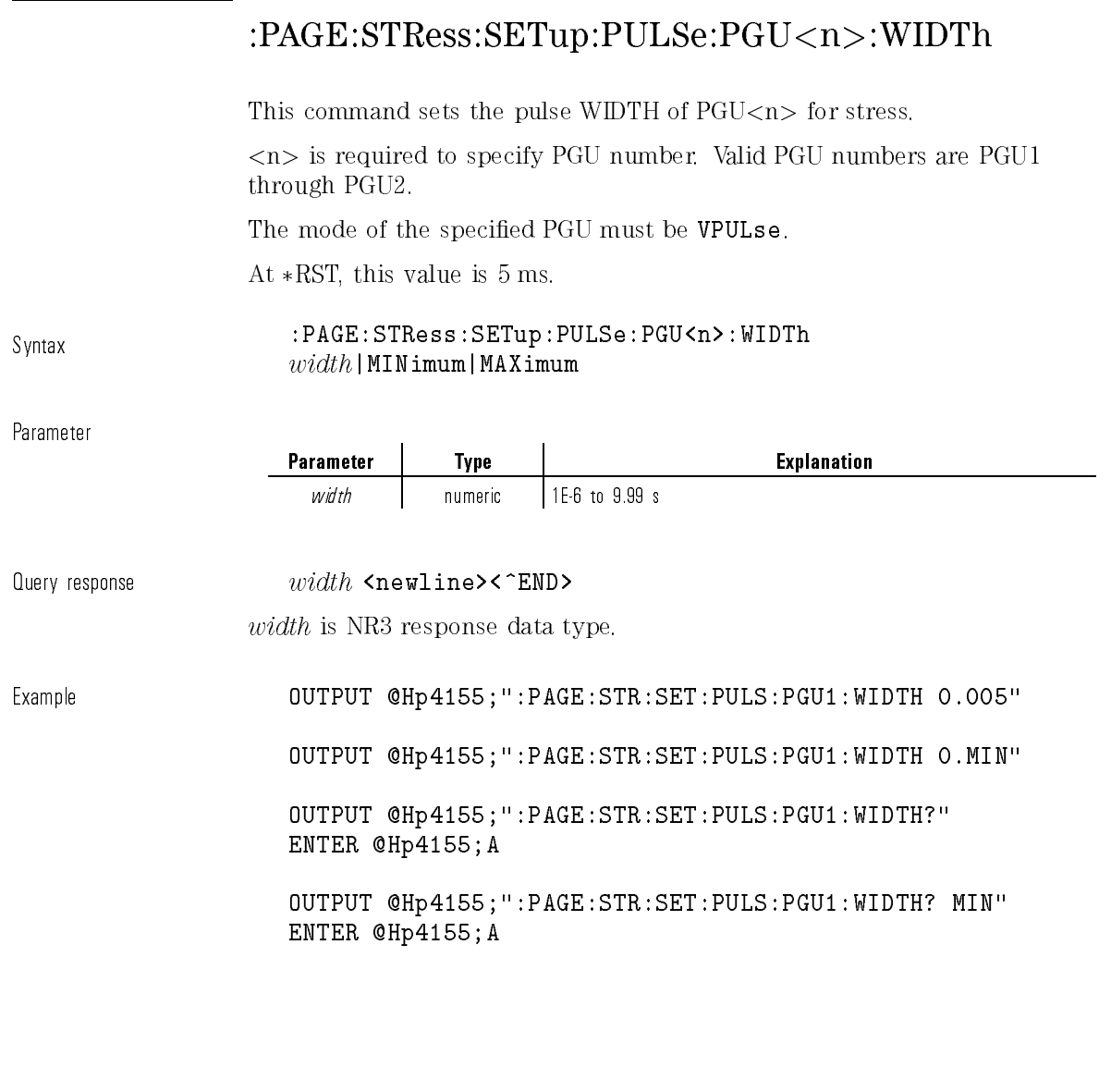

 $\mathbf{I}$ 

### :PAGE:STRess:SETup:SSTop

This command sets the stress stop mode for an abnormal status.

The abnormal statuses that can be detected are as follows:

- SMU reaches its compliance setting.
- $\bullet~$  Current of VSU exceeds  $\pm 100~\text{mA}.$
- SMU or VSU oscillates.
- A/D converter overflow occurs.
- Average current of PGU exceeds  $\pm 100$  mA.
- At  $*RST$ , this value is OFF.

l.

#### Syntax :PAGE:STRess:SETup:SSTop ABNormal| COMPliance|OFF

Parameter

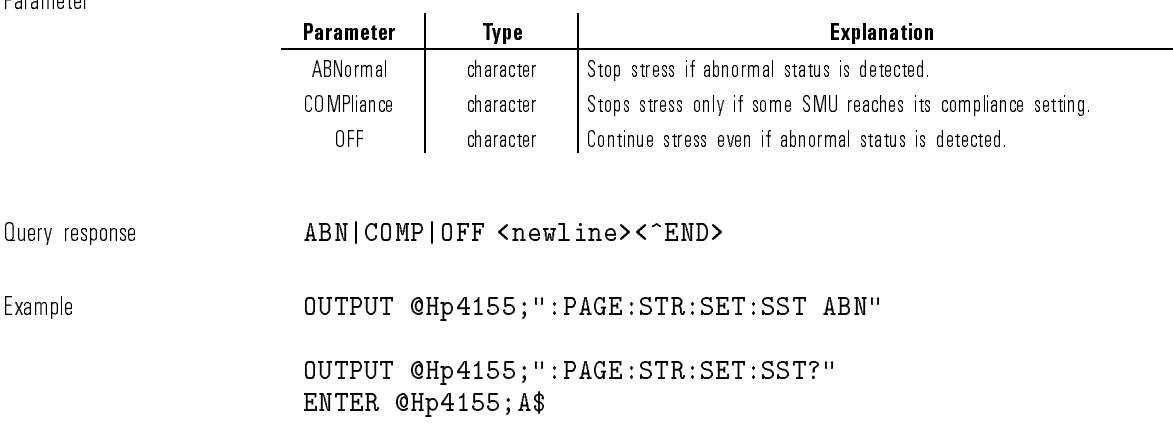

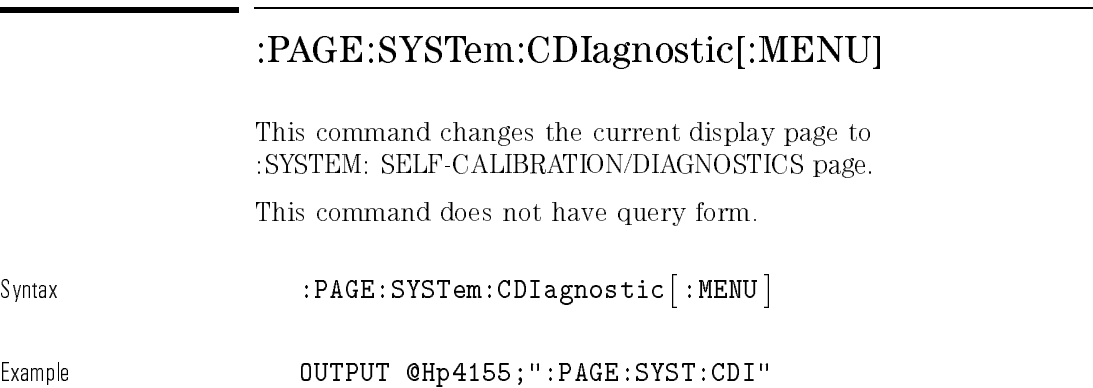

# :PAGE:SYSTem:COLor[:MENU]

This command changes the current display page to \:SYSTEM: COLOR SETUP" page.

This command does not have query form.

Syntax :PAGE:SYSTem:COLor- :MENU

Example  $\text{OUTPUT} \text{ @Hp4155}$ ;":PAGE:SYST:COL"

# :PAGE:SYSTem:CONFig[:MENU]

This command changes the current display page to ":SYSTEM: CONFIGURATION" page.

This command does not have query form.

Syntax :PAGE:SYSTem:CONFig- :MENU

Example **OUTPUT @Hp4155;":PAGE:SYST:CONF"** 

# :PAGE:SYSTem:FILer[:MENU]

This command changes the current display page to ":SYSTEM: FILER" page. This command does not have query form.

 $\small\textrm{Svntax} \begin{equation} \begin{equation} \texttt{SVSTem:FILE}\ \texttt{FILer} \texttt{SVSTem:}\ \texttt{HENU} \end{equation} \end{equation}$ 

Example **OUTPUT @Hp4155;":PAGE:SYST:FIL"** 

### :PAGE:SYSTem:MISC[:MENU]

This command changes the current display page to ":SYSTEM: MISCELLANEOUS" page.

This command does not have query form.

 $\texttt{Svntax} \quad : \texttt{PAGE} : \texttt{SYSTem} : \texttt{MISC} \texttt{[} : \texttt{MENU} \texttt{]}$ 

Example **OUTPUT @Hp4155;":PAGE:SYST:MISC"** 

# :PAGE:SYSTem:PRINt[:MENU]

This command changes the current display page to ":SYSTEM: PRINT SETUP" page.

This command does not have query form.

Syntax :PAGE:SYSTem:PRINt- :MENU

Example  $OUTPUT$  @Hp4155;":PAGE:SYST:PRIN"

1-292

# PROGram Subsystem

The PROGram subsystem downloads and controls the user-defined HP Instrument BASIC program in an instrument.

The following table is the command tree of PROGram subsystem.

| <b>Command</b> | <b>Parameter</b>                                                      |
|----------------|-----------------------------------------------------------------------|
| :PROGram       |                                                                       |
| :CATalog?      |                                                                       |
| [:SELECTed]    |                                                                       |
| :DEFine        | $<$ program $>$                                                       |
| :DELete        |                                                                       |
| [:SELECT]      |                                                                       |
| : ALL          |                                                                       |
| :EXECute       |                                                                       |
| :MALLocate     | $<$ nbytes $>$   DEFault                                              |
| : NAME         | $<$ prog $_$ name $>$                                                 |
| :NUMBer        | $<$ varname $> \{$ , $<$ n values $> \}$                              |
| :STATe         | RUN   PAUSe   STOP   CONTinue                                         |
| :STRing        | $\langle \text{varname} \rangle$ { $\langle \text{varname} \rangle$ } |
| :WAIT          |                                                                       |

Table 1-31. PROGram Subsystem

To comply with SCPI, the following EXPLicit subsystem is also implemented for HP 4155A/4156A.

The function of EXPLicit subsystem commands is same as corresponding above commands of :SELected subsystem.

 $\overline{\phantom{a}}$ 

 $\overline{\phantom{a}}$ 

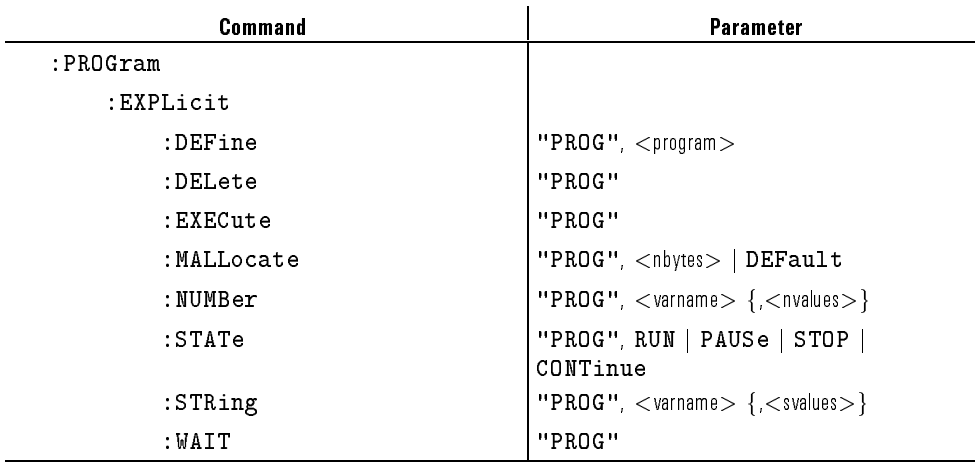

#### Table 1-32. PROGram Subsystem

 $\overline{\phantom{a}}$ 

### :PROGram:CATalog?

For HP 4155A/4156A, only one program can be downloaded. So, the response of this command is always "PROG".

 $\bar{\mathbf{u}}$ 

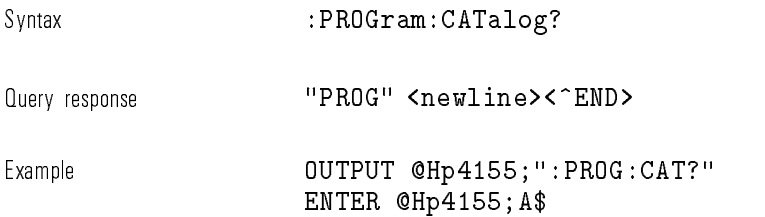

# :PROGram[:SELected]:DEFine

This command is used to create and download a program. The query form of this command is used to upload a program.

Syntax  $:$  PROGram  $|:$  SELected  $|:$  DEFine  $\emph{proxam}$ 

Parameter

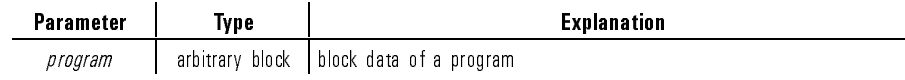

 $\emph{Query response}$   $\emph{program}$  <newline><^END>

 $program$  is uploaded as definite length arbitrary block response data.

Example ! Indefinite length example OUTPUT @Hp4155;":PROG:DEF #0" OUTPUT @Hp4155;"10 PRINT ""HELLO!""" OUTPUT @Hp4155;"20 END" OUTPUT @Hp4155;" " END | Terminator

> ! Query example DIM A\$[100000] OUTPUT @Hp4155;":PROG:DEF?" ENTER @Hp4155 USING "%,2A";HEAD\$ B=VAL(HEAD\$[2]) FOR I=1 TO B ENTER @Hp4155 USING "%,A";HEAD\$ NEXT I ENTER 717 USING "-K";A\$

### :PROGram[:SELected]:DELete[:SELected]

This command deletes the downloaded program. This command does not have query form.

Svntax :PROGram「:SELected]:DELete「:SELected]

Example **OUTPUT @Hp4155;":PROG:DEL"** 

### :PROGram[:SELected]:DELete:ALL

This command deletes the downloaded program.

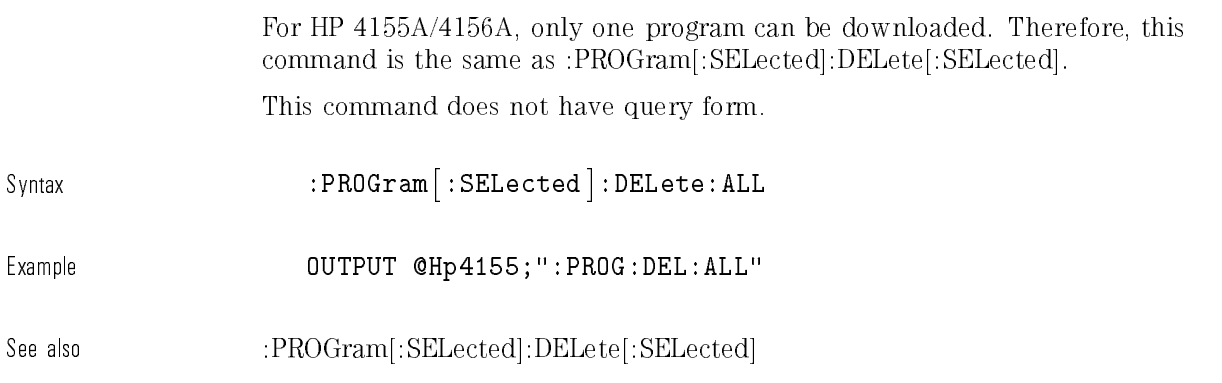

# :PROGram[:SELected]:EXECute

This command executes the specied HP Instrument BASIC command for the downloaded program.

The downloaded program must be in either the PAUSed or STOPped state. This command does not have query form.

Syntax  $:$  PROGram  $|:$  SELected  $|:$  EXECute  $command$ 

Parameter

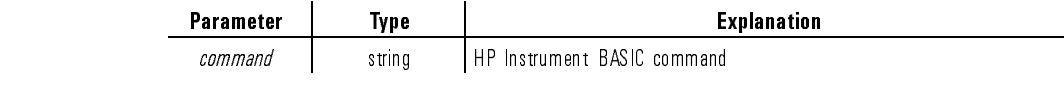

Example  $\text{OUTPUT}$  @Hp4155;":PROG:EXEC 'STEP'"

### :PROGram[:SELected]:MALLocate

This command is not implemented for HP 4155A/4156A. This command is ignored, but does not cause an error.

## :PROGram[:SELected]:NAME

This command is not implemented for HP 4155A/4156A. This command is ignored, but does not cause an error.

The query form always returns "PROG" string.

### :PROG[:SELected]:NUMBer

This command is used to set or query the contents of numeric variables and arrays in the downloaded program.

The specied variable must be the name of a variable in the downloaded program.

Syntax  $\{value\}$ : PROG  $[$ : SELected  $]$ : NUMBer  $varname \{ value\}$ 

Parameter

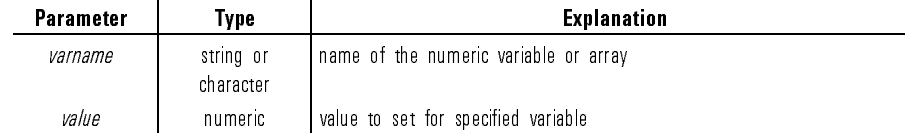

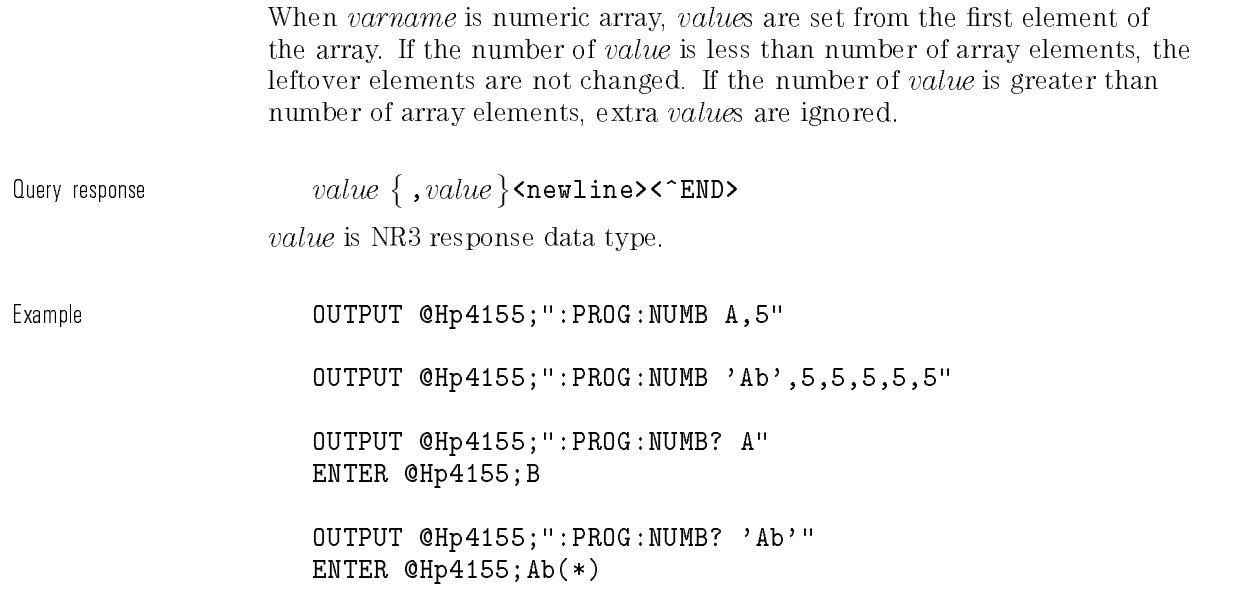

# :PROG[:SELected]:STATe

This command is used to set the state or query the state of the downloaded program.

The following table shows the result of setting the STATe for each of the possible current states.

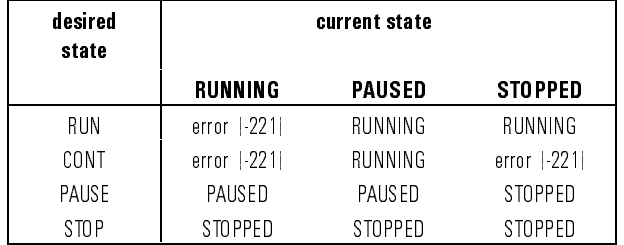

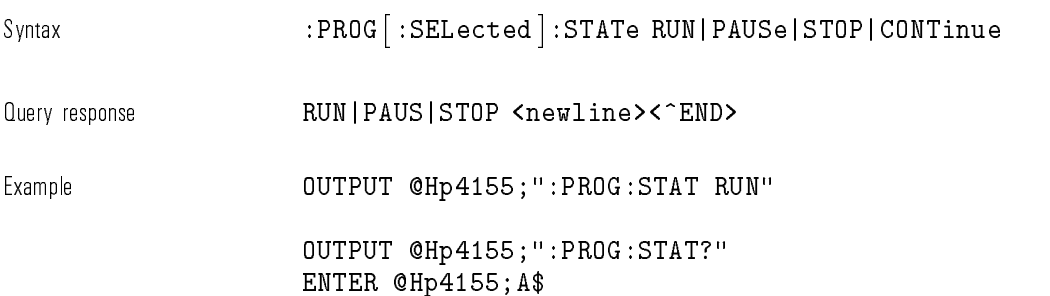

### :PROG[:SELected]:STRing

This command is used to set or query the contents of string variables and arrays in the downloaded program.

The specied variable must be an existing variable in the downloaded program.

Syntax  $\texttt{SPRIG} : \texttt{SElected} : \texttt{STRing} \text{ varname } \{ \textit{.string} \}$ 

Parameter

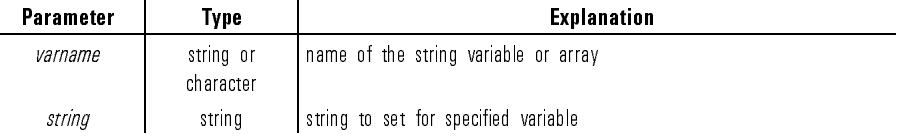

When varname is string array, strings are set from the first element of the array. If the number of string is less than number of array elements, the leftover elements are not changed. If the number of string is greater than number of array elements, extra strings are ignored.

 $\emph{Query response} \quad \quad \quad \quad \emph{string} \, \, \{ \, \emph{string} \, \}$ < $\emph{The}$ wline><^END>

string is string response data type.

Example **OUTPUT @Hp4155;":PROG:STR Ab,'Voltage'"** OUTPUT @Hp4155;":PROG:STR 'Ab','Voltage','Current'" OUTPUT @Hp4155;":PROG:STR? A" ENTER @Hp4155;B\$

### :PROG[:SELected]:WAIT

This command stops the execution of commands or queries until the downloaded program exits from the RUN state (that is, until program is STOPped or PAUSed).

- Syntax :PROG :SELected :WAIT :
- Query response 1 <newline><^END>
	- <sup>A</sup> <sup>1</sup> is returned if the program is either STOPped or PAUSed.

Example **OUTPUT @Hp4155;":PROG:WAIT"** 

OUTPUT @Hp4155;":PROG:WAIT?" ENTER @Hp4155;A

# STATus Subsystem

The STATus subsystem accesses the non-IEEE488.2 status structures of the HP 4155A/4156A.

These status structures are as follows:

- Operation Status Register (for SCPI) Consists of CONDITION, TRANSITION FILTER, EVENT, and event enable (MASK) registers.
- Questionable Status Register (for SCPI) Consists of CONDITION, TRANSITION FILTER, EVENT, and event enable (MASK) registers.
- Emergency Status Register (for HP 4155A/4156A) Consists of EVENT and event enable (MASK) registers.
- Measure/Stress Status Register (for HP 4155A/4156A) Consists of EVENT and event enable (MASK) registers.

Refer to "Status Reporting Structure" for details about these registers and about the status-reporting structure of both non-IEEE488.2 and IEEE488.2 status structures.

Table 1-33 is the command tree of STATus subsystem.

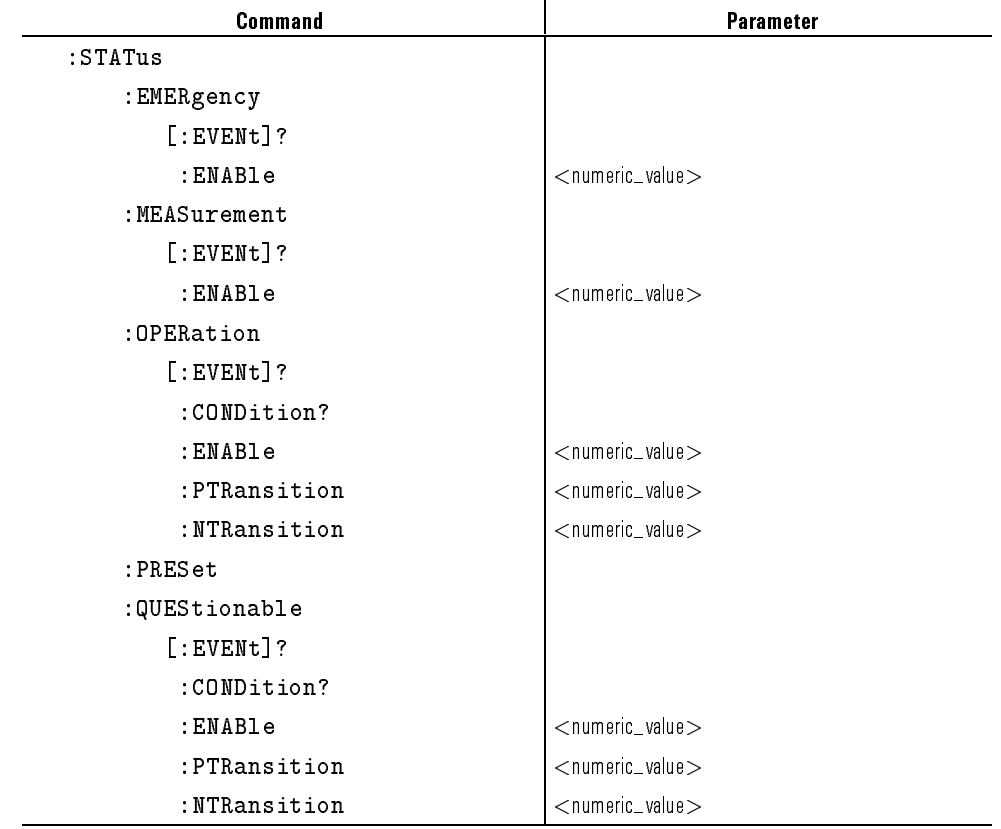

Table 1-33. STATus Subsystem

 $\overline{\phantom{a}}$ 

 $\mathbb{R}$ 

<numeric value> can be a decimal integer, hexadecimal, octal, or binary value that is the sum of the binary-weighted values for the desired bits.

SCPI Commands STATus Subsystem

 $\overline{\phantom{a}}$ 

 $\overline{\phantom{a}}_1$ 

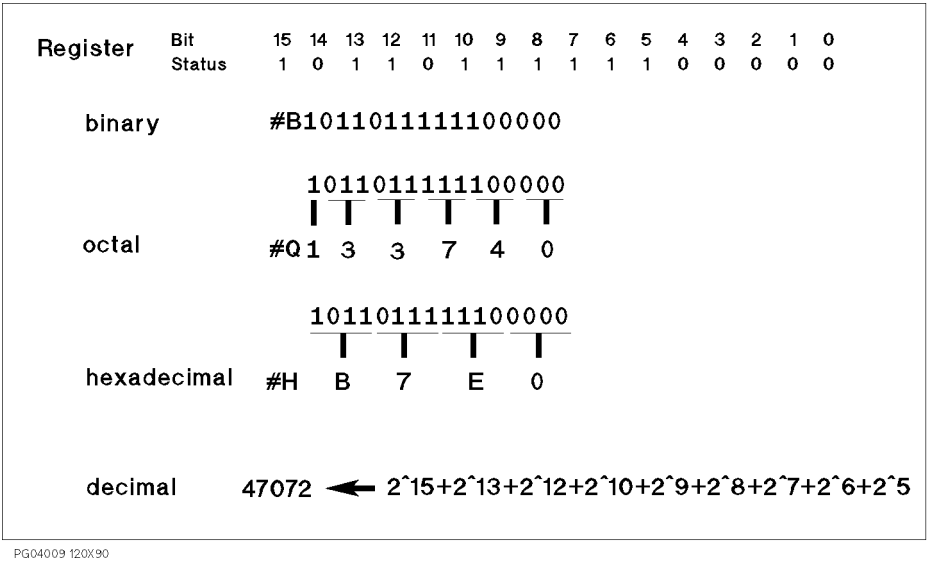

 $\overline{\phantom{a}}$ 

1-304
# :STATus:EMERgency:ENABle

This command sets the event enable (MASK) for the Emergency Status \EVENT" register. <sup>1</sup> enables a bit, and <sup>0</sup> disables a bit.

Enabled \EVENT" bits are ORed together, then reported to Bit0 of the Status Byte Register.

Syntax :STATus:EMERgency:ENABle register

Parameter

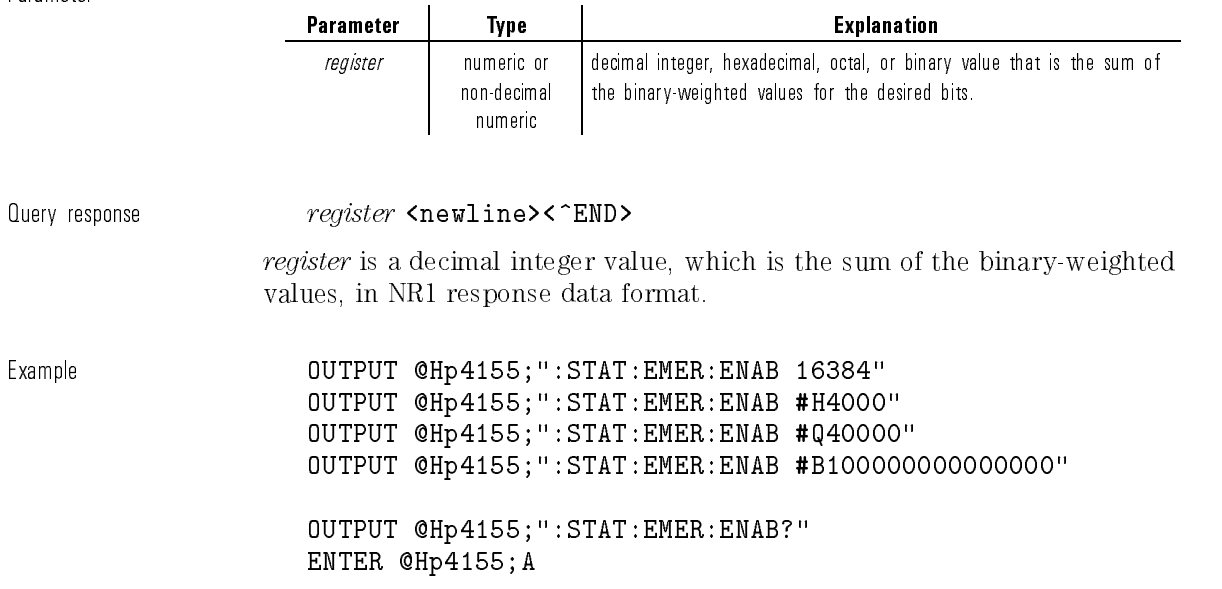

# :STATus:EMERgency[:EVENt]?

This command returns the present status of the Emergency Status "EVENT" register.

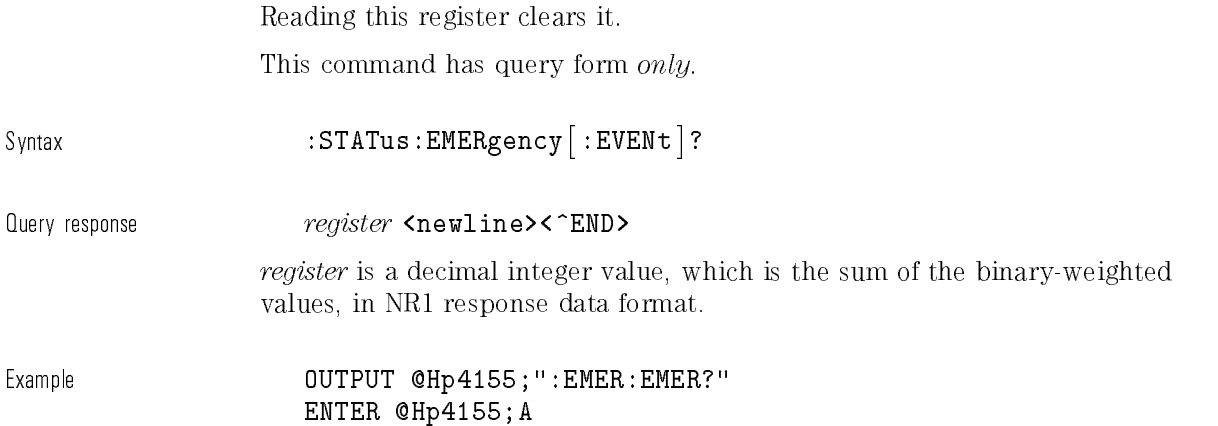

### :STATus:MEASurement:ENABle

This command sets the event enable (MASK) for the Measurement/Stress Status \EVENT" register. <sup>1</sup> enables a bit, and <sup>0</sup> disables a bit.

Enabled \EVENT" bits are ORed together, then reported to Bit1 of the Status Byte register.

Syntax :STATus:MEASurement:ENABle register

Parameter

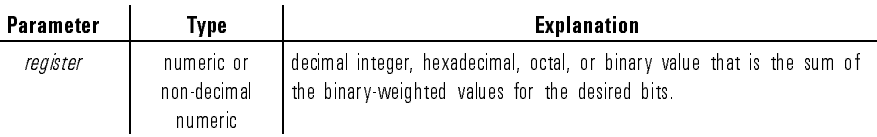

Query response *register* <newline><^END>

register is a decimal integer value, which is the sum of the binary-weighted values, in NR1 response data format.

Example **COUTPUT @Hp4155;":STAT:MEAS:ENAB 15"** OUTPUT @Hp4155;":STAT:MEAS:ENAB #H000F" OUTPUT @Hp4155;":STAT:MEAS:ENAB #Q00000017" OUTPUT @Hp4155;":STAT:MEAS:ENAB #B000000000001111" OUTPUT @Hp4155;":STAT:MEAS:ENAB?" ENTER @Hp4155;A

## :STATus:MEASurement[:EVENt]?

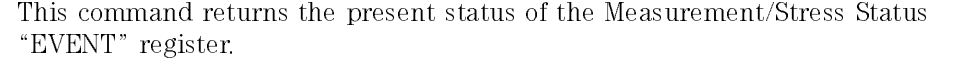

Reading this register clears it.

This command has query form *only*.

 $\small \texttt{Svntax} \quad \texttt{STATus} : \texttt{MEASurement} \; [ : \small \texttt{EVENt} \; ] ?$ 

Query response  $register$  <newline><^END>

register is a decimal integer value, which is the sum of the binary-weighted values, in NR1 response data format.

Example **DUTPUT @Hp4155;":STAT:MEAS?"** ENTER @Hp4155;A

### :STATus:OPERation:CONDition?

This command returns the present status of the Operation Status "CONDITION" register.

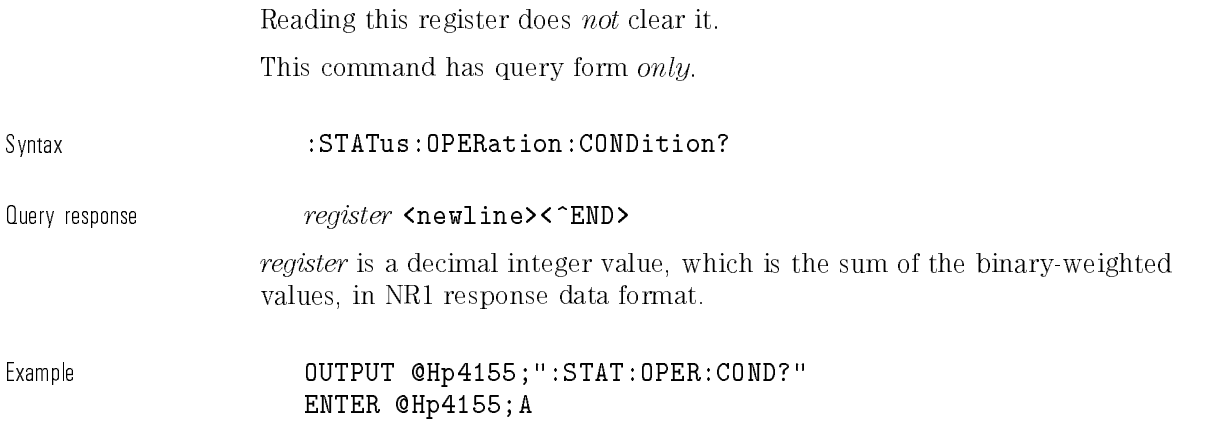

## :STATus:OPERation:ENABle

This command sets the event enable (MASK) for the Operation Status \EVENT" register. <sup>1</sup> enables a bit, and <sup>0</sup> disables a bit.

Enabled \EVENT" bits are ORed together, then reported to Bit7 of the Status Byte Register.

Syntax :STATus: OPERation: ENABle register

Parameter

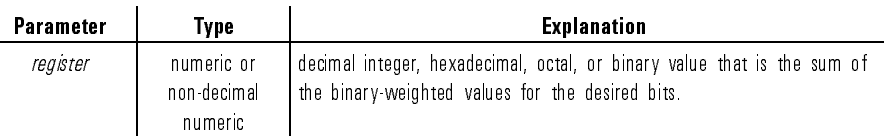

#### $\emph{Pogister} $\texttt{Newline}\texttt{<}\texttt{FMD}$}$

register is a decimal integer value, which is the sum of the binary-weighted values, in NR1 response data format.

Example **OUTPUT @Hp4155;":STAT:OPER:ENAB 16384"** OUTPUT @Hp4155;":STAT:OPER:ENAB #H4000" OUTPUT @Hp4155;":STAT:OPER:ENAB #Q40000" OUTPUT @Hp4155;":STAT:OPER:ENAB #B100000000000000" OUTPUT @Hp4155;":STAT:OPER:ENAB?" ENTER @Hp4155;A

# :STATus:OPERation[:EVENt]?

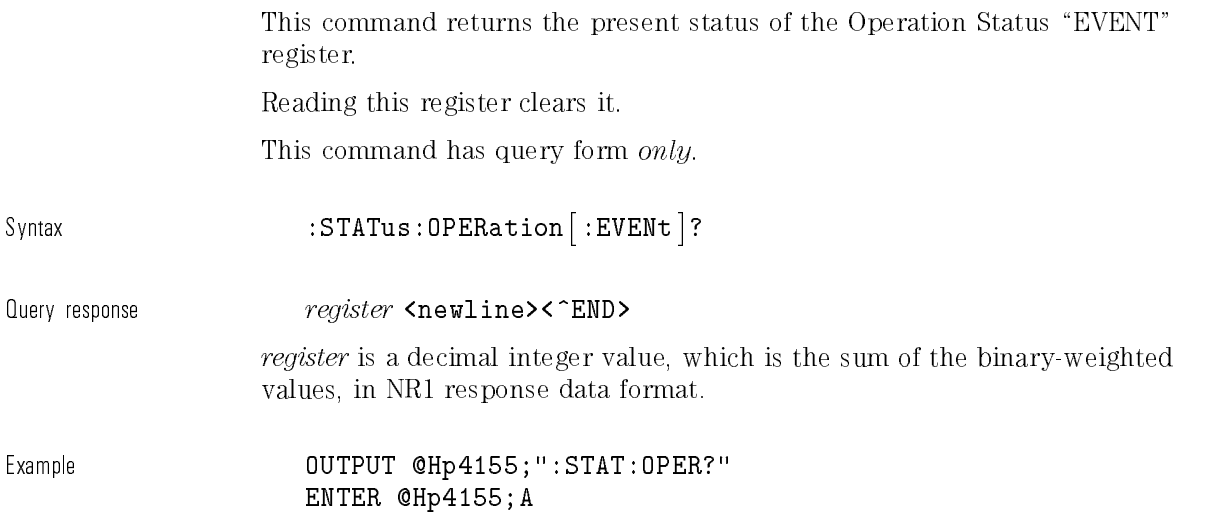

# :STATus:OPERation:NTRansition

This command sets the negative transition filter of the Operation Status "CONDITION" register.

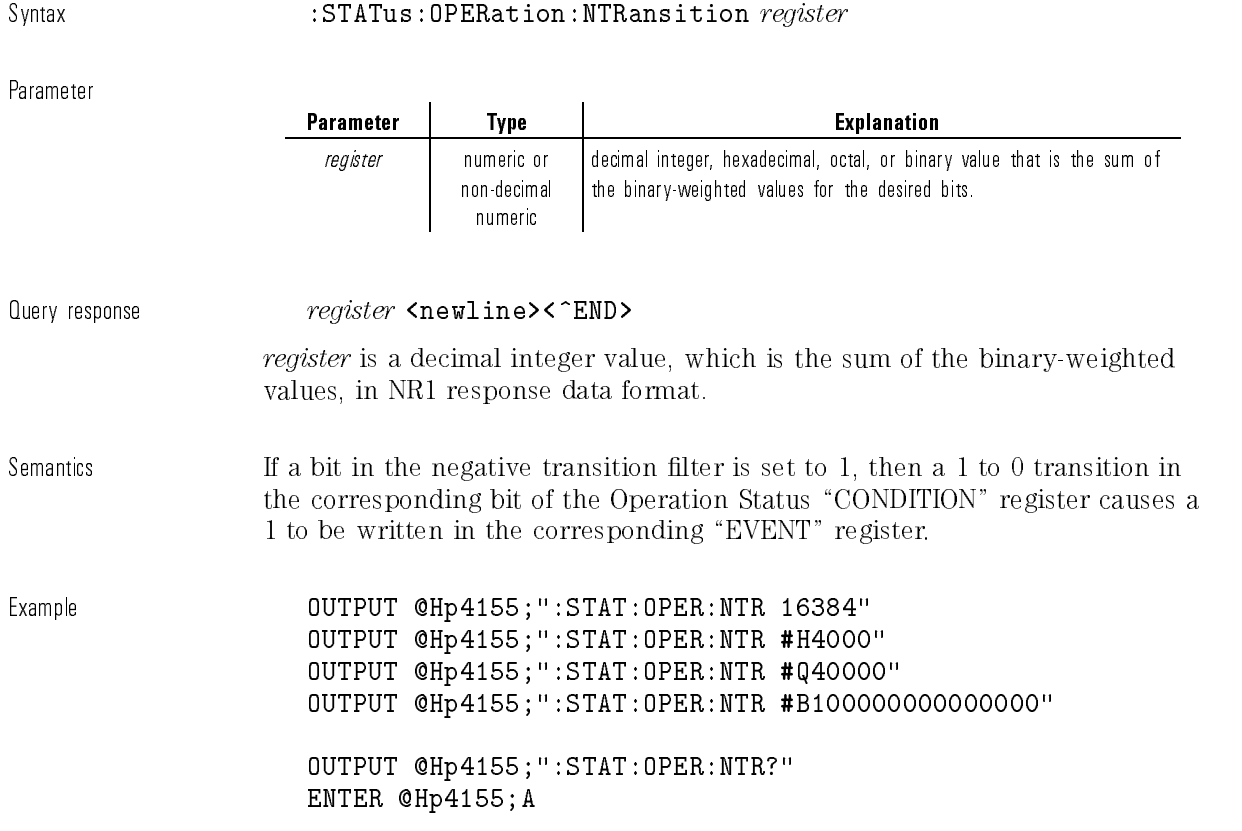

# :STATus:OPERation:PTRansition

This command sets the positive transition filter for the Operation Status "CONDITION" register.

 $\mathbb{I}$ 

Syntax :STATus: OPERation: PTRansition register

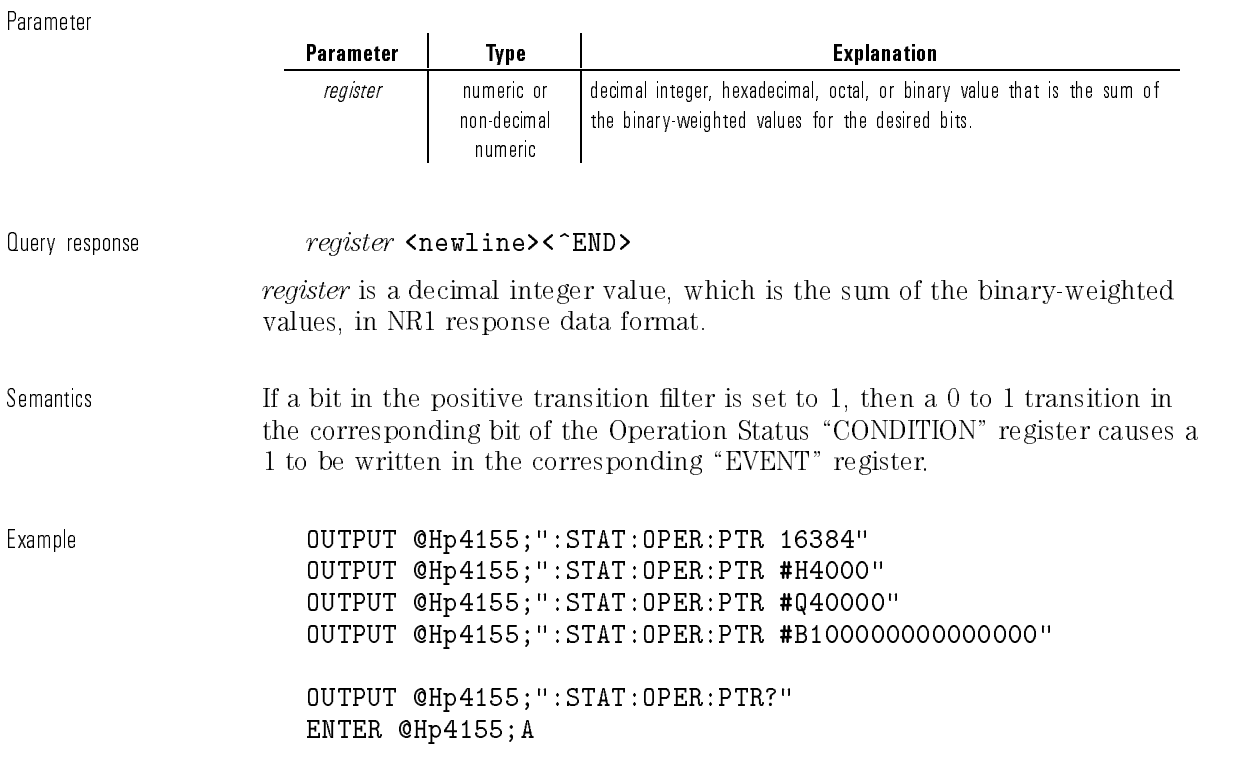

## :STATus:PRESet

 $\overline{\phantom{a}}$ 

 $\mathbf{I}$ 

This command presets the event enable (MASK) register and TRANSITION FILTER registers of the Operation Status, Questionable Status, and Emergency Status registers.

The preset value of each register as follows:

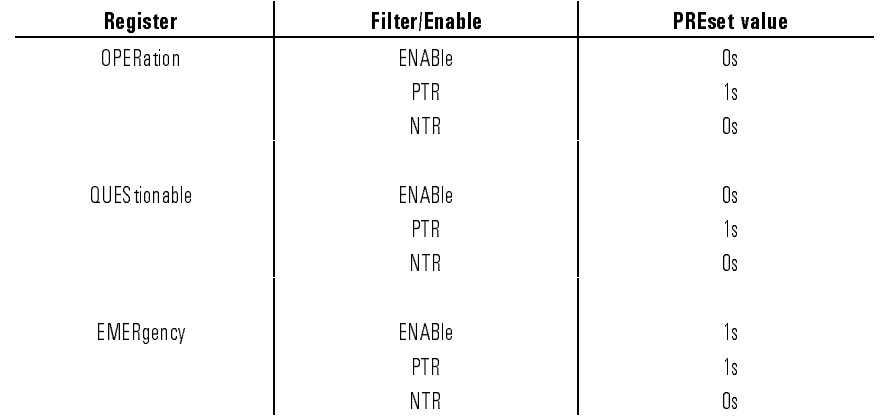

This command does not have query form.

Syntax : STATus:PRESet

Example **OUTPUT @Hp4155;":STAT:PRES"** 

# :STATus:QUEStionable:CONDition?

This command returns the present status of the Questionable Status "CONDITION" register.

Reading this register does not clear it.

This command has query form only.

Syntax :STATus:QUEStionable:CONDition?

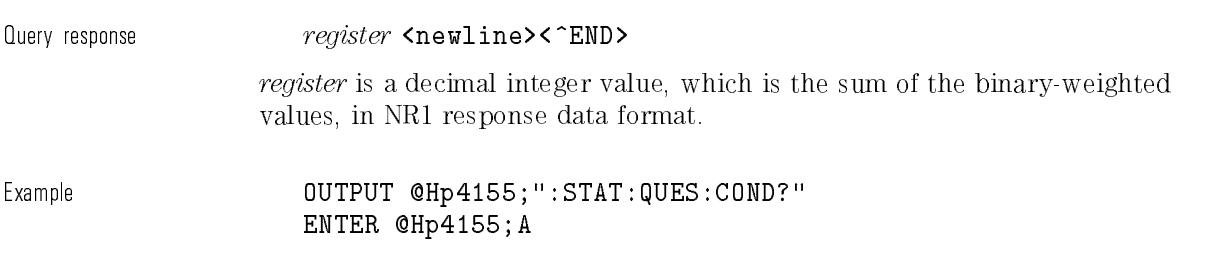

# :STATus:QUEStionable:ENABle

This command sets the event enable (MASK) for the Questionable Status \EVENT" register. <sup>1</sup> enables a bit, and <sup>0</sup> disables a bit.

Enabled \EVENT" bits are ORed together, then reported to Bit3 of the Status Byte Register.

Syntax :STATus:QUEStionable:ENABle register

Parameter

 $\overline{\phantom{a}}$ 

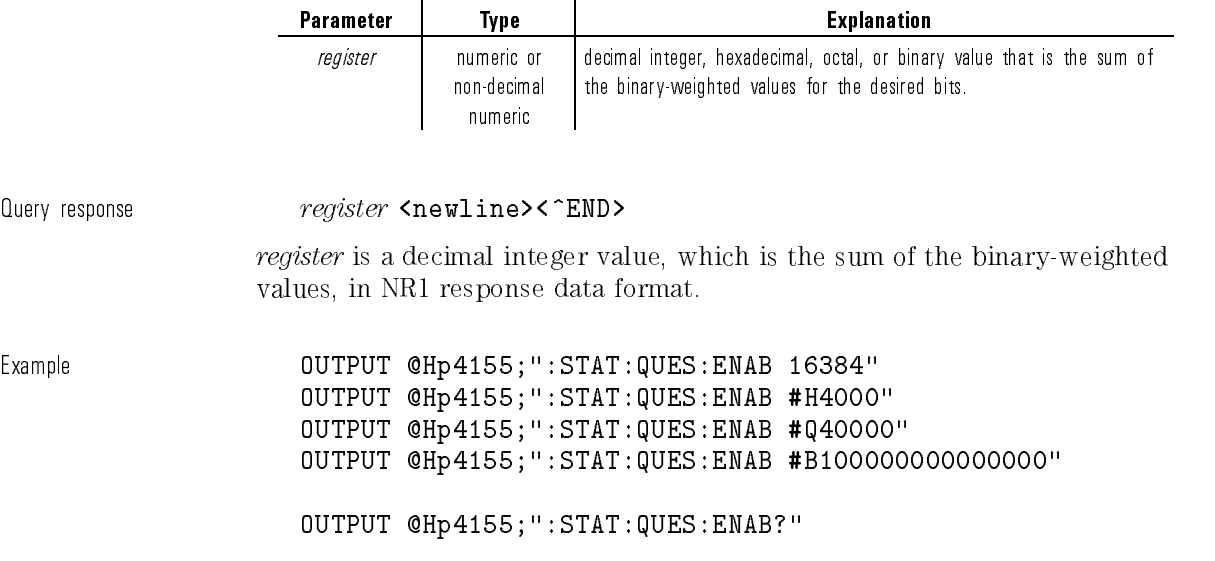

ENTER @Hp4155;A

### :STATus:QUEStionable[:EVENt]?

This command returns the present status of the Questionable Status \EVENT" register. Reading this register clears it. This command has query form only. Syntax :STATus:QUEStionable- :EVENt ? Query response *register* <newline><^END> register is a decimal integer value, which is the sum of the binary-weighted values, in NR1 response data format. Example **OUTPUT @Hp4155;":STAT:QUES?"** ENTER @Hp4155;A

### :STATus:QUEStionable:NTRansition

This command sets the negative transition filter of the Questionable Status "CONDITION" register.

Syntax :STATus:QUEStionable:NTRansition register

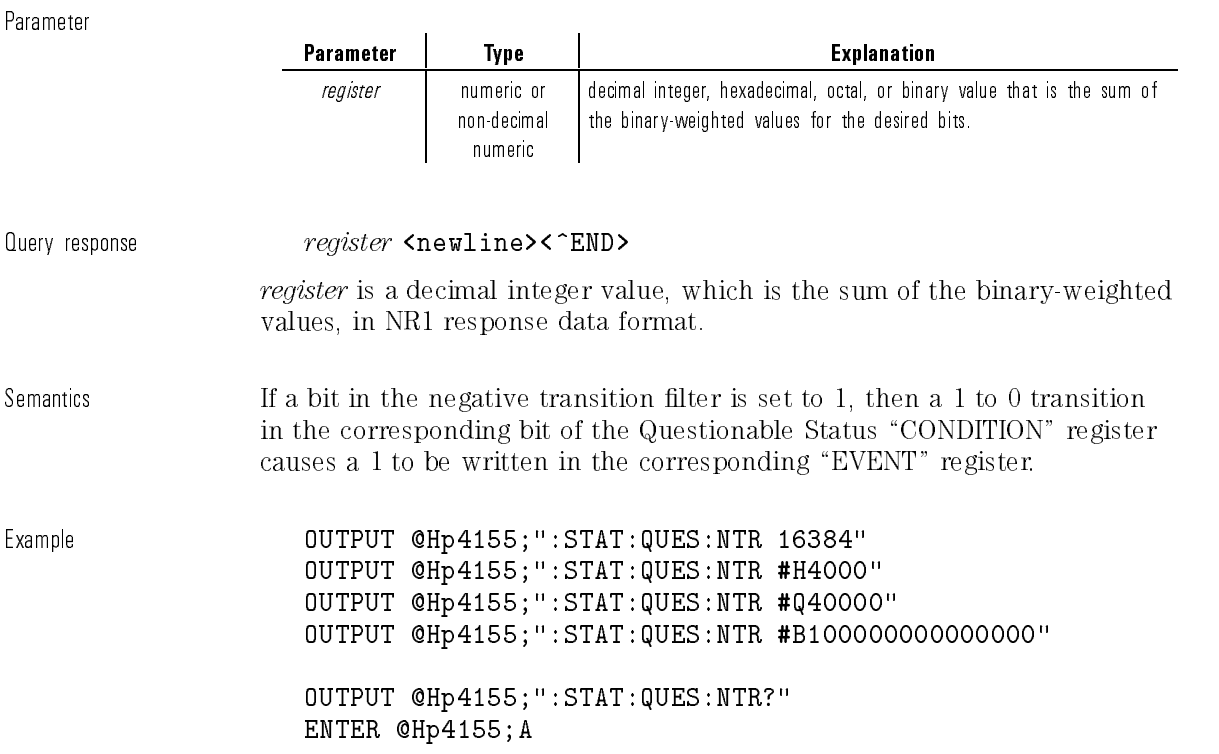

# :STATus:QUEStionable:PTRansition

This command sets the positive transition filter of the Questionable Status "CONDITION" register.

 $\mathcal{A}$ 

 $\overline{\phantom{a}}$ 

Syntax :STATus:QUEStionable:PTRansition register

Parameter

 $\overline{\phantom{a}}$ 

 $\overline{\phantom{a}}$ 

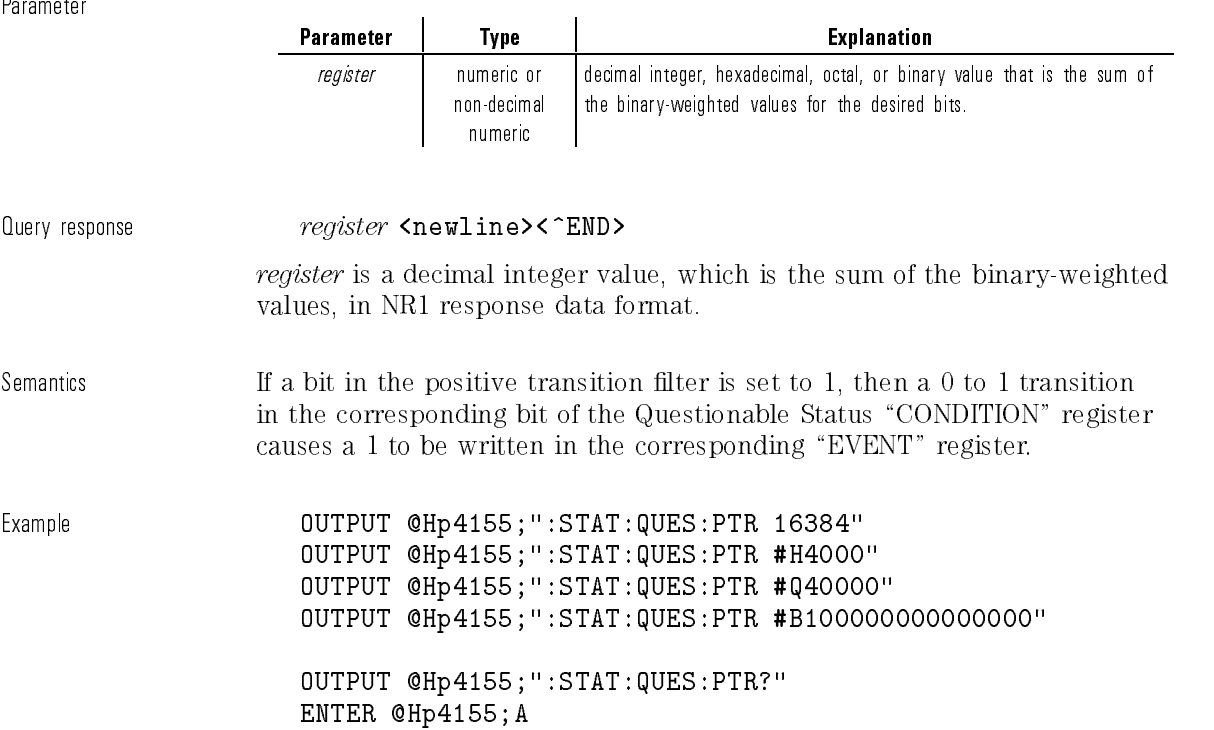

# SYSTem Subsystem

 $\overline{\phantom{a}}$ 

The SYSTem subsystem is a collection of functions that are not related to instrument performance.

Examples include functions for performing general housekeeping and functions related to setting global congurations, such TIME or LANGuage.

The following table is the command tree of SYSTem subsystem.

 $\begin{array}{c} \hline \end{array}$ 

 $^{-1}$ 

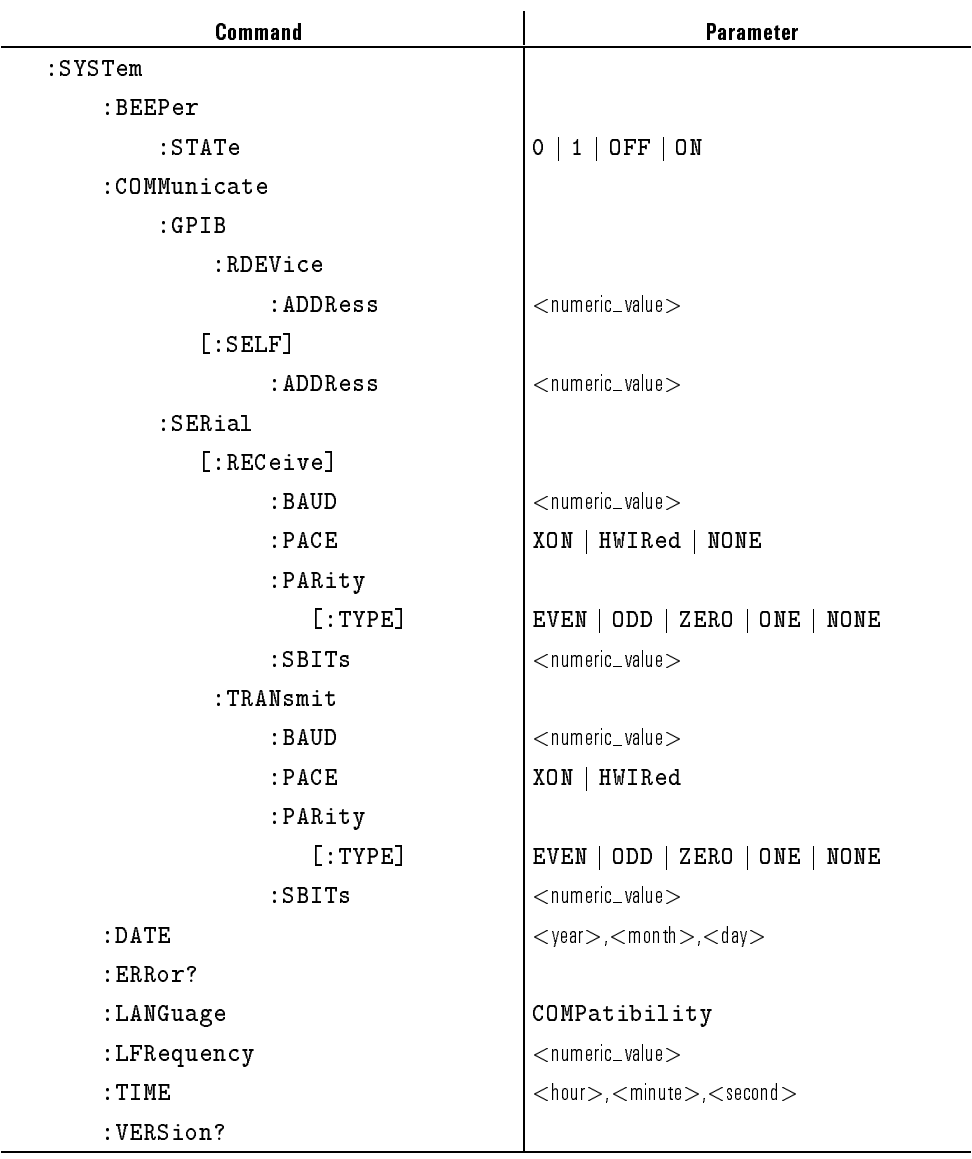

#### Table 1-34. SYSTem Subsystem

### :SYSTem:BEEPer:STATe

This command controls whether the beeper is enabled. At \*RST, this value is ON.

Syntax :SYSTem:BEEPer:STATe OFF|ON|0|1

Parameter

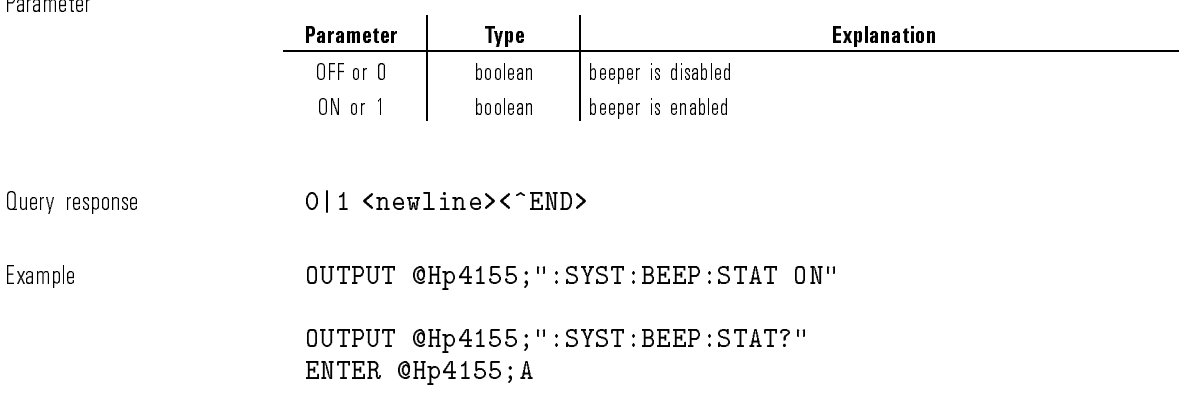

### :SYSTem:COMMunicate:GPIB:RDEVice:ADDRess

This command sets the HP-IB bus address of hard copy.

This command does not affect the address of the peripheral device.

HP 4155A/4156A sends hard copy data to the device which has specied HP-IB bus address.

At \*RST, the value of this parameter is 1.

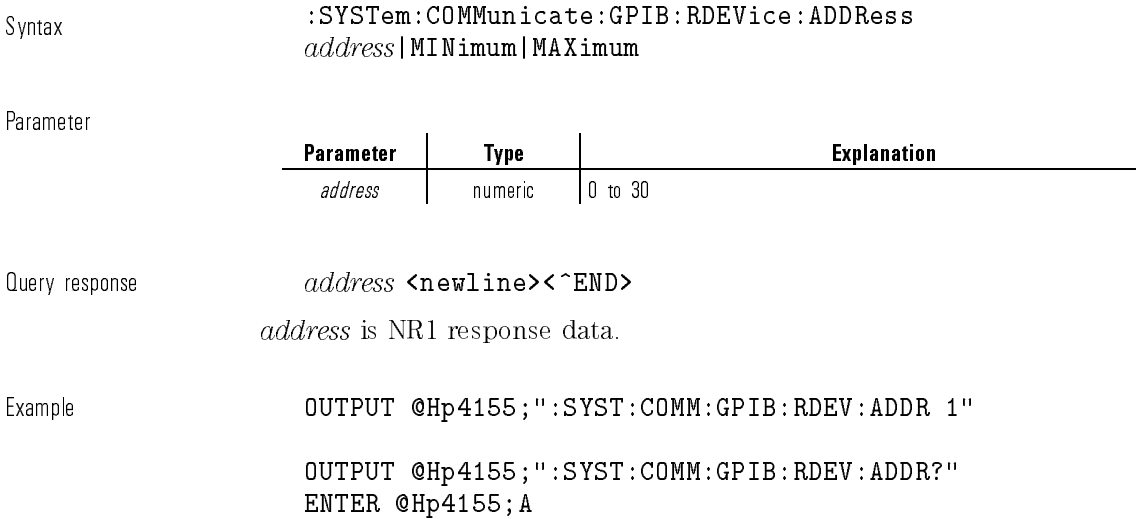

# :SYSTem:COMMunicate:GPIB[:SELF]:ADDRess

This command sets the HP-IB address of the HP 4155A/4156A itself.

\*RST has no effect on the value of this parameter.

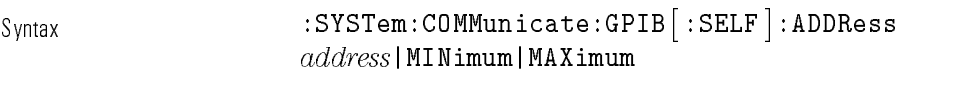

Parameter

Parameter | Type | Explanation address | numeric | 0 to 30

 $\Box$  Query response  $address$  <newline><^END> address is NR1 response data.

Example **OUTPUT @Hp4155;":SYST:COMM:GPIB:ADDR 17"** 

OUTPUT @Hp4155;":SYST:COMM:GPIB:ADDR?" ENTER @Hp4155;A

# :SYSTem:COMMunicate:SERial[:RECeive]:BAUD

This command sets the baud rate associated with reception.

This parameter is coupled to TRANsmit:BAUD, so both are set to same value. \*RST has no effect on the value of this parameter.

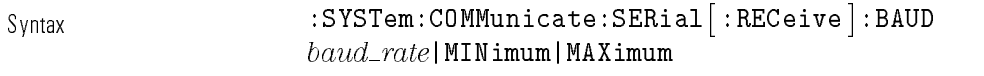

If you set 38400, you can transmit only. Not receive.

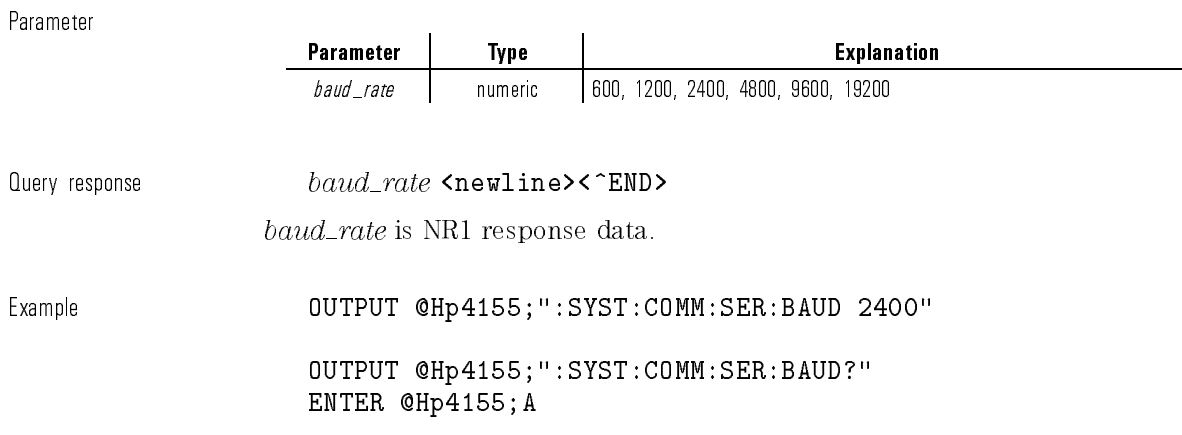

See also SYSTem:COMMunicate:SERial:TRANsmit:BAUD

### :SYSTem:COMMunicate:SERial[:RECeive]:PACE

This command sets the software pacing mode for reception. \*RST has no effect on the value of this parameter.

Svntax :SYSTem:COMMunicate:SERial[:RECeive]:PACE XON|HWIRed|NONE

Parameter

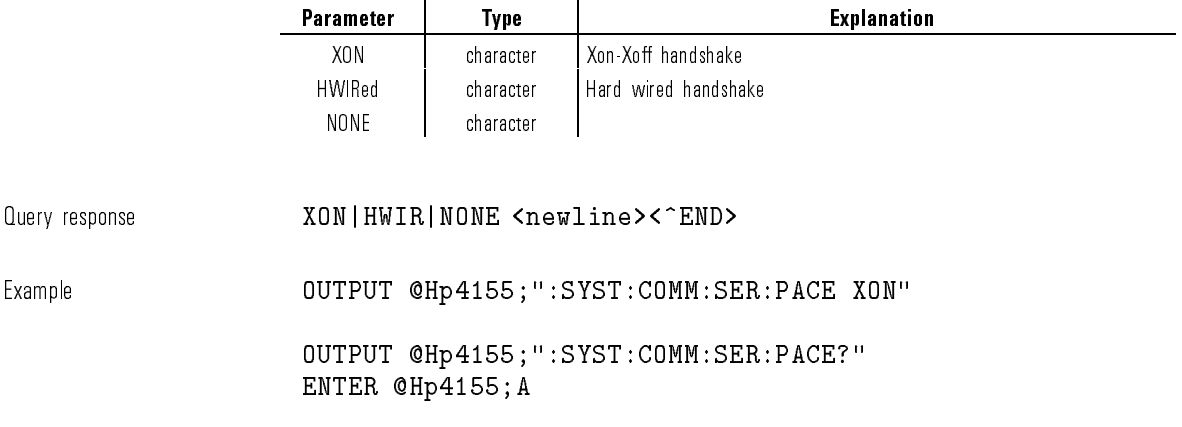

# :SYSTem:COMMunicate:SERial[:RECeive]:PARity [:TYPE]

This command sets the parity type for reception.

This parameter is coupled to TRANsmit:PARity:TYPE, so both are set to same type.

#### \*RST has no effect on the value of this parameter.

Svntax :SYSTem:COMMunicate:SERial[:RECeive]:PARity[:TYPE] EVEN|ODD|ZERO|ONE|NONE

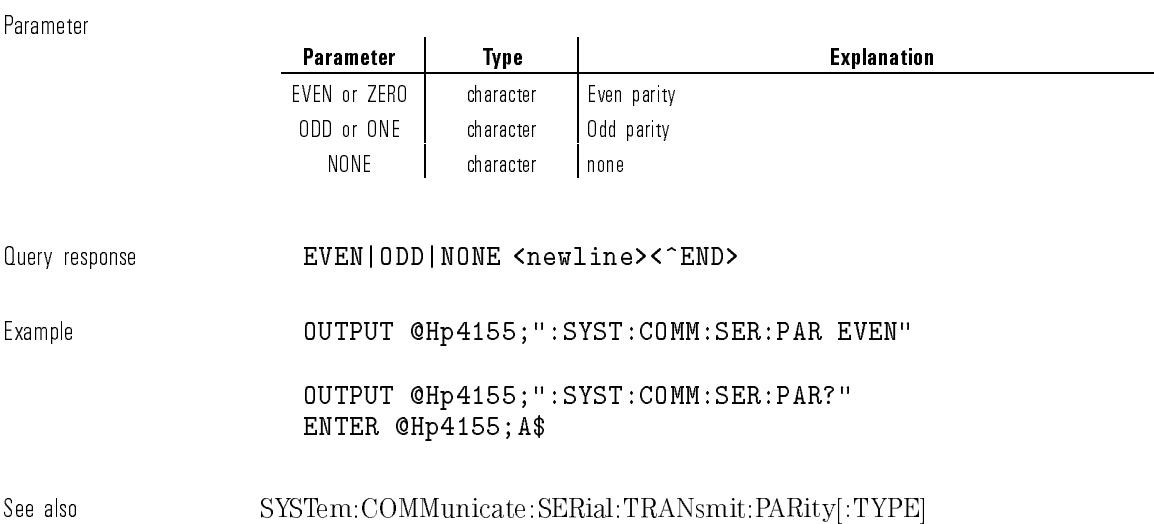

# :SYSTem:COMMunicate:SERial[:RECeive]:SBITs

This command sets the number of stop bits for reception. This parameter is coupled to TRANsmit: SBIT, so both are set to same value. \*RST has no effect on the value of this parameter.

 $_{\text{Svntax}}$  :SYSTem:COMMunicate:SERial $[$  :RECeive<code>]:SBITs</code>  $num\_bit$ | MINimum | MAXimum

 $\overline{\phantom{a}}$ 

 $\blacksquare$ 

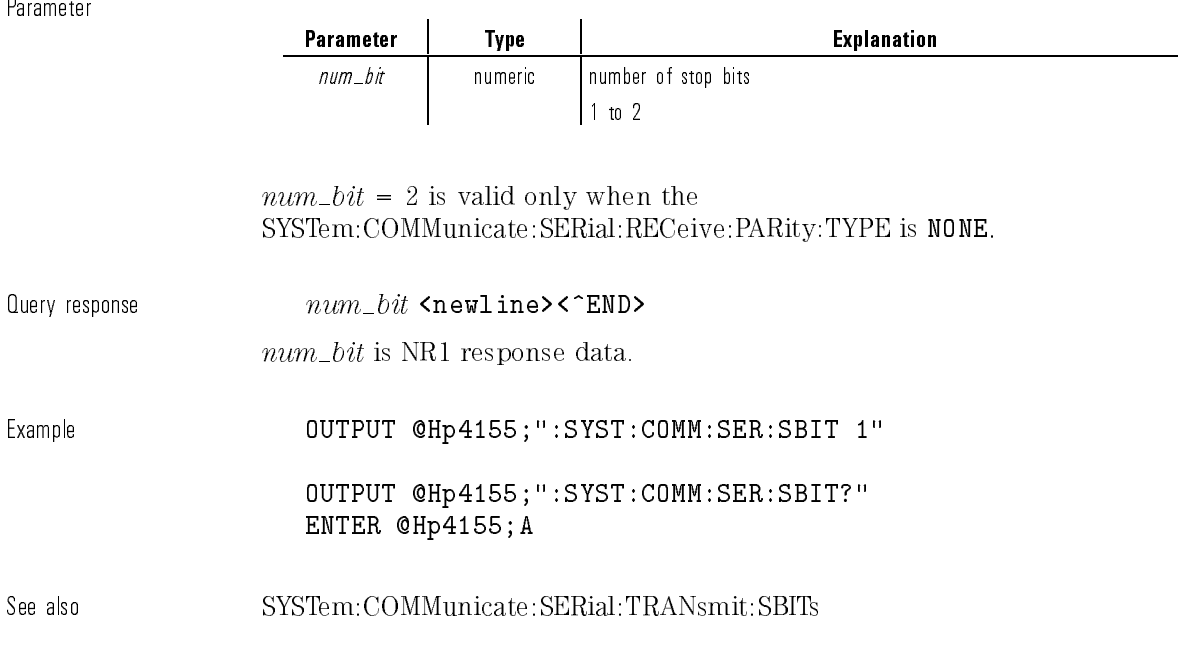

# :SYSTem:COMMunicate:SERial:TRANsmit:BAUD

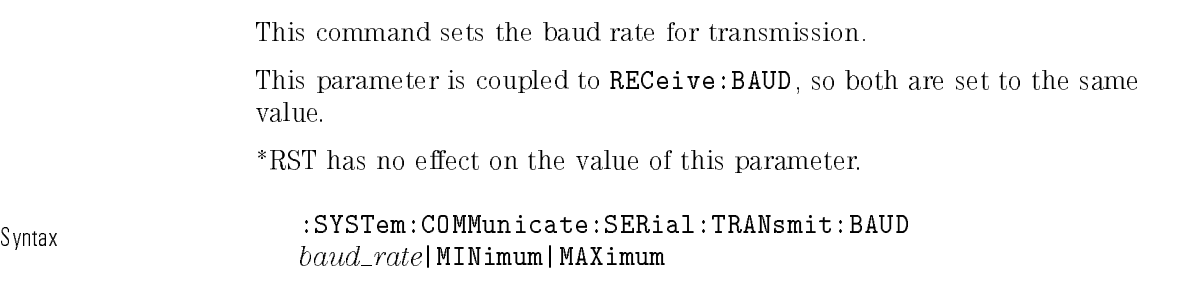

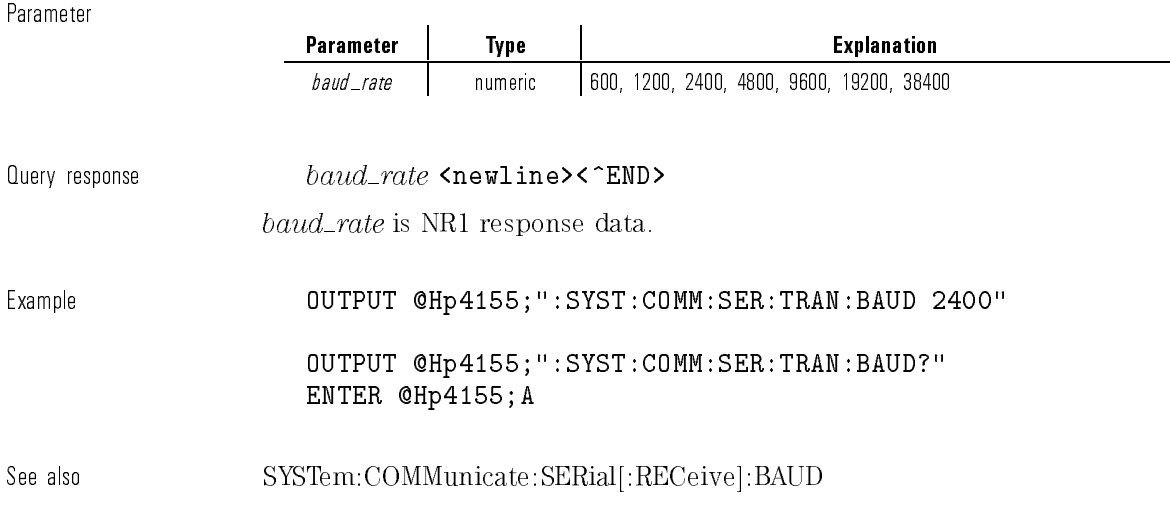

# :SYSTem:COMMunicate:SERial:TRANsmit:PACE

This command sets the software pacing mode for transmission. \*RST has no effect on the value of this parameter.

Syntax :SYSTem:COMMunicate:SERial:TRANsmit:PACE XON|HWIRed

Parameter

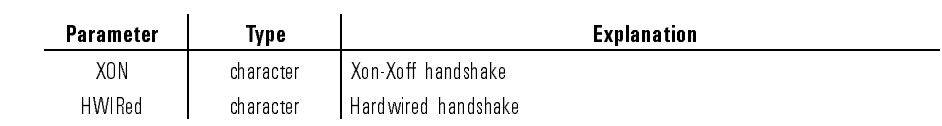

Query response  $XON|HWIR|NONE$ <newline><^END>

Example **COUTPUT @Hp4155;":SYST:COMM:SER:TRAN:PACE XON"** 

OUTPUT @Hp4155;":SYST:COMM:SER:TRAN:PACE?" ENTER @Hp4155;A

# :SYSTem:COMMunicate:SERial:TRANsmit:PARity [:TYPE]

This command sets the parity type for transmission.

This parameter is coupled to RECeive:PARity:TYPE, so both are set to the same type.

\*RST has no effect on the value of this parameter.

 $_{\texttt{Swntax}}$  : SYSTem:COMMunicate:SERial:TRANsmit:PARity $[$  :TYPE  $]$ EVEN|ODD|ZERO|ONE|NONE

Parameter

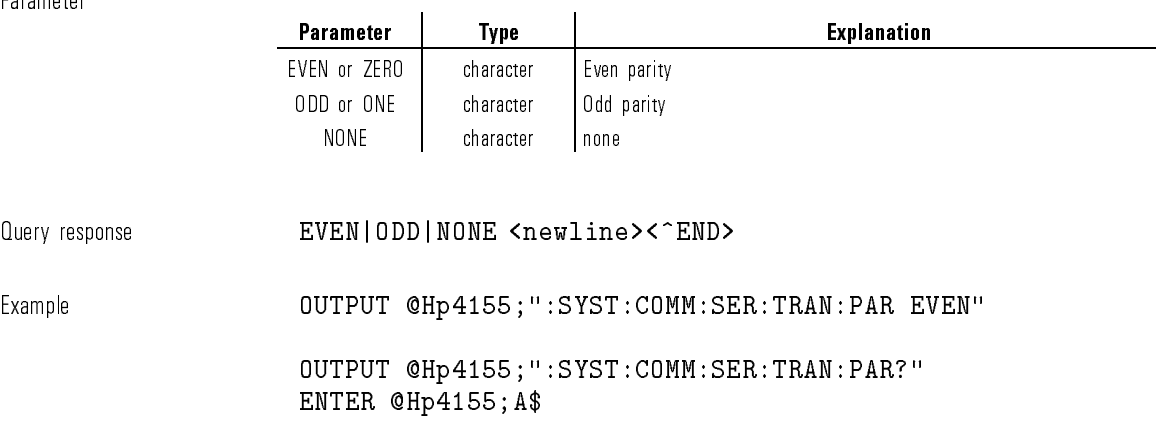

#### See also SYSTem:COMMunicate:SERial[:RECeive]:PARity[:TYPE]

### :SYSTem:COMMunicate:SERial:TRANsmit:SBITs

This command sets the number of stop bits for transmission.

This parameter is coupled to RECeive:SBIT, so both are set to the same value.

\*RST has no effect on the value of this parameter.

Syntax :SYSTem:COMMunicate:SERial:TRANsmit:SBITs  $num\_bit$ |MINimum|MAXimum

Parameter

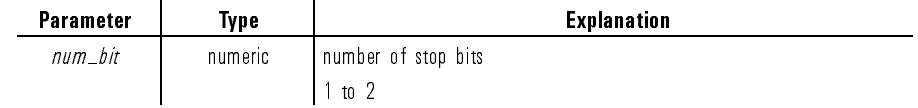

 $num\_bit = 2$  is valid only when the SYSTem:COMMunicate:SERial:TRANsmit:PARity:TYPE is NONE.

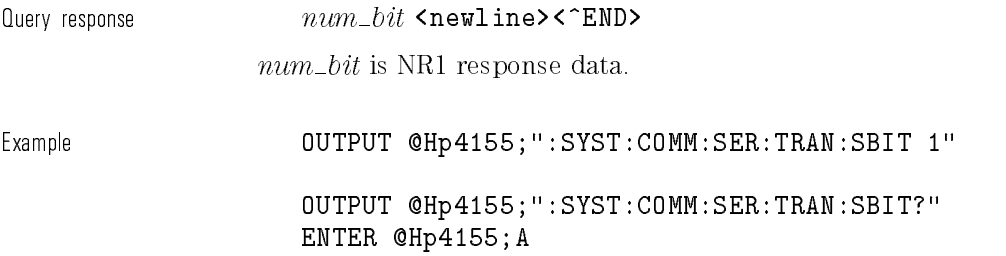

See also SYSTem:COMMunicate:SERial[:RECeive]:SBITs

## :SYSTem:DATE

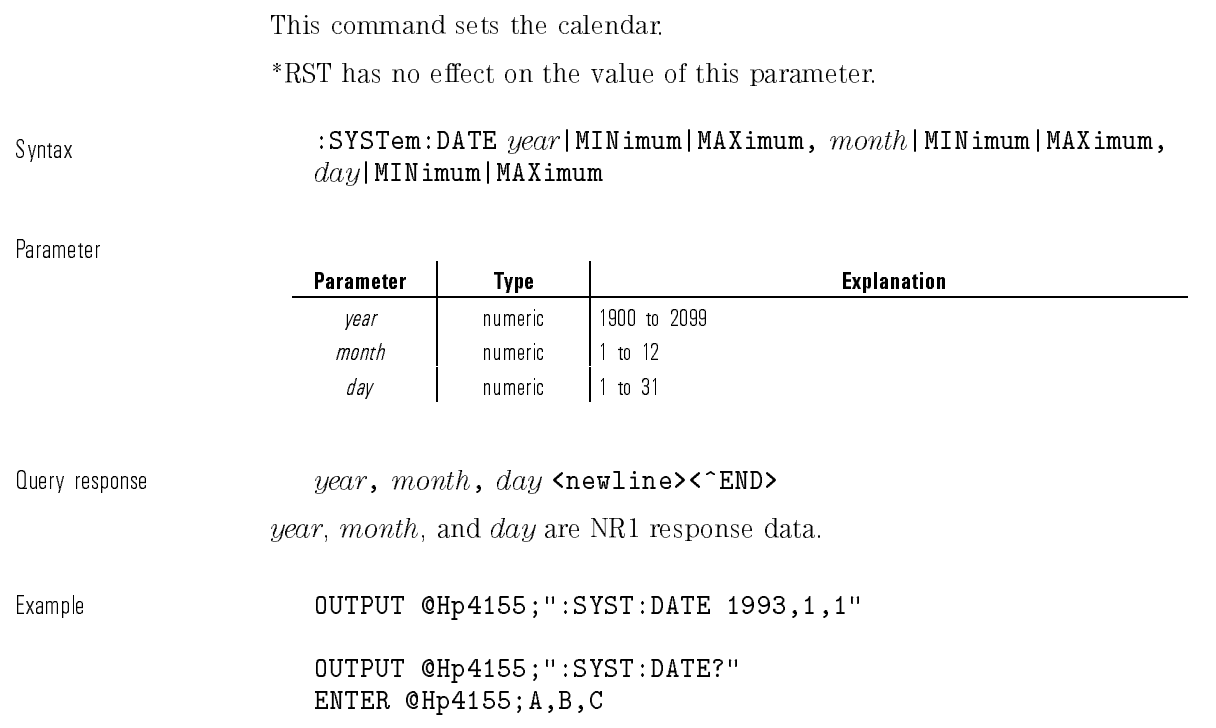

## :SYSTem:ERRor?

This command reads the error from the head of the error queue and removes that error from the queue.

 $\mathcal{L}$ 

This command has query form only.

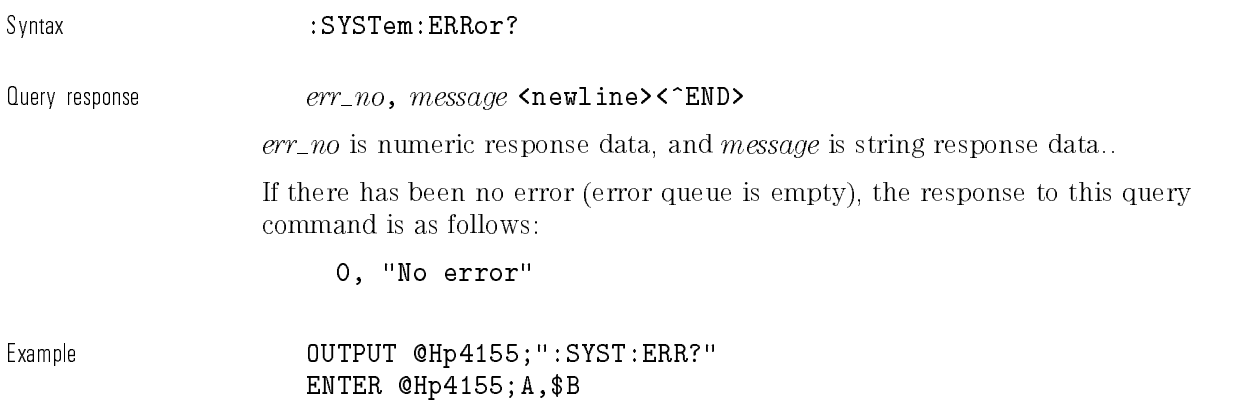

## :SYSTem:LANGuage

This command performs reset, then switches the remote command language from HP 4155/56 (SCPI) to HP 4145B syntax commands mode.

After switching the language to HP 4145B syntax commands mode, only the tors the communication can be alleged back to SCPI mode. The language back to SCPI mode.

This command does not have query form.

At \*RST, the remote command language is SCPI.

Syntax :SYSTem:LANGuage COMPatibility

#### Parameter

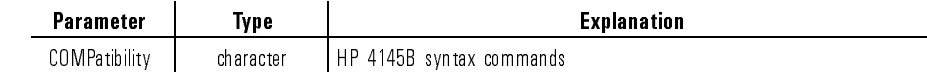

Example **OUTPUT @Hp4155;":SYST:LANG COMP"** 

# :SYSTem:LFRequency

This command sets or queries the value that is set for the power line frequency (reference frequency).

At \*RST, the value of this parameter is 50 Hz.

Syntax :SYSTem:LFRequency frequency

Parameter

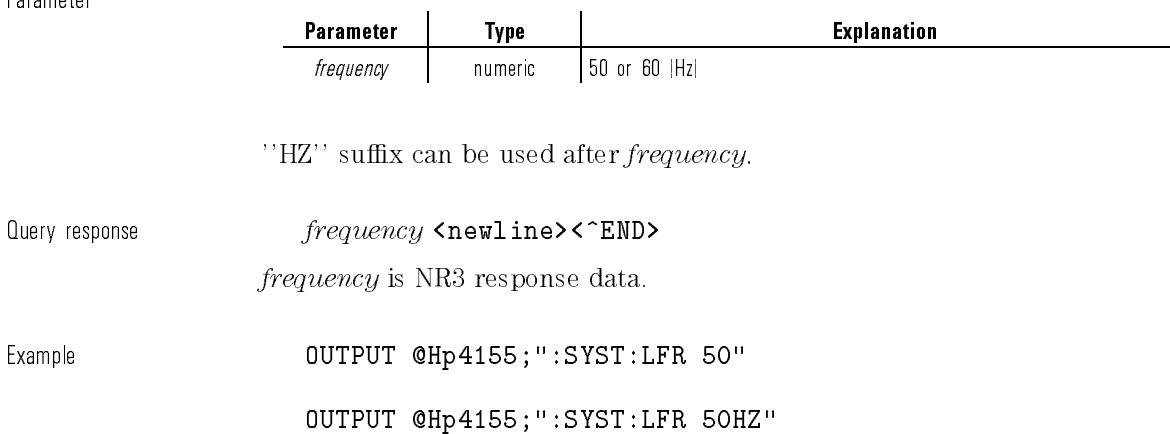

# :SYSTem:TIME

This command sets the clock. \*RST has no effect on the value of this parameter.

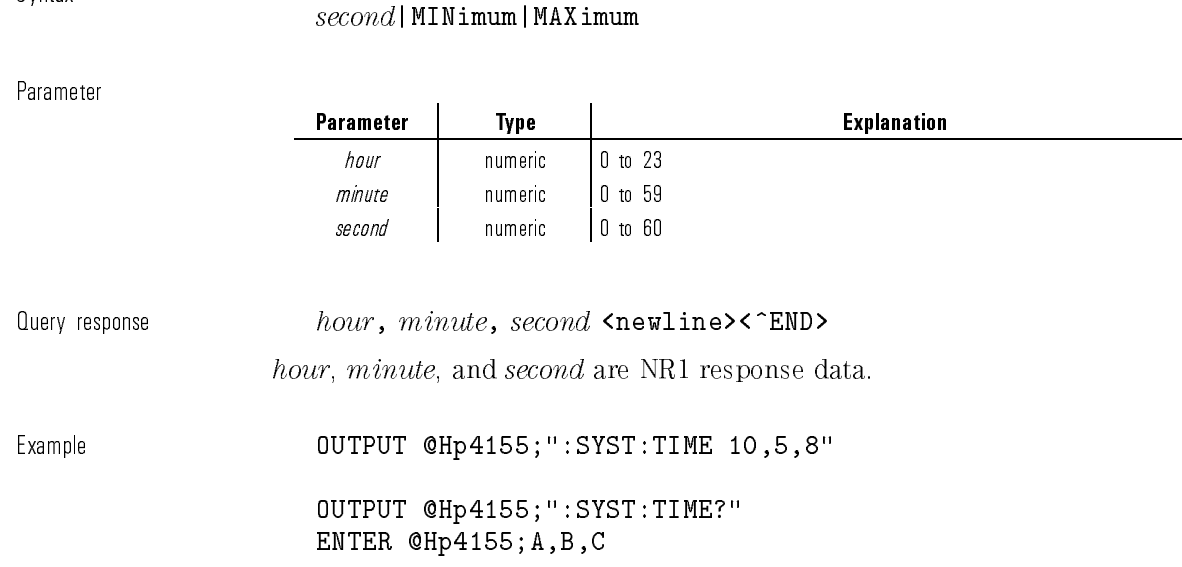

 $\small \texttt{System:TIME} \; \textit{hour} \; \texttt{|} \; \texttt{Maximum} \; \texttt{|} \; \texttt{Maximum}, \; \textit{minute} \; \texttt{|} \; \texttt{MINimum} \; \texttt{|} \; \texttt{MAXimum}, \; \texttt{MINimum} \; \texttt{|} \; \texttt{MANimum} \; \texttt{|} \; \texttt{MINimum} \; \texttt{|} \; \texttt{MINimum} \; \texttt{|} \; \texttt{MINimum} \; \texttt{|} \; \texttt{MINimum} \; \texttt{|} \; \texttt{MINimum} \; \texttt{|} \; \texttt{MINimum} \;$ 

## :SYSTem:VERSion?

 $\overline{\phantom{a}}$ 

This command returns the SCPI version number for which the current HP 4155A/4156A complies. This command has query form only.

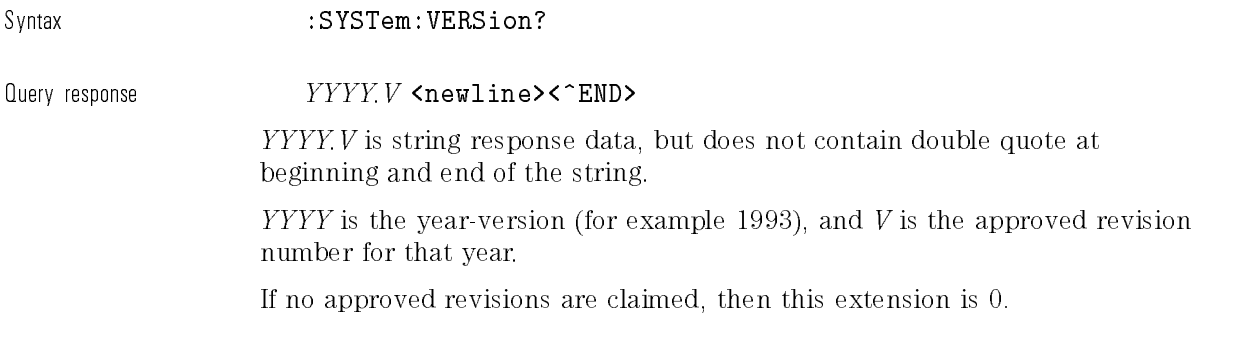

 $\overline{\phantom{a}}$ 

 $^{-}$ 

Example OUTPUT @Hp4155;":SYST:VERS?":SYST:VERS?":SYST:VERS?":SYST:VERS?":SYST:VERS?":SYST:VERS?":SYST:VERS?":SYST:VERS?":SYST:VERS?":SYST:VERS?":SYST:VERS?":SYST:VERS?":SYST:VERS?":SYST:VERS?":SYST:VERS?":SYST:VERS?":SYST: ENTER @Hp4155;A\$

# Common Commands

This section describes common commands and queries of IEEE 488.2.

The following table shows some common commands that are supported for the HP 4155A/4156A.

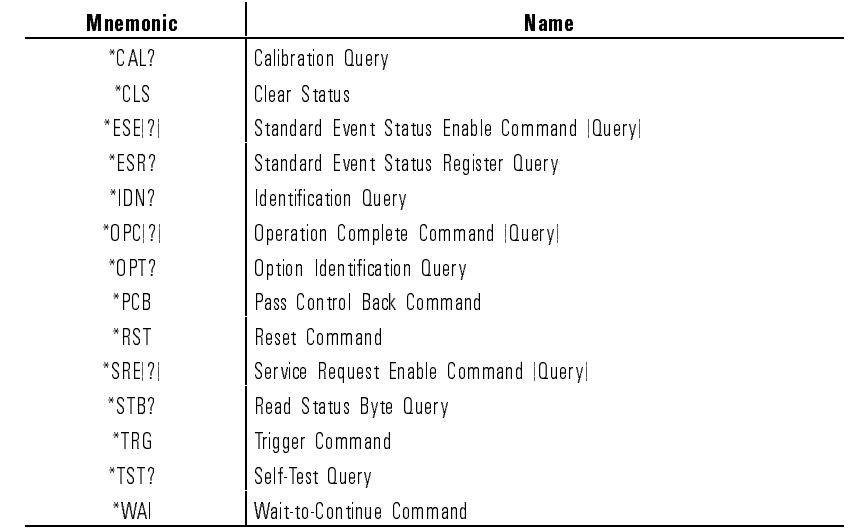

#### Table 1-35. Common Commands

# \*CAL?

This query command performs a full calibration of the instrument, then returns a <numeric\_value> to indicate the calibration result.

 $\emph{Query response} \emph{error\_no}$  <newline><^END>

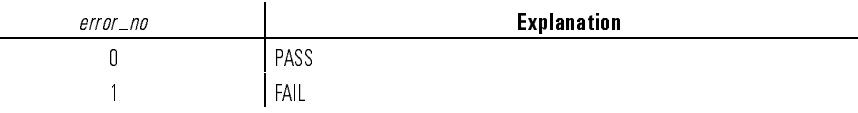

Response data type is NR1.

Example **DUTPUT @Hp4155;":CAL?"** ENTER @Hp4155;A

## $*CLS$

This command clears the status data structures and the request for the Operation Complete 
ag.

Refer to "\*OPC" about the Operation Complete flag.

This command does not have query form.

Syntax  $\star$ CLS

 $\overline{\phantom{a}}$ 

 $\overline{\phantom{0}}$ 

Example **OUTPUT @Hp4155; "\*CLS"** 

# \*ESE

This command sets the bits of the Standard Event Status "Enable" Register. <sup>1</sup> enables, <sup>0</sup> masks.

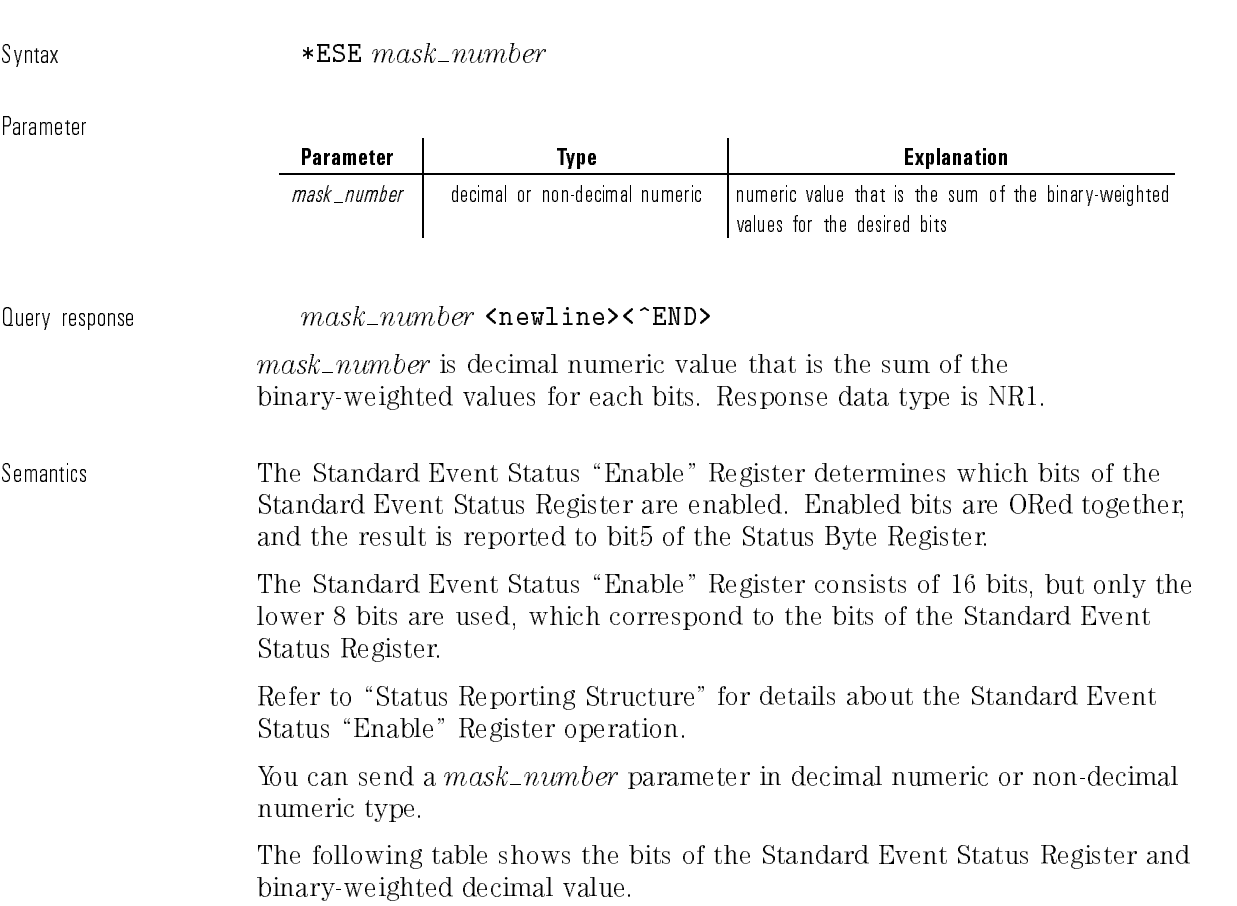

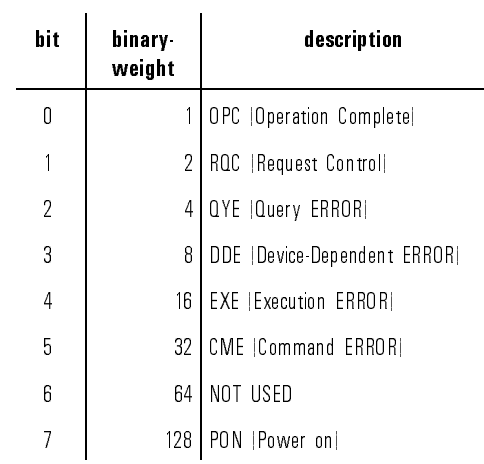

Example The following four lines enable the same bit (CME bit):

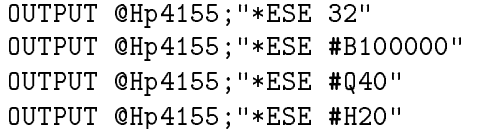

 $using\ decimal\ numeric$  $using\ binary\ numeric$  $using\ octal\ numeric$  $using\ hexadecimal\ numeric$ 

The following is example for query:

OUTPUT @Hp4155;"\*ESE?" ENTER @Hp4155;A

### \*ESR?

This query command returns the present contents of the Standard Event Status Register.

Syntax \*ESR?

 $\emph{Pogister} \verb|$ 

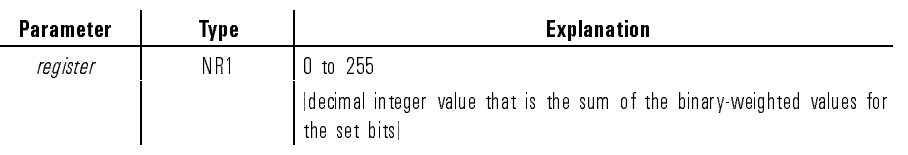

Semantics The following table shows the bits of the Standard Event Status Register. Refer to "Status Reporting Structure" for details about the register.

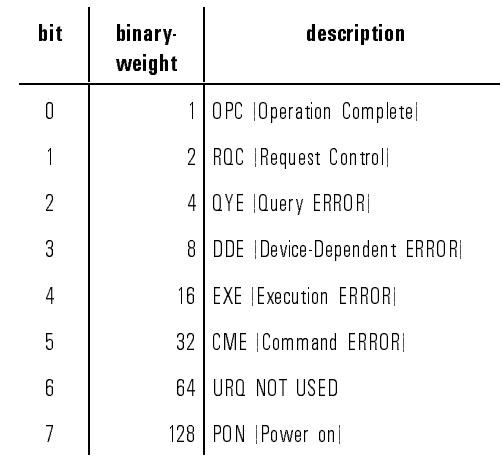

Example **OUTPUT @Hp4155; "\*ESR?"** ENTER @Hp4155;A

## \*IDN?

This query command returns the ID of your HP 4155A/4156A.

Syntax  $*IDN?$ 

Query response HEWLETT-PACKARD,  $model, 0, revision$  <newline><^END>

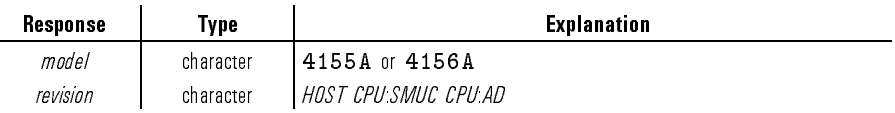

Example DIM A\$ [50] OUTPUT @Hp4155;"\*IDN?" ENTER @Hp4155;A\$ PRINT A\$

An example result of above program is:

HEWLETT-PACKARD,4155A,0,01.00:01.00:01.00

### \*OPC

This command sets the request for the Operation Complete flag, which means the following occurs after this command is executed.

When the operations initiated by the following commands are finished, the OPC bit in the Standard Event Status Register is set:

- :PAGE:SCONtrol[:MEASurement]:SINGle
- :PAGE:SCONtrol[:MEASurement]:APPend
- :PAGE:SCONtrol:STRess[:STARt]
- :PAGE:SCONtrol:KSWeep[:STARt]
- :DIAGnostic:TEST[:EXECute]
- :HCOPy[:IMMediate]
- :HCOPy:ITEM:ALL[:IMMediate]
- :HCOPy:ITEM[:WINDow]:TRACe[:IMMEdiate]
- :HCOPy:SDUMp[:IMMediate]

Syntax  $*$ OPC Query response 1 <newline><^END> The query returns 1 when all pending device operations are finished. Example **OUTPUT @Hp4155;"\*OPC"** OUTPUT @Hp4155;"\*OPC?" ENTER @Hp4155;A

## \*OPT?

This query command returns the reportable device options, which are the units in the expander.

Syntax  $*$  OPT? Query response 0|GNDU, 0|SMU5, 0|SMU6, 0|PGU <newline><^END> Example DIM A\$[20] OUTPUT @Hp4155;"\*OPT?" ENTER @Hp4155;A\$

### \*PCB

This command is used to tell a potential controller which address should be used when passing control back.

This command does not have query form.

 $\overline{\phantom{a}}$ 

Syntax  $\texttt{*PCB} \textit{address} \ \{ \ \textit{second\_address} \ \}$ 

Parameter

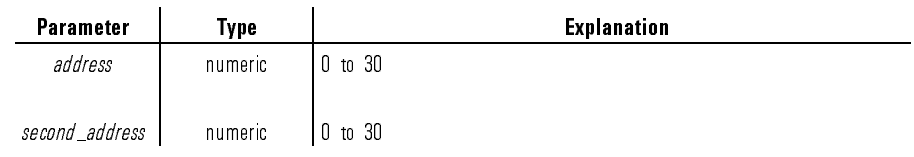

### \*RST

This command performs an instrument reset.

Syntax \*RST

### \*SRE

This command sets the Service Request \Enable" Register bits. <sup>1</sup> enables, <sup>0</sup> masks.

Syntax \*SRE mask number

Parameter

 $\overline{\phantom{a}}$ 

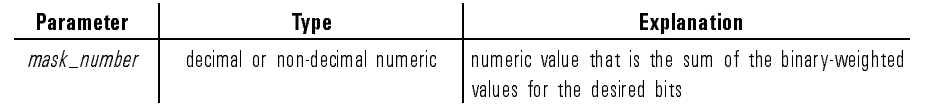
## SCPI Commands Common Commands

Query response  $mask\_number$  <newline><^END>  $mask\_number$  is decimal numeric value that is the sum of the binary-weighted values for each bits. Response data type is NR1. Semantics The Service Request "Enable" Register determines which bits of the Status Byte Register are enabled. Enabled bits are ORed together, and the result is reported to the Master Summary Status. The Service Request "Enable" Register consists of 8 bits: Bit0 to Bit7. Bit6 is not defined, and is always 0. Refer to "Status Reporting Structure" for details about the Service Request \Enable" Register. You can send a  $mask\_number$  parameter in decimal numeric or non-decimal numeric type.

The following table shows the bits of the Status Byte Register.

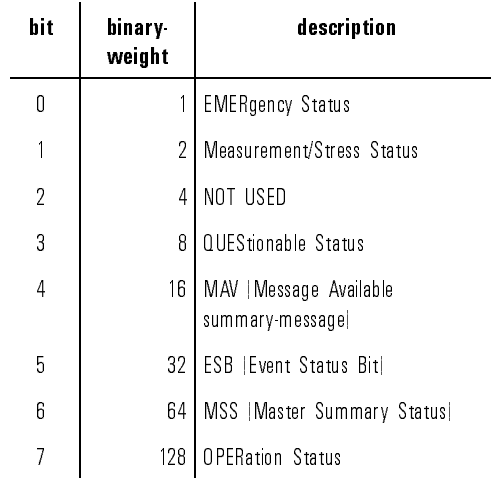

Example The following following four lines enable the same bits (bit  $7, 4, 1$ ):

OUTPUT @Hp4155;"\*SRE 146" using decimal numeric OUTPUT @Hp4155;"\*SRE #B10010010" using binary numeric OUTPUT @Hp4155;"\*SRE #Q222" using octal numeric OUTPUT @Hp4155;"\*SRE #H92" using hexadecimal numeric

1-341

SCPI Commands Common Commands

The following is example for query:

OUTPUT @Hp4155;"\*SRE?" ENTER @Hp4155;A

## \*STB?

This query command reads the Status Byte Register (reads Master Summary Status bit, not Request for Service Message).

## Syntax \*STB?

Query response *register* <newline><^END>

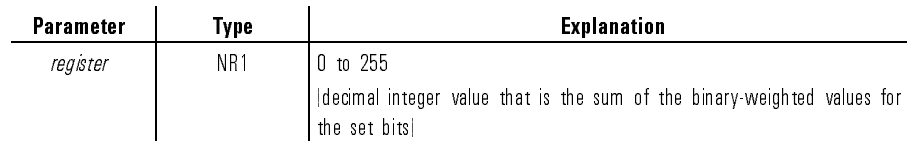

 $\overline{\phantom{a}}$ 

Semantics The following table shows the bits of the Status Byte Register.

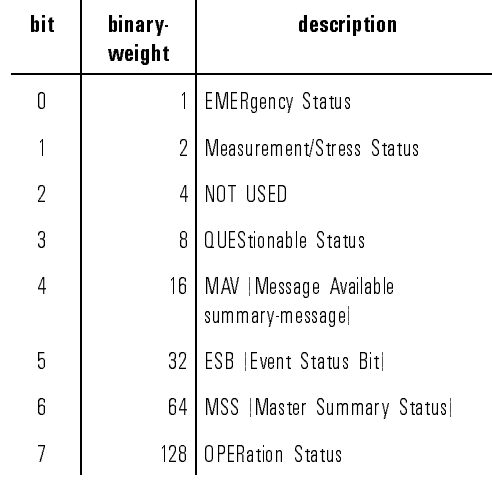

Example **DUTPUT @Hp4155;"\*STB?"** ENTER @Hp4155;A

## $*TRG$

This command causes the following action depending on present display page.

 If the present display page is the Stress Group page (STRESS CHANNEL DEFINITION, STRESS SETUP or STRESS FORCE), this command starts the stress force operation.

This action is as same as PAGE:SCONtrol:STRess[:STARt] command.

- If the present display page is KNOB SWEEP page, this command generates error "Init ignored"(-213).
- If the present display page is not the Stress Group page or KNOB SWEEP page, this command starts the single measurement operation.

This action is as same as PAGE:SCONtrol[:MEASurement]:SINGle command.

SCPI Commands Common Commands

If this command is received while the HP 4155A/4156A is in the measurement or stress state, this command generates error "Init ignored"(-213). Syntax  $*TRG$ \*TST? This query command executes an internal self-test, then returns the result. Syntax \*TST?  $\Omega$ uery response  $pass/fail\_code$ <newline><^END> pass/fail code and a set of the Explanation  $\overline{0}$ <sup>0</sup> pass  $1$  fail Example **COUTPUT @Hp4155;"\*TST?"** ENTER @Hp4155;A \*WAI This command stops the execution of any commands or queries until the Operation Complete 
ag is set. Refer to \*OPC. Syntax  $*WAI$ Example **OUTPUT @Hp4155; "\*WAI"** 

1-344

# Functional Syntax Conventions

Functional syntax is required to create program messages that are transmitted to a HP 4155A/4156A.

# Program Message Syntax

Program messages are composed of sequences of commands.

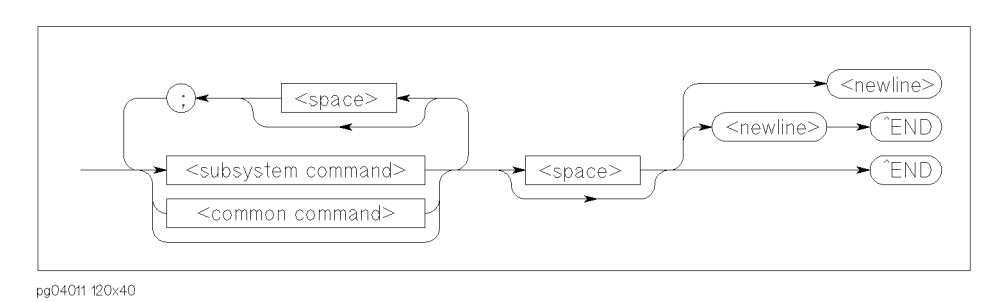

Figure 1-1. Program Message Syntax

Figure 1-1 shows the syntax of a program message.

You can send multiple commands in the same message by separating them with a semicolon. Refer to the following example:

To terminate a program message, use one of the three program message terminators, which are  $\langle$  newline $\rangle$ ,  $\langle$ END $\rangle$ , or  $\langle$  newline $\rangle$  $\langle$ END $\rangle$ .

 $\langle$ END $\rangle$  means that EOI is asserted on the HP-IB interface at the same time the last data byte is sent.

SCPI Commands Functional Syntax Conventions

#### Subsystem Command Syntax.

Figure 1-2 shows the syntax of subsystem commands:

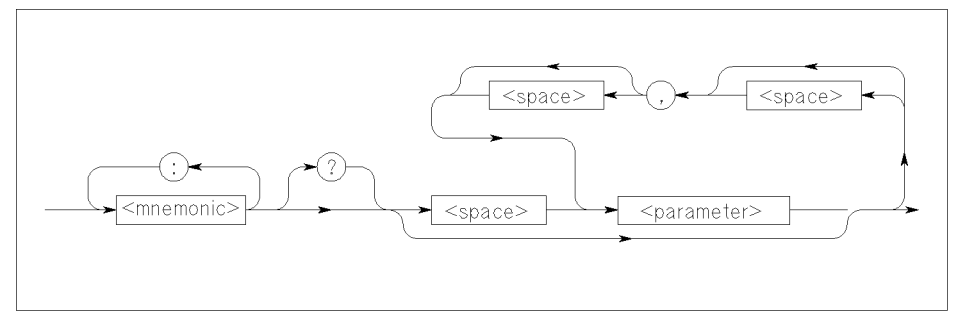

pg040012 120x50

#### Figure 1-2. Subsystem Command Syntax

Query requires ? at the end of the command header.

Many command <mnemonic>s have both long and a short form. For example, CHAN is the short form and CHANNELS is the long form of CHANnels.

Command  $\langle$ mnemonic $>$  is not case sensitive, so ChAnNeLs is just as valid as CHANNELS.

#### Common Command Syntax.

Figure 1-3 shows the syntax of common commands:

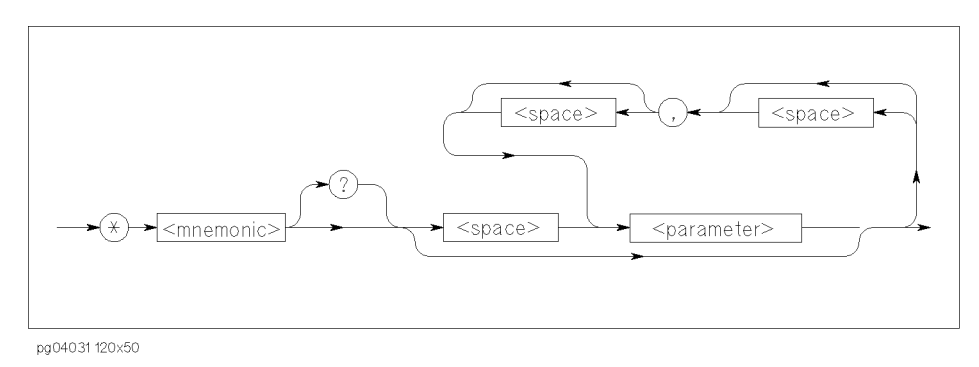

Figure 1-3. Common Command Syntax

Query requires ? at the end of the command header.

Command  $\langle$ mnemonic $\rangle$  is *not* case sensitive.

# Parameter Types

The following data types of command parameters are available:

- (Decimal) Numeric
- String
- Character
- Arbitrary Block
- Non-decimal Numeric
- Boolean

## (Decimal) Numeric Parameter.

A (decimal) numeric parameter type is decimal data including optional signs, decimal points, and scientific notation defined as follows:

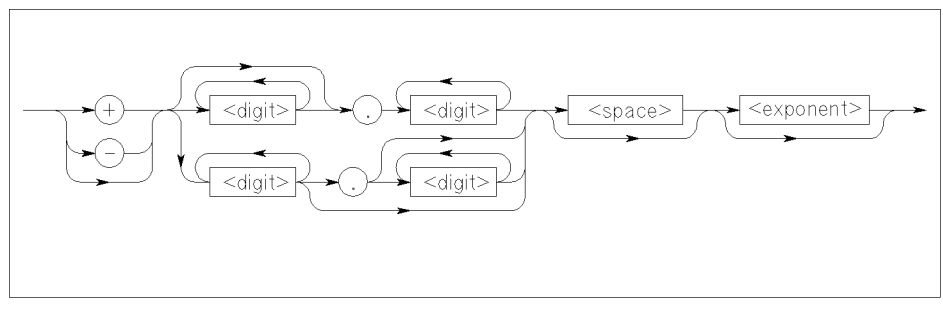

pg040013 120x40

Figure 1-4. (Decimal) Numeric Parameter

## SCPI Commands Functional Syntax Conventions

where  $\langle$  exponent $\rangle$  is defined as follows:

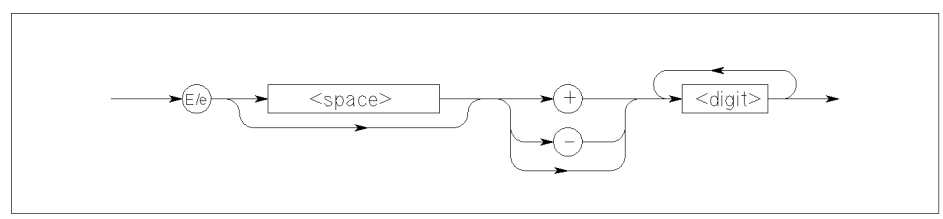

pg040014 120x30

The following shows example numeric parameters that pass the same value:

:PAGE:MEAS:CONS:SMU1 123 :PAGE:MEAS:CONS:SMU1 +123. :PAGE:MEAS:CONS:SMU1 1.23e 100 :PAGE:MEAS:CONS:SMU1 1.23E+100

For some numeric parameters, you can use the following character parameters to specify the minimum or maximum allowable value:

MINimum minimum allowable value.

MAXimum maximum allowable value.

For commands that allow MIN or MAX parameter, you can use MIN or MAX to query the minimum or maximum allowable value.

Refer to the following examples:

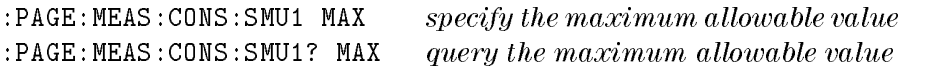

## String Parameter.

A string parameter type is defined as follows:

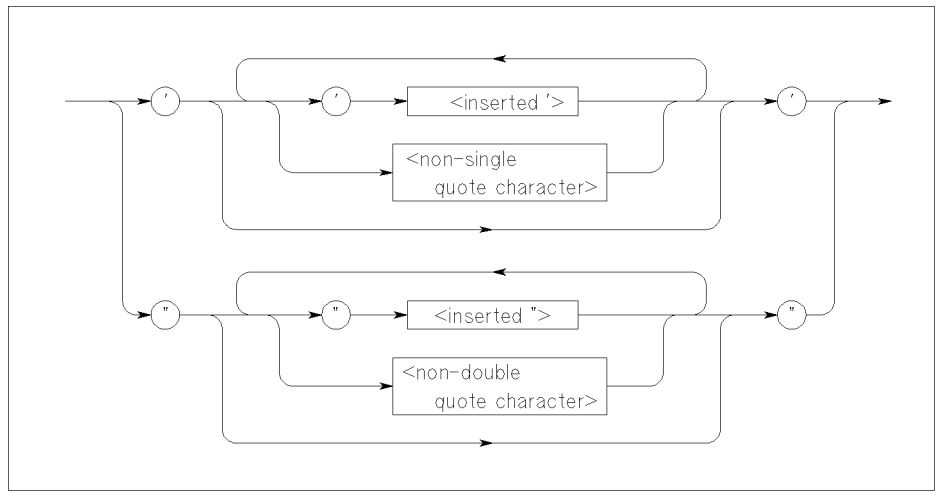

pg040015 120x70

## Figure 1-5. String Parameter

 $<$ inserted' $>$  or  $<$ inserted" $>$ means when you want to actually use ' or " in the string. For example, for the string don't, you must enter 'don''t'.

String parameter is case sensitive.

Refer to the following examples:

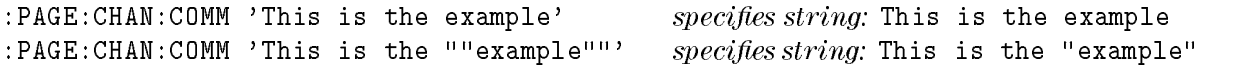

SCPI Commands Functional Syntax Conventions

#### Character Parameter.

A character parameter type is for command parameters that have a specic number of allowed settings. For example, the allowed parameters for PAGE:CHAN:CDEF:MODE command are SWEep and SAMPling.

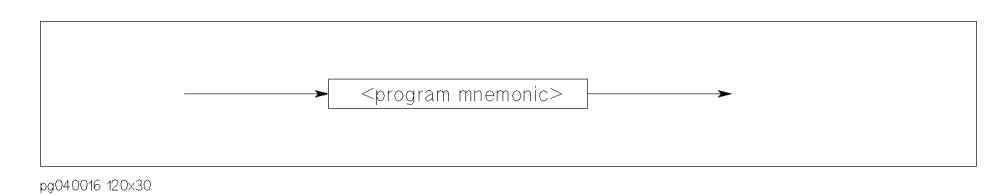

Figure 1-6. Character Parameter

Many <program mnemonic>s have a long form and a short form. For example, you can use SWE as short form of SWEEP.

 $\langle$ program mnemonic $>$  is not case sensitive. For example, the following have the same meaning:

:PAGE:CHAN:MODE SWEEP :PAGE:CHAN:MODE Sweep

## Arbitrary Block Parameter.

An arbitrary block parameter type is used for binary data transmission and defined as follows:

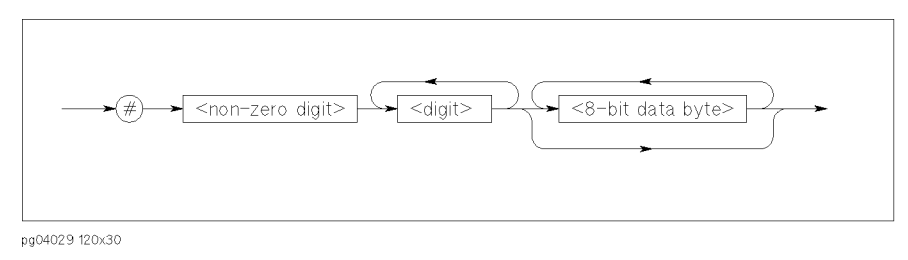

Figure 1-7. Definite Length Arbitrary Block Parameter

The single decimal digit <non-zero digit> specifies how many <digit>s will follow. The decimal number  $\langle$  digit $\rangle$ s specifies how many  $\langle$ 8-bit data byte $\rangle$ s will follow.

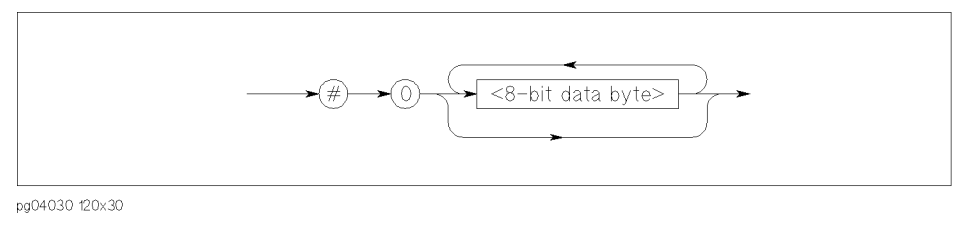

Figure 1.8. Indefinite Length Arbitrary Block Parameter

For indefinite length data, use zero 0 digit as shown above.

SCPI Commands Functional Syntax Conventions

## Non-decimal Numeric Parameter.

A non-decimal numeric parameter type allows passing numeric information other than decimal (base 10) numeric data.

There are three types of non-decimal numeric parameters:

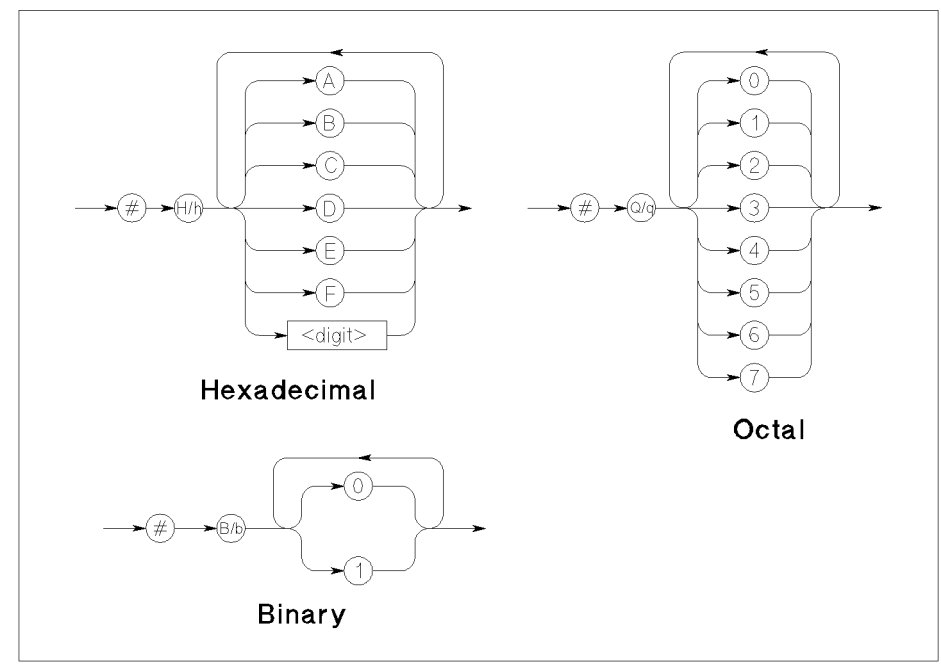

pg040018 120x110

Figure 1-9. Non-decimal Numeric Parameter

## SCPI Commands Functional Syntax Conventions

#### Boolean Parameter.

A boolean parameter type represents a single binary condition that is either true or false and is defined as follows:

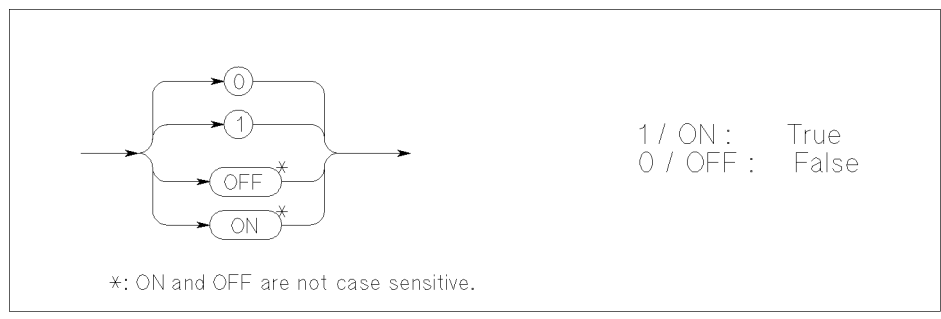

pg04032 120x50

#### Figure 1-10. Boolean Parameter

# Response Message Syntax

### Figure 1-11 shows the syntax for response messages.

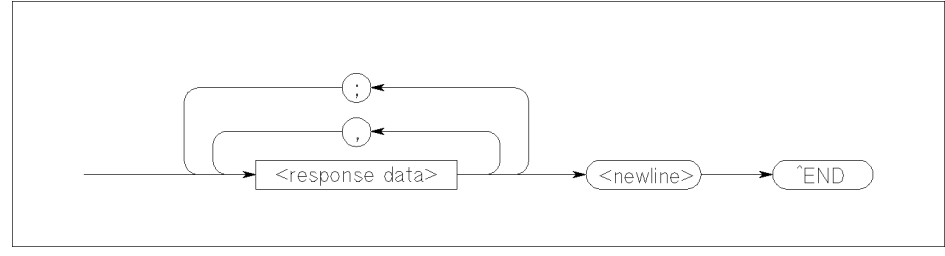

pg040019 120x40

Figure 1-11. Response Message Syntax

Response messages may contain both commas and semicolons as separators. When a single query command returns multiple values, a comma is used to separate each data item. When multiple queries are sent in the same message, the groups of data items corresponding to each query are separated by a semicolon.

<newline><^END> is always sent as a response message terminator.

# Response Data Types

<sup>A</sup> <response data> can be the following data types:

- NR1 numeric response data
- NR2 numeric response data
- NR3 numeric response data
- Hexadecimal numeric response data
- Octal numeric response data
- Binary numeric response data
- String response data
- Character response data
- $\bullet$  Definite length arbitrary block response data
- $\bullet$  Indefinite length arbitrary block response data

#### NR1 Numeric Response Data.

An NR1 numeric response data is decimal data defined as follows:

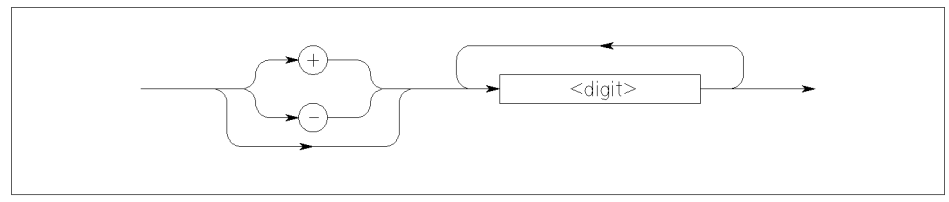

pg040020 120x30

Figure 1-12. NR1 Numeric Response Data

#### NR2 numeric response data.

An NR2 numeric response data is decimal data defined as follows:

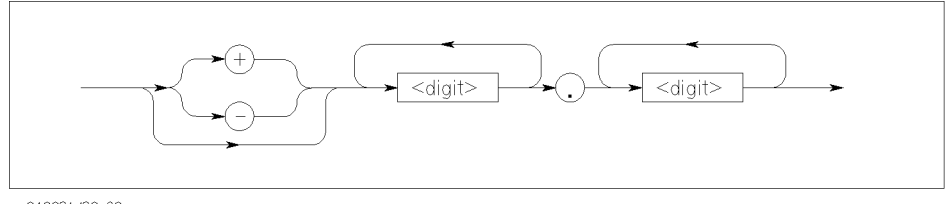

pg040021 120x30

Figure 1-13. NR2 Numeric Response Data

#### NR3 Numeric Response Data.

An NR3 numeric response data is decimal data defined as follows:

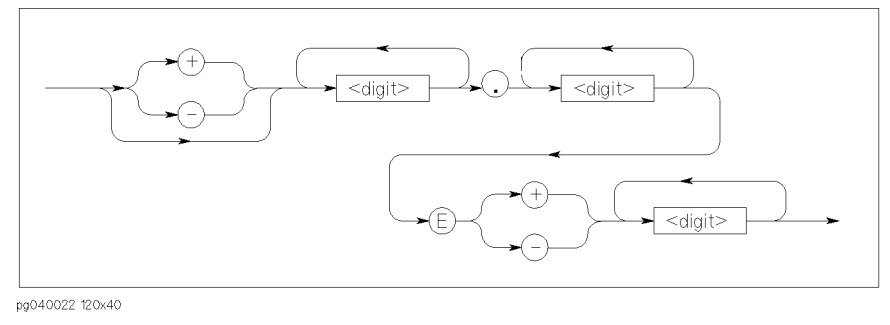

Figure 1-14. NR3 numeric response data

#### Hexadecimal Numeric Response Data.

A hexadecimal numeric response data is dened as follows:

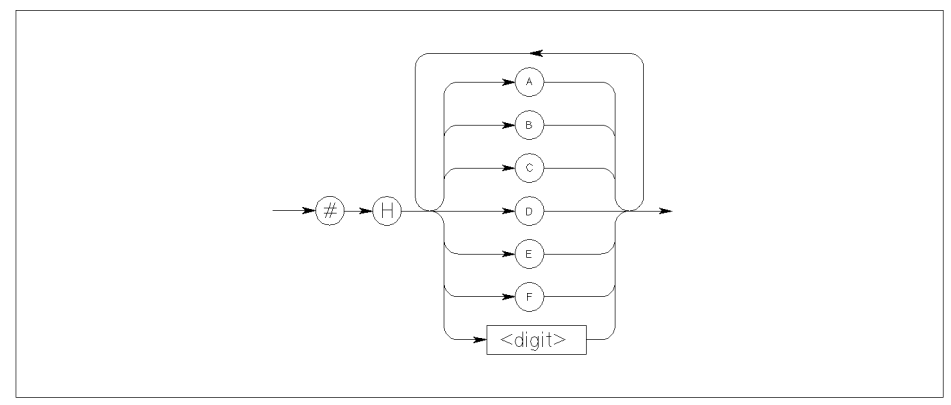

pg040023 120x60

 $\overline{\phantom{a}}$ 

 $\overline{\phantom{a}}$ 

Figure 1-15. Hexadecimal Numeric Response Data

## Octal Numeric Response Data.

An octal numeric response data is defined as follows:

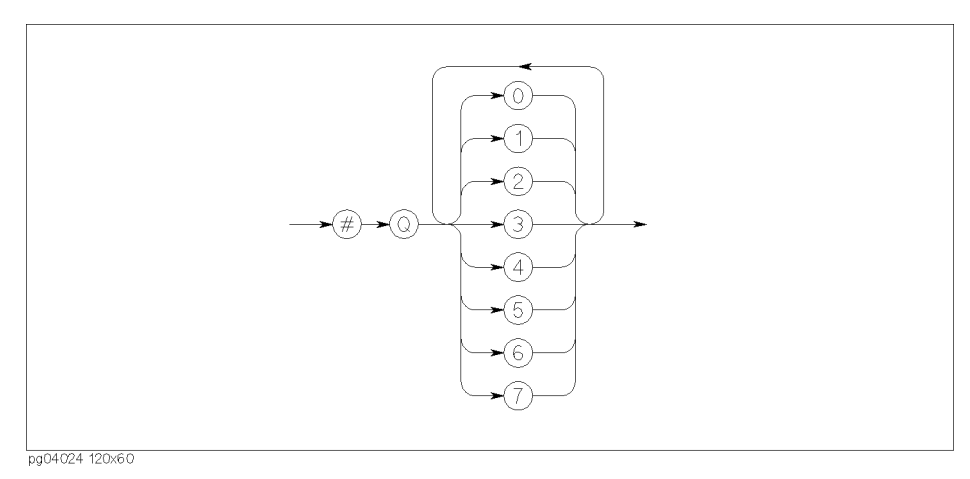

Figure 1-16. Octal Numeric Response Data

## Binary Numeric Response Data.

A binary numeric response data is defined as follows:

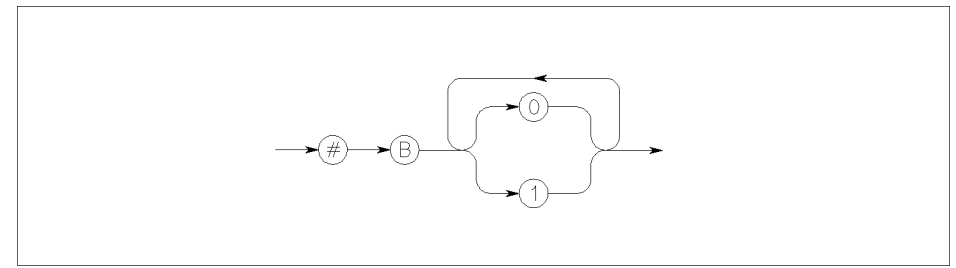

pg04025 120x40

Figure 1-17. Binary Numeric Response Data

 $\overline{\phantom{a}}$ 

## String Response Data.

A string response data is dened as follows:

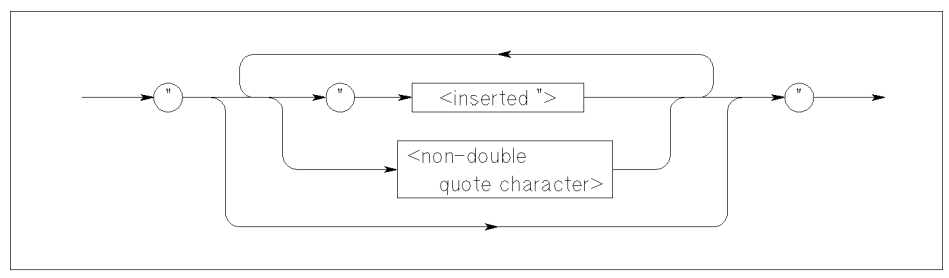

pg04026 120x40

 $\overline{\phantom{a}}$ 

 $\overline{\phantom{a}}$ 

Figure 1-18. String Response Data

#### Character Response Data.

A character response data is similar to character parameter. The main difference is that character response data returns only the short form of a particular mnemonic, in all uppercase letters.

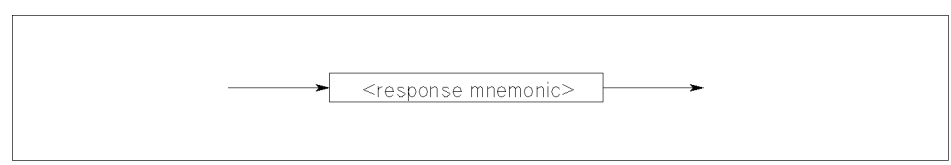

pg04027 120x30

Figure 1-19. Character Response Data

where  $\langle$  response mnemonic $>$  is defined as follows:

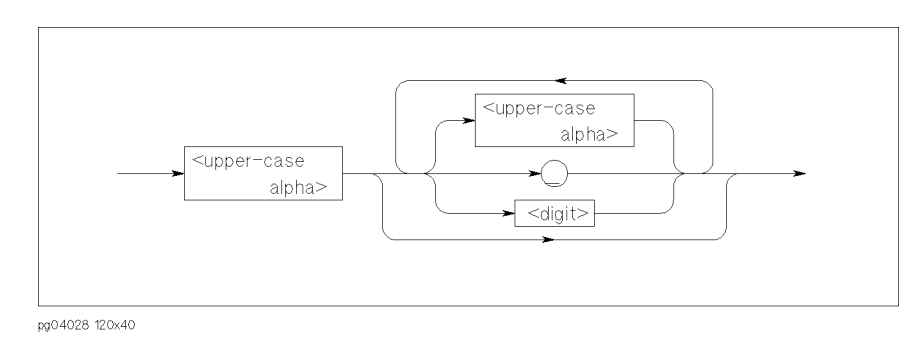

Figure 1-20.  $<$ response mnemonic $>$ 

## Definite Length Arbitrary Block Response Data.

A definite length arbitrary block response data is for a large number of related data and defined as follows:

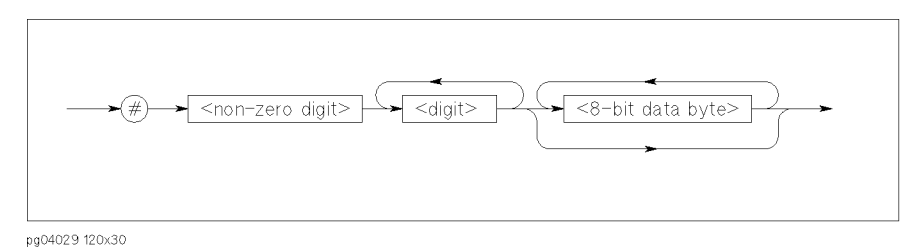

Figure 1-21. Definite Length Arbitrary Block Response Data

The single decimal digit  $\langle$  non-zero digit $\rangle$  specifies how many  $\langle$  digit $\rangle$ s will follow.

The decimal number <digit>s specifies how many <8-bit data byte>s will follow.

## Indefinite length arbitrary block response data.

An indefinite length arbitrary block response data is defined as follows:

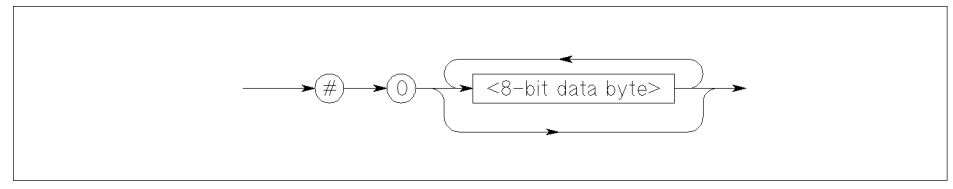

pg04030 120x30

Figure 1-22. Indefinite Length Arbitrary Block Response Data

# Status Reporting Structure

This section describes the status reporting structure used in the HP 4155A/4156A. These are IEEE488.2 status structures except for the following:

- Standard Operation Status Register (for SCPI)
- Questionable Status Register (for SCPI)
- Emergency Status Register (for HP 4155A/4156A)
- Measurement Stress/Status Register (for HP 4155A/4156)

For more information about these non-IEEE488.2 status structures, see "STATus Subsystem".

In general, the status data structure is used to "request service" or indicate a specic condition (for example, operation complete) via SRQ (Service Request). Note that the user may be notied that certain events have occurred even if the user did not request the information.

Refer to the following figures for a model of the status data structure.

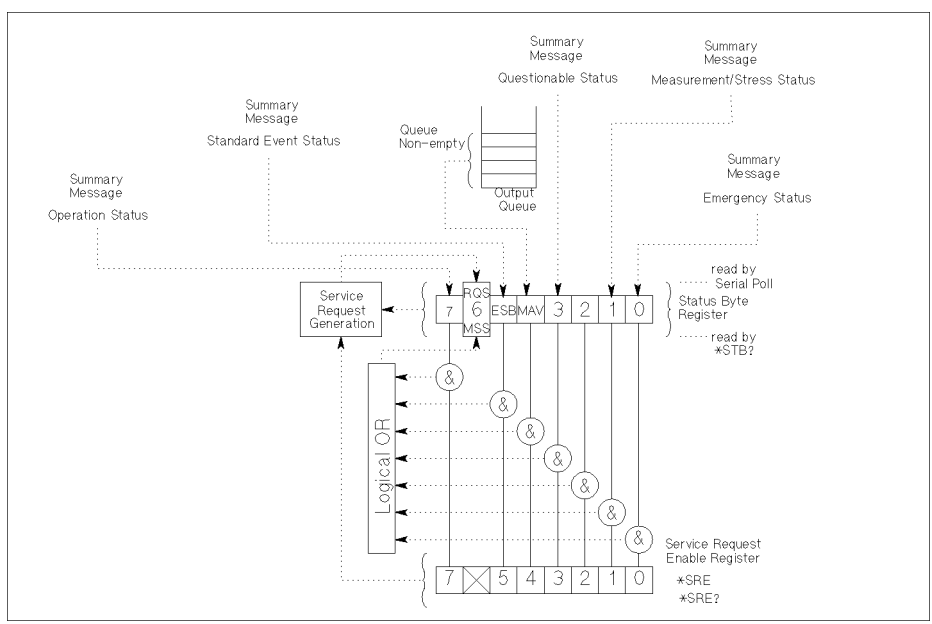

PG04001120x90

 $\overline{\phantom{a}}$ 

 $^{-}$   $\overline{\phantom{a}}$ 

Figure 1-23. Status Reporting Structure

# Status Byte Register

The Status Byte register contains bits related to the instrument's Status Byte (STB) summary messages, Request Service (RQS) messages, and Master Summary Status (MSS) messages. Refer to Figure 1-24 and Table 1-36.

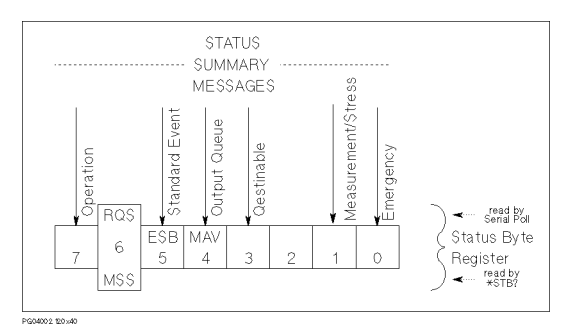

Figure 1-24. Status Byte Register

 $\overline{\phantom{a}}$ 

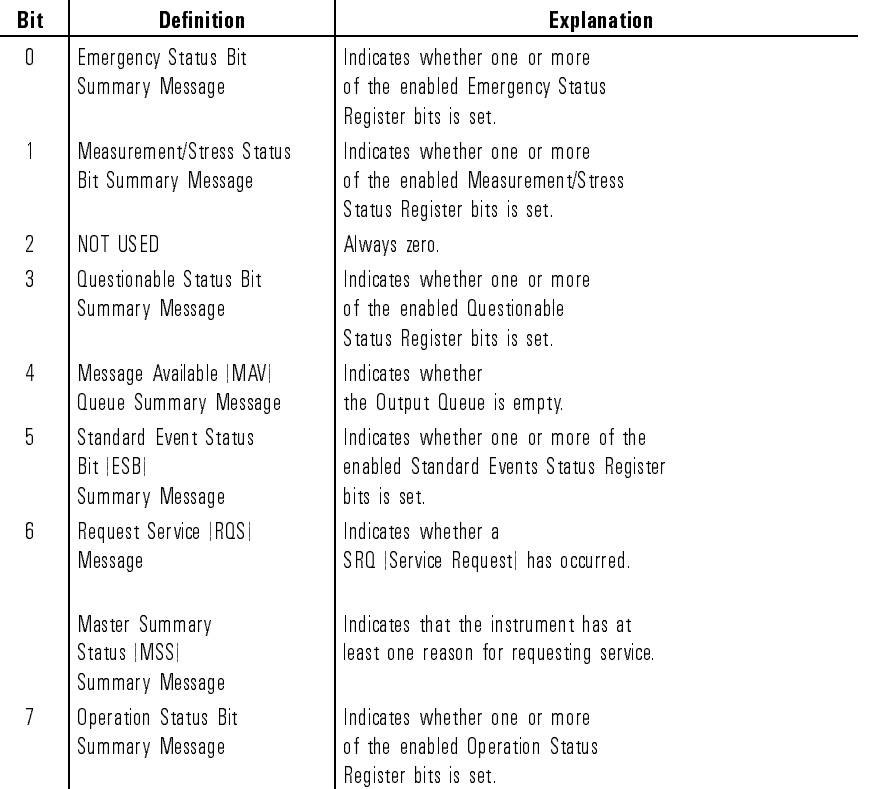

## Table 1-36. Status Byte Register

The Status Byte Register can be read with either a serial poll or the READ STATUS BYTE common query (\*STB?). Both of these methods read the status byte message identically. However, the value returned for bit 6 depends on the method used.

 $\mathcal{L}$ 

# Service Request Enable Register

The Service Request Enable Register is an 8-bit register that can be used by the programmer to select which summary messages in the Status Byte Register may cause service requests. Refer to Figure 1-25.

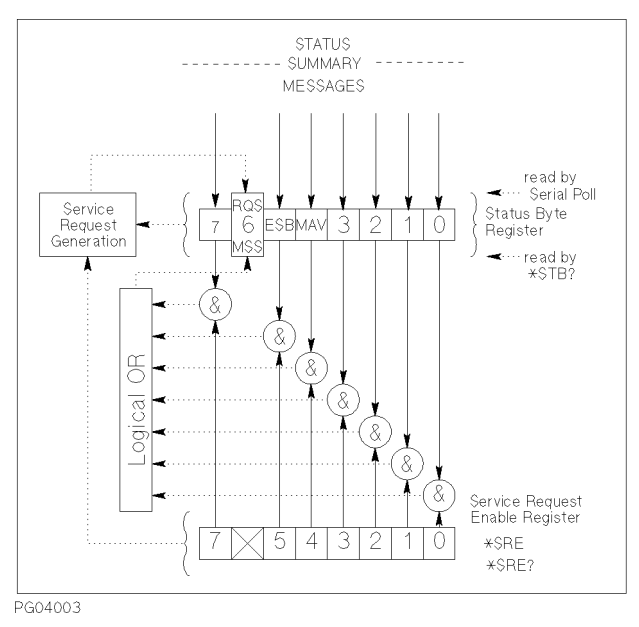

Figure 1-25. Service Request Enable Register

 $\overline{\phantom{a}}$ 

# Standard Event Status Register

 $\overline{\phantom{a}}$ 

The Standard Event Status Register has specific events assigned to specific bits. Refer to Figure 1-26 and Table 1-37.

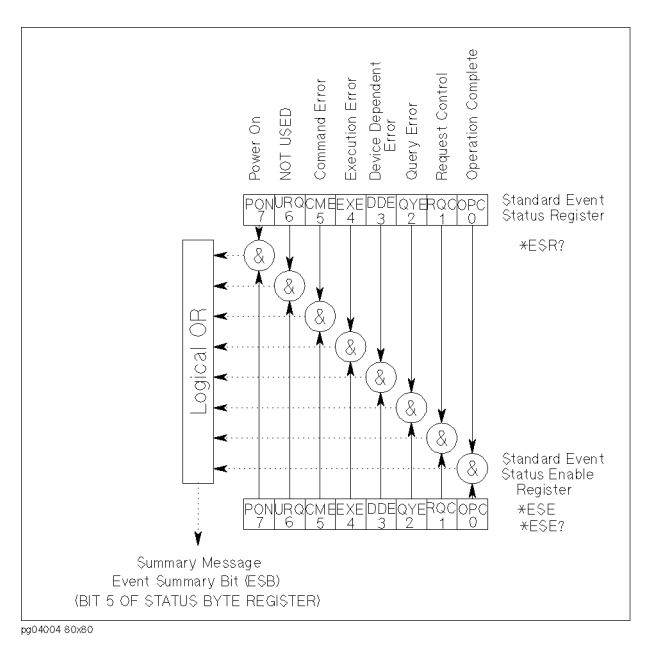

Figure 1-26. Standard Event Status Register

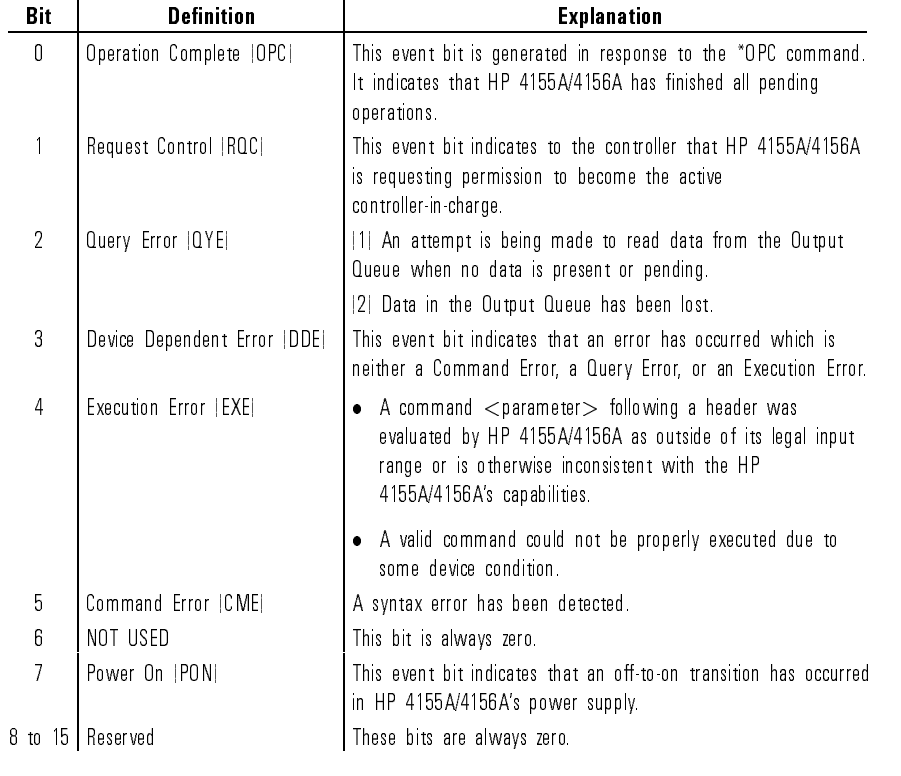

#### Table 1-37. Standard Event Status Register

# Standard Event Status Enable Register

The Standard Event Status "Enable" Register is an 8-bit register that can be used by the program to select which bits of Standard Event Status Register are enabled. The enabled bits are ORed together, and reported to the ESB bit (Bit5) of the Status Byte Register.

The 8 bits of this register correspond to the 8 bits of the Standard Event Status Register. Refer to Figure 1-26.

# Output Queue

The Output Queue stores response messages until they are read. If an unread message exists, Bit4 (Message Available-MAV) of the Status Byte Register is set to 1. So, Bit4 is used to synchronize information exchange with the controller. Refer to Figure 1-27.

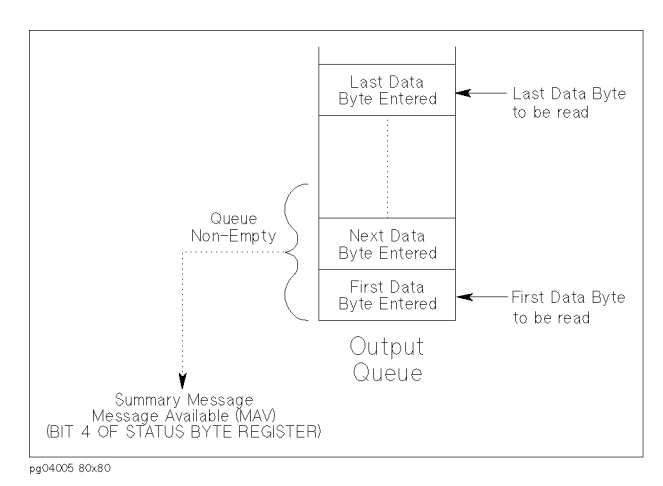

Figure 1-27. Output Queue

The Response Formatter places Data Byte Messages and END messages into the Output Queue in response to query commands. These messages are removed from the Output Queue as they are read by the controller. As long as the Output Queue contains an unread message, MAV is 1.

## Operation Status Register

This register consists of CONDITION, TRANSITION FILTER, EVENT, and event enable (MASK) registers.

- You enable the desired bits of the EVENT register by using the MASK register. <sup>1</sup> enables, <sup>0</sup> masks the corresponding bit of EVENT register. The MASK register is set by the :STATus:OPERation:ENABle command.
- The TRANSITION FILTER register consists of positive and negative transition filters.

If a bit in the *positive transition filter* is set to 1, then a 0 to 1 transition in the corresponding bit of the CONDITION register causes a 1 to be written in the corresponding EVENT register bit. The positive transition filter is set by the :STATus:OPERation:PTRansition command.

If a bit in the *negative transition filter* is set to 1, then a 1 to 0 transition in the corresponding bit of the CONDITION register causes a 1 to be written in the corresponding EVENT register bit. The negative transition filter is set by the :STATus:OPERation:NTRansition command.

See "STATus Subsystem" for details about these commands.

SCPI Commands Status Reporting Structure

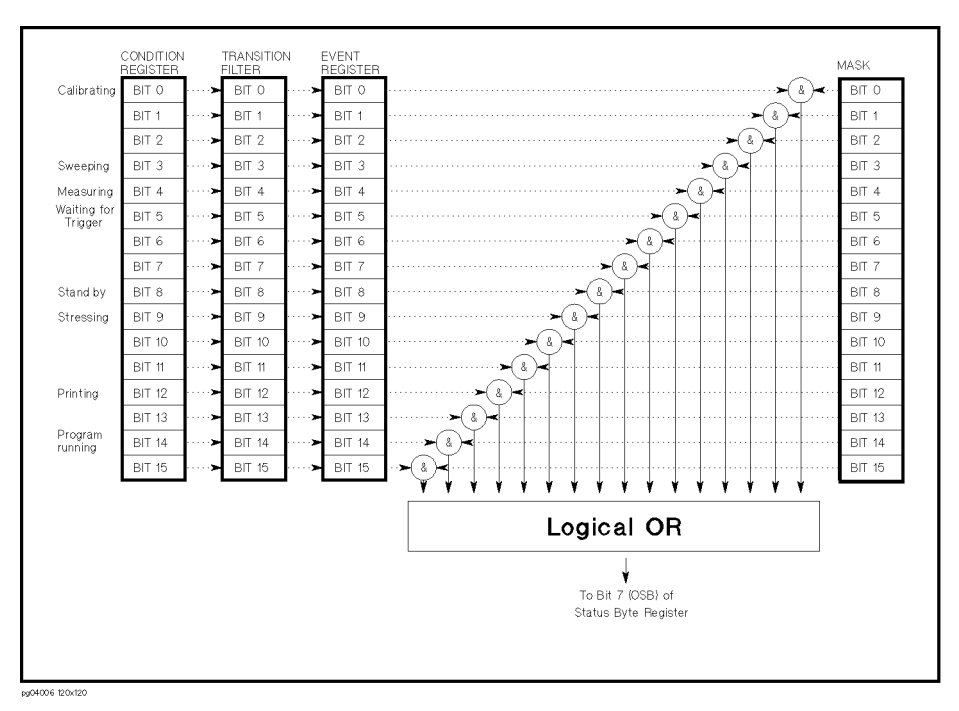

Figure 1-28. Operation Status Register

This is a standard SCPI register, but non-IEEE488.2.

 $\overline{\phantom{a}}$ 

 $\blacksquare$ 

 $\begin{array}{c} \hline \end{array}$ 

 $\overline{\phantom{a}}_1$ 

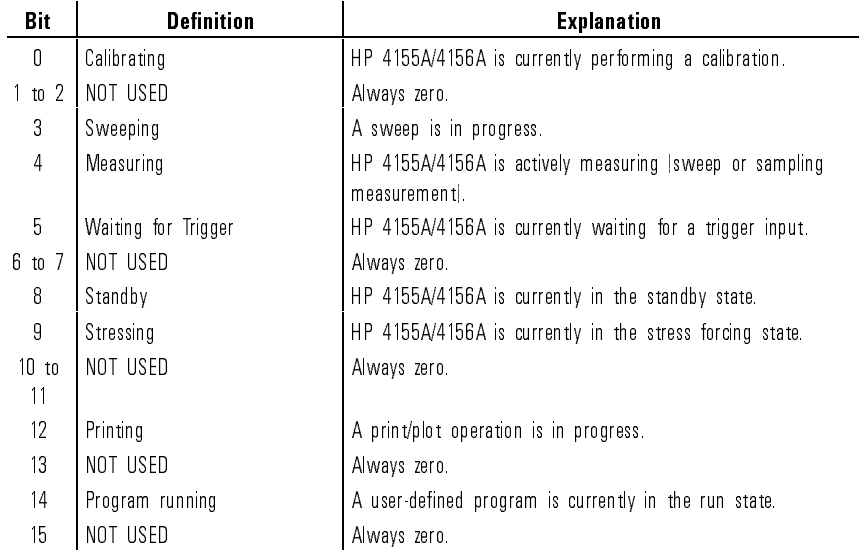

## Table 1-38. Operation Status Register

 $\overline{\phantom{a}}$ 

## Questionable Status Register

This register consists of CONDITION, TRANSITION FILTER, EVENT, and event enable (MASK) registers.

- You enable the desired bits of the EVENT register by using the MASK register. <sup>1</sup> enables, <sup>0</sup> masks the corresponding bit of EVENT register. The MASK register is set by the :STATus:QUEStionable:ENABle command.
- The TRANSITION FILTER register consists of positive and negative transition filters.

If a bit in the *positive transition filter* is set to 1, then a 0 to 1 transition in the corresponding bit of the CONDITION register causes a 1 to be written in the corresponding EVENT register bit. The positive transition filter is set by the :STATus:QUEStionable:PTRansition command.

If a bit in the *negative transition filter* is set to 1, then a 1 to 0 transition in the corresponding bit of the CONDITION register causes a 1 to be written in the corresponding EVENT register bit. The negative transition filter is set by the :STATus:QUEStionable:NTRansition command.

See "STATus Subsystem" for details about these commands.

 $\overline{\phantom{a}}$ 

 $\blacksquare$ 

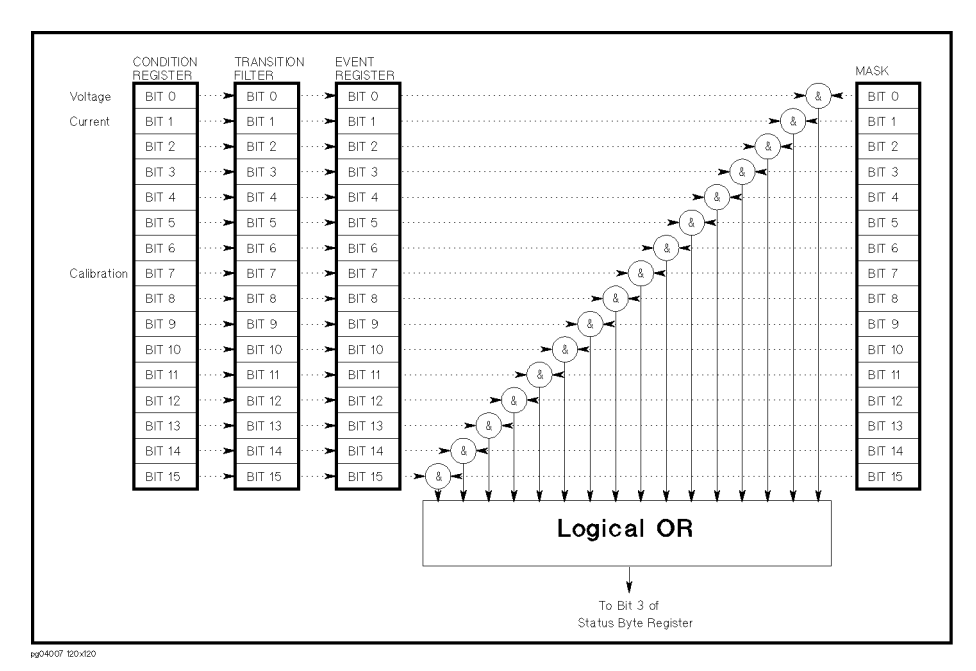

Figure 1-29. Questionable Status Register

This is a standard SCPI register, but non-IEEE488.2.

## Table 1-39. QUEStionable Status Register

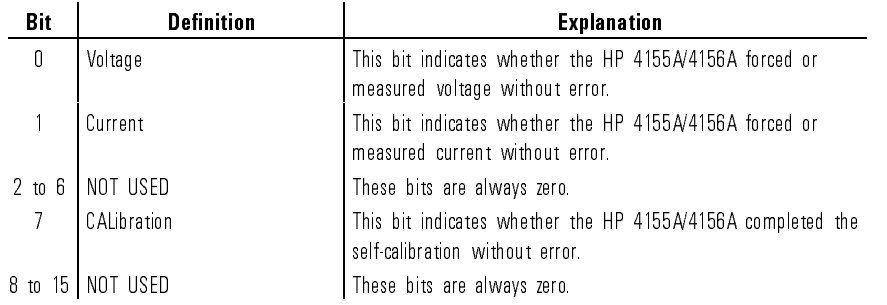

# Emergency Status Register

This register consists of EVENT and event enable (MASK) registers.

You enable the desired bits of the EVENT register by using the MASK register. <sup>1</sup> enables, <sup>0</sup> masks the corresponding bit of EVENT register. The MASK register is set by the :STATus:EMERgency:ENABle command. See "STATus Subsystem" for details about this command.

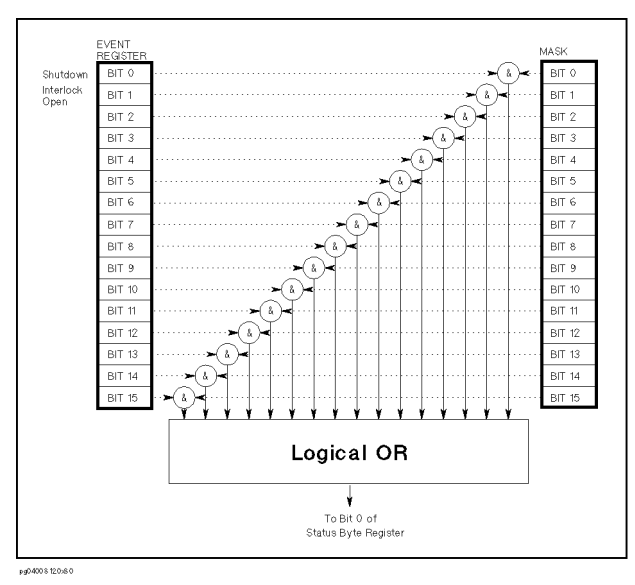

Figure 1-30. Emergency Status Register

This register is not a standard SCPI register.

 $\begin{array}{c} \hline \end{array}$ 

 $\overline{\phantom{a}}_1$ 

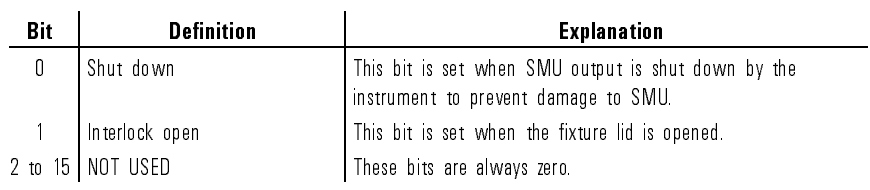

## Table 1-40. EMERgency Status Register

 $\overline{\phantom{a}}$
### Measurement/Stress Status Register

This register consists of EVENT and event enable (MASK) registers.

You enable the desired bits of the EVENT register by using the MASK register. <sup>1</sup> enables, <sup>0</sup> masks the corresponding bit of EVENT register. The MASK register is set by the :STATus:MEASurement:ENABle command. See "STATus Subsystem" for details about this command.

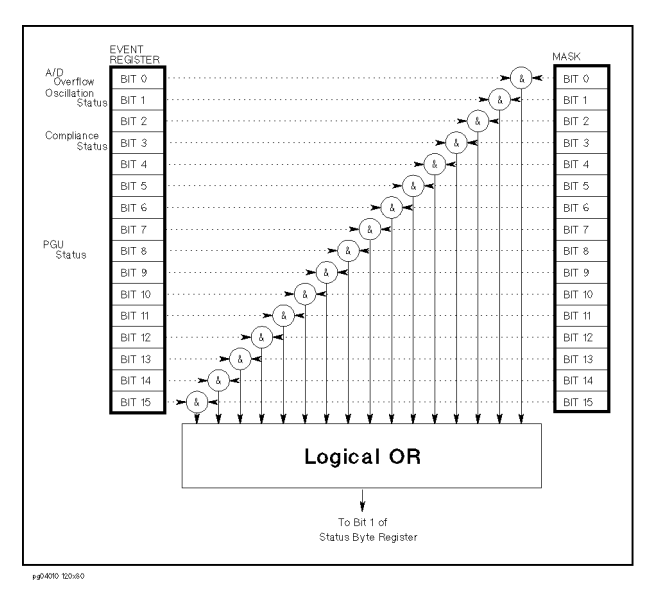

Figure 1-31. Measurement/Stress Status Register

This register is not a standard SCPI register.

#### SCPI Commands Status Reporting Structure

 $\overline{\phantom{a}}$ 

 $\frac{1}{\sqrt{2}}$ 

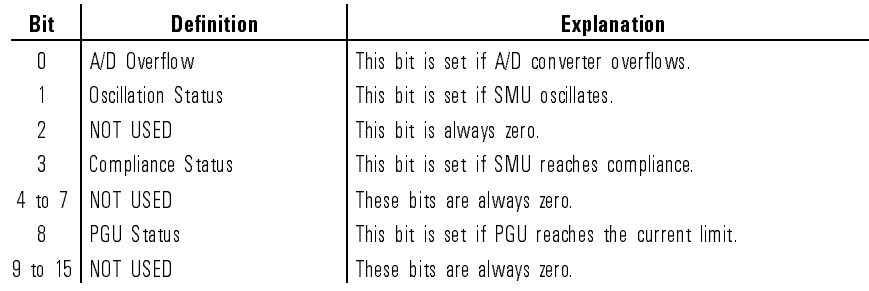

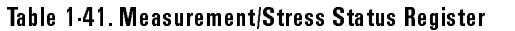

 $\overline{\phantom{a}}$ 

### Error Messages

Error Messages are classied by error number as listed in the following table:

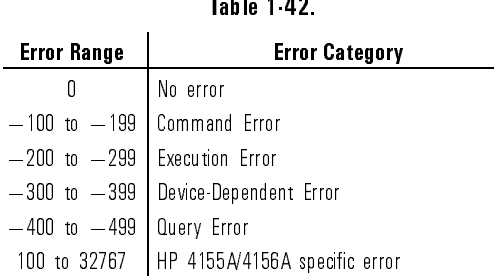

Negative error numbers (Command Error, Execution Error, Device-Dependent Error, Query Error) are standard SCPI errors.

Positive error numbers are HP 4155A/4156A specic errors, not standard SCPI errors.

When HP 4155A/4156A is in the remote control state, the occurrence of an error (except for error number 0 or Emergency Error) sets the corresponding bit in the Standard Event Status Register. An Emergency Error sets the corresponding bit in the Emergency Status Register.

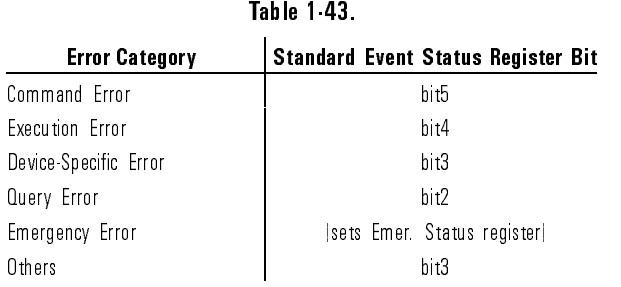

### No Error

This message indicates that HP 4155A/4156A has no errors.

#### Error 0 No error

The error queue is completely empty. Every error/event in the queue has been read or the queue was purposely cleared by power-on, \*CLS, and so on.

### Command Error

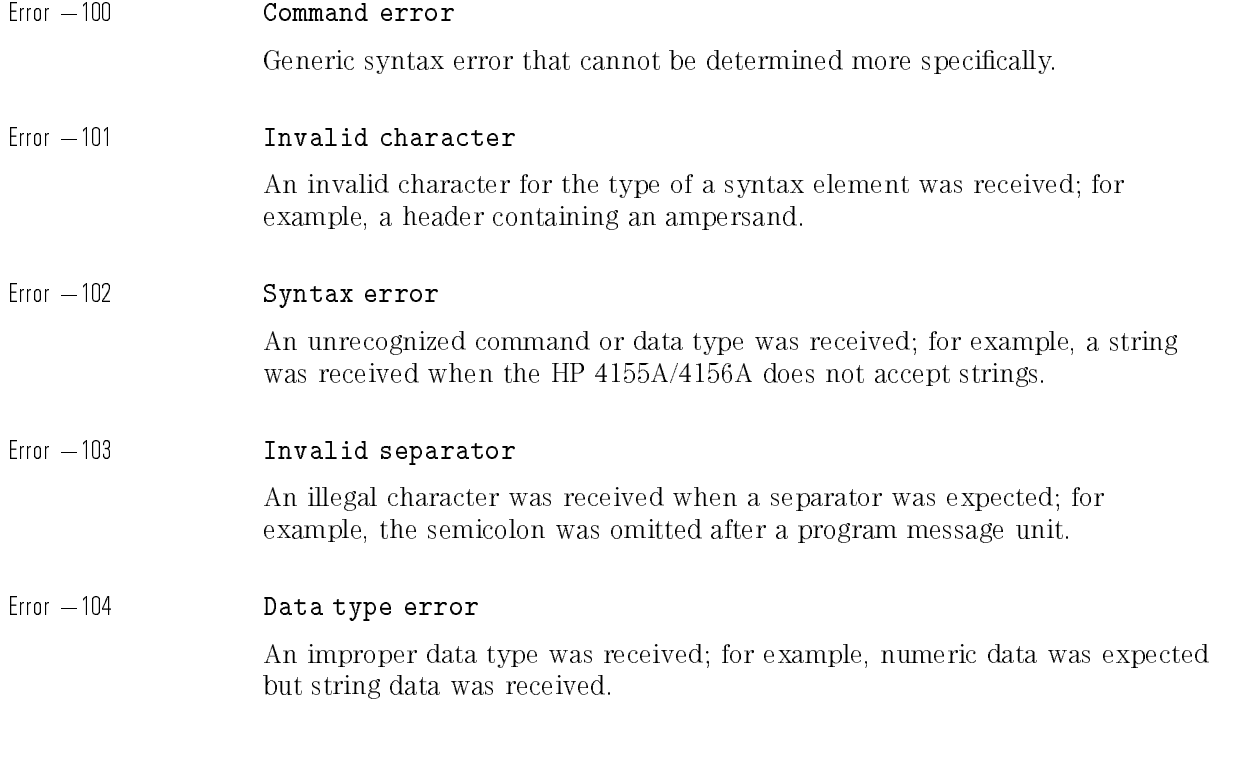

 $\overline{\phantom{a}}$ 

 $\overline{\phantom{a}}$ 

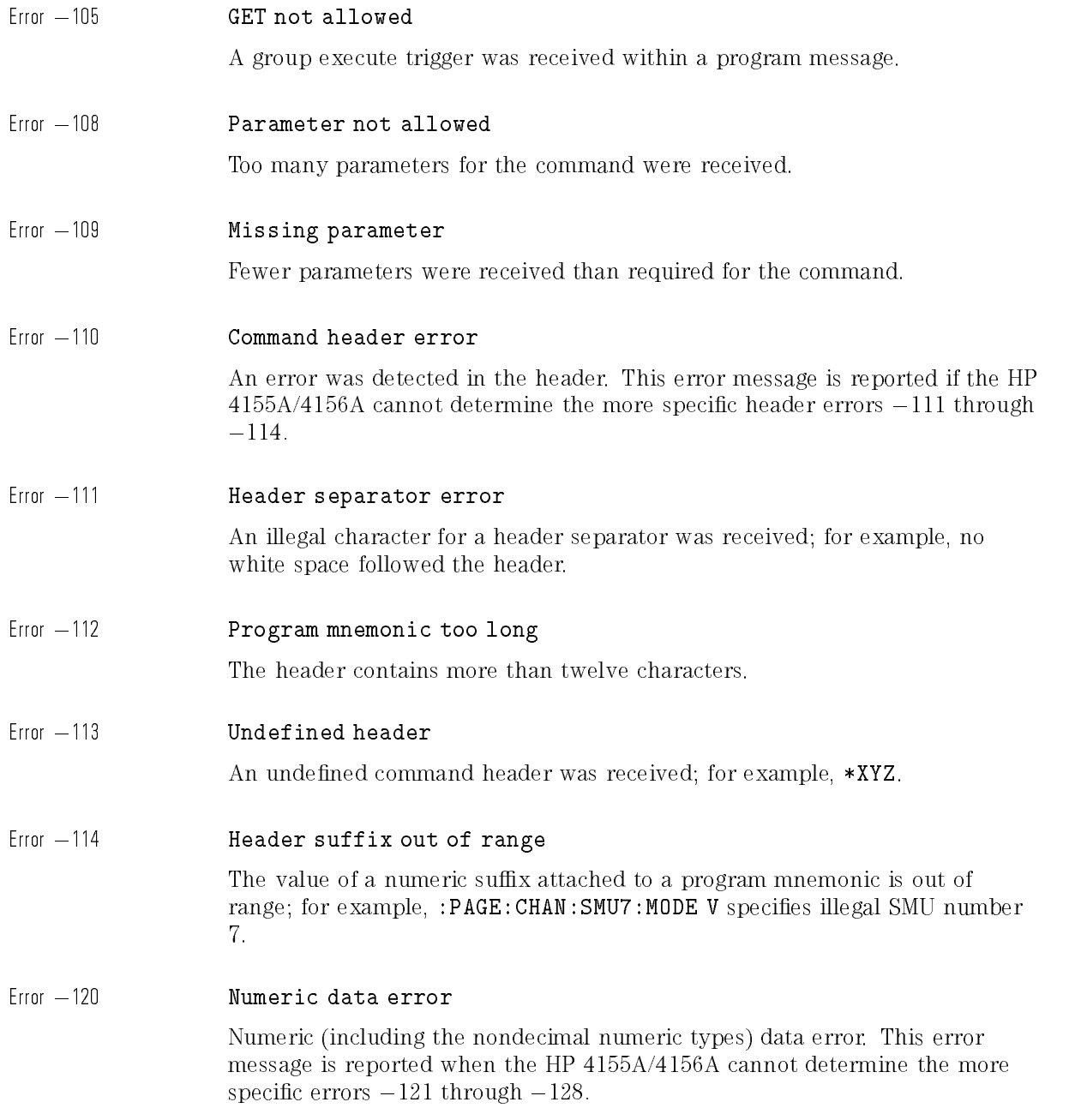

 $\overline{\phantom{a}}$ 

 $\overline{\phantom{a}}_1$ 

 $\overline{\phantom{a}}$ 

 $\overline{\phantom{a}}_1$ 

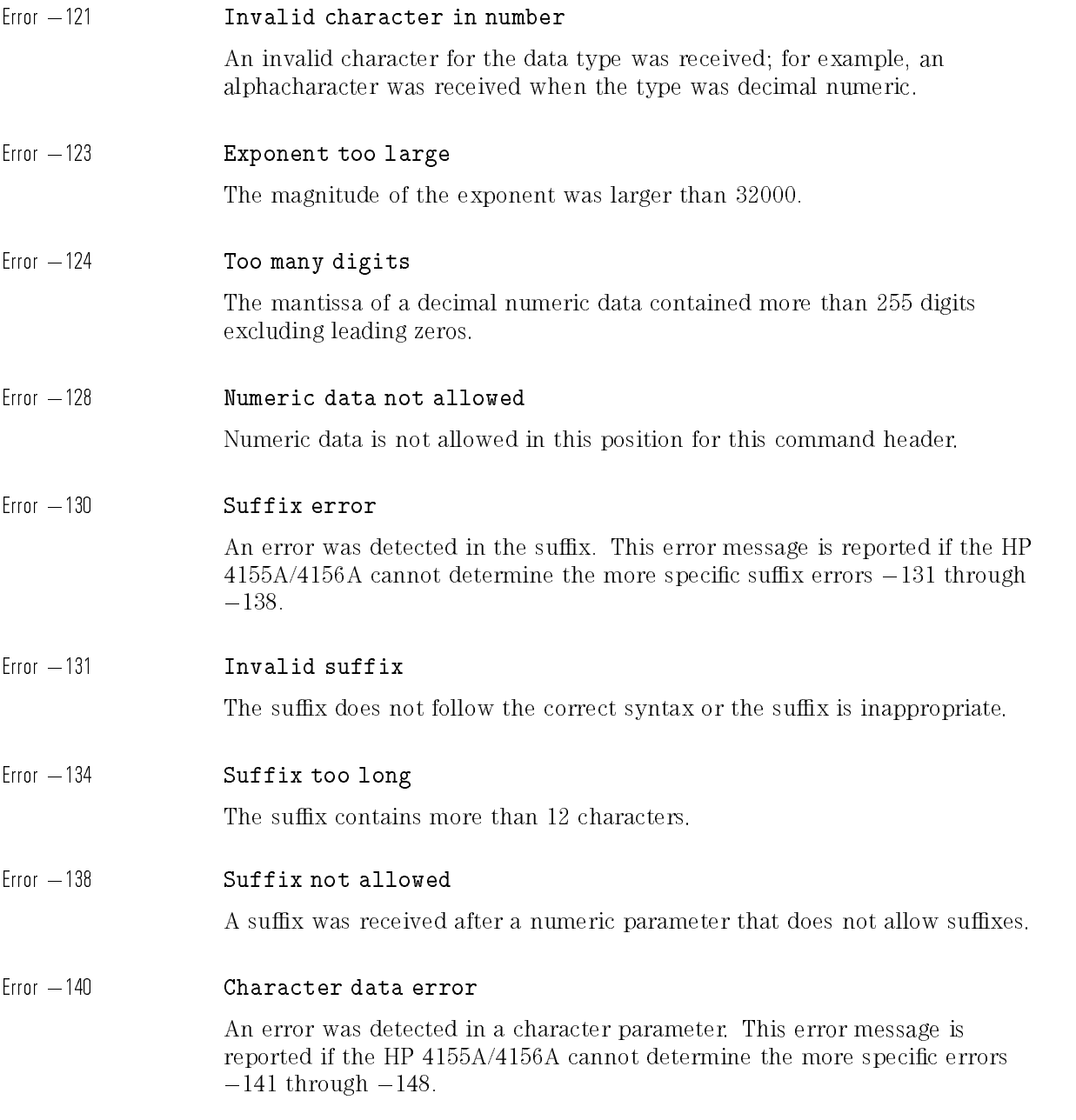

 $\overline{\phantom{a}}$ 

 $\overline{\phantom{a}}$ 

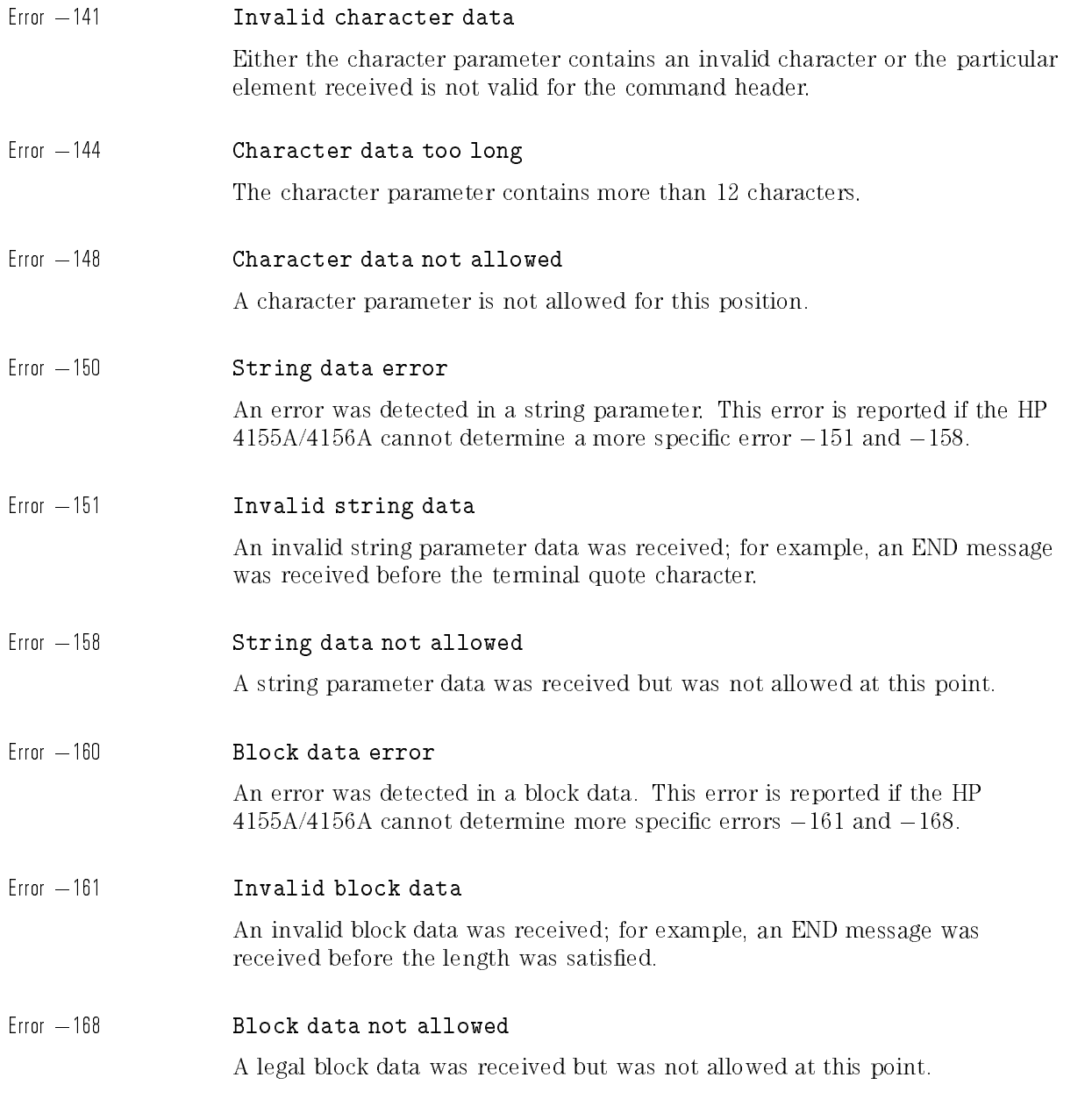

 $\begin{array}{c} \hline \end{array}$ 

 $\overline{\phantom{a}}_1$ 

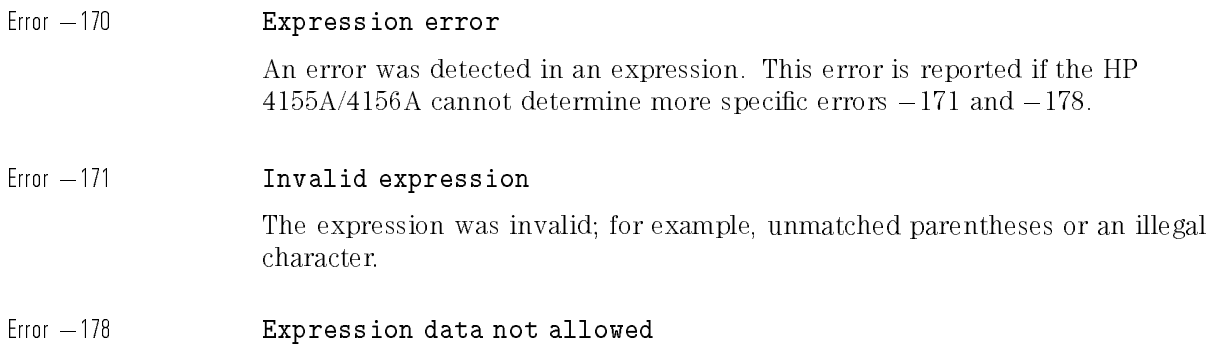

An expression was received but was not allowed at this point.

### Execution Error

The HP 4155A/4156A reports  $-2XX$  errors when it is unable to perform a valid programming command.

#### Error 200 Execution error

Generic execution error for the HP 4155A/4156A that cannot be determined more specifically.

#### Error 201 Invalid while in local

A command is not executable while the HP 4155A/4156A is in local mode due to a Hard Local Control.

Error 202 Settings lost due to rtl

A setting associated with a Hard Local Control was lost when the HP 4155A/4156A changed to Local State (LOCS) from Remote State (REMS) or to Local with Lockout State (LWLS) from Remote with Lockout State (RWLS).

 $\overline{\phantom{a}}$ 

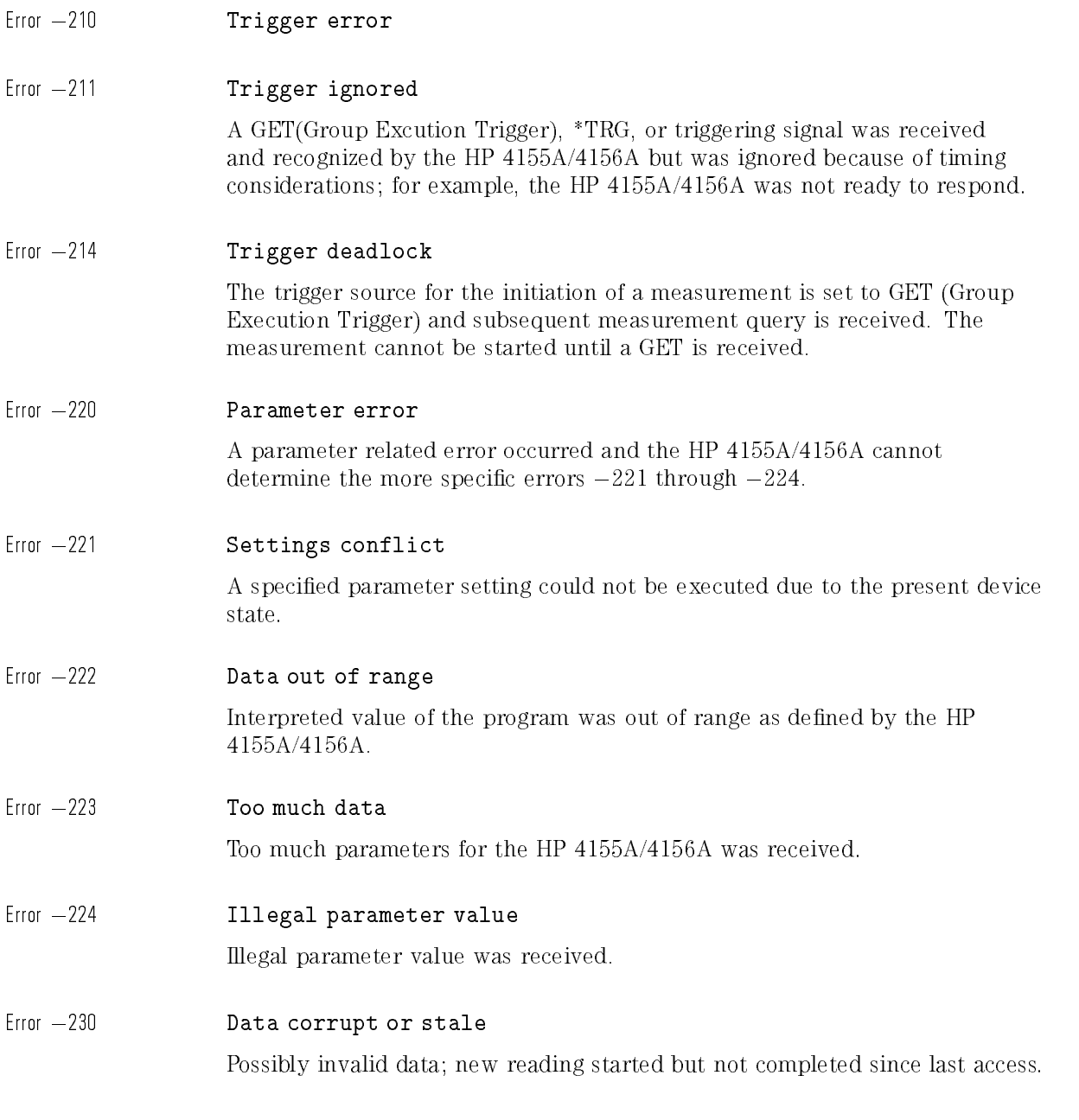

 $\overline{\phantom{a}}$ 

 $\overline{\phantom{a}}_1$ 

 $\overline{\phantom{a}}$ 

 $\overline{\phantom{a}}_1$ 

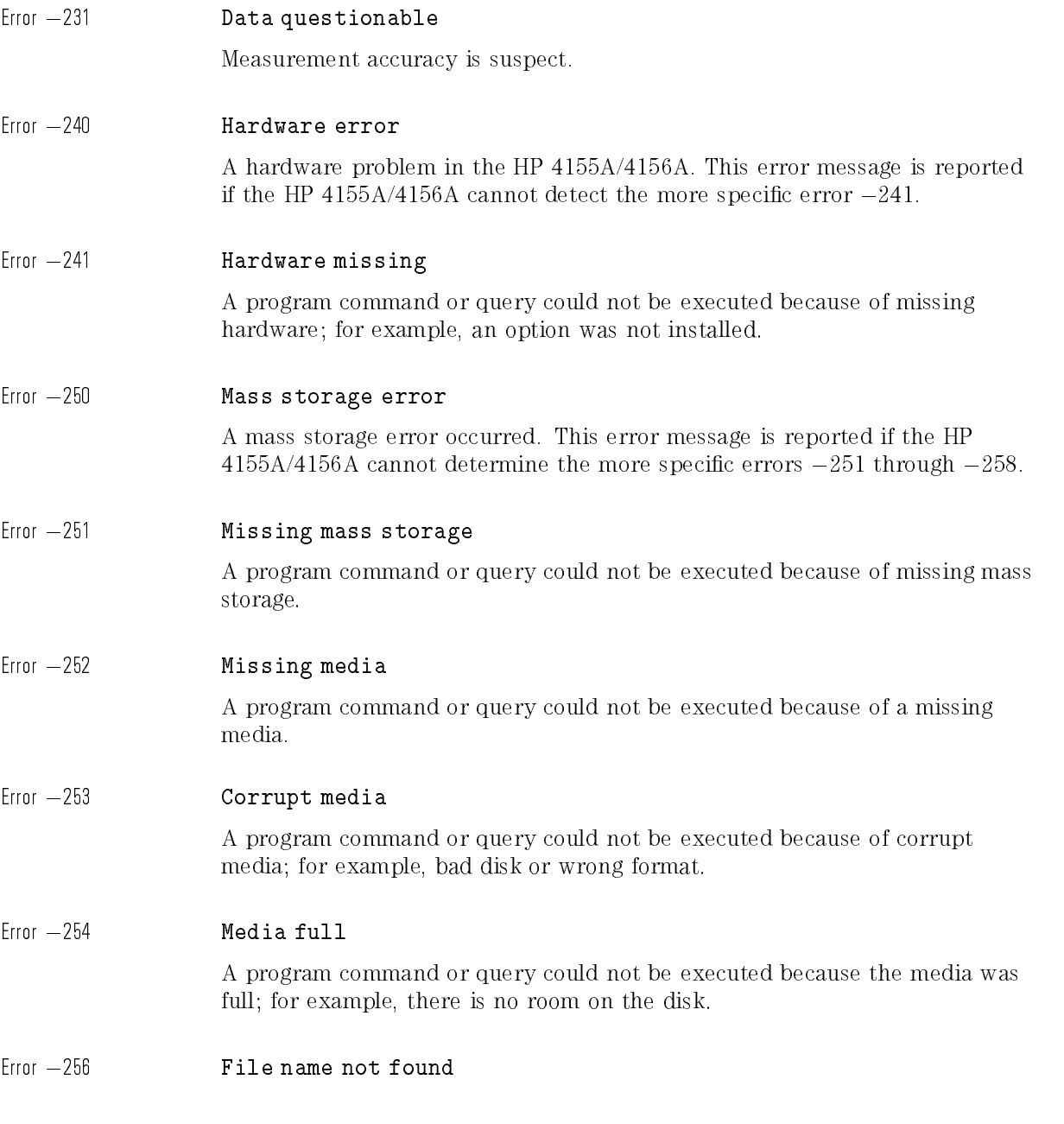

 $\overline{\phantom{a}}$ 

A program command or query could not be executed because the file name on the disk was not found.

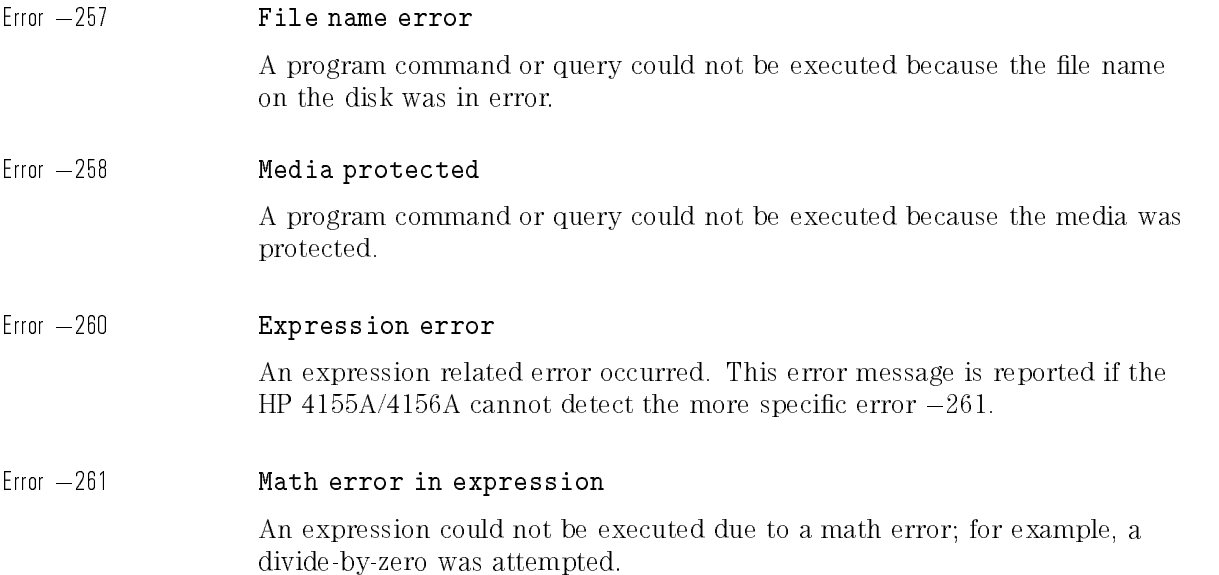

### Device-Specic Error

3XX errors indicate that the HP 4155A/4156A has detected an error that is not a command error, a query error, or an execution error; some device operations did not properly complete, possibly due to an abnormal hardware or firmware condition. These codes are also used for self-test response errors.

Error 300 Device-specific error

Generic device-dependent error for the HP 4155A/4156A that cannot be determined more specifically.

 $\overline{\phantom{a}}$ 

 $\frac{1}{\sqrt{2}}$ 

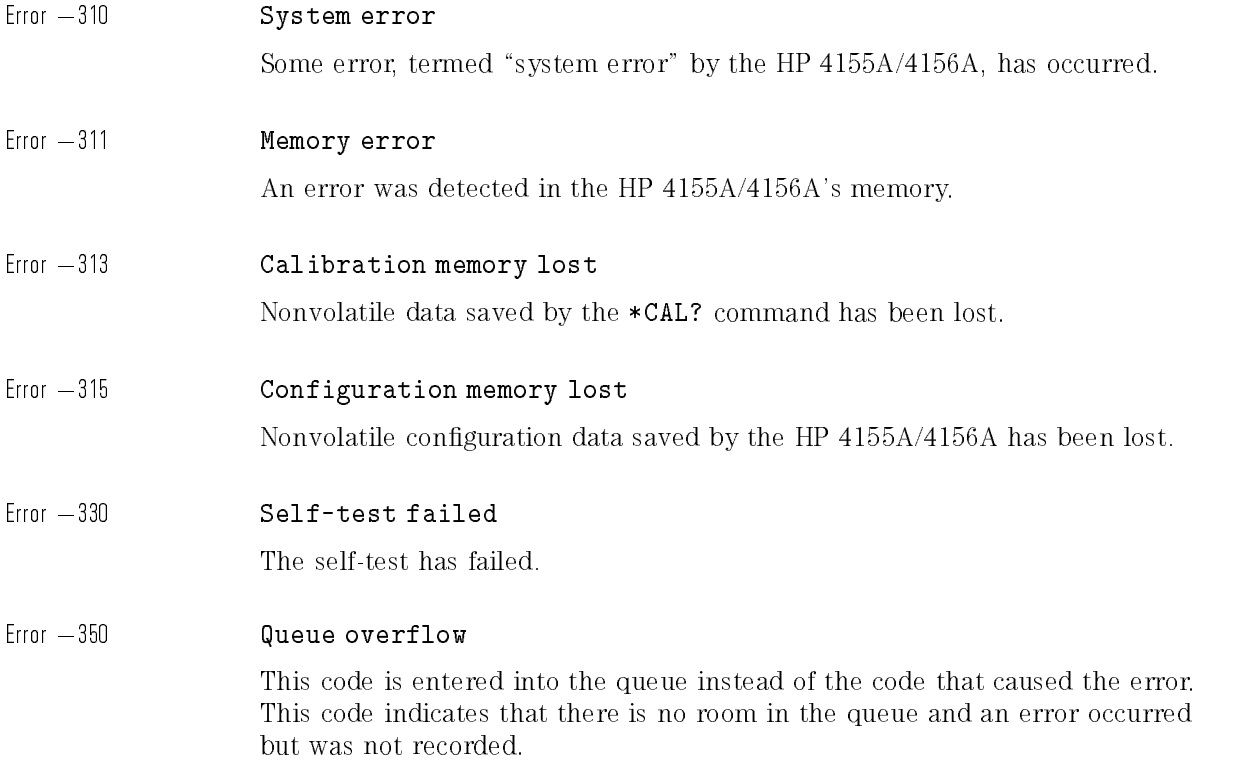

 $\overline{\phantom{a}}$ 

## Query Error

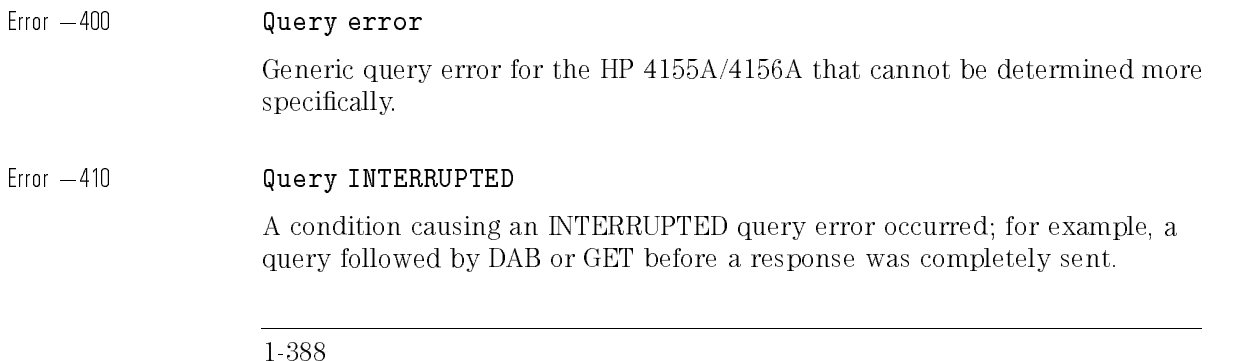

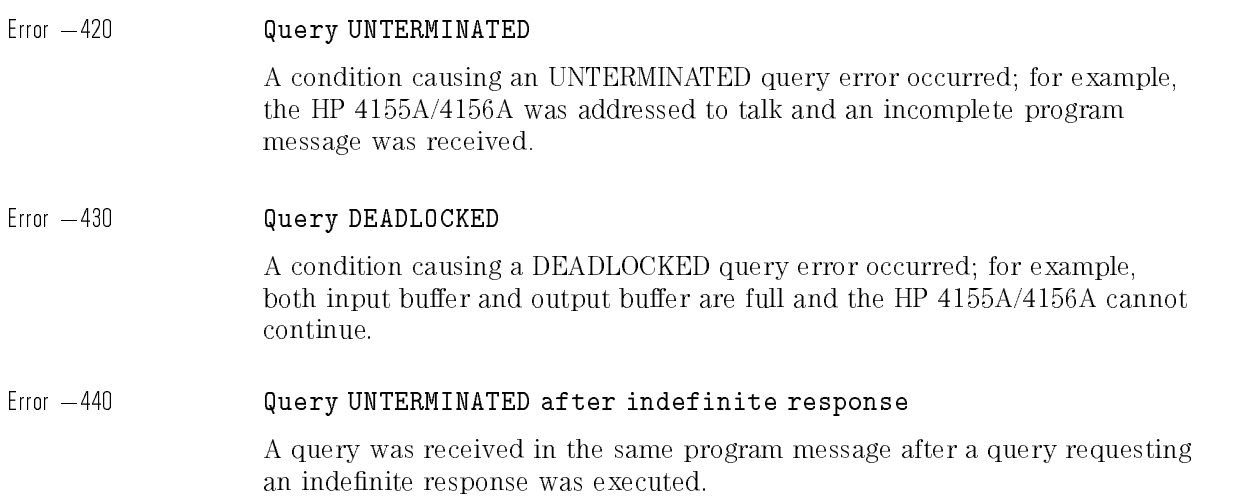

 $\overline{\phantom{a}}$ 

 $\mathbb{R}^3$ 

 $\overline{\phantom{a}}$ 

 $\mathcal{A}$ 

 $^{-}$ 

<sup>2</sup>

 $\overline{\phantom{a}}$ 

 $\mathbb{R}^3$ 

HP 4145B Syntax Command Set

### HP 4145B Syntax Command Set

HP 4145B Syntax command set has same syntax as HP 4145A/B Semiconductor Parameter Analyzer command set.

So, you can execute HP 4145A/B programs on HP 4155A/4156A with minimum modication.

The differences between HP 4145B Syntax commands and HP 4145A/B commands are summarized in "Differences from HP 4145A/B Commands".

This chapter describes the following:

- General Conventions
- $\bullet$  Differences from HP 4145A/B Commands
- Reference: System Mode Commands
- Reference: User Mode Commands
- Reference: Common Mode Commands
- Service Request Status Byte

#### To Enter into HP 4145B Syntax Commands Mode.

When HP 4155A/4156A is turned on, HP 4155A/4156A is always in HP 4155A/4156A commands mode.

To enter into HP 4145B syntax commands mode:

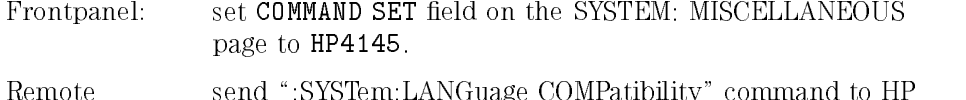

command: 4155A/4156A.

#### To Exit from HP 4145B Syntax Commands Mode.

The command \*RST exits the HP 4145B Syntax Commands Mode and returns to the HP 4155A/4156A command set.

### General Conventions

#### Command Modes.

There are three types of HP 4145B Syntax commands:

System Mode commands: Only work in System Mode.

User Mode commands: Only work in User Mode.

Common commands: Work in both System and User Mode.

- To change to System Mode, use DE, SS, SM, or MD command.
- To change to User Mode, use the US command.

The default setting is System Mode. Therefore, the first command of a program must be a System or Common Mode command.

A command issued in the wrong mode generates an error.

#### Command and Pages for System Mode.

System Mode commands are related to a certain page(s). A System Mode command must be executed on its related page.

To change to the related page, use a page changing command:

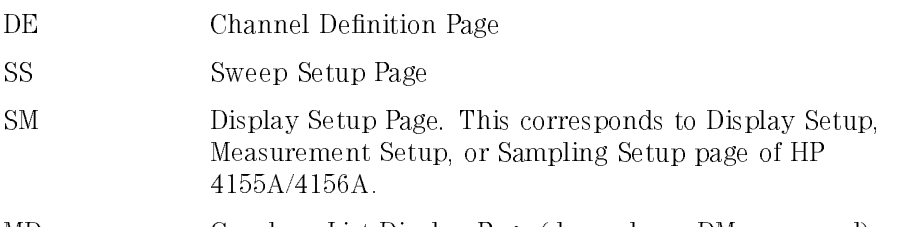

#### MD Graph or List Display Page (depends on DM command)

#### Parameter Separator.

Parameters must be separated by single commas (,).

#### String Parameter.

All string parameters, for example, channel names and file names, must be enclosed in single quotes ('NAME').

The first character of a string parameter must be an uppercase alphabetical character or <whitespace>. The remaining characters must be uppercase alphabetical, numeric, or <whitespace>.

HP 4145B Syntax Command Set General Conventions

#### Real Parameter.

Real numeric values can be entered in fixed or floating point format.

Example:

Fixed:  $12.34 \text{ or } -12.34$ 

Floating: 1.23E+4 or  $1.23E-4$  or  $-1.23E+4$  or  $-1.23E-4$ 

Voltage (V), current (A), or time (S) units are not required after numeric values.

#### Semicolons and <whitespace>.

A command can begin and end with multiple semicolons (;).

For example, ;;;;CH1;;;;CH2 is a legal command.

<whitespace> is allowed at the beginning or end of commands, and before and after parameters.

For example, CH1, 'VNAME', 'INAME', 1, 1 is allowed.

 $\langle$  whitespace $>$  is allowed between the command and the first parameter. For example, CH1 above can be CH 1.

#### Invalid Input.

When invalid input generates a parsing error, the rest of the command is discarded until the next terminator (; or  $\langle CR \rangle$  or  $\langle LF \rangle$ ). Then, the commands following this terminator are processed.

### Differences from HP  $4145A/B$  Commands

This section summarizes the differences between HP 4145B syntax commands and HP 4145A/B commands:

- $\bullet$  CH
	- $\Box$  SMU channel number

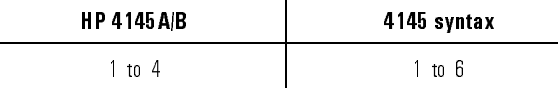

- VR, IR
	- $\Box$  START setting range is expanded to HP 4155A/4156A's range.
	- $\Box$  STOP setting range is expanded to HP 4155A/4156A's range.
	- $\Box$  STEP setting range is expanded to HP 4155A/4156A's range.
	- $\Box$  COMPLIANCE setting range is expanded to HP 4155A/4156A's range.
	- $\Box$  Setting resolution is same as HP 4155A/4156A.
- VP, IP
	- $\Box$  START setting range is expanded to HP 4155A/4156A's range.
	- $\Box$  STEP setting range is expanded to HP 4155A/4156A's range.
	- $\Box$  Number of steps setting range is expanded to HP 4155A/4156A's range.
	- $\Box$  COMPLIANCE setting range is expanded to HP 4155A/4156A's range.
	- $\Box$  Setting resolution is same as HP 4155A/4156A.
- VC, IC
	- SMU channel number

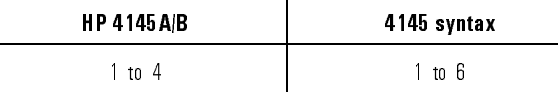

- $\Box$  Output setting range is expanded to HP 4155A/4156A's range
- $\Box$  Setting resolution is same as HP 4155A/4156A

#### $\bullet$  RT, FS

VAR1' value

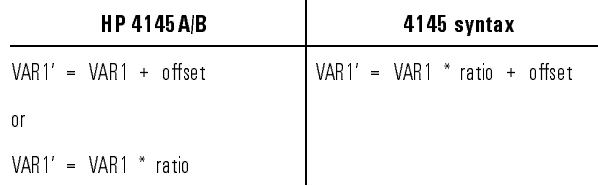

#### $\Box$  VAR1' ratio specification

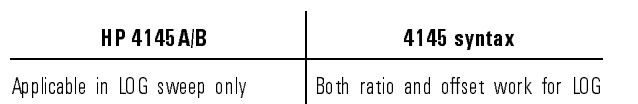

#### WT, IN

 $\Box$  Wait/Interval time setting range is expanded to HP 4155A/4156A's range.  $\hfill \Box$ <br> <br> Availability

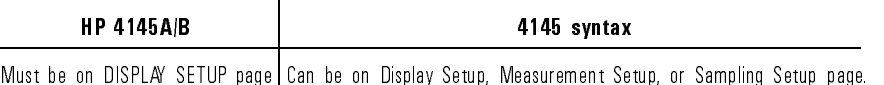

 $\Box$  Setting resolution is same as HP 4155A/4156A.

 $\bullet\,$  NR

 $\Box$  No. of Readings (that is, number of samples) setting range is expanded to HP 4155A/4156A's range

Availability

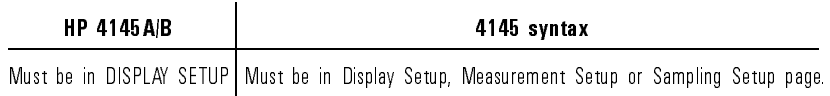

 $\Box$  Setting resolution is same as HP 4155A/4156A.

DM3, DM4

Equivalent to DM1. Availability

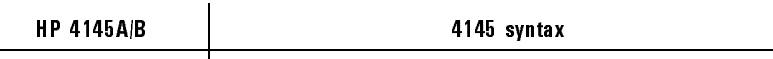

Must be in DISPLAY SETUP Must be on Display Setup, Measurement Setup or Sampling Setup page.

LI

Num. of Monitor Channels

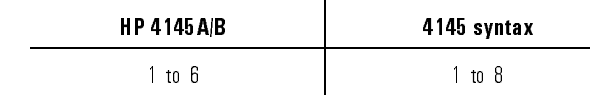

 $\bullet$  MX, SH

Not supported. Ignored.

AS1,AS2,AS3

□ Controls IBASIC program instead of ASP.

- - $\Box$  File type S (ASP file) is *not* supported; generates an error.
	- $\Box$  File name follows the HP 4155A/4156A file naming convention, but without the file extension.
	- $\Box$  Comment is ignored.
	- $\Box$  Supports both LIF and DOS media format.
	- $\Box$  Creates HP 4155A/4156A compatible file. Not HP 4145 compatible.
- GT
	- $\Box$  File type S (ASP file) is *not* supported; generates an error.
	- $\Box$  File name follows the HP 4155A/4156A file naming convention, but without the file extension.
	- $\Box$  Supports both LIF and DOS media format.
	- $\Box$  Recognizes HP 4155A/4156A and HP 4145 compatible files.

 $\bullet$  DO

Channel name

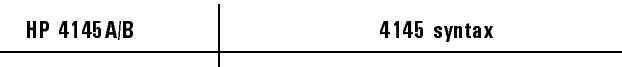

Measurement channel name only Source, measure, user function, user variable names.

PR

 $\Box$  Changes page to LIST Display prior to start printing.  $\Box$  Printing format is HP 4155A/4156A's data list format.

GL0, GL1, GL2

Not supported. Ignored.

- DV
	- $\Box$  Channel number: 1 to 4, 7 to 8 for SMUs, 5 to 6 for VSUs, 9 to 10 for PGUs.
	- $\Box$  2 V and 200 V ranges are available.
	- $\Box$  Output setting range is expanded to HP 4155A/4156A's range.
	- $\Box$  Compliance setting range is expanded to HP 4155A/4156A's range.
	- $\Box$  Setting resolution is same as HP 4155A/4156A.
- DI

Channel number

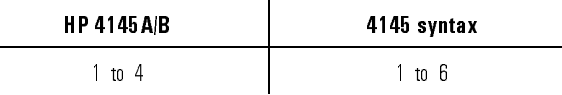

 $\Box$  10 pA, 100 pA and 1 A output ranges are available.

 $\Box$  Output setting range is expanded to HP 4155A/4156A's range.

 $\Box$  Compliance setting range is expanded to HP 4155A/4156A's range.

 $\Box$  Setting resolution is same as HP 4155A/4156A.

TV

Channel number

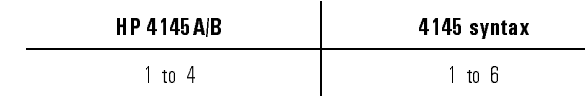

 $\bullet$  IT

 $\Box$  Integration time is same as HP 4155A/4156A.

- $\bullet$  CA
	- $\Box$  Calibration time is different. HP 4155A/4156A about 15 s to 50 s (depends on its conguration) HP  $4145A/B$  about 4 s
- PL

 $\Box$  Printing format is HP 4155A/4156A's hard copy format.

 $\bullet$  ID

 $\Box$  Response text is same as defined for IEEE488.2 \*IDN response.

All HP-GL Commands

 $\Box$  *Not* supported. Ignored.

# System Mode Commands

 $\begin{array}{c} \hline \end{array}$ 

 $\overline{\phantom{0}}$ 

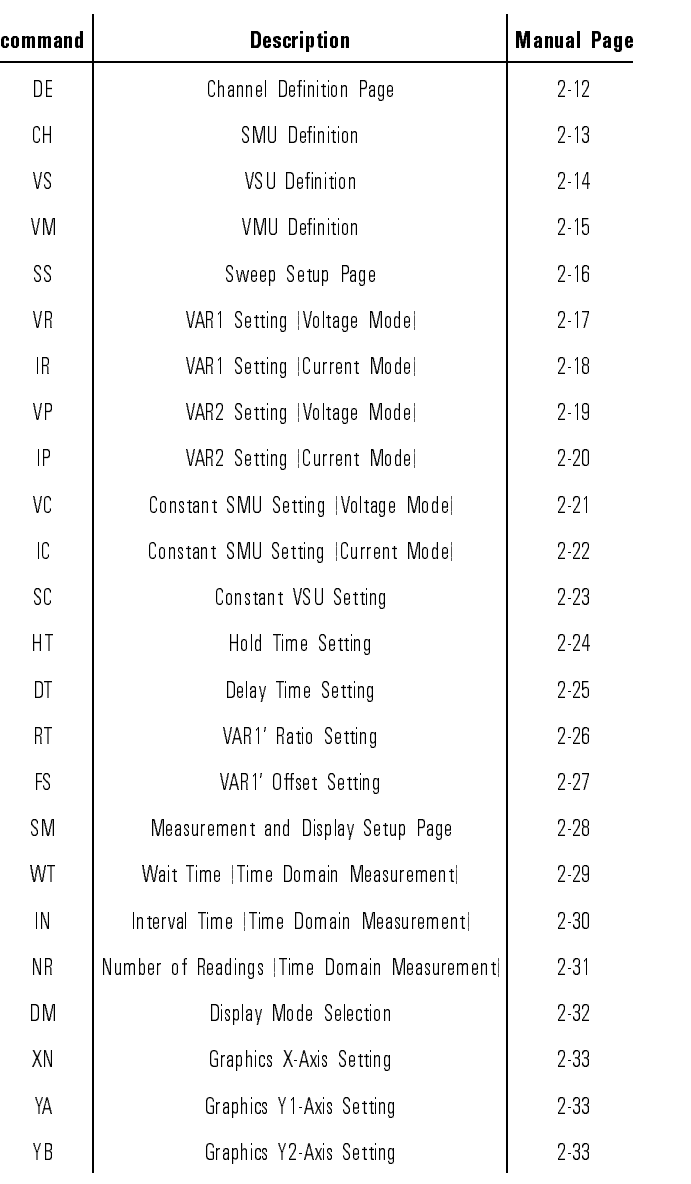

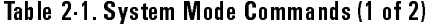

 $\frac{1}{2-10}$ 

 $\overline{\phantom{a}}$ 

| command      | <b>Description</b>            | <b>Manual Page</b> |
|--------------|-------------------------------|--------------------|
| ΧT           | Graphics Axis Setting         | 234                |
| $\mathsf{L}$ | List Mode                     | 2 35               |
| МX           | Matrix Mode                   | 2.36               |
| SΗ           | Schmoo Mode                   | 237                |
| MD           | Measurement Display           | 237                |
| МE           | Measurement Selection         | 2.38               |
| AS           | Au to Sequencing Selection    | 2.39               |
| SV           | File Save                     | 240                |
| GT           | File Get                      | 241                |
| DO           | Data Output Channel Query     | 242                |
| PR           | Print Function                | 2 44               |
| GL           | Graphics Language   GL1  Mode | 2 44               |

Table 2-2. System Mode Commands (2 of 2)

 $\overline{\phantom{a}}$ 

 $\mathcal{A}$ 

### DE

 $\overline{\phantom{a}}$ 

 $\overline{\phantom{a}}$ 

Changes mode to System Mode, then changes page to Channel Definition page.

Syntax DE Example **OUTPUT @Hp4155; "DE"** Corresponding Command : PAGE: CHAN

 $\overline{\phantom{a}}$ 

### CH

Defines the SMU name, mode, and function.

 $\overline{\phantom{a}}$ 

 $\Box$ 

Syntax CH SMU\_number,'VNAME','INAME',mode,function

Parameters

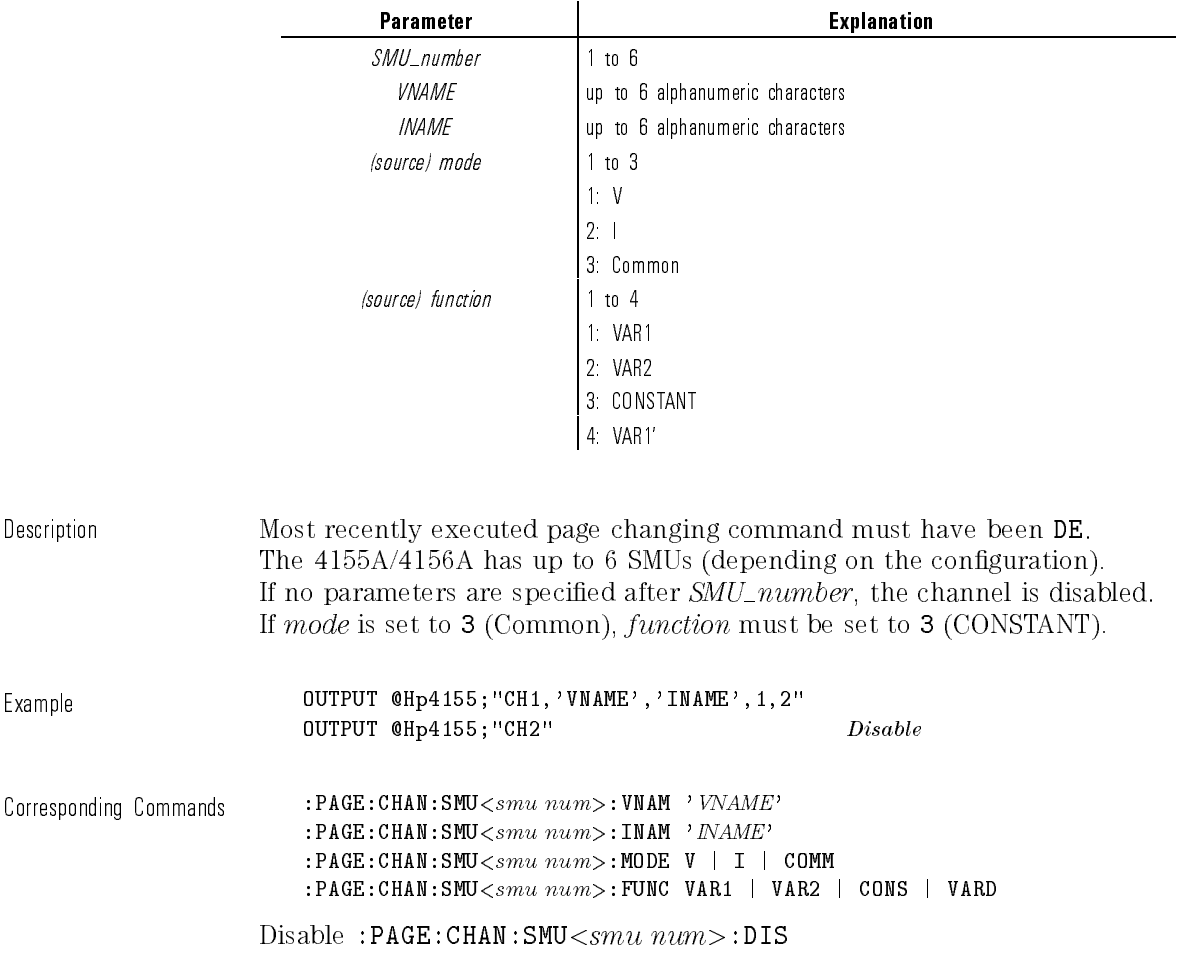

### VS

Defines the VSU name and function. Syntax  $Vsu\_number$ ,'  $VNAME$ ',  $function$ Parameters Parameter **Parameter Explanation**  $Vsu\_number$  1 to 2  $VNAME$  up to 6 alphanumeric characters  $\langle source \rangle$  function  $\vert$  1 to 4 1: VAR1 2: VAR2 3: CONSTANT 4: VAR1' Description Most recently executed page changing command must have been DE. If no parameters are specified after  $Vsu\_number$ , the channel is disabled. Example **OUTPUT @Hp4155;"VS1,'VNAME',1"** OUTPUT @Hp4155;"VS2" Disable Corresponding Commands Define Channel: : PAGE: CHAN: VSU< $vsu$   $num$ >: VNAM 'VNAME' :PAGE: CHAN: VSU< $vsu$   $num$ >: FUNC VAR1 | VAR2 | CONS | VARD Disable: :PAGE: CHAN: VSU< $vsu$   $num$ >: DIS

# VM Defines the VM name.  $S$ yntax VM  $Vm\_number$ ,'  $VNAME$ ' Parameters Parameter and the explanation  $Vm\_number$  1 to 2  $VNAME$  | up to 6 alphanumeric characters Description Most recently executed page changing command must have been DE. If no parameters are specified after  $Vm\_number$ , the channel is disabled. Example **OUTPUT @Hp4155;"VM1,'VNAME'"** Corresponding Commands Define Channel: :PAGE: CHAN: VMU< $vm \ num$ >: VNAM 'VNAME' Disable: :  $PAGE: CHAN: VMU < vm$   $num > : DIS$

### SS

Changes mode to System Mode, then changes page to Sweep Setup page (\Source Setup" on the HP 4145A/B).

Syntax SS Example **OUTPUT @Hp4155; "SS"** 

Corresponding Command :PAGE:MEAS

 $\overline{\phantom{a}}$ 

 $\mathbb{R}^3$ 

 $\overline{\phantom{a}}$ 

### VR

Sets the sweep parameters for unit that was defined to be the VAR1 voltage sweep source.

 $\overline{\phantom{a}}$ 

 $\overline{\phantom{a}}$ 

Syntax **VR** sweep\_mode,start,stop,step,compliance

Parameters

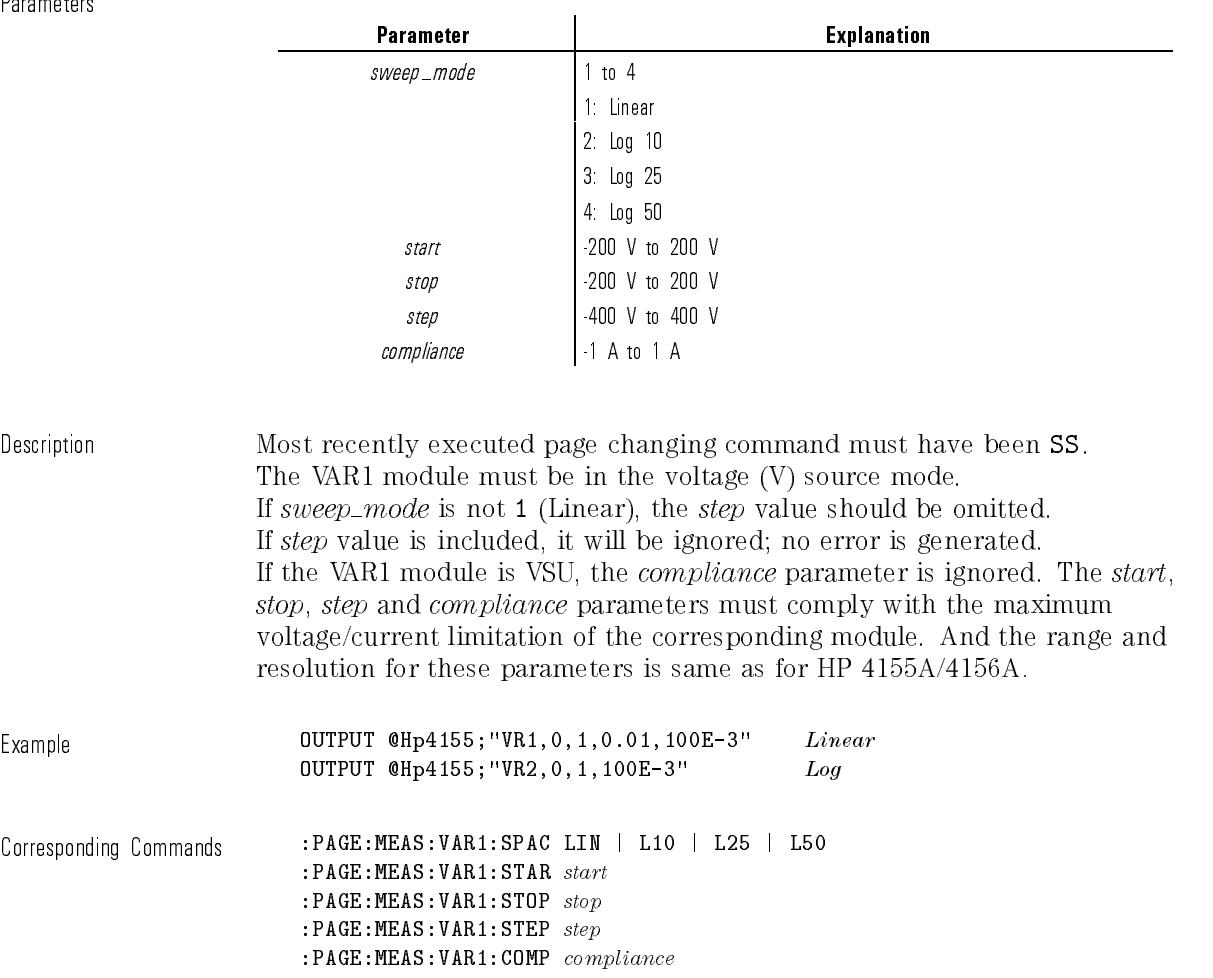

### IR

Sets the sweep parameters for unit that was defined to be the VAR1 current sweep source.

 $\overline{\phantom{a}}$ 

 $\overline{\phantom{a}}$ 

Syntax **IR** sweep\_mode,start,stop,step,compliance

Parameters

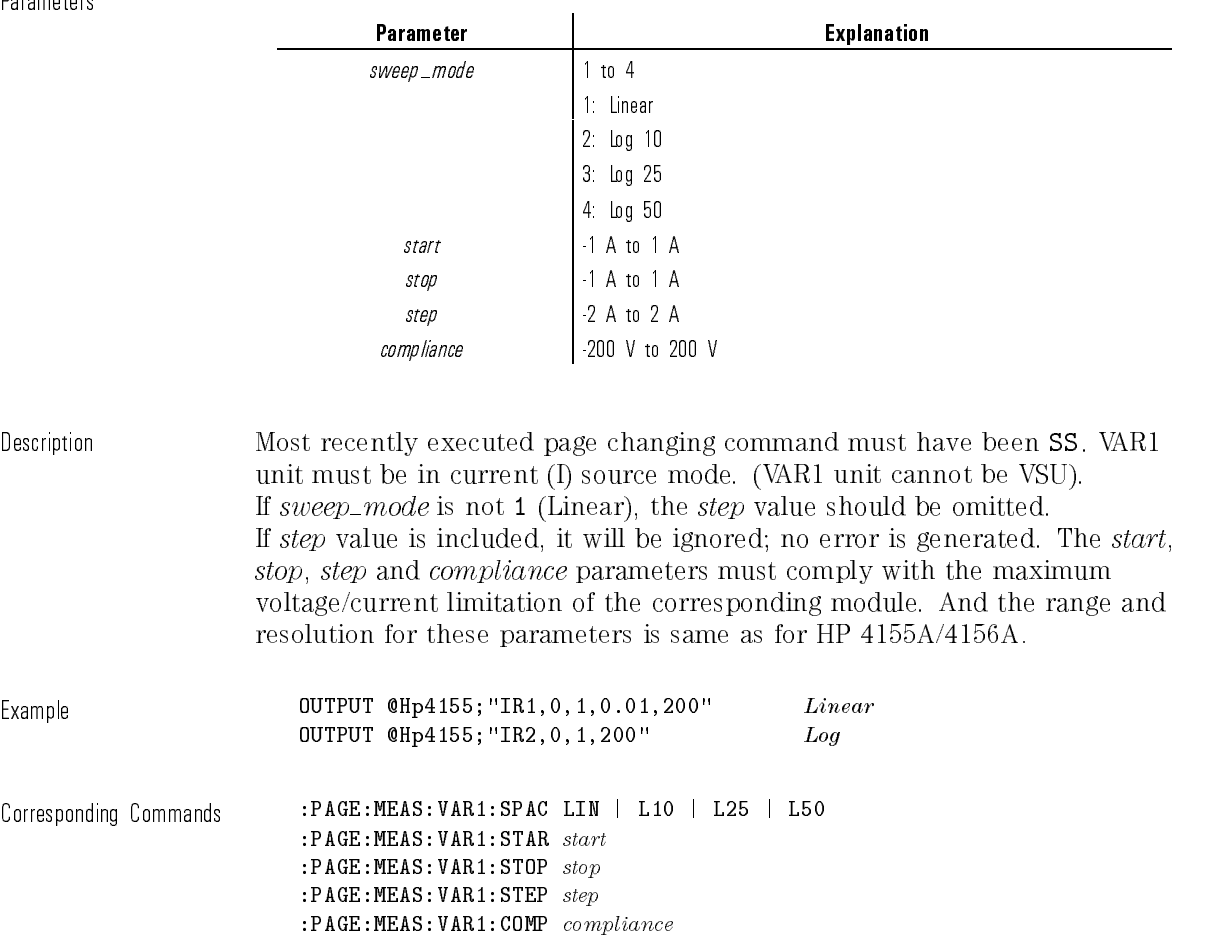

Sets the sweep parameters for the unit that was defined to be the VAR2 voltage sweep source.

Syntax **VP** start, step,  $num\_of\_steps$ , compliance

 $\mathbf{r}$ 

Parameters

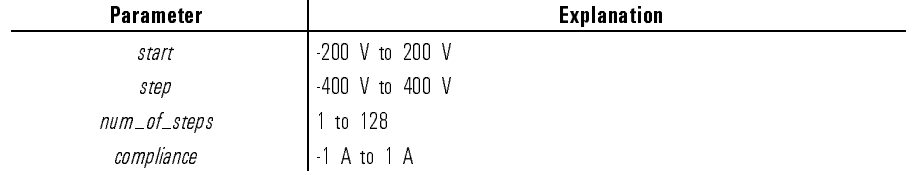

Description Most recently executed page changing command must have been SS.

Before executing this command, a unit must be defined to be VAR2 (the CH or VS command).

The VAR2 unit must be in the voltage (V) source mode.

If the VAR2 unit is a VSU, the compliance parameter is ignored.

The *start*, *step* and *compliance* parameters must comply with the maximum voltage/current limitation of the corresponding module. And the range and resolution for these parameters is same as for HP 4155A/4156A.

Example **OUTPUT @Hp4155; "VPO, 20E-6, 5, 1"** 

Corresponding Commands : PAGE: MEAS: VAR2: STAR start :PAGE:MEAS:VAR2:STEP step :PAGE: MEAS: VAR2: POIN  $num\_of\_steps$ :PAGE:MEAS:VAR2:COMP compliance

### Sets the sweep parameters for unit that was defined to be the VAR2 current sweep source. Syntax **IP** start, step, num\_of\_steps, compliance **Parameters** Parameter and the contraction of the Explanation start 1 A to 1 A  $step$   $-2$  A to 2 A  $num\_of\_steps$  1 to 128 compliance 200 V to 200 V Description Most recently executed page changing command must have been SS. Before executing this command, a unit must be defined to be VAR2 (the CH command). The VAR2 unit must be in the current (I) source mode. (So, VAR2 unit cannot be VSU). The *start*, *step* and *compliance* parameters must comply with the maximum voltage/current limitation of the corresponding module. And the range and resolution for these parameters is same as for HP 4155A/4156A. Example OUTPUT @Hp4155;"IP0,0.2,5,200" Corresponding Commands : PAGE: MEAS: VAR2: STAR  $start$ :PAGE:MEAS:VAR2:STEP step :PAGE: MEAS: VAR2: POIN  $num\_of\_steps$ :PAGE:MEAS:VAR2:COMP compliance

 $\overline{\phantom{a}}$ 

### VC

Parameters

 $\overline{\phantom{a}}$ 

 $\mathbb{R}$ 

Sets the source parameters for an SMU that was defined to be a constant voltage source.

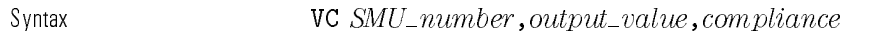

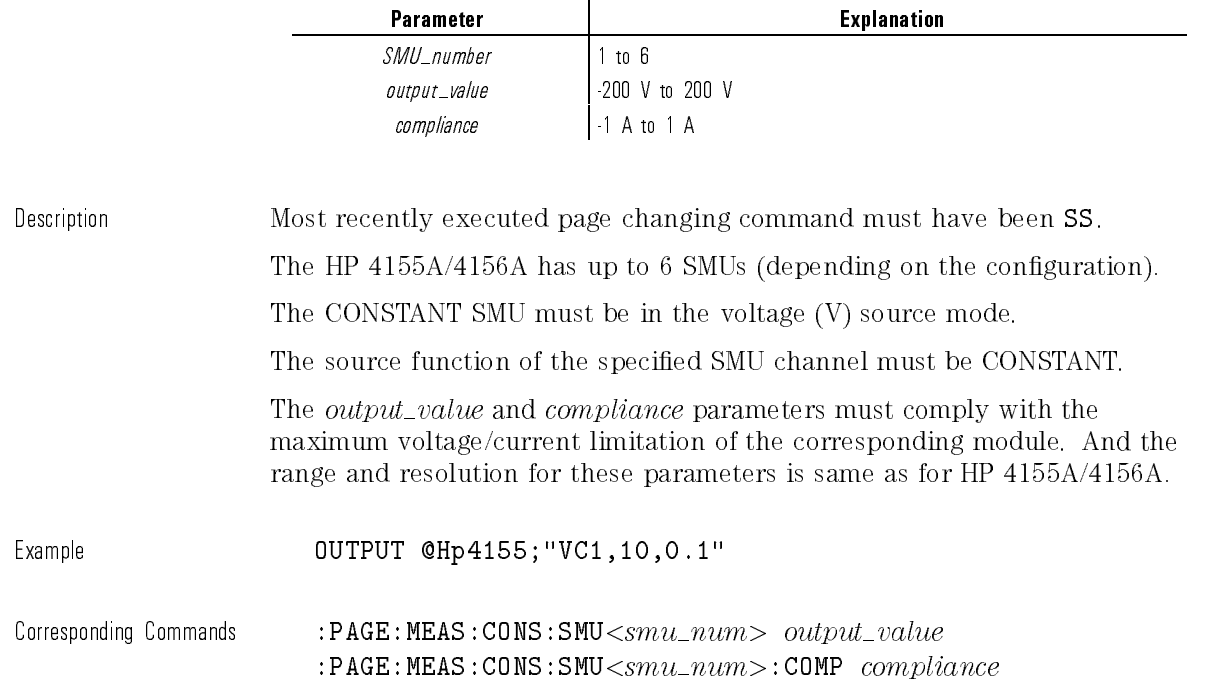

 $\mathcal{A}$ 

 $\frac{1}{\sqrt{2}}$ 

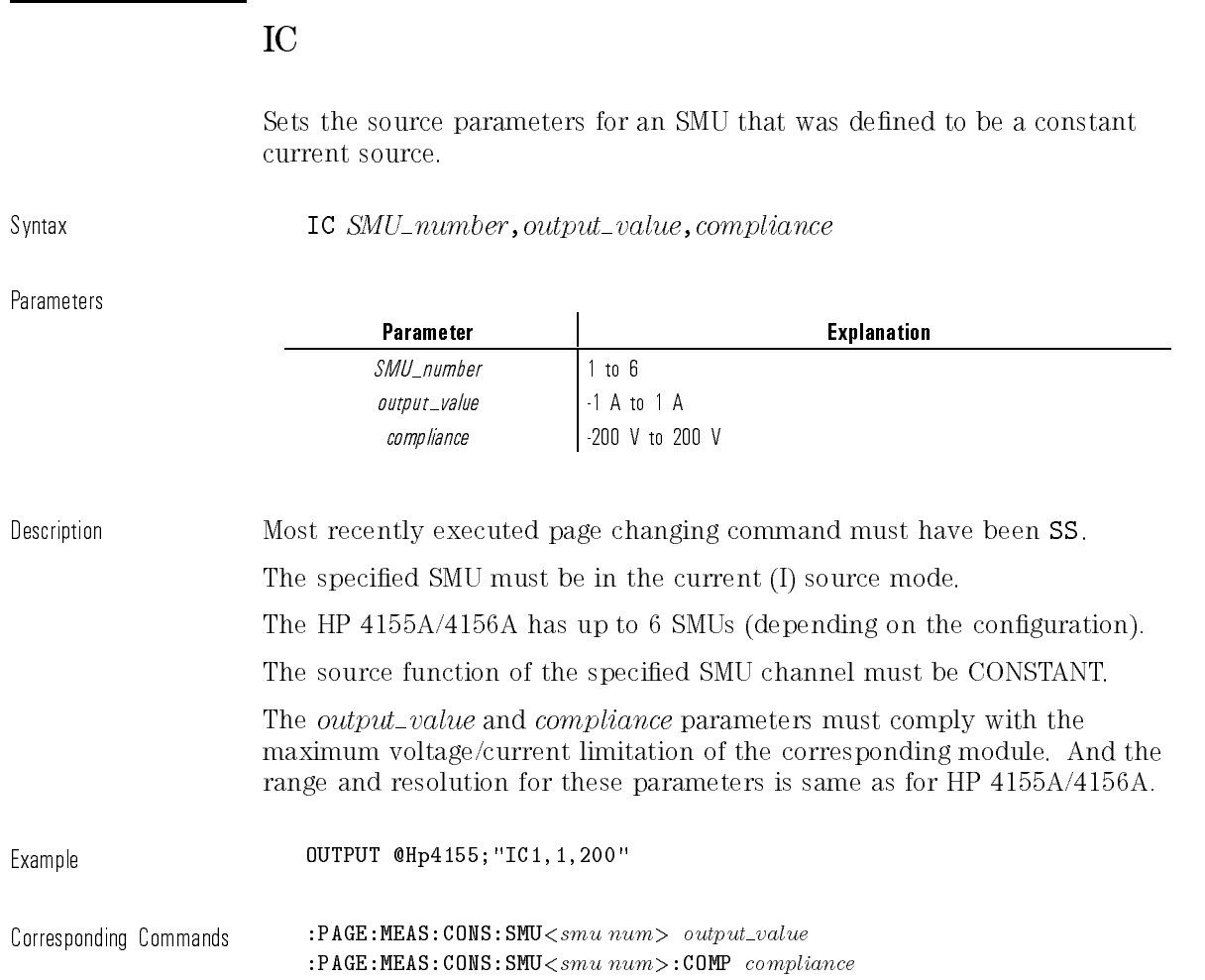

 $\mathbf{I}$
$\mathbf{I}$ 

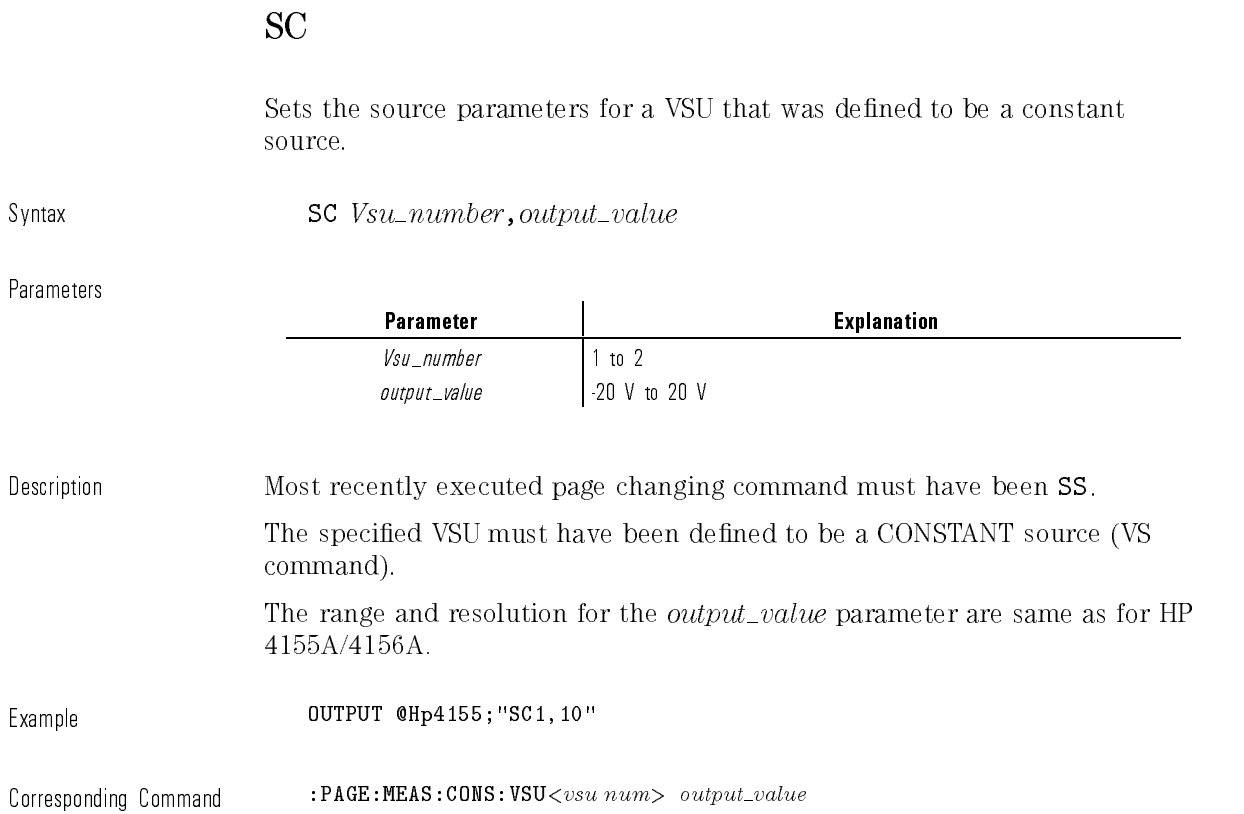

 $\begin{array}{c} \hline \end{array}$ 

 $^{-}$ 

Sets the hold time for sweep.

# HT

 $\overline{\phantom{a}}$ 

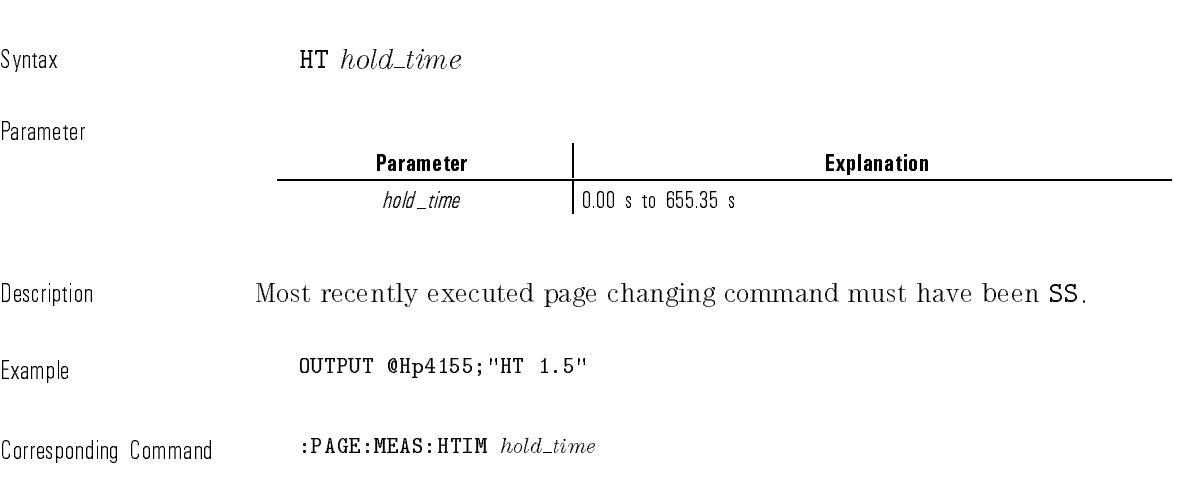

### DT

Sets the delay time for sweep.

Syntax DT  $delay\_time$ 

Parameter

Parameter **Network Explanation**  $delay\_time$  0.000 s to 65.535 s Description Most recently executed page changing command must have been SS. Example **OUTPUT @Hp4155;**"DT 1.5"  $\texttt{Corresponding \textbf{Command}} \qquad \qquad \texttt{:} \texttt{PAGE:MEAS:DEL} \quad delay\_time$ 

 $\overline{\phantom{a}}$ 

 $\overline{\phantom{a}}$ 

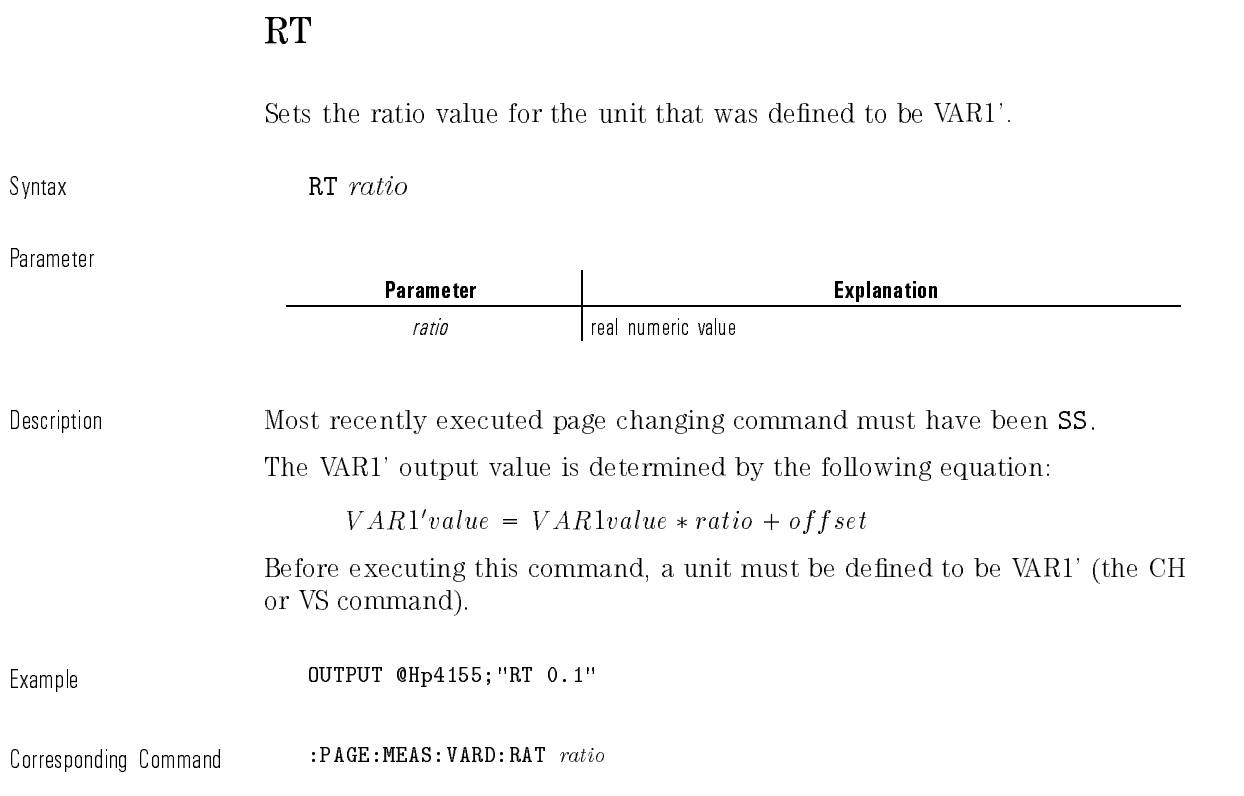

 $\overline{\phantom{a}}$ 

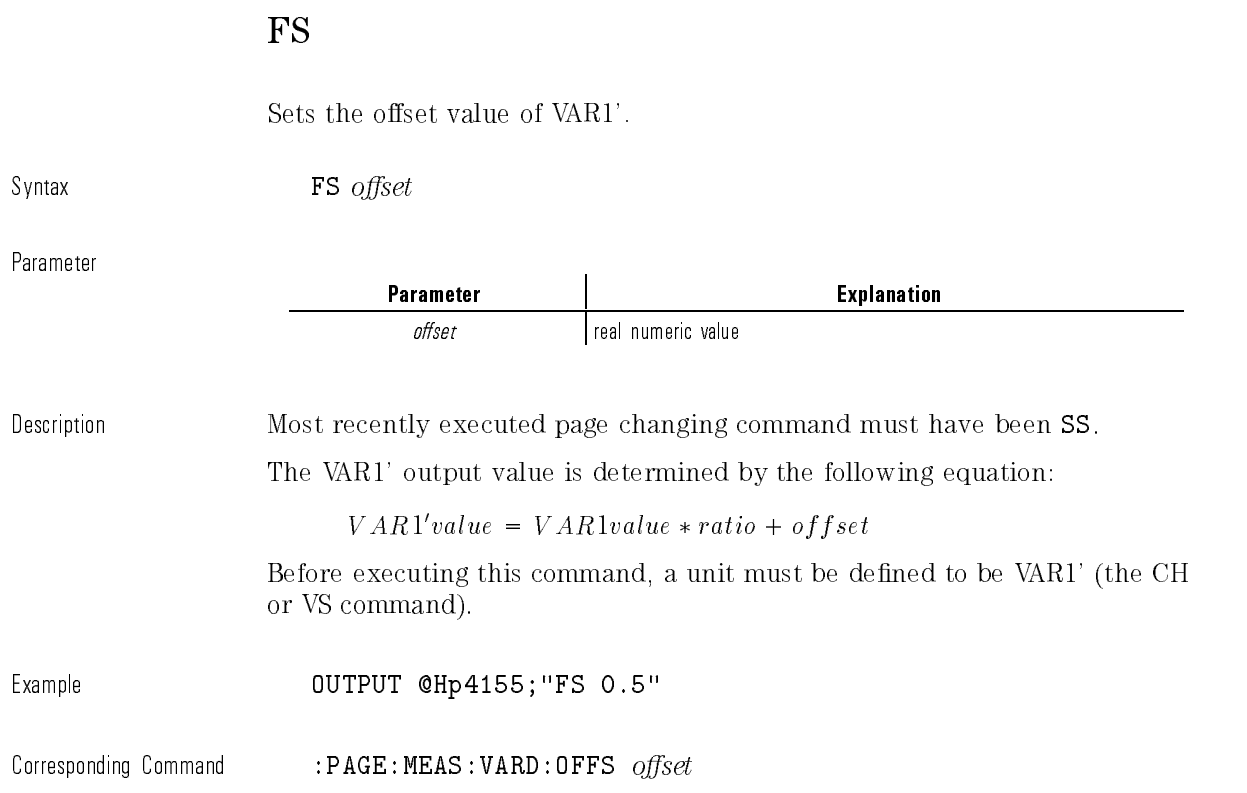

 $\begin{array}{c} \hline \end{array}$ 

 $\overline{\phantom{a}}$ 

 $^{-}$ 

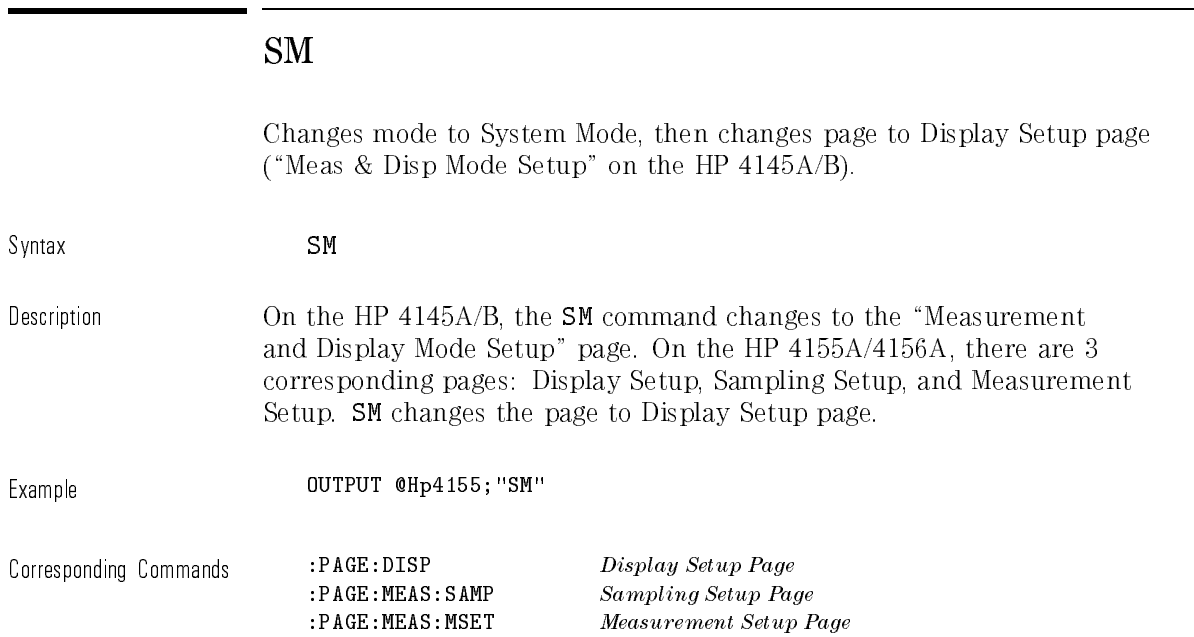

 $\overline{\phantom{a}}$ 

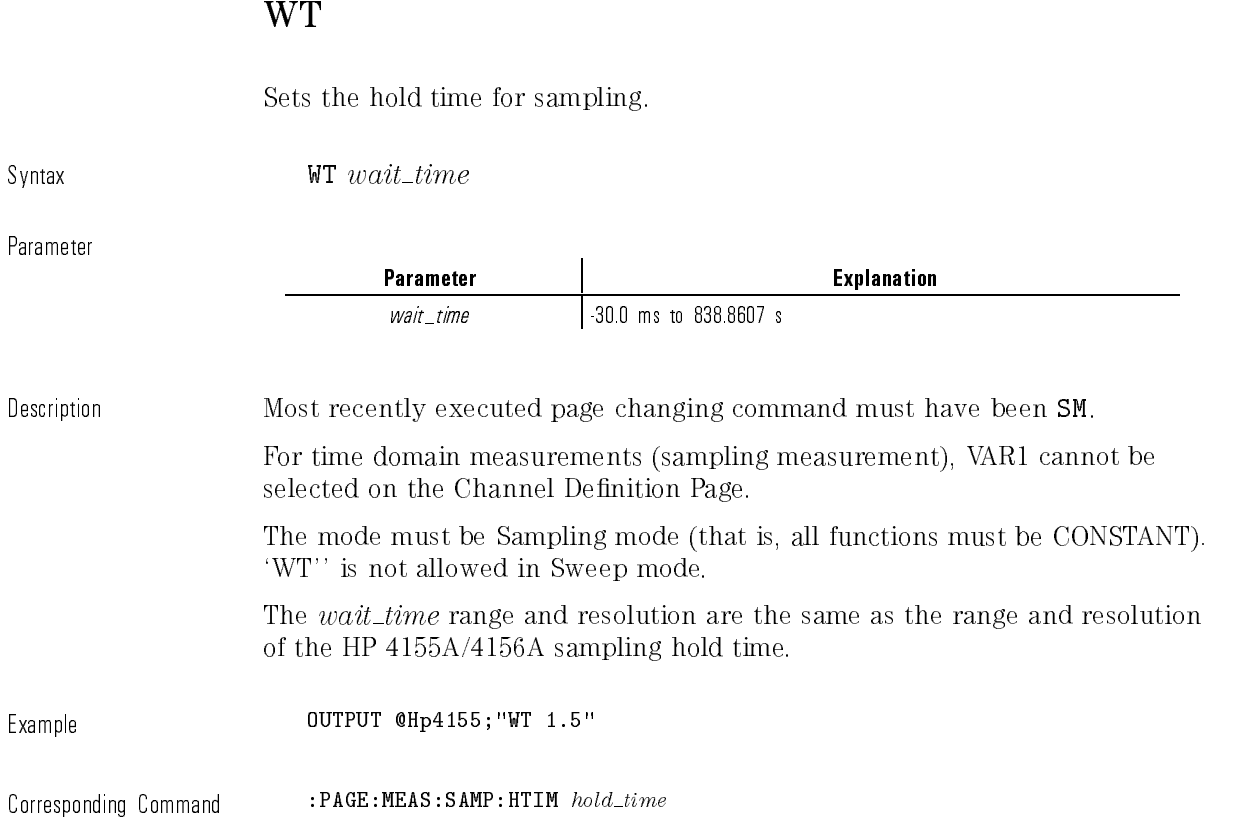

 $\begin{array}{c} \hline \end{array}$ 

 $\overline{\phantom{a}}$ 

 $\overline{\phantom{a}}$ 

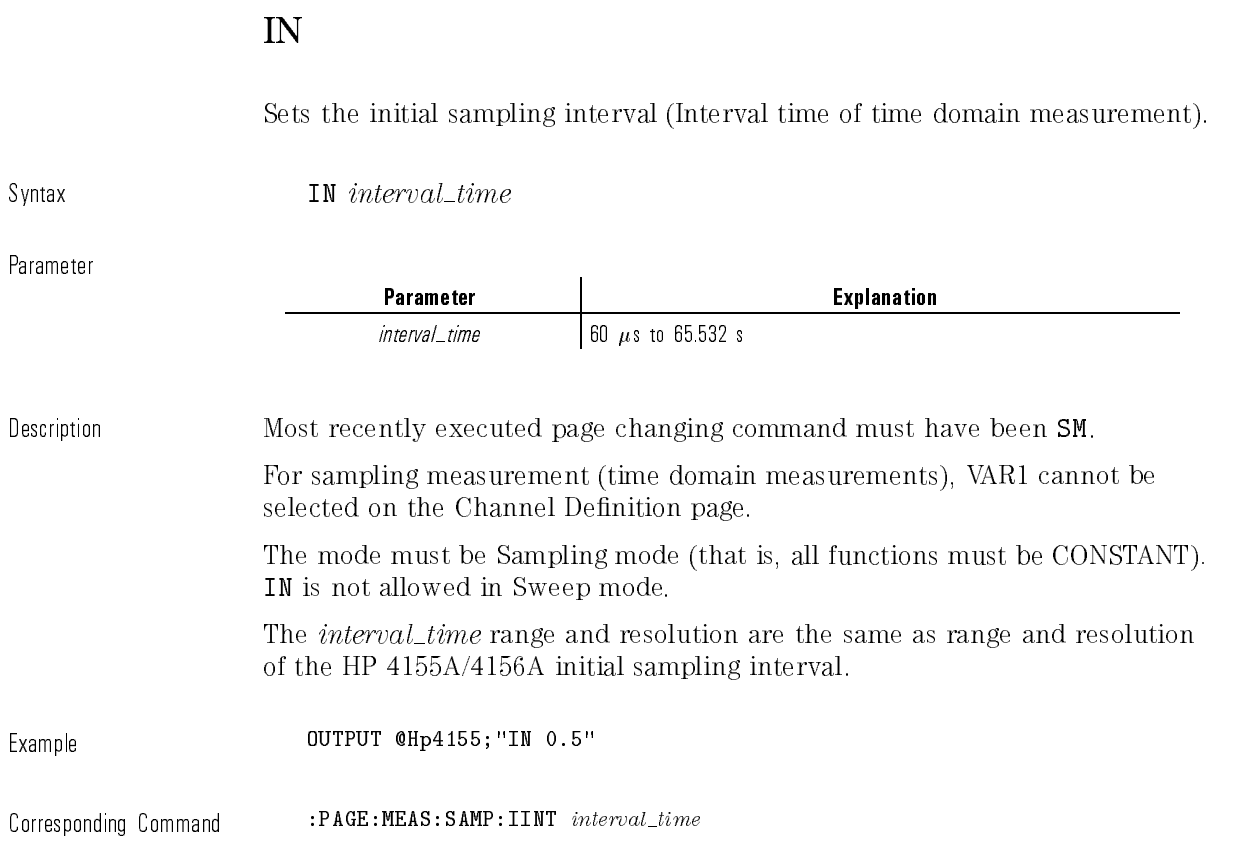

 $\mathbf{I}$ 

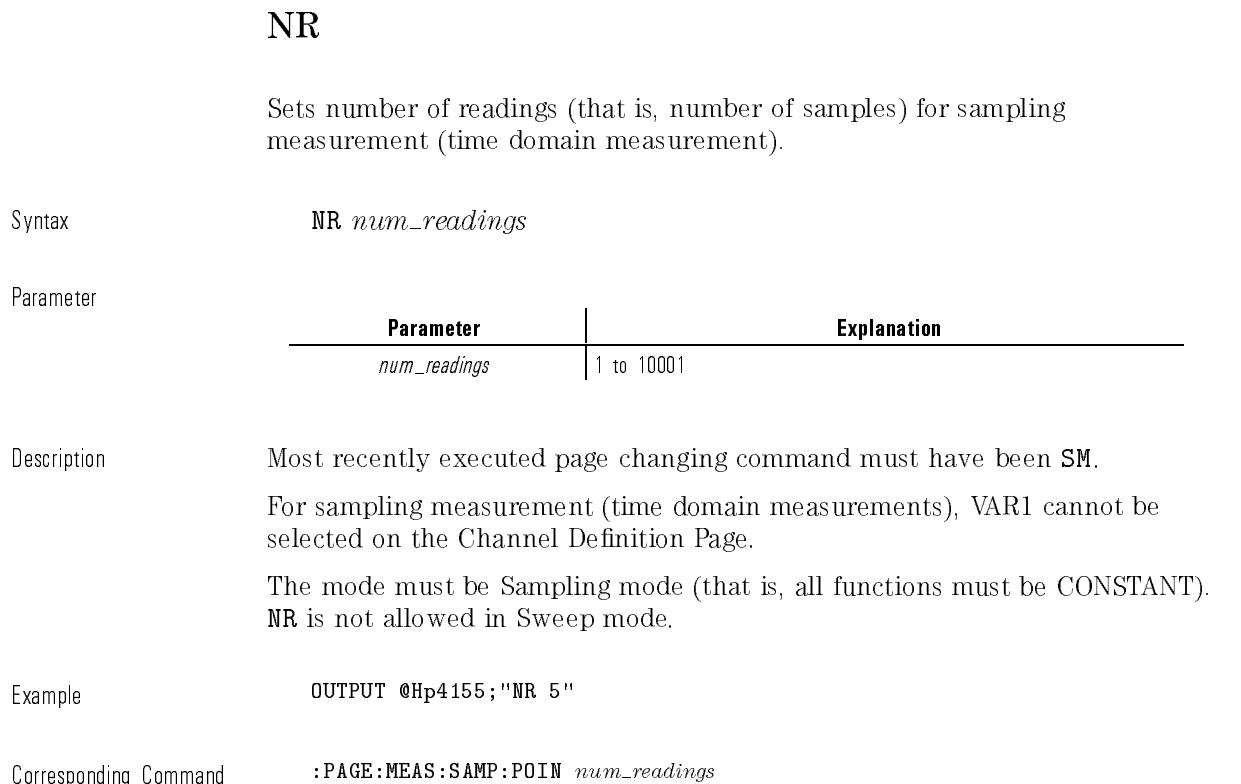

 $\begin{array}{c} \hline \end{array}$ 

# DM

 $\begin{array}{c} \hline \end{array}$ 

 $\overline{\phantom{a}}$ 

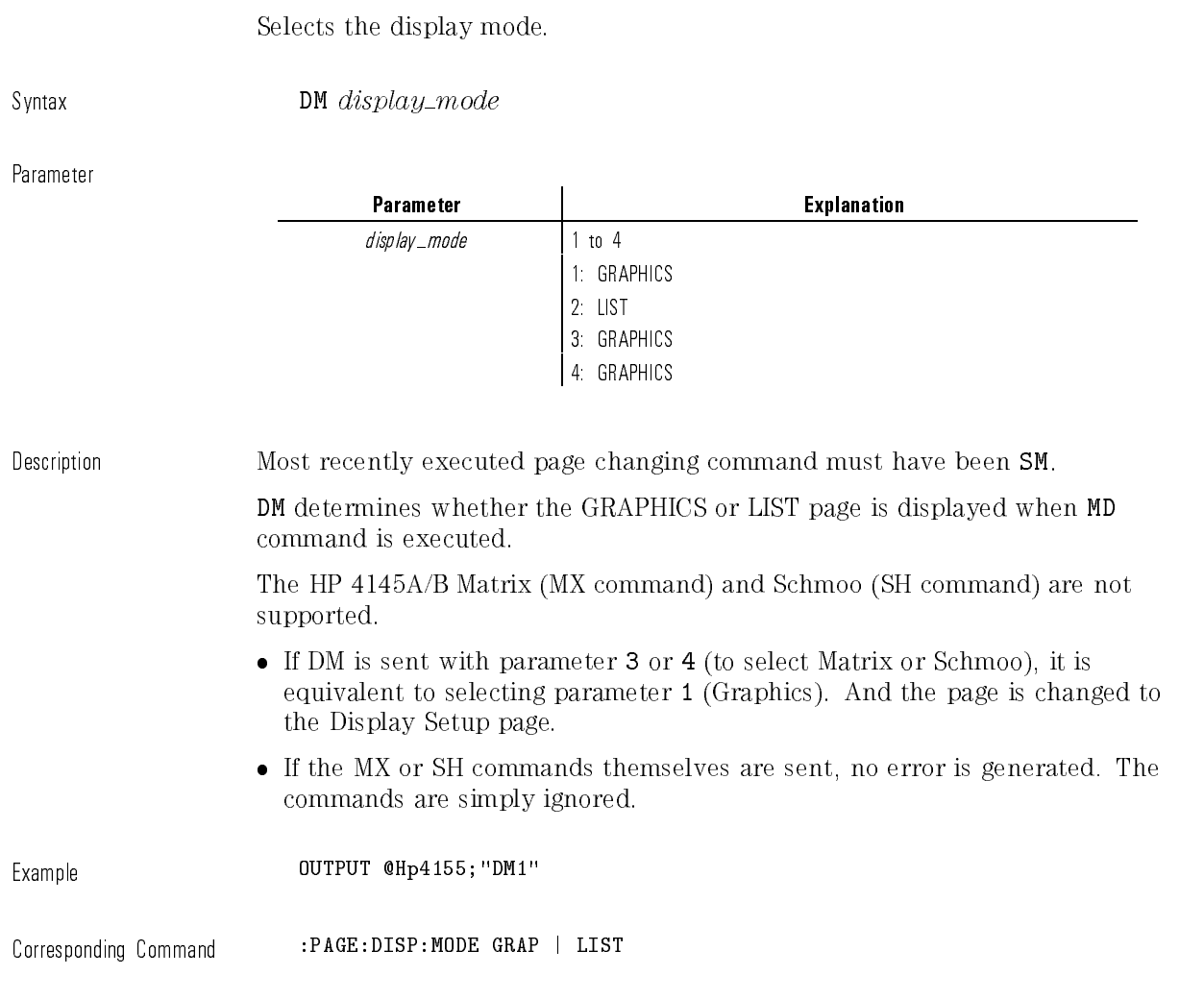

 $\mathbf{I}$ 

## XN, YA, YB

These commands set the graphics axis parameters.

Syntax  $XN|YA|YB' data_name', scale, min, max$  $XN = X$  axis (for sweep only; for sampling, use  $XT$ )  $YA = Y1 axis$  $YB = Y2$  axis

Parameters

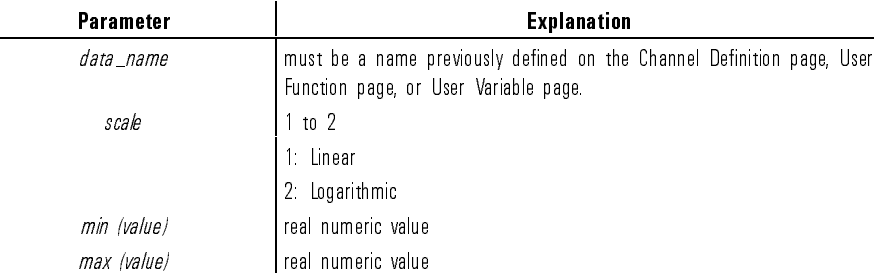

Description Most recently executed page changing command must have been SM. And DM1 must be executed.

For Sweep, VAR1 must be set up. And you can use XN, YA, and YB.

For Sampling, do not use VAR1 (that is, all functions must be CONSTANT). And you can use YA and YB. For X axis, do not use XN. Use XT.

The Y2 axis (YB) is optional; the YB command can be omitted.

Example **OUTPUT @Hp4155; "XN'NAME'**, 1, 0, 10" Corresponding Commands :PAGE:DISP:GRAP:X | Y1 | Y2:NAME  $var\_name$ :PAGE:DISP:GRAP:X | Y1 | Y2:SCAL LIN | LOG :PAGE:DISP:GRAP:X | Y1 | Y2:MIN  $min\_value$ :PAGE:DISP:GRAP:X | Y1 | Y2:MAX  $max\_value$ 

# XT

 $\overline{\phantom{a}}$ 

 $\overline{\phantom{a}}$   $\overline{\phantom{a}}$ 

Setsing the graphical construction of the graphic structure (time of the sampling measurement (time of the sampling of the sampling of the sampling of the sampling of the sampling of the sampling of the sampling of the sam domain measurement).

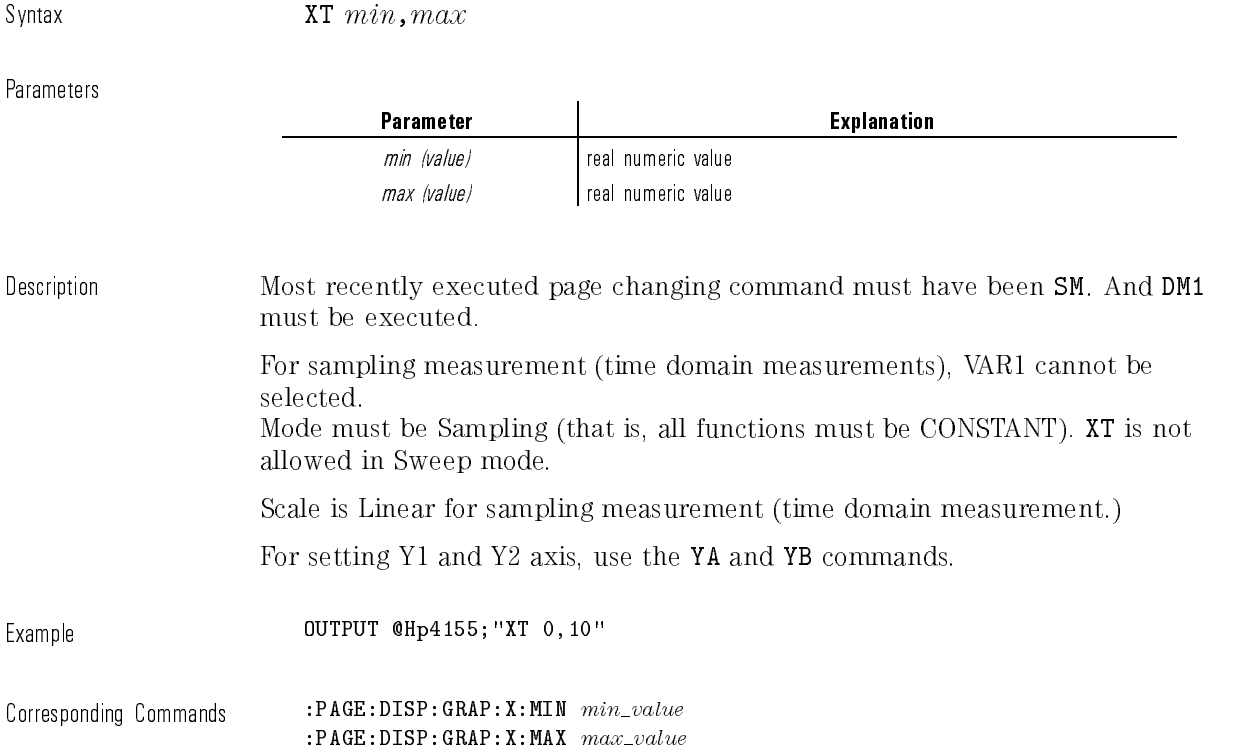

# Assigns channel names for List display. Syntax  $\qquad \qquad \text{LI } 'name' \{ \texttt{.'}name' \}$ Parameters Parameter and the contraction of the explanation  $\langle data \rangle$  name from 1 to 8 names can be selected. The channel names must be names previously defined on the Channel Definition page, User function page, or User Variable page. Description Most recently executed page changing command must have been SM. And DM2 must be executed. The allowed number of channel names (eight) differs from the number allowed for HP 4145A/B (six). Example **OUTPUT @Hp4155;**"LI 'NAME'" OUTPUT @Hp4155;"LI 'NAME1','NAME2','NAME3','NAME4'" Corresponding Command :PAGE:DISP:LIST 'name', {'name'}

LI

# MX

This command is ignored on HP 4155A/4156A.

Syntax MX Description The Matrix Display Mode is not supported. If the MX command is sent, it is ignored; no error is generated. Sending DM3 (set Display Mode to Matrix), however, changes the page to the Display Setup page, and uses the default values there.

 $\blacksquare$ 

### SH

This command is ignored on HP 4155A/4156A.

Syntax SH Description The Schmoo Display Mode is not supported. If the SH command is sent, it is ignored; no error is generated. Sending DM4 (set Display Mode to Schmoo), however, changes the page to the Display Setup page, and uses the default values there.

### MD

Changes mode to System Mode, then changes page to the LIST or GRAPH page, depending on DM command.

Syntax MD Example 0UTPUT @Hp4155;"MD" Corresponding Commands :PAGE:GLIS To Graph Display Page :PAGE:GLIS:LIST To List Display Page

# ME

 $\overline{\phantom{a}}$ 

 $\overline{\phantom{a}}_1$ 

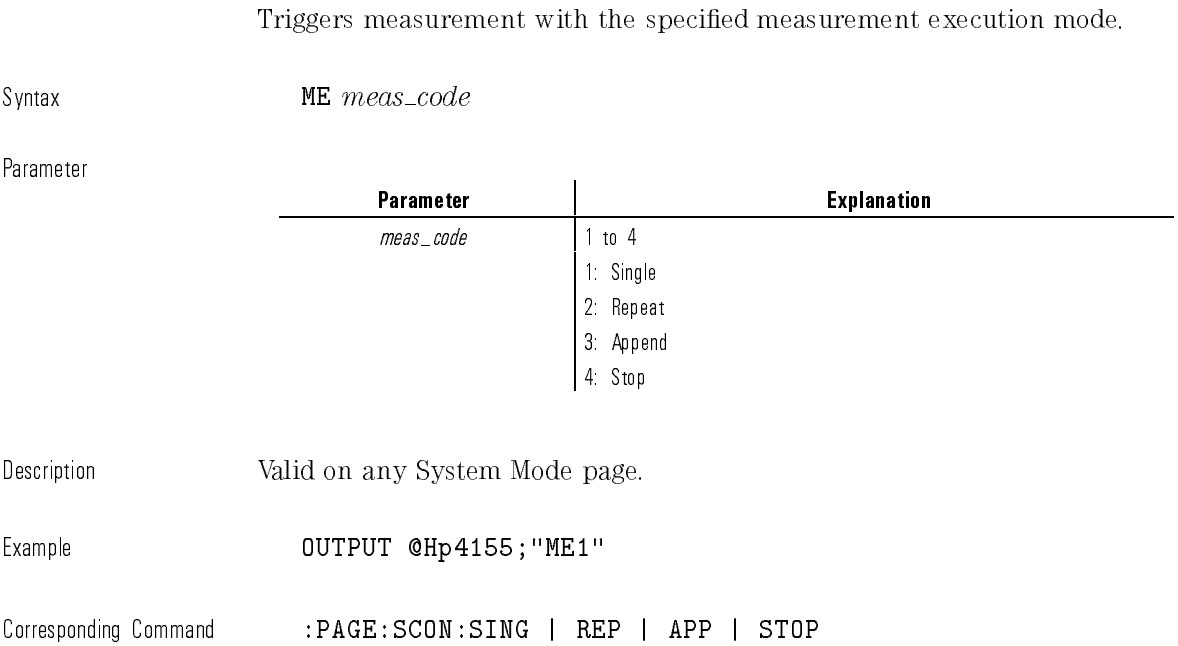

 $\mathbf{I}$ 

### AS

The command controls the IBASIC program execution, instead of ASP execution.

 $\overline{\phantom{a}}$ 

 $\blacksquare$ 

Syntax AS  $auto\_seq\_code$ 

Parameter

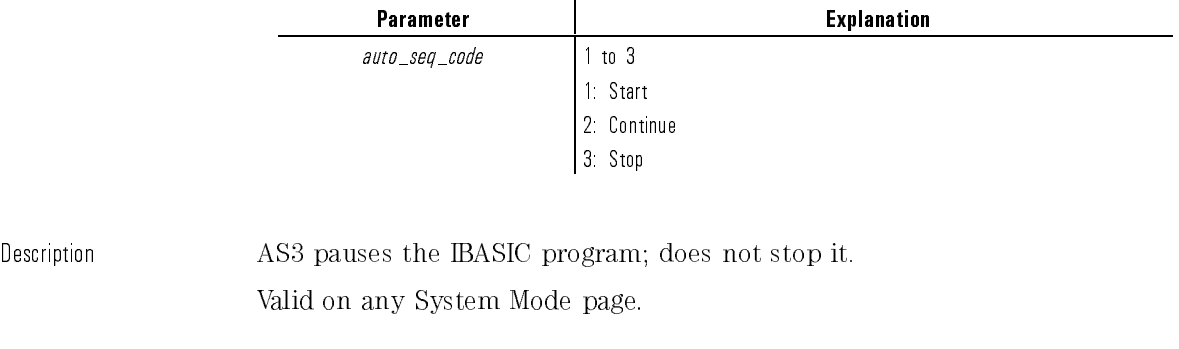

Example **OUTPUT** @Hp4155; "AS1"

Corresponding Command : PROG: STAT RUN | CONT | PAUS

# SV

 $\overline{\phantom{a}}$ 

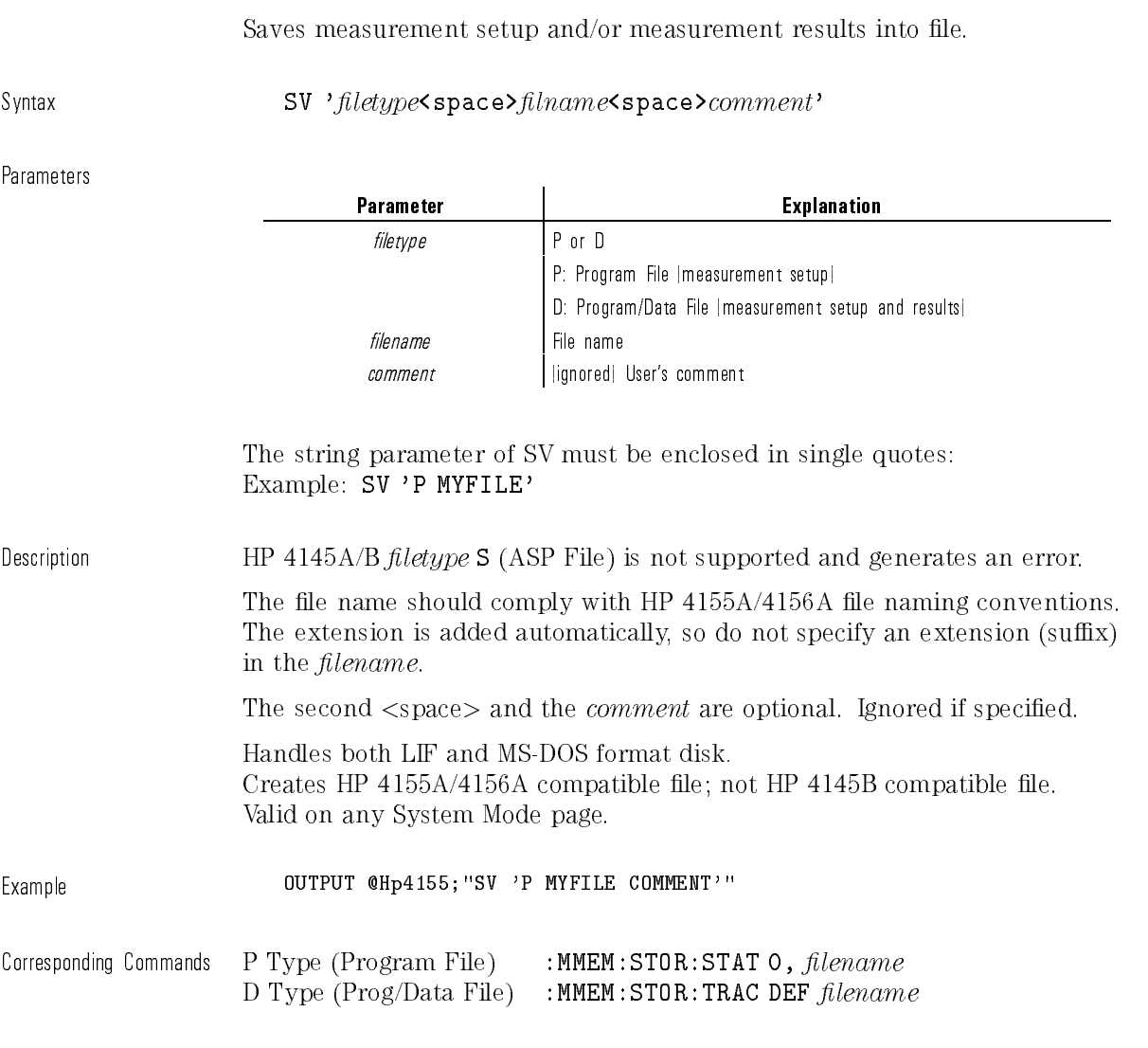

Gets measurement setup and/or measurement results from file.

### Syntax GT 'filetype<space>filename'

Parameters

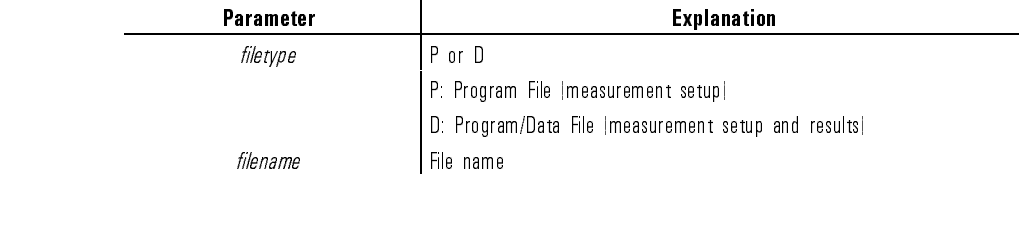

The string parameter of GT must be enclosed in single quotes: Example: GT 'P MYFILE'

Description The HP 4145A/B *filetype* **S** (ASP File) is not supported and generates an error. The file name should comply with HP  $4155A/4156A$  file naming conventions. Do not specify an extension (suffix) in the  $filename$ .

> Handles both LIF and DOS format disk. Recognizes HP 4155A/4156A and HP 4145B compatible files. Valid on any System Mode page.

Example **OUTPUT @Hp4155; "GT 'P MYFILE'"** 

Corresponding Commands P Type (Program File) :MMEM:LOAD: STAT  $O$ , filename D Type (Prog/Data File) : MMEM: LOAD: TRAC DEF filename

# DO

Outputs measurement data of the specied channel (name) to the controller.

 $\overline{\phantom{a}}$ 

Syntax DO 'name'

Parameter

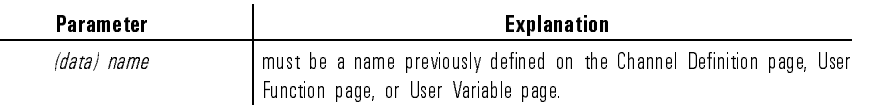

 $\blacksquare$ 

 $\text{Resonise}$  status value  $\text{c}$ delimiter $>$   $\mid$  status value  $\text{c}$ delimiter $>$   $\mid$   $\text{c}$ terminator $>$ 

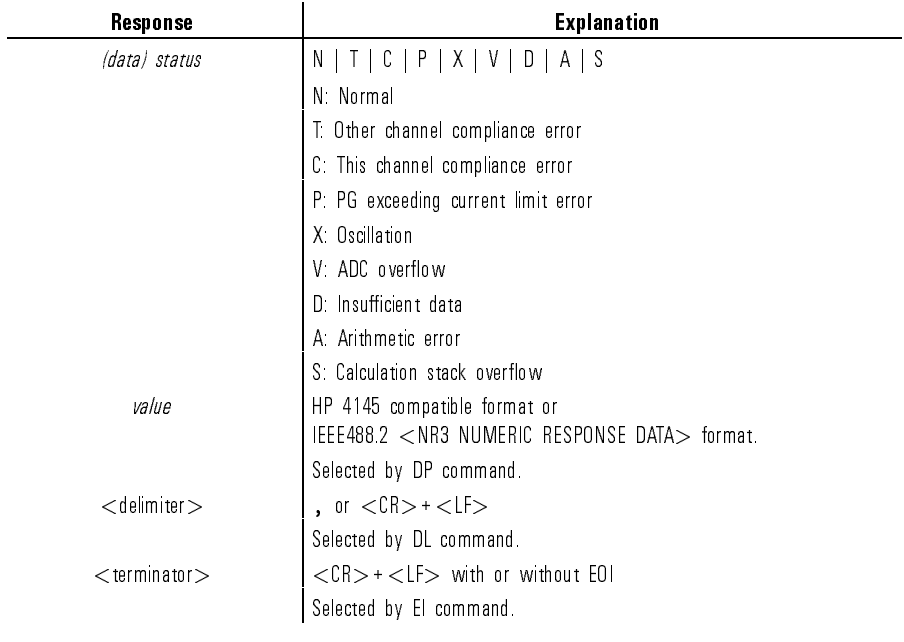

 $\mathbf{I}$ 

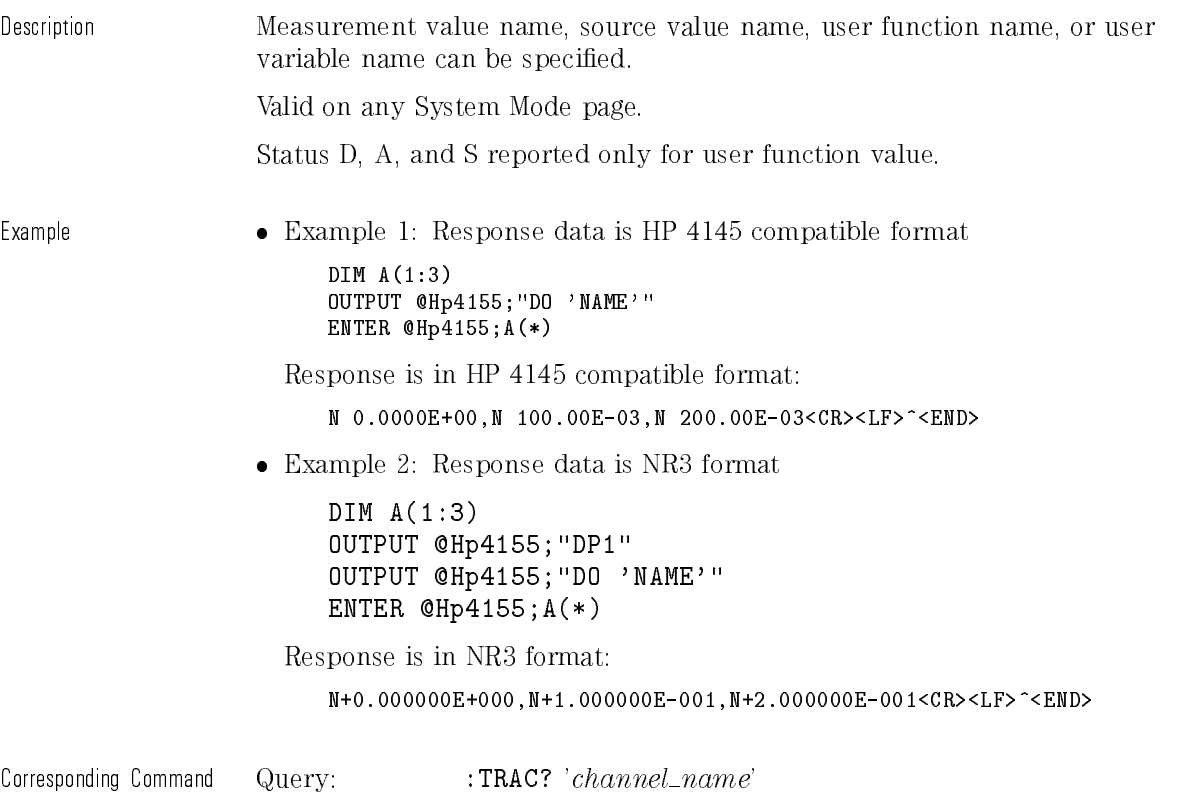

 $\begin{array}{c} \hline \end{array}$ 

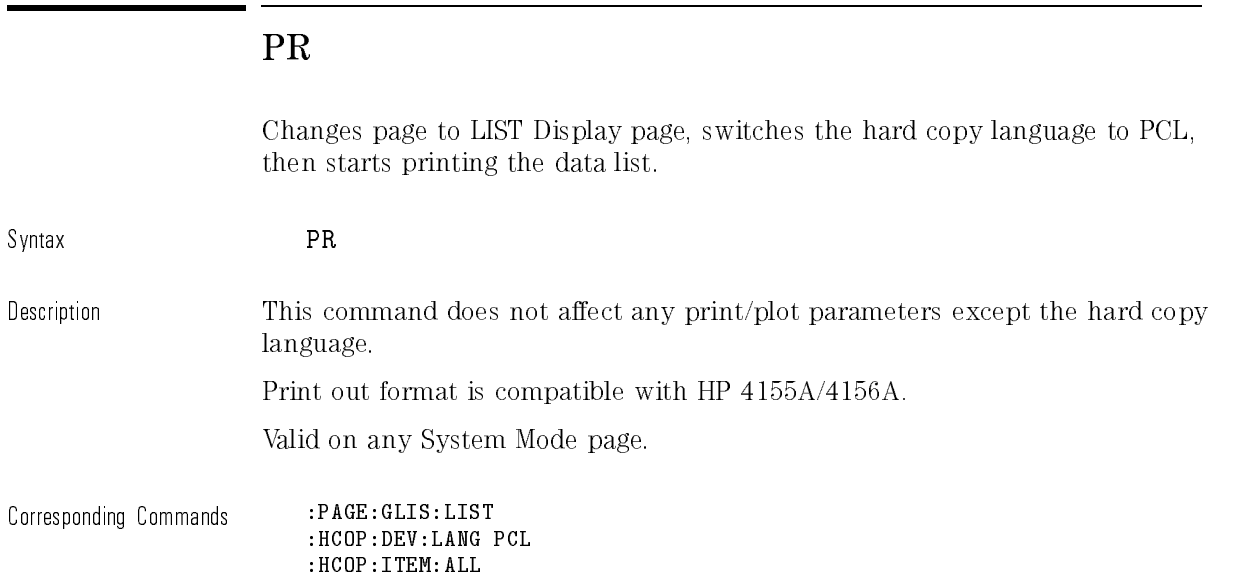

## GL

This command is ignored on HP 4155A/4156A.

Syntax GL

 $\mathcal{A}$ 

 $\overline{\phantom{a}}$ 

Description The Graphics Language Mode (GL1) is not supported. If the GL command is sent, no error is generated; the next command is parsed.

# User Mode Commands

| command | <b>Description</b>                       | <b>Manual Page</b> |
|---------|------------------------------------------|--------------------|
| US      | Mode Change                              | 246                |
| DV      | SMU Output   Voltage Source              | 247                |
| DI      | SMU Output   Current Source              | 248                |
| DS      | VSU Output                               | 2.49               |
| TV      | Triggering Measurement   Voltage Monitor | 2.50               |
| TI      | Triggering Measurement   Current Monitor | 2.52               |
| GL      | Graphics Language   GL2  Mode            | 2.54               |

Table 2-3. User Mode Commands

### No Corresponding HP 4155A/4156A commands

The User Mode commands have no corresponding HP 4155A/4156A commands.

HP-GL commands are not supported. For details, refer to \HP-GL Commands ...

# US

 $\begin{array}{c} \hline \end{array}$ 

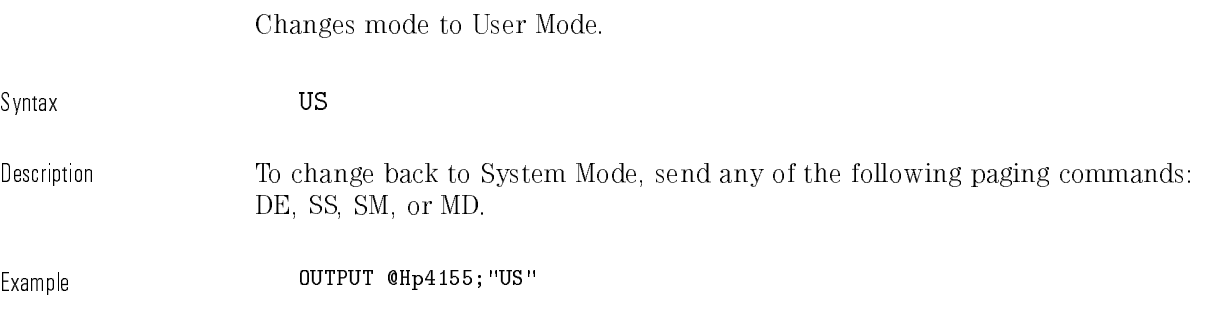

### DV

Triggers voltage output from specied SMU, VSU, or PGU.

 $\overline{\phantom{a}}$ 

 $\mathcal{A}$ 

Syntax **DV** channel\_number, output\_range, output\_value, compliance

Parameters

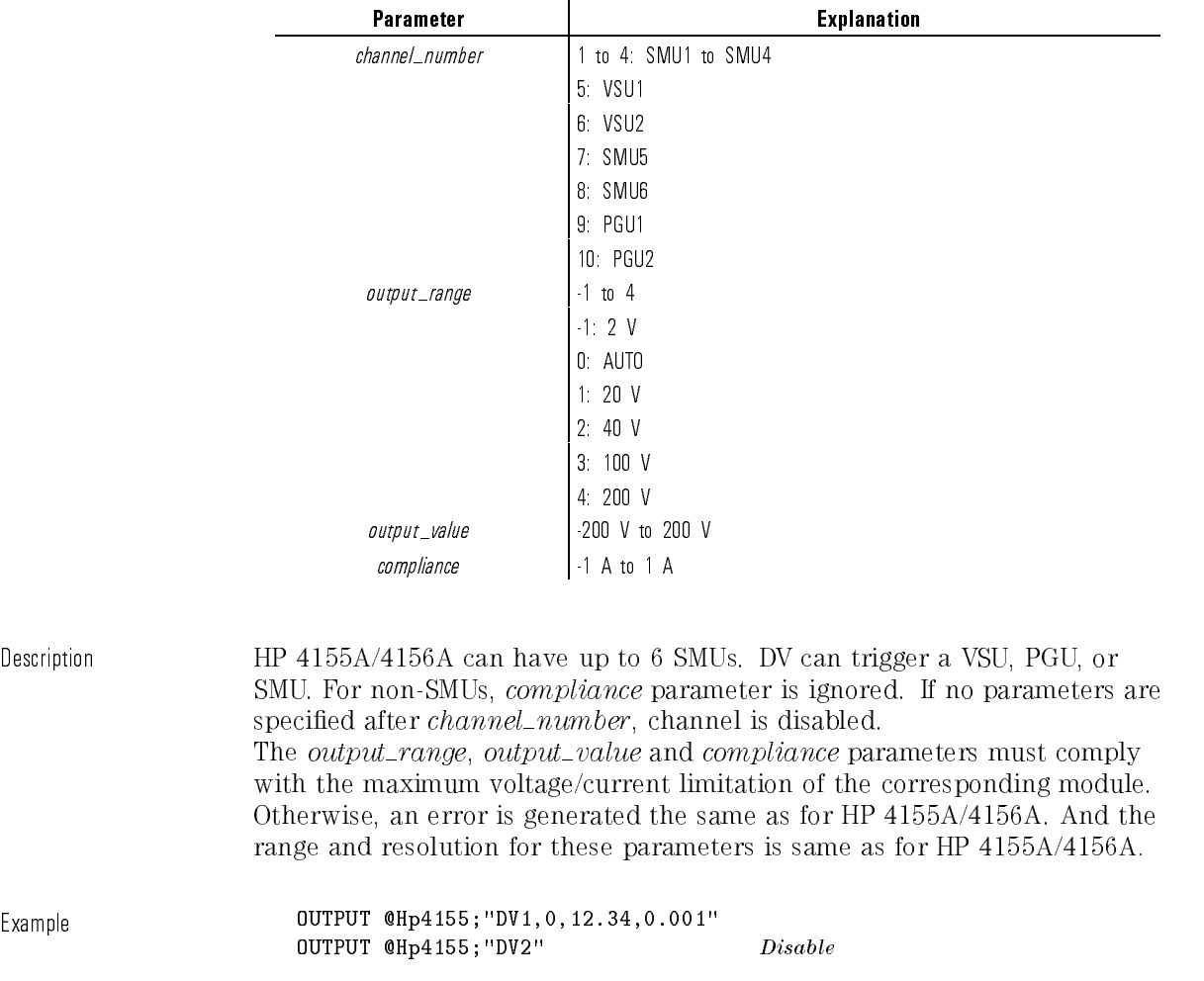

# DI

Triggers current output from specied SMU.

 $\overline{\phantom{a}}$ 

 $\overline{\phantom{a}}$ 

Syntax **DI** SMU\_number, output\_range, output\_value, compliance

Parameters

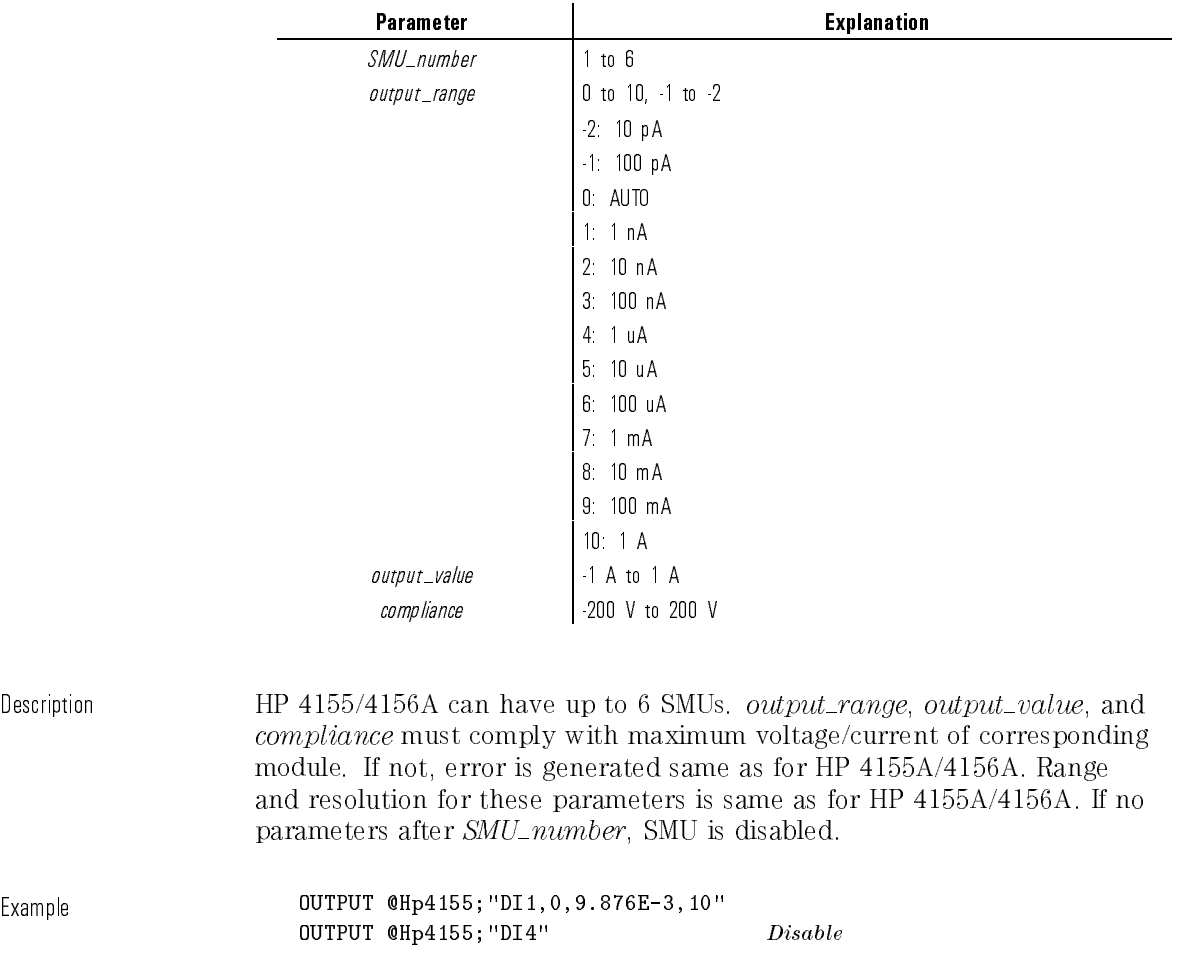

 $\overline{\phantom{a}}$ 

# DS

Triggers voltage output from specied VSU.

 $\noindent \texttt{DS}~~ Vsu\_number, output\_value$ 

Parameters

 $\overline{\phantom{a}}$ 

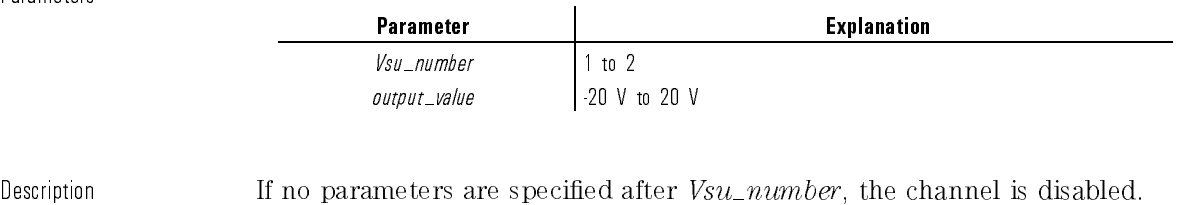

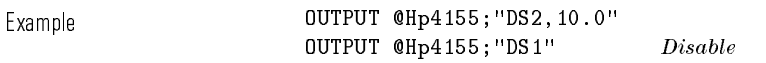

# TV

Triggers voltage measurement by specied unit, then outputs measurement result data to controller.

 $\overline{\phantom{a}}$ 

Syntax TV channel\_number

Parameter

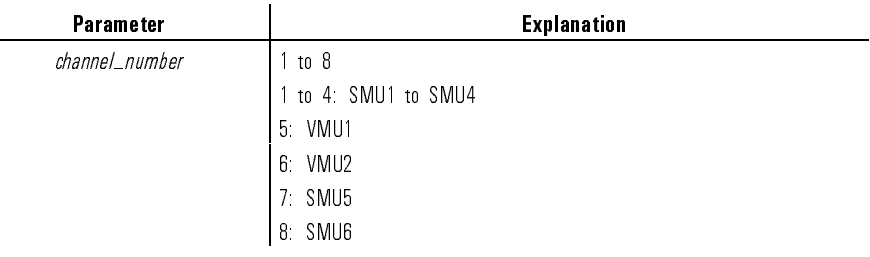

 $\blacksquare$ 

Response status channel V value <terminator>

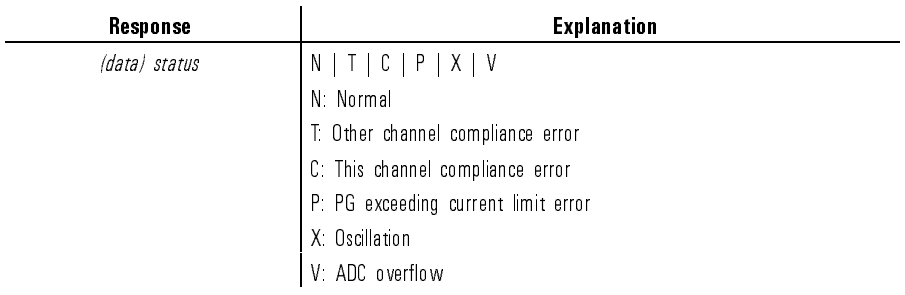

 $\overline{\phantom{a}}$ 

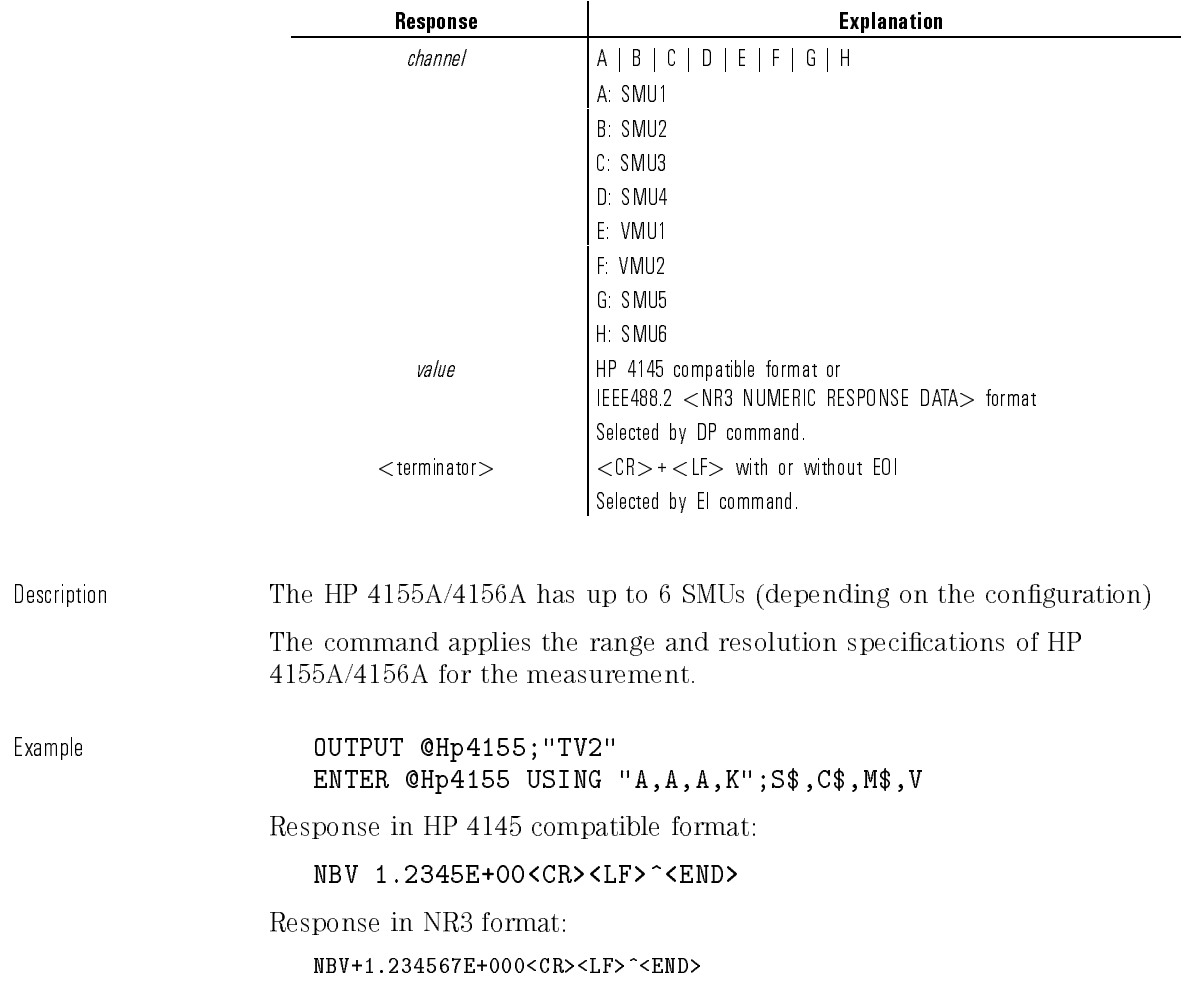

 $\begin{array}{c} \hline \end{array}$ 

## TI

Triggers current measurement measurement in the special measurement in the special measurement measurement in result data to controller.

 $\overline{\phantom{a}}$ 

Syntax TI channel\_number

#### Parameter

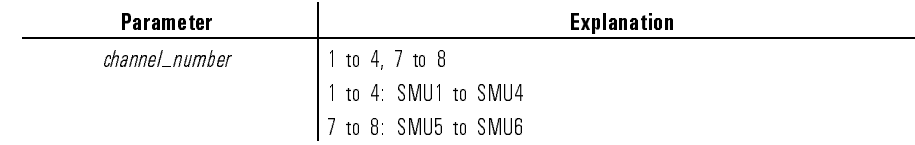

 $\mathcal{A}$ 

Response status channel I value <terminator>

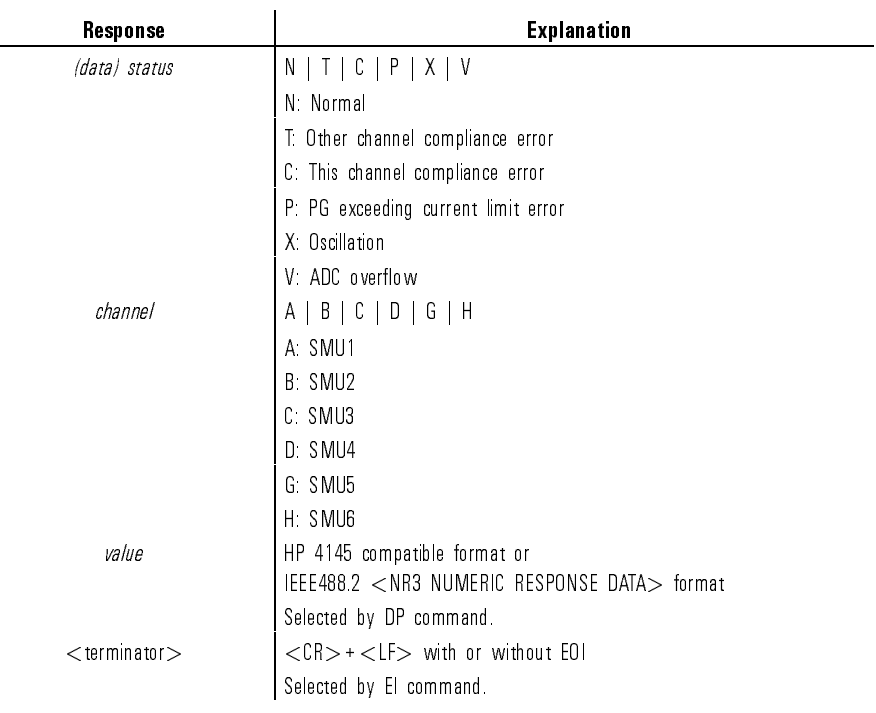

 $\frac{1}{2-52}$ 

Description The HP 4155/56A has up to 6 SMUs (depending on the configuration)

The command applies the range and resolution specifications of HP 4155A/4156A for the measurement.

### NOTE

Note that SMU5 and SMU6 are specied by TI7 and TI8, respectively.

Example **DUTPUT @Hp4155;"TI7"** ENTER @Hp4155 USING "A,A,A,K";S\$,C\$,M\$,V

Response in HP 4145 compatible format:

NGI 7.6543E-03<CR><LF>^<END>

Response in NR3 format:

NGI+7.654321E-003<CR><LF>^<END>

This command is ignored on HP 4155A/4156A.

Syntax GL

Description The Graphics Language Mode (GL2) is not supported. If the GL command is sent, no error is generated; the next command is parsed.

# HP-GL Commands

The following User Mode HP-GL Commands (VECTOR, CHARACTER, LINE TYPE, AXES, SETUP, and CONFIGURATION & STATUS Groups) are not supported. However, inputting these commands does not generate an error. Input until the next terminator (';' or CR or LF) is ignored. For example, if the line "PU ;DE" were sent, only DE would be executed.

VECTOR Group

PU (Pen Up) PD (Pen Down) PA (Plot Absolute) PR (Plot Relative)

CHARACTER Group

CS (Designates Standard Character Set)

LB (Label)

DR (Relative Direction)

SR (Relative Character Size)

CP (Character Plot)

LINE TYPE Group

LT (Line Type)

SP (Pen Select)

VS (Velocity Select)

AXES Group

XT (X Tick) YT (Y Tick)

SETUP Group

 $\overline{\phantom{a}}$ 

IP (Input P1 and P2) OP (Output P1 and P2) IW (Input Window)

CONFIGURATION and STATUS Group

DF (Default) IN (Initialize) IM (Input Mask) OE (Output Error) OS (Output Status)

# Common Mode Commands

 $\overline{\phantom{a}}$ 

 $\blacksquare$ 

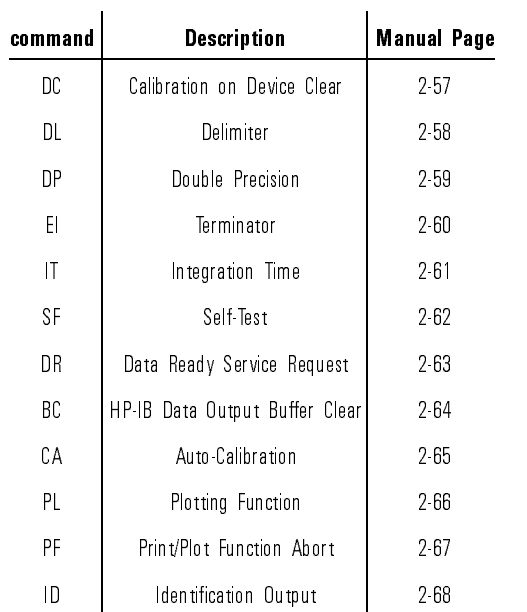

#### Common Mode Commands

HP 4145B Syntax Command Set Common Mode Commands

### DC

 $\overline{\phantom{a}}$ 

 $\overline{\phantom{a}}$ 

This command selects whether the calibration is performed or not on sending Device Clear.

Syntax DC calibration Parameters Parameter **Contracts Explanation** calibration 1 or 2 1: does not perform calibration 2: performs calibration Description Default setting is 1. Example **OUTPUT @Hp4155;**"DC2"

### HP 4145B Syntax Command Set Common Mode Commands

# DL

This command selects delimiter of output data. Syntax DL delimiter Parameter Parameter **Parameter Explanation** delimiter 1 or 2 1: comma 2: <CR><LF> Description This command selects data delimiter of output data specied by DO command in System mode. Default setting is comma (DL1). Example<br>
OUTPUT @Hp4155:"DO 'NAME'" ENTER @Hp4155;A(\*) Response: N 0.0000E+00<CR><LF>N 100.00E-03<CR><LF>N 200.00E-03<CR><LF>^<END>
This command selects precision of output data.

Syntax DP double\_precision

Parameter

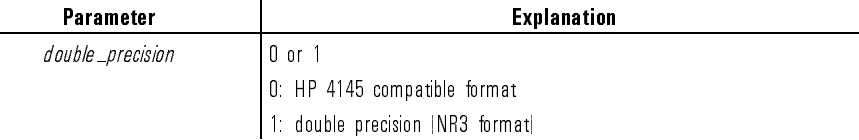

Description In HP4145 syntax command mode, default data length of response data corresponding to DO, TI, and TV commands is same as HP 4145. DP command can change the data length of response data to double precision, which is standard data precision of HP 4155A/4156A.

Double precision format of response data for each command is as follows:

DO (System mode)

X±N.NNNNNNE±NNN<delimiter>X±N.NNNNNNE±NNN<delimiter>...X±N.NNNNNNE±NNN<CR><LF>^<END>

- X: Data Status
- N: Measurement Data
- TV or TI (User mode)

XXX±N.NNNNNNE±NNN<CR><LF>~<END>

- X: Data Status
- N: Measurement Data

#### Device Clear

Device Clear does not affect the setting of this command.

## EI

This command selects data terminator of output data.

Syntax EI terminator

Parameters

 $\overline{\phantom{a}}$ 

 $\blacksquare$ 

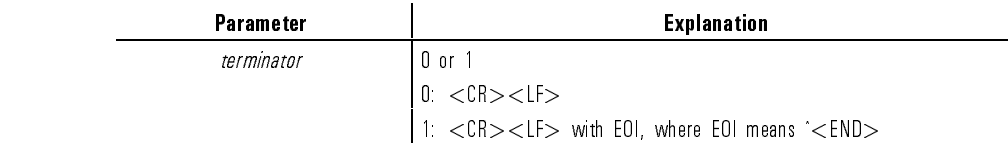

Description Default setting is 1.

Example **OUTPUT @Hp4155; "EI0"** 

# This command sets the integration time to SHORT, MEDIUM or LONG, according to the HP 4155A/4156A integration time definition; does not comply with the HP 4145A/B integration time definition. Syntax IT integ\_time Parameter Parameter and the contraction of the Explanation  $integ\_time$  1 to 3 1: SHORT 2: MEDIUM 3: LONG Description HP 4155A/4156A setting for SHORT and LONG integration time is effective for HP 4145B syntax mode. There is no way to change these values from the HP 4145B syntax command set. However, these values are reset to default when HP 4155A/56A switches to HP 4145B syntax mode. So, these values are default values until operator changes the values at front panel after 4155A/4156A has switched into the HP 4145B syntax mode. Example **OUTPUT @Hp4155;**"IT1" Corresponding Command : PAGE:MEAS:MSET: ITIM SHOR | MED | LONG

# SF

 $\mathcal{A}$ 

 $^{-}$ 

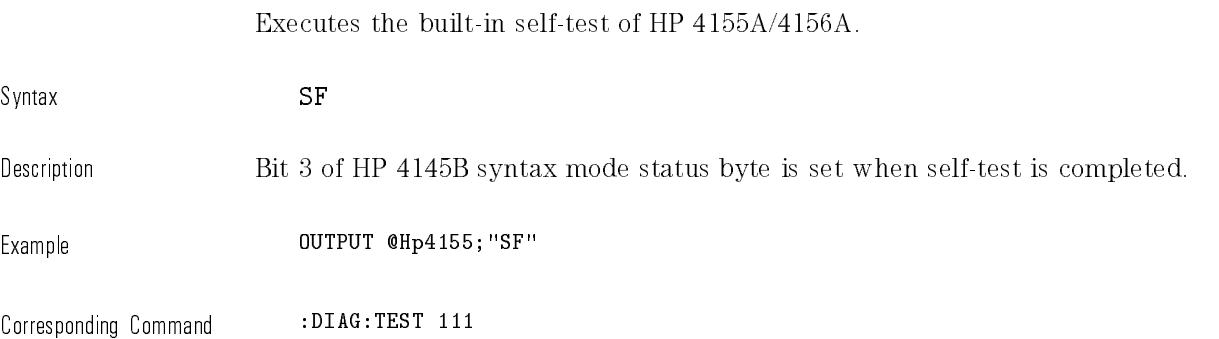

 $\mathbf{I}$ 

Enables the Data Ready Service Request.

Syntax DR service\_request

but on a different status register.

Parameters

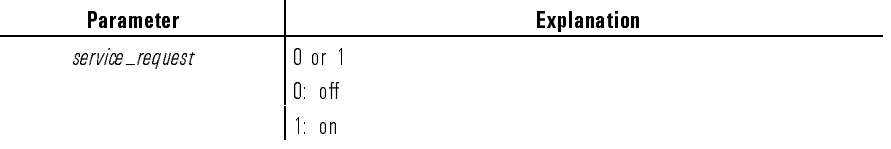

Description If Data Ready Service Request is on, bit 1 (Data Ready) and bit 7 (RQS) of HP 4145B syntax mode status byte are set to 1 when measurement data is valid. If Data Ready Service Request is off, only bit 1 (Data Ready) of the HP 4145B syntax mode status byte is set to 1 when measurement data is valid. Corresponding Command No HP 4155A/4156A command exactly corresponds to the DR command. :STAT:OPER:ENAB causes HP 4155A/4156A to perform a similar operation,

2-63

# BC This command clears the HP-IB data output buffer and bit 1 (Data Ready) of the HP 4145B syntax mode status byte. Syntax BC Description A Buffer Clear must be performed before data output. Corresponding Command No HP 4155A/4156A command exactly corresponds to the BC command. On the HP 4155A/4156A, Device Clear performs this operation.

 $\mathbf{I}$ 

 $\overline{\phantom{a}}$ 

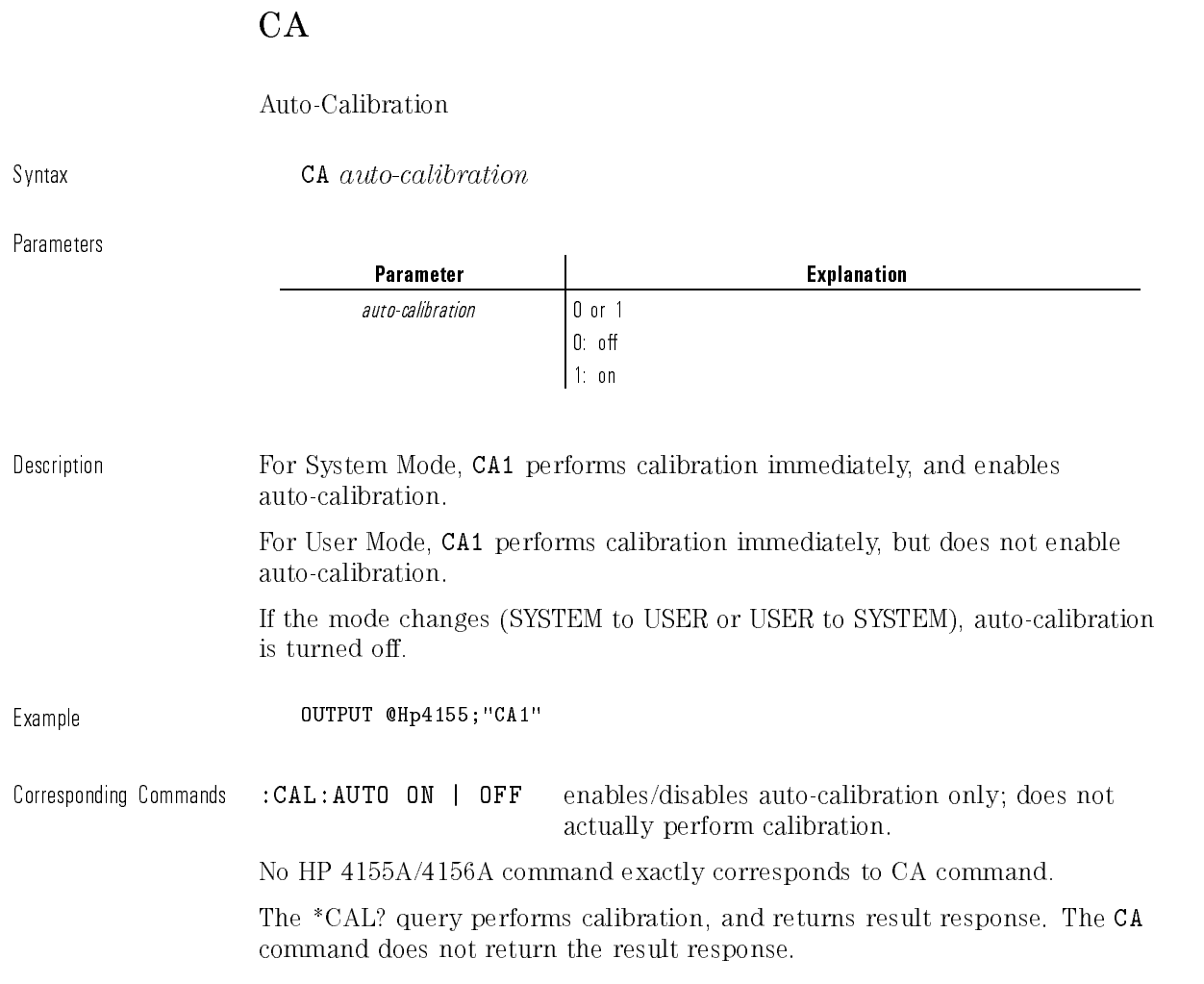

 $\begin{array}{c} \hline \end{array}$ 

 $\frac{1}{\sqrt{2}}$ 

## PL

This command calculates and sets up the HP 4155A/56A Output Region according to the specied parameters and the paper size.

 $\overline{\phantom{a}}$ 

Syntax PL  $x\_min$ ,  $y\_min$ ,  $x\_max$ ,  $y\_max$ 

Parameters

 $\blacksquare$ 

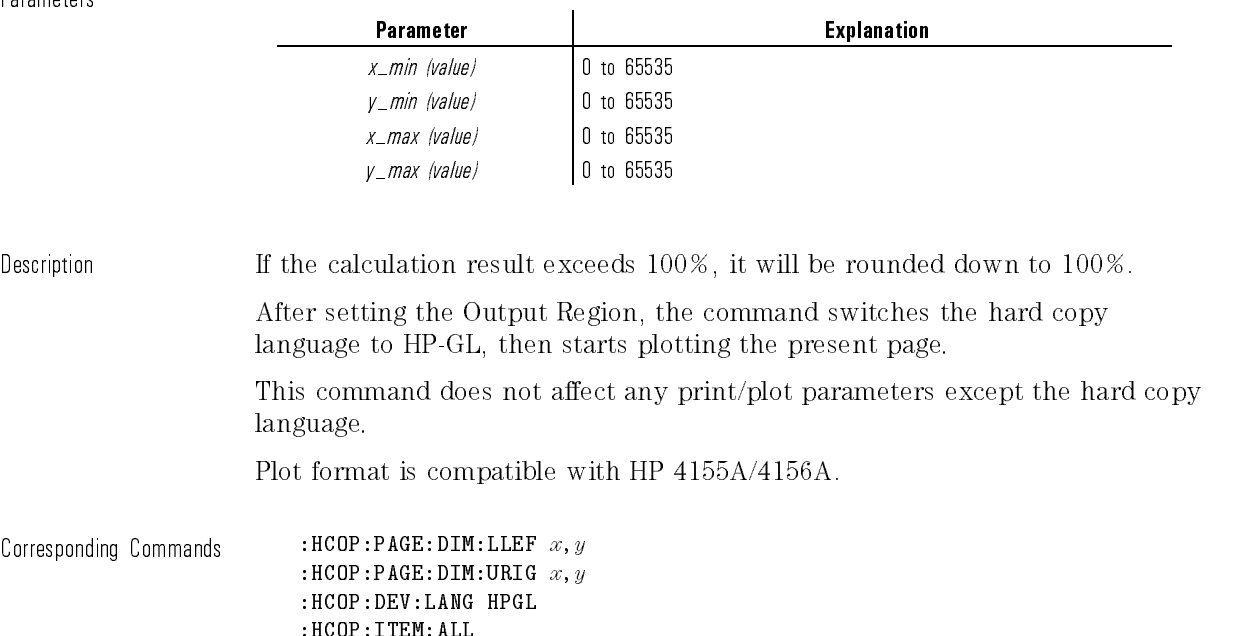

 $\overline{\phantom{a}}$ 

## PF

This command aborts the printing or plotting that is currently being performed.

Syntax PF

 $\overline{\phantom{a}}$ 

 $\mathbb{R}^3$ 

Corresponding Command : HCOP: ABOR

## ID

Returns the identication string, which contains the HP 4155A/4156A model and revision numbers.

Syntax ID

Response HEWLETT-PACKARD,  $model\#$ , 0,  $HOSTC\_rev:SMUC\_rev: ADC\_rev < term$ 

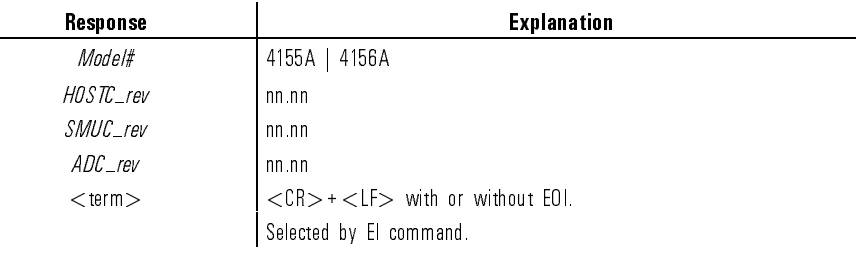

Example DIM A\$[101] OUTPUT @Hp4155;"ID" ENTER @Hp4155;A\$

Response:

HEWLETT-PACKARD,4155A,0,01.00:01.00:01.00<CR><LF>^<END>

#### NOTE

For HP 4145A/B, ID returns 16 characters. For HP 4155A/4156B, ID returns 41 characters. So, you need to make sure the data string variable is large enough to contain the returned characters.

Corresponding Command Query: \*IDN?

# HP 4145B Syntax Mode Status Byte

 $\mathcal{L}$ 

In general, the bit assignment of the status byte in HP 4145B syntax command mode is identical to the 4145 definition.

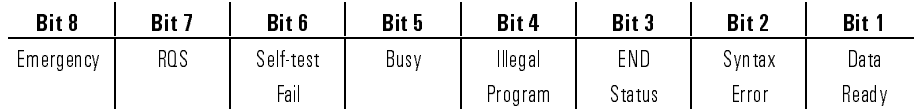

HP 4145B Syntax Command Set HP 4145B Syntax Mode Status Byte  $\overline{\phantom{a}}$ 

 $\begin{array}{c} \hline \end{array}$ 

 $\overline{\phantom{a}}$ 

<sup>3</sup>

 $\blacksquare$ 

Manual Changes Depending on ROM Version

## Manual Changes Depending on ROM Version

HP 4155A/4156A may vary slightly, depending on the version of the ROM based firmware. The information in this manual applies to an HP 4155A/4156A with the following ROM version.

Manual Applies to this ROM Version

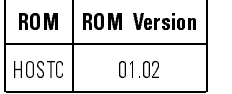

#### ROM version

To confirm your ROM version, check the SOFTWARE REVISION field on the SYSTEM: CONFIGURATION page.

This chapter contains information for customizing this manual so that it is correct for the HP 4155A/4156A that you are using.

To customize this manual for your HP 4155A/4156A, refer to the following table, and make the manual changes depending on the ROM version of your HP 4155A/56A.

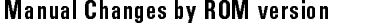

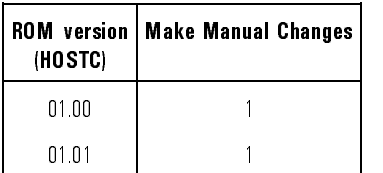

# Change 1

The following commands are not available:

- $\bullet~$  SCPI Commands
	- :HCOPy:DEVice:CMOD :HCOPy:ITEM[:WINDow]:TEXT3:STATe
- HP 4145B Syntax Commands (Common Mode Commands)
	- $\hfill \Box$  DC
	- $\hfill \Box$  DL
	- $\Box$  DP
	- $\Box$  EI

 $\overline{\phantom{a}}$ 

Manual Changes Depending on ROM Version Change 1

 $\overline{\phantom{a}}$ 

 $\blacksquare$ 

 $\frac{1}{\sqrt{2}}$ 

Index

 $\overline{\phantom{a}}$ 

 $^{-}$ <sub>1</sub>

# Index

<sup>A</sup> arbitrary block parameters. block. block response data. block.

<sup>B</sup> binary

data transfer. block. parameters. numeric parameters. response data. response data. binary-weighted value. numeric parameters. block binary transfer, 1-34-35 parameters (definite length), 1-350 parameters (indefinite length), 1-350 program data (indefinite length), 1-296 response data (definite length), 1-360 response data (indefinite length), 1-296, 1-361

 $C$  CALibration subsystem commands, 1-4-9 character parameters, 1-349 response data, 1-359 command message unit, 1-345 commands common (IEEE 488.2). common. HP 4145 compatible. HP 4145 compatible. SCPI. SCPI. subsystem. subsystem commands. common (IEEE 488.2) commands, 1-3, 1-333-344 conventions functional syntax. syntax conventions. textual notation. textual notation.

Index-2

```
D DATA subsystem commands, 1-10-19
decimal
  parameters. numeric parameters. response data. response data.
definite length
  parameters. block.
  response data. block.
DIAGnostic subsystem commands, 1-20-26
DISPlay subsystem commands, 1-27-32
```
- <sup>E</sup> Emergency Status register, 1-375 END terminator, 1-345 EOI, 1-345 error messages, 1-379-389 exponent in response data, 1-356 numeric parameter, 1-348
- $\mathbf{F}$  FORMat subsystem commands, 1-33-35 functional syntax conventions. syntax conventions.
- H HCOPy subsystem commands, 1-36-68 hexadecimal papameters. numeric parameters. response data. response data.
- <sup>I</sup> IEEE 488.1 commands, 1-2 IEEE 488.2 commands, 1-2, 1-3 status reporting structure, 1-362 indefinite length parameters. block. response data. block.
- <sup>M</sup> MAX character parameter, 1-348 Measurement/Stress Status register, 1-377 message unit command. command message unit. program. program message unit. query. query message unit. MIN character parameter, 1-348 MMEMory subsystem commands, 1-69-81

#### <sup>N</sup> notation

textual. textual notation. NR1 numeric response data. response data. NR2 numeric response data. response data. NR3 numeric response data. response data. numeric parameter binary, 1-351 decimal, 1-347 exponent, 1-347 hexadecimal, 1-351 octal, 1-351 numeric program data binary, 1-303 binary-weighted value, 1-303 decimal, 1-303 hexadecimal, 1-303 octal, 1-303

#### <sup>O</sup> octal

parameters. numeric parameters. response data. response data. Operation Complete ag, 1-334, 1-338, 1-344 Operation Status register, 1-370 Output Queue, 1-369

#### $P$  PAGE subsystem commands, 1-82-292 paper sizes, 1-64 parameters arbitrary block. block. character. character. exponent. exponent. numeric. numeric parameters. string. string. program message, 1-345 unit, 1-345 PROGram subsystem commands, 1-293-301

### <sup>Q</sup> query

response message. response message. query message unit, 1-345 Questionable Status register, 1-373

<sup>R</sup> response data arbitrary block. block. binary, 1-358 character. character. decimal, 1-355 hexadecimal, 1-357 NR1 numeric, 1-355 NR2 numeric, 1-356 NR3 numeric, 1-356 octal, 1-357 string. string. response message syntax, 1-353 <sup>S</sup> SCPI, 1-2 error messages, 1-379 status registers, 1-362 Service Request Enable register, 1-366 SRQ service request, 1-362 Standard Event Status Enable register, 1-368 Standard Event Status register, 1-367 status reporting structure, 1-362-378 Status Byte register, 1-364 STATus subsystem commands, 1-302-316 string parameters, 1-348 response data, 1-358 subsystem commands, 1-2 called a vicing ... Clients substitute subsystem communications ... data. DATA subsystem commands. diagnostic. DIAGnostic subsystem commands. display. DISPlay subsystem commands. format. Format subsystem community. hard copy. HCOPy subsystem commands . mass memory. MMEMory subsystem commands . page setup. PAGE subsystem commands. program. PROGram subsystem commands. status. STATus subsystem commands. system. SYSTem subsystem commands. trace. TRACe subsystem commands . syntax response message. response message . syntax conventions functional syntax conventions, 1-345 SYSTem subsystem commands, 1-317-332

Index-5

<sup>T</sup> textual notation, 1-3 TRACe subsystem commands, 1-10-19

 $\overline{\phantom{a}}$ 

 $^{-}$  1

Index-6